# **MITSUBISHI**

# Type A2U(S1)/A3U/A4UCPU

## **User's Manual**

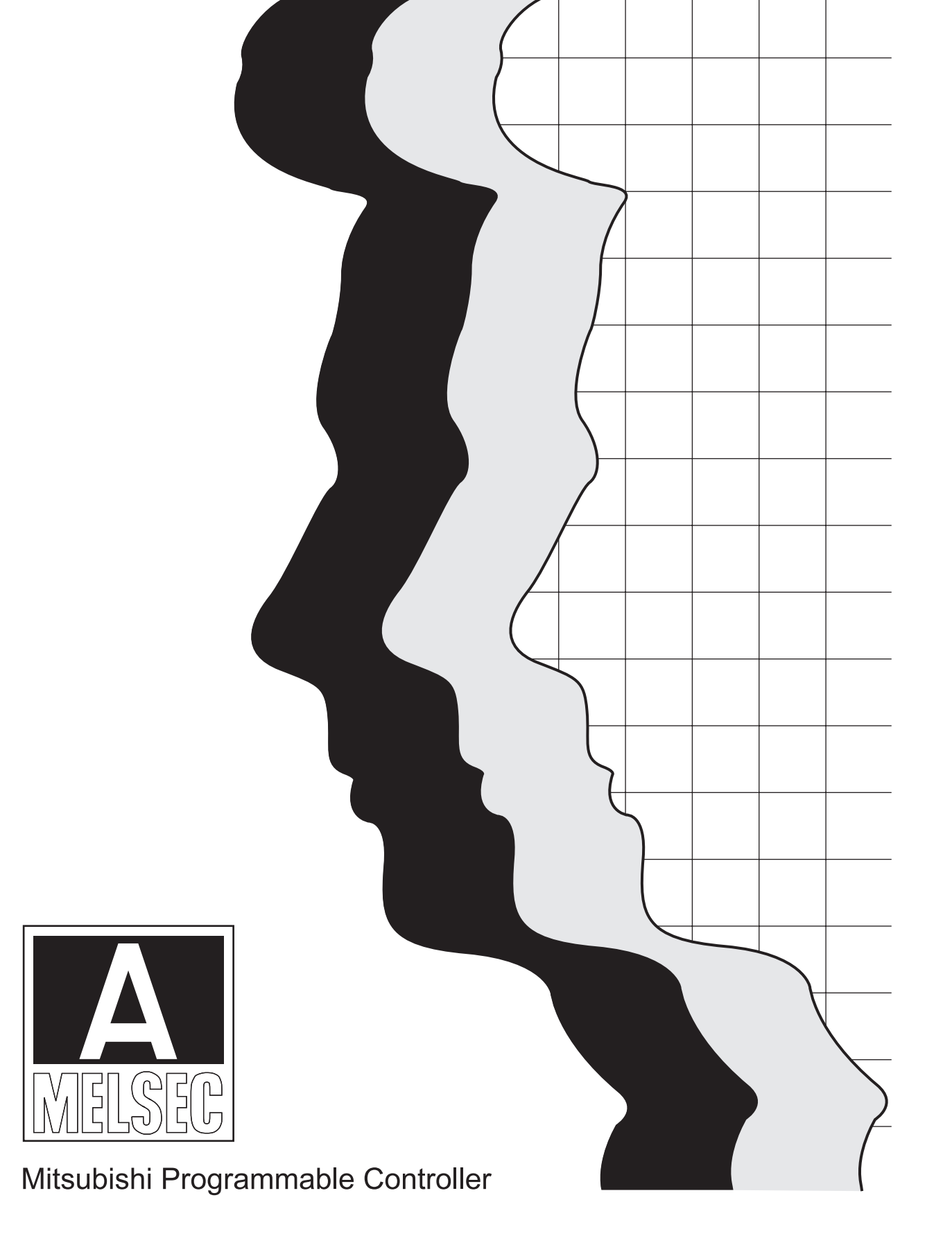

### SAFETY PRECAUTIONS

(Be sure to read these instructions before use.)

Before using the product, read this and relevant manuals carefully and handle the product correctly with full attention to safety.

In this manual, OSAFETY PRECAUTIONSO are classified into 2 levels: "DANGER" and "CAUTION".

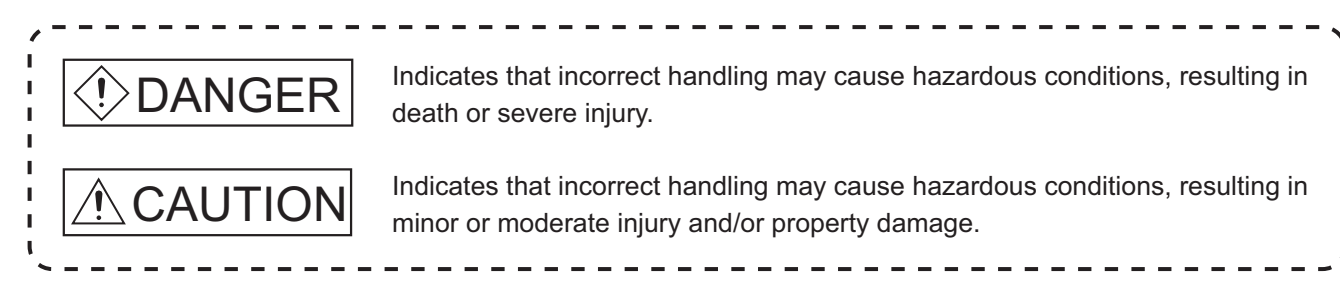

Under some circumstances, failure to observe the  $\triangle$  CAUTION level instructions may also lead to serious results.

Be sure to observe the instructions of both levels to ensure the safety.

Please keep this manual in a safe place for future reference and also pass this manual on to the end user.

### [DESIGN PRECAUTIONS]

### $\bigcirc$ danger

- Create a safety circuit outside the PLC to ensure the whole system will operate safely even if an external power failure or a PLC failure occurs.Otherwise, incorrect output or malfunction may cause an accident.
	- (1) When creating an emergency stop circuit, a protection circuit or an interlock circuit for incompatible actions such as forward/reverse rotation or for damage prevention such as the upper/lower limit setting in positioning, create it outside the PLC.
	- (2) When the PLC detects the following error conditions, it stops the operation and turn off all the outputs.
		- The overcurrent or overvoltage protector of the power supply module is activated.
		- The PLC CPU detects an error such as a watchdog timer error by the self-diagnostics function.

In the case of an error undetectable by the PLC CPU, such as an I/O control part error, all the outputs may turn on.In order to make all machines operate safely in such a case, set up a fail-safe circuit or a specific mechanism outside the PLC.For fail safe circuit example, refer to "LOADING AND INSTALLATION" of this manual.

(3) Depending on the failure of the output module's relay or transistor, the output status may remain ON or OFF incorrectly.For output signals that may lead to a serious accident, create an external monitoring circuit.

### [DESIGN PRECAUTIONS]

ı

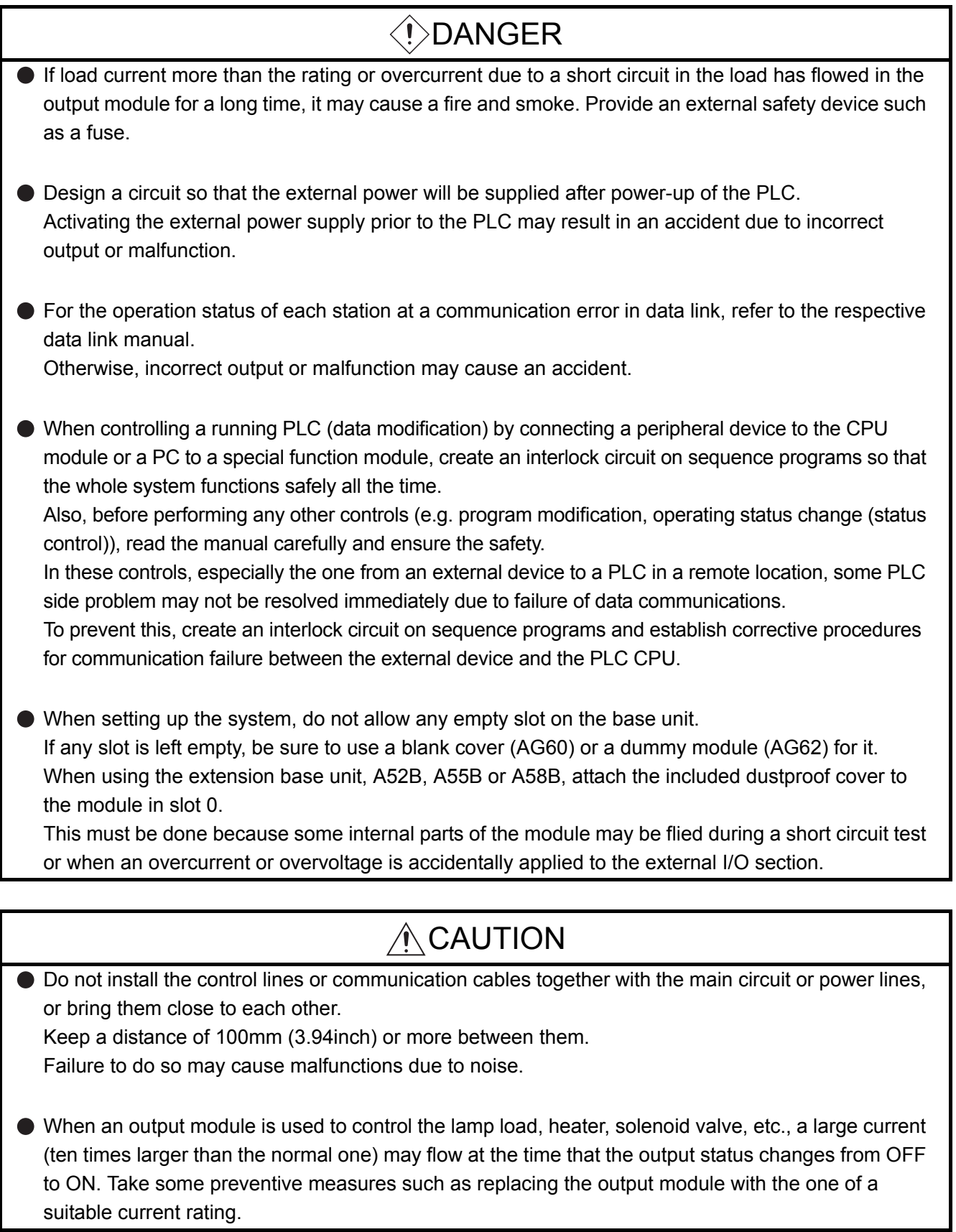

### [INSTALLATION PRECAUTIONS]

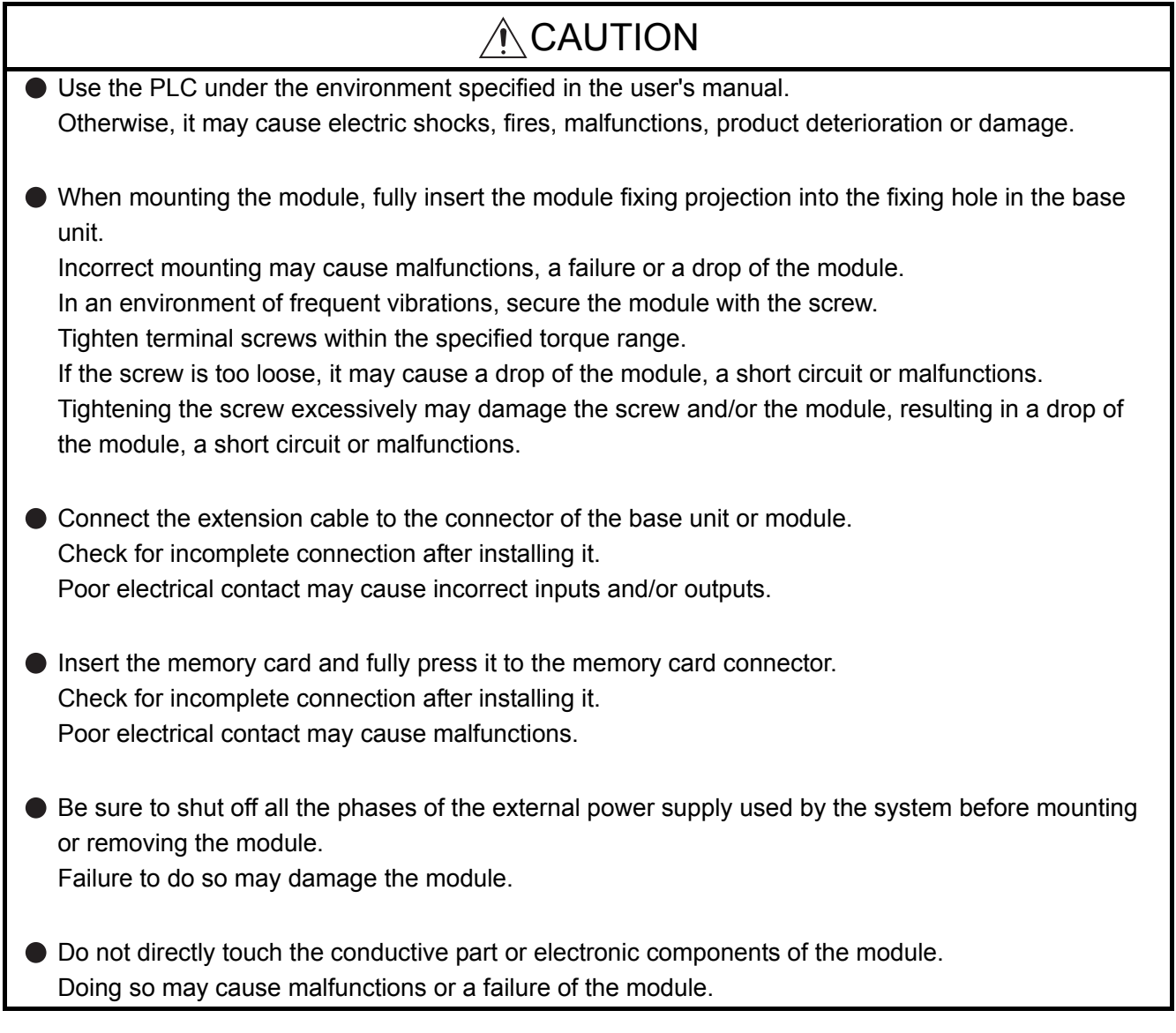

### [WIRING PRECAUTIONS]

### DANGER

 $\bullet$  Be sure to shut off all phases of the external power supply used by the system before wiring. Failure to do so may result in an electric shock or damage of the product.

Before energizing and operating the system after wiring, be sure to attach the terminal cover supplied with the product.

Failure to do so may cause an electric shock.

### A CAUTION

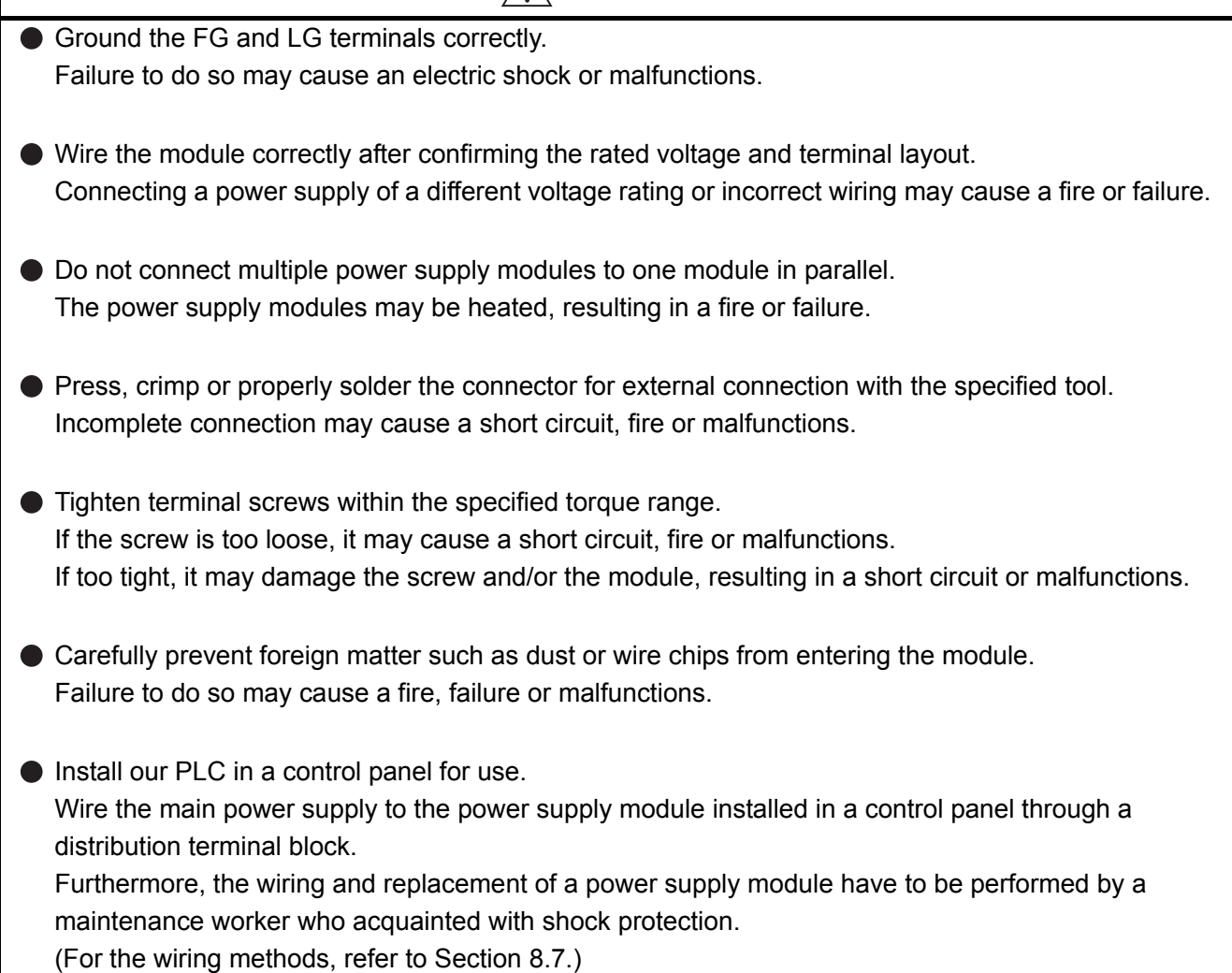

### [START AND MAINTENANCE PRECAUTIONS]

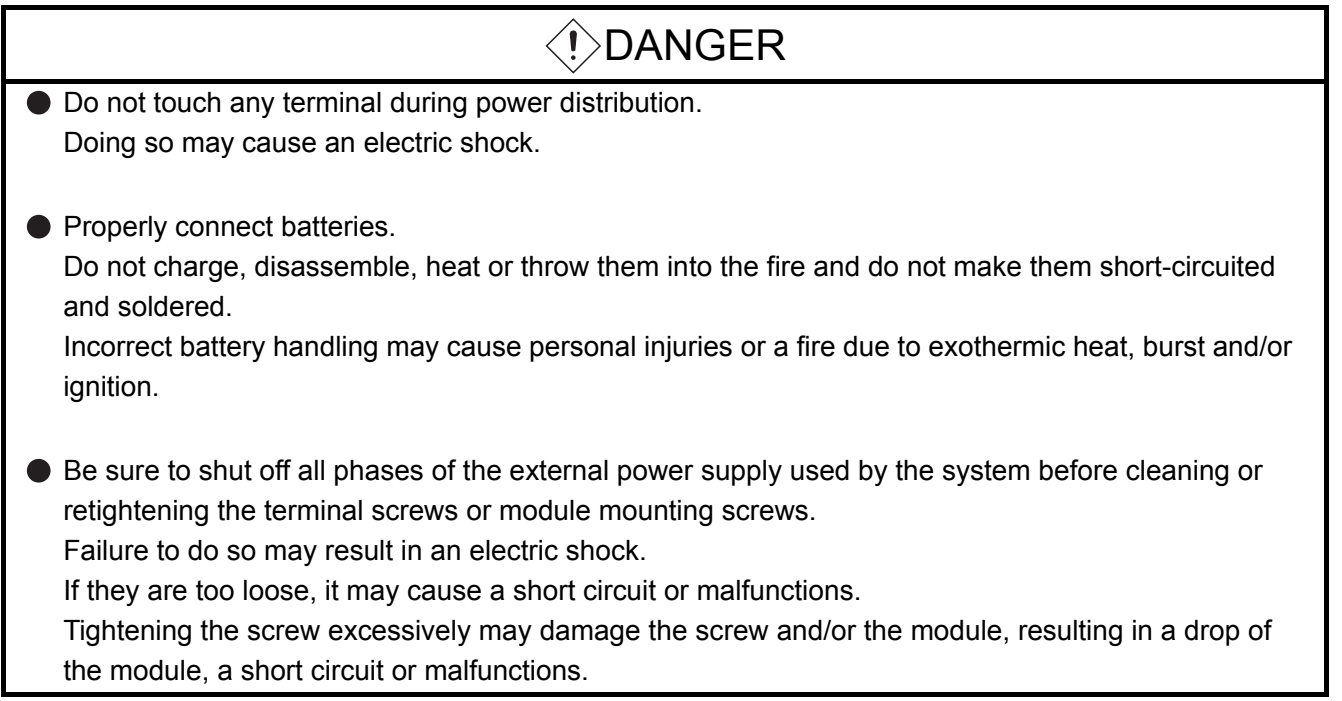

### [START AND MAINTENANCE PRECAUTIONS]

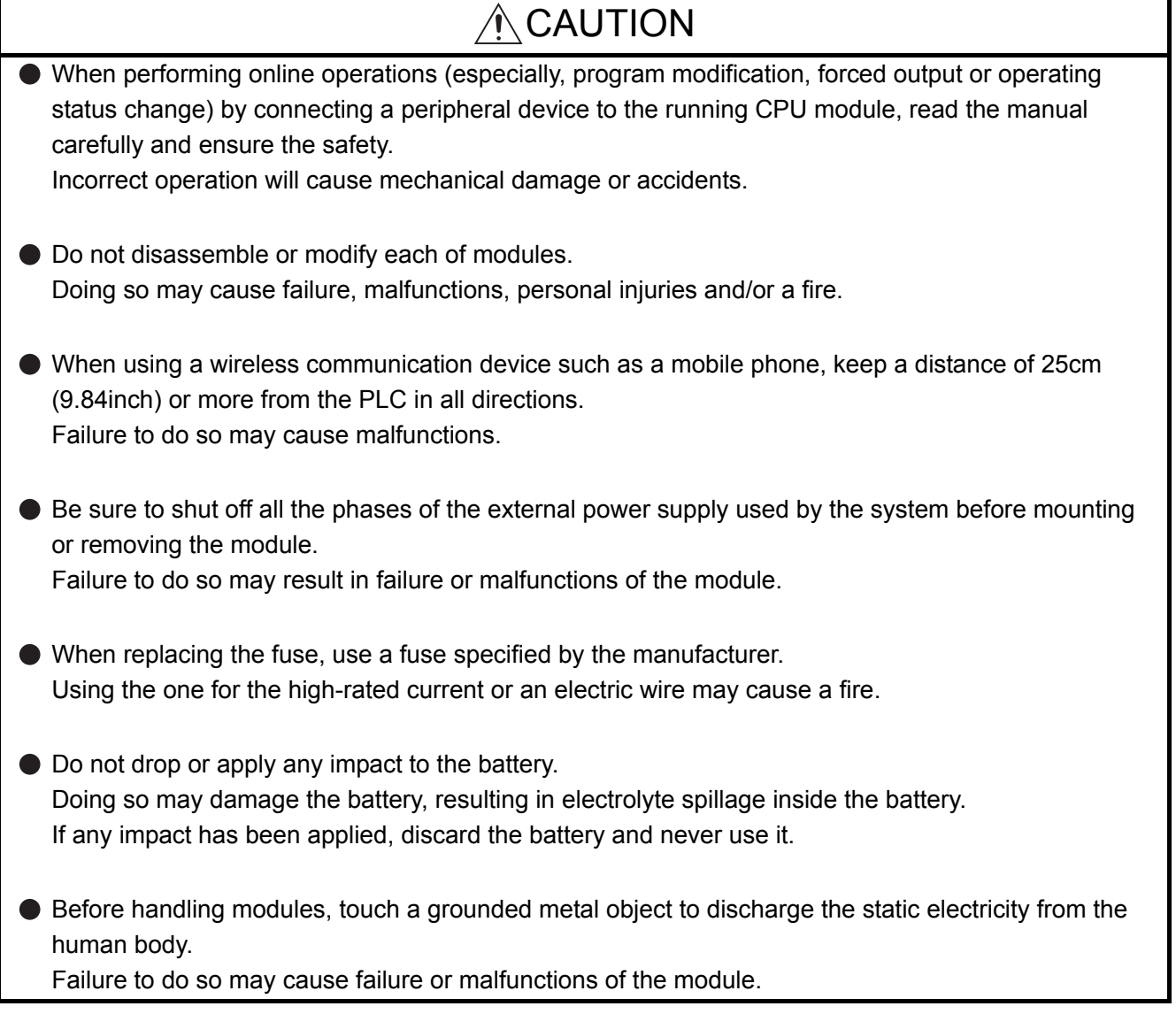

### [DISPOSAL PRECAUTIONS]

### A CAUTION

When disposing of the product, treat it as an industrial waste.

When disposing of batteries, separate them from other wastes according to the local regulations. (For details of the battery directive in EU member states, refer to [Appendix 7](#page-276-0).)

### [TRANSPORTATION PRECAUTIONS]

### A CAUTION

When transporting lithium batteries, make sure to treat them based on the transportation regulations. (Refer to [Appendix 6](#page-274-0) for details of the relevant models.)

Revisions

\*The manual number is given on the bottom left of the back cover.

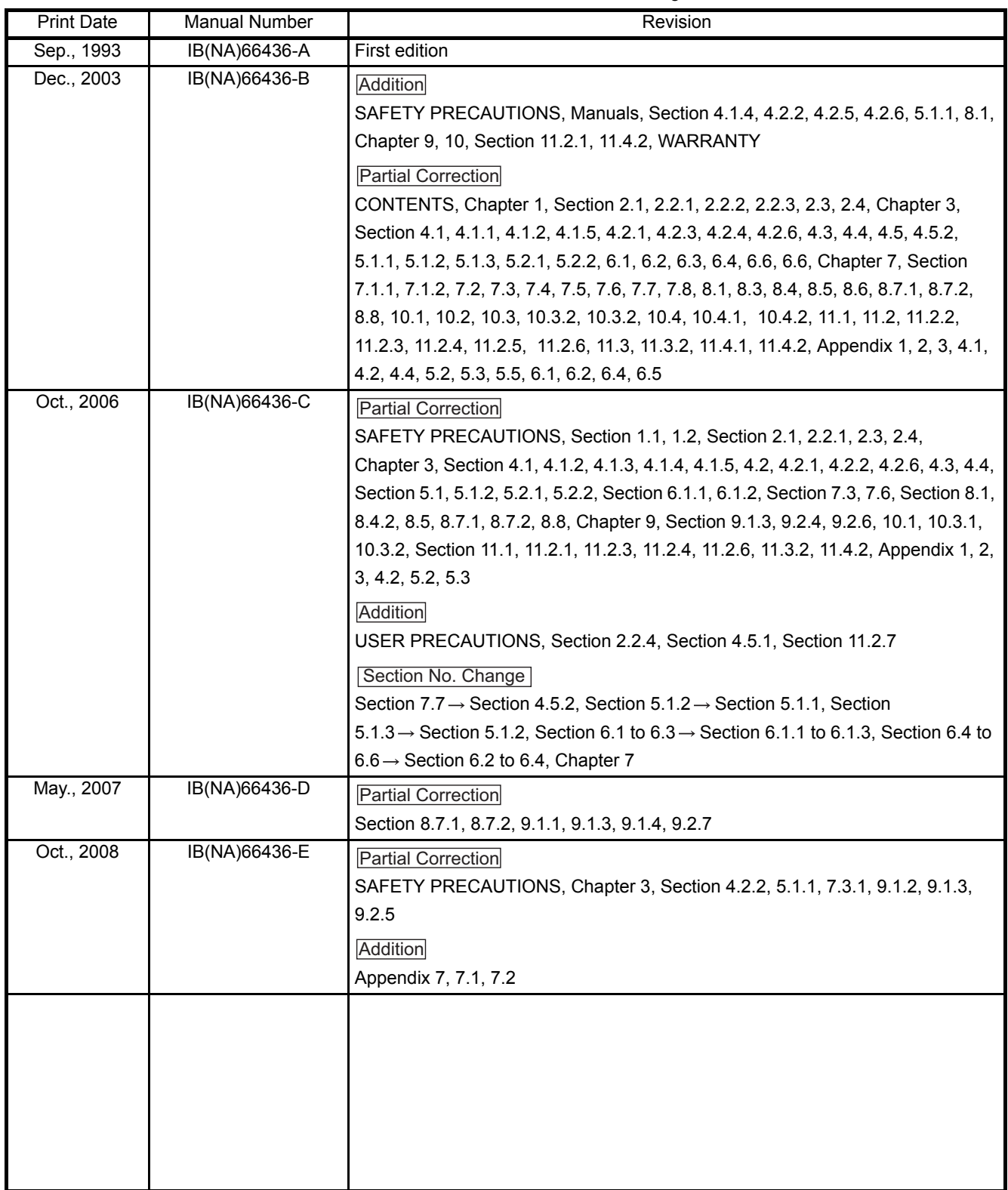

Japanese Manual Version SH-3502-J

This manual confers no industrial property rights or any rights of any other kind, nor dose it confer any patent licenses.Mitsubishi Electric Corporation cannot be held responsible for any problems involving industrial property rights which may occur as a result of using the contents noted in this manual.

 $@$  1994 MITSUBISHI ELECTRIC CORPORATION

### **Introduction**

Thank you for purchasing the Mitsubishi programmable logic controller MELSEC-A Series. Prior to use, please read this manual thoroughly to fully understand the functions. Please hand in a copy of this manual to the end user.

### **Table of Contents**

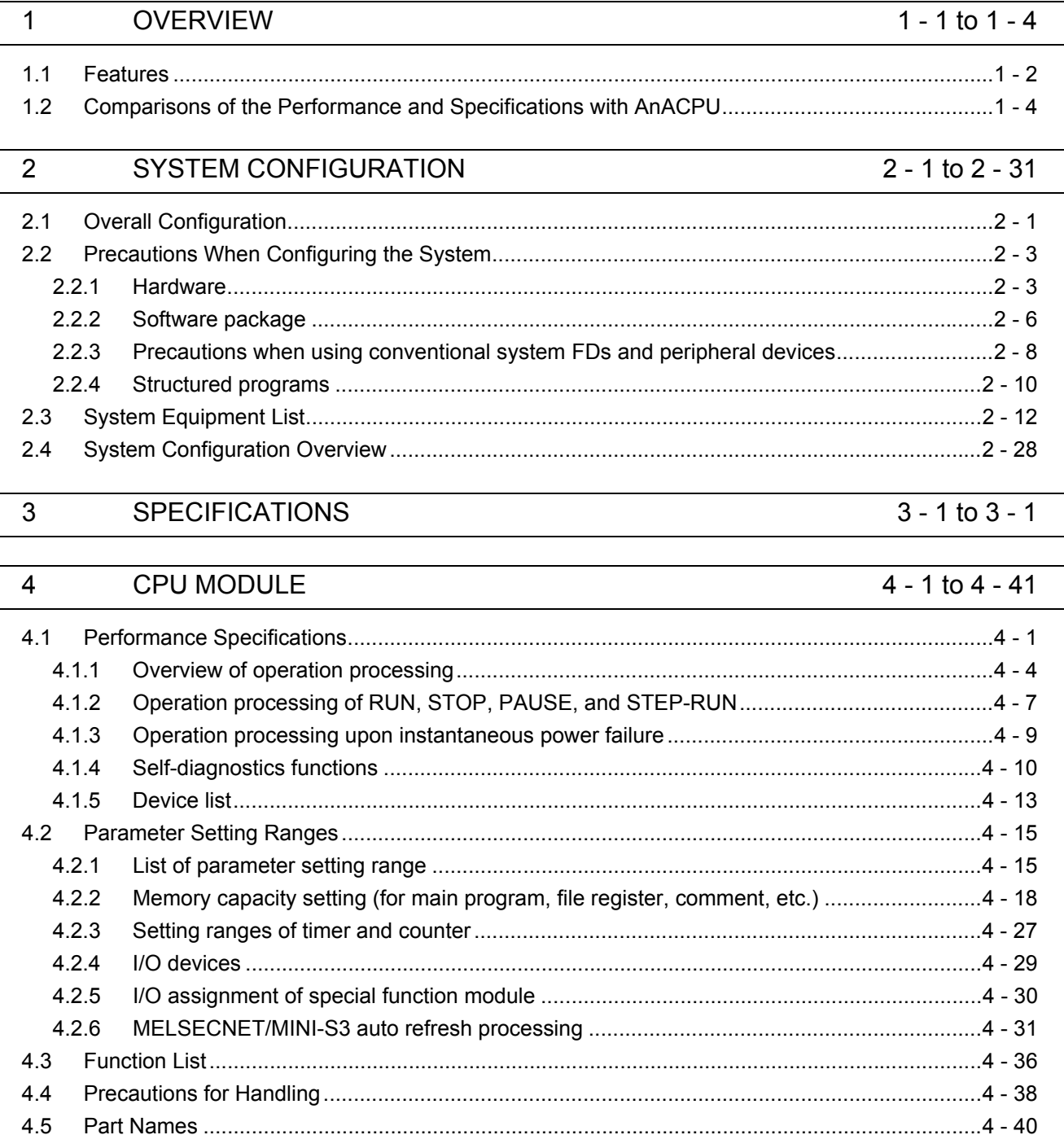

[4.5.1 Part names and settings of the AnUCPU............................................................................4 - 40](#page-92-1)

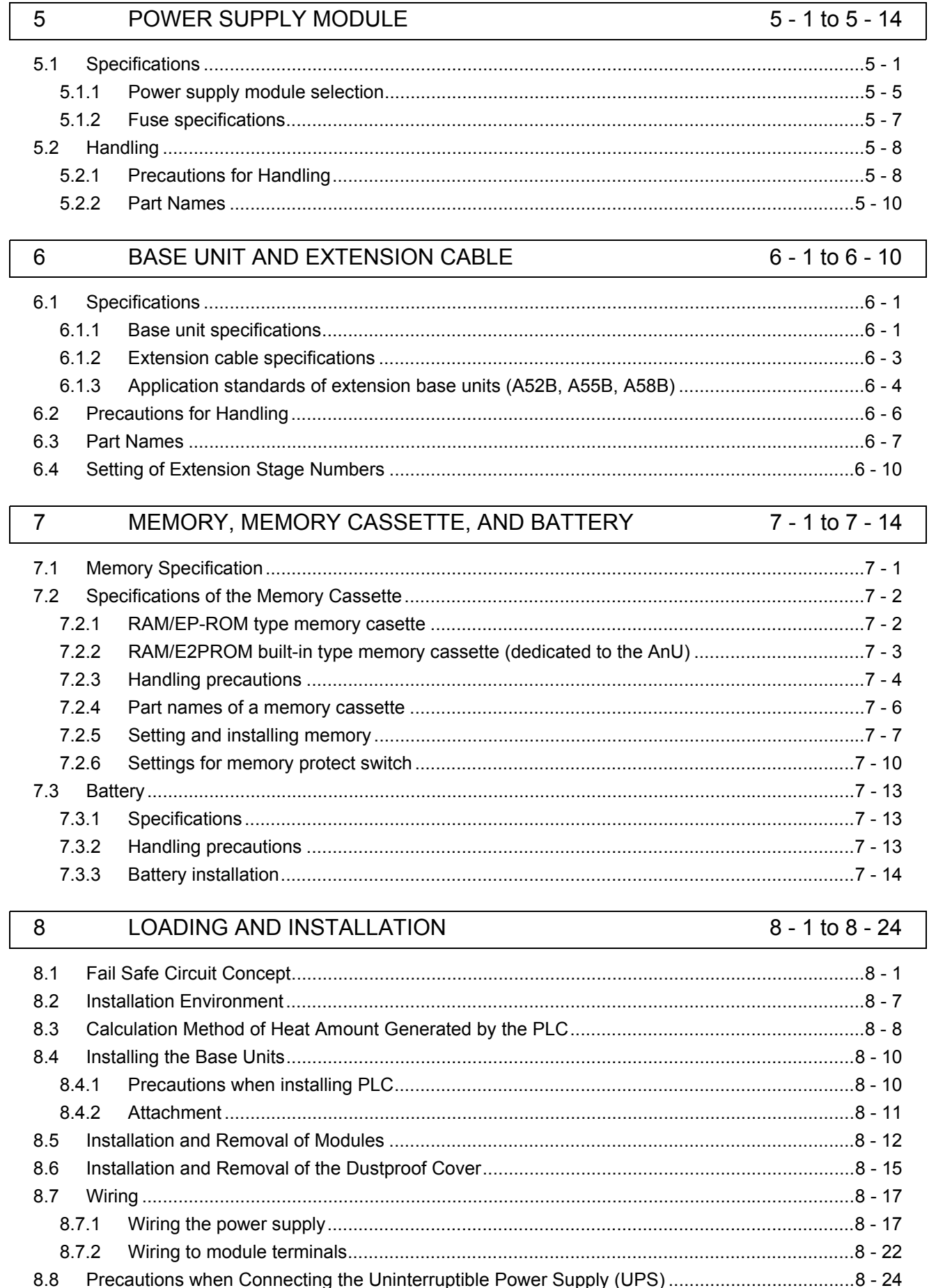

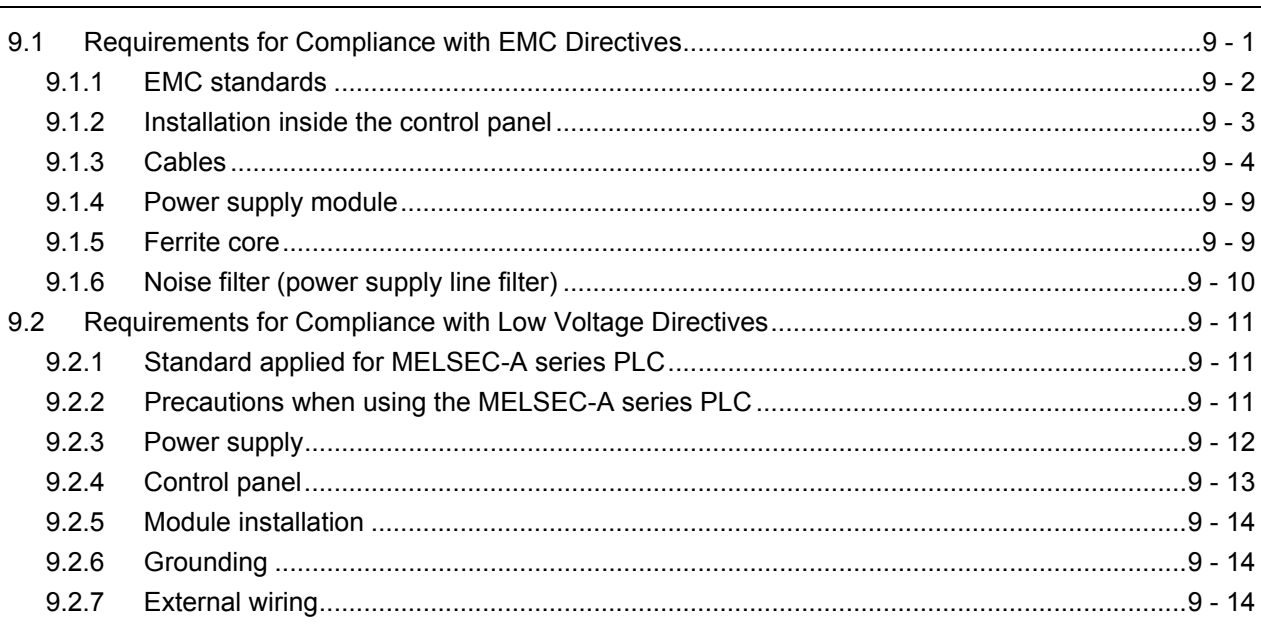

#### MAINTENANCE AND INSPECTION 10

EMC AND LOW VOLTAGE DIRECTIVES

 $9$ 

 $11$ 

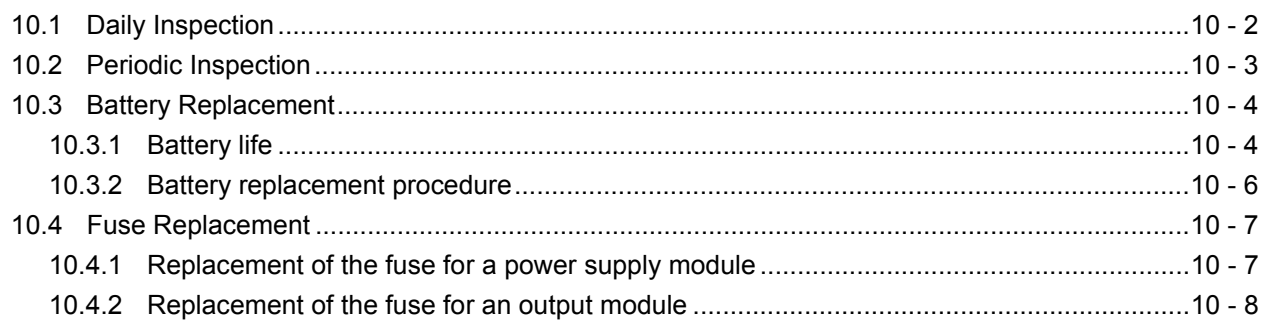

### **TROUBLESHOOTING**

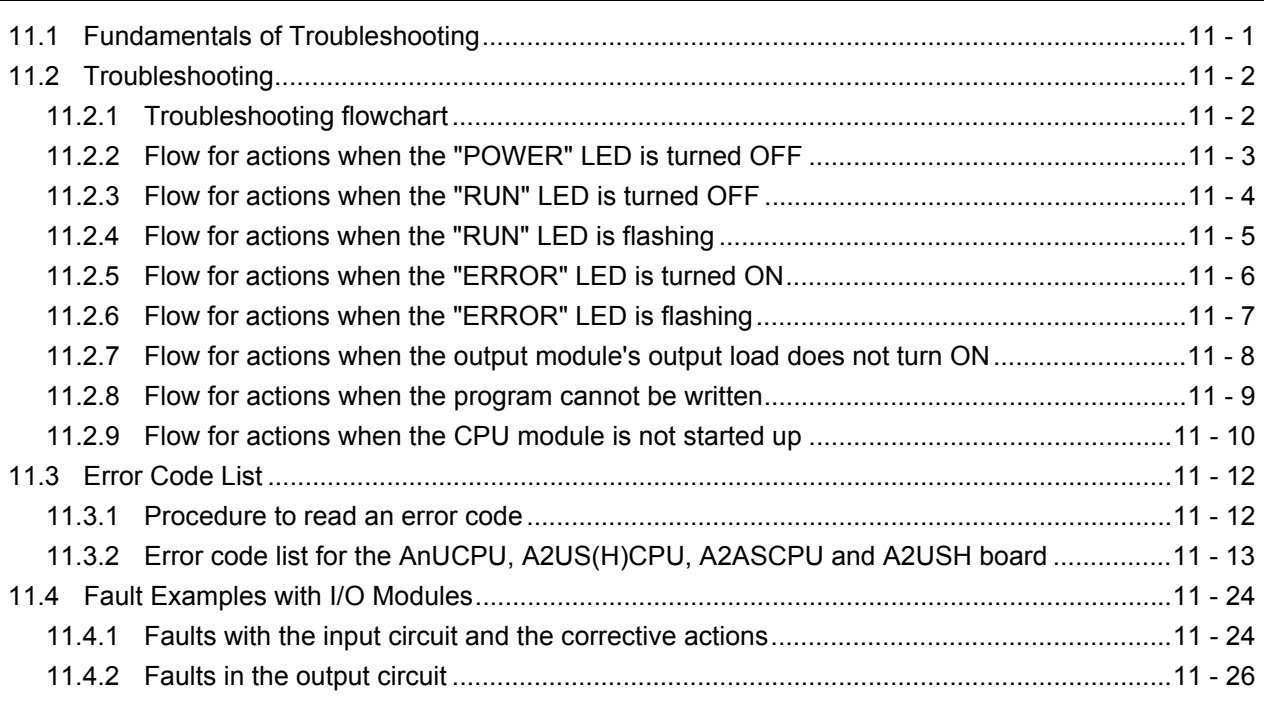

### $10 - 1$  to  $10 - 8$

11 - 1 to 11 - 28

### $9 - 1$  to  $9 - 14$

[APPENDIX Appendix - 1 to Appendix - 72](#page-206-0)

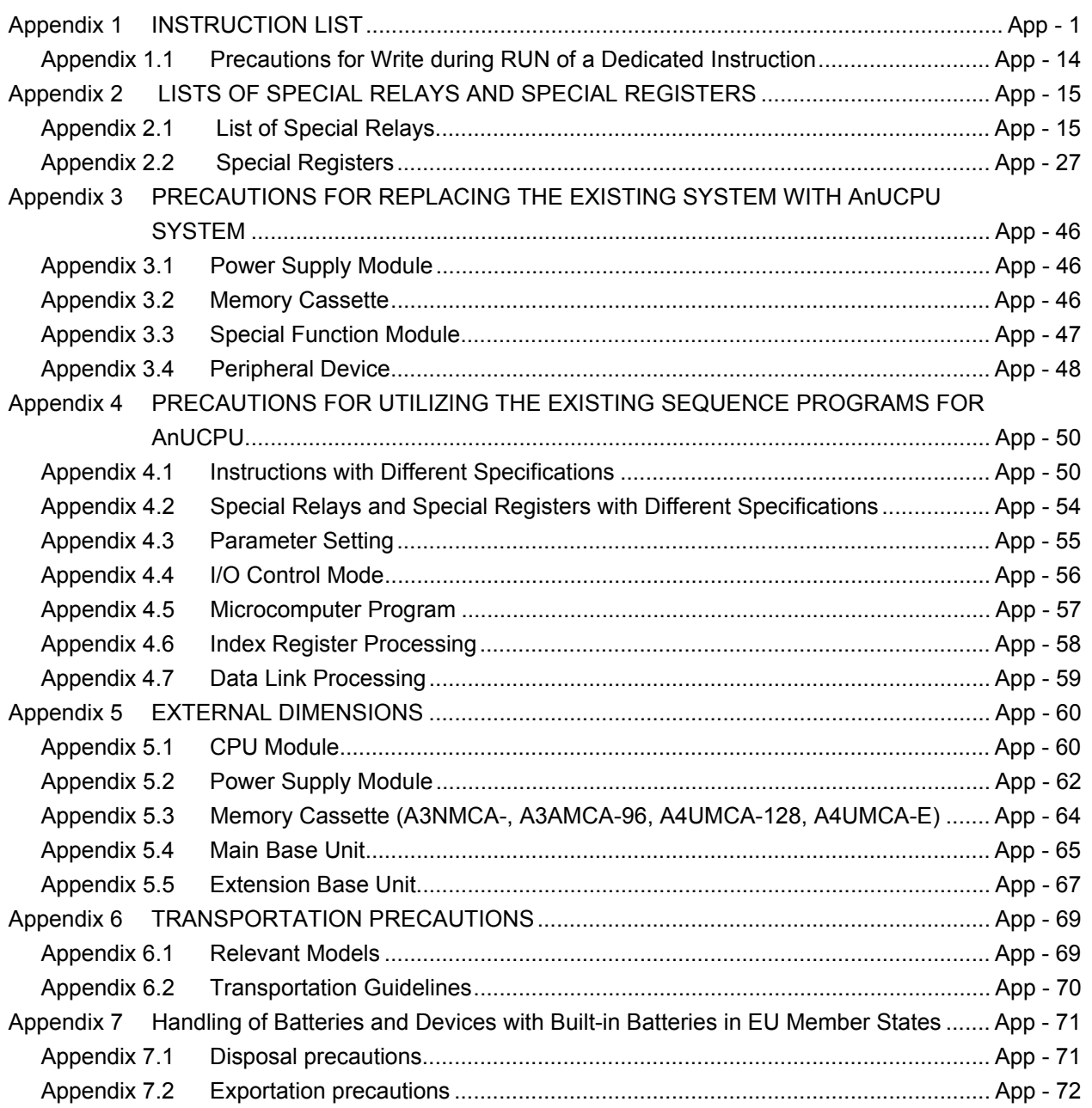

### **About This Manual**

The following manuals are related to this product.

### Related manuals

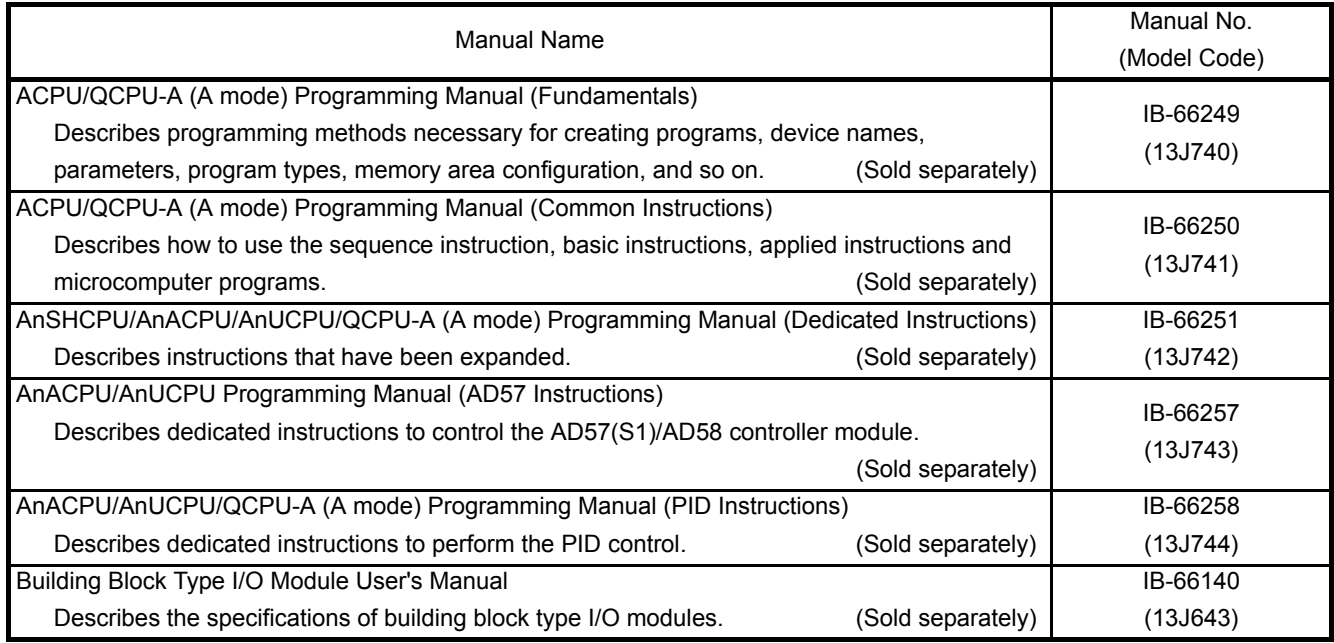

#### USER PRECAUTIONS

#### Precautions when using the A series

For a new CPU module, which has never been used before, the memory of the memory cassette and CPU module device data are undefined.

Be sure to clear the memory of the memory cassette (PLC memory all clear) by peripheral devices and perform latch clear by the reset key switch on the CPU module before writing parameters or programs to a CPU module.

#### Precautions for battery

- (1) The operation after a battery is unmounted and the PLC is stored When resuming operation after removing the battery and storing the PLC, the contents of the memory cassette and CPU module device data may be undefined. For this reason, be sure to clear the memory of the memory cassette (PLC memory all clear) in the CPU module by peripheral devices and perform latch clear by the reset key switch on the CPU module before starting the operation again.<sup>\*</sup> After the memory cassette clear and latch clear of the memory cassette, write the memory contents backed up before storing to the CPU module.
- (2) The operation after excess of a battery life

When resuming operation after the battery exceeded its guaranteed life, the contents of the memory cassette and CPU module device data may be undefined.

For this reason, be sure to clear the memory of the memory cassette (PLC memory all clear) in the CPU module by peripheral devices and perform latch clear by the reset key switch on the CPU module before starting the operation again.<sup>\*</sup>

After the memory cassette clear and latch clear of the memory cassette, write the memory contents backed up before storing to the CPU module.

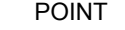

Make sure to back up each memory contents before storing the PLC.

- Refer to the following manuals for details of memory cassette clear (PLC memory all clear) by peripheral devices.
	- GX Developer Operating Manual
	- A6GPP/A6PHP Operating Manual
	- SW IVD-GPPA Operating Manual

Refer to [Section 4.5](#page-92-2) for latch clear operation by RESET key switch of the CPU module.

### **MEMO**

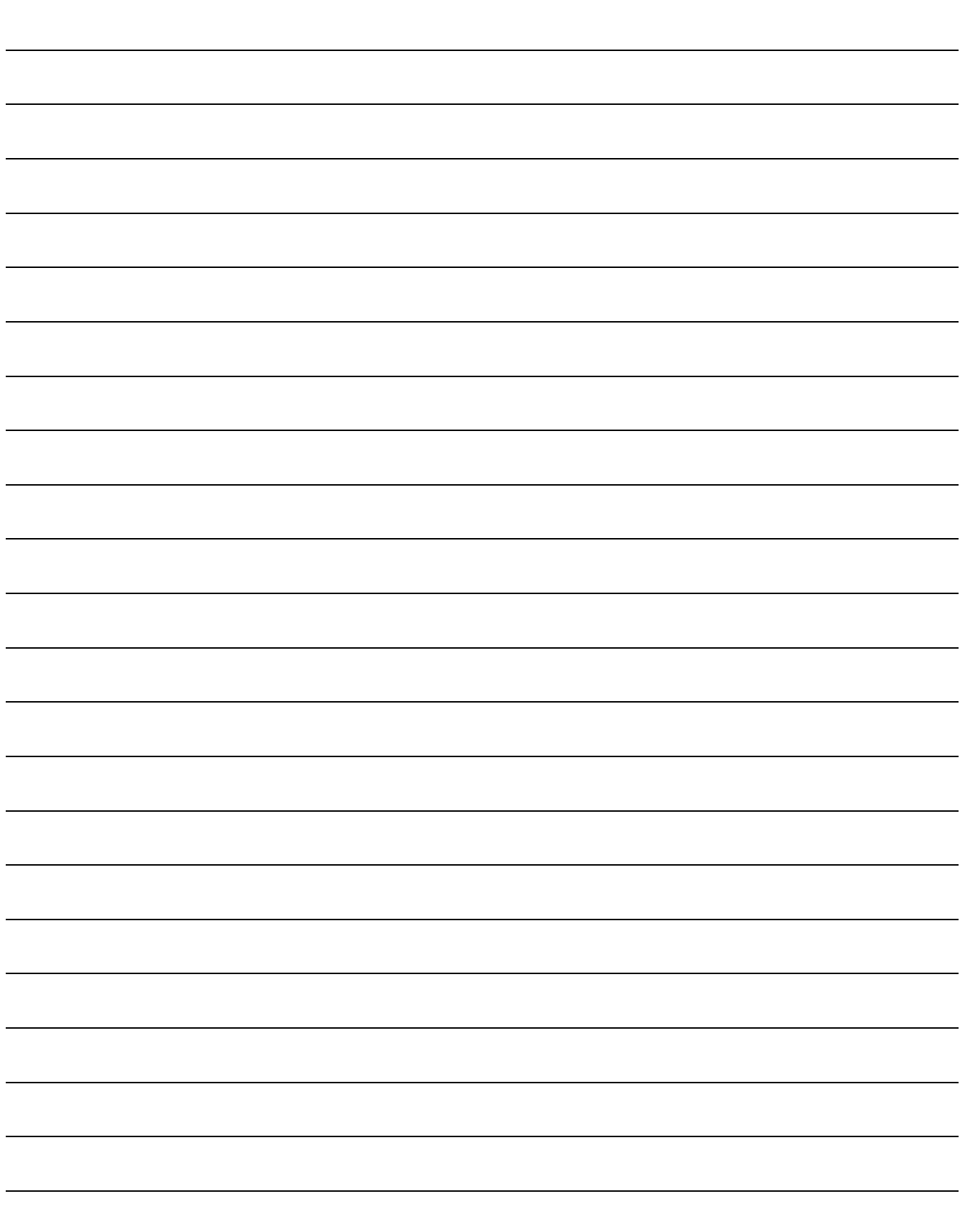

### <span id="page-17-0"></span>1 OVERVIEW

This User's Manual describes the performance, functions, and handling methods of the general purpose A2UCPU, A2UCPU-S, A3UCPU, and A4UCPU PLCs (hereinafter abbreviated as AnUCPU), as well as the specifications and handling of the memory cassette, power supply module, and base units.

The AnUCPU has improved from the conventional A2A, A2A-S1, and A3ACPU (hereinafter abbreviated as AnACPU) in performance and functions, such as program capacity, number of I/O points (A4UCPU), number of I/O device points and compatibility with MELSECNET/10 network system.

Use AnUCPU efficiently with these improved performance and functions.

The AnUCPU can use the following new sequence program instructions in addition to those provided for AnACPU.

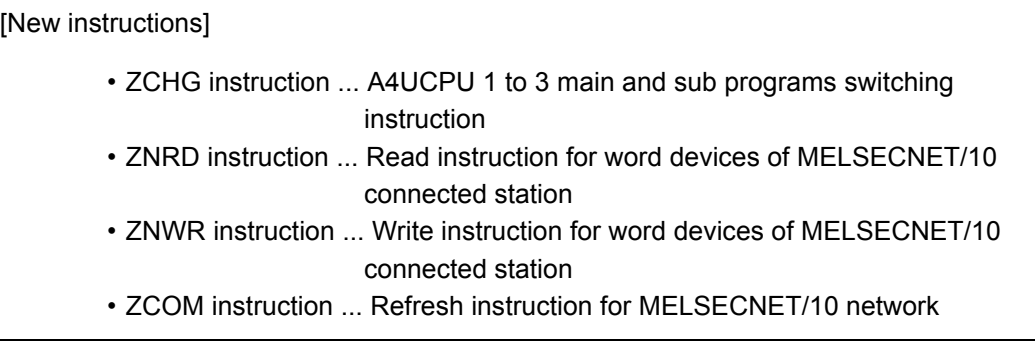

The programming units and software packages have to be compatible with the upgraded AnUCPU.

When the conventional programming units and software packages are used, the usable range varies depending on the model of the settable CPU module (PLC model name). ...Refer to [Section 2.2](#page-23-2).

Modules usable for the AnUCPU are shown in the "System Equipment List" in [Section 2.3.](#page-32-1) Refer to [Section 2.2](#page-23-2) for the special function modules which have limited usable devices range.

#### <span id="page-18-0"></span>1.1 Features

The AnUCPU features the following compared to the conventional model AnACPU.

- (1) The A4UCPU can use twice larger program capacity and twice number of I/O points.
	- For the program capacity, 30k steps for main sequence program and 90k steps for sub sequence program (30k steps  $\times$  3), totaling to 120k steps are available.
	- Up to 4096 I/O points (actual I/O points) can be used.
- (2) Compatible with the high-speed and large-capacity MELSECNET/10 network system.
	- Up to four network modules of 10Mbps for MELSECNET/10 communication can be installed.
	- Using parameter settings, link device data can be transferred between network modules. Also, n: n communication is possible both in one network and between different networks.
	- It is also compatible with the MELSECNET II system. Up to two MELSECNET II data link modules can be installed. Up to four modules can be installed in total of MELSECNET II modules and MELSECNET/10 modules.
- (3) The number of I/O device points are increased.
	- Sequence program can contain up to 8192 points each for inputs (X) and outputs (Y).
	- Actual I/O modules and accessible I/O points can be up to 512 (A2U), 1024 (A2U-S1), 2048 (A3U), 4096 (A4U) points.
	- I/O devices exceeding the number of I/O points can be assigned as remote I/O for MELSECNET/10 and MELSECNET/MINI-S3.
- (4) The number of data registers (D), link relays (B) and link registers (W) points are increased.
	- Up to 8192 points (D0 to D8191) can be used for data registers.
	- For MELSECNET/10 communication, up to 8192 points (B/W 0 to 1FFF) can be used for link relays and link registers. The range not used by network systems can be used as internal relays or internal registers.
- (5) Compatible with the current A series.
	- The AnUCPU is compatible with modules and peripheral devices used with the current AnACPU.(Refer to [Section 2.2.3](#page-28-1), [Appendix 3](#page-251-3) for details of the usage range.)
	- Sequence programs used on AnACPU can be used without any changes. For compatibility with the existing sequence program, refer to [Appendix 4.](#page-255-2)
- (6) RAM/ $E^2$ PROM built-in type memory cassettes can be used.
	- With A4UMCA-8E/32E/128E memory cassettes, sequence programs can be written and stored directly to the E<sup>2</sup>PROM area.
- (7) Batch processings of data communication requests can be performed.
	- By turning ON M9029 from the sequence program, one END processing can process all the data communication requests (data communication requests from AD51H-S3, AJ71UC24, or peripheral devices) that are received in one scan.
	- Delay of data transfer to each module will be prevented by using the data communication request batch processing. (M9029: When OFF, only one request is processed by one scan.)

#### <span id="page-20-0"></span>1.2 Comparisons of the Performance and Specifications with AnACPU

The differences in the performance and specifications between AnUCPU and AnACPU are as follows.

All the differences are shown in the table below.

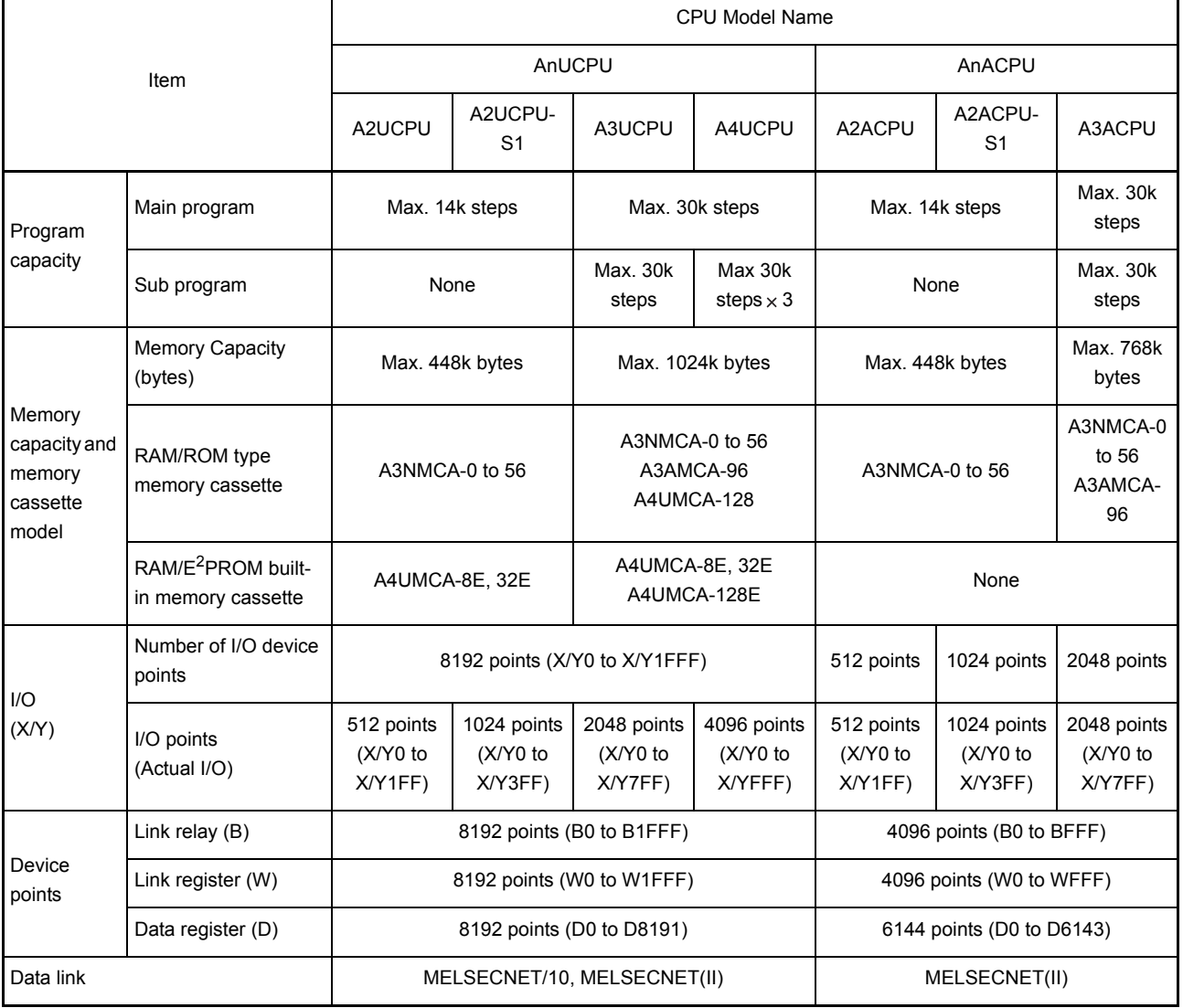

### REMARK

When applying sequence programs of AnACPU, A3HCPU, or AnNCPU, refer to [Appendix 4](#page-255-2).

### <span id="page-21-0"></span>2 SYSTEM CONFIGURATION

This chapter describes the applicable system configurations controlled by AnUCPU, cautions on configuring the system, and the component devices.

### <span id="page-21-1"></span>2.1 Overall Configuration

The following figure shows configurations of an AnUCPU stand-alone system and a peripheral device.

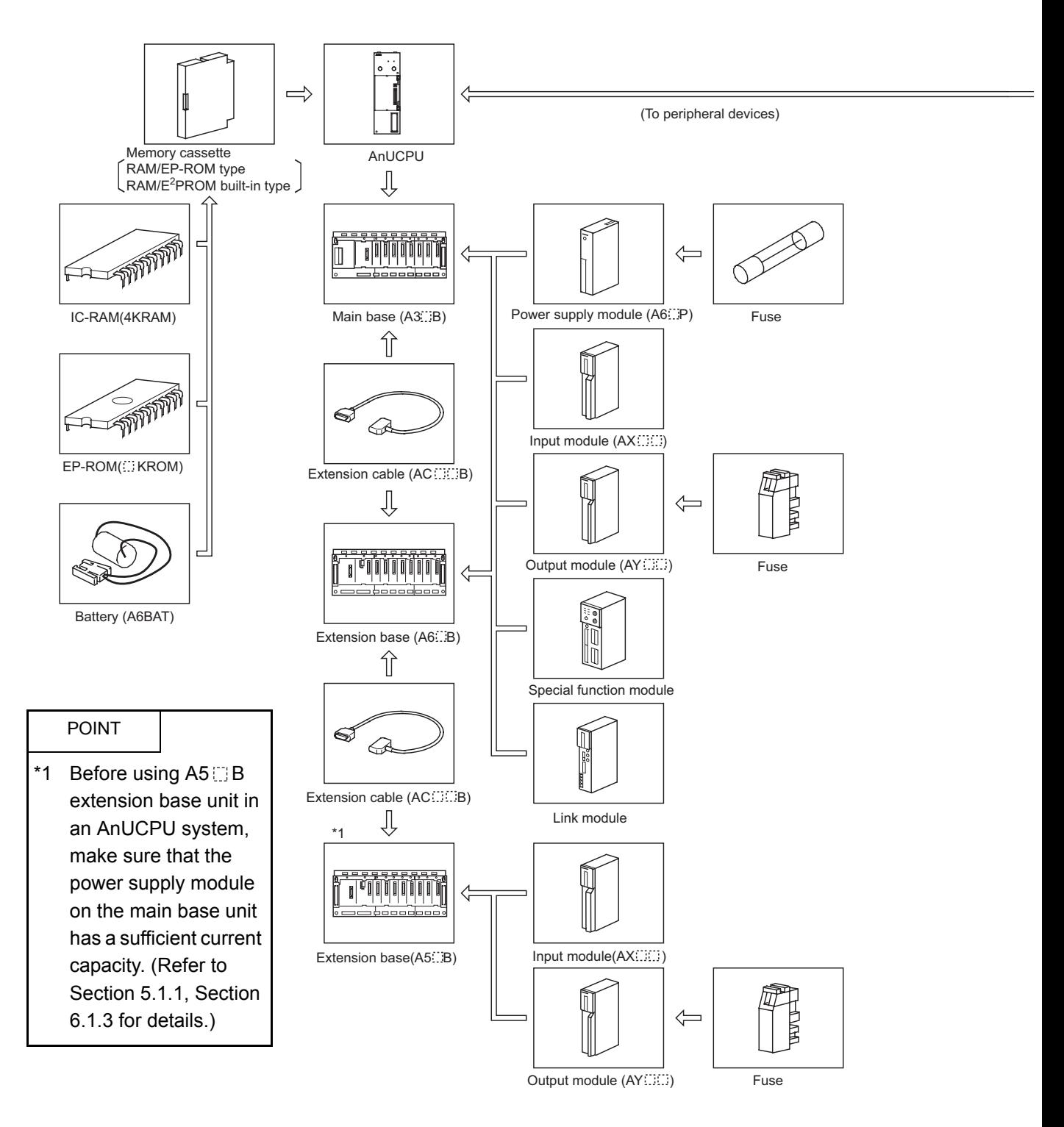

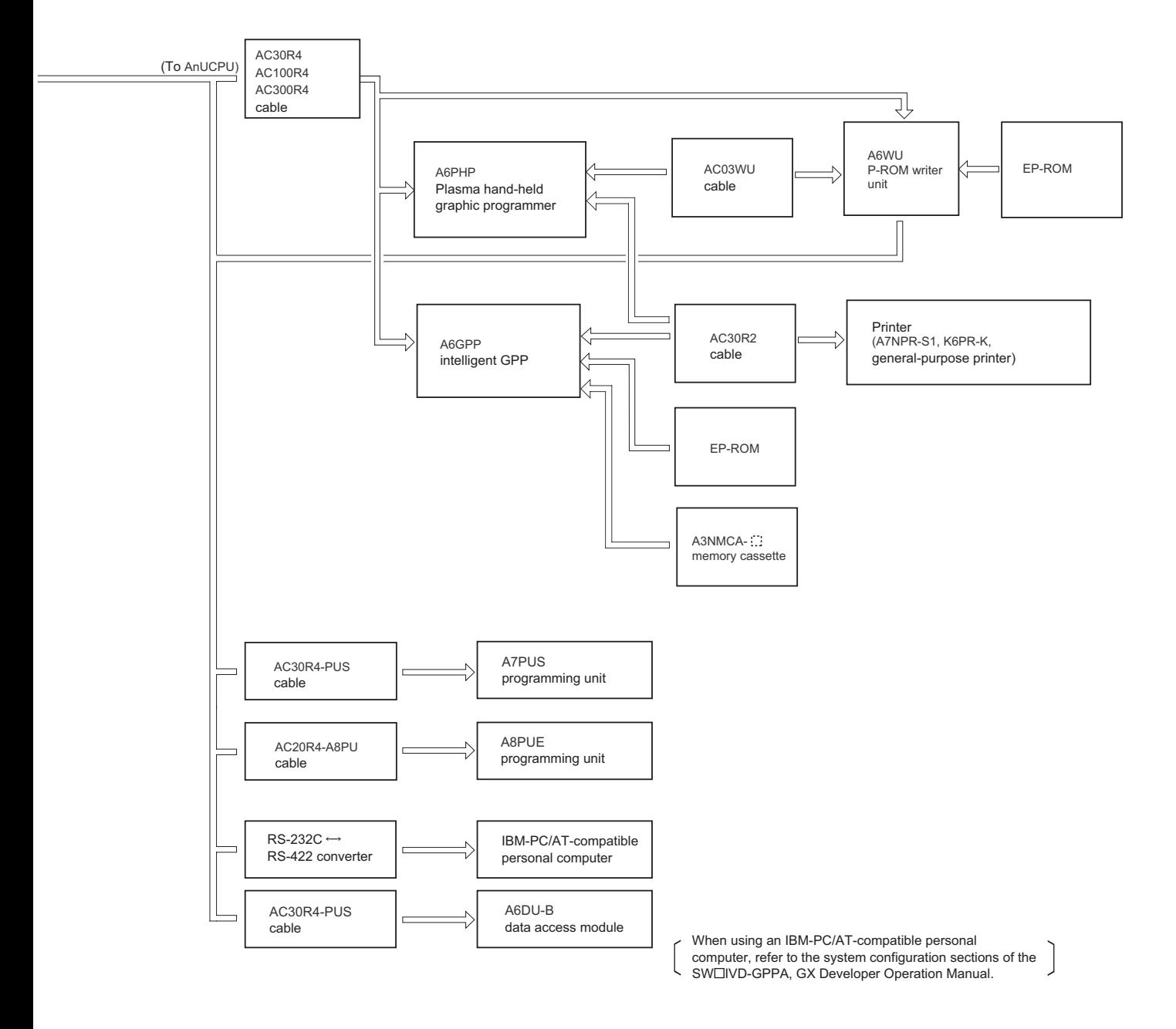

#### <span id="page-23-2"></span><span id="page-23-0"></span>2.2 Precautions When Configuring the System

The following shows the hardware and software packages which can be used for AnUCPU.

### <span id="page-23-1"></span>2.2.1 Hardware

- (1) I/O module All the building block type I/O modules can be used.
- (2) Special function module
	- (a) Installation count of the following modules are limited of the special function modules.

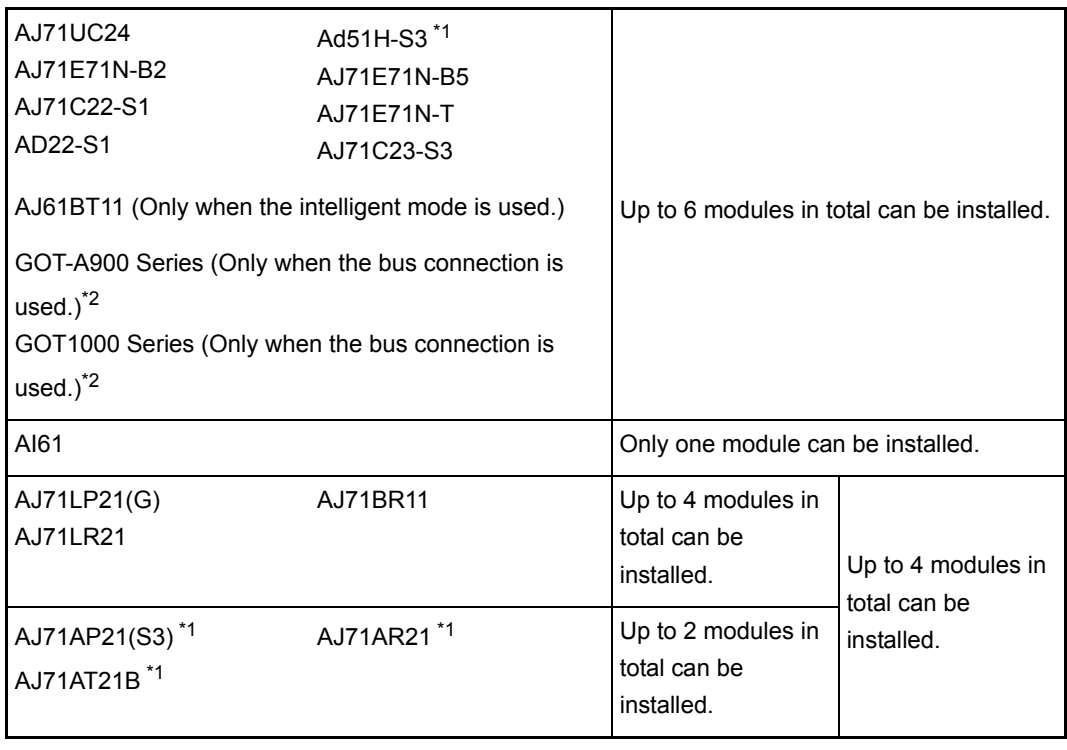

- \*1 Access is allowed within the device range of the AnACPU.
- \*2 Refer to the following manual for applicable GOT models.

• GOT-A900 Series User's Manual (GT Work2 Version2/GT Designer2 Version2 compatible Connection System Manual)

• GOT1000 Series Connection Manual

### REMARK

The existing special function modules which cannot be used with the AnUCPU are as follows:

• AJ71C23-S3 (Host controller high-speed link module)

- (b) When configuring a remote I/O network in the MELSECNET/10 network system, use products with the following software versions.
	- A2UCPU(S1), A3UCPU, A4UCPU...Products with version "N" or later
	- AJ71LP21/AJ71BR11.......................Products with version "J" or later <Example> AJ71BR11

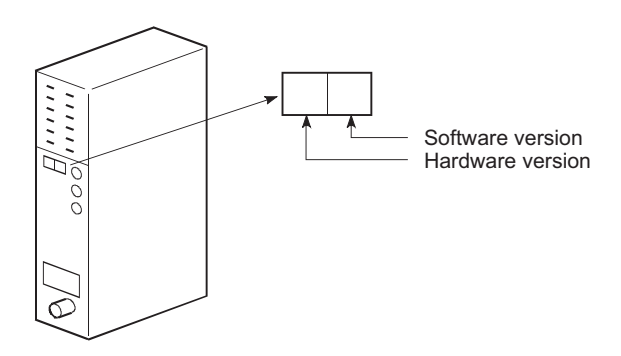

(3) Peripheral device

The A6PU is unapplicable.

All the other peripheral devices can be used basically. However, the device access range may be restricted with some software packages and peripheral devices. Refer to [Appendix3.4](#page-253-1) for details.

There are following restrictions with the A6WU and A7PU.

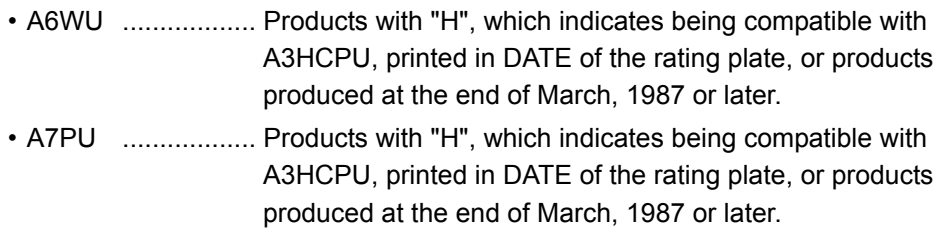

The A6WU and A7PU can be used only within the device range of A3HCPU.

### REMARK

Indication on the rating plate (This example indicates being produced in March, 1987)

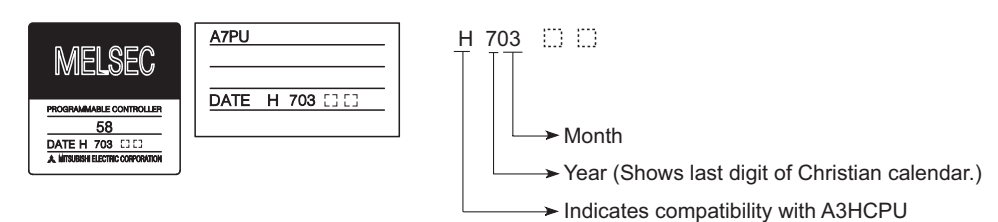

- (4) Memory cassette model
	- To store sub sequence program 1 or sub sequence programs 1.2.3 to ROM using the A3U/A4UCPU, use the A4UMCA-128. Other memory cassettes cannot store sub sequence programs to ROM.
	- With E<sup>2</sup>PROM inside, the A4UMCA-128E can store the above sub sequence program directly to  $E^2$ PROM.

The A4UMCA-8E/32E cannot store sub sequence programs to  $E^2$ PROM.

- Refer to [Section 4.2.2](#page-70-1) "Memory capacity setting" for details.
- (5) Writing during RUN when operated by the  $E^2$ PROM (When the A4UMCA- $\Box E$  is installed.)

When "write during RUN" to the  $E^2$ PROM is executed, the program transfer in progress status is displayed on the peripheral device, then the processing for the sequence program is stopped for approximately two seconds after the transfer finishes to complete "write during RUN".

Since the program processing stops for two seconds, perform writing with the CPU module stopped instead of executing "write during RUN" when any influence is concerned on the controlled device operation.

When "A3A" or "A3H" is specified as the PLC's model to startup the GPP function software package that is not AnU-compatible, "write during RUN" cannot be executed to the  $E^2$ PROM.

When "write during RUN" to  $E^2$ PROM is executed, the changed ladder block and any PLF instructions included in the steps after the instructions will not operate normally. When the execution condition for the PLF instruction is turned off upon completion of writing, the PLF instruction is executed.

- (6) Precautions when writing to A4UMCA-8E/32E/128E RAM/E2PROM built-in memory cassettes
	- To write to E<sup>2</sup>PROM using the conventional system FD, set all memory protect switches of E<sup>2</sup>PROM and RAM to OFF.

Setting protection on the RAM side causes a "Memory protection" error. Also, writing to  $E^2$ PROM during RUN is disabled.

 • The writing of the program cannot be executed from the computer link module or from a peripheral device connected to other stations on the MELSECNET.

Write programs from peripheral devices connected to the AnUCPU's RS-422.

#### <span id="page-26-0"></span>2.2.2 Software package

(1) GPP function software packages and model name setting at the start-up The table below shows the GPP function software packages allowing you to create the A2USCPU program and PLC model settings at startup. When creating a CPU module program, set the PLC type to "A2U(S1)", "A3U", or "A4U" according to the CPU module to be used. If either of "A3U" and "A4U" are not found in PLC type names, specify "A3A".

If "A2U (S1)" is not found, specify "A2A".

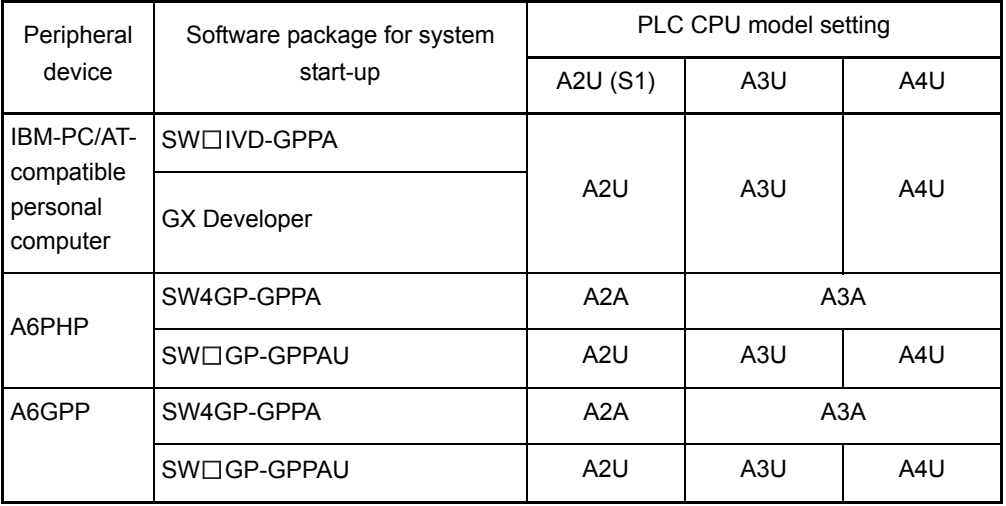

### (2) Utility package

(a) None of the following utility packages for A6GPP/A6PHP can be used:

\*

- $\cdot$  SW $\Box$ -AD57P
- $\cdot$  SW $\Box$ -UTLP-FN0
- $\cdot$  SW $\Box$ -UTLP-FN1
- $\cdot$  SW $\Box$ -UTLP-PID
- $\cdot$  SW $\Box$ -SIMA
- $\cdot$  SW $\Box$ -UTLP-FD1
- $\cdot$  SW $\Box$ -SAPA

The packages marked with \* can execute the same functions using the dedicated instructions. For details, refer to type AnSHCPU/ AnACPU/AnUCPU/QCPU-A (A Mode) Programming Manual (Dedicated Instructions).

### REMARK

The characters generators and canvas, which are necessary for AD57(S1), are created on the peripheral device using the  $SW\Box$ -AD57P.

### POINT

- (1) The utility package, which specifies the device and accesses the AnUCPU, can be used only in the device range for AnACPU or A3HCPU equivalent.(Refer to [Section 2.2.3](#page-28-1))
- (2) Use an AnU-compatible utility package to use the device range for the AnUCPU.

(Example: such as SW1IVD-SAP2)

(3) GPP-BASIC package

The GPP can be started up as a personal computer by using the SW0GHP-BAS GPP-BASIC. However, accessing AnUCPU devices from such GPP is not allowed.

#### <span id="page-28-1"></span><span id="page-28-0"></span>2.2.3 Precautions when using conventional system FDs and peripheral devices

When AnUCPU is started with the conventional system FD (FDs indicating PLC model of "AnA" or "A3H") or peripheral devices (A7PU, A7PUS, or A8PU), valid device range is restricted.

A list of usable device ranges for each system FD and peripheral device is shown below, followed by programming methods for devices outside the range.

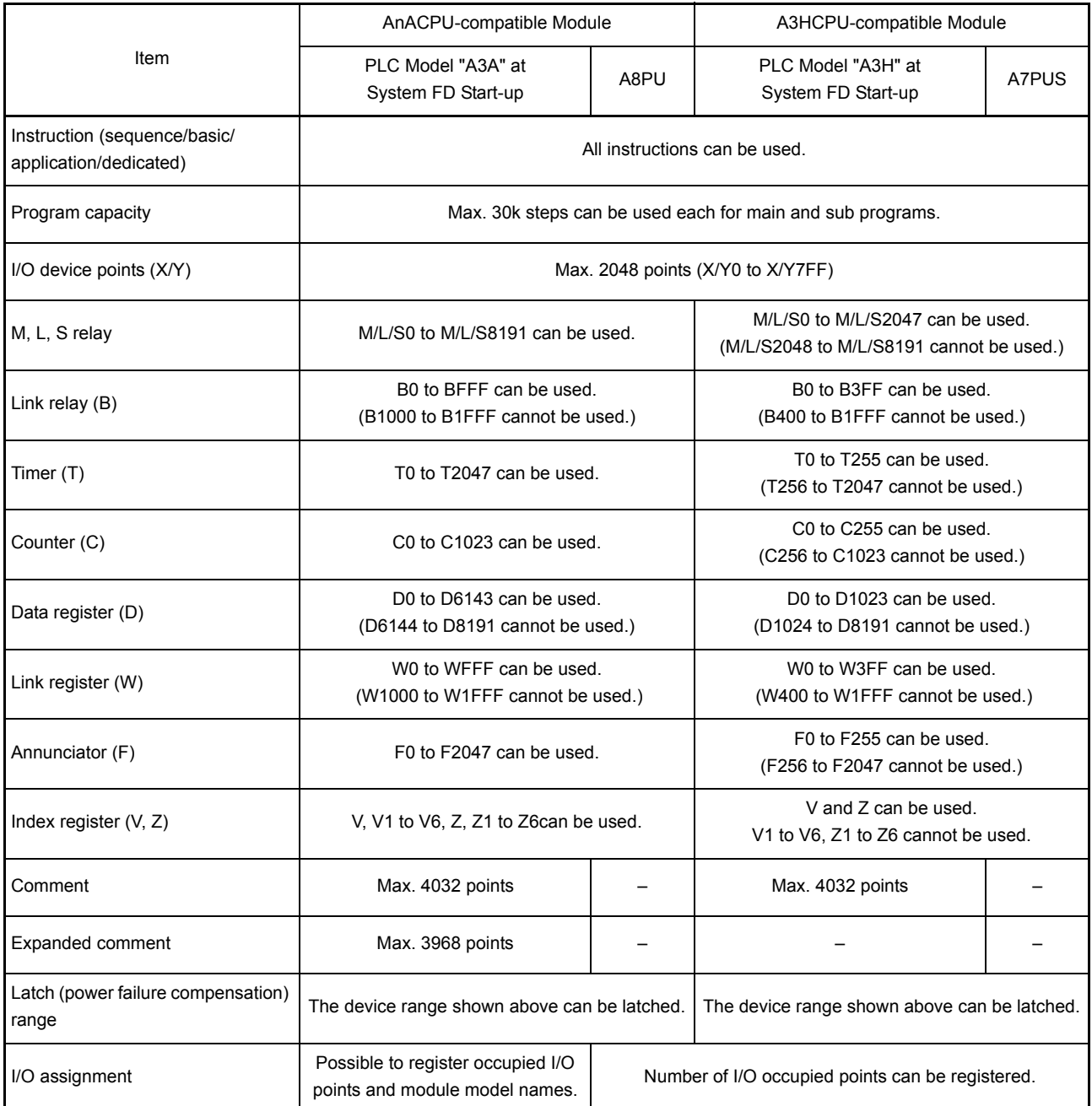

(1) List of usable device range

(1) The device range other than listed above is the same as that of A2USHCPU-S1, and A2ASCPU-S30.

(2) Refer to Operating Manual for peripheral devices to be used for available functions.

- (2) Programming methods for devices outside the range When started with an AnA- or A3H-compatible system FD, devices outside the usable range can be used by applying indexing in the sequence program.
	- (a) Indexing to devices

1) Program example where "100" is written to D8010

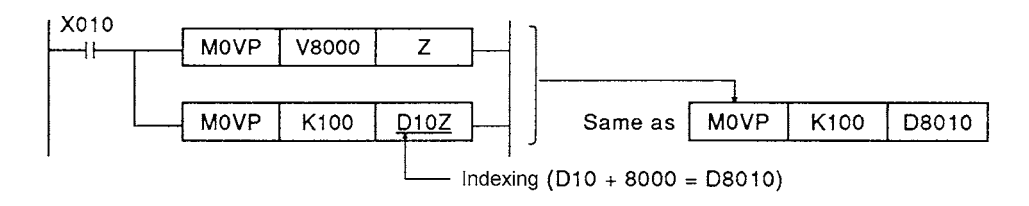

2) Program example where the value in D8010 is written to link register W0

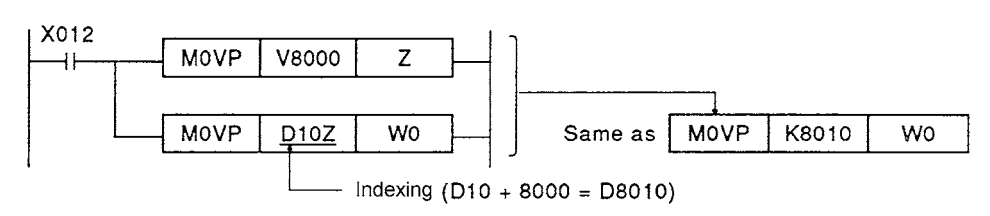

#### (b) Indexing to ladders

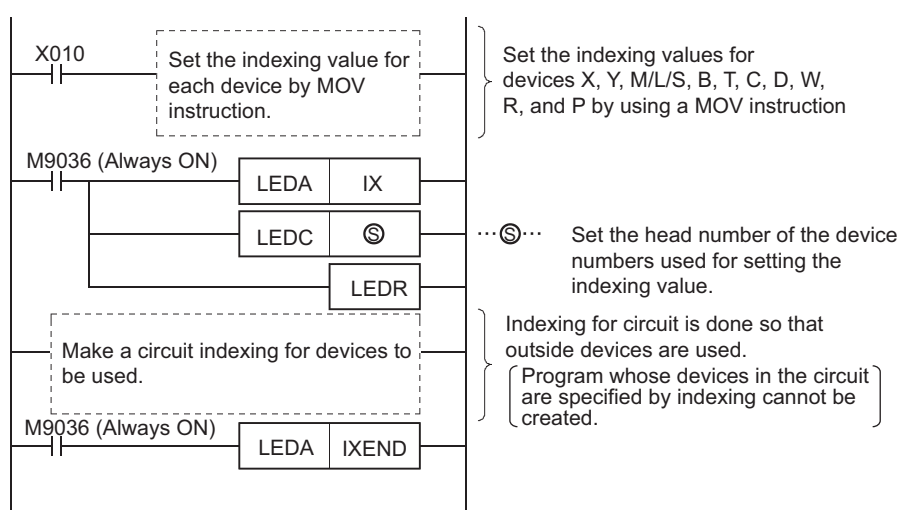

 • Refer to the following for how to create programs. Type AnSHCPU/AnACPU/AnUCPU/QCPU-A (A Mode) Programming Manual (Dedicated Instructions) ..... IB-66251

#### POINT

- (1) When the system FD is supported by AnA, indexing can be performed to bit devices.
- (2) When the system FD is supported by A3H, the extension timer and counter cannot be used. Indexing to bit devices (X, Y, M, L, S, B) is not allowed.

#### <span id="page-30-0"></span>2.2.4 Structured programs

AnUCPUs allow indexing to all of the devices including contacts and coils (excluding the following devices) and to the whole ladder, realizing a structured program. (T/C coil, T/C set value, P/I described individually, 32-bit constant, master control N)

(1) Structured program with indexing to devices

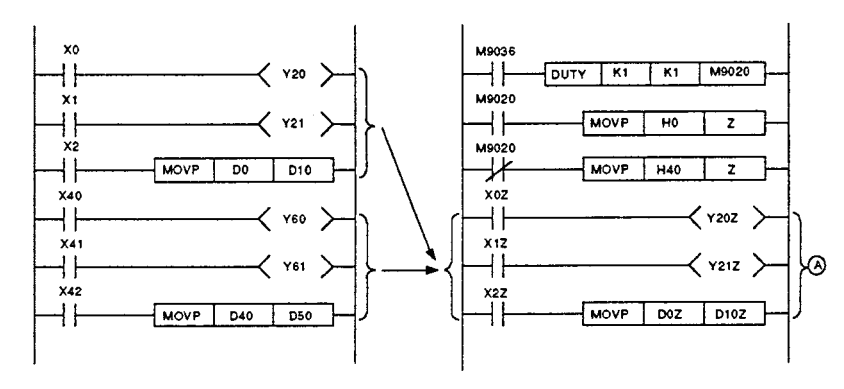

Indexing is applicable for all the devices including contacts and coils. With this function, several ladder blocks that are different from each other only in device numbers, as shown above, can be integrated into one block.

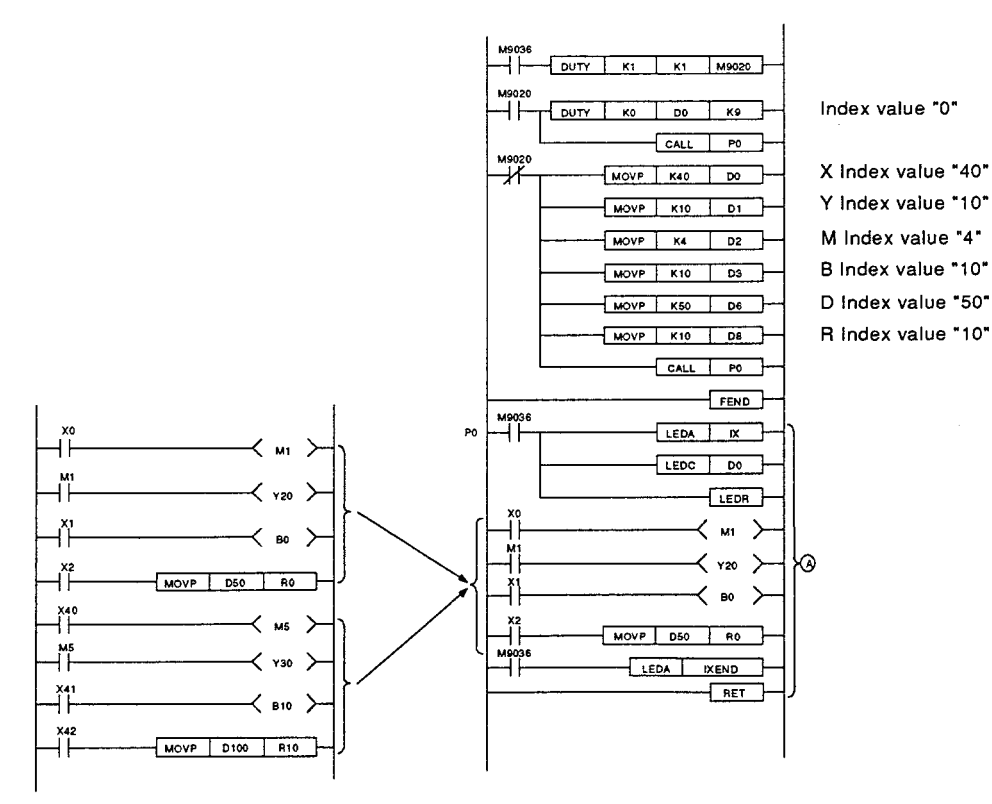

#### (2) Structured program with indexing to ladders

### POINT

(1) The structured program (the section indicated  $\textcircled A$  by A on the example ladder) must be executed periodically during RUN. Note, however, that in the case of the example ladder, the structured program must always be executed alternately by using two types of index values or bias values.

In the example ladder, the  $\overline{DUTY}$  instruction written at the head ladder is used to execute always and alternately.

(2) Do not perform indexing to devices in the ladder that is specified with ladder indexing.

#### <span id="page-32-1"></span><span id="page-32-0"></span>2.3 System Equipment List

The following shows the system equipment (modules and peripheral devices) that can be used in an AnUCPU system.

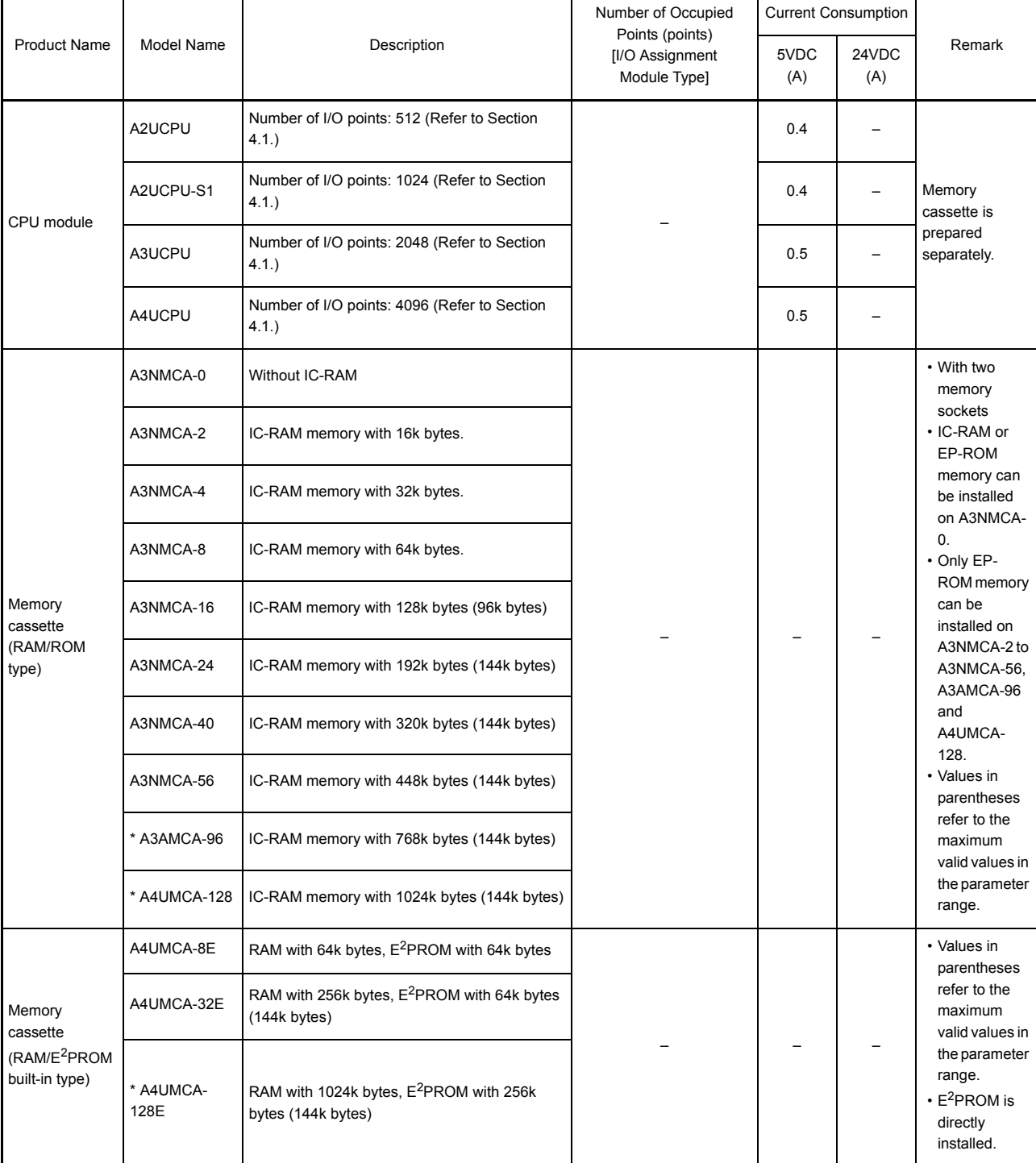

(1) Modules for A

### 2. SYSTEM CONFIGURATION

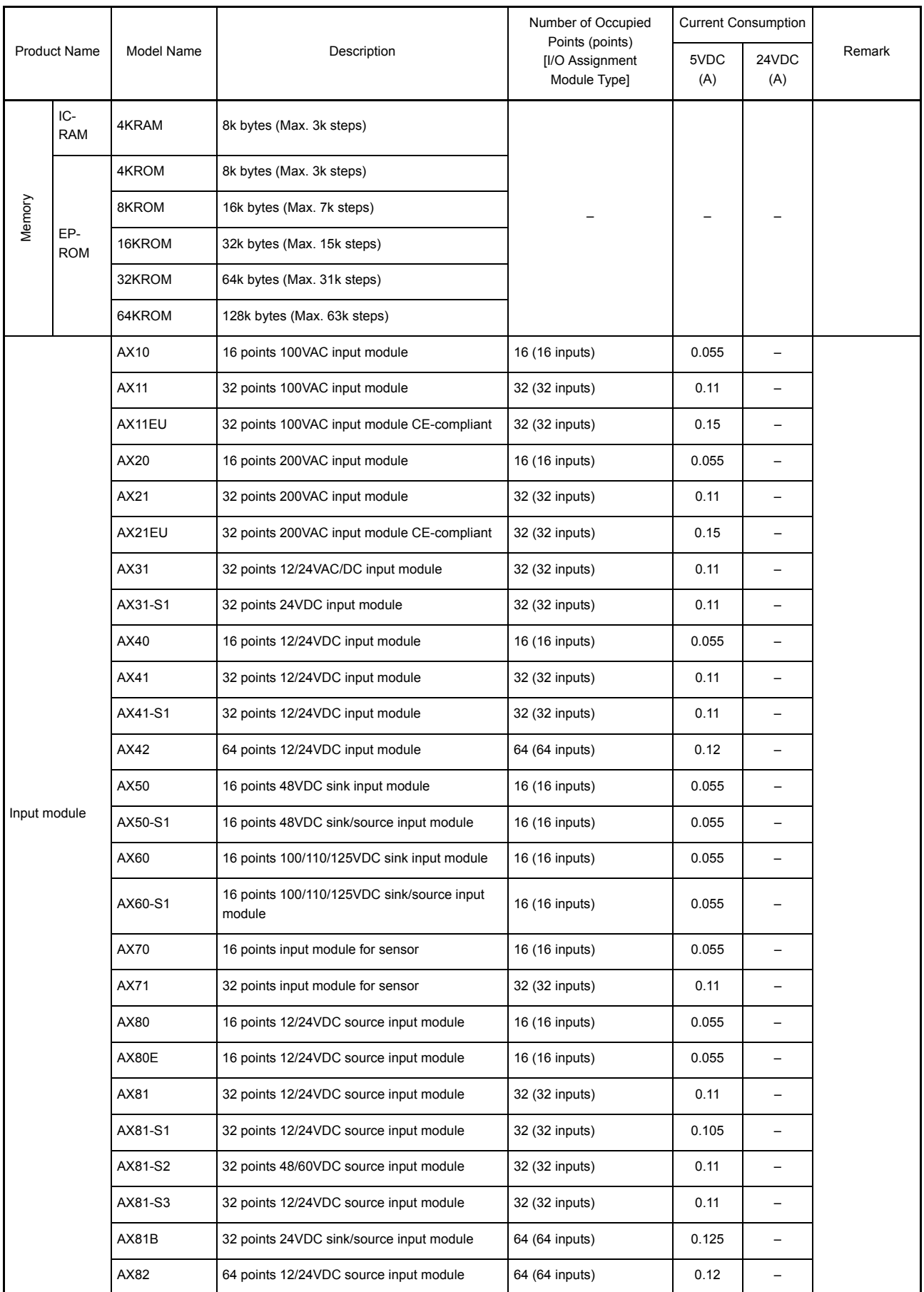

### 2. SYSTEM CONFIGURATION

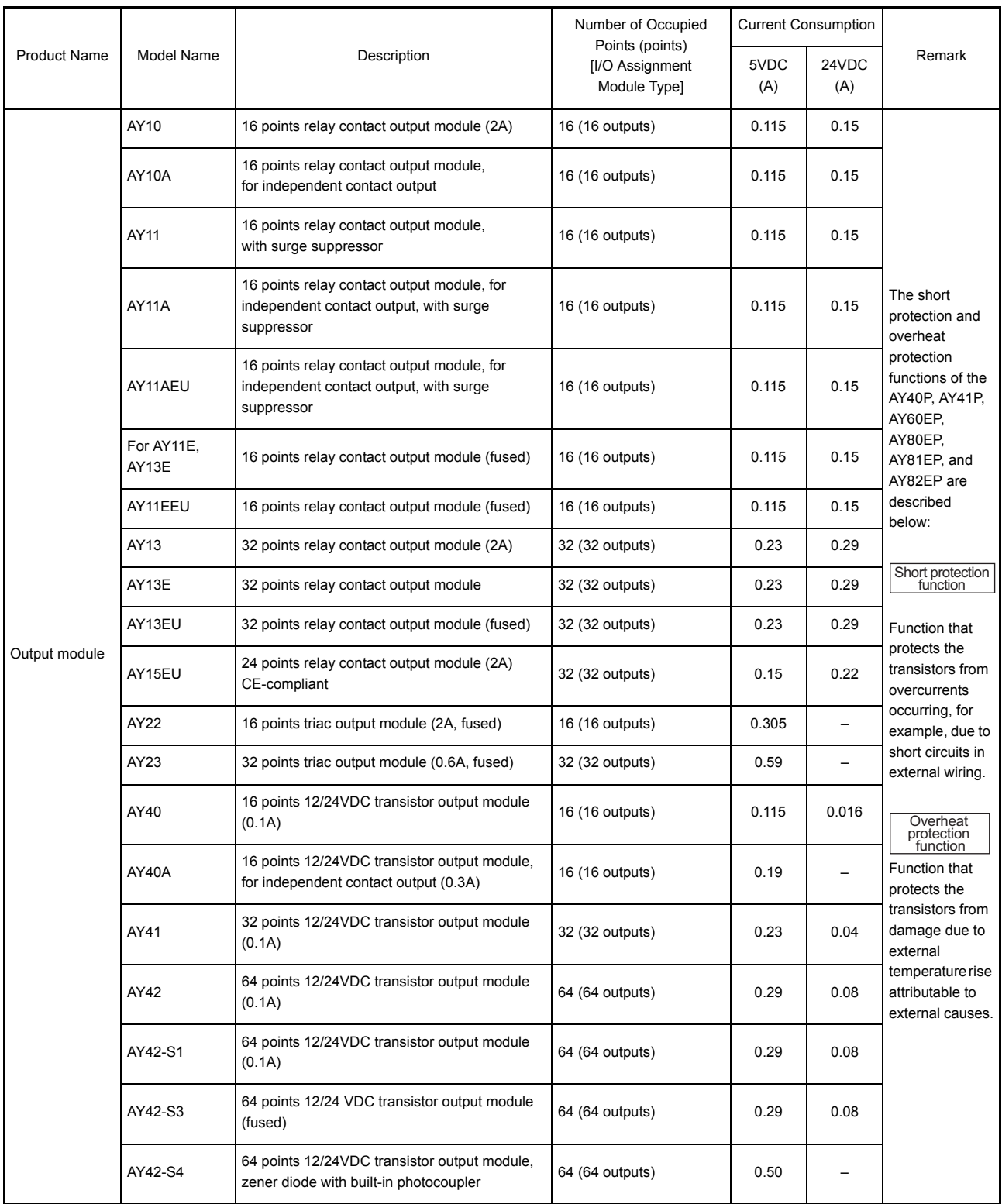

### 2. SYSTEM CONFIGURATION

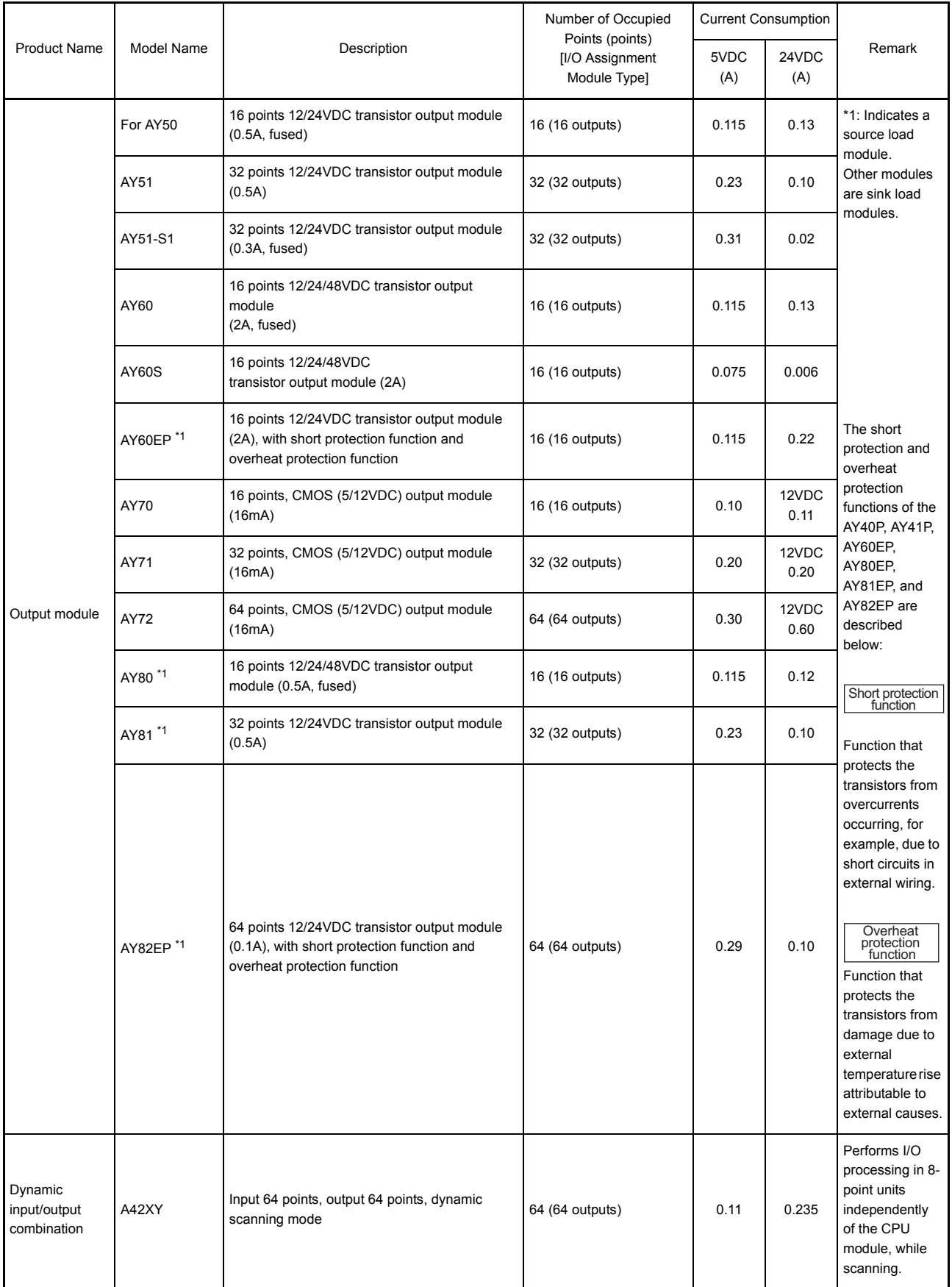
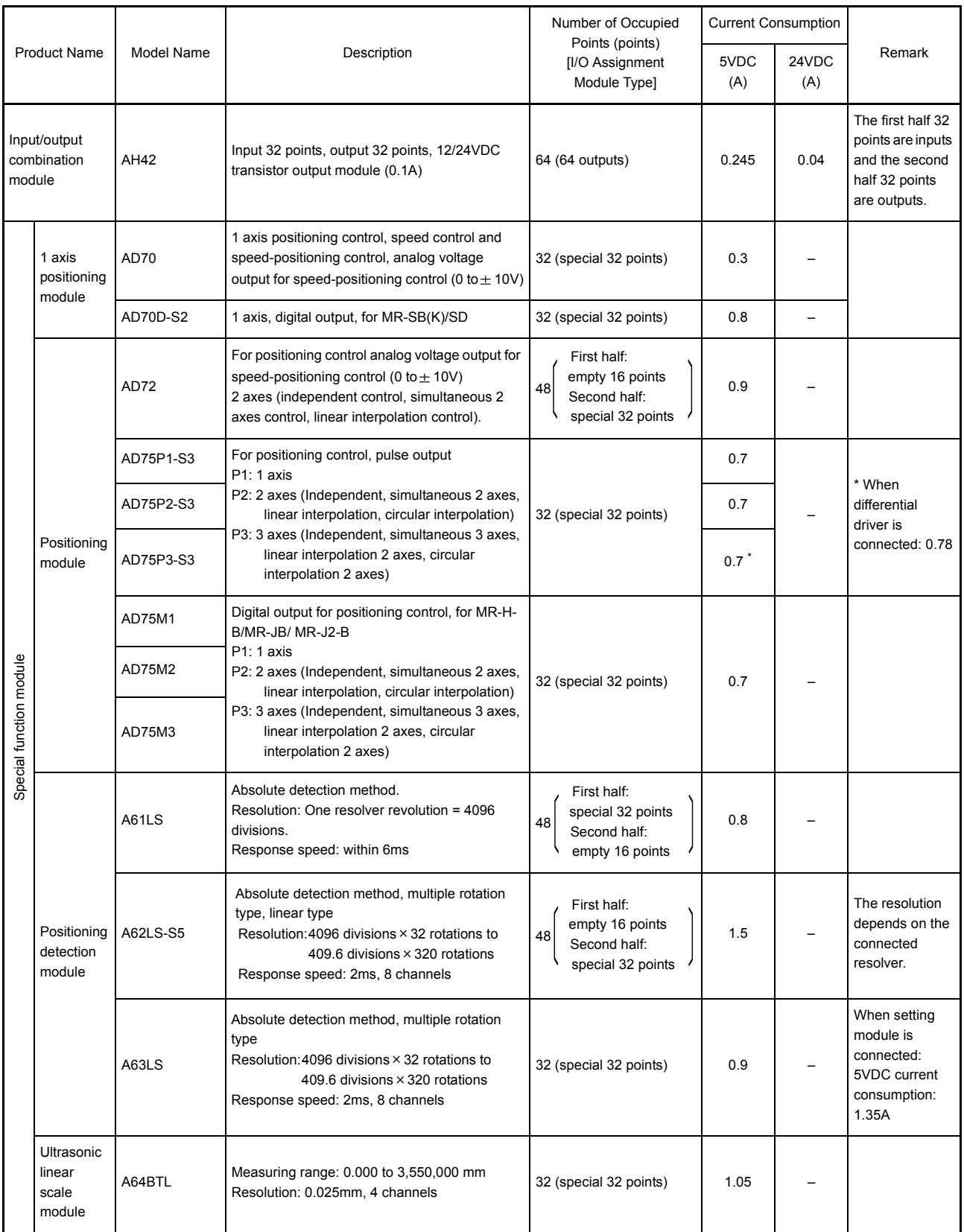

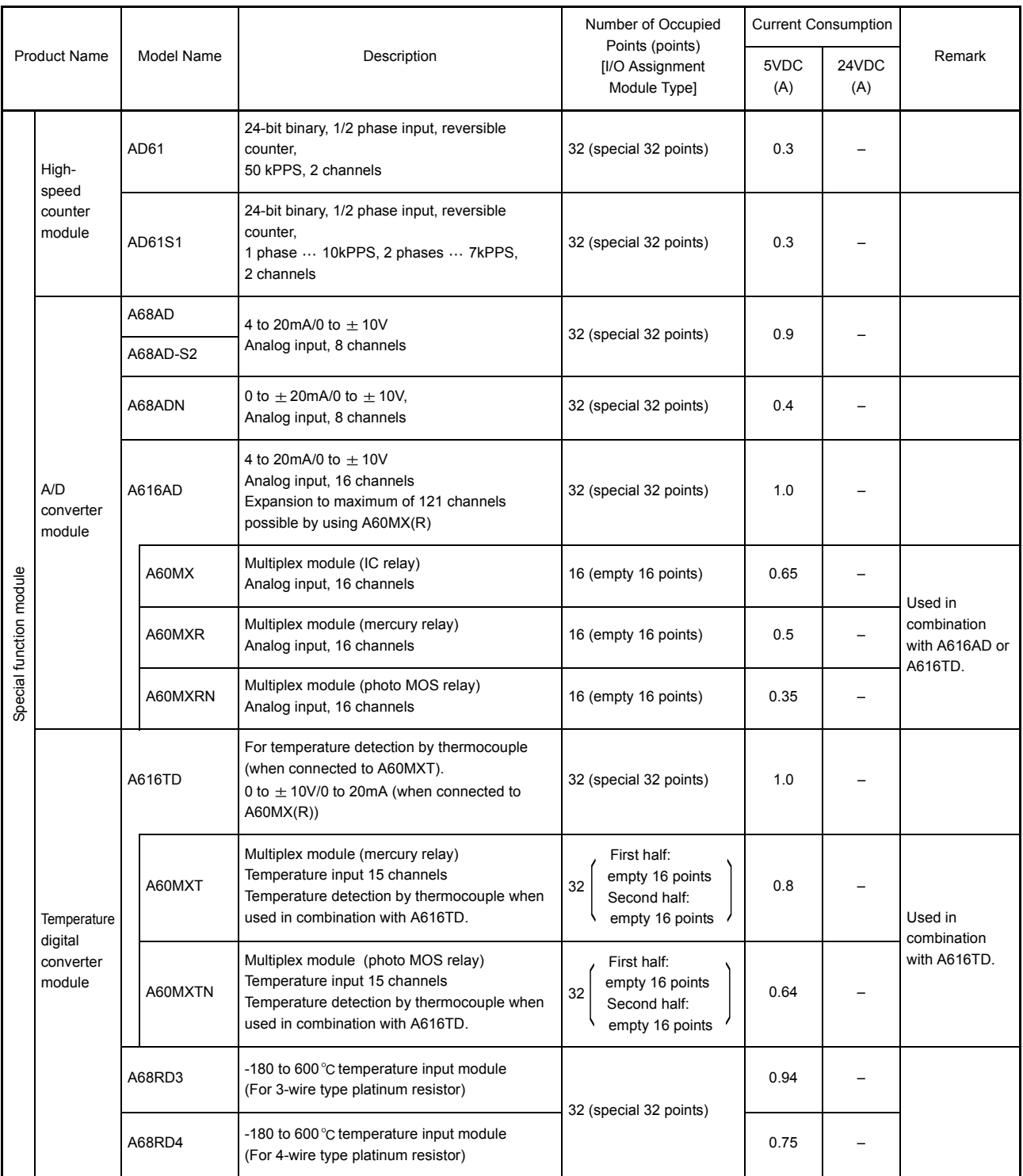

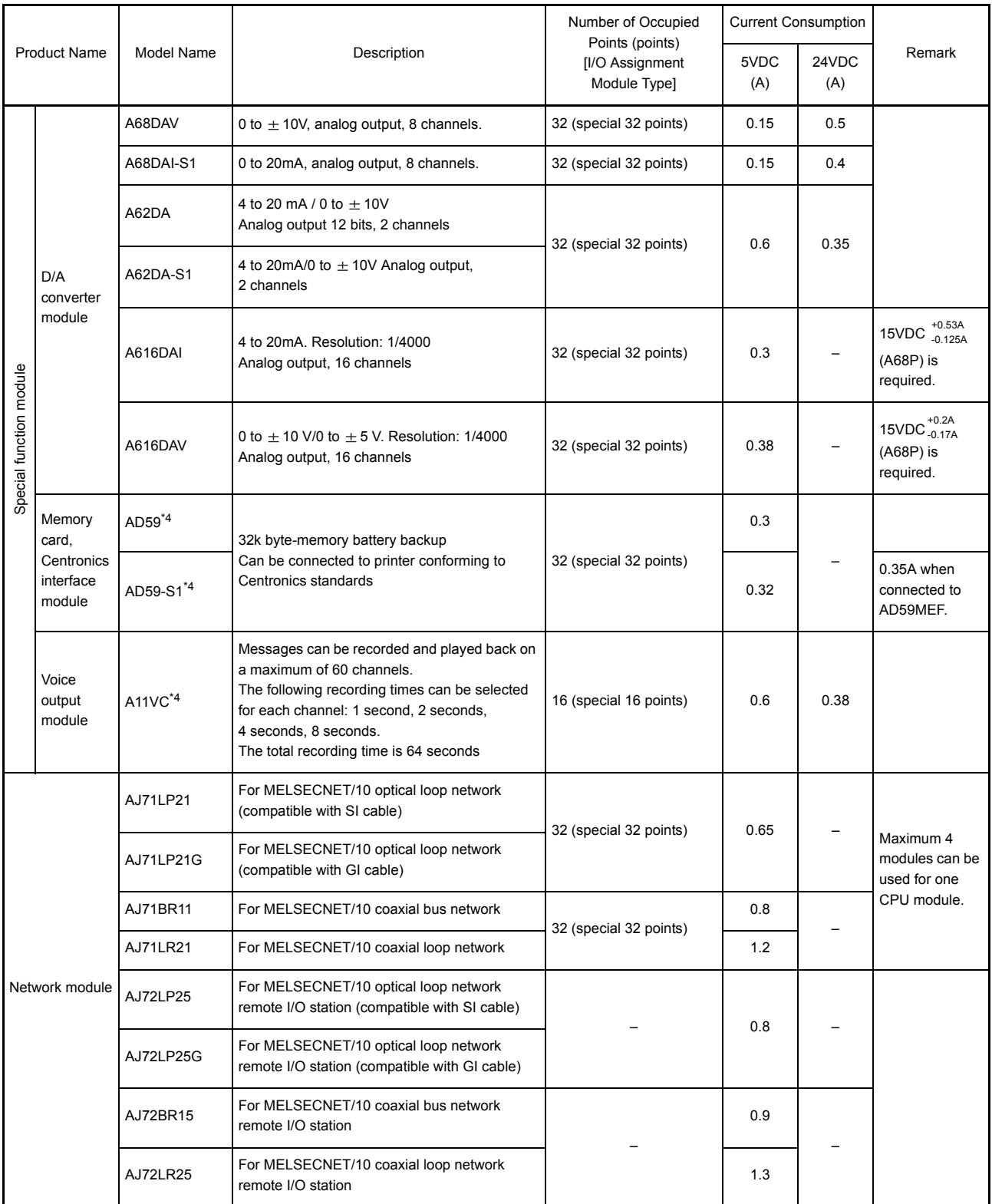

\*4 Models to be discontinued

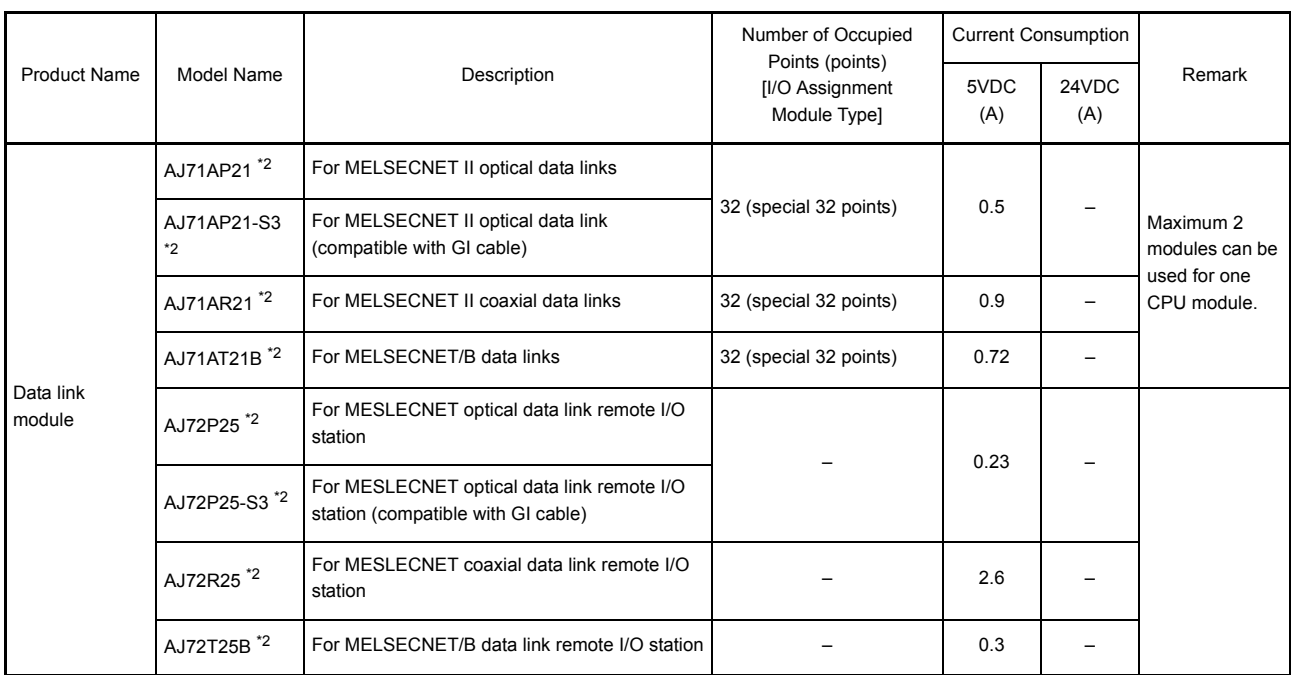

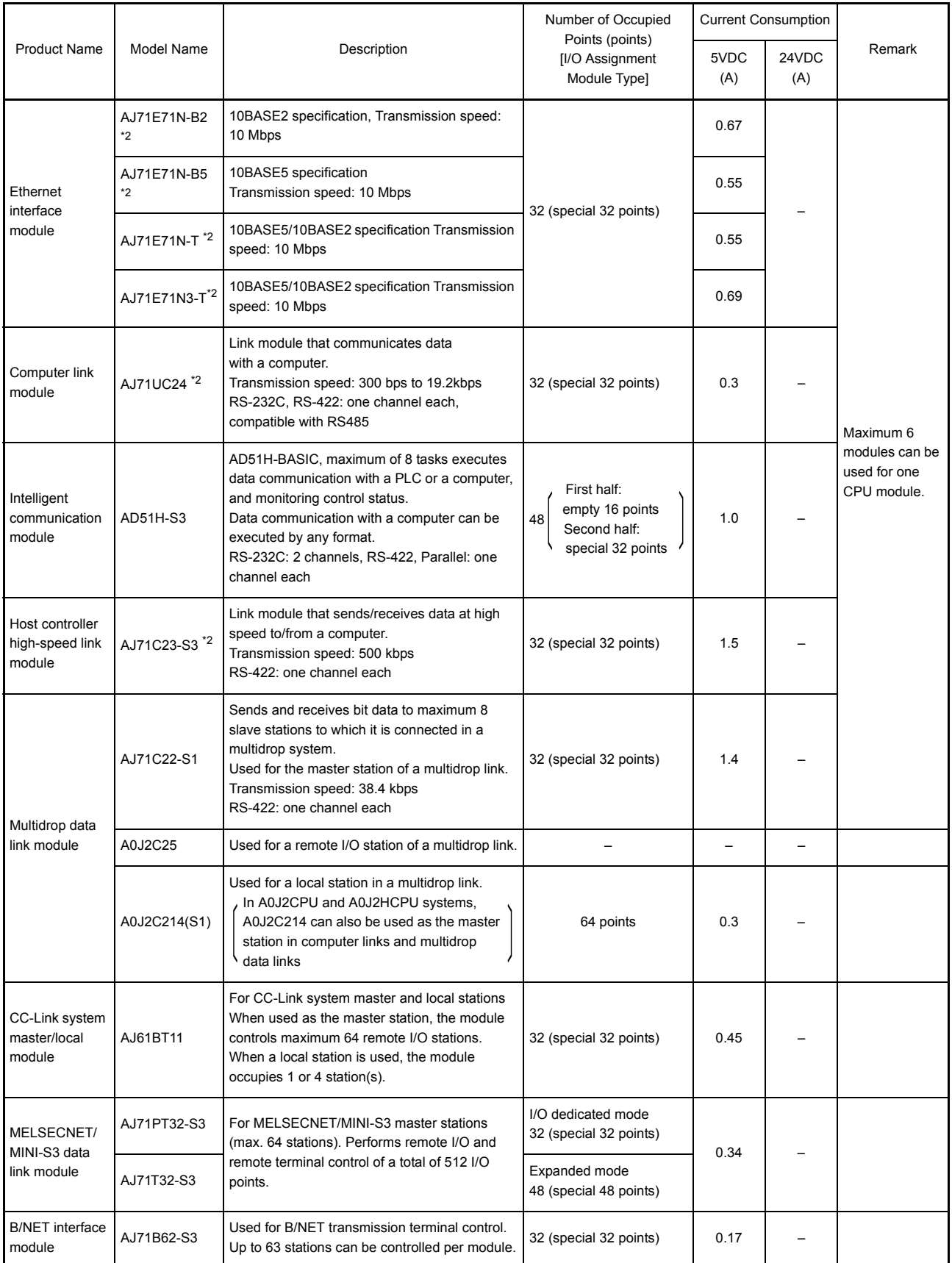

\*2 Only internal devices within the AnACPU range can be accessed (file registers cannot be accessed).

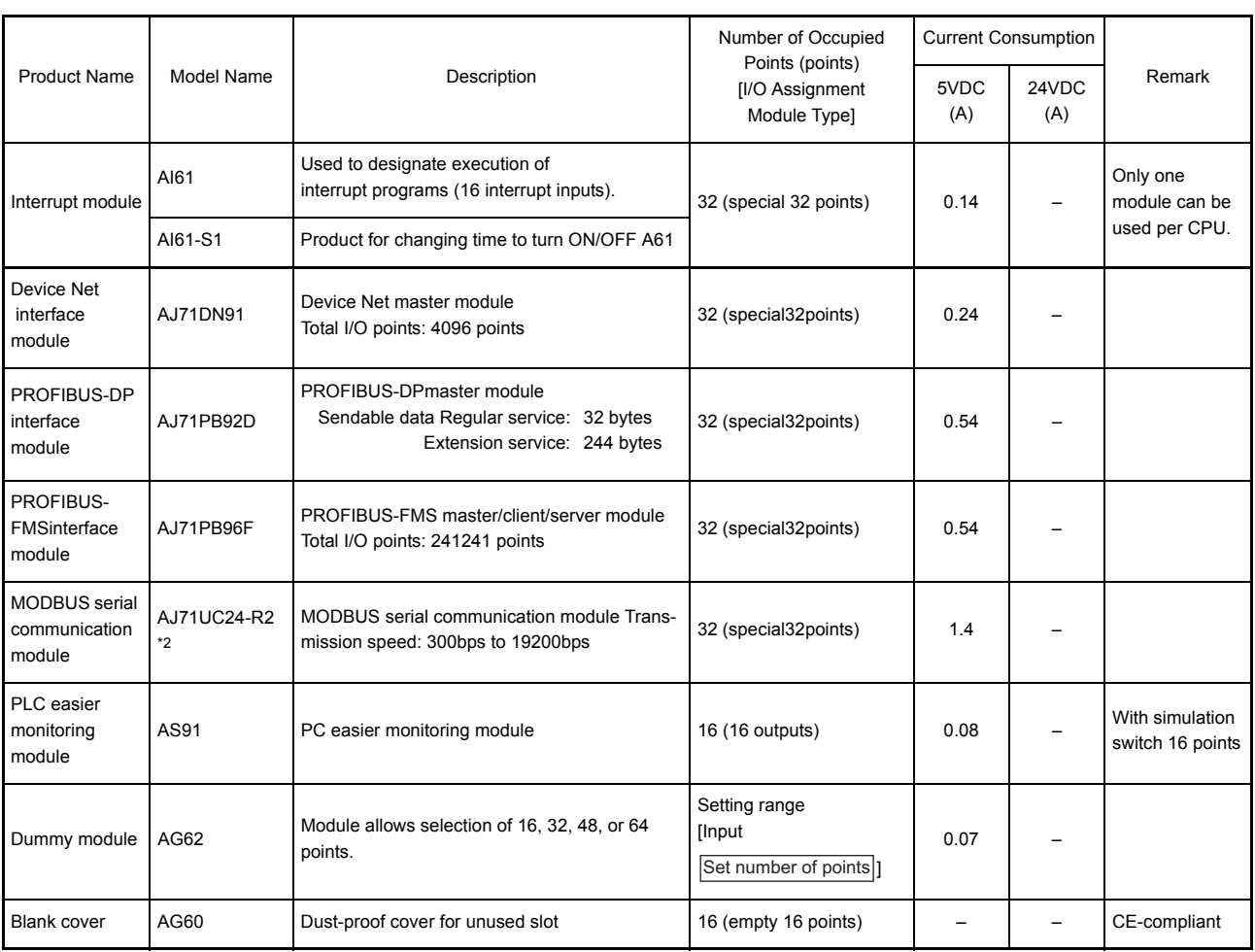

\*2 Only internal devices within the AnACPU range can be accessed (file registers cannot be accessed).

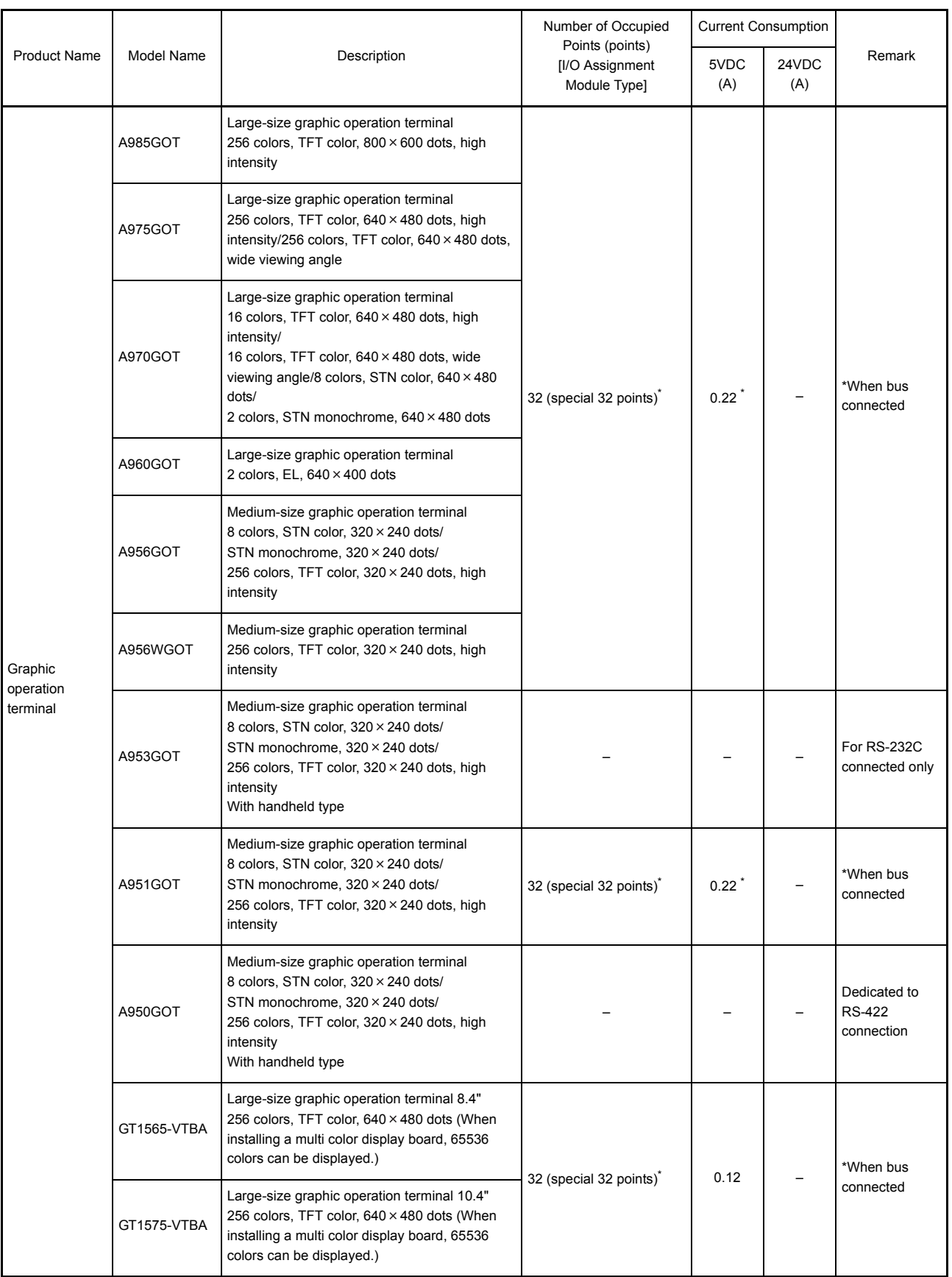

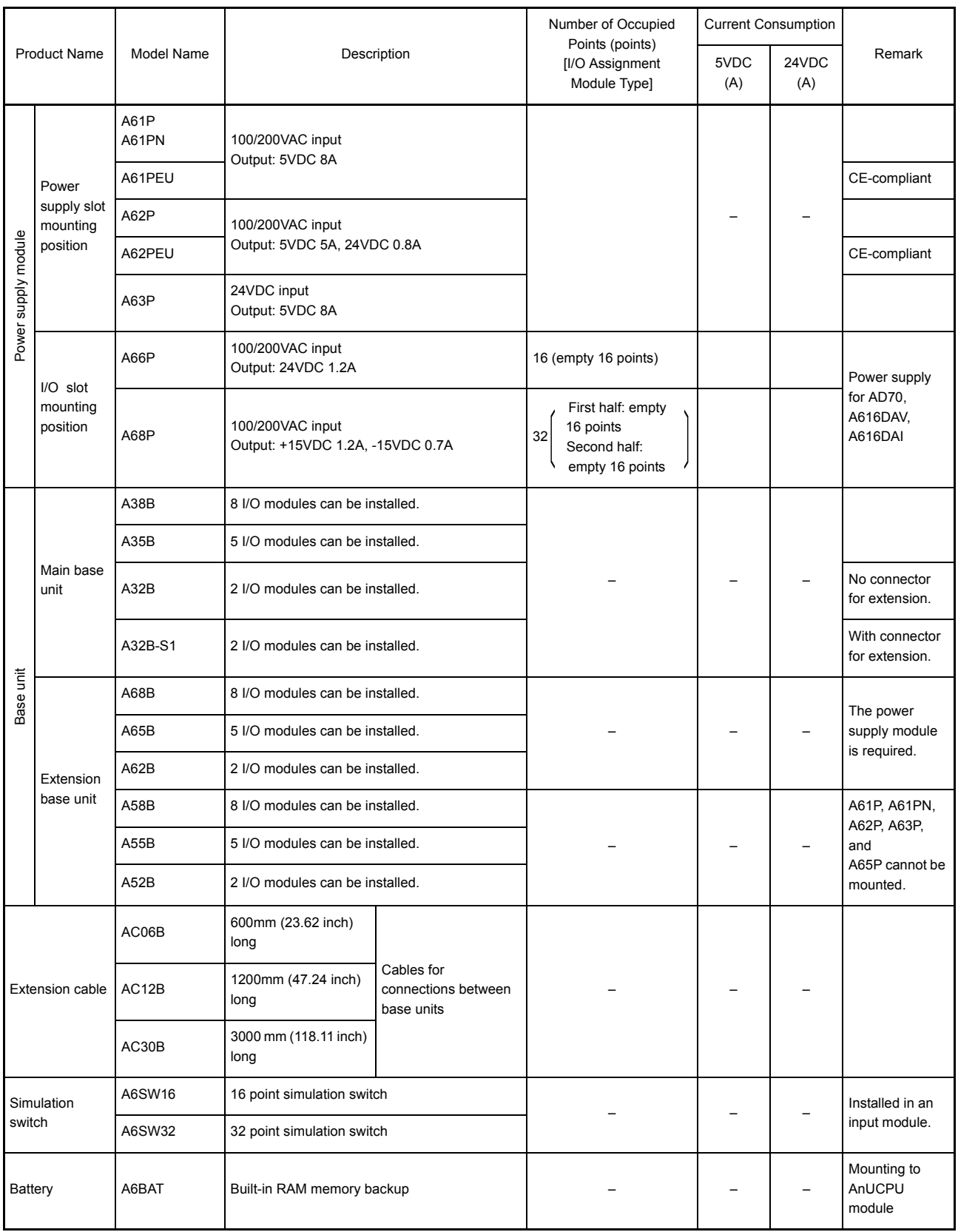

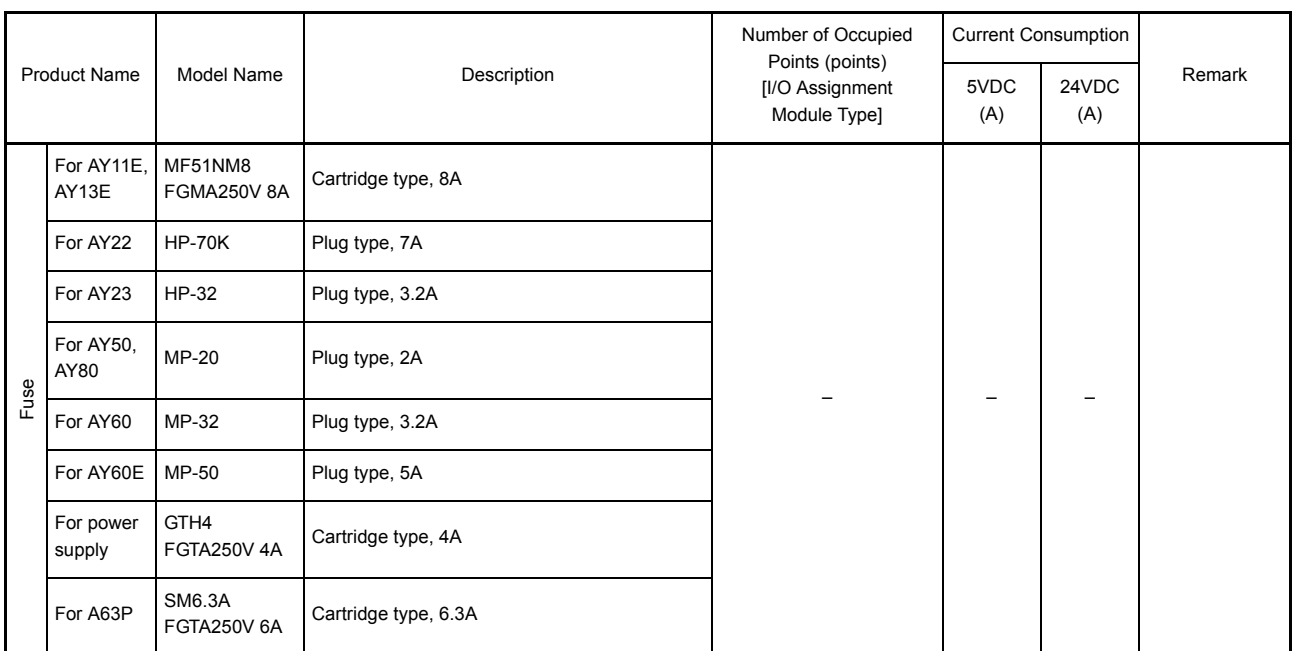

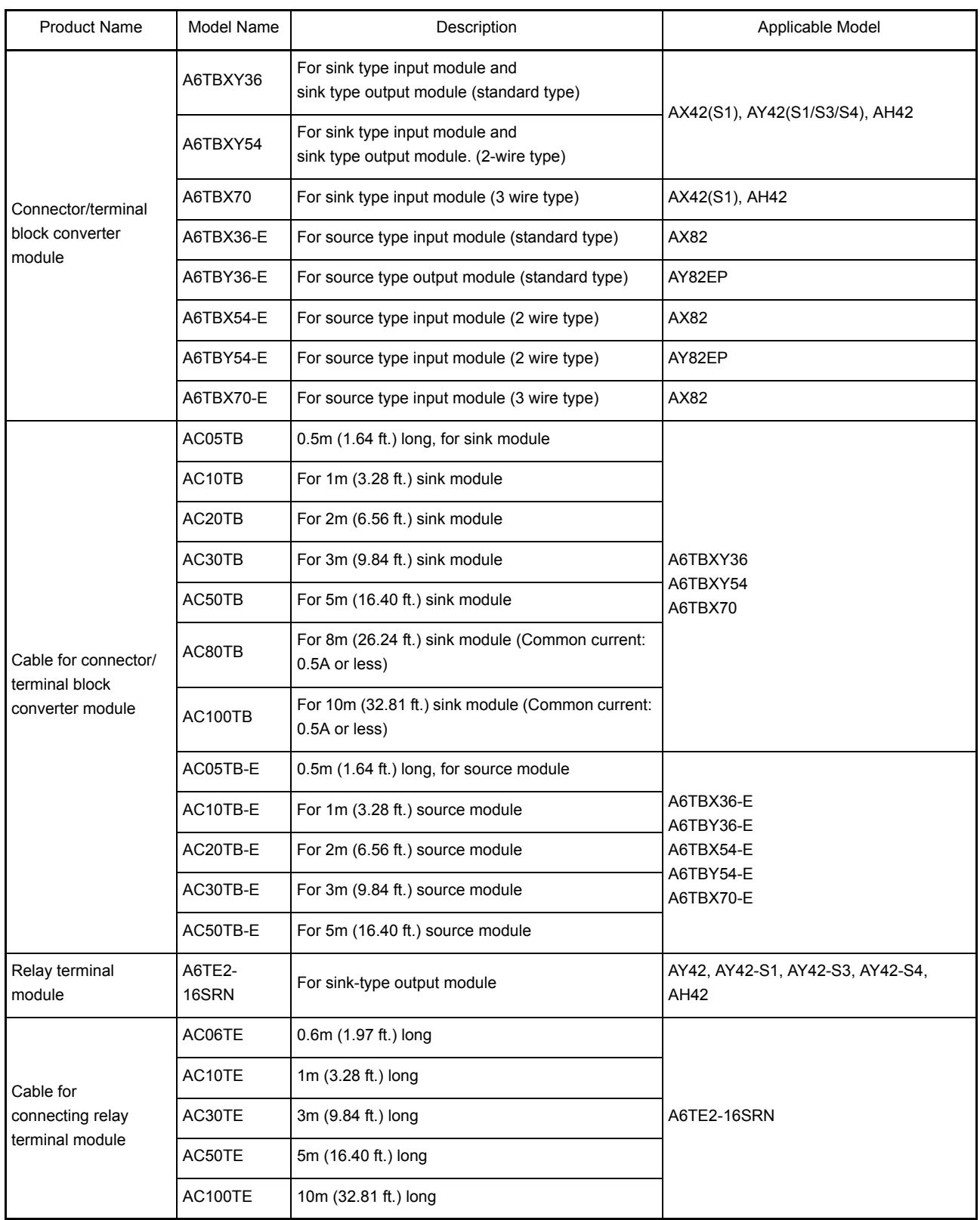

## REMARK

Toa Electric Industrial CO., LTD. provides I/O cables with connectors, which can connect to 40-pin connector (AX42, AY42, etc.) or 37-pin D-sub connector (AX82, AY82) of I/O modules.

Contact:

TOA ELECTRIC INDUSTRIAL CO., LTD.

#### (2) Peripheral device

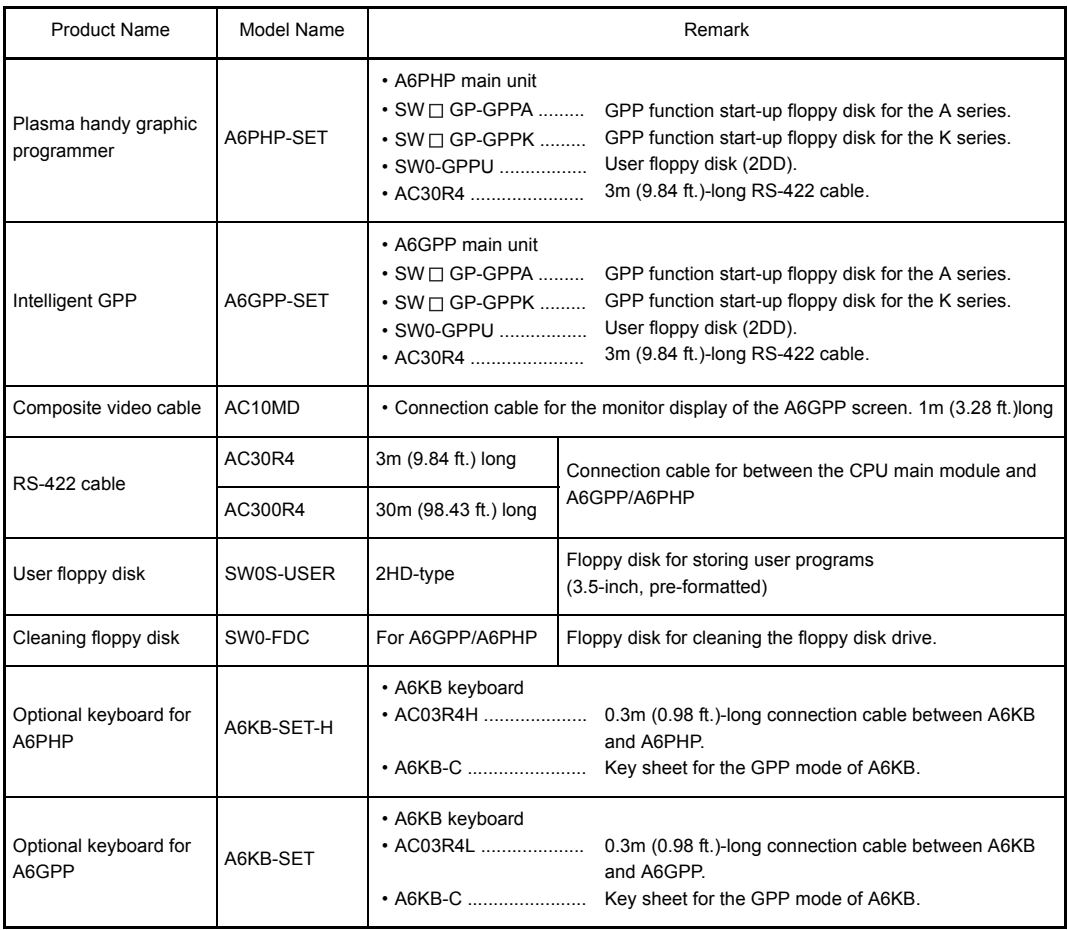

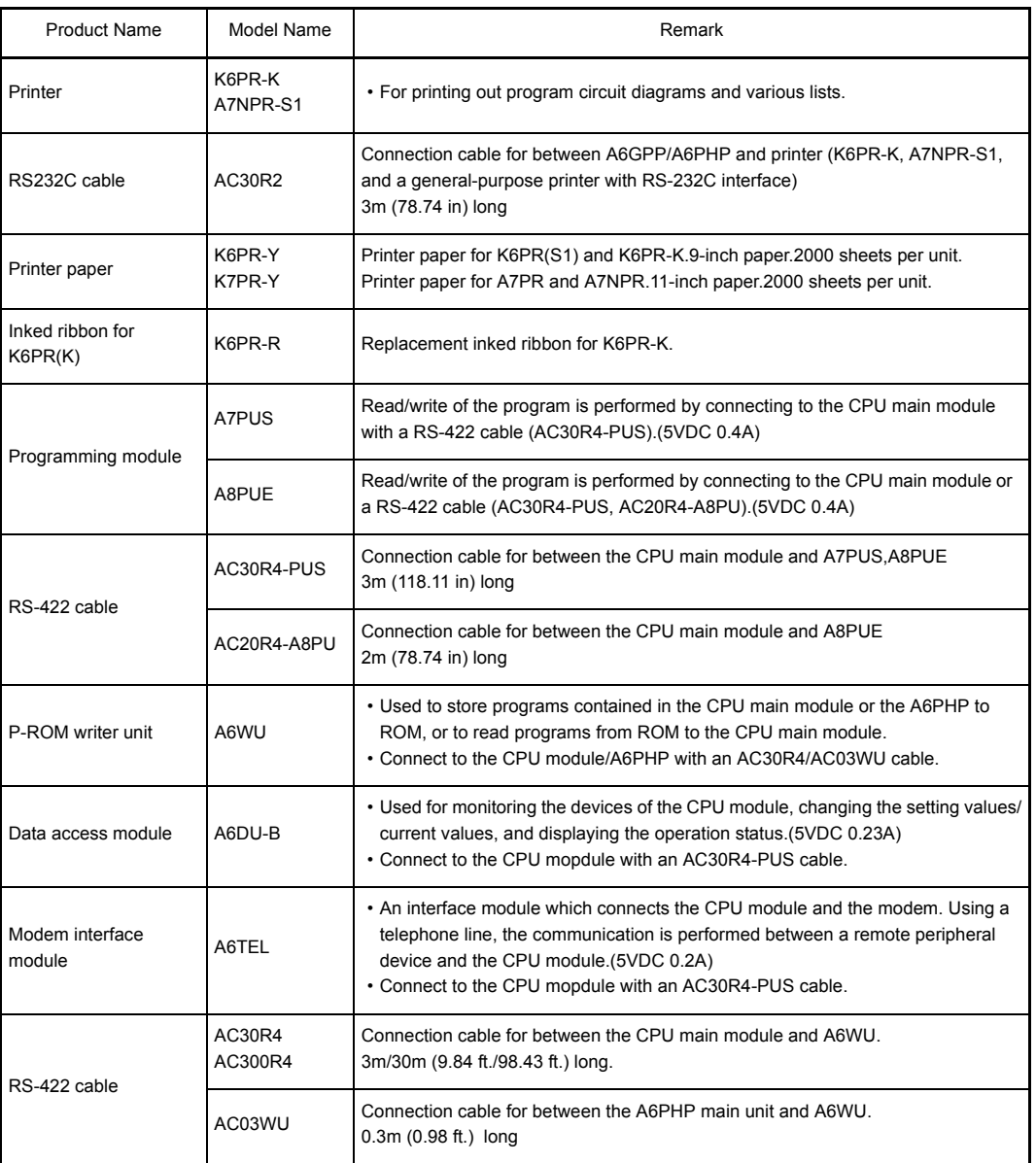

### 2.4 System Configuration Overview

There are four system configuration types as follows:

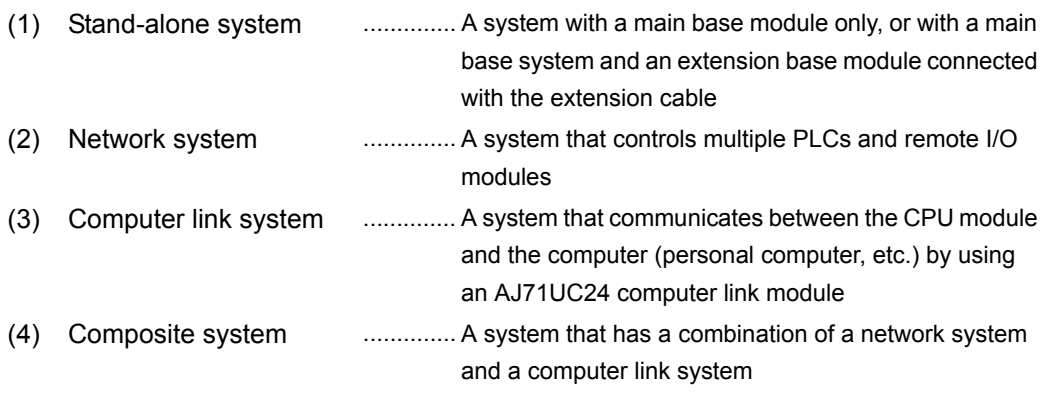

The details of the system configuration, number of I/O points, I/O number assignment, etc., of a stand-alone system are listed on the following page.

## (a) A2UCPU systems

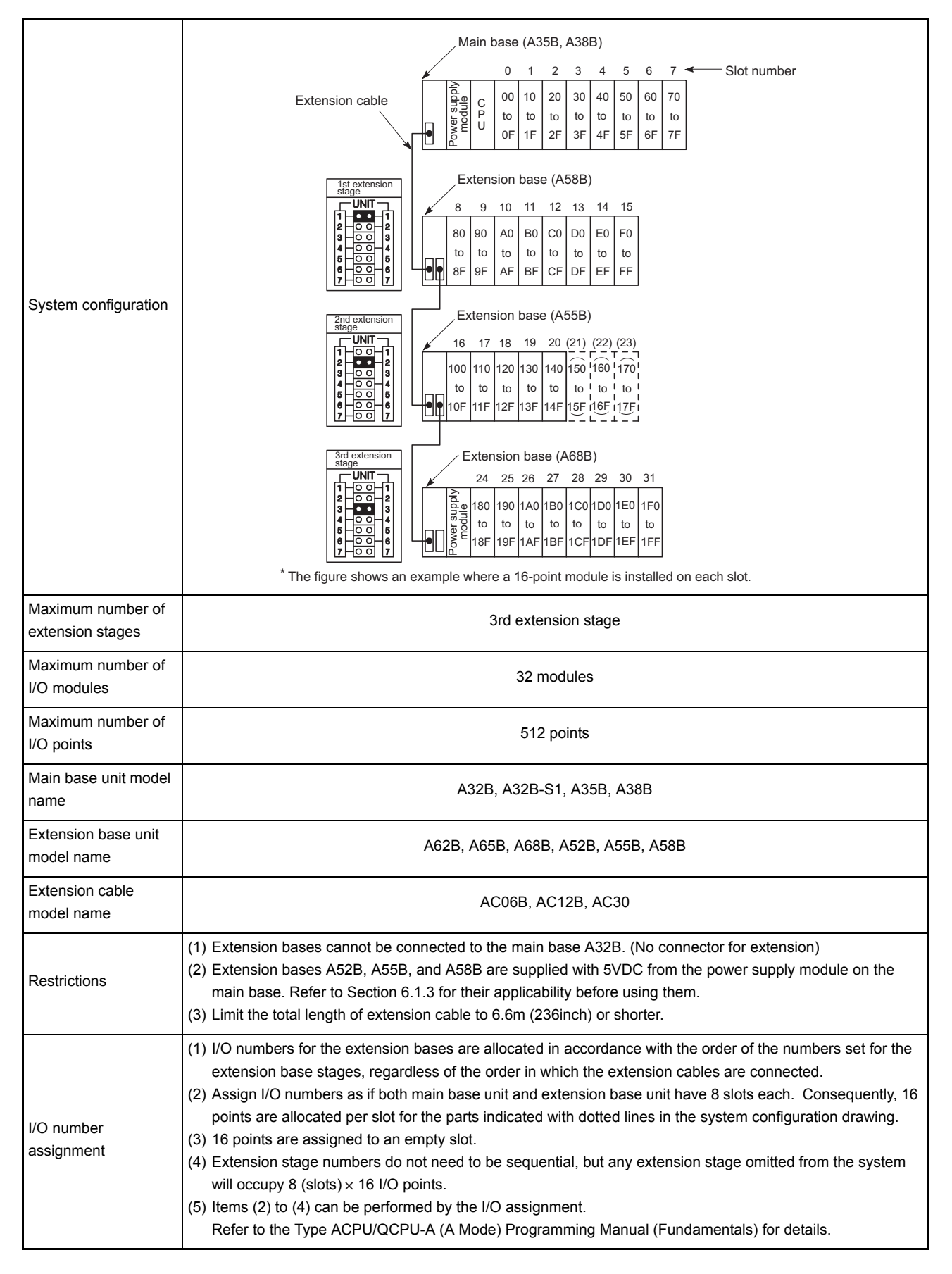

## (b) A2UCPU-S1 system

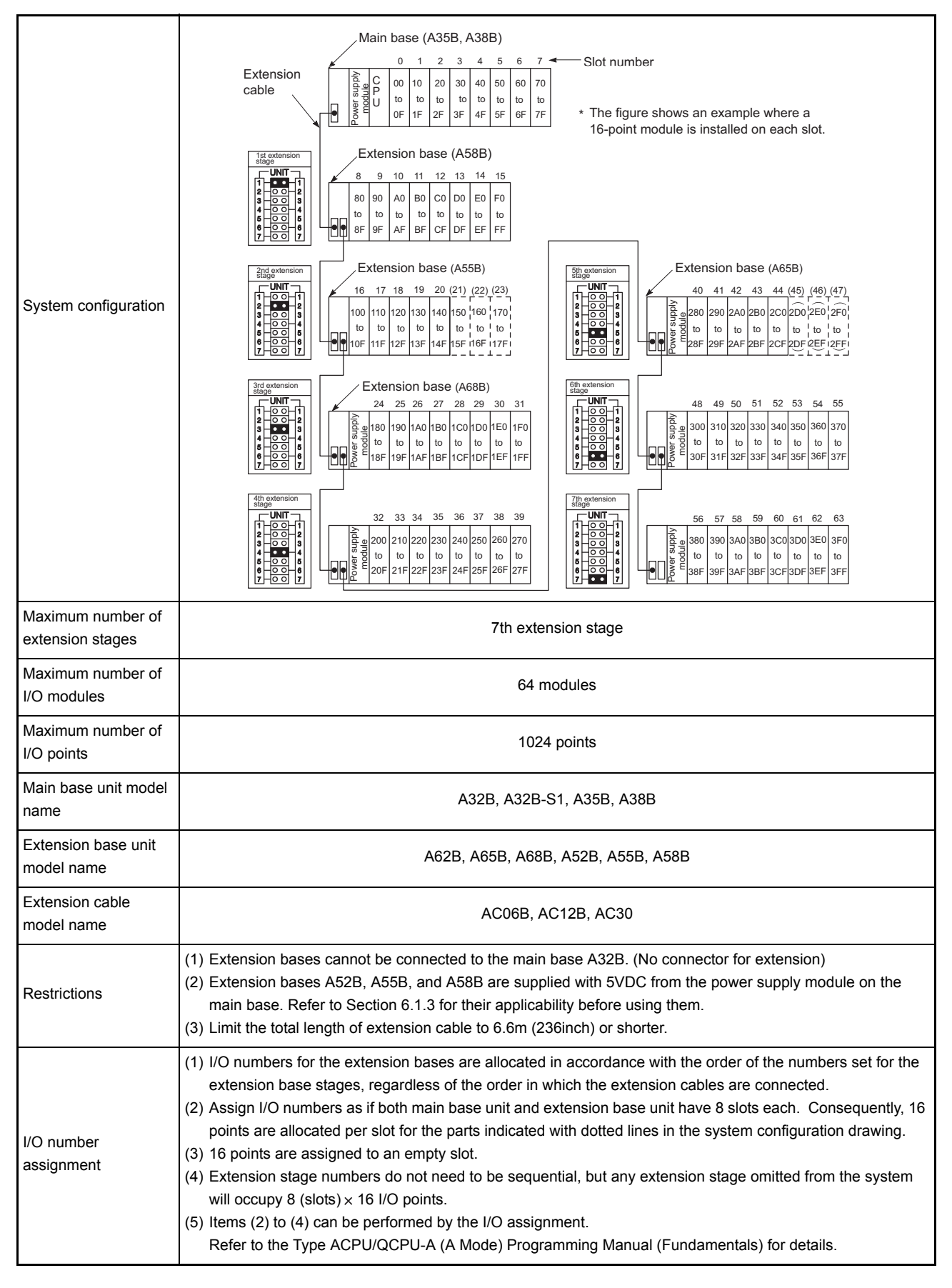

## (c) A3U/A4UCPU system

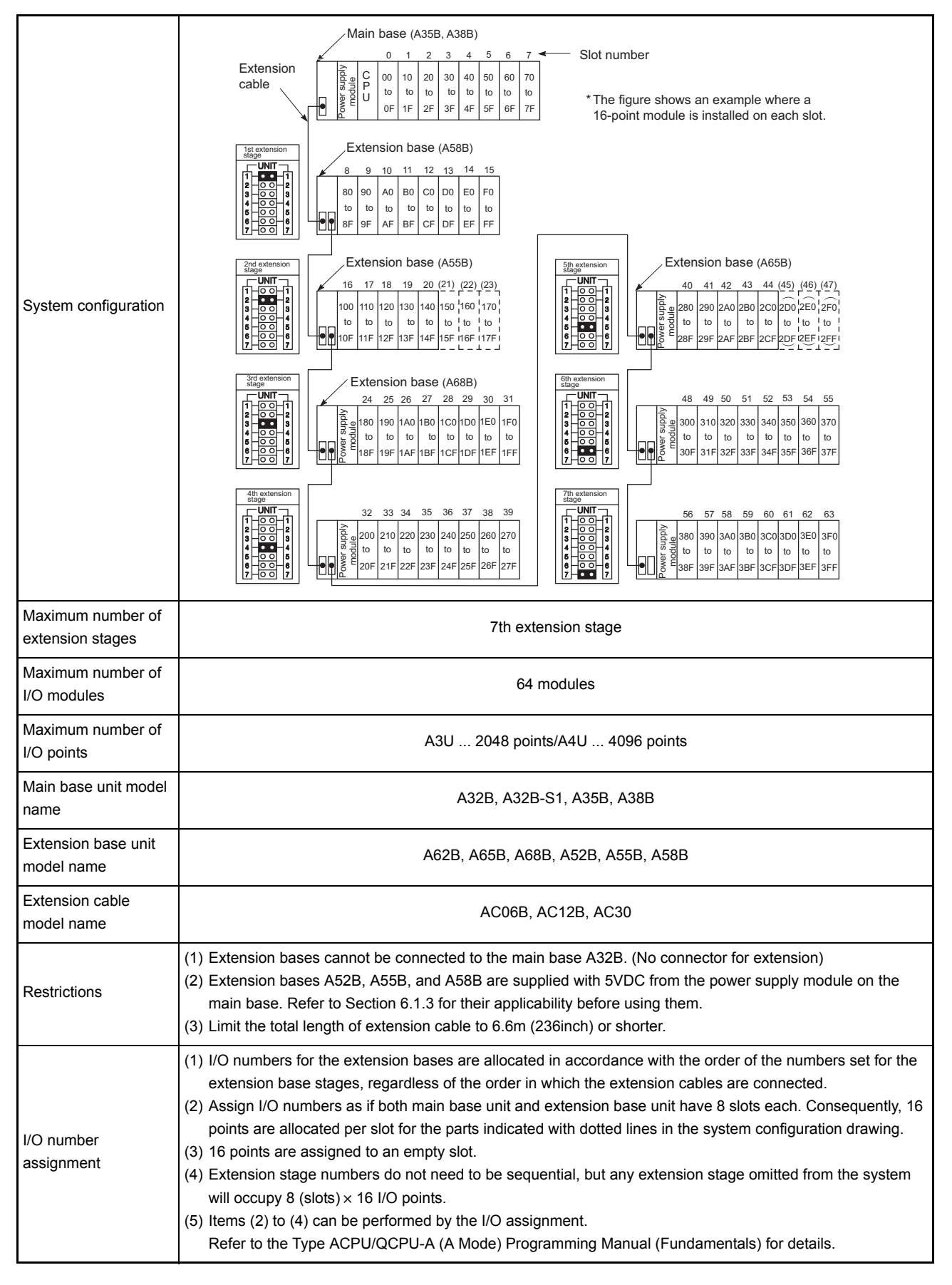

## 3 SPECIFICATIONS

The general specification common to various modules is shown.

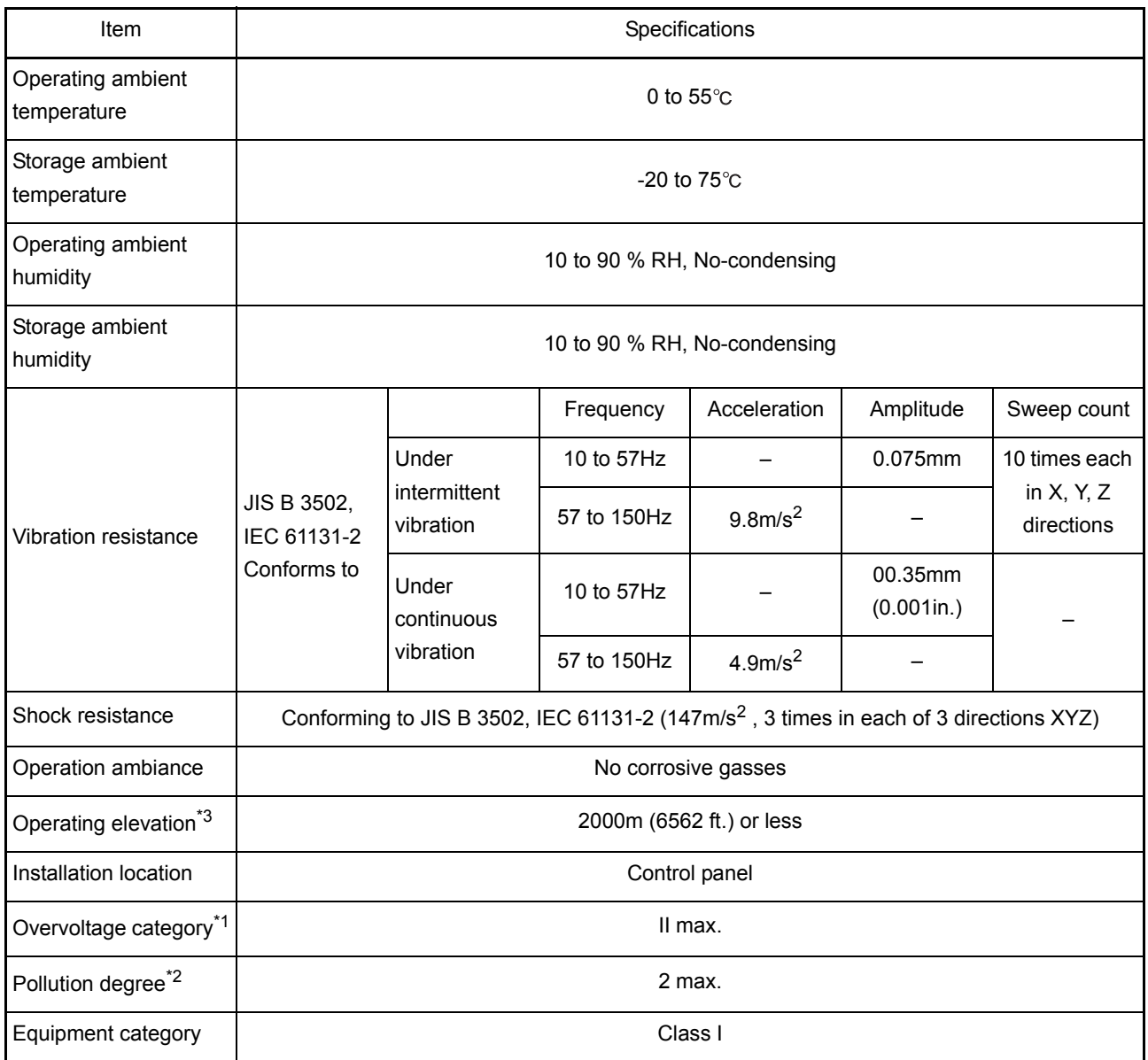

\*1 This indicates the section of the power supply to which the equipment is assumed to be connected between the public electrical power distribution network and the machinery within premises.

Category II applies to equipment for which electrical power is supplied from fixed facilities. The surge voltage withstand level for up to the rated voltage of 300 V is 2500 V.

- \*2 This index indicates the degree to which conductive material is generated in terms of the environment in which the equipment is used. Pollution level 2 is when only non-conductive pollution occurs.A temporary conductivity caused by condensing must be expected occasionally.
- \*3 Do not use or store the PLC in the environment when the pressure is higher than the atmospheric pressure at sea level.

Otherwise, malfunction may result.

To use the PLC in high-pressure environment, please contact your local Mitsubishi representative.

# 4. CPU MODULE

## 4 CPU MODULE

### 4.1 Performance Specifications

## Performance specifications of CPU modules are shown below.

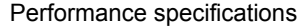

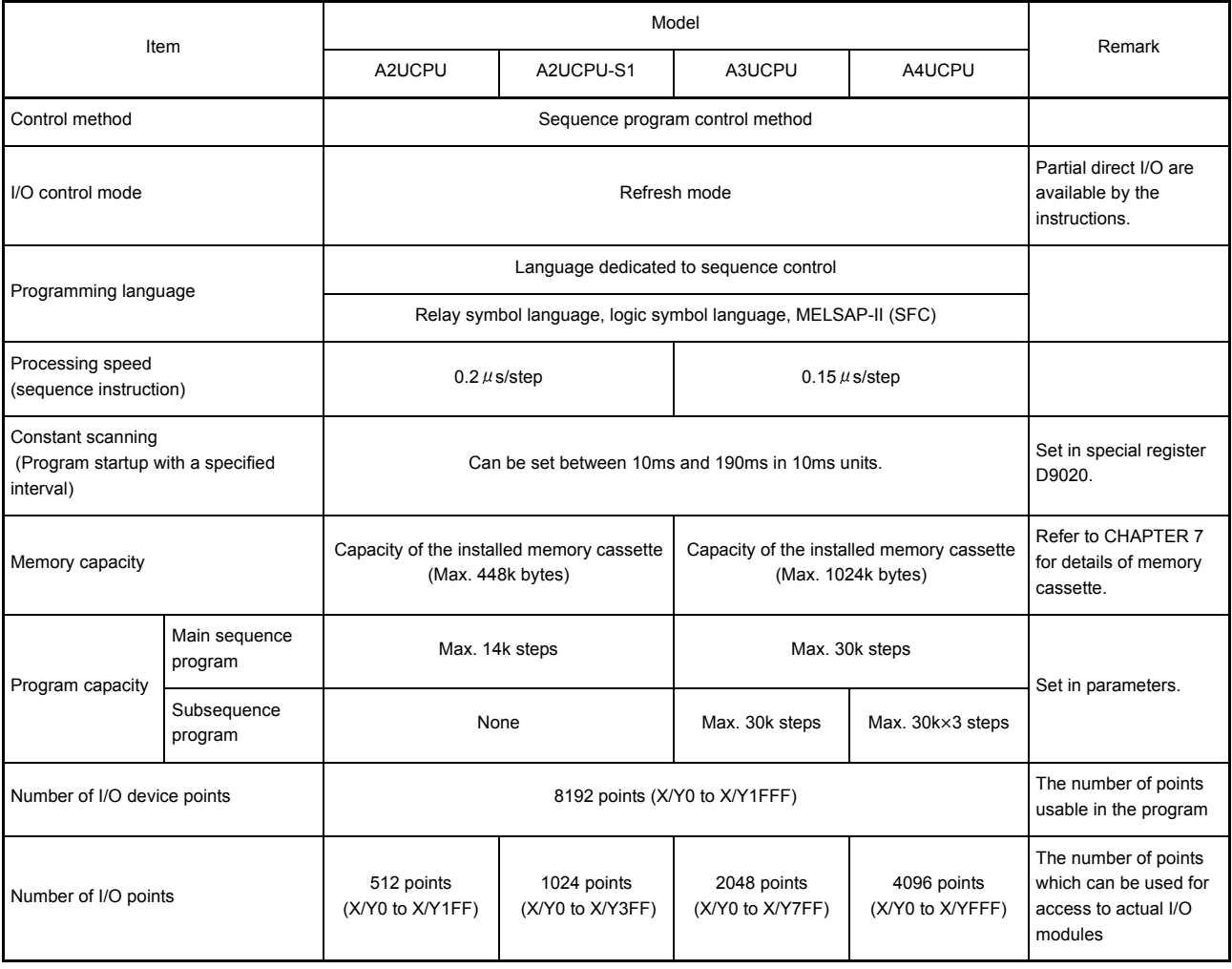

i

### Performance specifications (Continued)

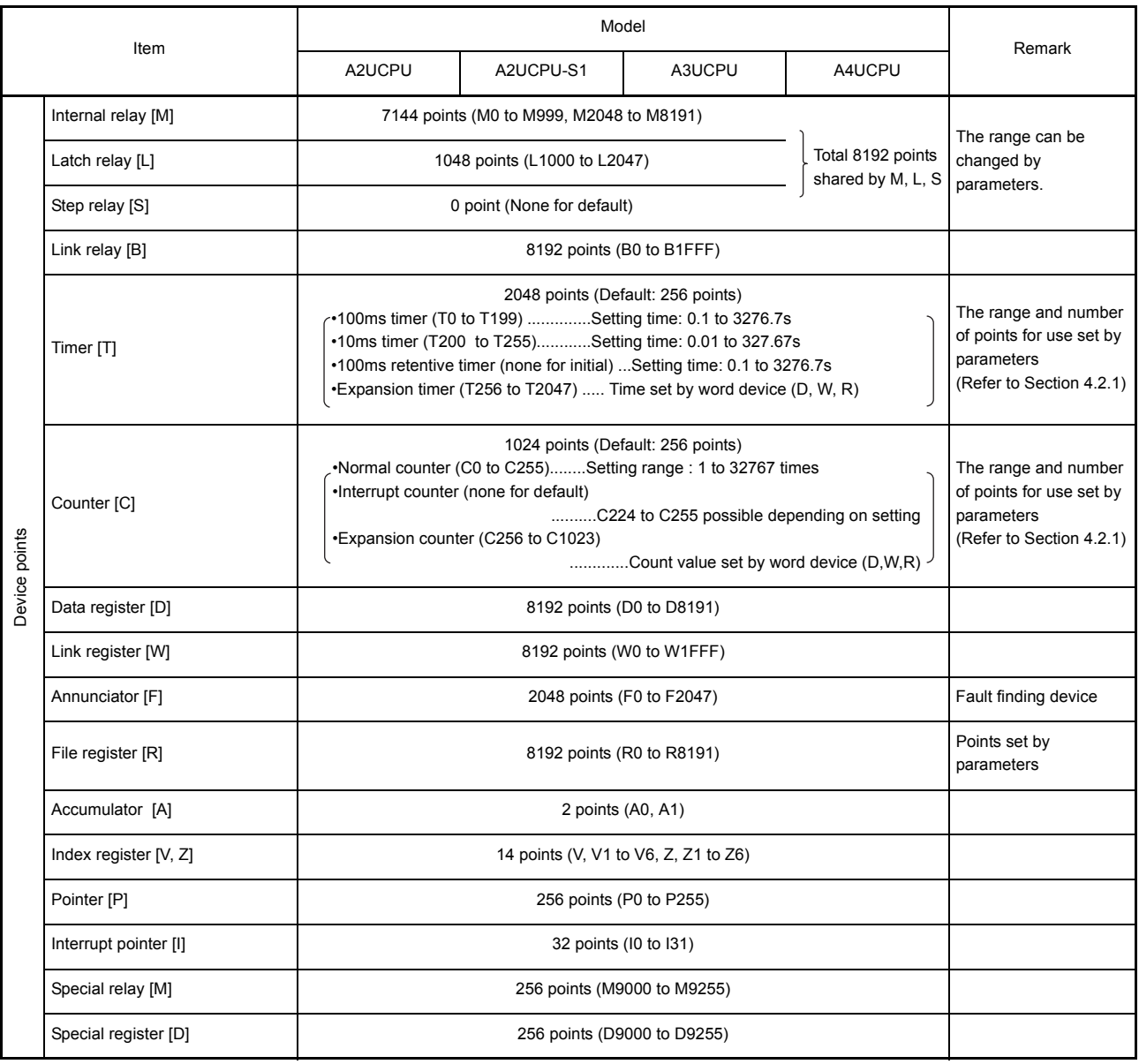

## Performance specifications (Continued)

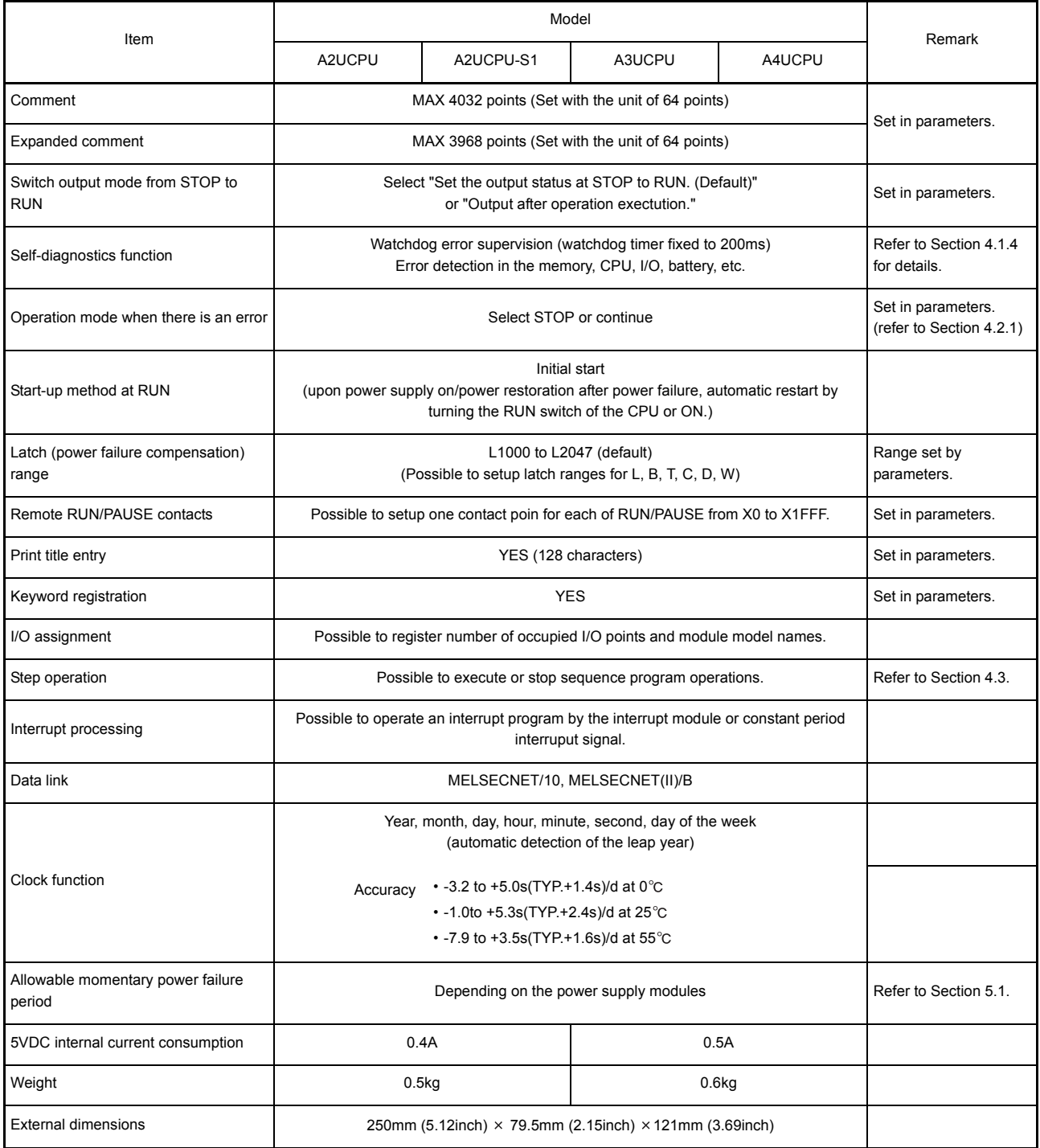

## CAUTION

When the conventional system software packages and peripheral devices are used, the usable device range are limited. Details are provided in [Section 2.2.3.](#page-28-0)

### 4.1.1 Overview of operation processing

The following shows an overview of processing which begins with a CPU module poweron to execute the sequence program.

CPU modules processing may be categorized roughly into the following four kinds:

(1) Initial processing

This is a preprocess to execute sequence operations, and is performed only once upon power-on or reset.

- (a) Resets the I/O module and initialize it.
- (b) Initializes the range of data memory for which latch is not set up (sets the bit device to OFF and the word device to 0).
- (c) Allocates I/O address of the I/O module automatically based on the I/O module number or the position of installation on the extension base module.
- (d) Executes the self-diagnostics check for the parameter setting and the operation circuit. (Refer to Section 4.1.4)
- (e) For the control station of the MELSECNET/10 or the master station of MELSECNET (II)/B, sets the network/link parameter information to the network/ data-link module, and commences the network communication/data link.
- (2) Refresh processing of I/O module Executes the refresh processing of I/O module. (Refer to the ACPU/QCPU-A (A mode) Programming Manual (Fundamentals).)
- (3) Operation Processing of Sequence Program Executes the sequence program from step 0 to the END instruction written in the PLC CPU.
- (4) END processing

This is a post-process that finishes one cycle of operation processing of the sequence program and returns the execution of the sequence program to the step 0.

- (a) Executes self-diagnostics checks, such as a fuse blown, an I/O module verify, and a low battery.
	- (Refer to Section 4.1.4)
- (b) Updates the current value of the timer, sets the contact ON/OFF, updates the current value of the counter and sets the contact to ON. (Refer to the ACPU/QCPU-A (A mode) Programming Manual (Fundamentals).)
- (c) Executes the data exchange between the PLC CPU and a computer link module(e.g. AJ71UC24, AD51H-S3) when there is a data read or write request from the computer link module.
- (d) Executes the refresh processing when there is a refresh request from the network module or link module.
- (e) When the trace point setting of sampling trace is set for each scan (after END instruction execution), stores the device status for which it is setup into the sampling trace area.
- (f) By setting link information, I/O storage device, etc. of the MELSECNET/MINI-S3 to the parameters, auto refresh processing of the AJ71PT32-S3 master module is performed. (Refer to [Section 4.2.6](#page-83-0))

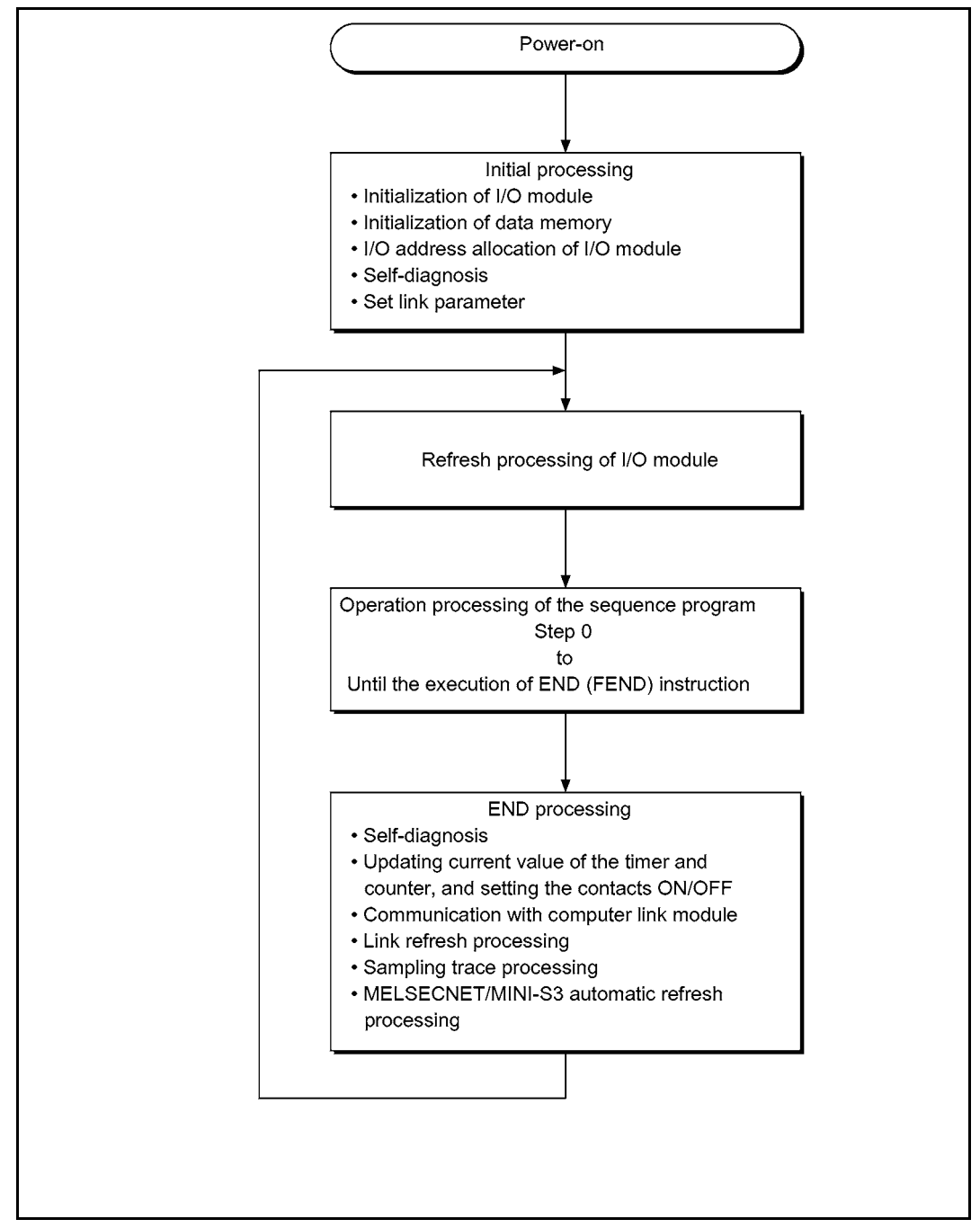

Figure 4.1 CPU module operation processing

```
POINT
```
When executing the FROM/TO instruction for the special function module frequently in short scan time, it may cause an operation error in the target special function module.

When executing the FROM/TO instruction, match the processing time and conversion time for the special function module using timer or constant scan function.

### 4.1.2 Operation processing of RUN, STOP, PAUSE, and STEP-RUN

The PLC CPU has four kinds of operation status: RUN status, STOP status, PAUSE status, and step operation (STEP-RUN) status. Operation processing of PLC CPU in each operation status is explained.

- (1) Operation processing in RUN
	- (a) RUN status means that the sequence program operation is repeated as step  $0 \rightarrow$  END (FEND) instruction  $\rightarrow$  0.
	- (b) When entering the RUN status, outputs the stored output status at STOP because of setting the output mode as  $STOP \rightarrow RUN$  in the parameters.
	- (c) Processing time from switching STOP  $\rightarrow$  RUN to the start of the sequence program operation is usually one to three seconds, although it may vary depending on the system configuration.
- (2) Operation processing in STOP
	- (a) STOP status means that the sequence program operation is canceled due to the RUN/STOP key switch, STOP instruction, or the remote STOP. (Refer to [Section](#page-88-0)  [4.3](#page-88-0))
	- (b) When entering the STOP status, stores the output status and sets all output points to OFF. Data memories except for output (Y) are retained.
- (3) Operation processing in PAUSE
	- (a) PAUSE status means that the sequence program operation is canceled retaining output and data memories. (Refer to [Section 4.3](#page-88-0))
- (4) Step operation (STEP-RUN) operation processing
	- (a) Step operation is an operation mode wherein operation processing of a sequence program can be paused/resumed by each instruction from peripheral device(s). (Refer to [Section 4.3\)](#page-88-0)
	- (b) Since an operation processing is paused while retaining the output and data memories, condition of the execution can be confirmed.

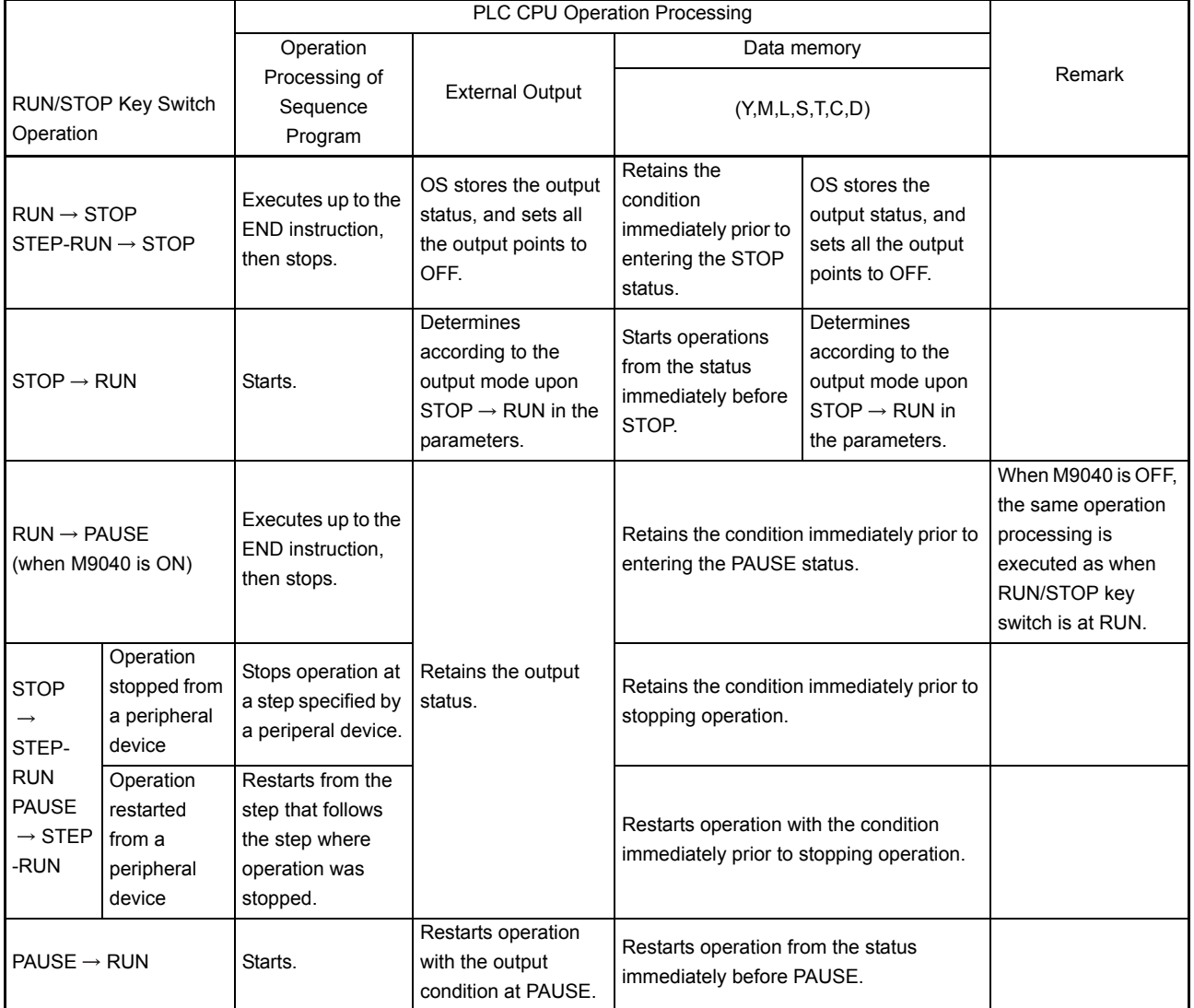

## (5) PLC CPU operation processing when RUN/STOP key switch is operated

### POINT

- 1. In any statuses of RUN, STOP or PAUSE, PLC CPU performs the following: Refresh processing of I/O module
	- Data communication with computer link module
	- Link refresh processing

Thus, even in the STOP or PAUSE status, monitoring or testing I/O with peripheral devices, reading or writing from a computer link module, and communication with other stations by MELSECNET/10, MELSECNET/MINI-S3 are possible.

2. STEP-RUN executes the END processing when executes the END(FEND) instruction during step run.

For current value update of the timer, the PLC adds 1 by 1 scan on the 10ms timer and adds 1 by 10 scan on the 100ms timer.

#### 4.1.3 Operation processing upon instantaneous power failure

The PLC CPU detects a momentary power failure when input power voltage supplied to the power supply module becomes lower than the specified range. When the PLC CPU detects an instantaneous power failure, the following operation processing is performed.

- (1) When an instantaneous power failure shorter than allowable momentary power failure period occurred:
	- (a) When an instantaneous power failure occurred, the operation processing is interrupted while the output status is retained.
	- (b) When the instantaneous power failure is reset, the operation processing will be continued.
	- (c) When an instantaneous power failure occurred and the operation was interrupted, measurement of the watchdog timer (WDT) continues.For instance, when the scan time is 190ms, the watchdog timer setting is 200ms and an instantaneous power failure of 15ms occurs, it causes the watchdog timer error.

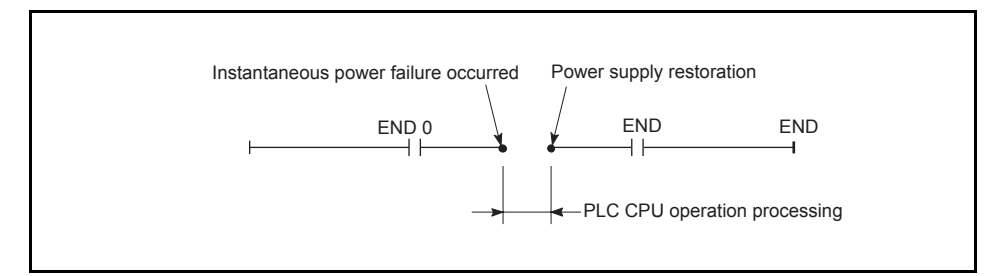

Operation processing upon instantaneous power failure

(2) When an instantaneous power failure longer than the allowable momentary power failure period occurred:

The PLC CPU performs the initial start.

The operation processing is the same as power-on or reset operation with the reset switch.

#### <span id="page-62-0"></span>4.1.4 Self-diagnostics functions

Self-diagnosis is a function that a CPU module diagnoses itself for the presence of any abnormalities.

- (1) While turning on the PLC power or when an error occurrs in the PLC RUN, the error is detected and displayed, and the operation is stopped by the self-diagnostics function, which the CPU module performs, to prevent PLC malfunctions and give preventive maintenance.
- (2) The CPU module stores the error occurred last to a special register D9008 as an error code, and stores further detailed error code to a special register D9091.
- (3) Even with the power-off, the latest error information and 15 errors in the past are stored by battery backup. With a GPP function software package for the AnUCPU, contents of up to 16 errors can be confirmed from the peripheral devices. For the method of confirming the errors in the past, refer to Self-diagnostics of the GPP Function Software Package Operating Manual. Reset (All clear) in the past error information can be performed by operating "latch clear" in the CPU module. The following shows contents of the error information. (The error which occurred last): (a) The time and date of error occurrences..................Year, month, day, hour, minute, second (Clock data)

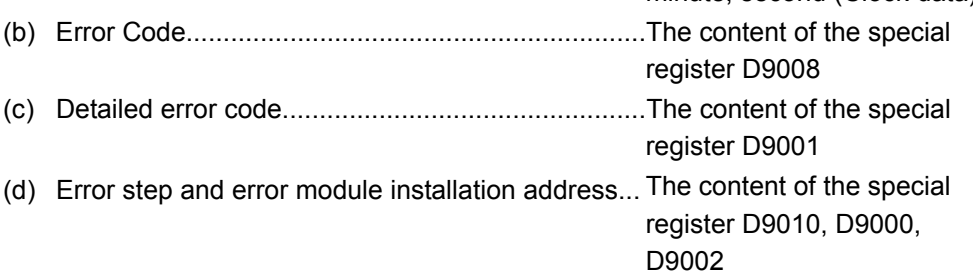

- (4) When detecting an error by self-diagnosis, CPU takes action in the following modes: • Mode wherein the PLC operation is stopped
	- Mode wherein the PLC operation is continued

In addition, some errors can be skipped or stopped by setting parameters.

- (a) When an operation stop error is detected by the self-diagnosis, the AnUCPU stops the operation at error detection, and sets the all outputs(Y) to OFF.
- (b) When an error of operation continued is detected, the only part of the program with the error is not executed while the other part is executed. Also, in case of module comparison error, the operation is continued using the I/ O address prior to the error.

Since error occurrence and error contents are stored in the special relay (M) and special register (D) at error detection, use in the program for preventing any malfunctions of the PLC or mechanical system especially in mode wherein the PLC operation is continued.

The next page shows error descriptions detected by the self-diagnosis.

## REMARK

- (1) As to the LED indication message, the order of priority of the LED indication can be changed if CPU module is in the operation mode. (Error codes are stored in the special register.)
- (2) When the special relay M9084 is ON, checking on fuse blown, I/O verification and the battery are not performed. (Error codes are not stored in the special register.)
- (3) The "Error indication of peripheral device" in the table of self-diagnostics functions are messages that is indicated by the PLC diagnosis of peripheral devices.

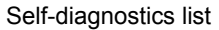

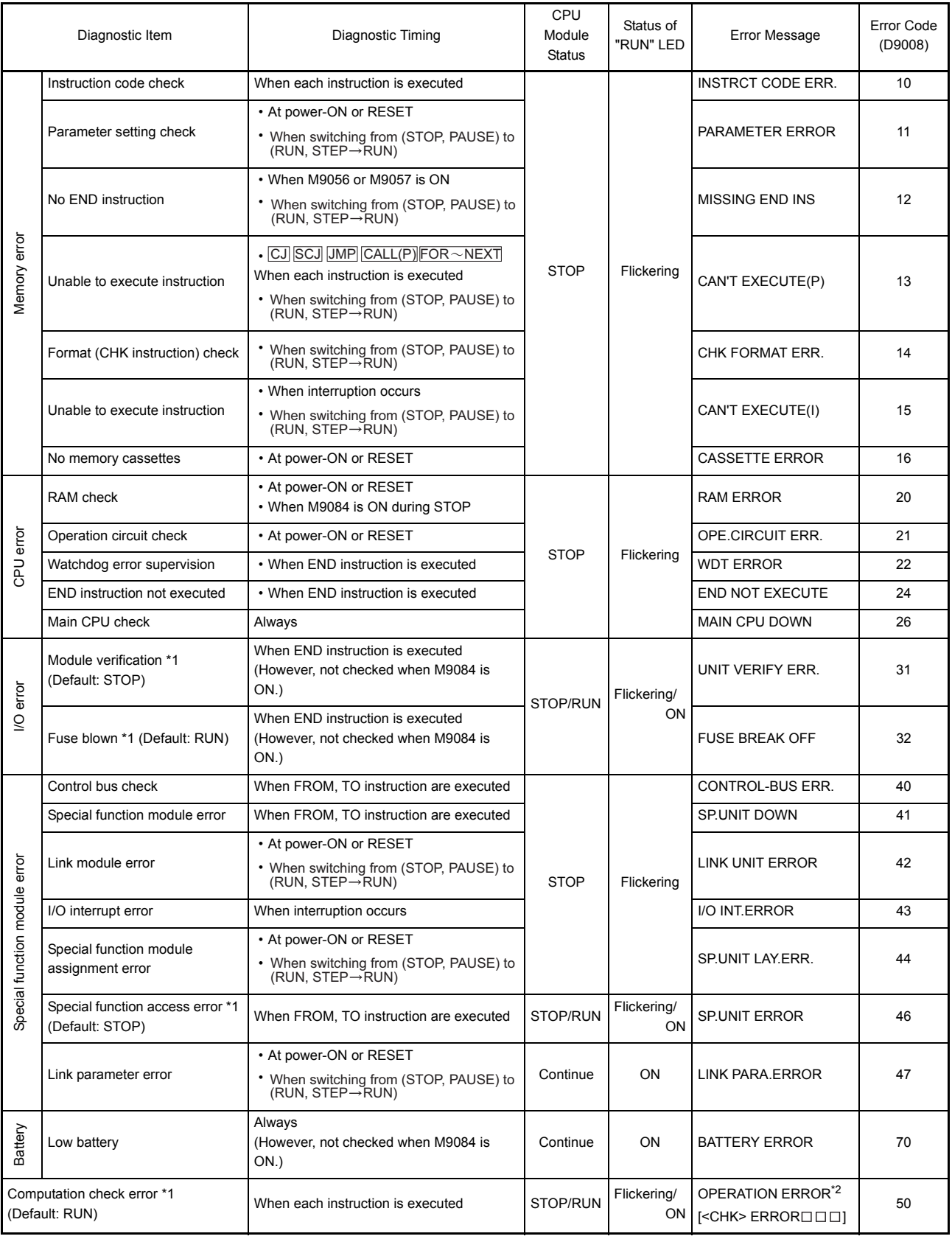

\*1 Can be changed by the parameter settings of the peripheral devices.

\*2 Displayed as a three-digit trouble code only for errors with the "CHK" instruction.

### 4.1.5 Device list

Device means a general name for such as a contact, coil and timer used on the program operations in a PLC.

The following shows usage ranges and device names of the PLC.

For \* in the devices below, they can be used by setting the parameters on each peripheral device. Also, they can be changed the usage ranges assignment.

Set the parameters depending on the usage system and contents of the programs. For the detailed setting for parameters, refer to [Section 4.2.1](#page-67-0) "List of parameter setting range".)

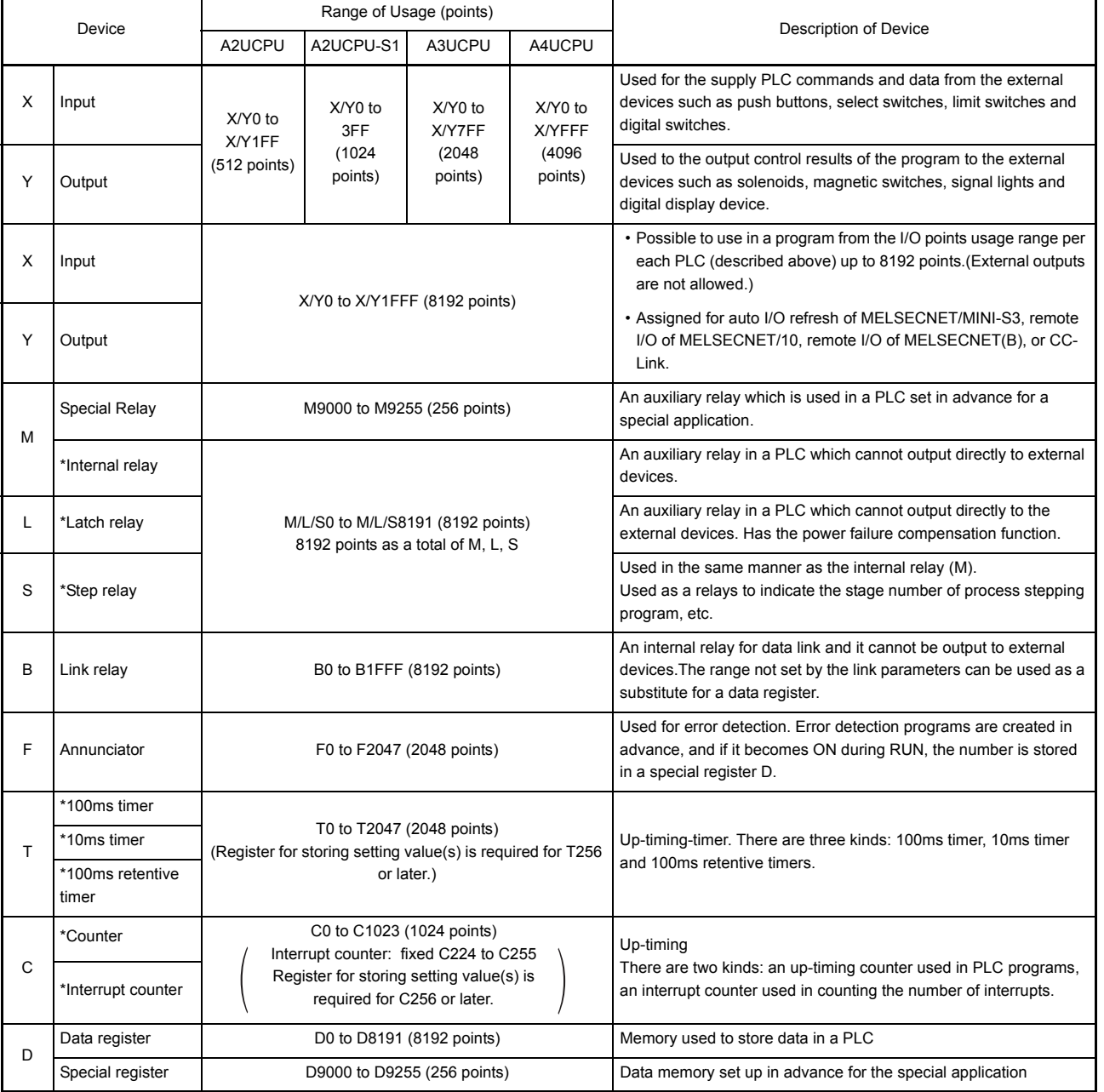

#### Device list

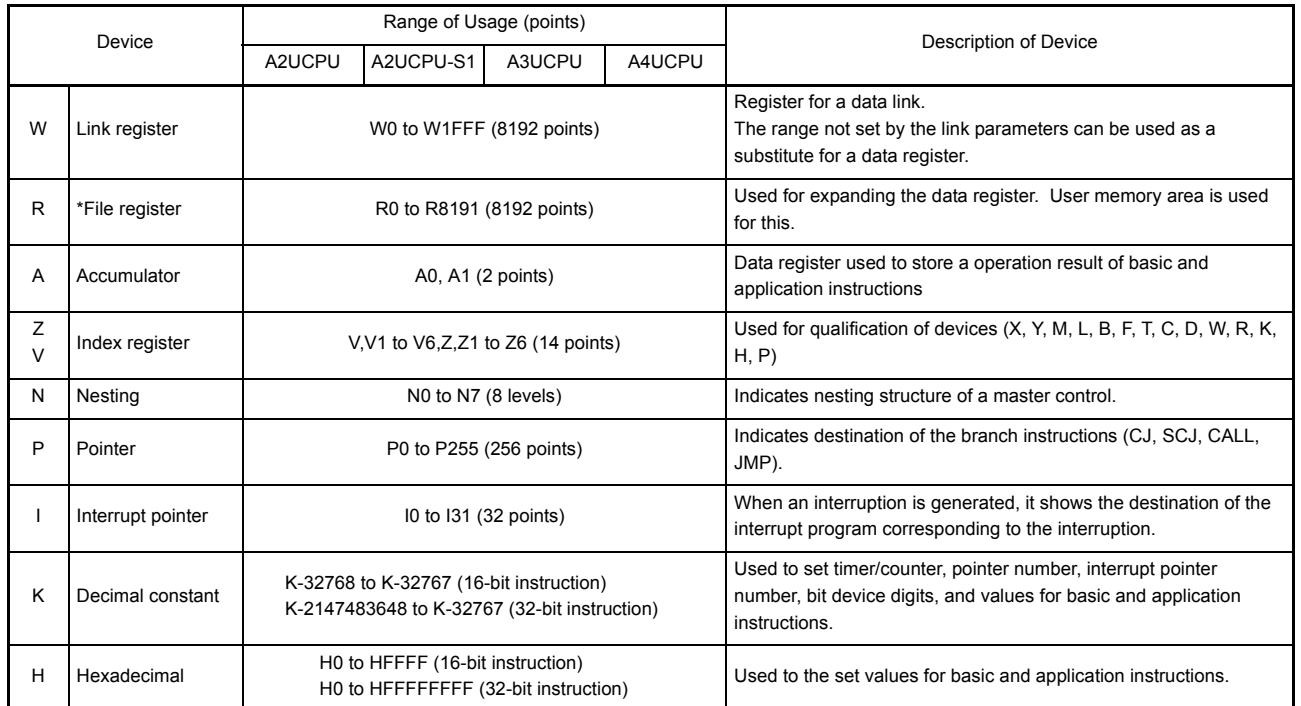

#### Device list (Continued)

## REMARK

The step relay in the list above can be used in the same manner as the internal relay (M).For the program creation with two kinds of functions in one program, it is usable to divide the step relay (S) and internal relay (M) into a category of such as a function and usage in using.

### 4.2 Parameter Setting Ranges

Parameter contents of the CPU module and parameter setting ranges are explained below.

### <span id="page-67-0"></span>4.2.1 List of parameter setting range

Parameters are used for allocating the user memory area inside the CPU module, setting various functions and device ranges.

Parameters are usually stored in the first 3k bytes of the user memory area.

In the parameters, the network parameter for MELSECNET/10 is allocated and stored after the main sequence program area.(Refer to [Section 4.2.2](#page-70-0) for details.)

Parameters can be used with default values set in advance as shown below. These values can be changed within the setting ranges by using the peripheral devices in accordance with the intended use.

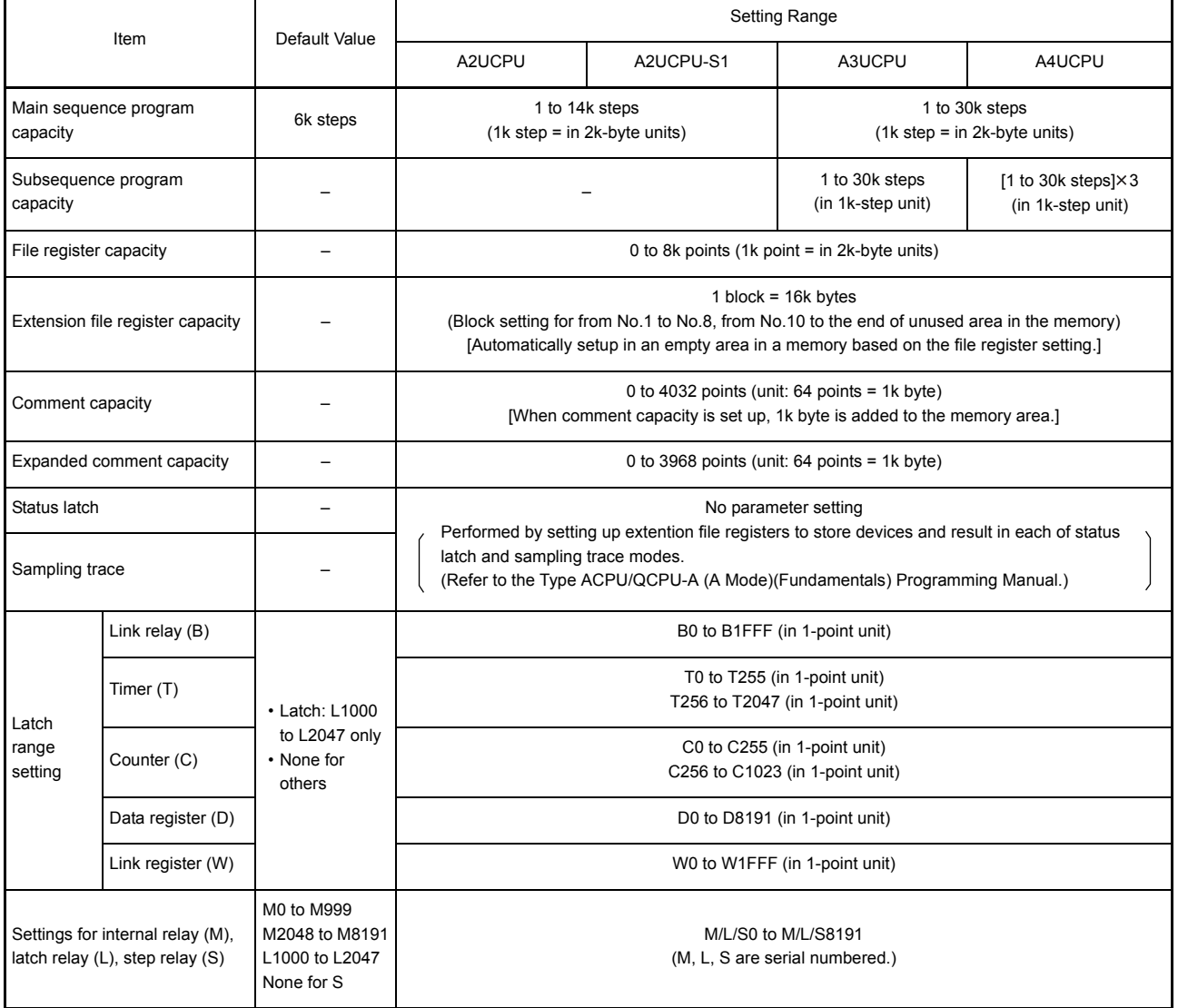

### List of parameter setting range

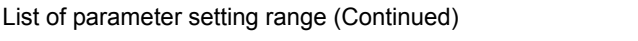

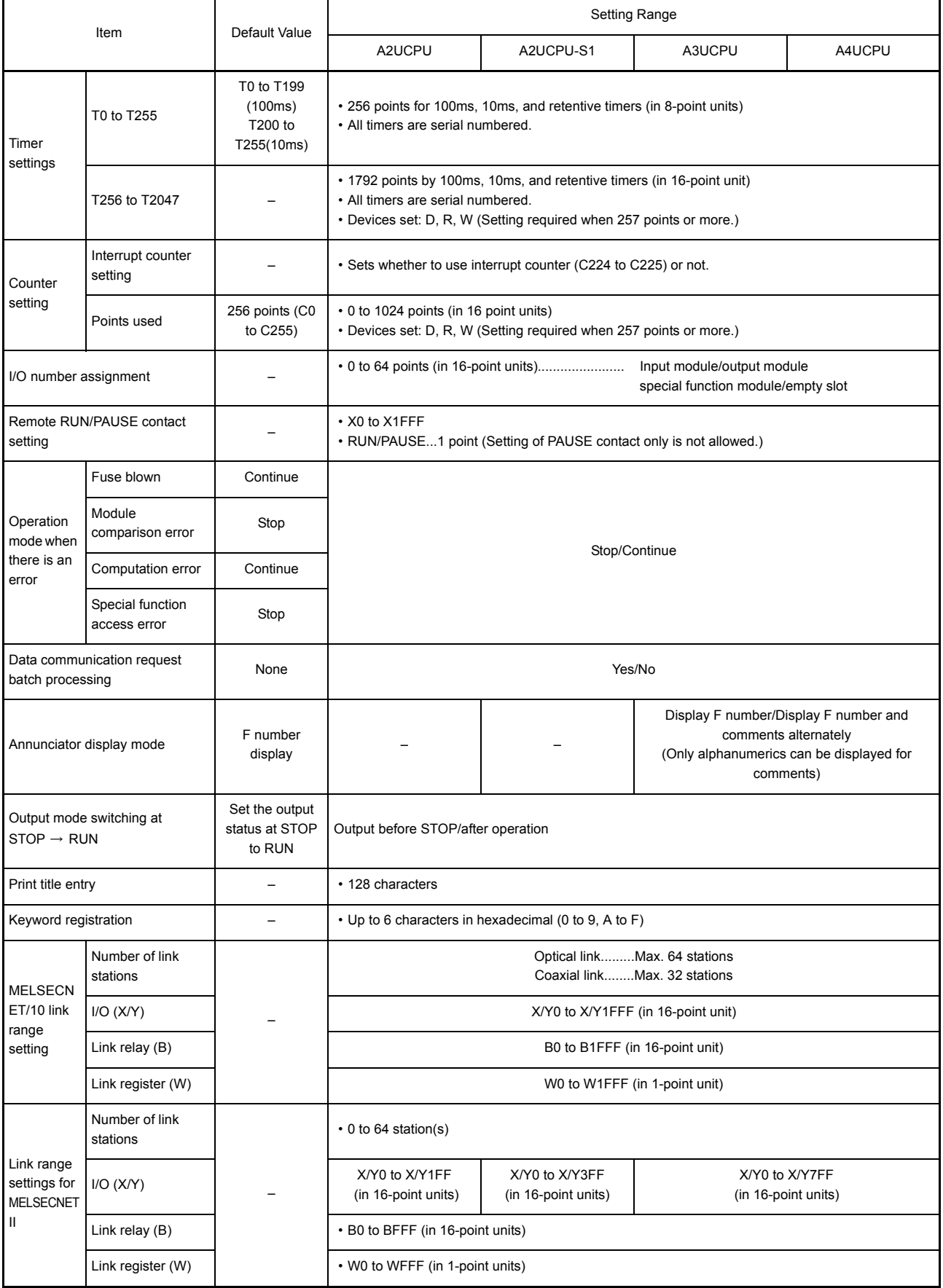

<u> 1980 - Johann Barbara, martxa a</u>

 $\overline{\phantom{0}}$ 

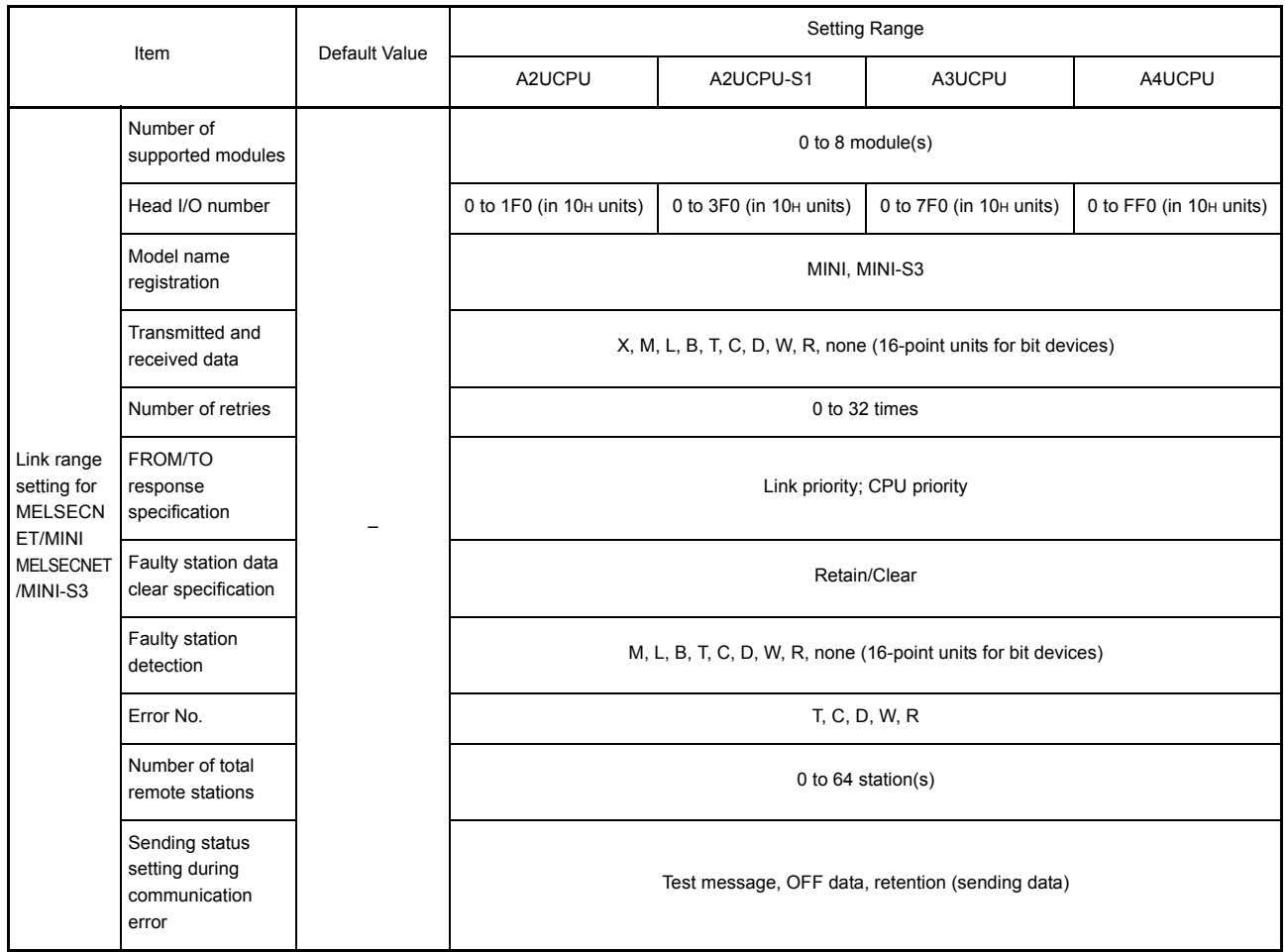

List of parameter setting range (Continued)

<span id="page-70-0"></span>4.2.2 Memory capacity setting (for main program, file register, comment, etc.)

(1) Calculation of memory capacity

User memory area configuration differs depending on the memory cassette used. Determine the data types to be stored and the memory capacity with parameters before using the user memory.

Calculate the memory capacity according to Table 4.1.

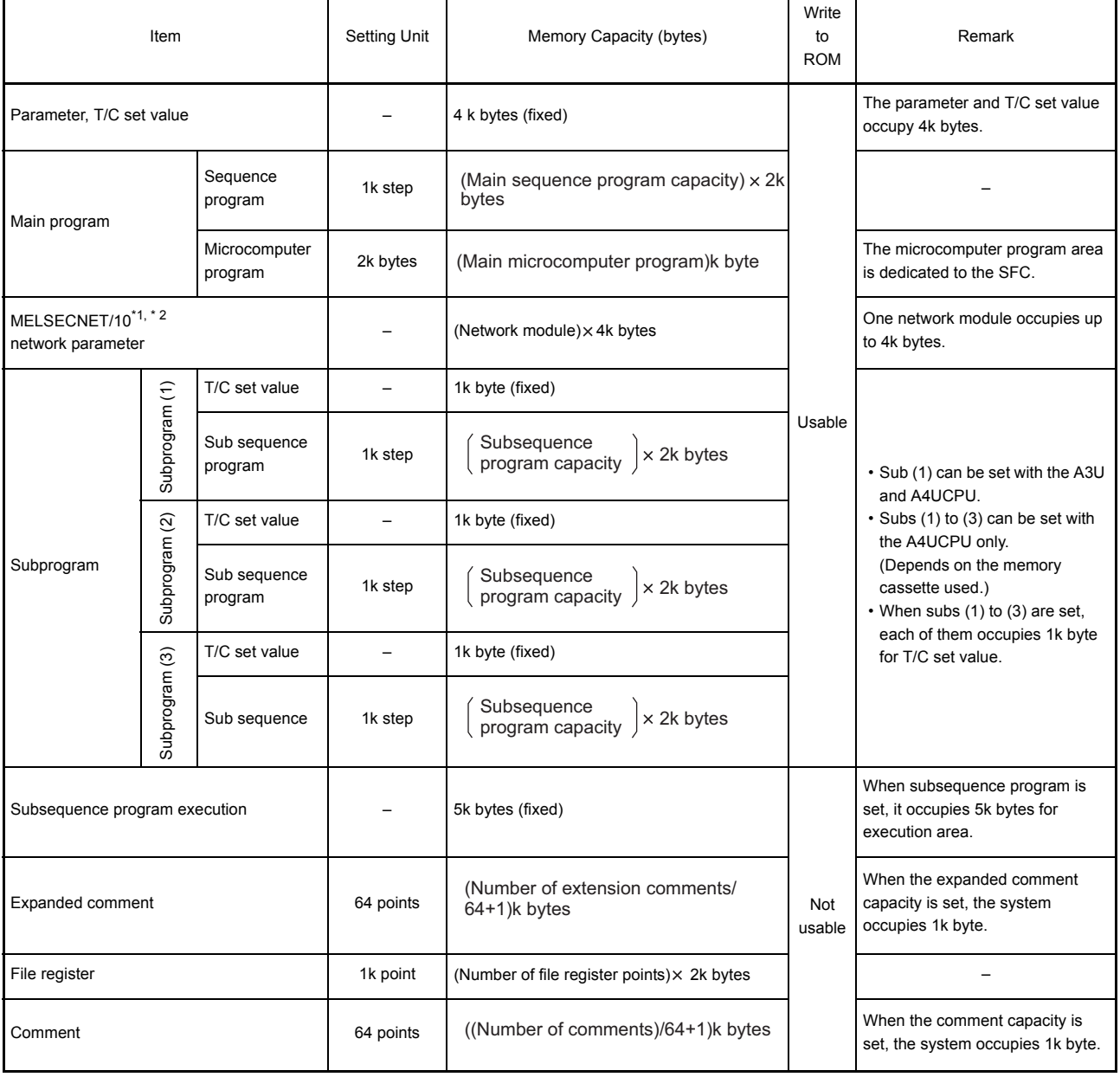

Table 4.1 Memory capacity

\*1 The capacity for network parameters of MELSECNET/10 changes depending on the contents set.

The area for the network parameters shall be secured in 2k

byte units based on the total of capacity for each setting.

The following shows the memory capacity of each network parameter:

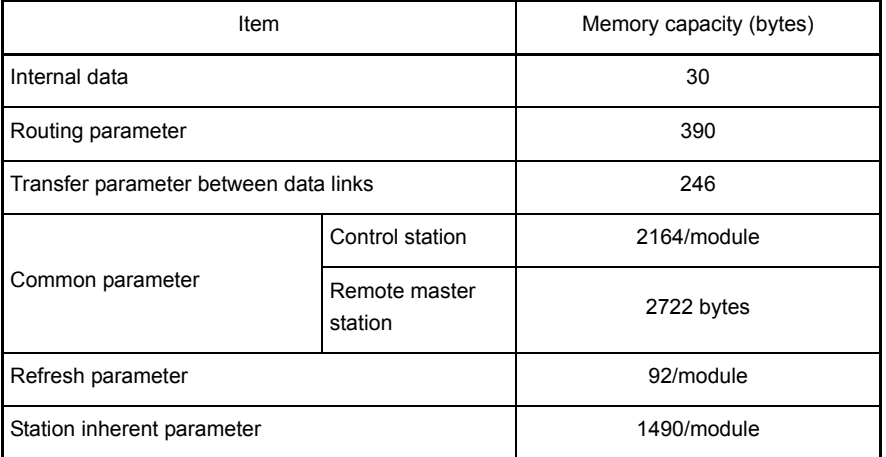

The network parameter capacity for MELSECNET/10 is determined from the total of the memory capacities calculated from above.

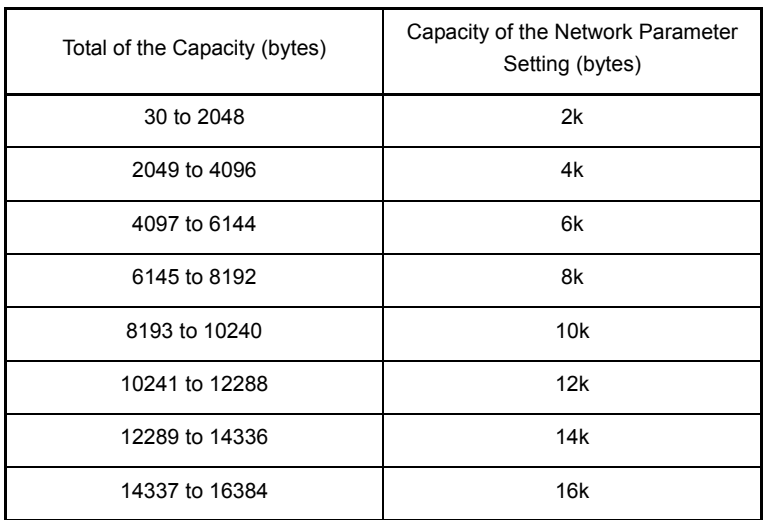

\*2 If the MELSECNET(II) data link system is configured using a GPP function software package for the AnU, 2k bytes (for 1k step) are occupied as a link parameter area.
| Type                       | Model                | <b>RAM Memory</b><br>Capacity | Allowable RAM<br><b>Memory Capacity</b><br>in Parameter<br>Range | $*1$<br>Block No. Available for<br><b>Extension File</b><br>Register | $*$<br>ROM/E <sup>2</sup> PROM<br>Memory<br>Capacity |
|----------------------------|----------------------|-------------------------------|------------------------------------------------------------------|----------------------------------------------------------------------|------------------------------------------------------|
| RAM/<br>EP-ROM<br>type     | A3NMCA-0             | 16k bytes<br>32k bytes        | 16k bytes<br>32k bytes                                           |                                                                      |                                                      |
|                            | A3NMCA-2<br>A3NMCA-4 |                               |                                                                  | Unusable                                                             |                                                      |
|                            |                      |                               |                                                                  |                                                                      |                                                      |
|                            | A3NMCA-8             | 64k bytes                     | 64k bytes                                                        | No.1 to No.2<br>Max.                                                 | Max. 64k bytes                                       |
|                            | A3NMCA-16            | 128k bytes                    | 96k bytes                                                        | No.1 to No.4<br>Max.<br>No. 10 to No. 11                             |                                                      |
|                            | A3NMCA-24            | 192k bytes                    | 144k bytes                                                       | No.1 to No.8<br>Max.<br>No.10 to No.12                               |                                                      |
|                            | A3NMCA-40            | 320k bytes                    |                                                                  | No.1 to No.8<br>Max.<br>No.10 to No.20                               |                                                      |
|                            | A3NMCA-56            | 448k bytes                    |                                                                  | No.1 to No.8<br>Max.<br>No.10 to No.28                               |                                                      |
|                            | A3AMCA-96            | 768k bytes                    |                                                                  | Max.<br>No.1 to No.8<br>No.10 to No.48                               |                                                      |
|                            | A4UMCA-128           | 1024k bytes                   |                                                                  | No.1 to No.8<br>Max.<br>No.10 to No.64                               | Max. 256k bytes                                      |
| RAM/<br>$E^2$ PROM<br>type | A4UMCA-8E            | 64k bytes                     | 64k bytes                                                        | Max.<br>No.1 to No.2                                                 |                                                      |
|                            | A4UMCA-32E           | 256k bytes                    | 144k bytes                                                       | No.1 to No.8<br>Max.<br>No.10 to No.16                               | Max. 64k bytes                                       |
|                            | A4UMCA-<br>128E      | 1024k bytes                   |                                                                  | No.1 to No.8<br>Max.<br>No.10 to No.64                               | Max. 256k bytes                                      |

(2) Memory area in the memory cassette when parameters are set

\*1 Indicates the maximum avalability in the condition that main sequence program of 12k bytes, file register of 16k bytes, and no other areas are assigned.

\*2 Prepare EP-ROM separately to install to the memory cassette.

E2PROM is provided inside the memory cassette.

- (a) With the following memory cassettes, the A4UCPU allows subsequence programs (2) and (3) to be set and executed.
	- A3AMCA-96
	- A4UMCA-128
	- A4UMCA-128E
- (b) Storing sub programs to ROM is possible with A4UMCA-128 and A4UMCA-128E only.
- (c) Compatibility between each types of PLC CPUs and memory cassettes is shown below.

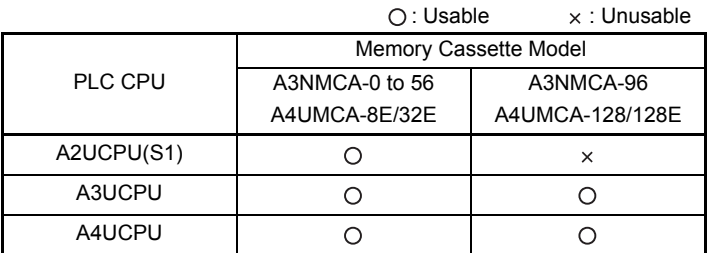

#### (3) Storing order in the user memory Each data set by the parameters are stored in the order shown below:

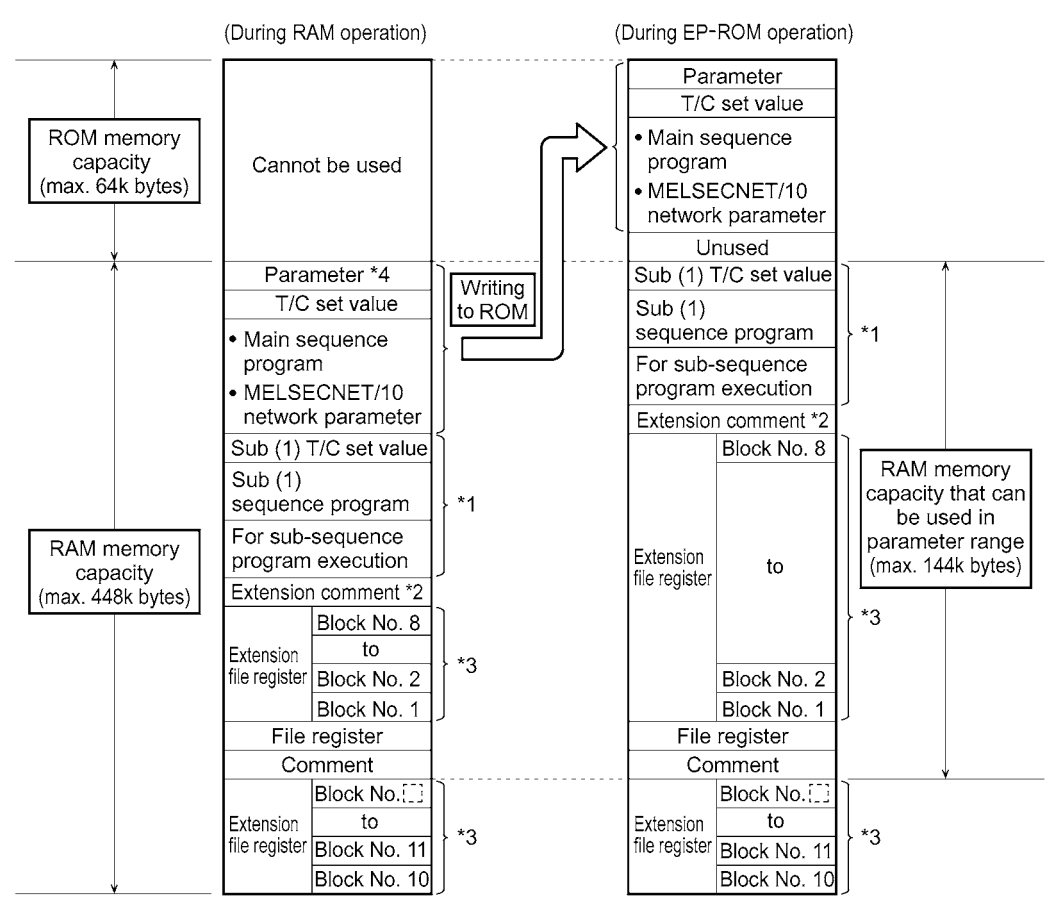

#### (a) Memory cassettes A3NMCA-0 to 56

- \*1 Settable only with A3U and A4UCPU.
- \*2 Expanded comment can be allocated to the empty area of "RAM memory area usable for parameter range". When setting the capacity exceeding the empty area, the total capacity is allocated from block No.10 in order in the extension file register. A block of the area corresponding to storage area in the expanded comment cannot be used as an extension file register.
- \*3 When the file register area is assigned by a parameter setting, the empty memory area of extension file register is automatically assigned with block No.1 or No.10 to settable block No.
- \*4 When memory capacity (main and sub 1) of parameter area is changed, be sure to write all the programs again. Not doing so causes memory area addresses to change, resulting in errorneous operation.

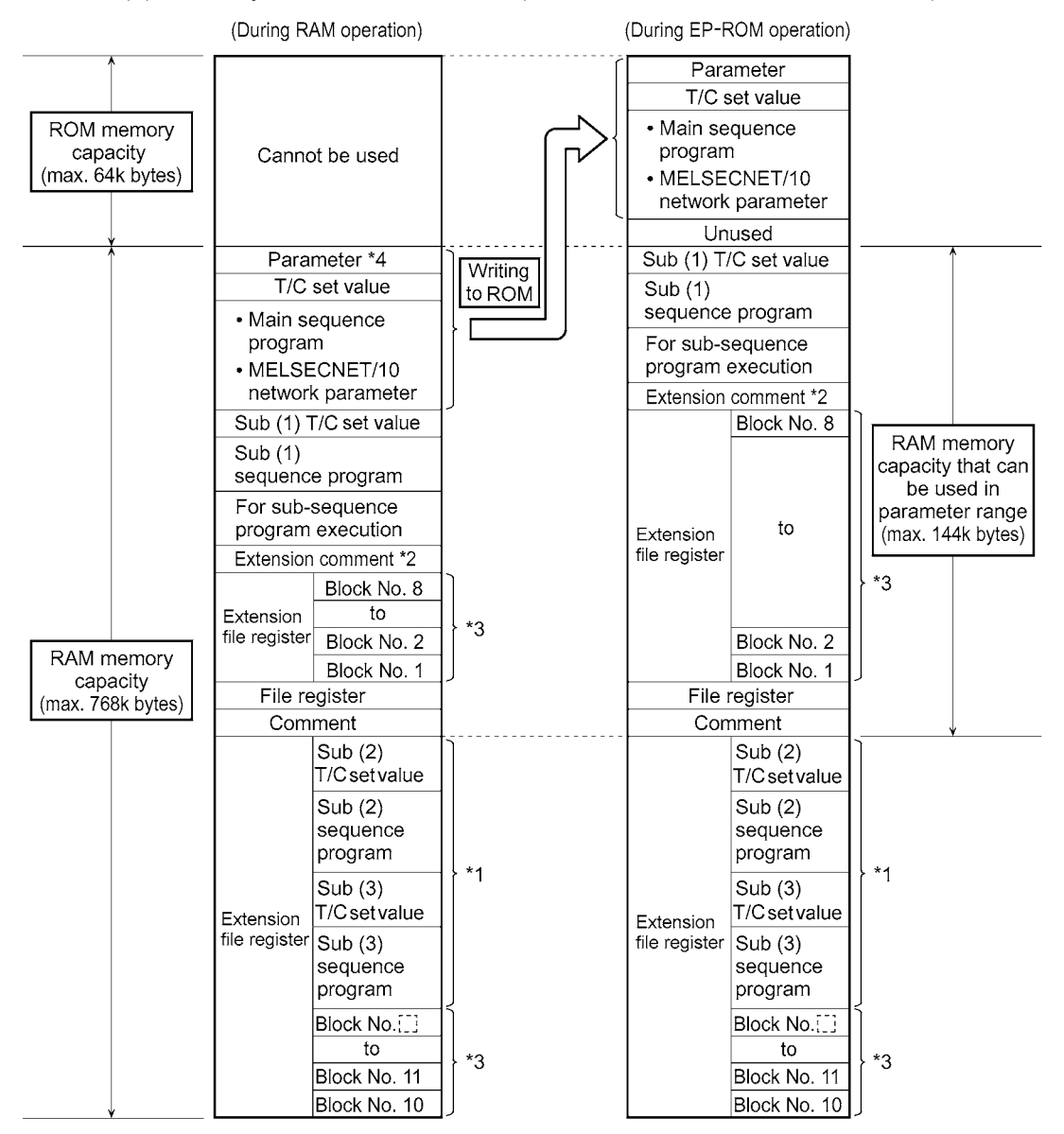

#### (b) Memory cassette A3AMCA-96 (installable on the A3U and A4UCPU)

\*1 Settable only with A4UCPU.

- \*2 Expanded comment can be allocated to the empty area of "RAM memory area usable for parameter range". When setting the capacity exceeding the empty area, the total capacity is allocated from block No.10 in order in the extension file register. A block of the area corresponding to storage area in the expanded comment cannot be used as an extension file register.
- \*3 When the file register area is assigned by a parameter setting, the empty memory area of extension file register is automatically assigned with block No.1 or No.10 to settable block No.
- \*4 When memory capacity (main, sub 1, sub 2, and sub 3) of parameter area is changed, be sure to write all the programs again. Not doing so causes memory area addresses to change, resulting in errorneous operation.

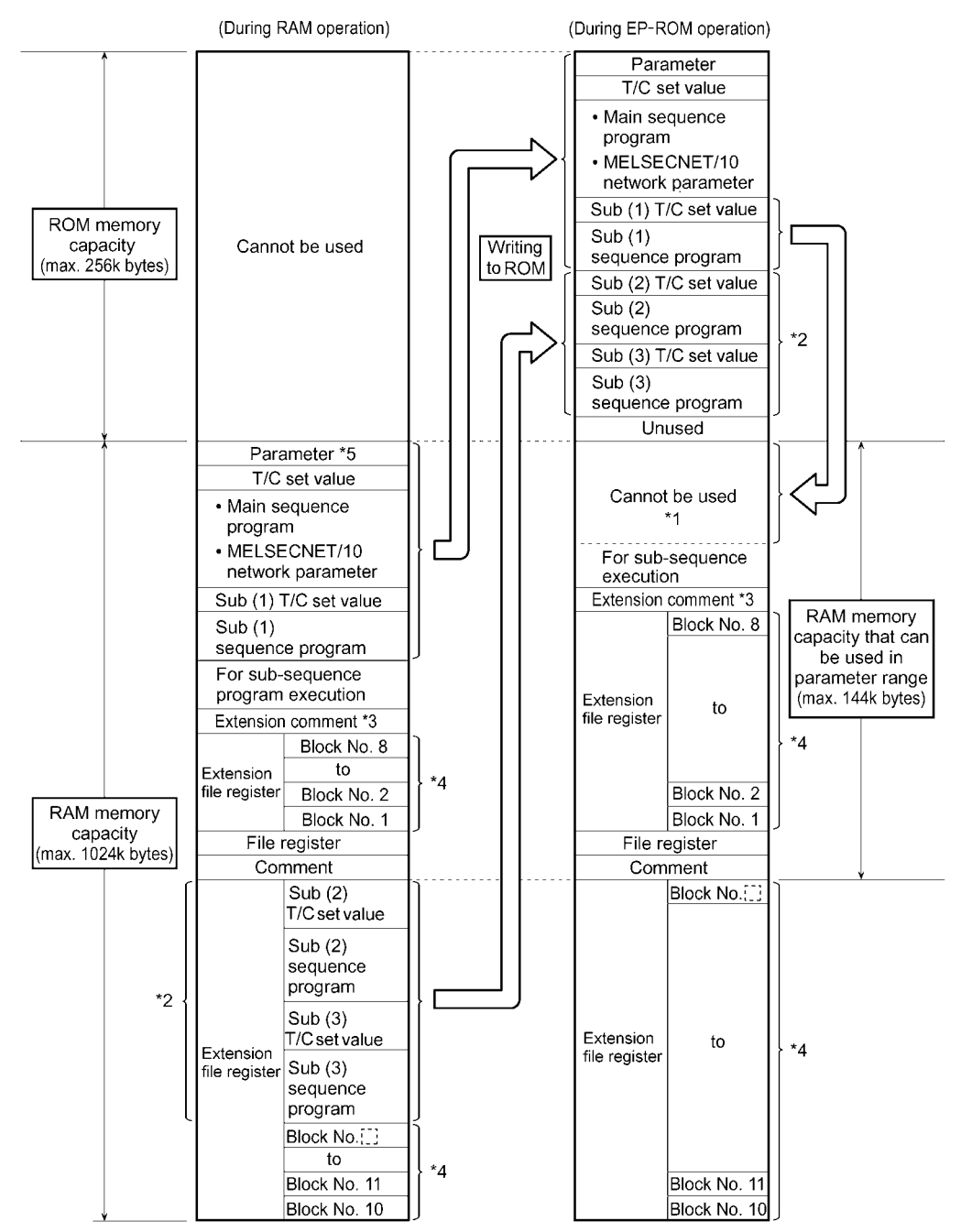

#### (c) Memory cassette A4UMCA-128 (installable on the A3U and A4UCPU)

- \*1 When a subsequence program is stored to ROM, the system uses space of 6k bytes (total of sub (1) T/C set value and subsequence execution area) and subsequence program (1) capacity.
- \*2 Settable only with A4UCPU.
- \*3 Expanded comment can be allocated to the empty area of "RAM memory area usable for parameter range". When setting the capacity exceeding the empty area, the total capacity is allocated from block No.10 in order in the extension file register. A block of the area corresponding to storage area in the expanded comment cannot be used as an extension file register.
- \*4 When the file register area is assigned by a parameter setting, the empty memory area of extension file register is automatically assigned with block No.1 or No.10 to settable block No.
- \*5 When memory capacity (main, sub 1, sub 2, and sub 3) of parameter area is changed, be sure to write all the programs again. Not doing so causes memory area addresses to change, resulting in errorneous operation.

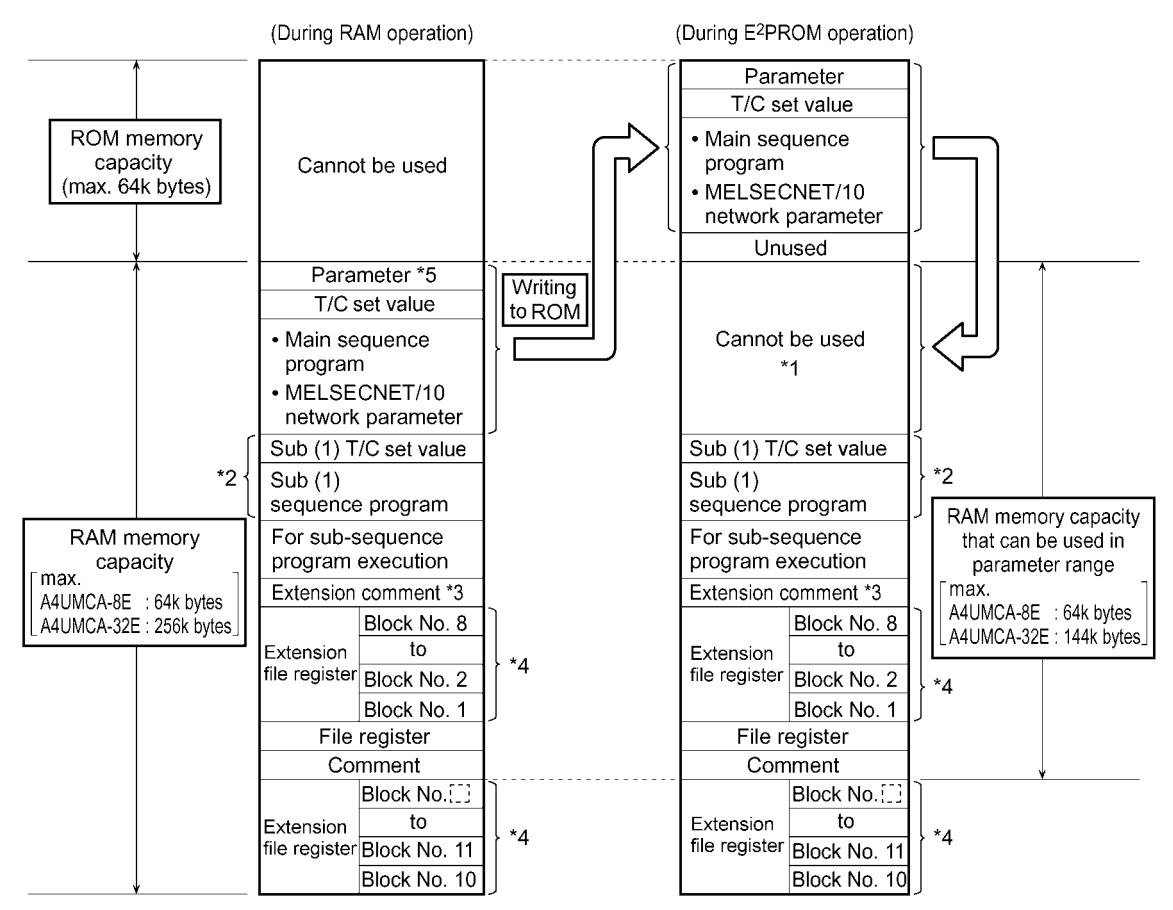

#### (d) Memory cassettes A4UMCA-8E/32E

- \*1 The system uses space of the capacity of the memory stored in  $E^2$ PROM.
- \*2 Settable only with A3U and A4UCPU.
- \*3 Expanded comment can be allocated to the empty area of "RAM memory area usable for parameter range". When setting the capacity exceeding the empty area, the total capacity is allocated from block No.10 in order in the extension file register. A block of the area corresponding to storage area in the expanded comment cannot be used as an extension file register.
- \*4 When the file register area is assigned by a parameter setting, the empty memory area of extension file register is automatically assigned with block No.1 or No.10 to settable block No.
- \*5 When memory capacity (main, sub 1, sub 2, and sub 3) of parameter area is changed, be sure to write all the programs again. Not doing so causes memory area addresses to change, resulting in errorneous operation.

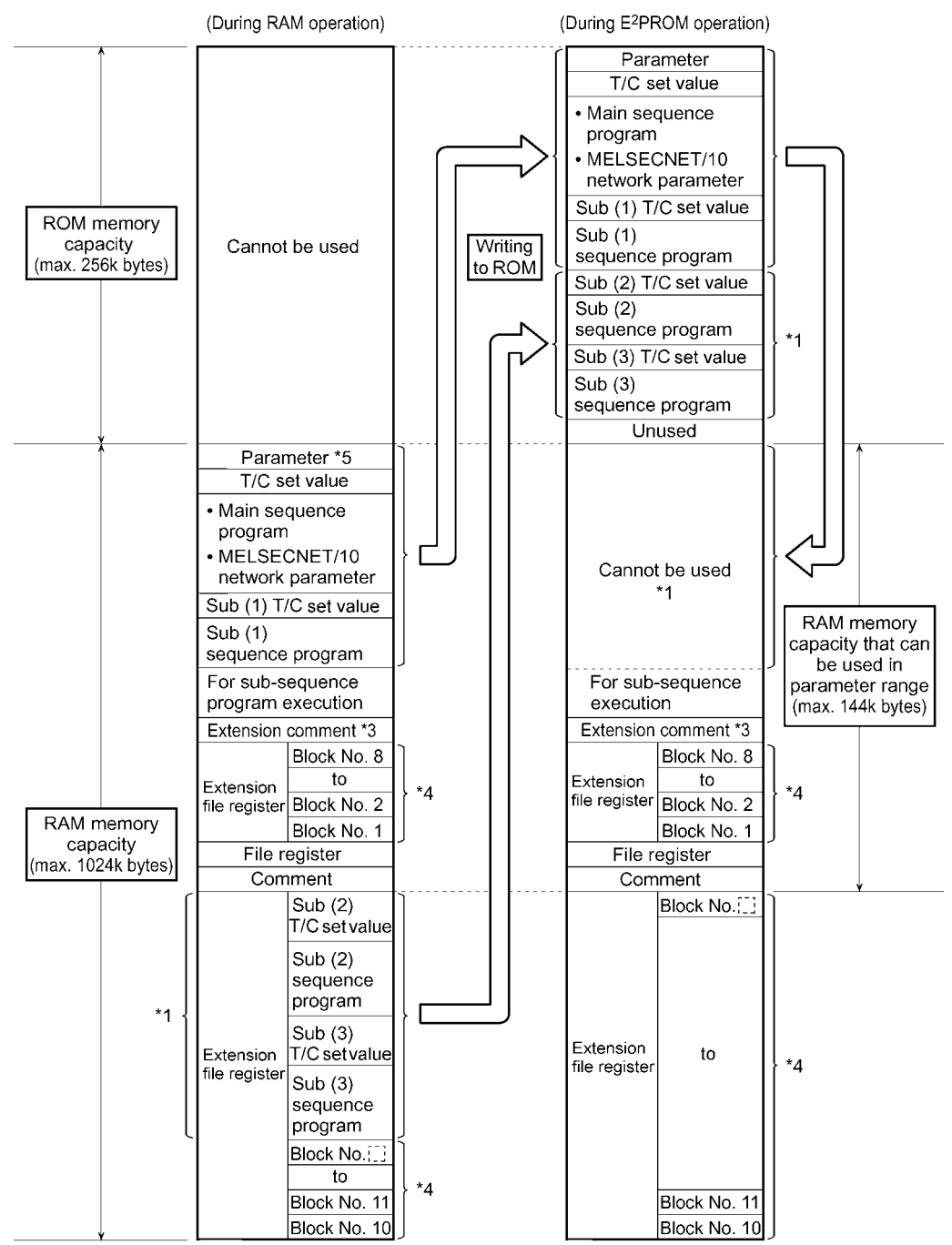

(e) Memory cassette A4UMCA-128E (installable on the A3U and A4UCPU)

- \*1 The system uses space of the memory capacity from  $E^2$ PROM-stored parameter area to sub (1) sequence program and 5k bytes (subsequence execution area).
- \*2 Settable only with A4UCPU.
- \*3 Expanded comment can be allocated to the empty area of "RAM memory area usable for parameter range". When setting the capacity exceeding the empty area, the total capacity is allocated from block No.10 in order in the extension file register. A block of the area corresponding to storage area in the expanded comment cannot be used as an extension file register.
- \*4 When the file register area is assigned by a parameter setting, the empty memory area of extension file register is automatically assigned with block No.1 or No.10 to settable block No.
- \*5 When memory capacity (main, sub 1, sub 2, and sub 3) of parameter area is changed, be sure to write all the programs again. Not doing so causes memory area addresses to change, resulting in errorneous operation.

(4) Precautions for ROM operation

When running a CPU module with the main sequence program written to ROM, using subsequence programs does not allow any operation without the procedure below. Use the following procedure to write programs to the memory cassette again. Also, for other data (such as file registers and comments), rewriting to the memory cassette with the following procedure allows more efficient use of memory capacity.

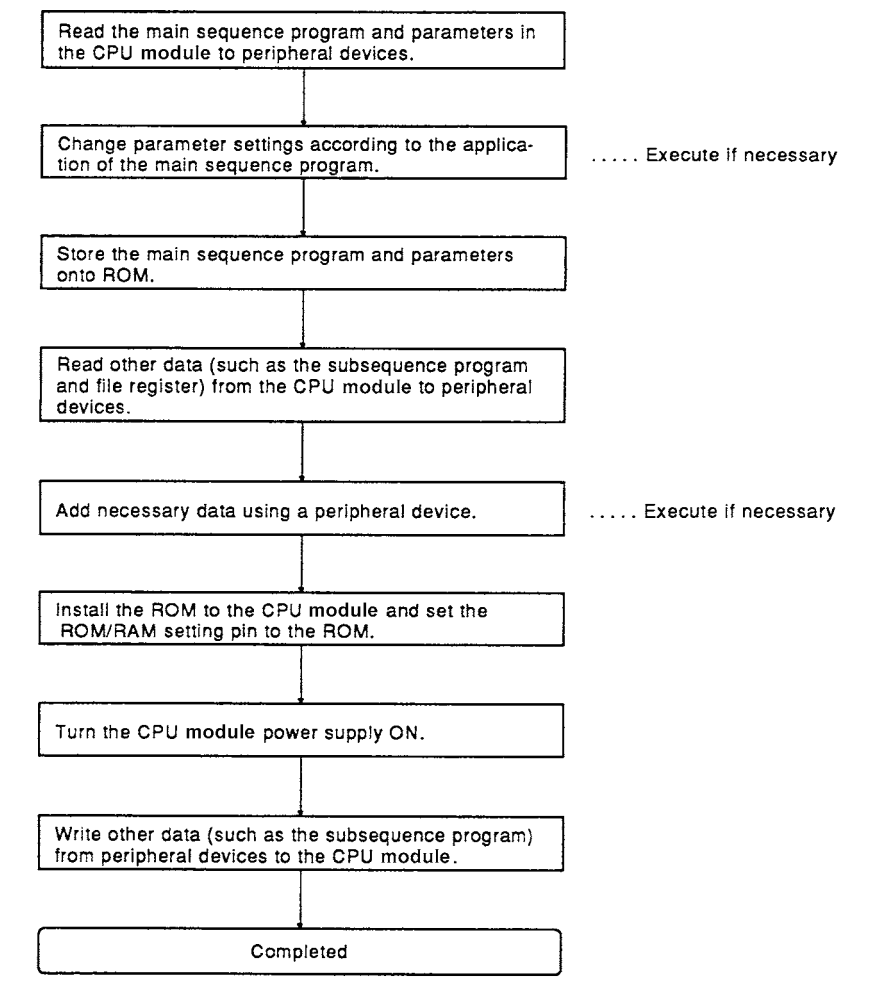

(Example of data movement according to data storage onto ROM)

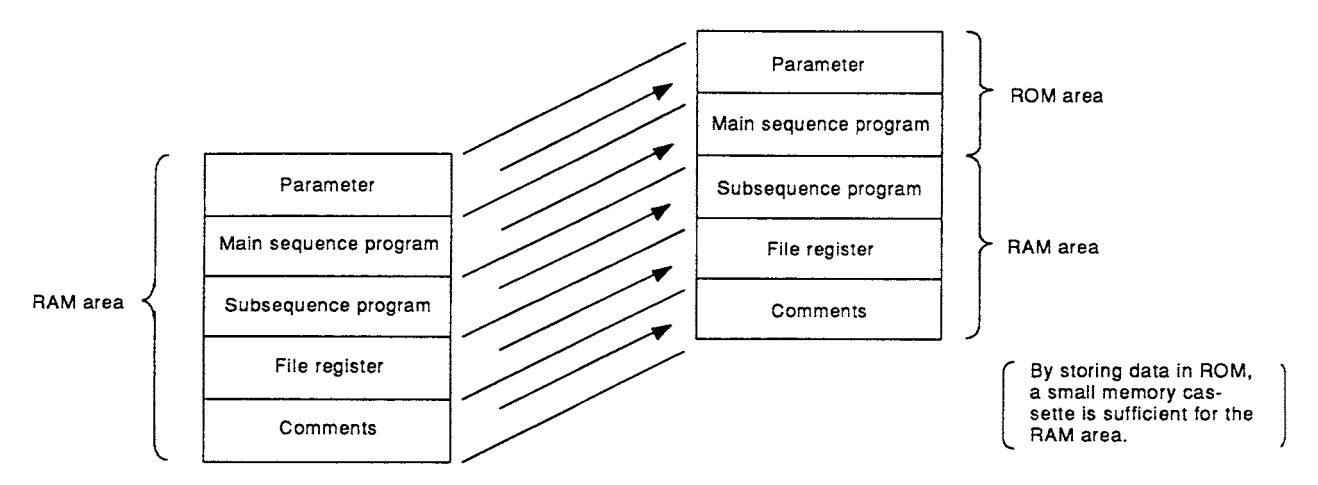

- 4.2.3 Setting ranges of timer and counter
	- (1) Timer setting range
		- (a) Default values of the timer setting ranges are as follows:

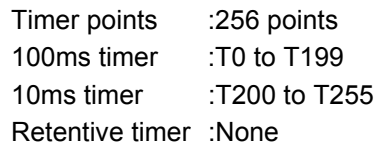

(b) When timer-use points are set to 257 or more, the default values will be as follows:

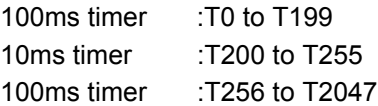

- (c) The timer type can be arbitrarily set in serial numbers, with T0 to T255 in 8 point units, and T256 to T2047 in 16 point units. By setting the timer points actually to be used, the timer processing time subsequent to the END instruction can be shortened.
- (d) Timer setting values are as follows:

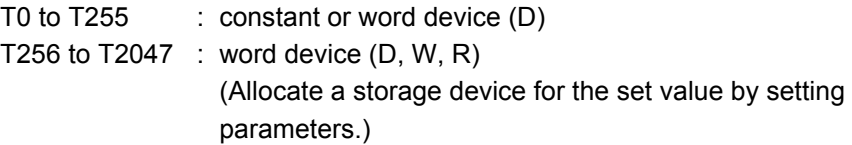

- (2) Counter setting range
	- (a) Default values of counter setting ranges are as follows:

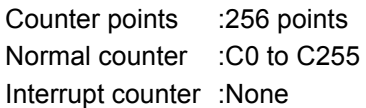

- (b) When the counter-use points are set to 257 points or more, the default values will become as follows: Normal counter :C0 to C255 Normal counter :C256 to C1024
- (c) A counter which can be setup as an interrupt counter must be in the range C244 to C255 only, and any counters outside the range cannot be set up. The setup is made with parameters in C224 to C255 by one point for the interrupt counter. Any counter in the range C224 to C255 which is not set up as an interrupt

counter can be used as a normal counter.

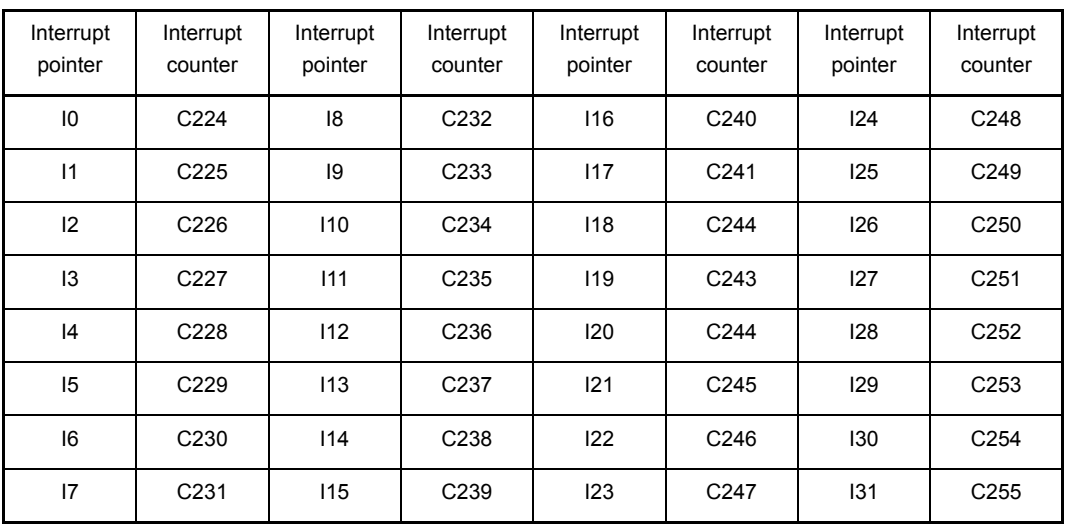

The interrupt counters in C224 to C255 are allocated to the interrupt pointers I0 toI31 as shown below, and count the occurrences of interrupts by those of I0 to I31.

(d) The counter-use points can be set arbitrarily by 16 points using the serial numbers.

By setting the counter which points to the number actually used, the counter processing time subsequent to the END instruction can be shortened.

(e) The counter set values are as follows:

C0 to C255 :constant or word device (D)

C256 to C1023 :word device (D, W, R)

(Allocate a storage device for the set value by setting parameters.)

## POINT

When the timer-use points are set to 257 points or more or the counter-use points are set to 257 points or more, the set value storage devices (D, W, R) specified at the time of timer/counter use point setup are automatically set in the serial numbers.

<Example>

When the timer-use points are set to 512 points and the set value storage device is set to D1000, D equivalent to 256 points (D1000 to D1255) in T256 to T511 becomes the devices for the set values using the continuous numbers.

## 4.2.4 I/O devices

AnUCPU has 8192 I/O deveice points (X/Y0 to X/Y1FFF) each for input (X) and output (Y). There are actual I/O devices and remote I/O devices in this I/O range.

(1) Actual I/O device

This is the device range where an I/O module or special function module can be installed to the main base unit/extension base unit and controlled.

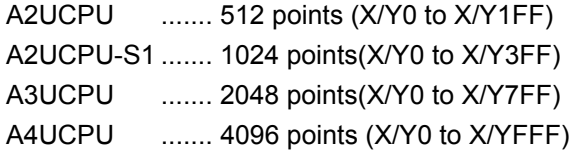

(2) Remote I/O device

The remote I/O devices, following the actual I/O devices or later, can be used for the following objectives:

- (a) Allocate to a remote I/O station in the MELSECNET data link system.
- (b) Allocate to a remote I/O station in the MELSECNET/10 network system.
- (c) Allocate to the reception data storage device or transmission data storage device in the MELSECNET/MINI-S3's auto refresh setting.
- (d) Use as the substitute to an internal relay (Substitute only for output device)

## 4.2.5 I/O assignment of special function module

By registering the model names of the following special function modules on I/O assignment with a peripheral device, dedicated instructions for special function modules can be used.

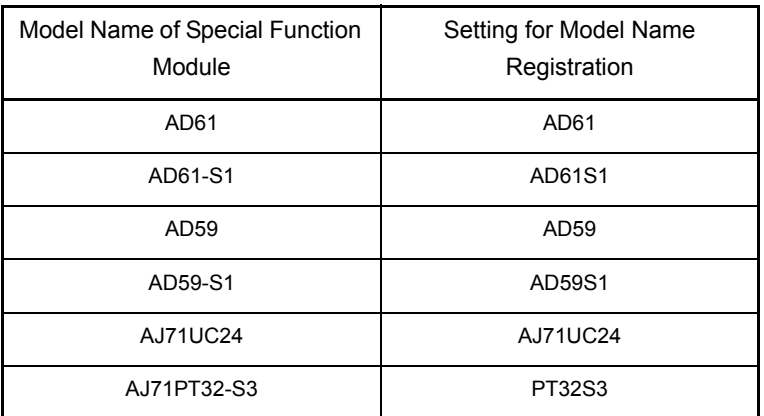

#### <span id="page-83-0"></span>4.2.6 MELSECNET/MINI-S3 auto refresh processing

By setting link information, I/O storage device, etc. of the MELSECNET/MINI-S3 to the parameters, the module automatically communicates with the buffer memory area for the batch refresh send/received data of the A1SJ71PT32-S3/AJ71PT32-S3 master module (abbreviated as the master module hereafter).

Sequence programs can be created using the I/O devices allocated to send/received by the auto refresh setting. (The FROM/TO instructions are not required.)

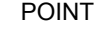

(1) Since up to 8 master modules can be set for auto refresh by the parameter, auto refresh is possible for up to 8 modules. When 9 or more modules are desired, use the FROM/TO instruction in the sequence program from the 9th module. (2) Since auto refresh is not possible with send/received data for the separate refresh I/O modules and for the remote terminal units No.1 to No.14, use them by the FROM/TO instructions. However, the remote terminal units shown below are subject of auto refresh in the limited area: AJ35PTF-R2 RS-232C interface module AJ35PT-OPB-M1-S3 mount-type tool box AJ35PT-OPB-P1-S3 portable type tool box (3) For the master modules set up for auto refresh, since the CPU module automatically turns ON the link communication start signal Y(n+18) or Y(n+28), it is not necessary to turn it on from the sequence program. (4) Auto refresh of I/O data is performed by batch after the CPU module executes the END instruction. (Auto refresh processing is performed when the CPU module is in the RUN/PAUSE/STEP-RUN status.) (5) The master module may perform the processing while the link communication start signal Y(n+28) is OFF depending on the remote terminal units connected. For instance, if the AJ35PTF-R2 RS-232C interface unit is used without protocol, it is necessary to write parameters to the parameter area (buffer memory address 860 to 929) while the link communication start signal is OFF. Since the link communication start signal becomes ON after the CPU module enters the RUN status and one scan is performed, write the parameters during the first 1 scan. M9038 Link communication start signal Y(n+28) 1 scan CPU module RUN  $\downarrow$ OFF OFF ON ON

(1) Parameter setting items, setting ranges and contents of auto refresh, as well as the buffer memory address of the master module which is used for exchanging data with the CPU modules are shown below.

Set the parameters for the number of use of the A1SJ71PT32-S3/AJ71PT32-S3 master modules.

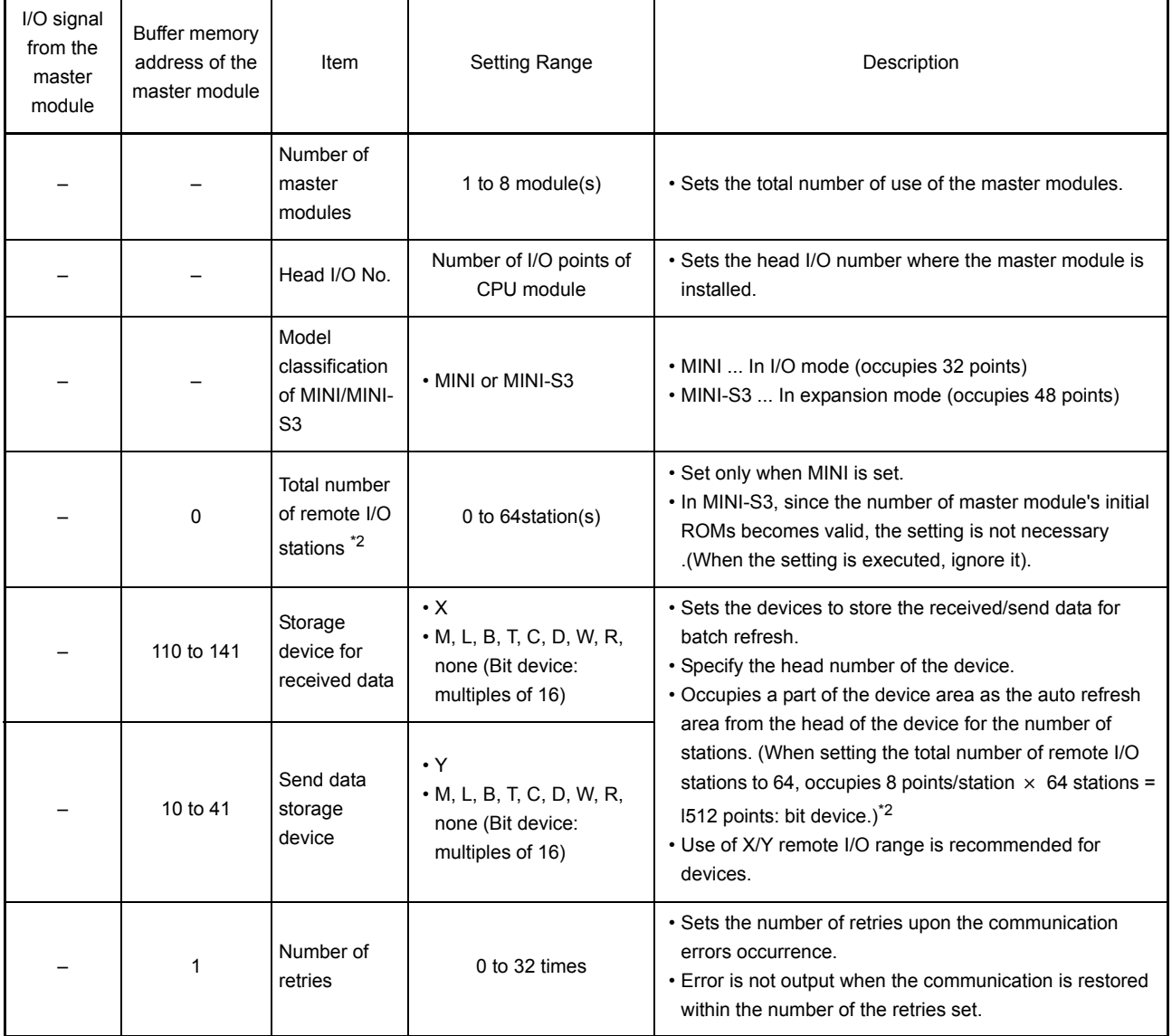

(To the next page)

# 4. CPU MODULE

(Continued)

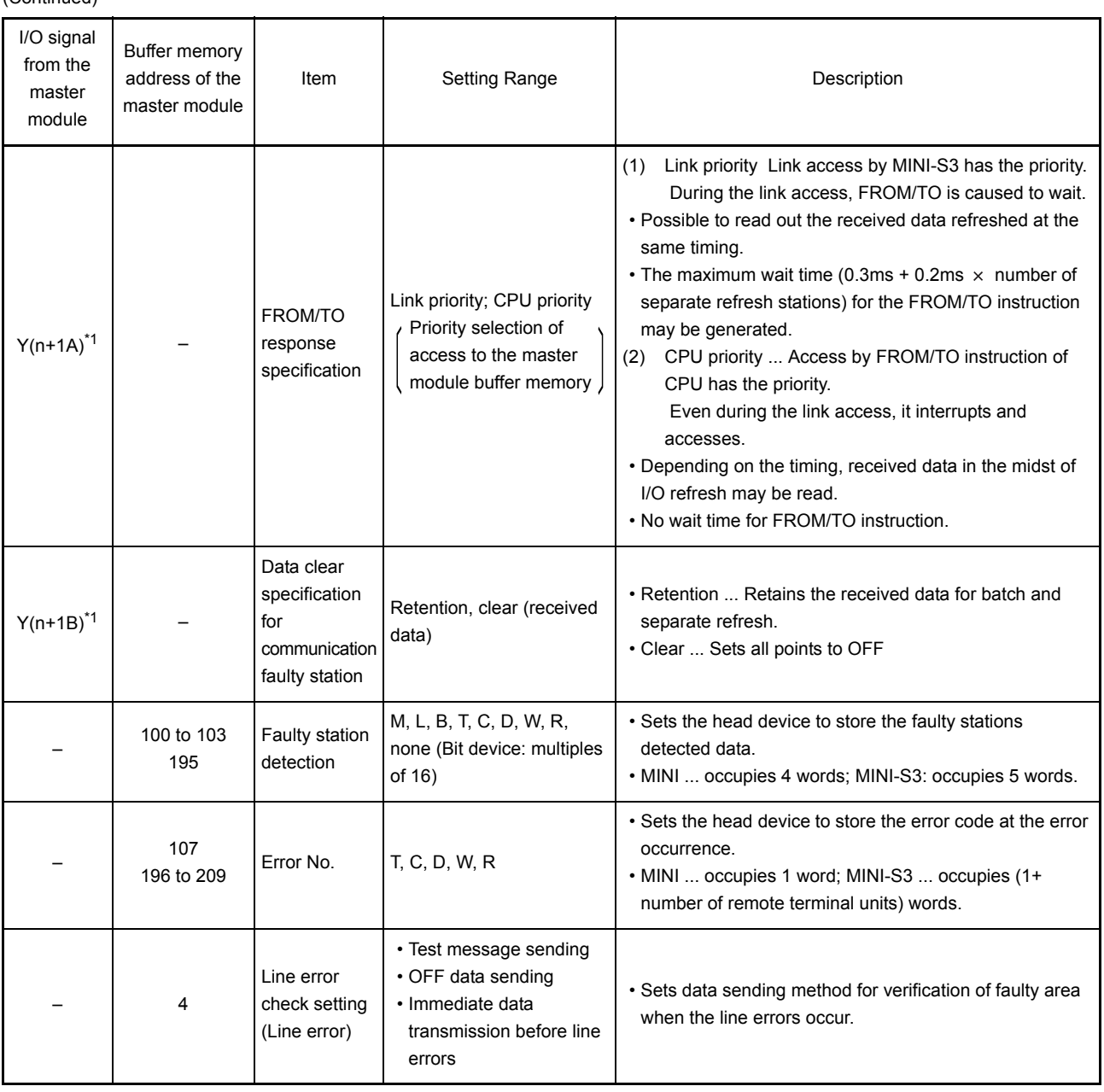

\*1 "n" is determined by the installation location of the master modules.

\*2 When the total number of remote I/O station is odd, add 1 to the station number to obtain the occupied storage devices.

(2) Setting of the send/received data storage devices is explained using the system example shown below.

<Example> When the device X/Y400 and later are used as the remote I/O stations:

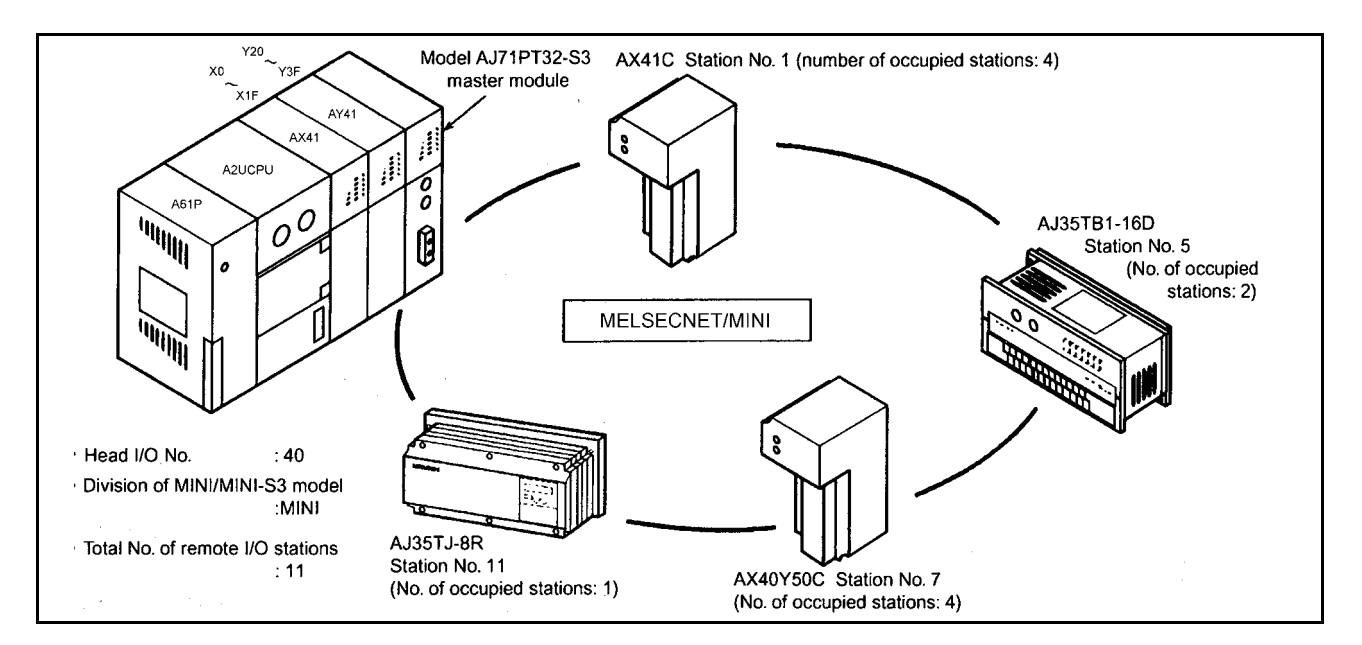

Sample parameter setting of the GPP function software package for the above system configuration is shown below:

Number of modules [1] (0-8)

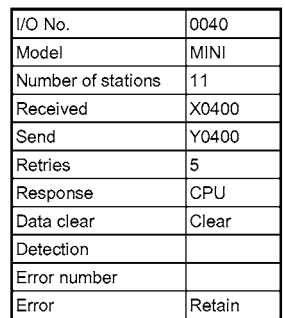

The storage devices for the send/received data for the present system example are as follows:

(a) Storage device for received data

|         |            | Master module     |                |
|---------|------------|-------------------|----------------|
| Address | b15        | b <sub>8</sub> b7 | b <sub>0</sub> |
| 110     | Station 2  | Station 1         |                |
| 111     | Station 4  | Station 3         |                |
| 112     | Station 6  | Station 5         |                |
| 113     | Station 8  | Station 7         |                |
| 114     | Station 10 | Station 9         |                |
| 115     |            | Station 11        |                |
|         |            | Input area        |                |

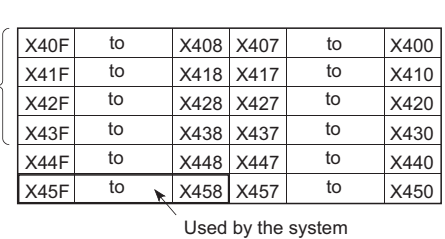

A2UCPU

- 1) Set the device number (X400) for b0 of the station 1 as a received data storage device.
- 2) The received data storage device occupies from X400 to X45F. For the present system example, since the total number of stations is odd, it is occupied for one extra station.

3) The device numbers of input modules connected are as follows:

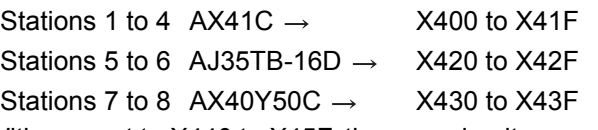

With respect to X440 to X45F, they are simultaneously refreshed, and set to OFF at any time.

Do not use X440 to X45F in the sequence program.

(b) Send data storage device

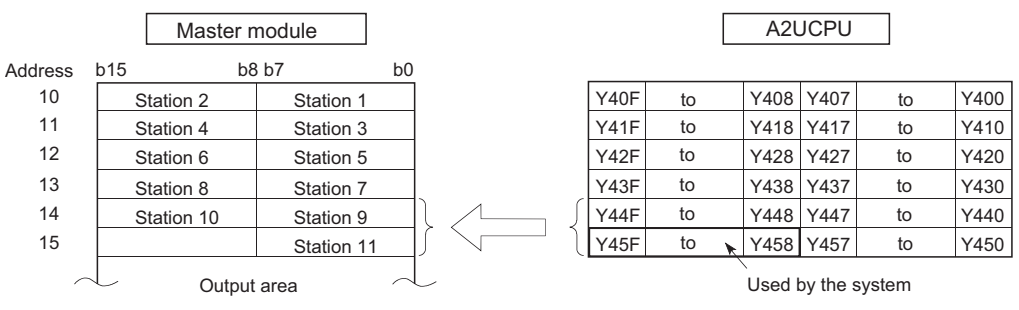

- 1) Set the device number (Y400) for b0 of the station 1 as a send data storage device.
- 2) The send data storage device occupies from Y400 to Y45F. For the present system example, since the total number of stations is odd, it is occupied for one extra station.
- 3) The device numbers of output modules connected are as follows:
	- Stations 9 to 10 AX40Y50C  $\rightarrow$  Y440 to Y44F
		- Station 11 AJ35TJ-8R  $\rightarrow$  Y450 to Y457

With respect to Y400 to Y43F and Y458 to Y44F, they are simultaneously refreshed, but are not output.

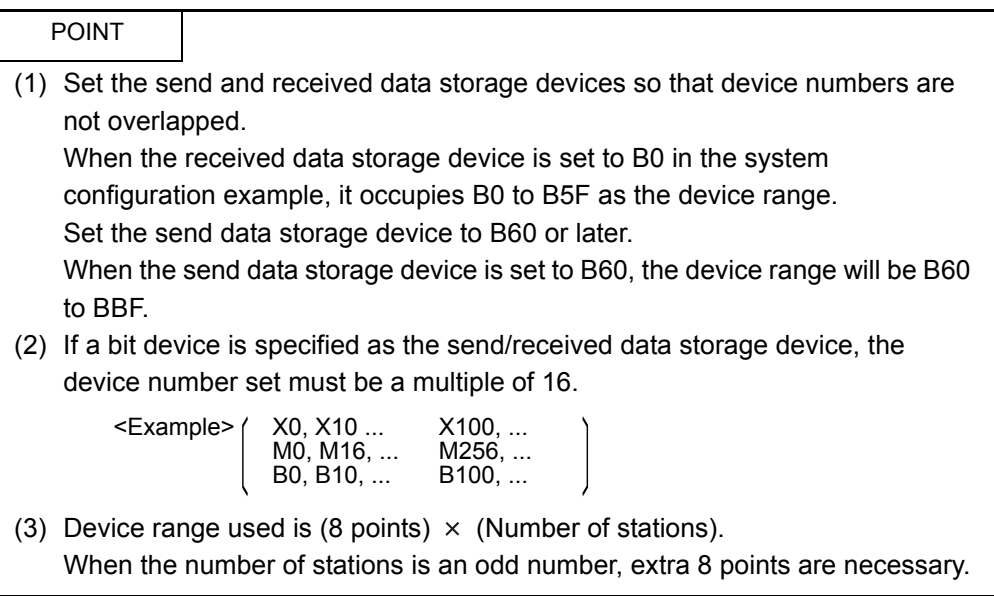

## 4.3 Function List

## Various functions of the CPU module are explained below.

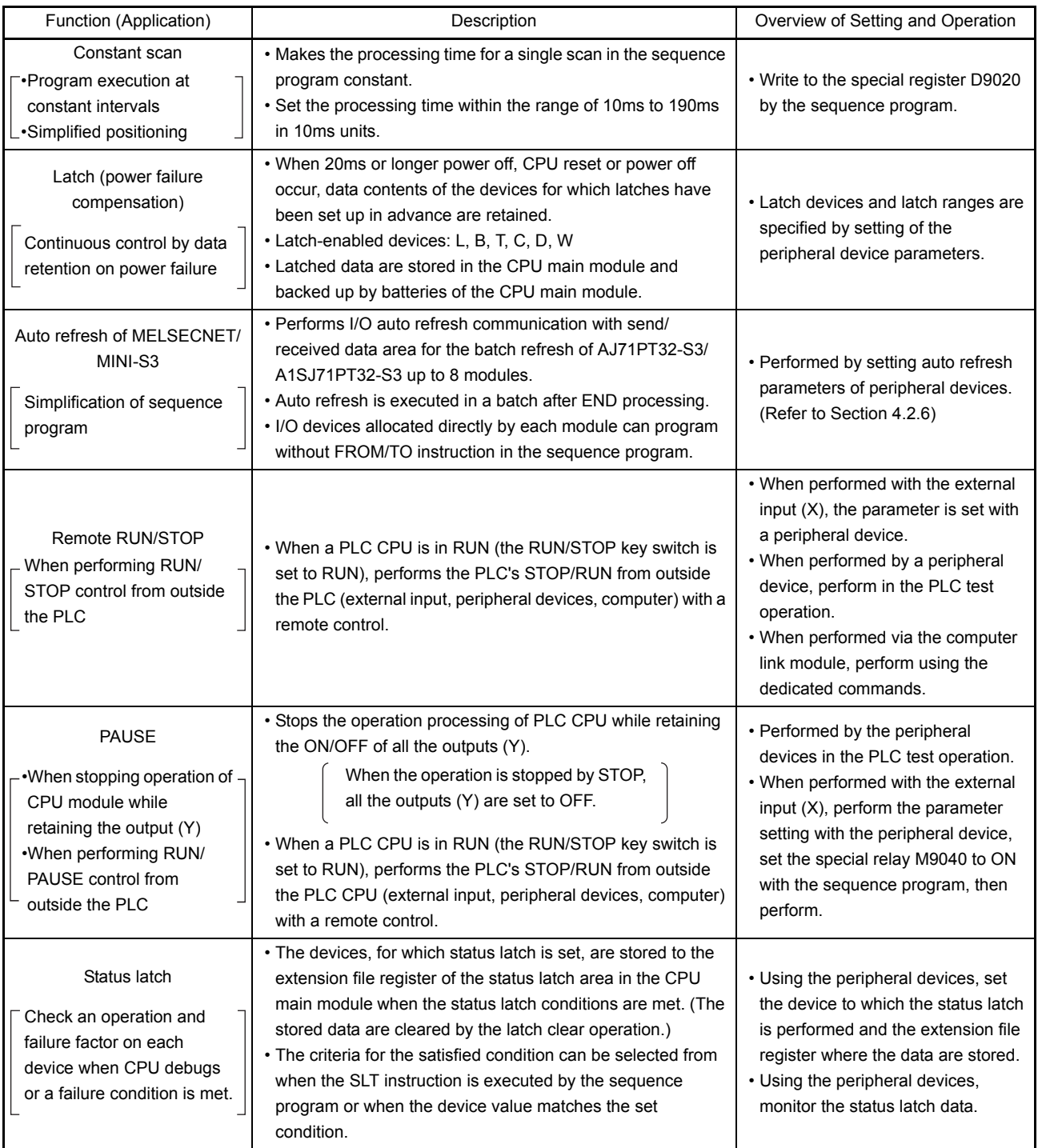

(To the next page)

(Continued)

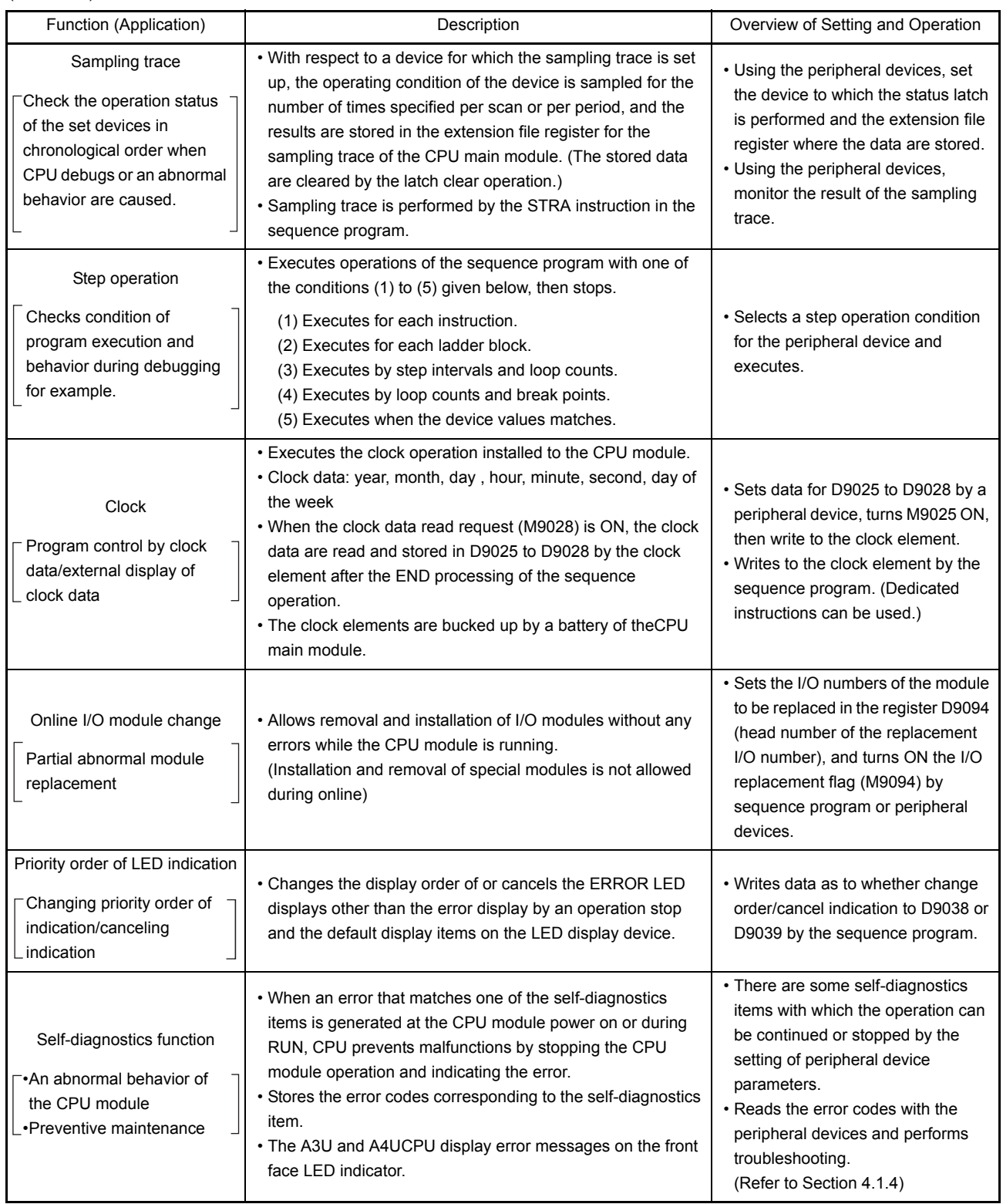

# 4.4 Precautions for Handling

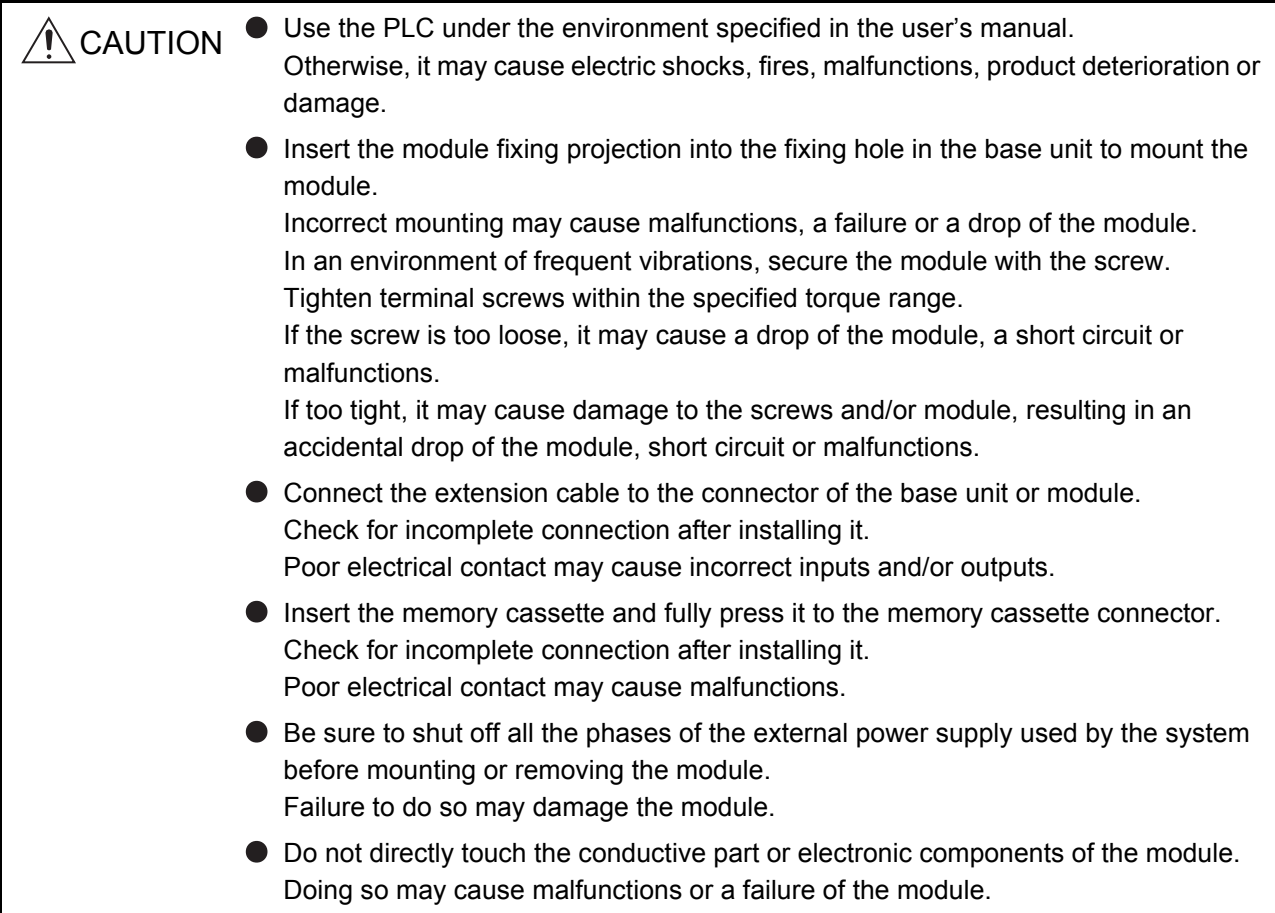

This section explains some notes on handling the CPU module, I/O module, special function module, power supply module, and base unit.

- (1) Do not drop or allow any impact to the module case, memory cassette, terminal block connector, and pin connector since they are made of resin.
- (2) Do not remove the printed-circuit board from the module case. Otherwise, a malfunction may occur.
- (3) Use caution to prevent foreign matter, such as wire chips, from entering the module during wiring. If any foreign matter has entered the module, remove it.
- (4) Tighten the module installation screws and terminal block screws within the tightening torque range specified shown in the table below.

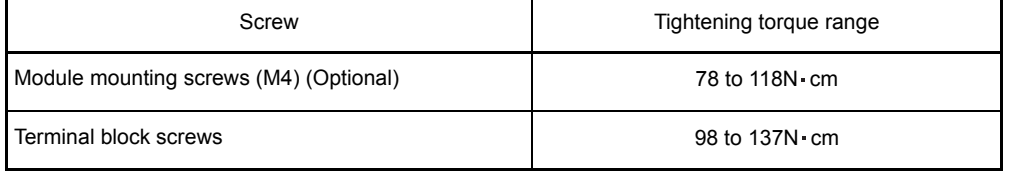

(5) When installing the module to the base unit, press the module completely so that its hook is locked into the base. To remove the module, push the hook to unlock, and pull it after confirming it is completely disengaged from the base.

3)

7)

8)

## 4.5 Part Names

## 4.5.1 Part names and settings of the AnUCPU

The names of module parts and their settings are described here.

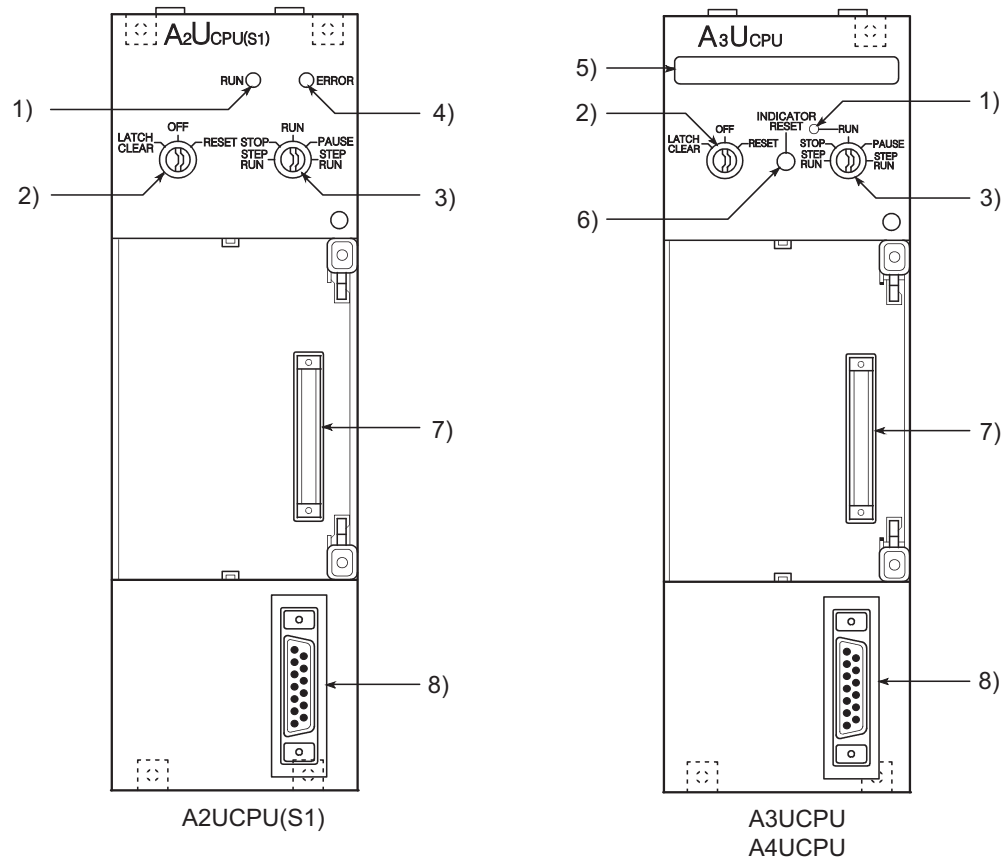

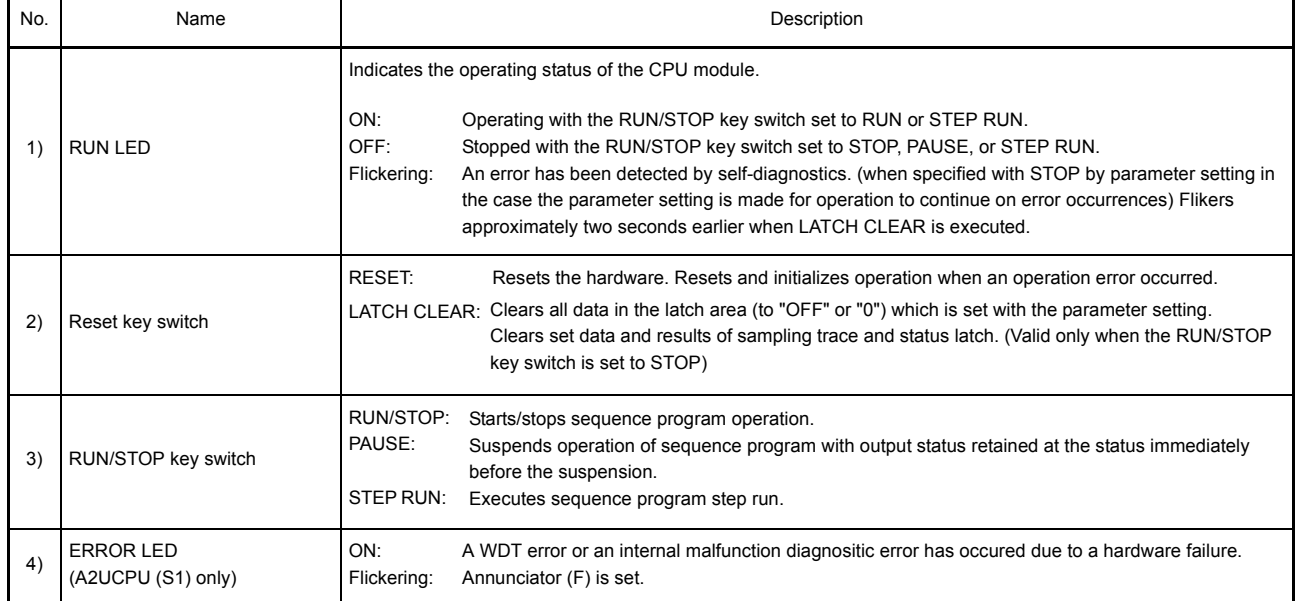

# 4. CPU MODULE

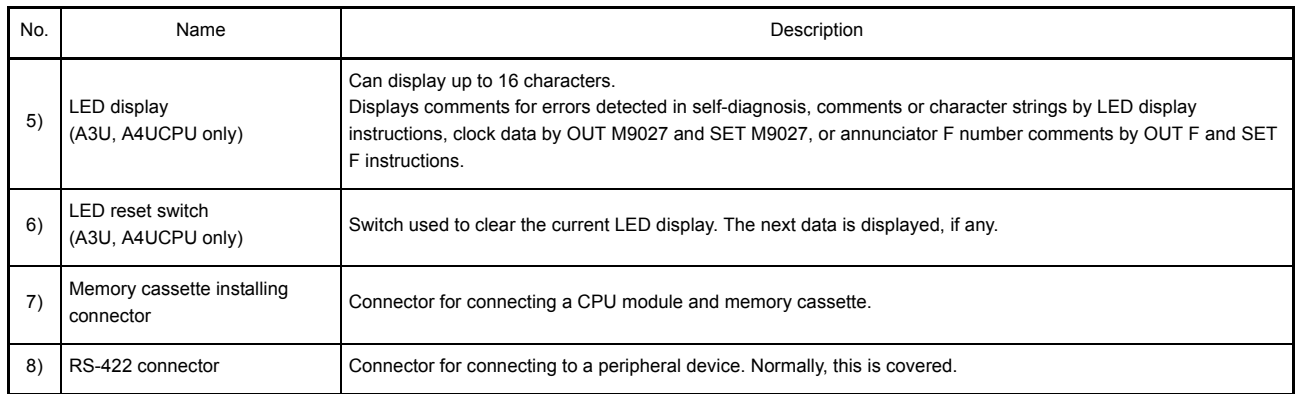

# 5 POWER SUPPLY MODULE

This section describes the specifications and selection of power supply modules.

## 5.1 Specifications

# (1) Standard power supply module

Power supply module specifications

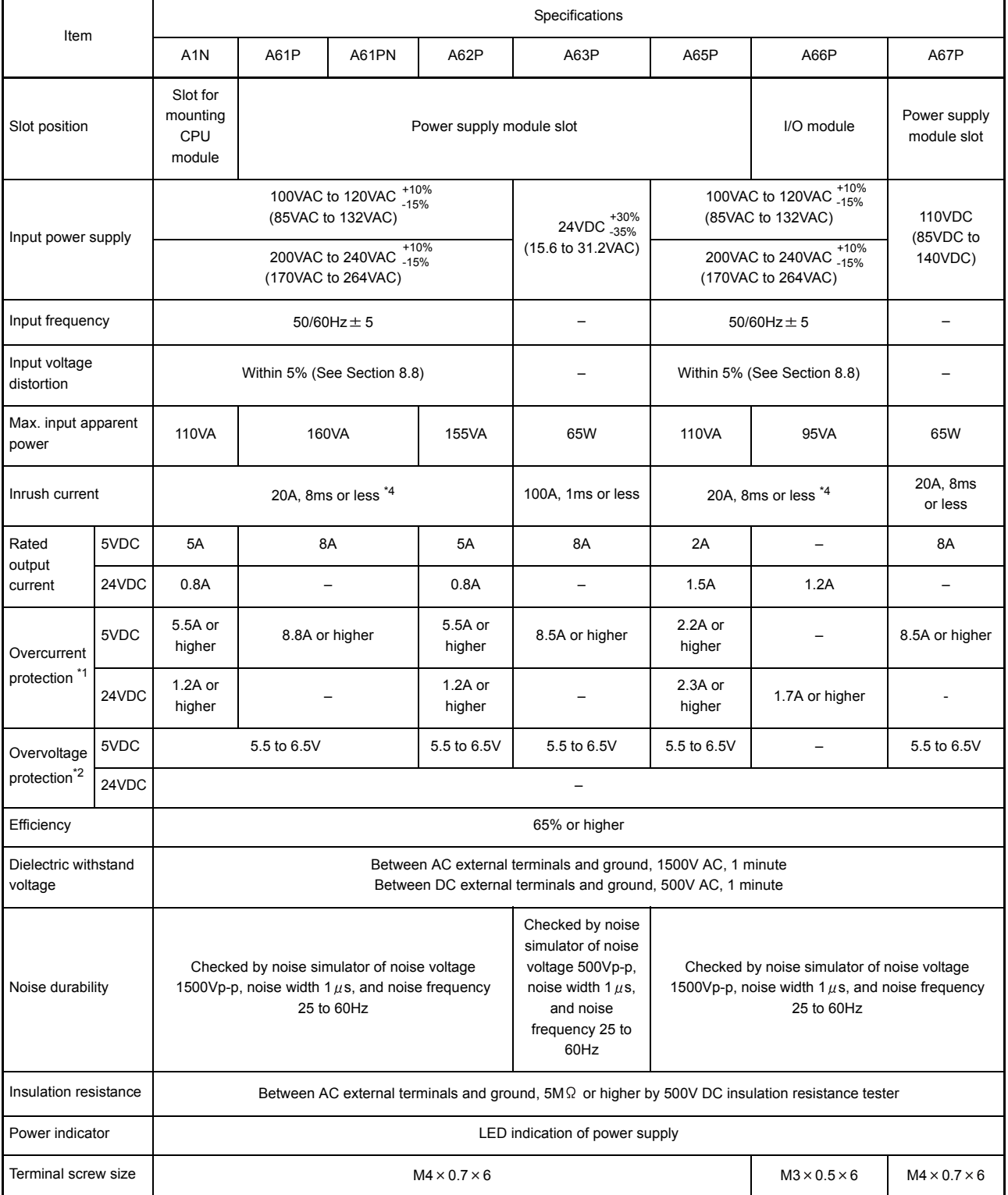

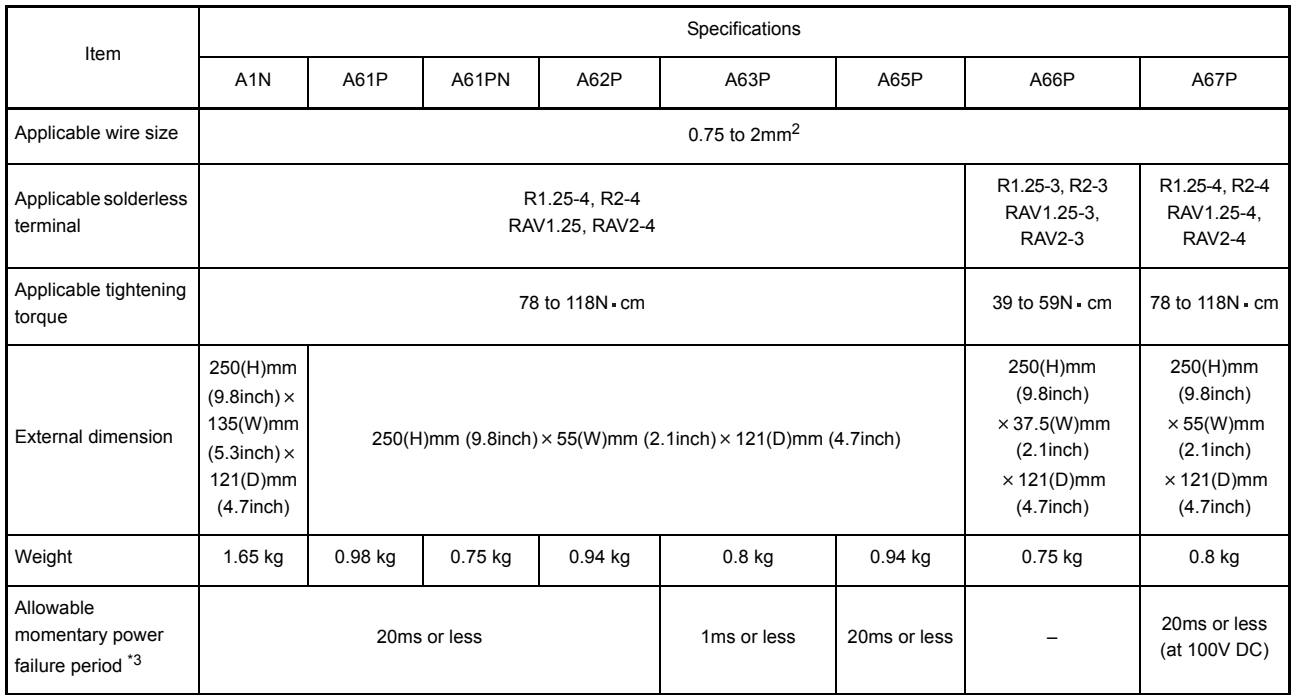

REMARK

1) The number of occupied slots for the A66P is 1.

# (2) CE-compliant power supply module

Power supply module specifications

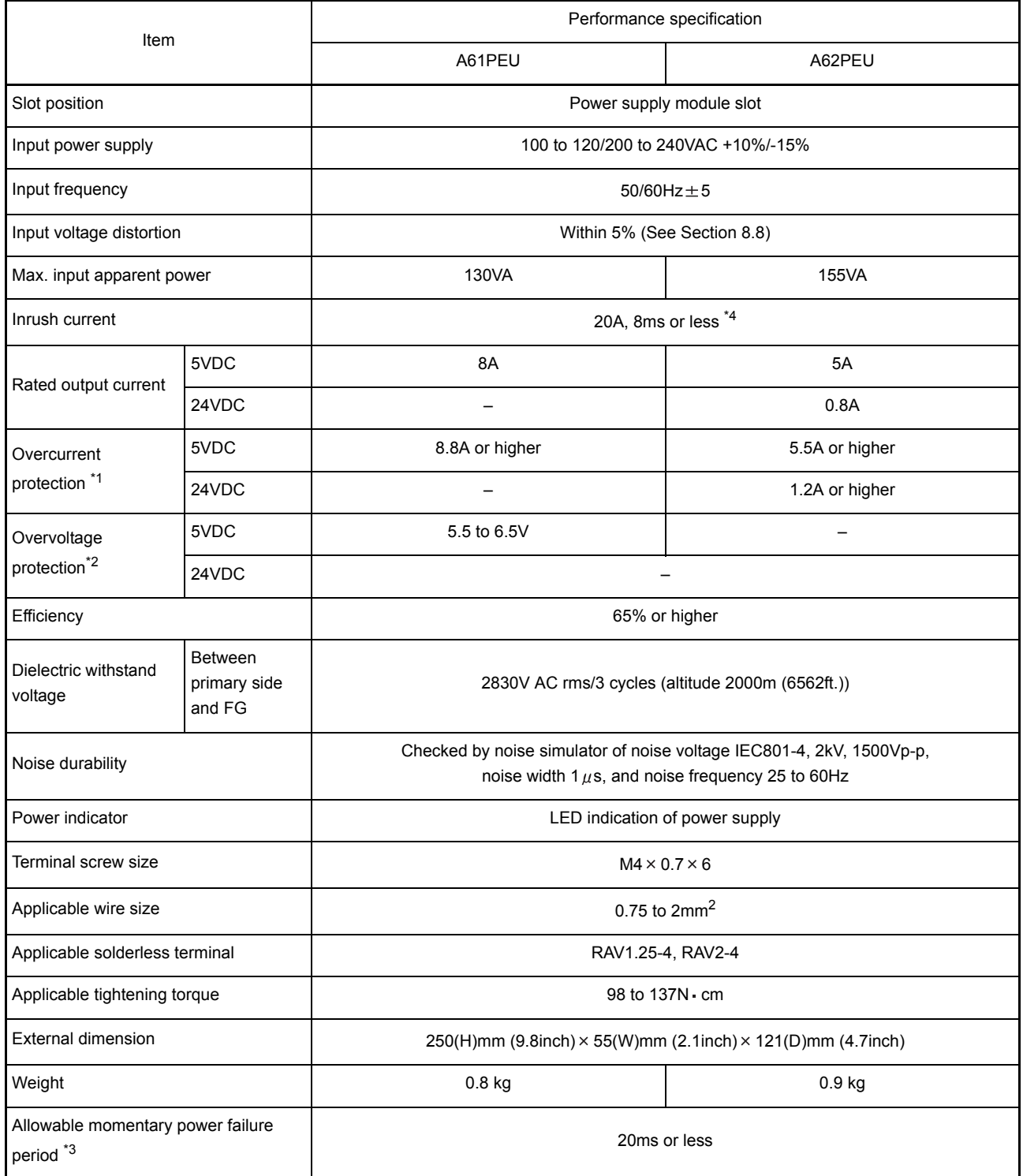

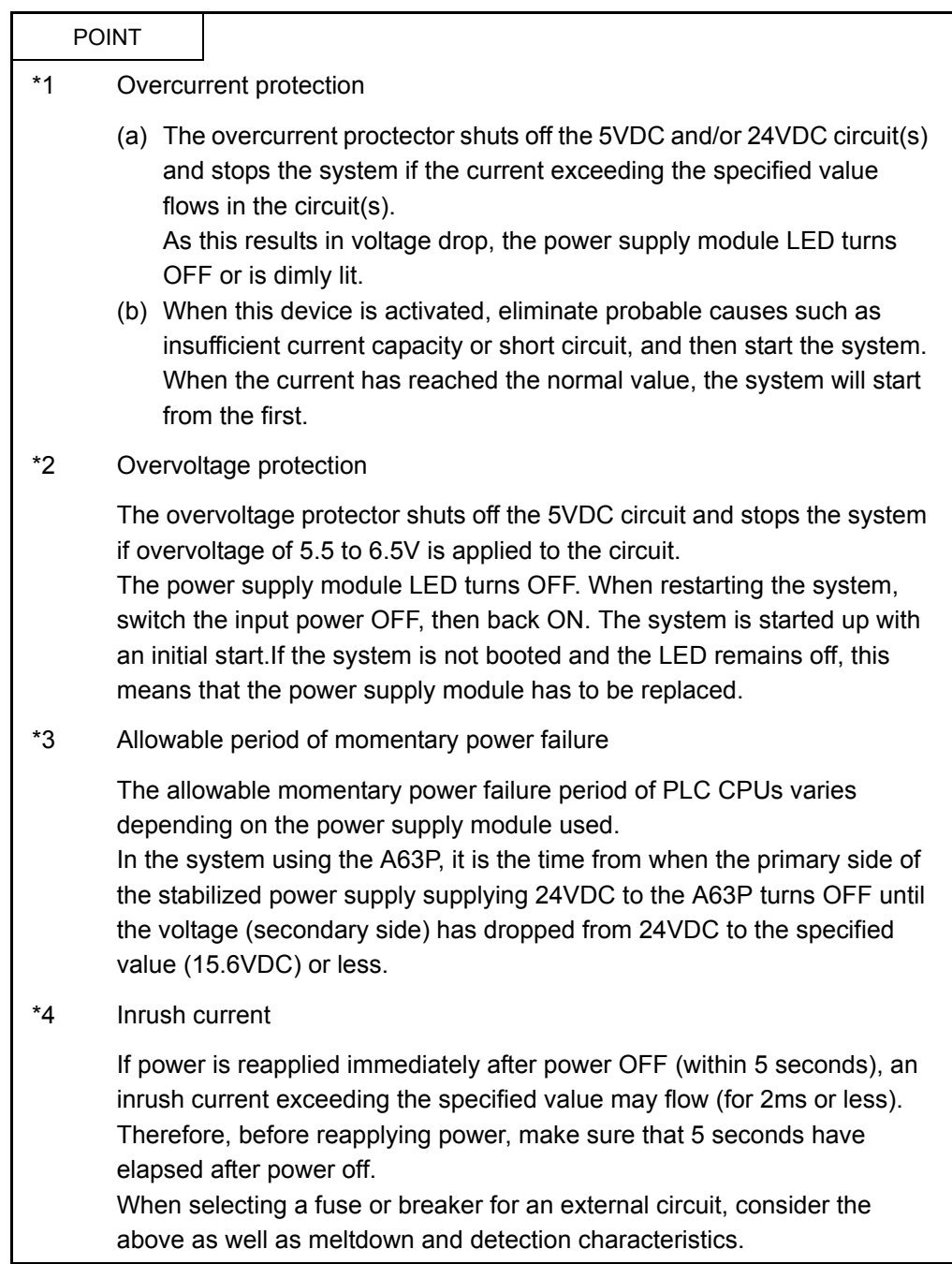

#### 5.1.1 Power supply module selection

A power supply module is selected based on to the total current consumption of I/O modules, special function modules and peripheral devices to which power is supplied by the power supply module. When an extension base unit, A52B, A55B, or A58B is used, take into consideration that power to the module is supplied by the power supply module on the main base.

For 5VDC current consumption of I/O modules, special function modules and peripheral devices, refer to Section 2.3.

For devices purchased by users, refer to the manual for each device.

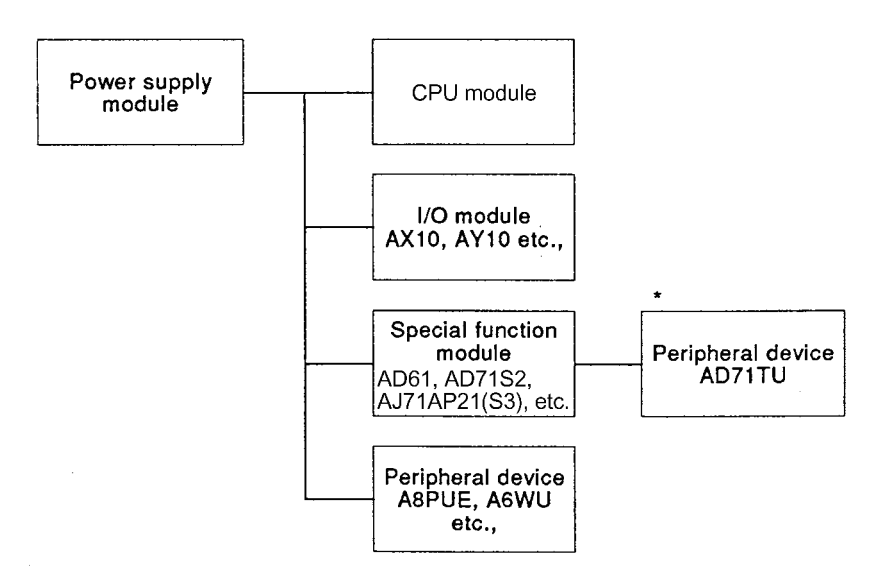

When selecting a power supply module, take account of the current consumption of the peripheral devices connected to special function modules. For example, when connecting the AD71TU to AD71-S2, the current consumption of the AD71TU should also be taken into consideration.

(1) Selecting a power supply module when using extension base unit(s), A52B, A55B, and/or A58B

When an extension base unit, A52B, A55B, or A58B is used, 5VDC power supply is supplied from the power supply module on the main base unit via an extension cable. Thus, when one of these units is used, pay attantion to the following:

(a) When mounting a power supply module on the main base unit, select a model that can cover 5VDC current consumed by modules mounted on the A52B, A55B, and/or A58B.

## Example

If 5VDC current consumption on the main base unit is 5A and 5VDC current consumption on the A55B is 2A, the power supply module to be installed to the main base unit is the A61P (5VDC, 8A).

(b) Since power to the A52B, A55B, or A58B is supplied via an extension cable, a voltage drop occurs through the cable.It is necessary to select a power supply module and cables with proper length so that 4.75VDC or more is available on the receiving end.

For details of voltage drop, refer to [Section 6.1.3](#page-111-0) Application Standards of Extension Base Units.

- (2) Handling precautions for the A66P
	- (a) Use the A66P on the base unit where no module, a dummy module or a blank cover is installed to the rightmost slot or the right adjacent slot.
	- (b) The A66P output current (24VDC) depends on the left-hand adjacent module as shown below.

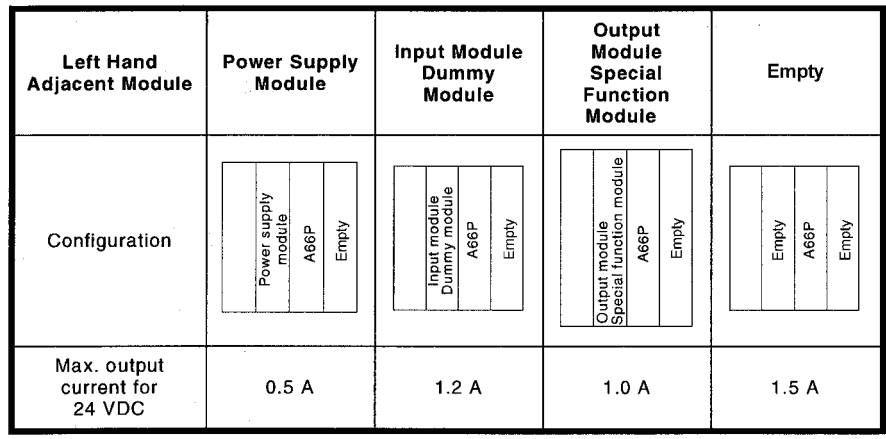

(3) Precautions for power capacity of power supply For power supply to the power supply module, select a power supply having enough power capacity. (As a standard, power capacity more than twice of the specification is recommended.)

#### 5.1.2 Fuse specifications

This section describes the specifications of fuses used for the power supply modules and output modules.

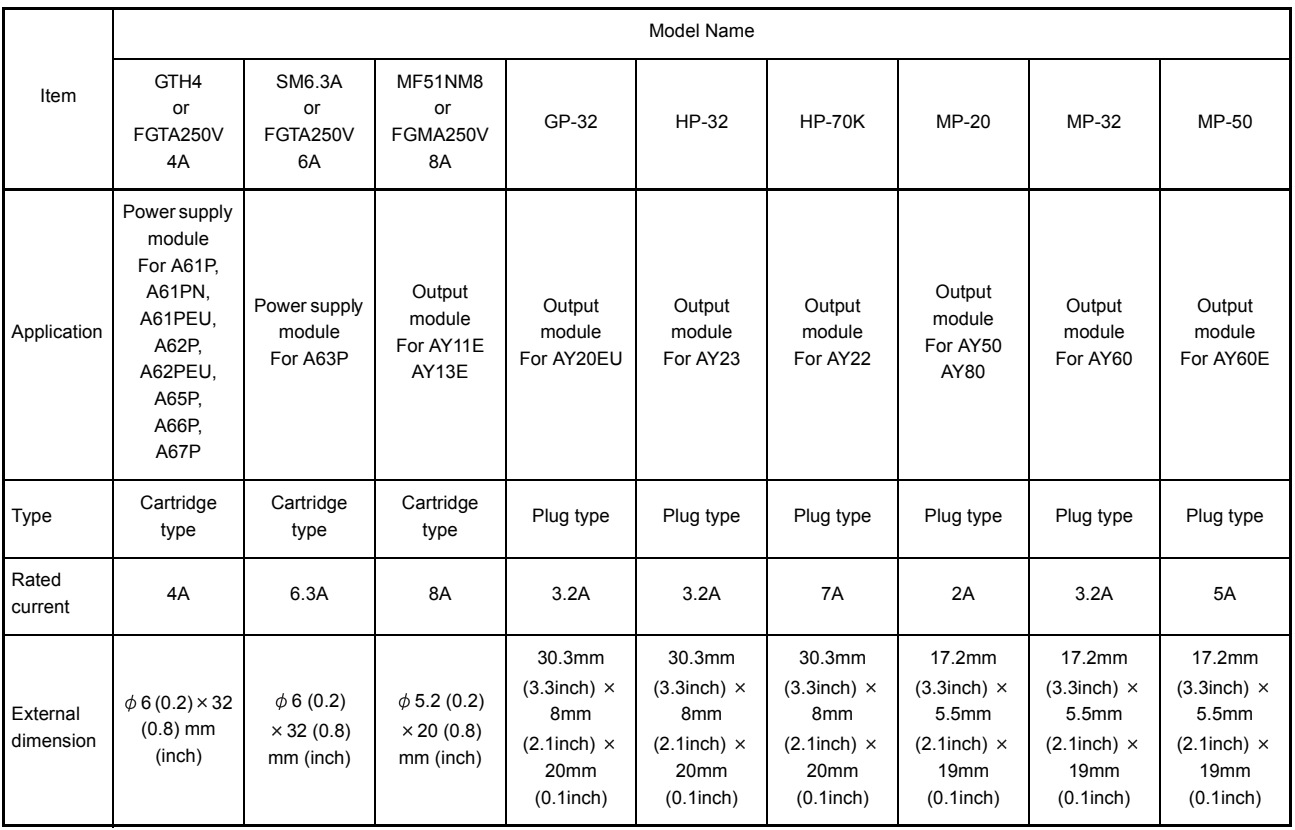

#### Fuse specifications

## 5.2 Handling

5.2.1 Precautions for Handling

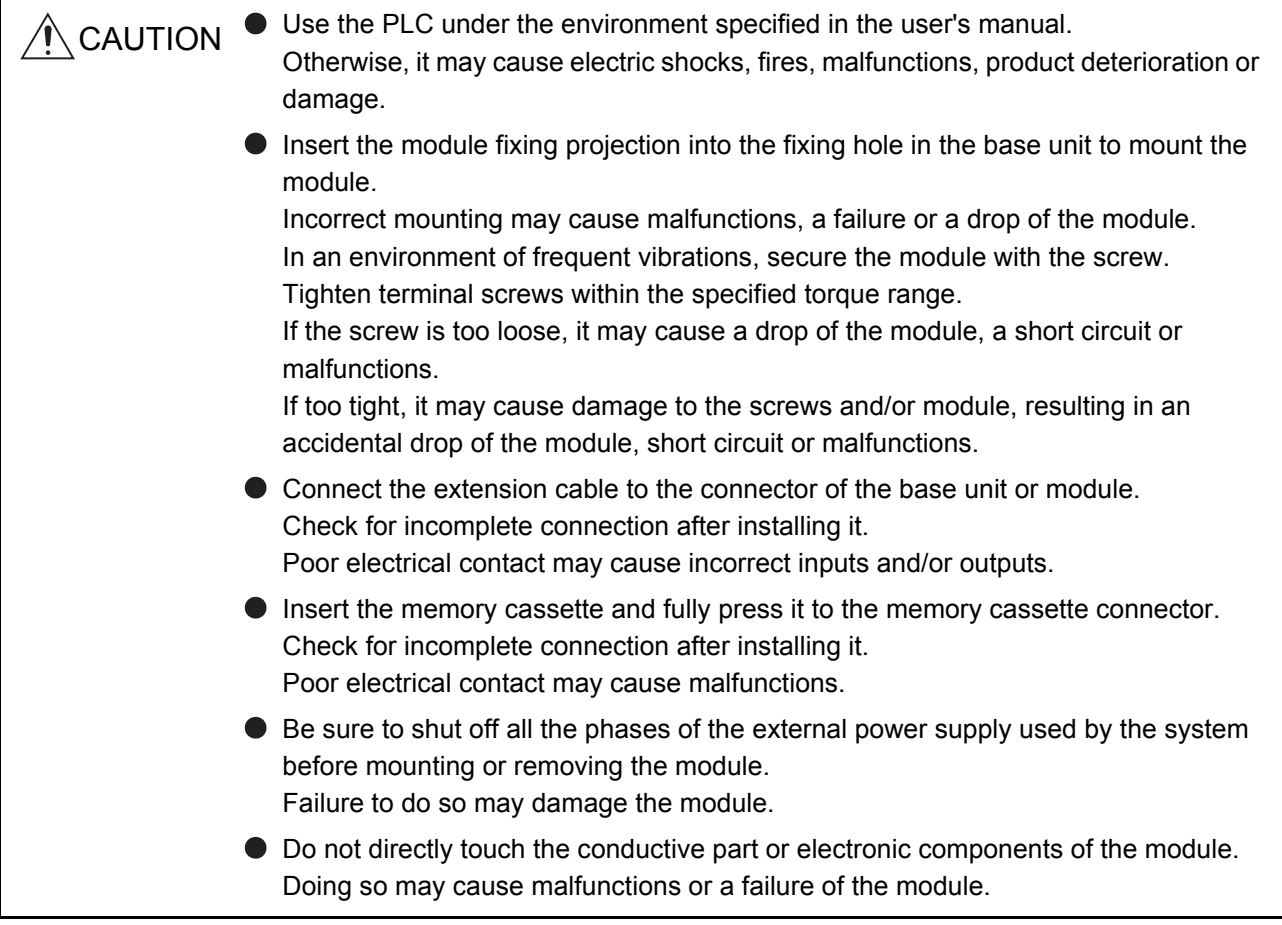

This section explains some notes on handling the CPU module, I/O module, special function module, power supply module, and base unit.

- (1) Do not drop or allow any impact to the module case, memory cassette, terminal block connector, and pin connector since they are made of resin.
- (2) Do not remove the printed-circuit board from the module case. Otherwise, a malfunction may occur.
- (3) Use caution to prevent foreign matter, such as wire chips, from entering the module during wiring. If any foreign matter has entered the module, remove it.
- (4) Tighten the module installation screws and terminal block screws within the tightening torque range specified shown in the table below.

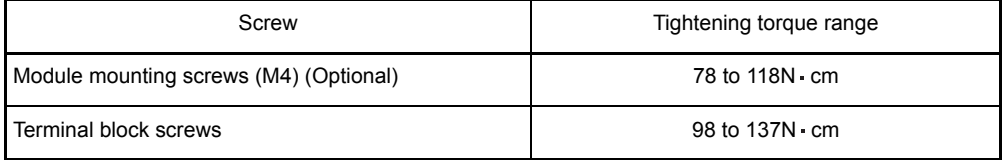

(5) When installing the module to the base unit, press the module completely so that its hook is locked into the base. To remove the module, push the hook to unlock, and pull it after confirming it is completely disengaged from the base.

#### 5.2.2 Part Names

Part names of the power supply modules are shown here.

(1) Names and description of parts of the A61P, A61PN and A61PEU modules

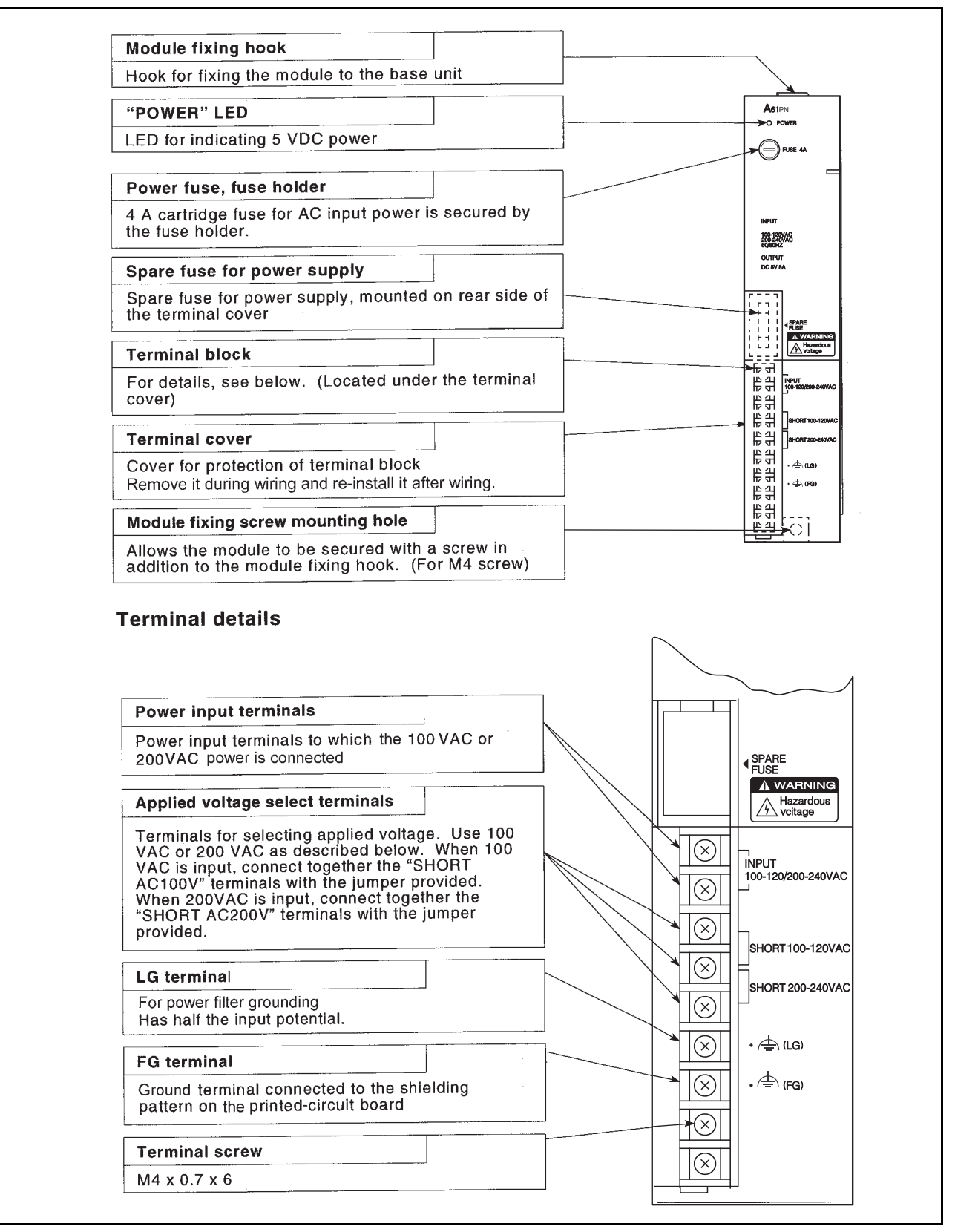

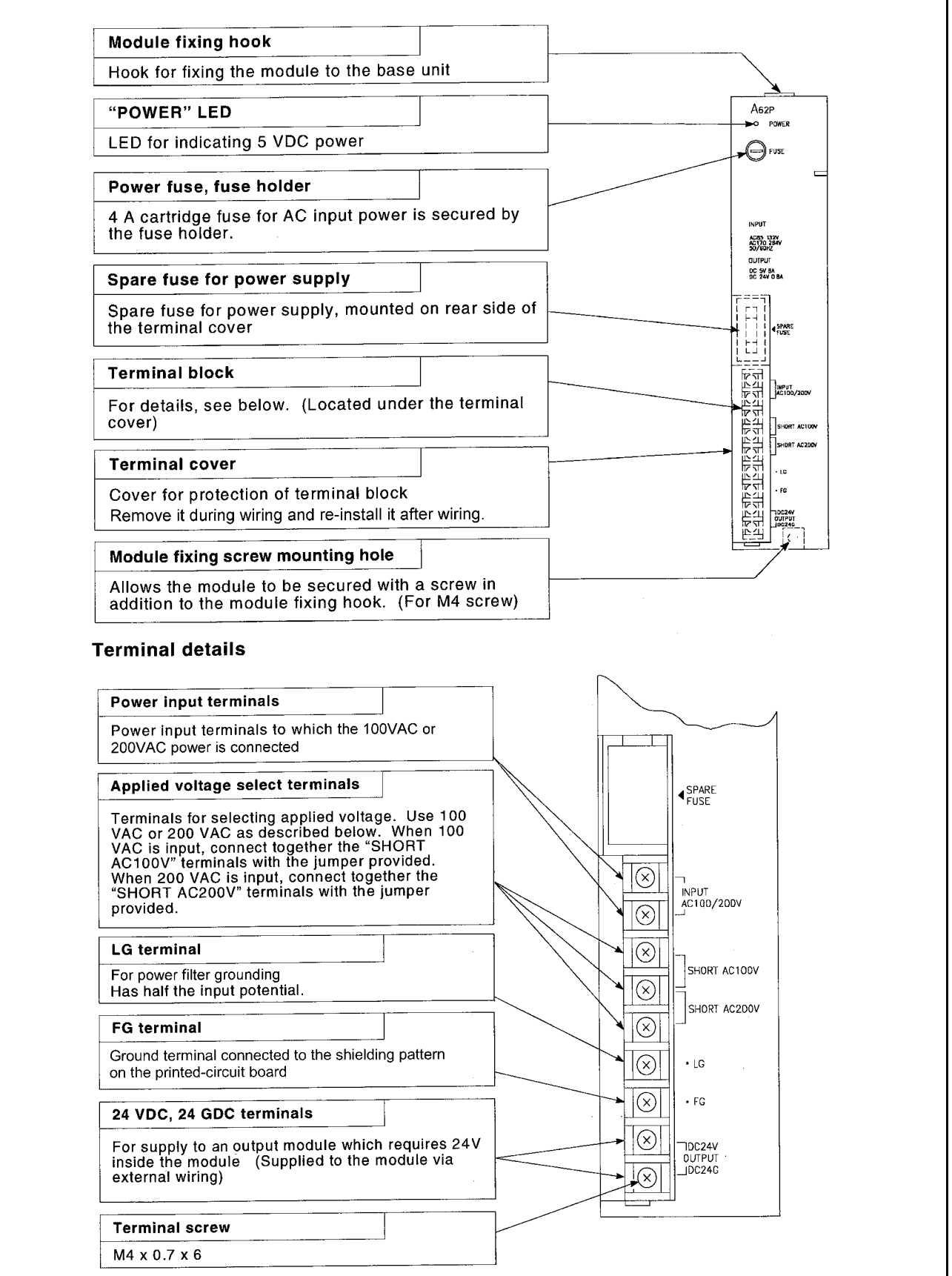

# (2) Names and description of parts of the A62P, A62PEU, and A65P modules

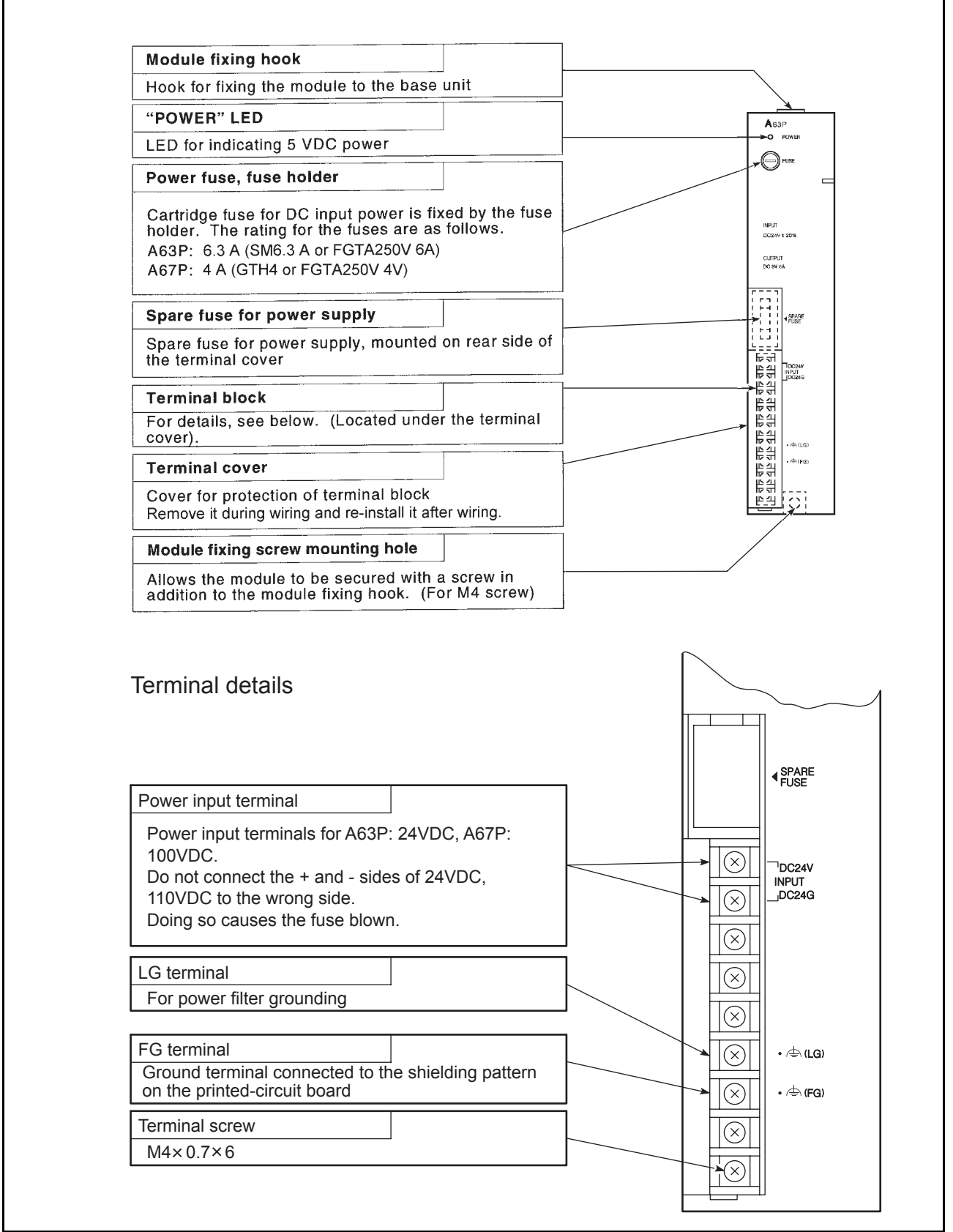

# (3) Names and description of parts of the A63P and A67P modules

MELSEC-A

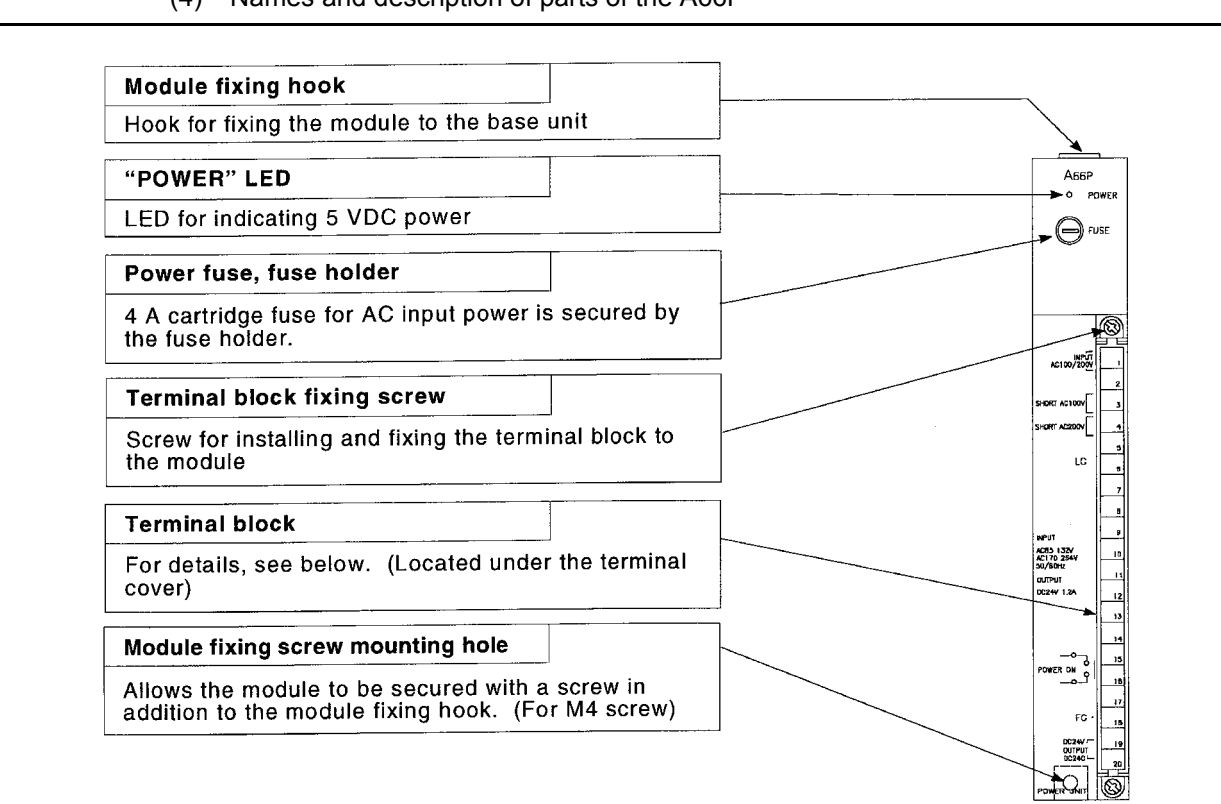

## (4) Names and description of parts of the A66P

## **Terminal details**

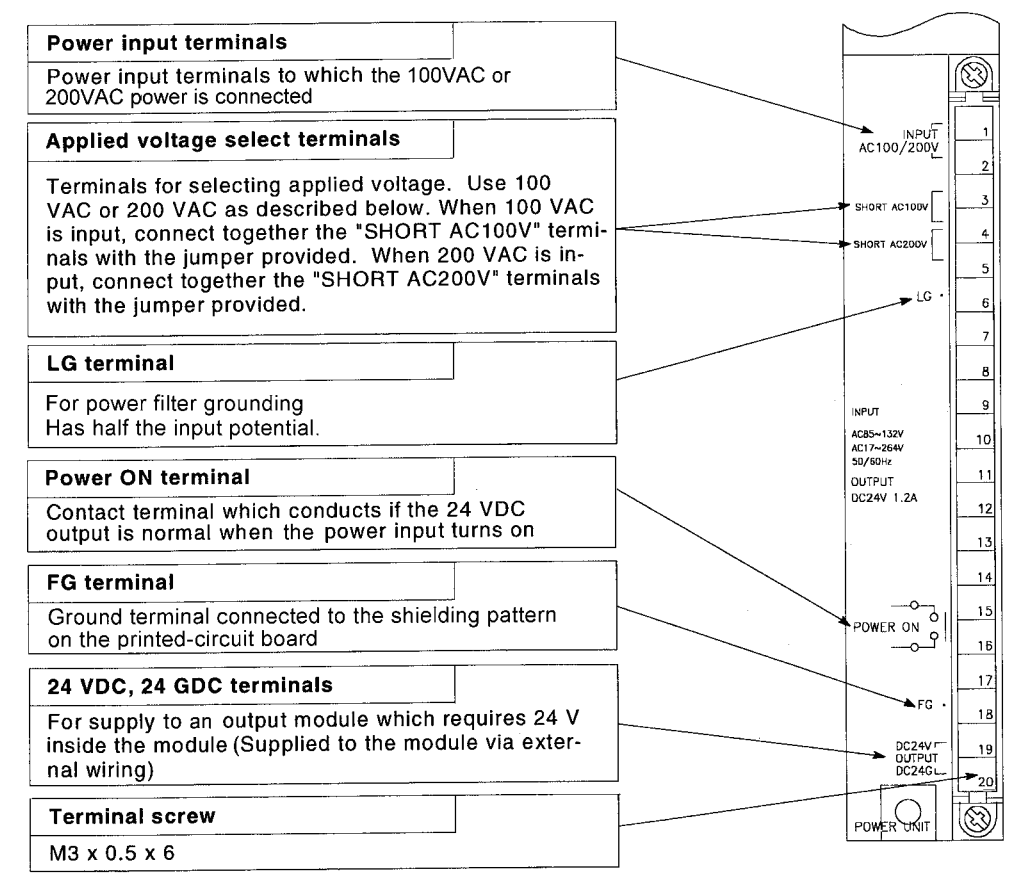

## (5) Setting

On the A61P(EU), A62P(EU), A65P, or A66P power supply module, the input voltage select terminals must be short-circuited by a jumper (accessory). The following explains the setting procedures.

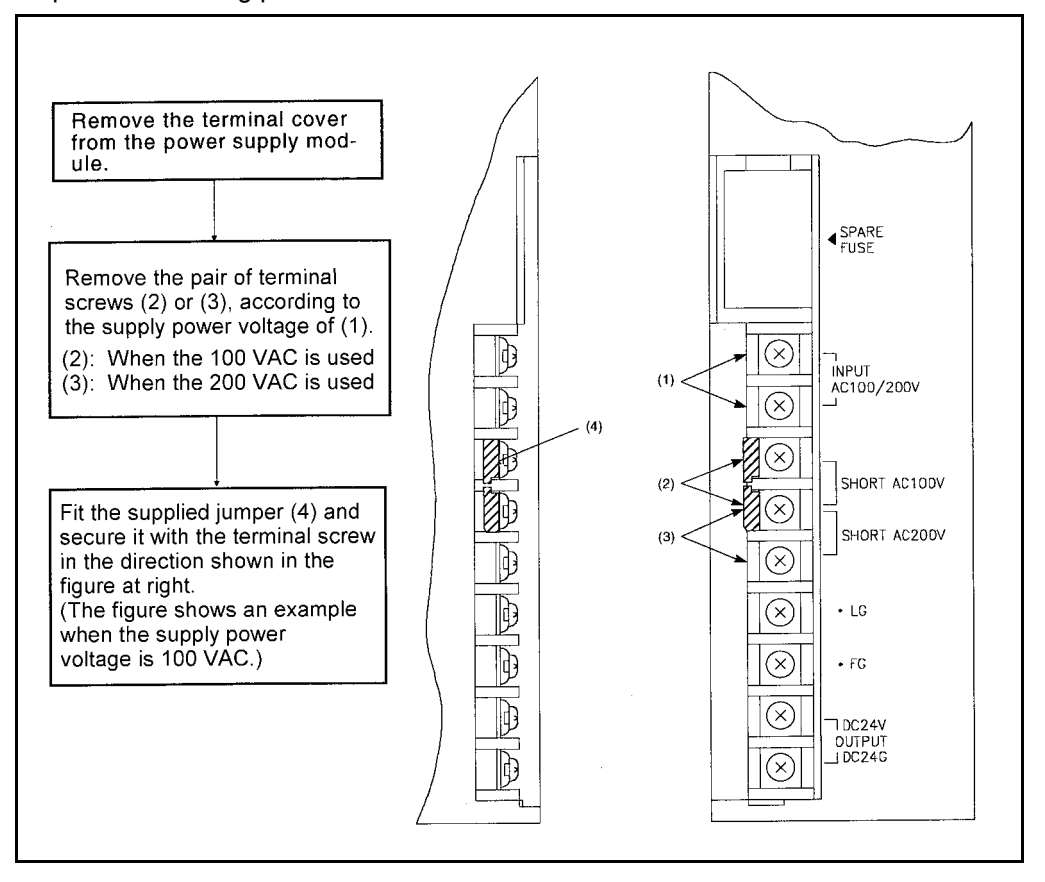

#### POINT

If the setting differs from the supply power voltage, the following occurs. Be sure to set it correctly.

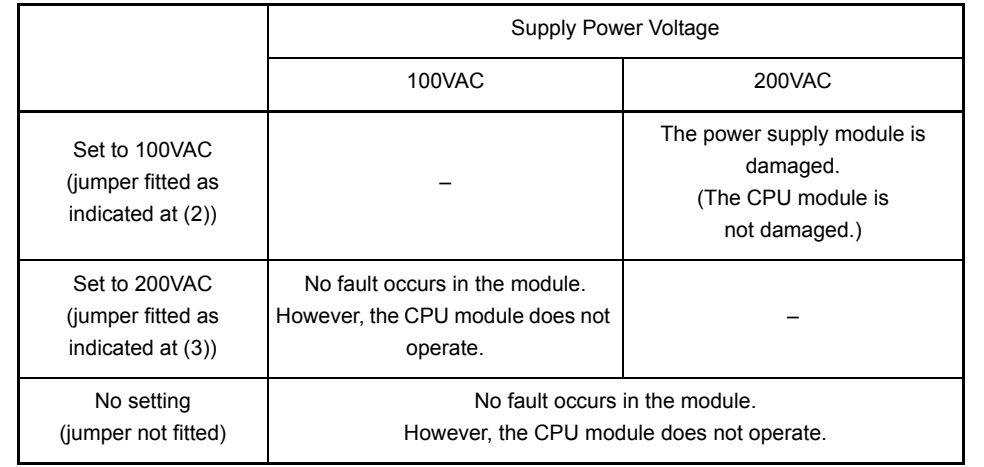
# 6 BASE UNIT AND EXTENSION CABLE

This section explains the specifications of the base units (the main and extension base units) and extension cables available for the systems, and the application standards for use of extension base units.

## 6.1 Specifications

# 6.1.1 Base unit specifications

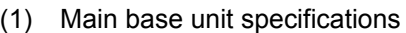

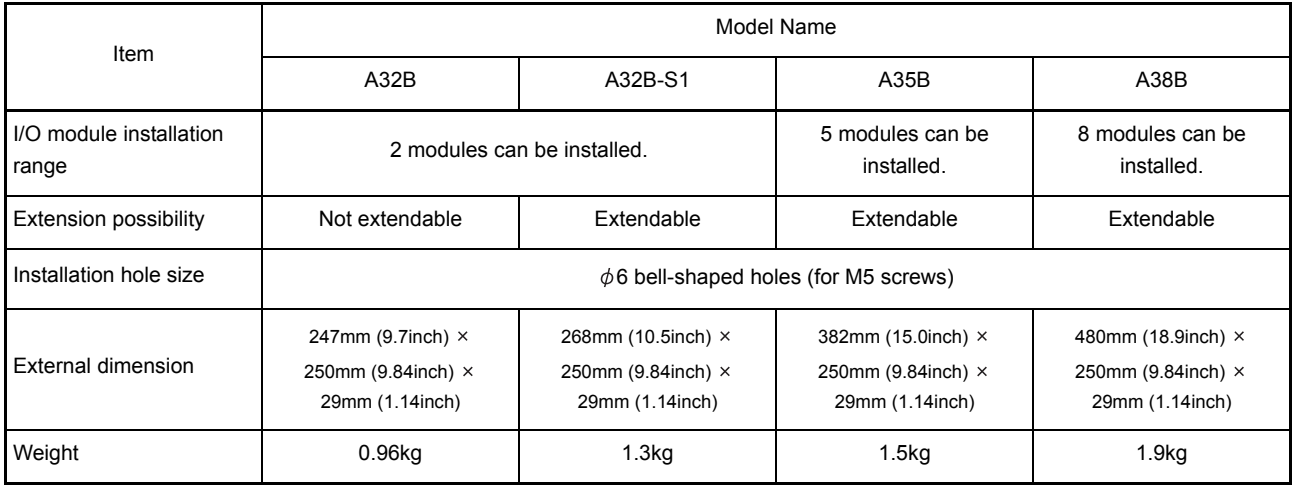

(2) Extension base unit specifications

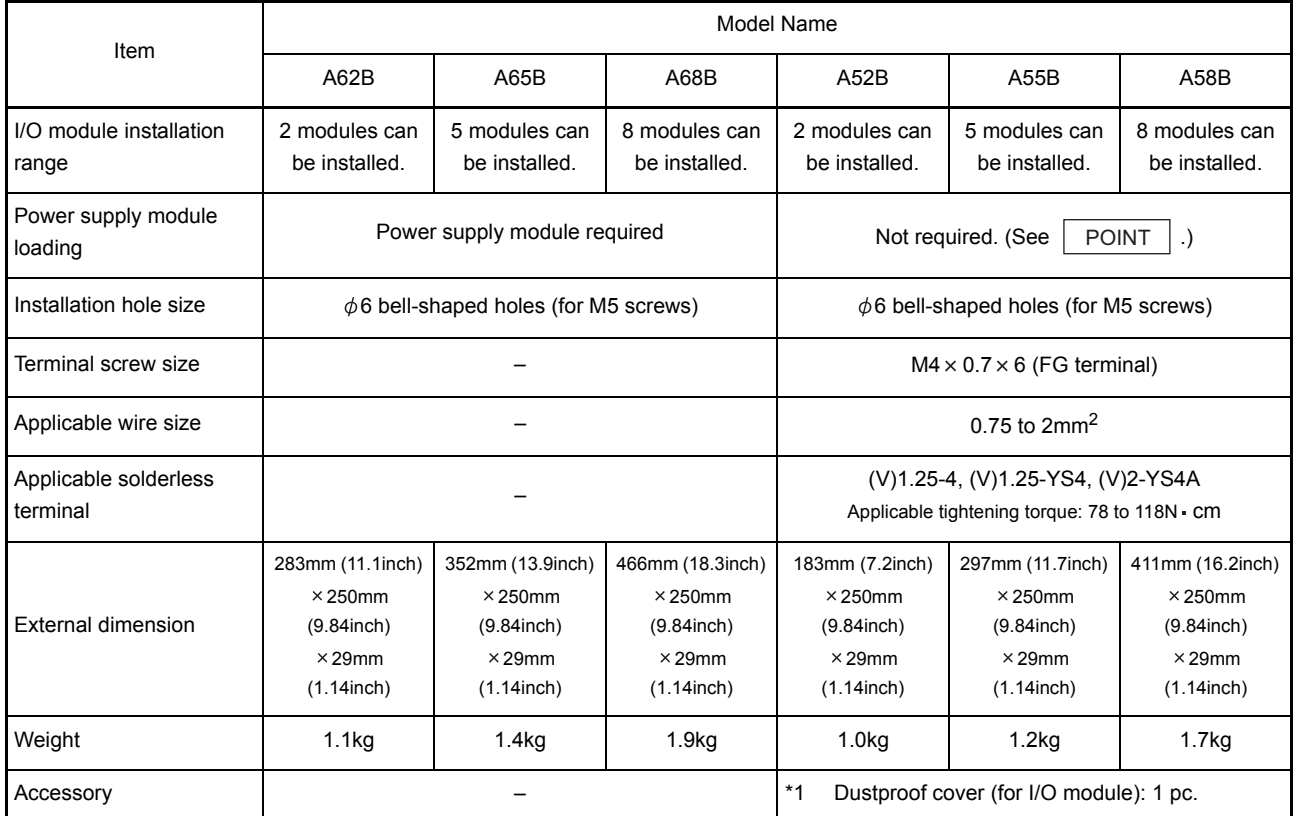

\*1 For the attachment of the dustproof cover, refer to [Section 8.6.](#page-146-0)

# POINT

- (1) The 5 VDC power of the A52B, A55B, and A58B is supplied from the power supply module mounted on the main base unit.
- (2) Before using the A52B, A55B or A58B, refer to [Section 5.1.1](#page-98-0) "Power supply module selection" and [Section 6.1.3](#page-111-0) "Application standards of extension base units".

## 6.1.2 Extension cable specifications

The specifications of the extension cables used for the AnUCPU system are shown below:

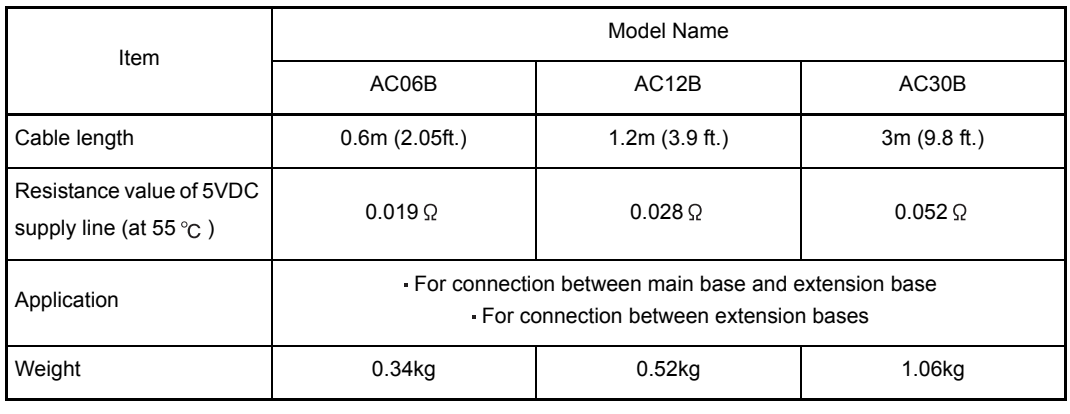

CAUTION Connect the extension cable to the connector of the base unit or module. After that, check for incomplete insertion.

Poor electrical contact may cause incorrect inputs and/or outputs.

<span id="page-111-0"></span>6.1.3 Application standards of extension base units (A52B, A55B, A58B)

To the A52B, A55B and A58B extension base units, 5VDC is supplied from the power supply module on the main base unit. (Power is not supplied from any power supply module on the A62B, A65B and A68B.)

Therefore, if a voltage drop occurs on an extension cable, the specified voltage may not supplied to the receiving end, resulting in erroneous inputs and outputs.

It is recommended to connect the A52B, A55B and/or A58B after a main base unit to minimize a voltage drop.

Determine applicability of the A52B, A55B and A58B by the following calculation method.

- (1) Selection condition
	- (a) Voltage of 4.75VDC or more is identified on the receiving end of the base unit.
- (2) Calculation of the voltage on the receiving end
	- (a) The 5VDC output voltage of the power supply module drops to 4.9V.
	- (b) Resistance value of the cable

 $AC06B$ ..........0.019 $\Omega$ AC12B..........0.028

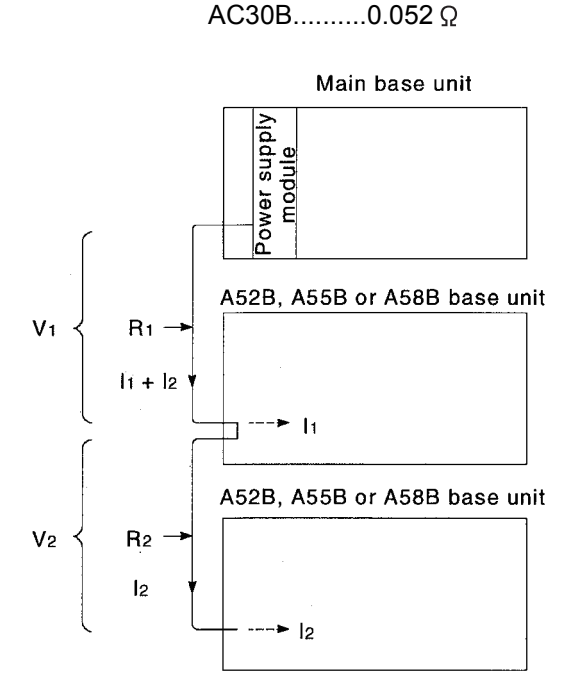

- V<sub>1</sub>: Voltage drop in the cable between main base unit and extension base unit
- $V_2$ . Voltage drop in the cable between extension base units
- R1: Resistance of the cable between main base unit and extension base unit
- R2: Resistance of the cable between extension hase units
- Current consumption of 5VDC used for the 1st extension stage
- I2: Current consumption of 5VDC used for the 2nd extension stage

Voltage drops V1 and V2 are:  $V_1 = \bar{R}_1 (1_1 + 1_2)$  $V_2 = R_2I_2$ 

The voltage of the receiving end on the 2nd extension base is:

Voltage on receiving end =  $4.9 - (V_1 + V_2) > 4.75$ where the above condition is satisfied by:

 $4.9 - 4.75 \geq V_1 + V_2$ 

 $0.15 \geq R_1(11 + 12) + R_212$ 

Under the above conditions, the A52B, A55B or A58B can be used as the 2nd extension base.

Therefore, how many A52B, A55B or A58B extension base units can be used and where each of them can be placed is dependant on whether the following condition is satisfied or not.

 $0.15 \geq$  Total voltage drop up to receiving end

(3) Calculation example

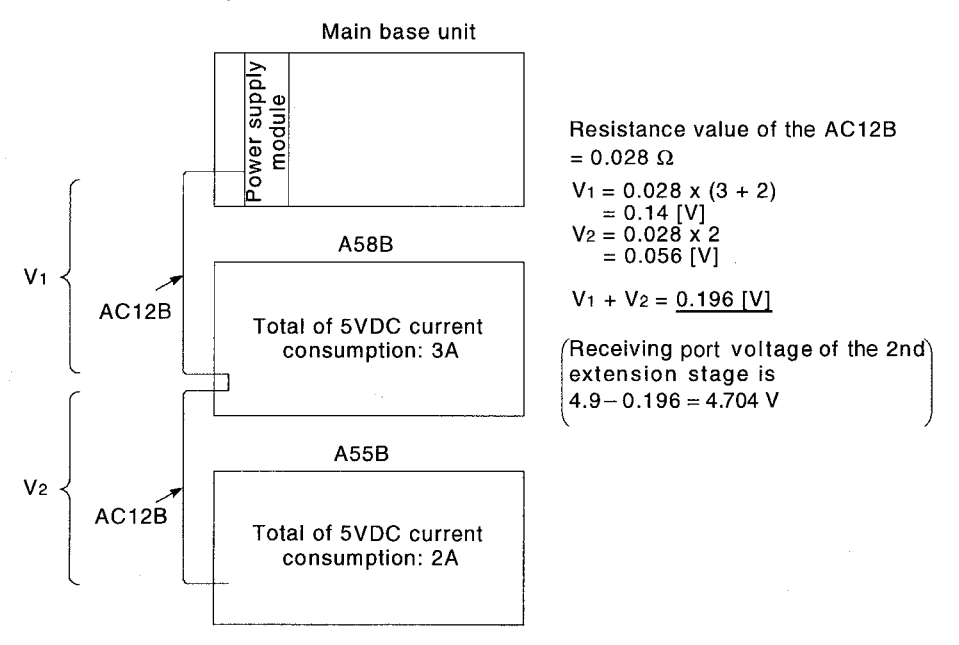

Since the voltage drop is higher than 0.15V, the A55B cannot be used as the 2nd extension base under this condition.In this case, the A55B can be used by changing the cable to AC06B (resistance value =  $0.019 \Omega$ ).

```
V_1 = 0.019 \times (3 + 2)
    = 0.095VV^2 = 0.019 \times 2= 0.038VV_1 + V_2 = 0.133V
```
Receiving port voltage of 2nd extension base is:

```
4.9 - 0.133 = 4.767V
```
Since the voltage drop is 0.15V or less, the 2nd extension base can be used under this condition.

## REMARK

When any of the A62B, A65B, A68B is connected between the main base unit and the A52B, A55B, or A58B, calculate a voltage drop by the following.

- Calculate the total resistive value for the extension cables, which are connected from the main base unit to the A52B, A55B, or A58B via the A62B, A65B, or A68B.
- Calculate a 5VDC consumption current for the A52B, A55B, or A58B, which flows thorough the extension cables.

## POINT

When using an I/O module or special function module whose internal current consumption is large, mount it on a main base unit or an extension base unit that requires a power supply module (A62B, A65B, A68B).

## 6.2 Precautions for Handling

The handling precautions to be taken from unpacking to mounting a base unit are described below.

The terminal connectors and pin connectors of the base unit are made of resin. Do not drop them or apply heavy impact to them.

 $\triangle$  CAUTION  $\bullet$  Do not remove the printed-circuit board from the base unit. Doing so may cause failure, malfunctions, personal injuries and/or a fire. Use caution to prevent foreign matter, such as dust or wire chips, from entering the base unit during wiring. Failure to do so may cause a failure, malfunction or fire.

### 6.3 Part Names

Part names of the base unit are shown here.

(1) Main base units (A32B, A35B, A38B)

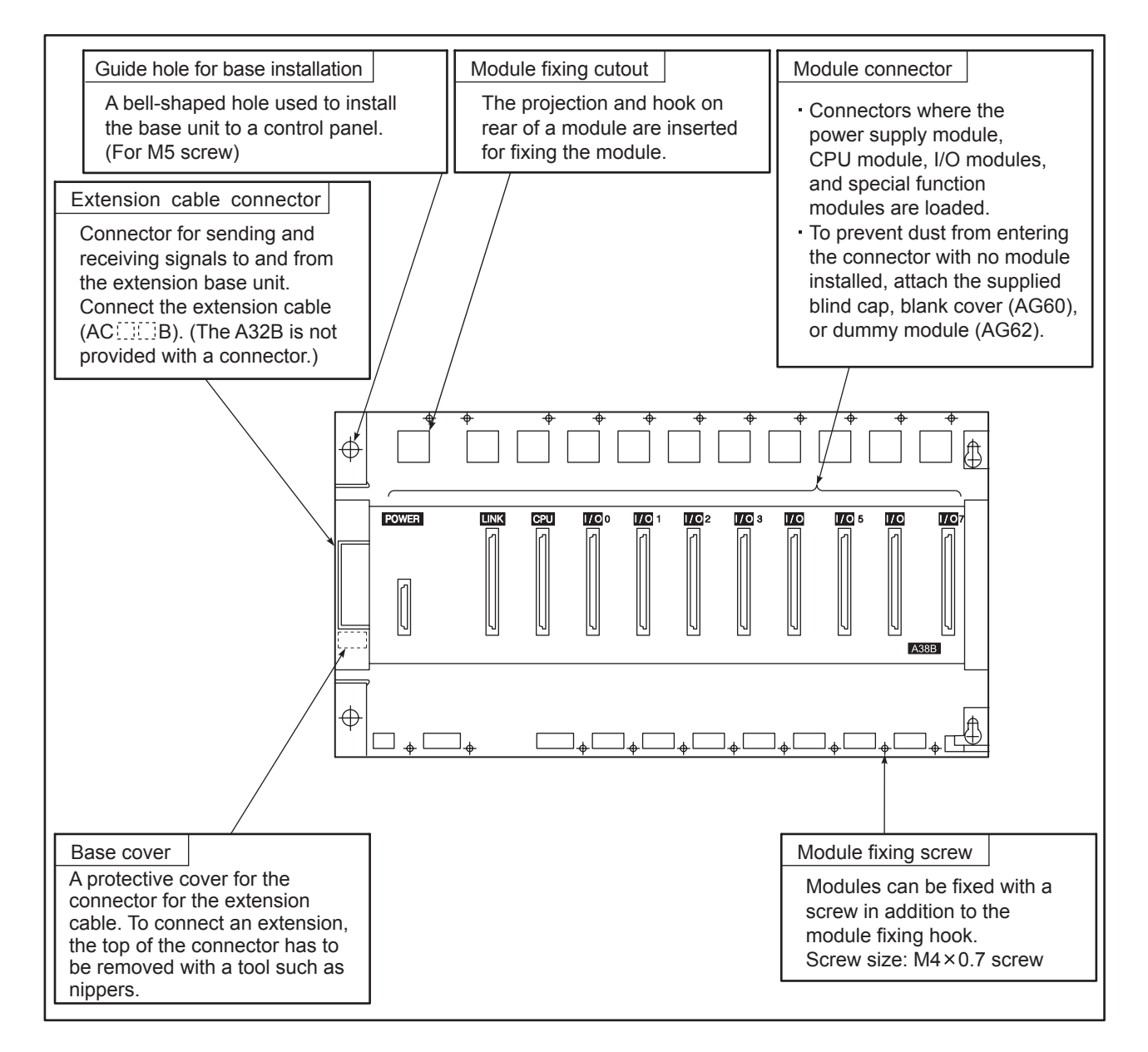

# (2) Extension base units (A62B, A65B, A68B)

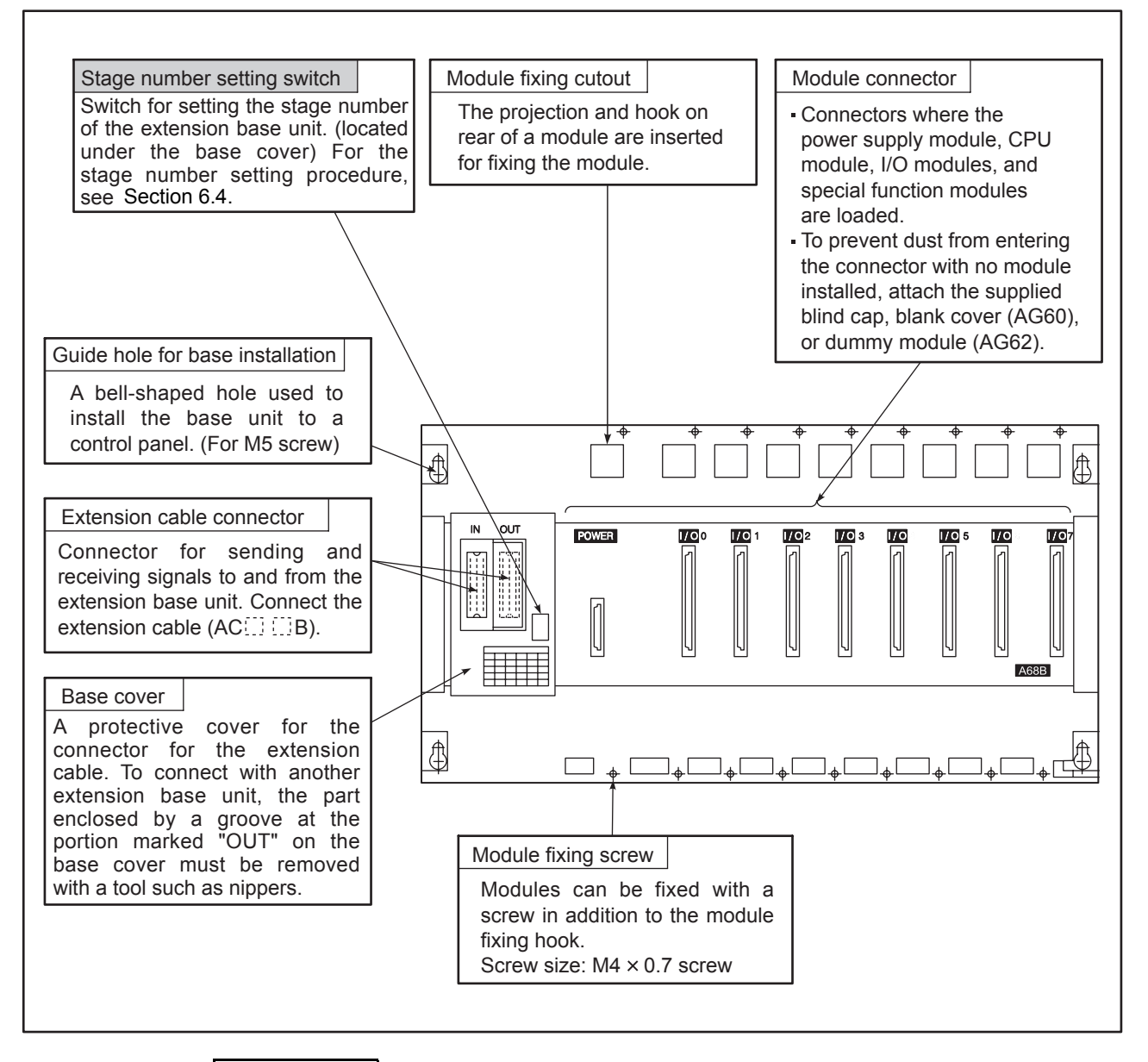

# REMARK

The item indicated by shading must be set before installing the base unit and starting operation.

# (3) Extension base units (A52B, A55B, A58B)

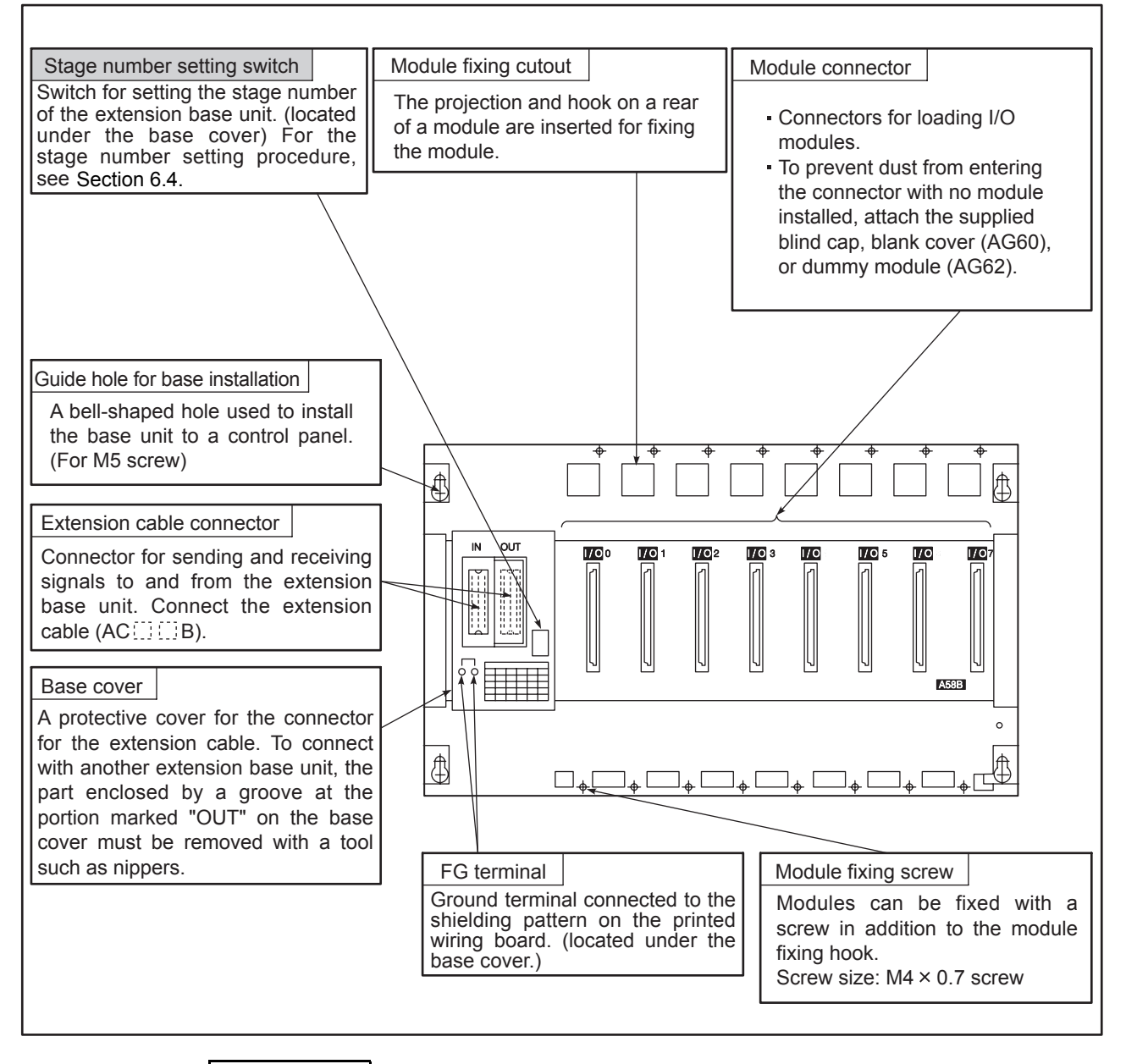

# REMARK

starting operation.

The item indicated by shading must be set before installing the base unit and

### <span id="page-117-0"></span>6.4 Setting of Extension Stage Numbers

This section explains how to set the extension stage number for each of the extension base units used.

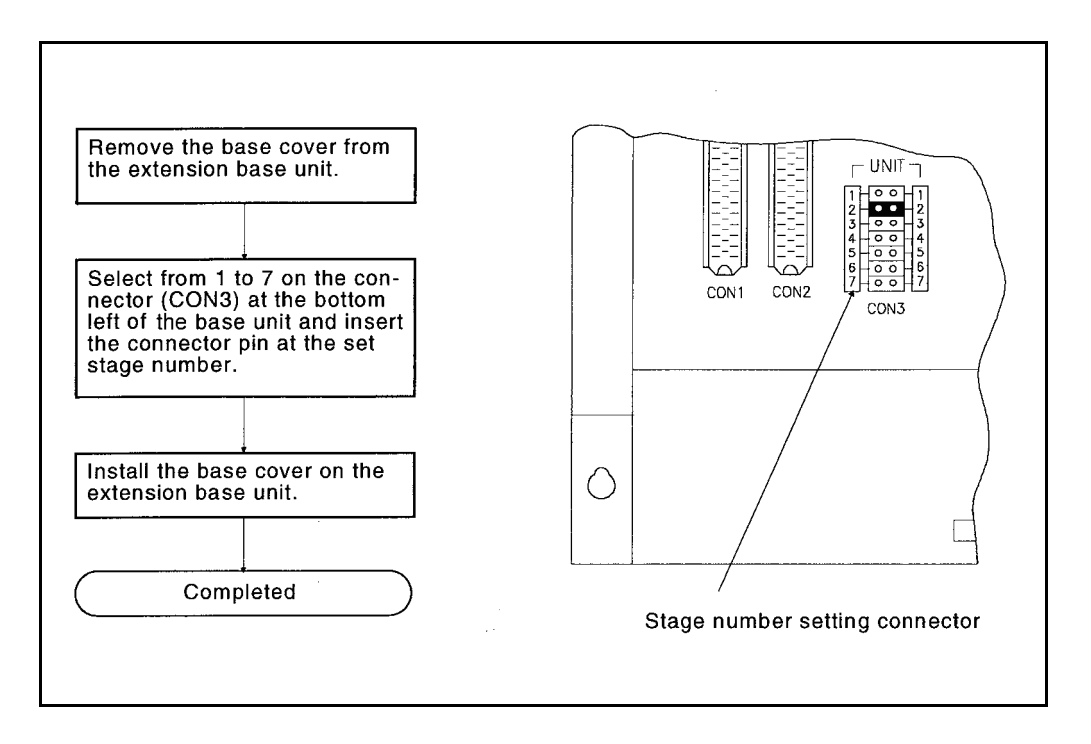

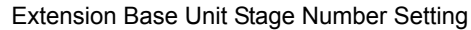

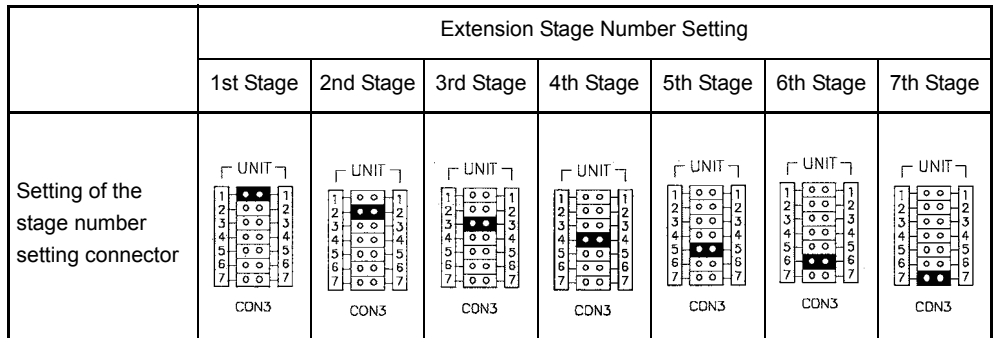

# POINT

With the stage number setting connector (CON3), select one of the 1st to 7th that matches the extension stage number. Multiple settings for the same stage, duplicate stage setting, or no setting is not allowed because it may result in erroneous inputs and/or outputs.

ī

# 7 MEMORY, MEMORY CASSETTE, AND BATTERY

This chapter explains the specifications, handling, and setting of the memory, memory cassette, and battery that are applicable for the AnUCPU. Refer to [Section 4.2.2](#page-70-0) for the items and capacity that can be stored to a memory cassette.

### 7.1 Memory Specification

The specifications of the ROM/RAM memories that can be installed on memory cassettes are shown below.

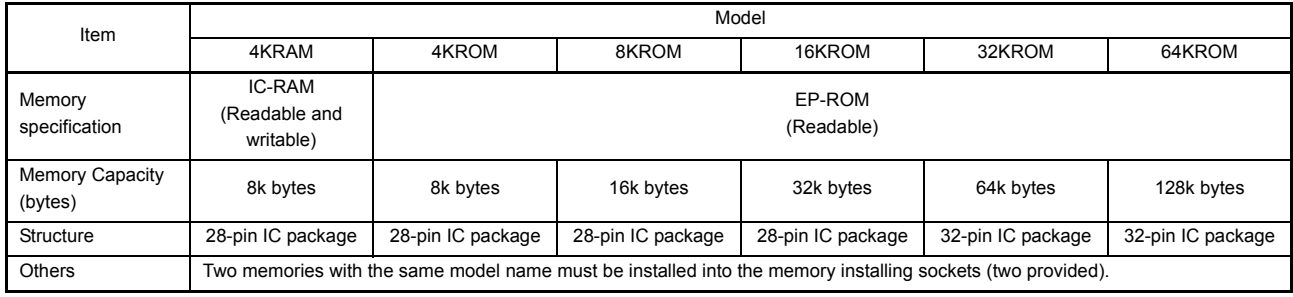

# 7. MEMORY, MEMORY CASSETTE, AND BATTERY

# 7.2 Specifications of the Memory Cassette

# 7.2.1 RAM/EP-ROM type memory casette

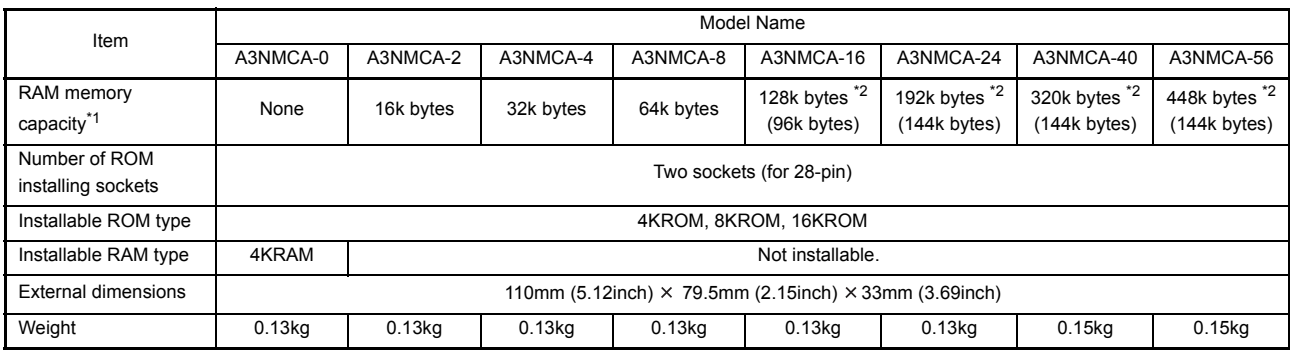

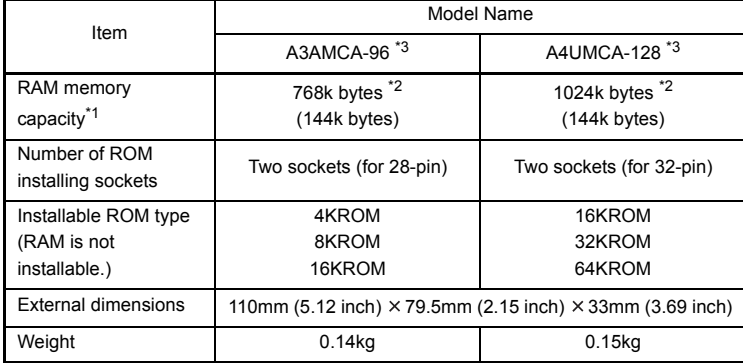

\*1 RAM memory is a device that is soldered to the printed-circuit board.

\*2 Byte values in parentheses refer to the maximum valid value in the parameter range.

\*3 Memory cassettes that allow subsequence programs (1), (2), and (3) to be set and performed with the A4UCPU.

With the A3UCPU, subsequence programs can be set and performed.

The A2UCPU(S1) is not supported.

# 7.2.2 RAM/E<sup>2</sup>PROM built-in type memory cassette (dedicated to the AnU)

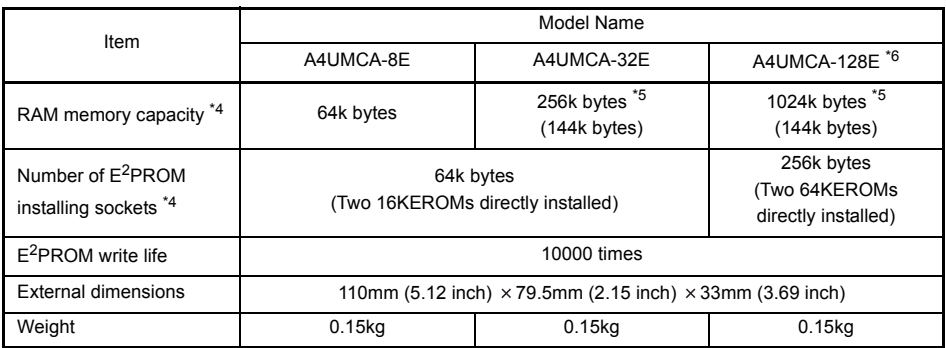

\*4 RAM and E2PROM memories are devices that are soldered to the printed-circuit boards. (ROM and RAM are not installable.)

\*5 Byte values in parentheses refer to the maximum valid value in the parameter range.

\*6 Memory cassettes that allow subsequence programs (1), (2), and (3) to be set and performed with the A4UCPU.

With the A3UCPU, subsequence programs can be set and performed.

This is not supported by the A2UCPU(S1).

# POINT

- (1) The memory cassettes of RAM/E2PROM built-in type are dedicated to the AnUCPU. They cannot be used with any other CPUs.
- (2) To write to  $E^2$ PROM, set 1 of the memory setting SW1, described in Section [7.2.5](#page-124-0), to the ROM side.

Even if programs are stored in  $E^2$ PROM, the program area on the RAM side cannot be used. (Refer to [Section 4.2.2\)](#page-70-0)

### 7.2.3 Handling precautions

This section explains the specifications of the memory cassette, the handling precautions and the installation and removal procedures.

 $\bigwedge$  CAUTION  $\bullet$  Insert the memory cassette and fully press it into the memory cassette connector. After that, check for incomplete insertion. Poor electrical contact may cause malfunctions.

- (1) Since the memory cassette and pin connector are made of resin, do not drop them or apply heavy impact to them.
- (2) Do not remove the printed-circuit board of memory cassette from the case.Doing so could give damage to the module.
- (3) Use caution to prevent foreign matter, such as wire chips, falling from the top of a module during wiring. If it does get inside the module, remove it immediately.
- (4) When installing the memory cassette into the CPU module, fully press it to the connector.
- (5) Do not place the memory cassette on a metal object where current is or can be leaked, or materials like wood, plastic, vinyl, fibers, electric wires or paper where static electricity is charged.
- (6) Do not touch and bend the lead of the memory. This may damage the memory.
- (7) Make sure to install the memory as indicated on the socket. Installing it in the reverse way damages the memory.
- (8) Do not touch the CPU connector of the memory cassette. Doing so may cause poor contact.
- (9) If the lead pins of the IC memory are leaning towards the outside, make them straight so that they are in parallel with each other. After the modification, install the IC memory into the memory socket.

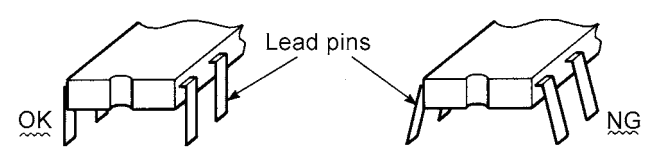

(10) After installing the IC memory into the memory socket, fully turn the locking screw to the position "C" (:CLOSE). (Do not stop anywhere between "O" and "C".)

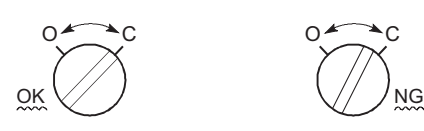

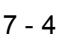

```
IMPORTANT
```
Before installing the memory cassette to or removing it from the CPU module, make sure that the power supply is OFF. Installing or removing the memory cassette with power ON destroys its memory.

### 7.2.4 Part names of a memory cassette

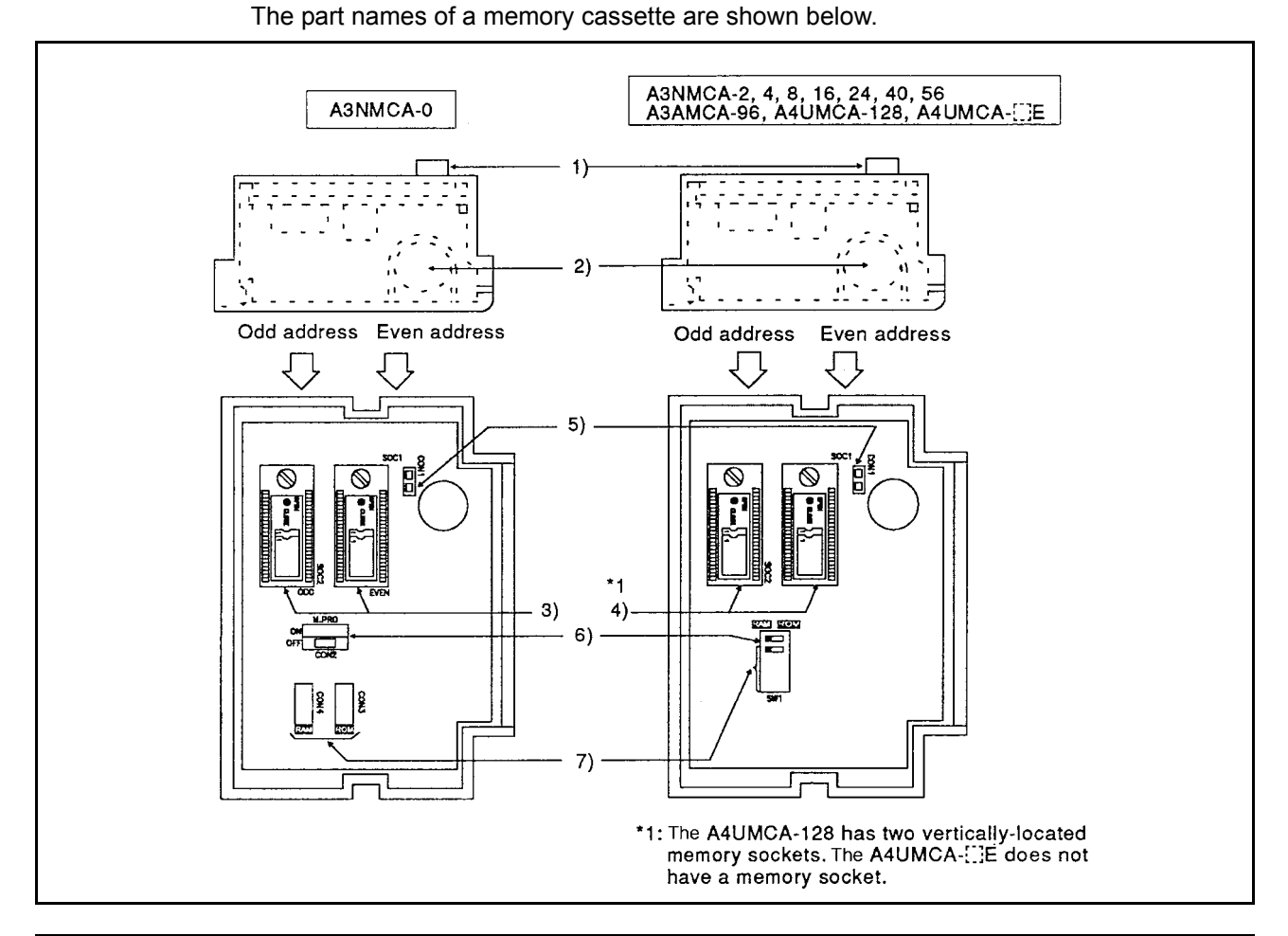

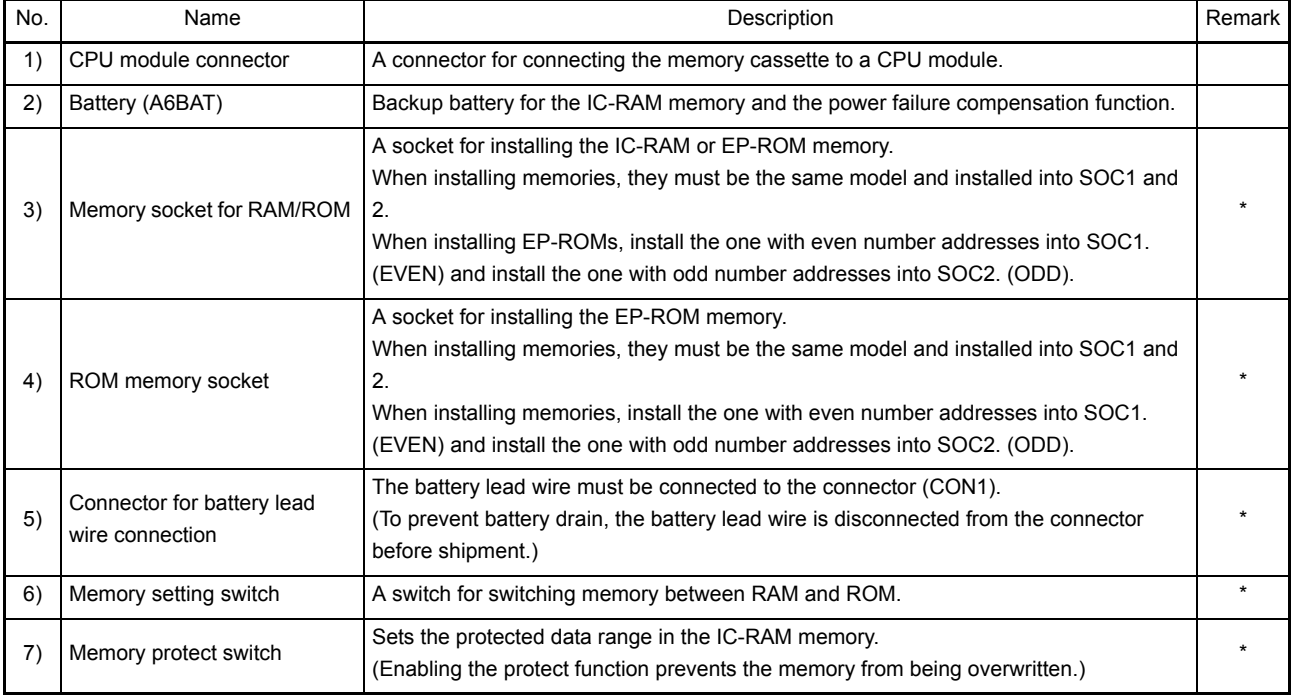

Must be set before writing a program and starting operation.

cave or dotted line.

## <span id="page-124-0"></span>7.2.5 Setting and installing memory

Procedures for setting and installing the RAM and ROM provided inside the memory cassette are explained below.

(1) How to hold the memory Hold the memory as shown on the diagram for correct installation. Touching the lead area on the memory with hands may cause static electricity to be generated, resulting in damage to the memory. It may also cause the pins to be bent, resulting in poor contact.

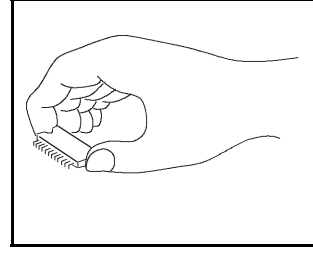

Fig. 7.1 Correct memory holding

(2) Installation direction of the memory Make sure the correct direction before installing the memory. Installing the memory in the wrong direction causes the memory to be damaged at power-on. The installation direction is indicated on the memory socket. Referring to this indication, install the EP-ROM along with the concave and the IC-RAM along with the con-

IC-RAM Memory socket EP-ROM Concave type **Dotted line type** 1-pin indication type ØĬ  $\begin{bmatrix} 1 & 1 \\ 1 & 1 \\ 1 &$ 

Fig. 7.2 Memory installation direction

# (3) Setting the memory

Set the RAM and EP-ROM/E<sup>2</sup>PROM according to the memory used by using pins or switches.

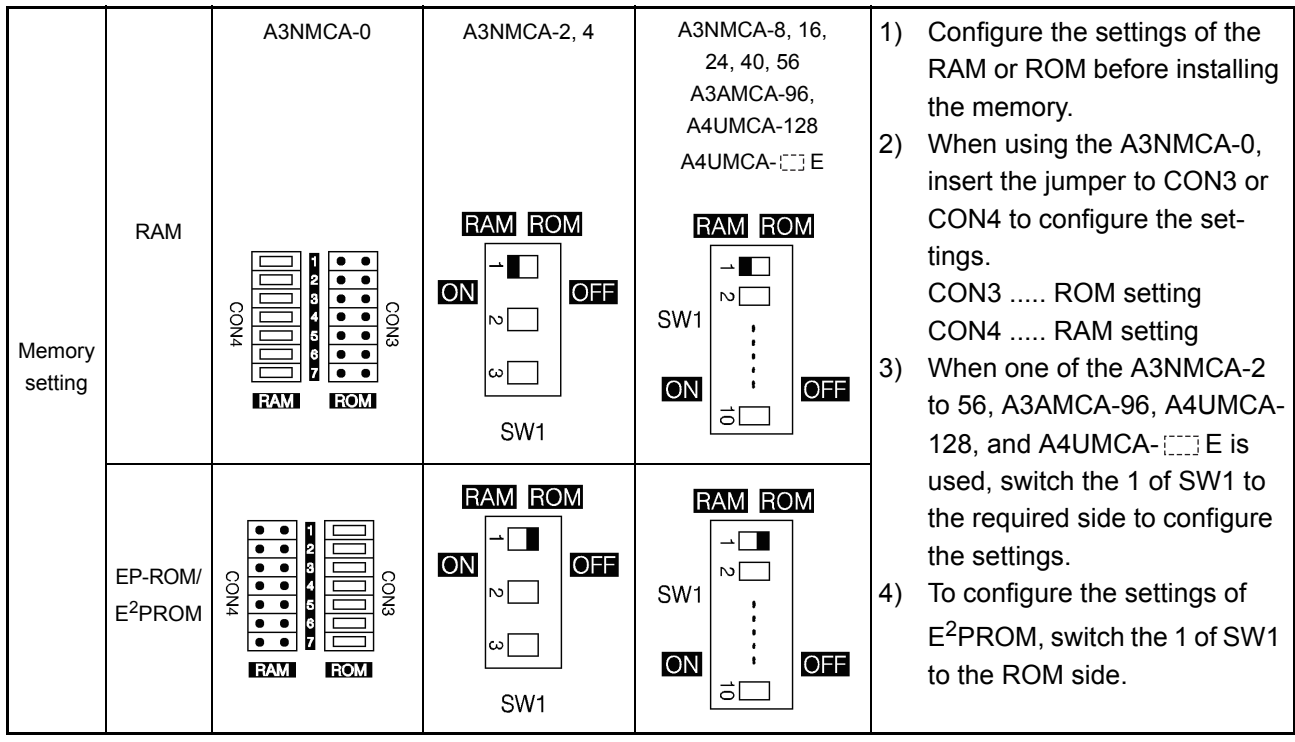

Fig. 7.3 Setting the memory

# 7. MEMORY, MEMORY CASSETTE, AND BATTERY

MELSEC-A

# (4) Memory installation procedures

Follow the procedures below to correctly install the memory.

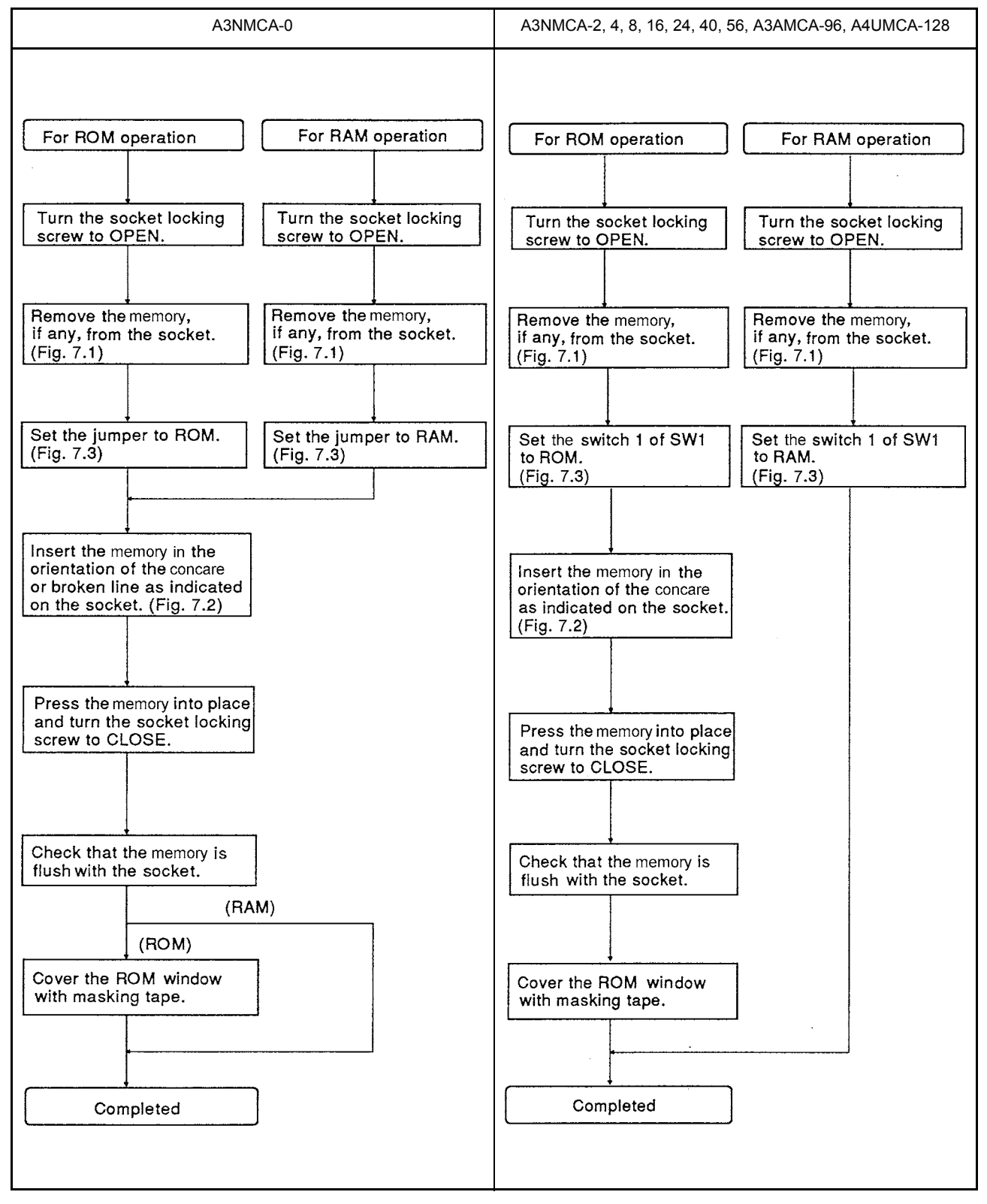

7 - 9

## 7.2.6 Settings for memory protect switch

Memory protect switch is to prevent data in a memory cassette from being overwritten and deleted by an erroneous operation from peripheral devices.

It is used to prevent overwriting and deletion of a program after the program is created. To modify the memory cassette, cancel the memory write protect (OFF).

Memory protection range differs depending on the model of memory cassettes as shown below.

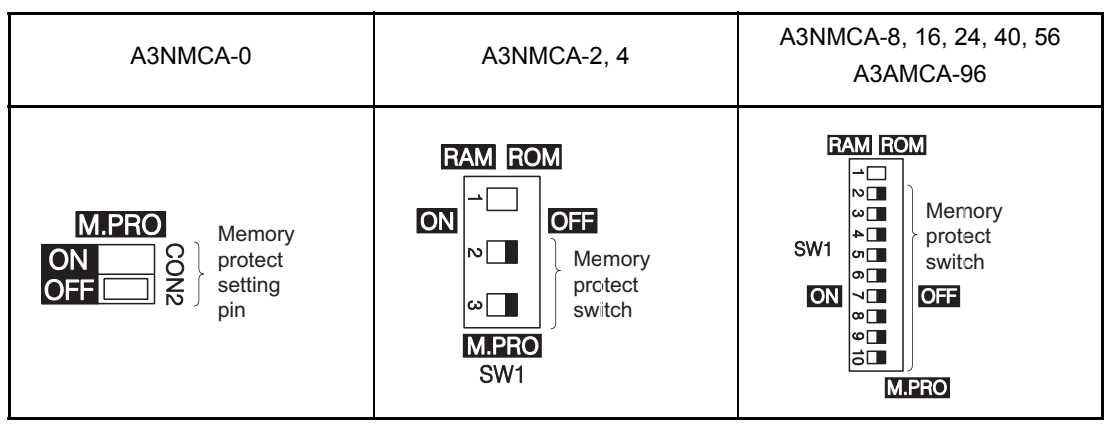

Memory protection range depends on each switch is as follows.

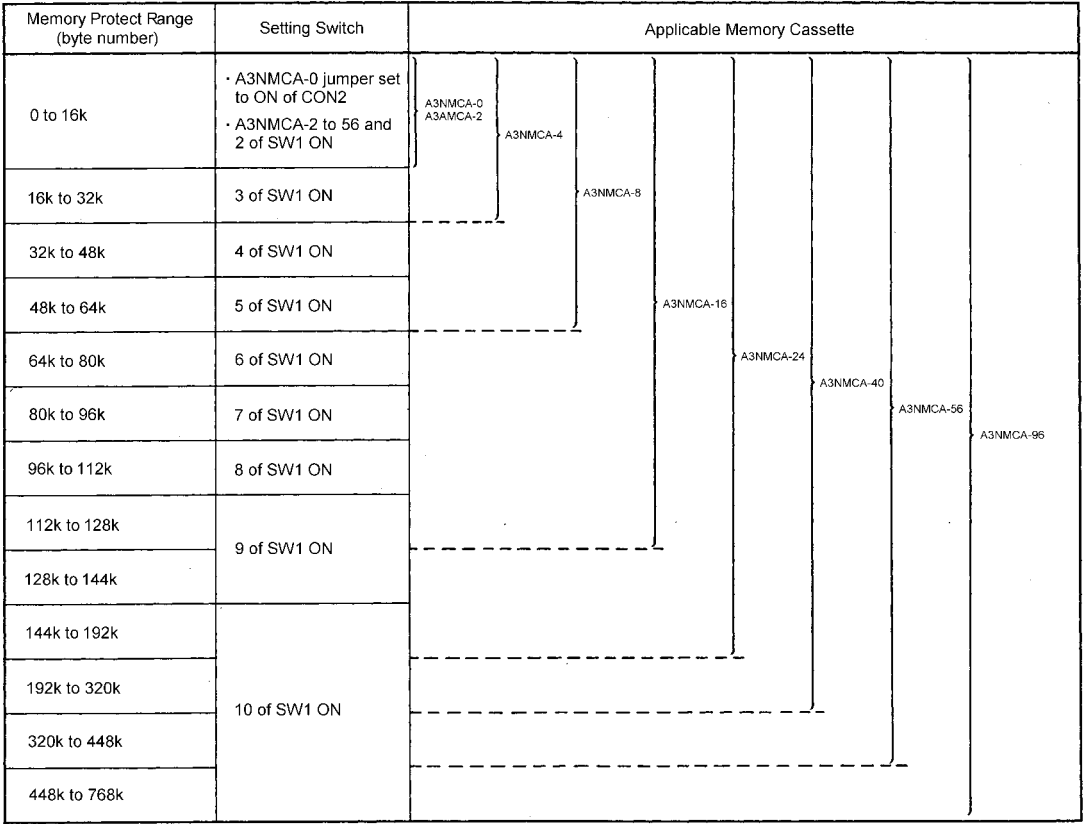

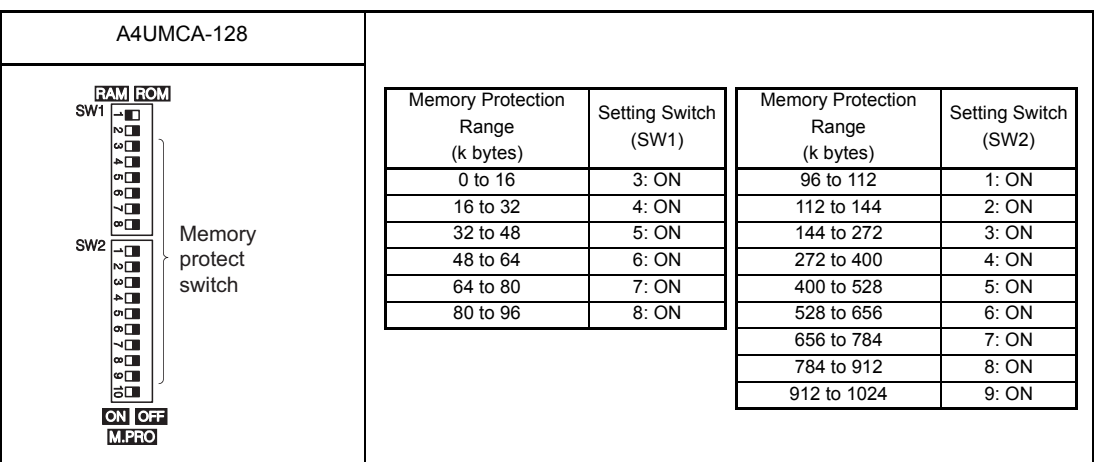

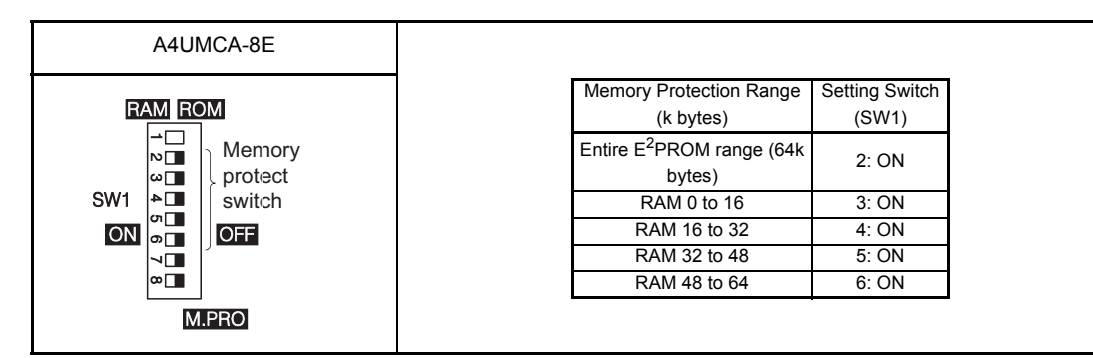

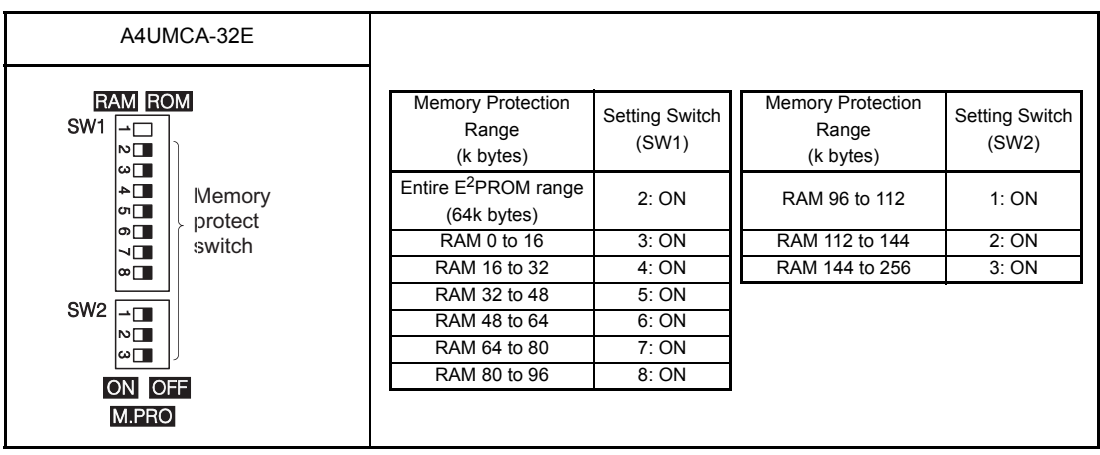

A4UMCA-128E **RAM ROM** SW<sub>1</sub> Memory Protection Memory Protection Setting Switch Setting Switch Range Range – ⊡ (SW1) (SW2) (k bytes) (k bytes)  $\frac{1}{\sqrt{2}}$ Entire E<sup>2</sup>PROM range 2: ON **N** RAM 96 to 112 1: ON √ū (256k bytes) l∞⊡ **Memory** RAM 0 to 16 3: ON RAM 112 to 144 2: ON<br>RAM 16 to 32 4: ON RAM 144 to 272 3: ON SW2  $\boxed{-\Box}$ protect RAM 144 to 272 3: ON switch $\begin{array}{c}\n\boxed{1} \\
\boxed{2} \\
\boxed{3} \\
\boxed{4}\n\end{array}$ RAM 32 to 48 5: ON RAM 272 to 400 4: ON RAM 48 to 64 6: ON RAM 400 to 528 5: ON  $\begin{bmatrix} 0 \\ 0 \\ 0 \end{bmatrix}$ RAM 64 to 80 7: ON RAM 528 to 656 6: ON RAM 80 to 96 8: ON RAM 656 to 784 7: ON ∣⊣⊓∎ RAM 784 to 912 8: ON l∞⊡  $\frac{1}{10}$ RAM 912 to 1024 9: ON ON OFF M.PRO

### POINT

- (1) When the memory protect is used, refer to the address (step number) of each memory area (sequence program, subsequence program, comment, sampling trace, status latch, and file register) to set the protection.
- (2) When sampling trace or status latch is executed, do not apply the memory protect to the data storage area. If the protection is applied, the execution results cannot be stored in the memory.
- (3) For the details of memory protect setting switches and their ranges, refer to the backside of the memory cassette cover.

### 7.3 Battery

This section explains the specifications, handling precautions and installation procedures of the battery.

**DANGER** Properly connect batteries. Do not charge, disassemble, heat or throw them into the  $\left| \right|$ fire and do not make them short-circuited and soldered. Incorrect battery handling may cause personal injuries or a fire due to exothermic heat, burst and/or ignition.

### 7.3.1 Specifications

The specifications of the battery used for power failure compensation are shown in Table 7.4.

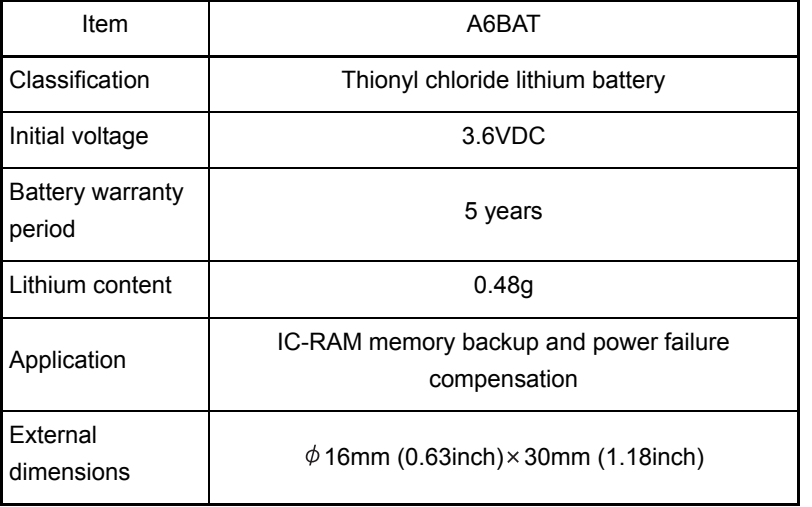

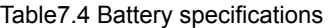

### REMARK

For the battery directive in EU member states, refer to [Appendix 7](#page-276-0).

### 7.3.2 Handling precautions

The following describes the battery handling precautions.

- (1) Do not short it.
- (2) Do not disassemble it.
- (3) Do not put it in a fire.
- (4) Do not heat it.
- (5) Do not solder to the electrodes.

## 7.3.3 Battery installation

Since the battery connector is shipped with disconnected, connect the connector according to the procedure indicated below for using the RAM memory or the power failure compensation function.

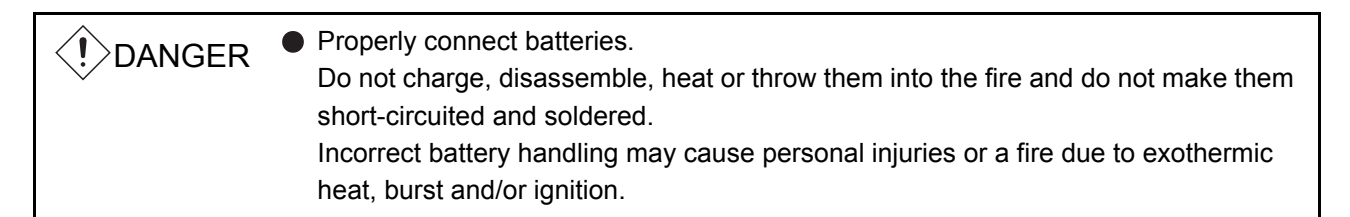

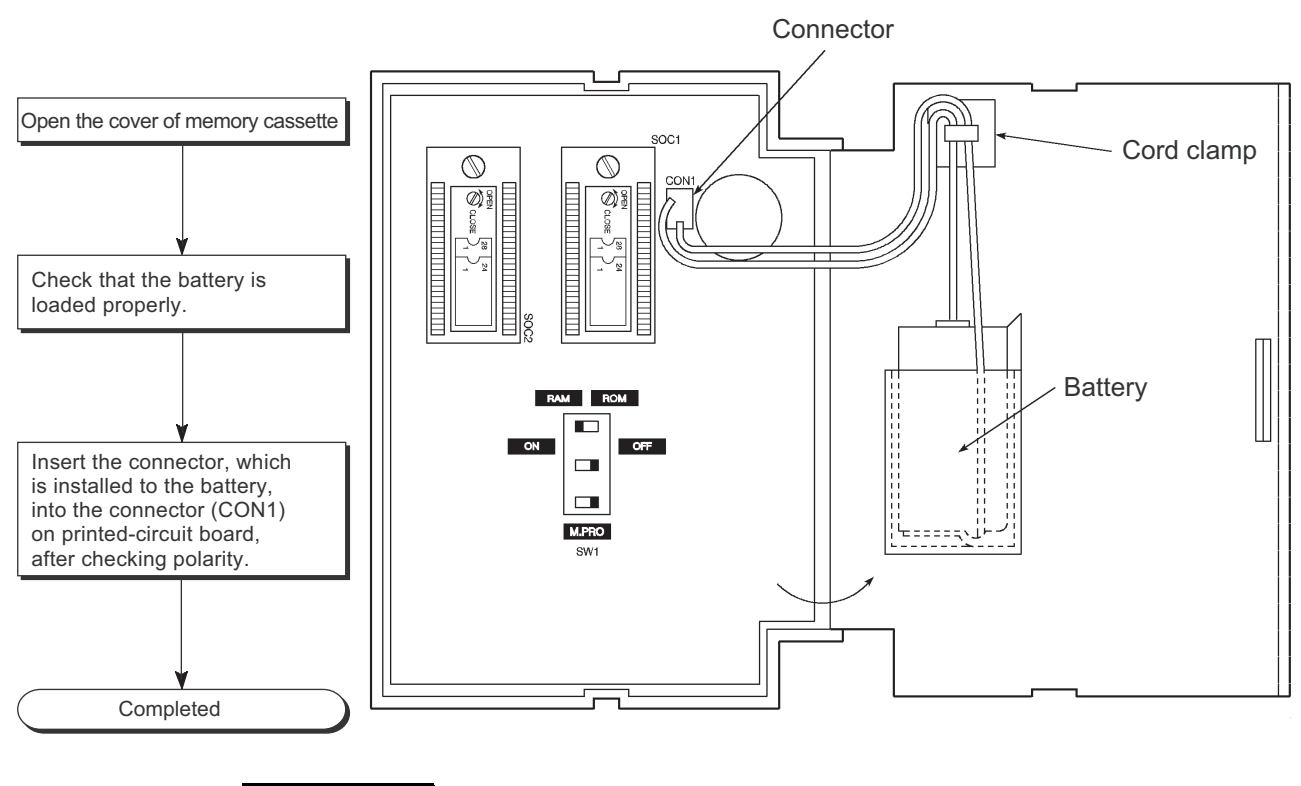

REMARK

The battery connector is removed to prevent battery consumption during distribution and storage. Connect the connector when using them.

# 8 LOADING AND INSTALLATION

This chapter describes the loading and installation procedures and precautions to obtain the maximum system reliability and performance.

# 8.1 Fail Safe Circuit Concept

When the PLC is powered ON or OFF, improper outputs may be generated temporarily depending on the delay time and start-up time differences between the PLC power supply and the external power supply for the control target (especially, DC).

For example, if the external power supply for a DC output module is powered ON and then the PLC is powered ON, the DC output module may generate incorrect outputs temporarily upon the PLC power-ON. To prevent this, it is required to build a circuit by which the PLC is powered on first.

Also, an external power failure or PLC failure may lead to erroneous operation. In order to eliminate the possibility of an system error and to ensure fail-safe operation, create a circuit (emergency stop circuit, protection circuit, interlock circuit, etc.) outside the PLC for the parts whose faulty operation could cause mechanical damage and/or accidents.

A system design circuit example based on the above is provided later.

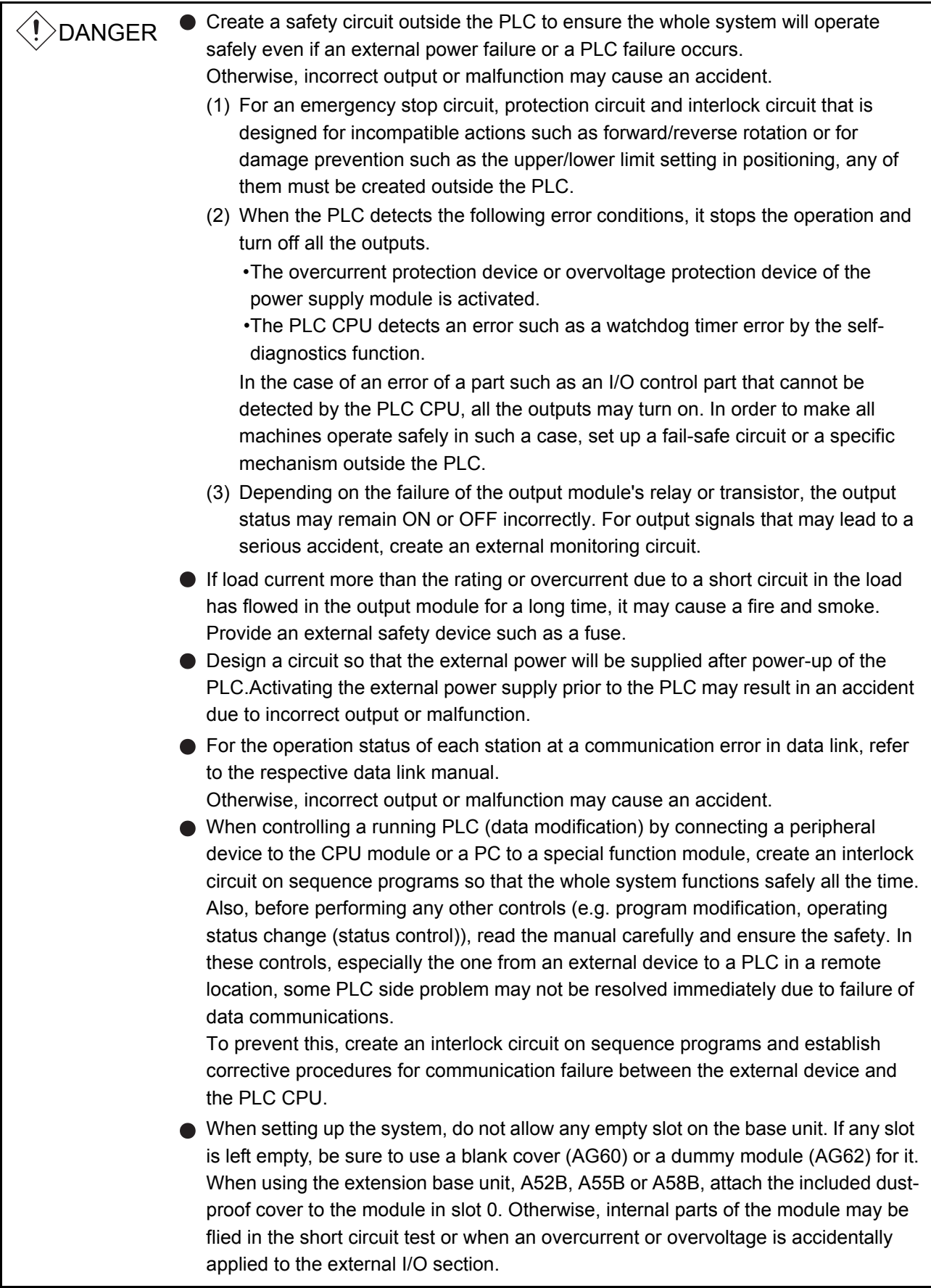

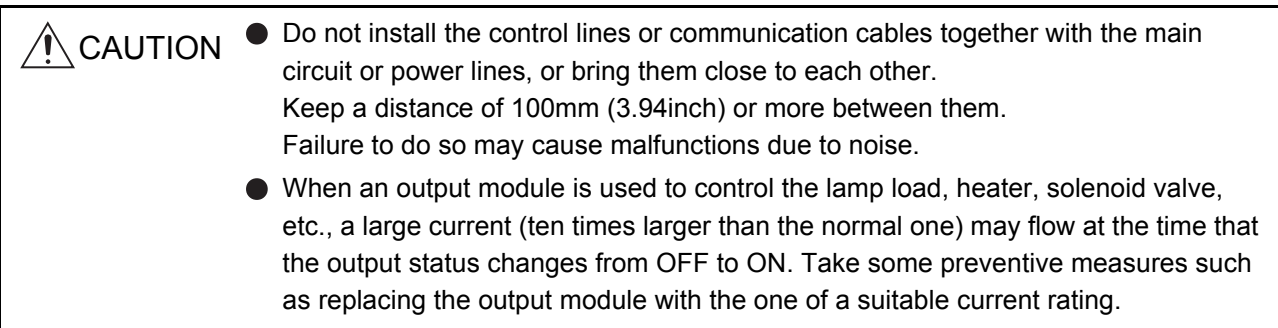

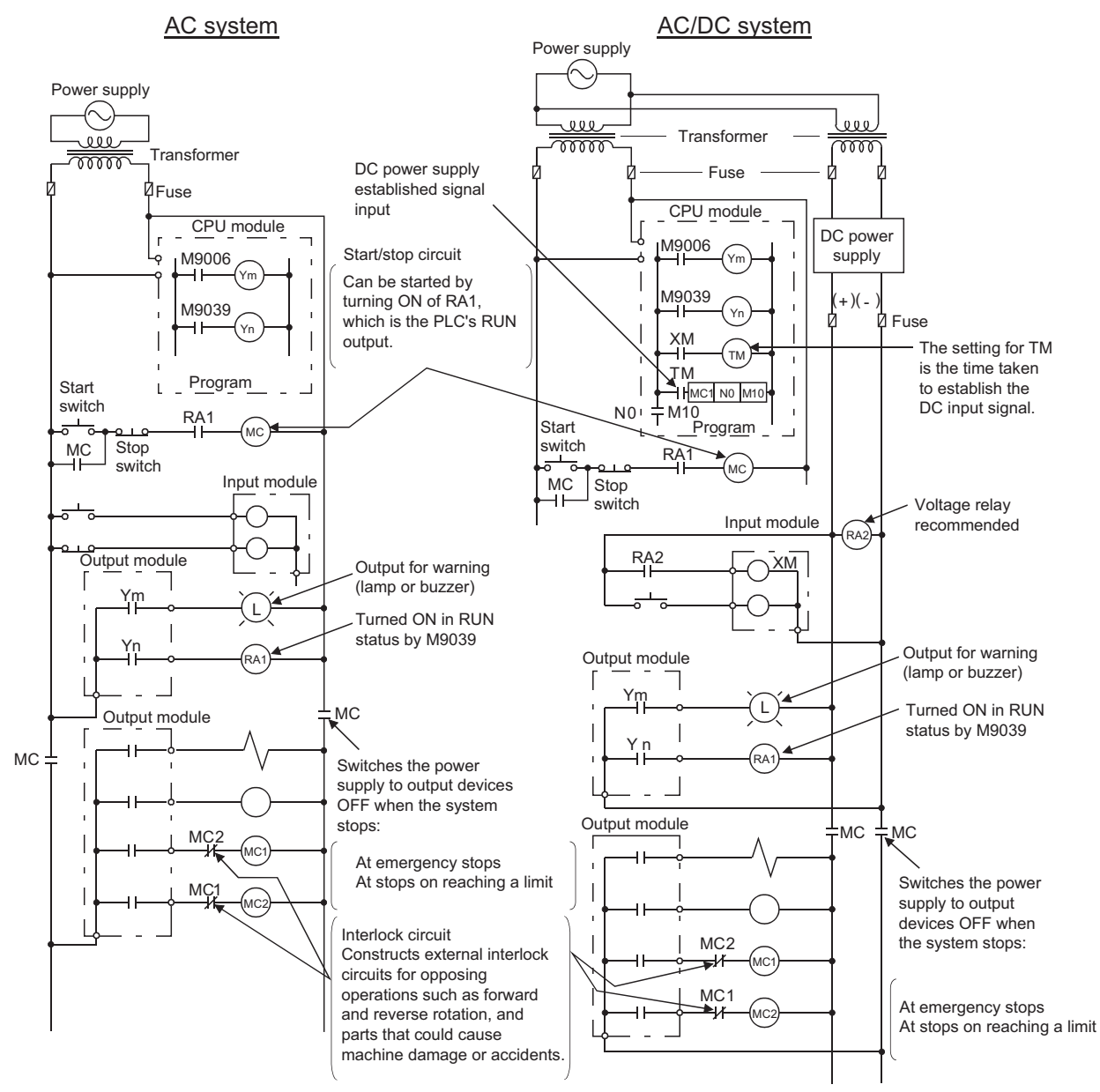

# (1) System design circuit example

The procedures used to switch on the power supply are indicated below.

### AC system

- 1) Switch the power supply ON.
- 2) Set the CPU module to RUN.
- 3) Switch the start switch ON.
- 4) The output devices are driven in accordance with the program when the magnetic contactor (MC) comes ON.

### AC/DC system

- 1) Switch the power supply ON.
- 2) Set the CPU module to RUN.
- 3) Switch RA2 ON when the DC power supply starts.
- 4) Set the timer (TM) to "ON" upon 100% establishment of DC power supply.

(The set value for TM shall be the period from turning "ON" RA2 to 100% establishment of DC power supply. Set 0.5 seconds for it.)

- 5) Switch the start switch ON.
- 6) The output devices are driven in accordance with the program when the magnetic contactor (MC) comes ON. (When a voltage relay is used for RA2, the timer in the program (TM) is not necessary.)

### (2) Fail-safe measures for PLC failure

While failure of a CPU module and its memory can be detected by the selfdiagnostics function, an error occurred in I/O control area may not be detected by the CPU module.

In such a case, depending on the condition of the failure, all device points could turn ON or OFF resulting in a situation where normal operations of the control target and safety cannot be ensured.

Though Mitsubishi PLCs are manufactured under strict quality control, create a failsafe circuit outside the PLC to prevent mechanical damage and accidents in the case of a PLC failure occurred due to any cause.

Examples of a system and its fail-safe circuitry are described below:

#### <System example>

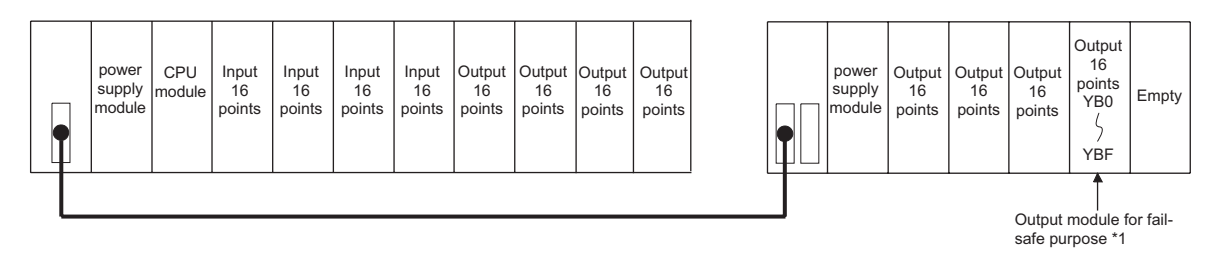

\*1 The output module for fail safe purpose should be mounted on the last slot of the system. (YB0 to YBF in the above system.)

### <Example fail safe circuits>

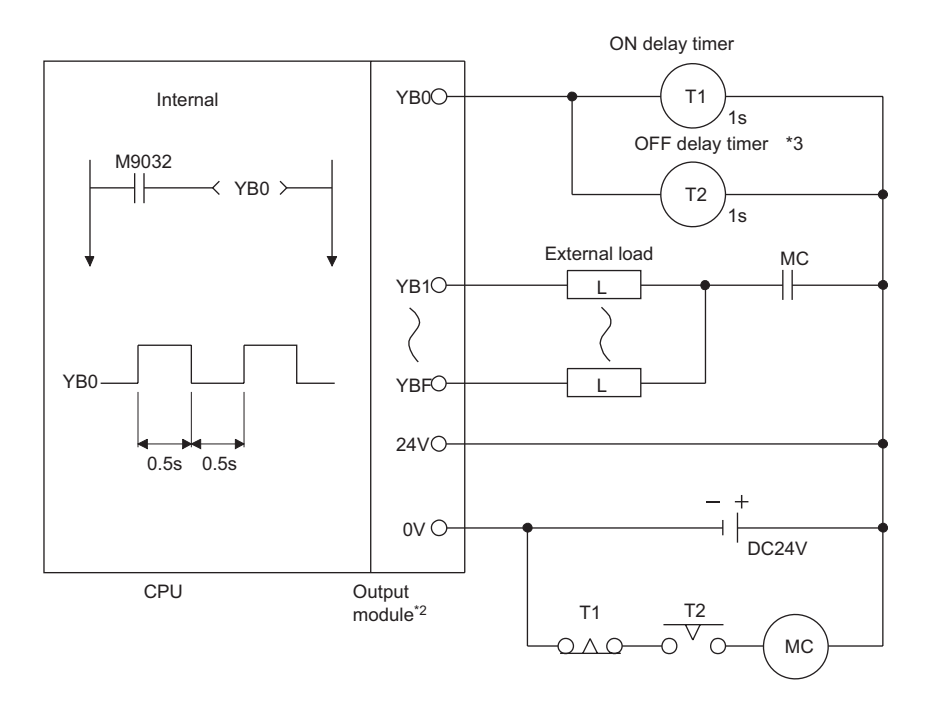

- \*2 Since YB0 turns ON and OFF alternatively at 0.5 second intervals, use a contactless output module (a transistor is used in the above example).
- \*3 If an off delay timer (especially miniature timer) is not available, construct a fail safe circuit by using an on delay timer shown on the next page.

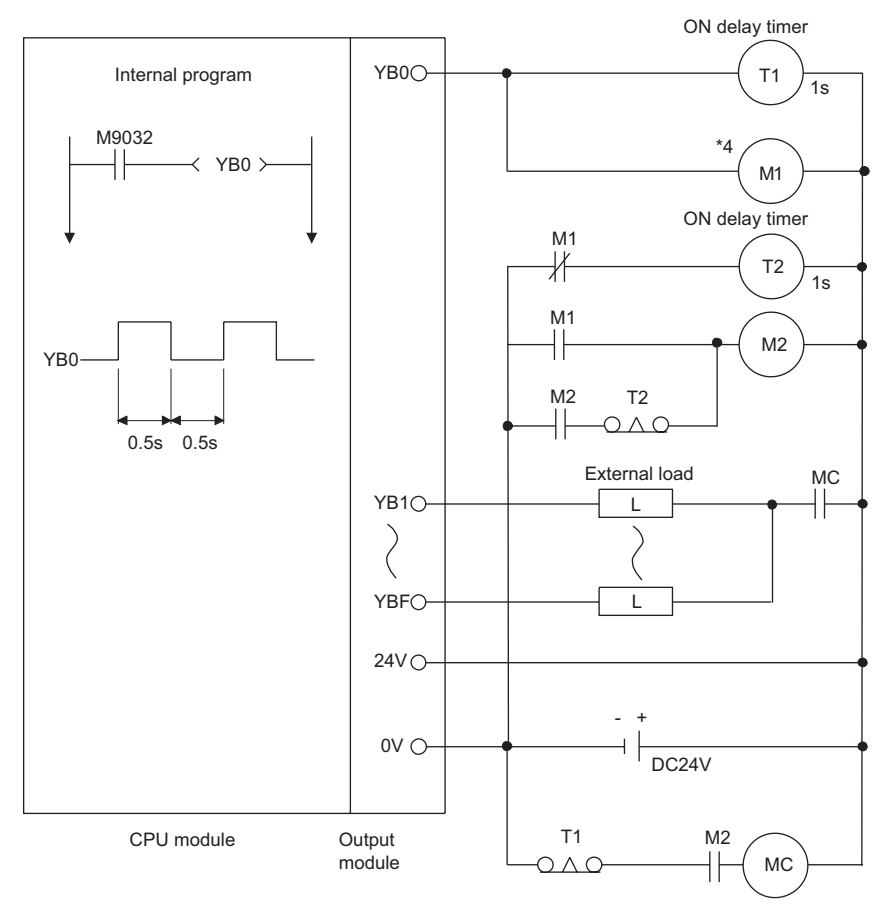

When constructing a fail safe circuit by using on delay timers only

\*4 Use a solid state relay for the M1 relay.

### 8.2 Installation Environment

Avoid the following environment when you install the sequence system:

- (1) A location in which the ambient temperature falls outside the range of 0 to 55 degrees Celsius.
- (2) A location in which the ambient humidity falls outside the range of 10 to 90%RH.
- (3) Location in which condensation may occur due to drastic changes in temperature.
- (4) A location in which corrosive gas or flammable gas exists.
- (5) A location in which a lot of conductive powdery substance such as dust and iron filing, oil mist, salt, or organic solvent exists.
- (6) A location exposed to direct sunlight.
- (7) A location in which strong electric fields or magnetic fields form.
- (8) Vibrations and shocks are transmitted directly to the system.

### 8.3 Calculation Method of Heat Amount Generated by the PLC

The operating ambient temperature in the panel where the PLC is stored must be kept  $55^{\circ}$  or less. For heat dissipation design of the panel, it is necessary to know the average power consumption (heat generation) of the devices and machinery stored inside. In this section, a method to obtain the average power consumption of the PLC system is explained.

Calculate the temperature rise inside the panel from the power consumption.

### Average power consumption

The power consuming parts of the PLC may be roughly classified into the following blocks:

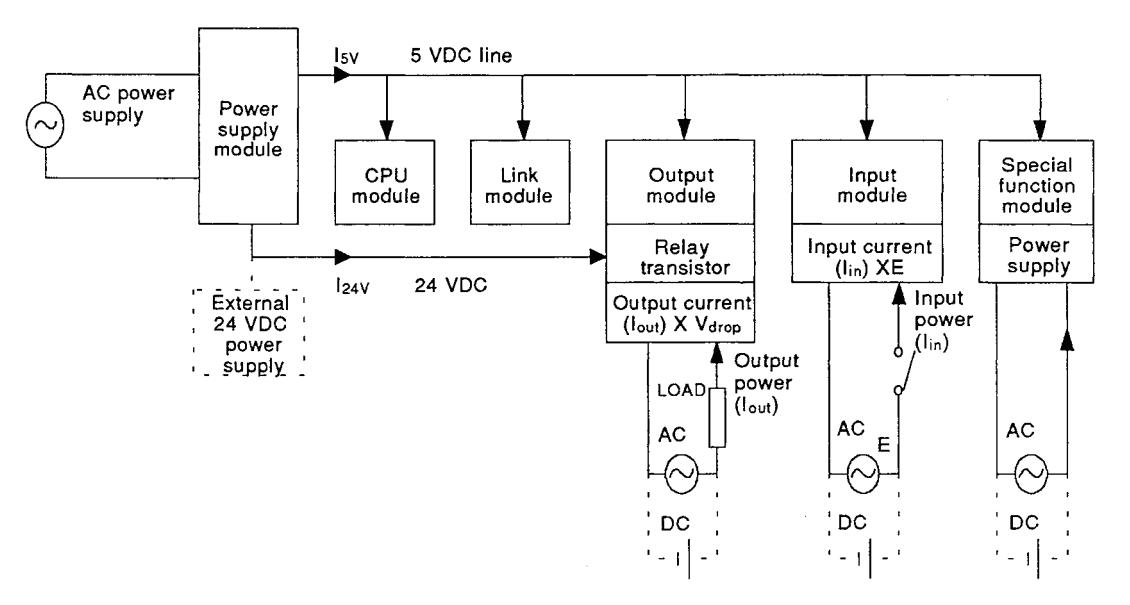

(1) Power consumption by power supply module

The power conversion efficiency of the power supply module is about 70%, and 30% is consumed as heat generated, thus, 3/7 of the output power is the power consumption. Therefore, the calculation formula is:

 $Wpw = \frac{3}{7} \{(15 \vee \times 5) + (115 \vee \times 15) + (124 \vee \times 24)\} (W)$ 

- I5V : Current consumption of 5VDC logic circuit of each module
- I15V : Current consumption of 15VDC external power supply part of special function module
- I24V : Average current consumption of 24VDC power supply for output module's internal consumption

(Current consumption equivalent to the points simultaneously ON)

- ..... Not applicable to a system where 24VDC is supplied externally and a power module which does not have a 24VDC output is used.
- (2) Total power consumption of each module at 5VDC logic part Power of the 5VDC output circuit of the power supply module is the power consumption of each module.

 $W5V = 15V \times 5$  (W)

(3) Total 24VDC average power consumption of the output module (power consumption equivalent to the points simultaneously ON) Average power of the 24VDC output circuit of the power supply module is the total power consumption of each module.

 $W24V = 124V \times 24$  (W)

(4) Total 24VDC average power consumption of the output module (power consumption equivalent to the points simultaneously ON)

WOUT =  $IOUT \times Vdrop \times Output$  points  $\times$  Simultaneous ON ratio (W)

IOUT :Output current (current actually used) (A) Vdrop :Voltage dropped across each output module (V)

(5) Average power consumption of the input modules at the input part (power consumption equivalent to the points simultaneously ON)

WIN =  $\text{IIN} \times \text{E} \times \text{Input points} \times \text{Simultaneous ON (W)}$ 

- IIN : Input current (effective value for AC) (A)
- E :Input voltage (actual operating voltage) (V)
- (6) Power consumption of the external power supply part of the special function module is:

 $WS = 1+15V \times 15 + 1.15V \times 15 + 124V \times 24$  (W)

The total of the power consumption values obtained for each block is power consumption of the entire PLC system.

 $W = Wpw + W5V + W24V + WOUT + WIN + WS (W)$ 

Calculate the amount of heat generation and temperature increase inside the panel from the total power consumption (W).

Simplified calculation formula to obtain temperature increase inside panel is shown next:

$$
T = \frac{W}{UA} [^{\circ}C]
$$

- W : Power consumption of the PLC system as a whole (the value obtained above)
- A : Inside surface area of the panel  $[m^2]$
- U : When the temperature inside panel is kept constant by a fan, etc. ............. 6 When the air inside panel is not circulated .................................................. 4

# POINT

If the temperature inside the panel exceeds the specified range, it is recommended to install a heat exchanger to the panel to lower the inside temperature. If an ordinary ventilation fan is used, it sucks dust together with the outside air and it may affect the performance of the PLC.

### 8.4 Installing the Base Units

Precautions concerning installation of the main base unit and extension base unit are described next.

### 8.4.1 Precautions when installing PLC

Precautions concerning the installation of PLC to the panel, etc. are explained below.

- (1) To improve the ventilation and to facilitate the exchange of the module, provide at least 80mm (1.18inch) of distance between the top part of the module and any structure or part.
- (2) Do not install vertically or horizontally, because of concerns with ventilation.
- (3) If there are any protrusions, dents or distortion on the installation surface of the base unit, an excessive force is applied to the printed-circuit board and causes problems, so, install to a flat surface.
- (4) Avoid sharing the same panel with any source of vibration such as a large-sized electromagnetic contactor or no-fuse breaker, and install it to a separate panel or away from such devices.
- (5) Provide wiring ducts as necessary. However, when the clearance from the top or bottom of the PLC is less than described in Fig. 8.1 and Fig. 8.2, pay attention to the following:
	- (a) When installing a duct over the PLC, the height of the duct must be 50mm (1.97inch) or less to allow sufficient air flow. Place the PLC in the proper position so that the user can press the hook on the top of the module.

Module replacement is not possible if the hook cannot be pressed.

- (b) When placing a duct under the PLC, take into account the use of optical fiber cables or coaxial cables as well as the minimum bending radius of the cables.
- (6) If any device is placed in front of the PLC (when the PLC is installed on the back of the door), a distance of at least 100mm (3.94inch) must be provided to avoid the influence of radiated noise and heat. Also, keep at least 50mm (1.97inch) distance from the base unit to any device placed on right or left or the unit.

### 8.4.2 Attachment

Installation location of the main base unit and the extension base unit is shown below.

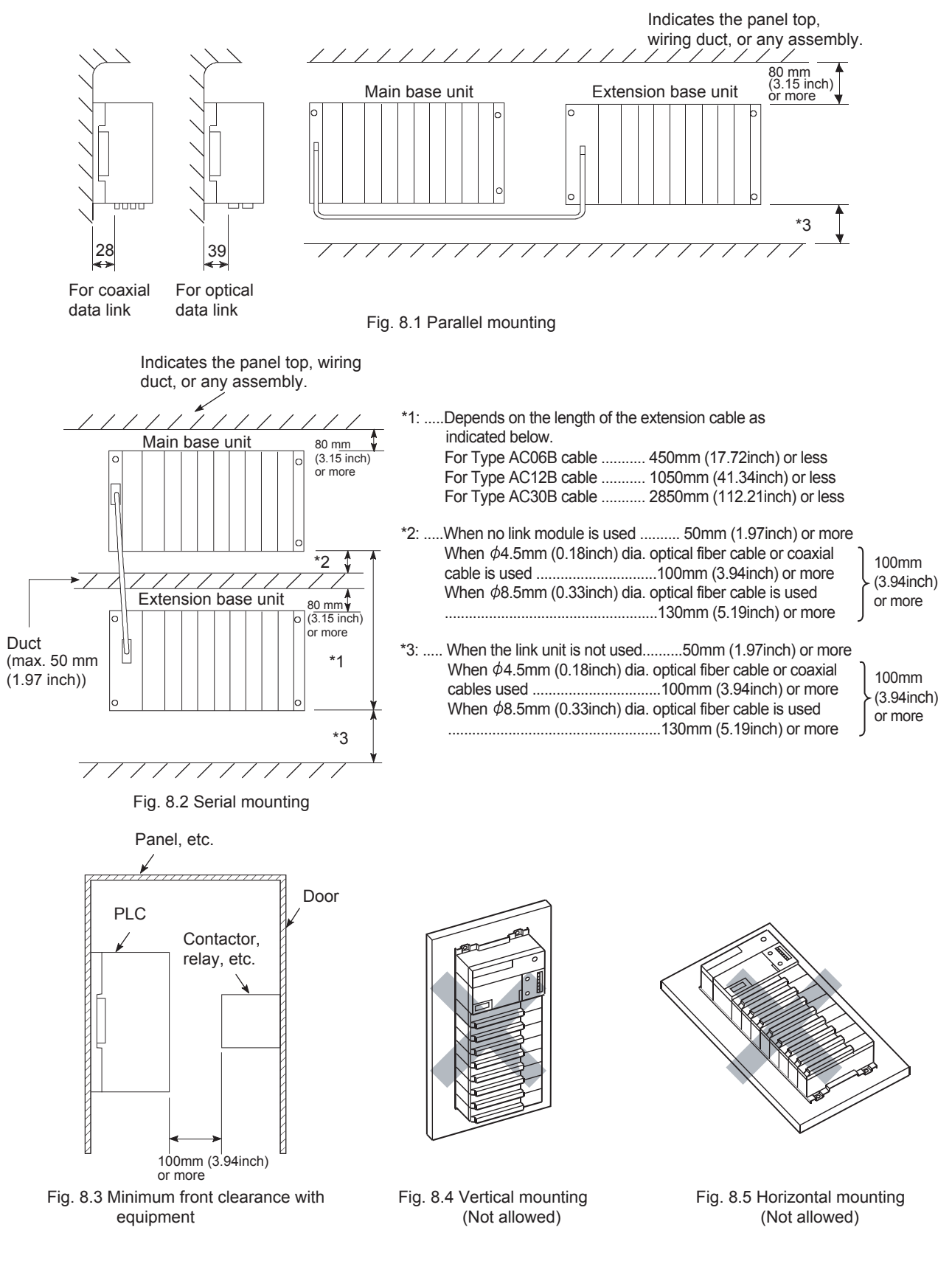

How to install and remove the power supply module, CPU module, I/O module and special function module, etc. to/from the base unit are explained.

MELSEC-A

 $\bigcirc$  DANGER  $\;\;\bullet\;$  Be sure to shut off all phases of the external power supply used by the system before mounting or removing the module. Failure to do so may damage the module.

- Before energizing and operating the system after installation or wiring, be sure to attach the terminal cover supplied with the product. Failure to do so may cause an electric shock.
- (1) Installing a module The procedure for mounting a module is described below.

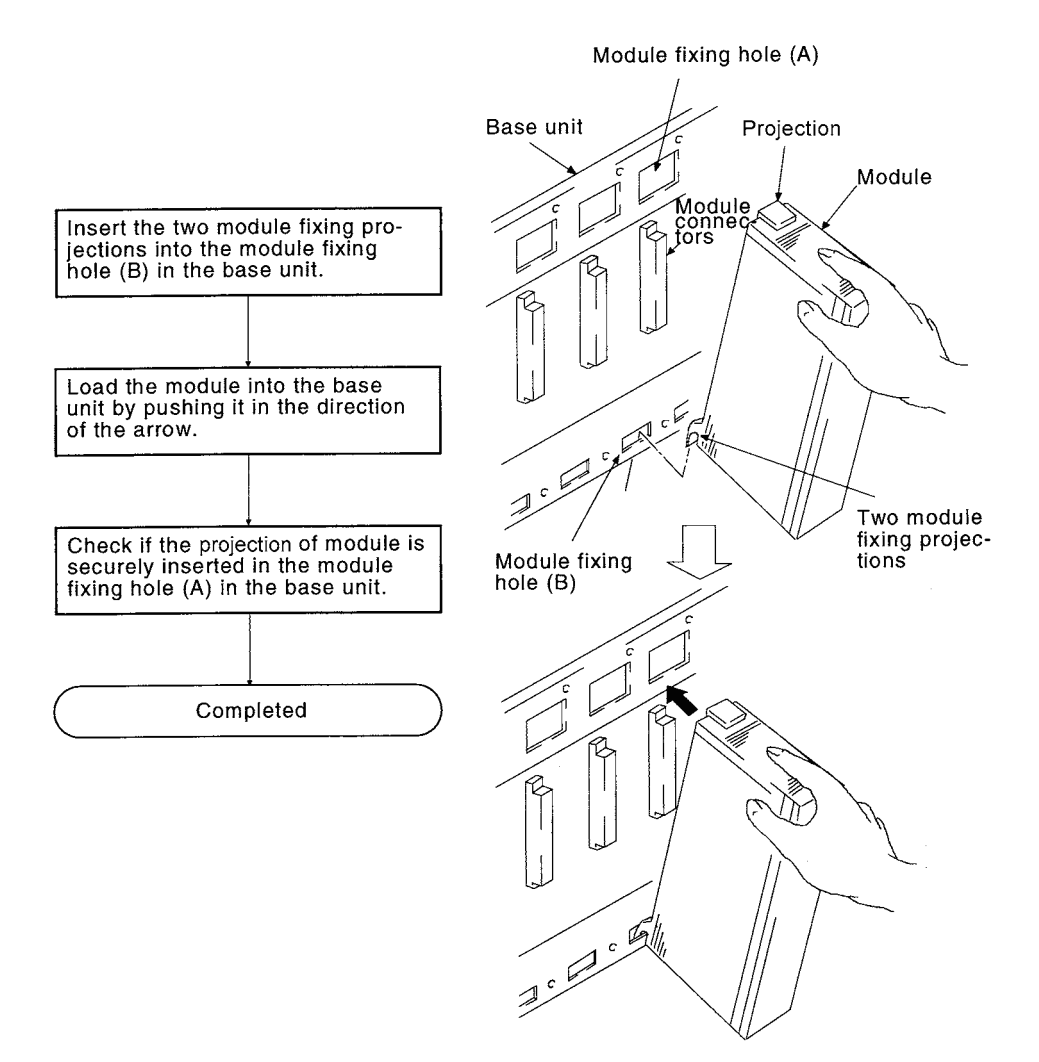
ī

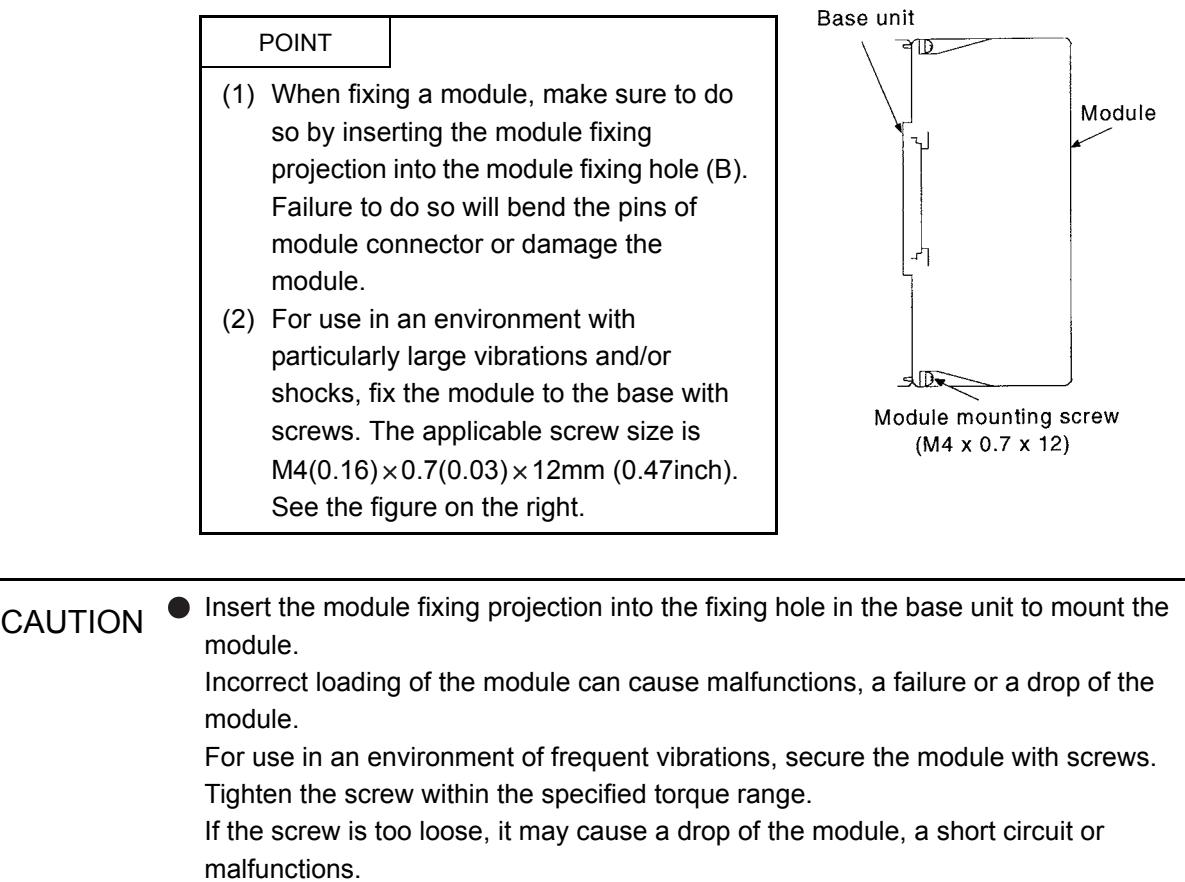

Tightening the screw excessively may damage the screw and/or the module, resulting in a drop of the module, a short circuit or malfunctions.

### (2) Removing a module

Removal procedure of the above module is explained below.

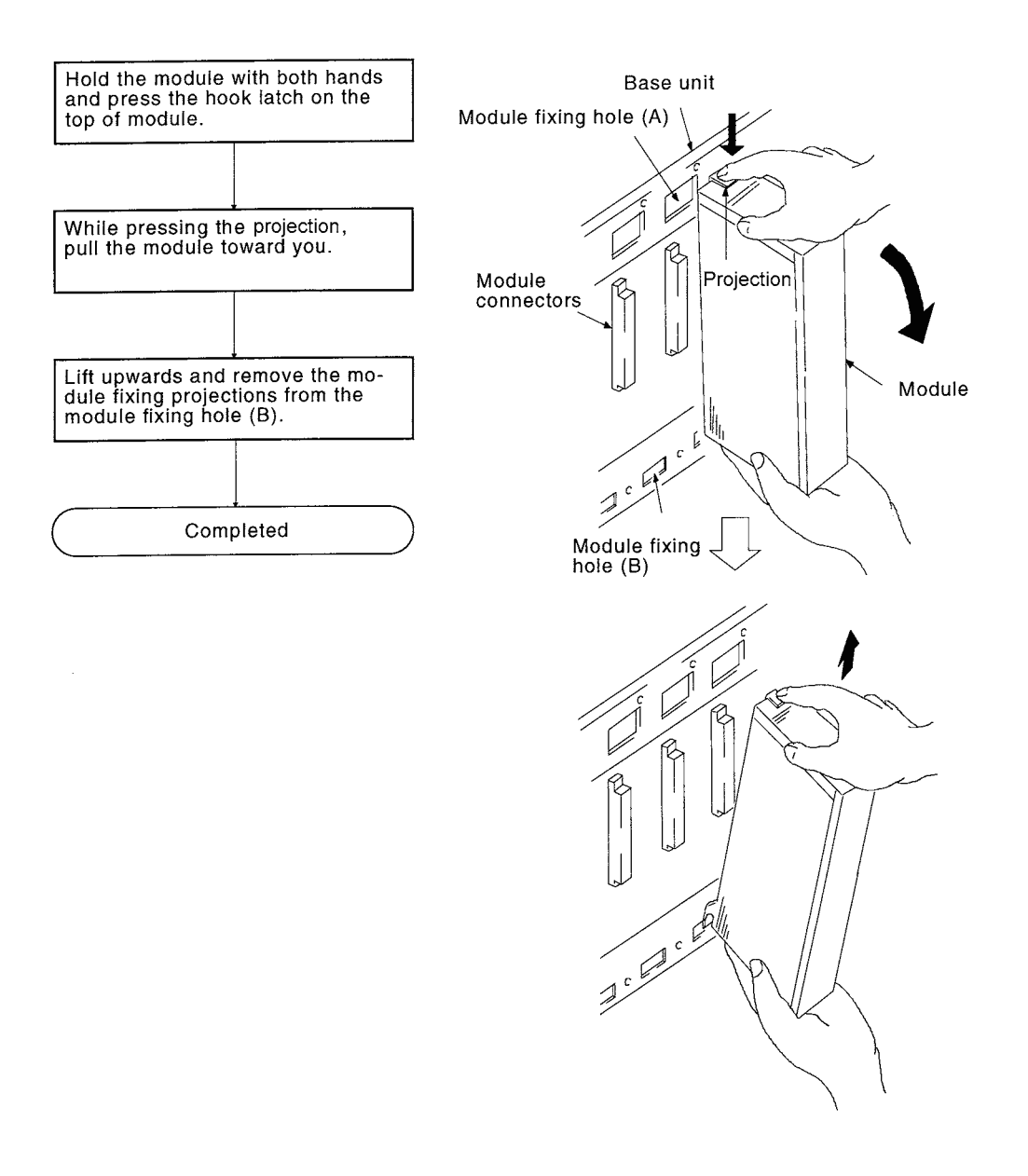

#### POINT

Always disengage the hook from the module fixing hole (A) and then remove the module fixing projection from the module fixing hole (B). An attempt to remove the module forcibly may damage the hook or module fixing projection.

#### 8.6 Installation and Removal of the Dustproof Cover

When using the A52B, A55B or A58B, attach the dustproof cover supplied with the extention base unit to the I/O module on the left end. If no dustproof cover is attached, foreign matter will enter the I/O module, causing a failure. Be sure to attach the dustproof cover.

Procedures for installing and removing the dustproof cover are described below.

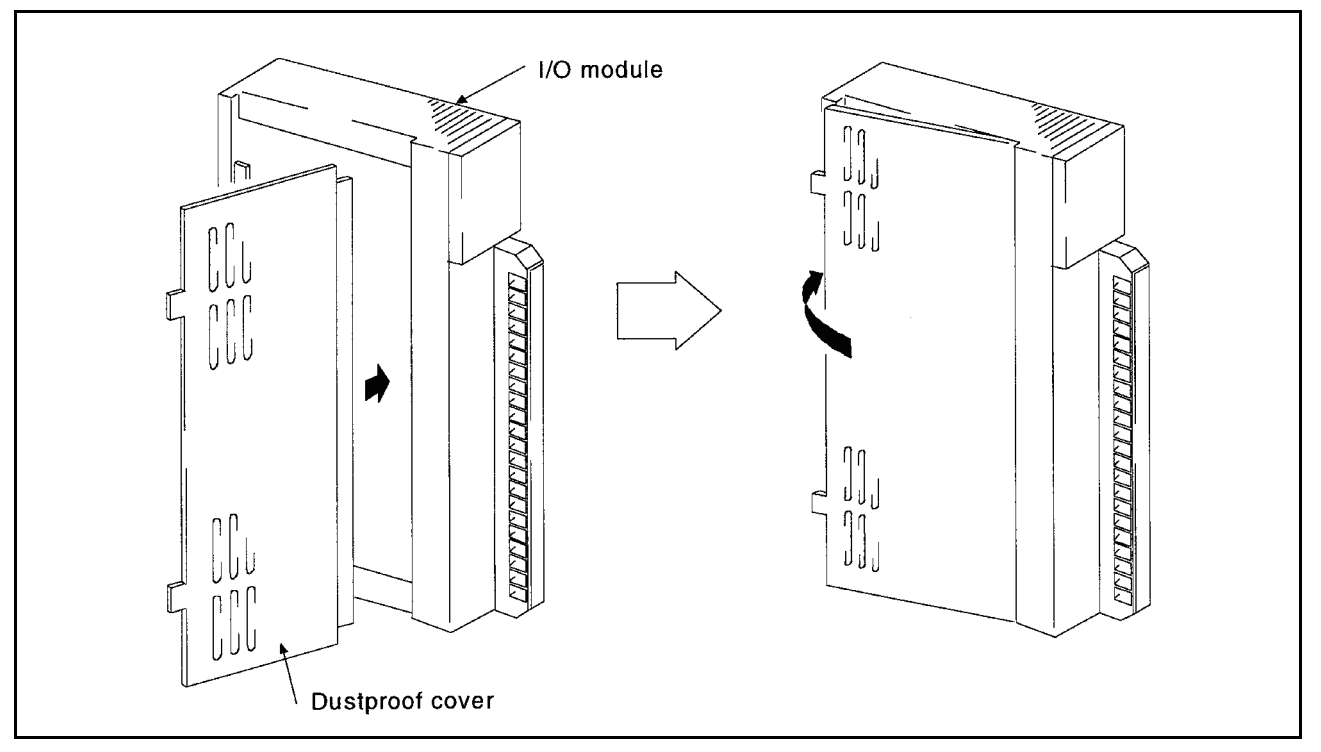

(1) Attachment

Insert the dustproof cover into the terminal-side groove of the I/O module first as shown in the figure, and then push the dustproof cover.

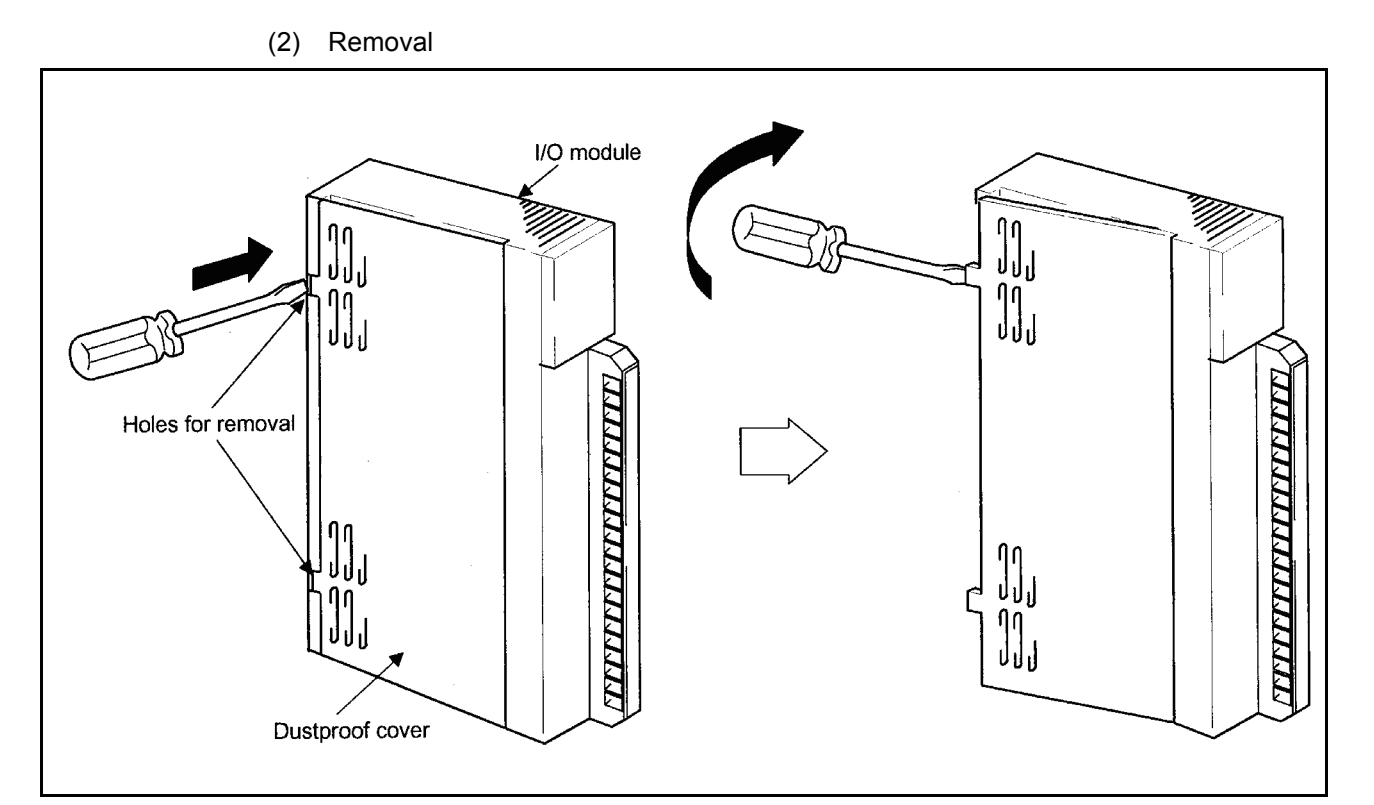

To remove the dustproof cover from the I/O module, insert the tip of a flat-head screwdriver into the hole as shown in the figure, then pry the tab of the cover out from the hole using the screwdriver.

MELSEC-A

## <span id="page-148-0"></span>8.7 Wiring

This section describes details of the wiring that used in systems.

## 8.7.1 Wiring the power supply

Instructions for wiring of power cables or I/O cables are given in this section.

 $\bigcirc$  DANGER  $\;\;\bullet\;$  Be sure to shut off all the phases of the external power supply used by the system before wiring. Failure to do so may result in an electric shock or damage of the product.

**Before energizing and operating the system after wiring, be sure to attach the** terminal cover supplied with the product. Failure to do so may cause an electric shock.

 $\bigwedge$  CAUTION  $\bigcirc$  Ground the FG and LG terminals correctly.

Failure to do so may cause an electric shock or malfunctions.

- Wire the module correctly after confirming the rated voltage and terminal layout. Connecting a power supply of a different voltage rating or incorrect wiring may cause a fire or failure.
- Do not connect multiple power supply modules to one module in parallel. The power supply modules may be heated, resulting in a fire or failure.
- Press, crimp or properly solder the connector for external connection with the specified tool.

Incomplete connection may cause a short circuit, fire or malfunctions.

- Tighten terminal screws within the specified torque range. If the screw is too loose, it may cause a short circuit, fire or malfunctions If too tight, it may damage the screw and/or the module, resulting in a drop of the module, a short circuit or malfunctions.
- Carefully prevent foreign matter such as dust or wire chips from entering the module.

Failure to do so may cause a fire, failure or malfunctions.

● Install our PLC in a control panel for use. Wire the main power supply to the power supply module installed in a control panel through a distribution terminal block. Furthermore, the wiring and replacement of a power supply module have to be performed by a maintenance worker who acquainted with shock protection.

(For the wiring methods, refer to [Section 8.7.](#page-148-0))

### (1) Wiring the power supply

(a) When voltage fluctuates outside the specified value range, connect a constantvoltage transformer.

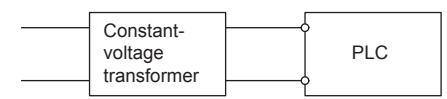

(b) Use a power supply which generates minimal noise between wires and between the PLC and ground.

If excessive noise is generated, connect an isolating transformer.

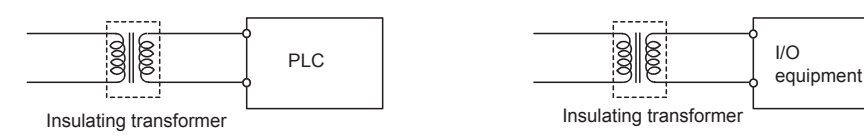

(c) When using a power transformer or an isolating transformer to reduce the voltage from 200VAC to 100VAC, its capacity must be equal to or greater than the corresponding value shown in the following table.

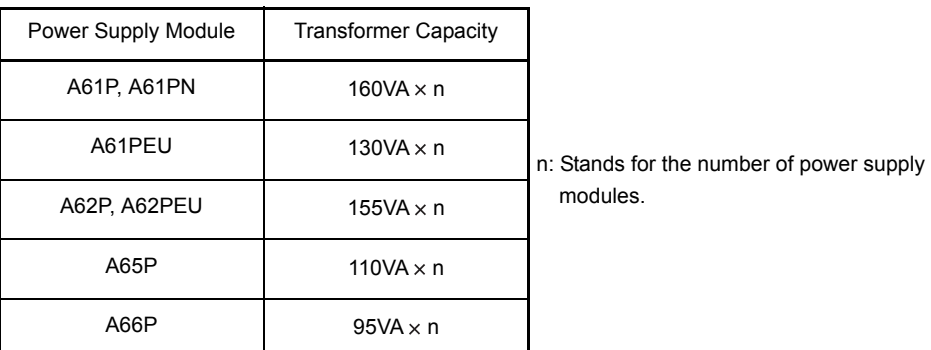

(d) Separate the PLC's power supply line from the lines for I/O devices and power devices as shown below.

When there is much noise, connect an isolating transformer.

(e) Taking rated current or inrush current into consideration when wiring the power supply, be sure to connect a breaker or an external fuse that have proper blown and detection.

When using a single PLC, a 10A breaker or an external fuse are recommended for wiring protection.

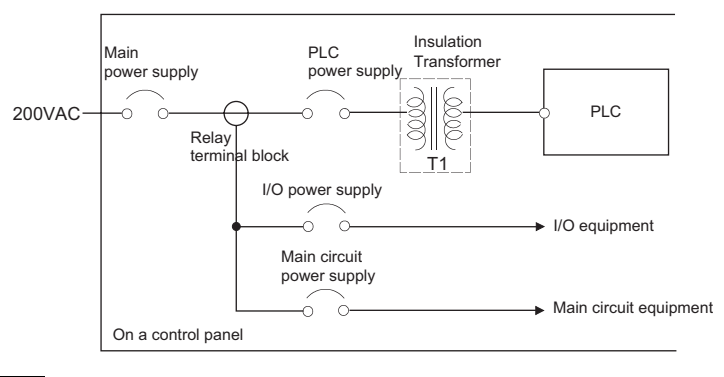

### REMARK

As a safety measure, provide a switch for turning on/off the power to each module and equipment to allow "online I/O module replacement".

(f) Precautions for using 24VDC output of the A62P, A62PEU, A65P or A66P power supply module

 $\hat{A}$  CAUTION  $\bullet$  Do not connect multiple power supply modules to one module in parallel. The power supply modules may be heated, resulting in a fire or failure.

> If the 24VDC output capacity from a single power supply module is insufficient, supply it from the external 24VDC power supply.

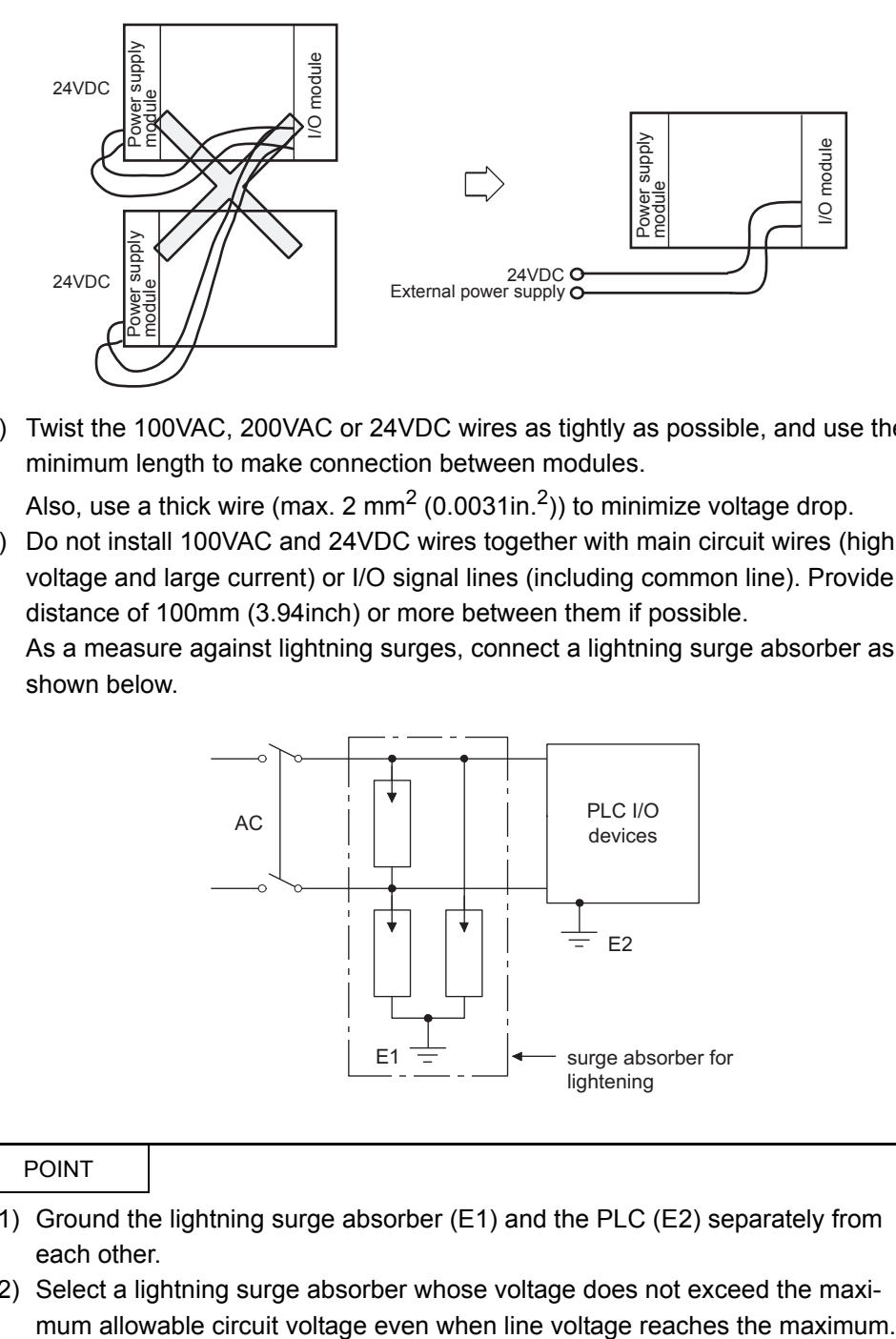

(g) Twist the 100VAC, 200VAC or 24VDC wires as tightly as possible, and use the minimum length to make connection between modules.

Also, use a thick wire (max. 2 mm<sup>2</sup> (0.0031in.<sup>2</sup>)) to minimize voltage drop.

- (h) Do not install 100VAC and 24VDC wires together with main circuit wires (high voltage and large current) or I/O signal lines (including common line). Provide a distance of 100mm (3.94inch) or more between them if possible.
- (i) As a measure against lightning surges, connect a lightning surge absorber as shown below.

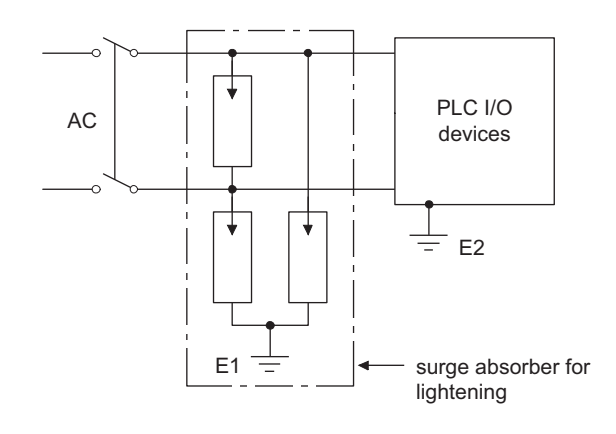

#### POINT

- (1) Ground the lightning surge absorber (E1) and the PLC (E2) separately from each other.
- (2) Select a lightning surge absorber whose voltage does not exceed the maxi-

## (2) Wiring I/O equipment

## $\hat{A}$  CAUTION  $\bullet$  Do not install the control lines or communication cables together with the main circuit or power lines, or bring them close to each other. Keep a distance of 100mm (3.9inch) or more between them. Failure to do so may cause malfunctions due to noise.

- (a) The applicable wire size for a terminal block connector is 0.75 to  $2mm<sup>2</sup>$ . It is recommended to use wire of 0.75mm<sup>2</sup> for easy use.
- (b) Run the input line and output line away from each other.
- (c) Separate the I/O signal lines (including common line) at least 100mm (3.94inch) away from the main circuit line carrying high voltage and large current.
- (d) If it is not possible, use a batch shielding cable and ground it on the PLC side. However, ground it on the opposite side in some cases.

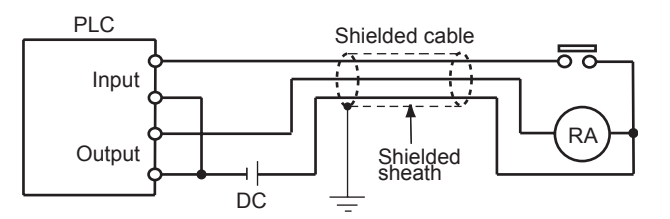

- (e) When ducts are used for wiring, securely ground them.
- (f) Separate the 24VDC input cables from the 100VAC and 200VAC cables.
- (g) In a long distance wiring of 200m (656.2ft.) or longer, leak current due to capacitance may cause failure.
- (h) As protective measures against lightning surges, separate the AC wiring from the DC wiring and connect a lightning surge absorber as shown in (1) (i). Failure to do so increases the risk of I/O equipment failure due to lightning.

(3) Grounding

 $\hat{C}$  CAUTION Ground the FG and LG terminals correctly. Failure to do so may cause an electric shock or malfunctions.

- (a) Carry out the independent grounding if possible.
- (b) If the independent grounding is impossible, carry out the shared grounding (2) as shown below.

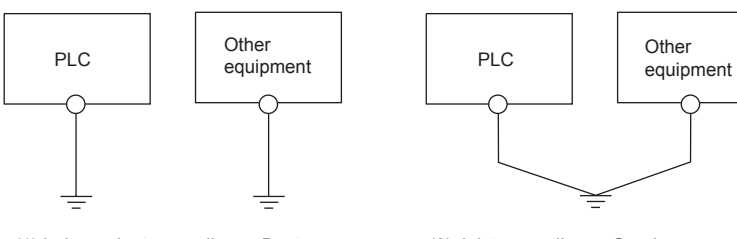

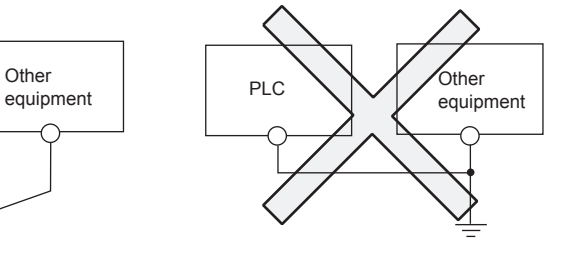

(1) Independent grounding ... Best (2) Joint grounding ... Good (3) Joint grounding ... Not allowed

- (c) Use the cable of  $2mm^2$  (0.0031in.<sup>2</sup>) or more for grounding. Set the grounding point closer to the PLC to make the grounding cable short as possible.
- (d) If any malfunction occurs due to grounding, disconnect either or both of the LG and FG terminals of the base unit from the ground.

#### 8.7.2 Wiring to module terminals

This section provides an example for wiring power cables and ground wires to the main and extension bases.

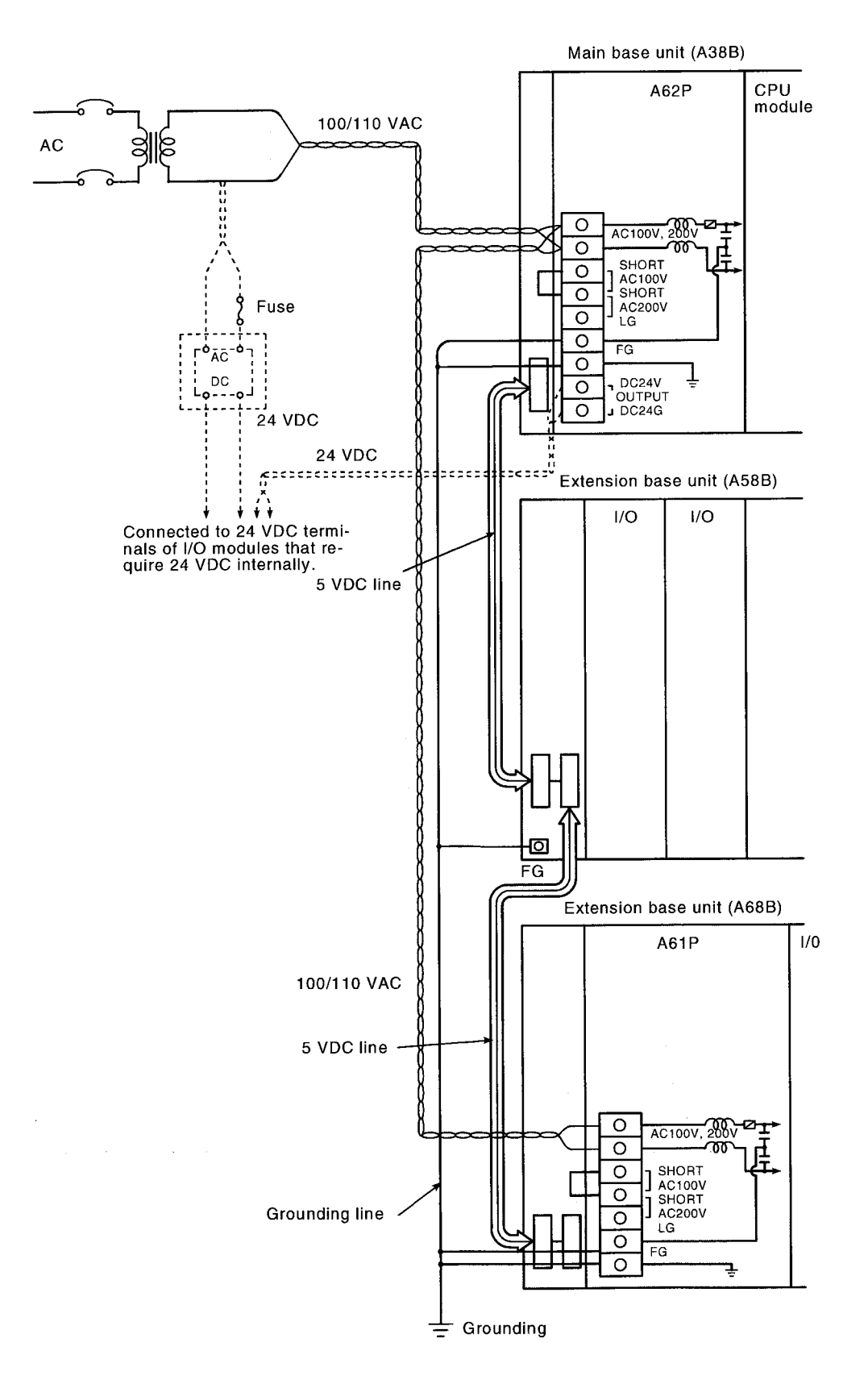

#### POINT

(1) Use the thickest possible (max. 2 mm<sup>2</sup> (14 AWG)) wires for the 100/200 VAC and 24 VDC power cables. Be sure to twist these wires starting at the connection terminals. For wiring a terminal block, be sure to use a solderless terminal. To prevent short-circuit due to loosening screws, use the solderless terminals with insulation sleeves of 0.8 mm (0.03 inch) or less thick. The number of the solderless terminals to be connected for one terminal block are limited to 2.

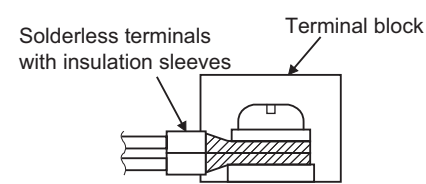

(2) When connection is made between the LG and FG terminals, be sure to ground the wire. When it is not grounded with LG and FG terminals connected, it will be susceptible to noises.

Note that each LG terminal has half the potential of the input voltage, you might get an electric shock if you touch it.

8.8 Precautions when Connecting the Uninterruptible Power Supply (UPS)

Connect the PLC system to the uninterruptible power supply (UPS), while paying attention to the followings.

Use the on-line UPS or line interactive UPS (voltage distortion of 5% or less.) Alternatively, use the off-line system UPS, i.e., FREQUPS-F series with serial number P or later (manufactured by Mitsubishi Electric). Example: FW-F10-03.K/0.5K Do not use the off-line system UPS other than above.

# 9 EMC AND LOW VOLTAGE DIRECTIVES

The products sold in the European countries have been required by law to comply with the EMC Directive of the EU Directives since 1996.

The manufacturers must confirm by self-declaration that their products meet the requirements of these directives, and put the CE mark on the products.

## 9.1 Requirements for Compliance with EMC Directives

The EMC Directives specifies emission and immunity criteria and requires the products to meet both of them, i.e., not to emit excessive electromagnetic interference (emission): to be immune to electromagnetic interference outside (immunity). Guidelines for complying the machinery including MELSEC-A series PLC with the EMC Directives are provided in [Section 9.1.1](#page-157-0) to [Section 9.1.6](#page-165-0) below.

The guidelines are created based on the requirements of the regulations and relevant standards, however, they do not guarantee that the machinery constructed according to them will comply with the Directives. Therefore, manufacturers must finally determine how to make it comply and how it is compliant with the EMC Directives.

## <span id="page-157-0"></span>9.1.1 EMC standards

## Standards related to the EMC directives are described below.

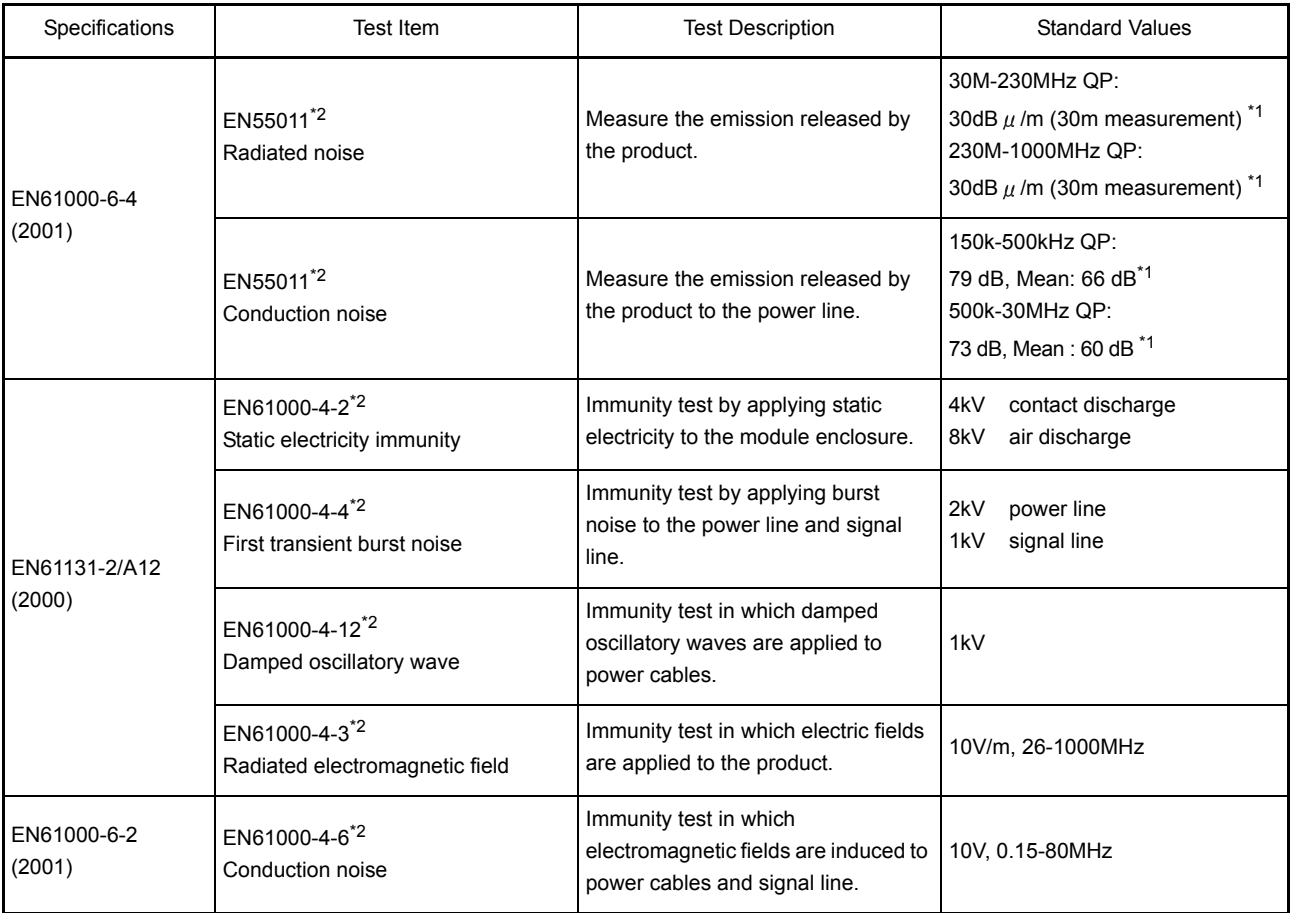

\*1 QP: Quasi-peak value, Mean: Average value

\*2 The PLC is an open type device (device installed to another device) and must be installed in a conductive control panel.The tests for the corresponding items were performed while the PLC was installed inside the control panel.

## 9.1.2 Installation inside the control panel

The PLC is open equipment and must be installed within a control panel for use.<sup>\*</sup> This is effective not only for ensuring safety but also for shielding electromagnetic noise generated from the PLC.

- Each network remote station also needs to be installed inside the control panel. However, waterproof type remote stations can be installed outside the control panel.
- (1) Control panel
	- (a) Use a conductive control panel.
	- (b) When fixing the top or base plate with bolts, mask the fixing area when painting so that an electrical contact can be made.
	- (c) To ensure an electrical contact with the control panel, mask the bolt areas of the inner plates when painting to allow conductivity over the widest possible area.
	- (d) Ground the control panel with a thick wire so that a low impedance can be ensured even at high frequencies.
	- (e) Holes made in the control panel must be 10cm (3.94inch) diameter or less. If the diameter is more than 10cm (3.94inch), radio waves can be leaked.
- (2) Connection of power cable and ground wires
	- Handle the power cables and ground wires as described below.
	- (a) Provide a grounding point near the power supply module. Ground the power supply module's LG and FG terminals (LG : Line Ground, FG : Frame Ground) with the thickest and shortest wire possible. (The wire length must be 30cm (11.18inch) or shorter.) As the LG and FG terminals release the noise generated in the PLC to the ground, the lowest possible impedance must be ensured. The ground wires also need to be short as they are used to release noise. Because the wire itself carries large noise, short wiring prevents it from acting as an antenna.
	- (b) Twist the ground wire led from the grounding point with the power cable. By doing this, noise from the power cable can be released to the ground. If a filter is attached to the power cable, however, this twisting may not be needed.
	- (c) Power cable of the external power supply terminal Wire the power cable connected to the external power supply terminal of the analog module within 10m (32.81 ft.).

#### 9.1.3 Cables

The cables running from the control panel contain a high frequency noise component, and outside the control panel, they release noise acting as antennas. Always use shielded cables when cables connected to I/O modules and/or special modules are to be brought out from the control panel.

Attaching ferrite cores is not required except some CPU types, however, using ferrite cores can restrain noise emanated via cables.

Using shielded cables also increase noise resistance. The signal lines (including common line) of the PLC, which are connected to I/O modules and/or special modules, have noise resistance compliant with EN61131-2/A12(2000) in the condition that shielded cables are to be used. If shielded cables are not used, or if grounding of shielded cables is not correct, the noise resistance will be less than the specified value.

- (1) Grounding of shielded cables
	- (a) Shielding must be done close to the control panel. Otherwise, electromagnetic induction from the cable after the grounding point will generate high frequency noise.
	- (b) Partly remove the outer sheath of the shielded cable so that it can be contacted with the widest possible area of the control panel. A clamp may also be used as shown in the figure below. In this case, cover the control panel's inner surface which will come in contact with the clamp when painting.

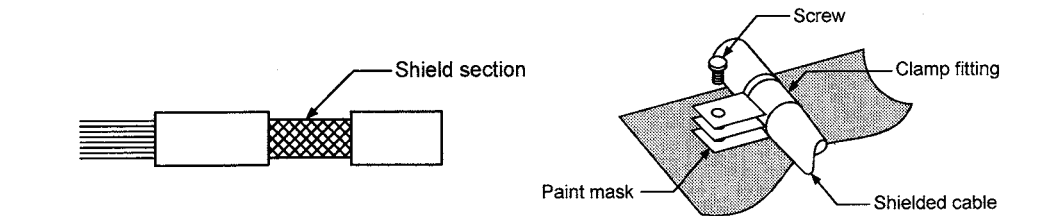

## (2) MELSECNET (II) and MELSECNET/10 modules

(a) Use double-shielded coaxial cables (MITSUBISHI CABLE INDUSTRIES, LTD.: 5C-2V-CCY) for the MELSECNET modules (such as AJ71AR21, AJ71BR11) which uses coaxial cables. Radiated noise in the range of 30 MHz or higher can be suppressed by using double-shielded coaxial cables.Ground the doubleshielded coaxial cable by connecting its outer shield to the ground.

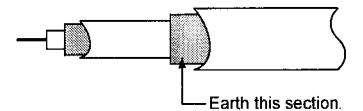

Refer to (1) for the grounding of the shield.

- (b) Always attach a ferrite core to the double-shielded coaxial cable connected to the MELSECNET module. In addition, position the ferrite core on each cable near the outlet of the control panel.The ZCAT3035 ferrite core (TDK) is recommended.
- (3) Ethernet module

Precautions to be followed when AUI cables $<sup>1</sup>$ , twisted pair cables and coaxial cables</sup> are used are described below.

(a) Be sure to ground the AUI cables<sup>\*1</sup> connected to the 10BASE5 connectors. Because the AUI cable is of the shielded type, as shown in the figure below, partly remove the outer sheath, and ground the exposed shield section to the widest possible surface.

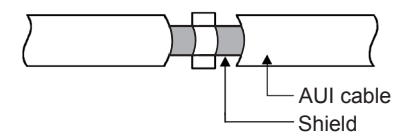

Refer to (1) for the grounding of the shield.

(b) Use shielded twisted pair cables as the twisted pair cables<sup> $1$ </sup> connected to the 10BASE-T connectors. Partly strip the outer sheath of the shielded twisted pair cable, and ground the exposed shield section to the widest possible area as shown below.

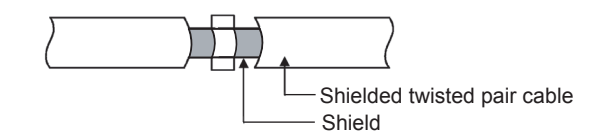

Refer to (1) for the grounding of the shield.

\*1 Make sure to attach a ferrite core to the cable. As a ferrite core, the ZCAT2035 manufactured by TDK is recommended. (c) Always use double-shielded coaxial cables as the coaxial cables<sup> $2$ </sup> connected to the 10BASE2 connectors.Ground the double-shielded coaxial cable by connecting its outer shield to the ground.

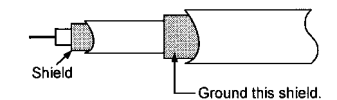

Refer to (1) for the grounding of the shield.

\*2 Make sure to attach a ferrite core to the cable. As a ferrite core, ZCAT2035 manufactured by TDK is recommended.

Ethernet is the registered trademark of XEROX, Co.,LTD

(4) I/O signal cables and other communication cables Always ground the I/O signal lines (including common line) and other communication cables (RS-232-C, RS-422, etc.) in the same manner as described in (1) if they are brought out of the control panel.

(5) Positioning modules Precautions for configuring machinery compliant with the EMC Directives using the  $AD75P \Box -S3$  are described below.

- (a) When using a cable of 2m (6.56ft.) or less
	- Ground the shield section of the external wiring cable with a cable clamp. (Ground the shield at the closest location to the AD75 external wiring connector.)
	- Connect the external wiring cable to a drive unit or an external device in the shortest distance.
	- Install the drive unit in the same panel.

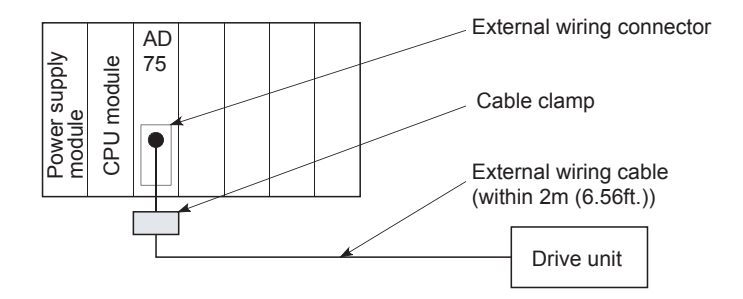

- (b) When connecting a cable longer than 2m (6.56ft.), but not exceeding 10m (32.81ft.)
	- Ground the shield section of the external wiring cable with a cable clamp. (Ground the shield at the closest location to the AD75 external wiring connector.)
	- Install a ferrite core.
	- Connect the external wiring cable to a drive unit or an external device in the shortest distance.

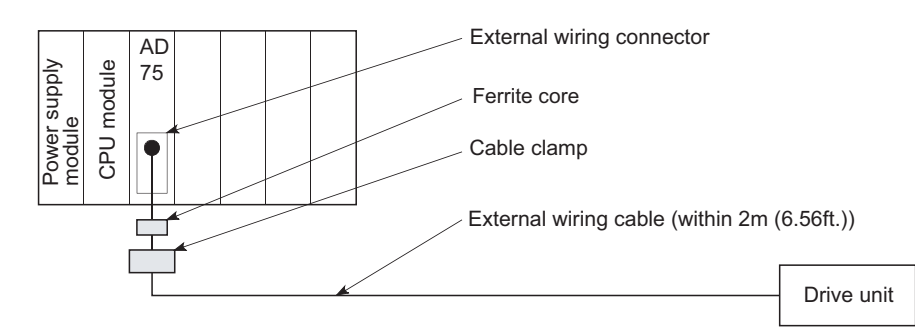

- (c) Models and required quantities of the ferrite core and cable clamp
	- Cable clamp<br>Model: AD
		- AD75CK (Manufactured by Mitsubishi Electric)
	- Ferrite core
		- Model: ZCAT3035-1330 (TDK ferrite core)

Contact: TDK Corporation

• Required quantity

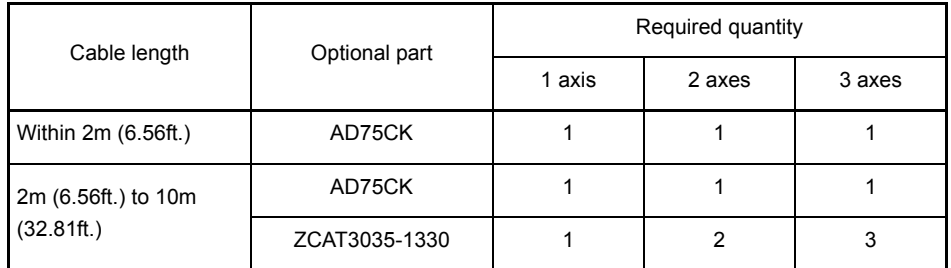

(d) Cable clamp position

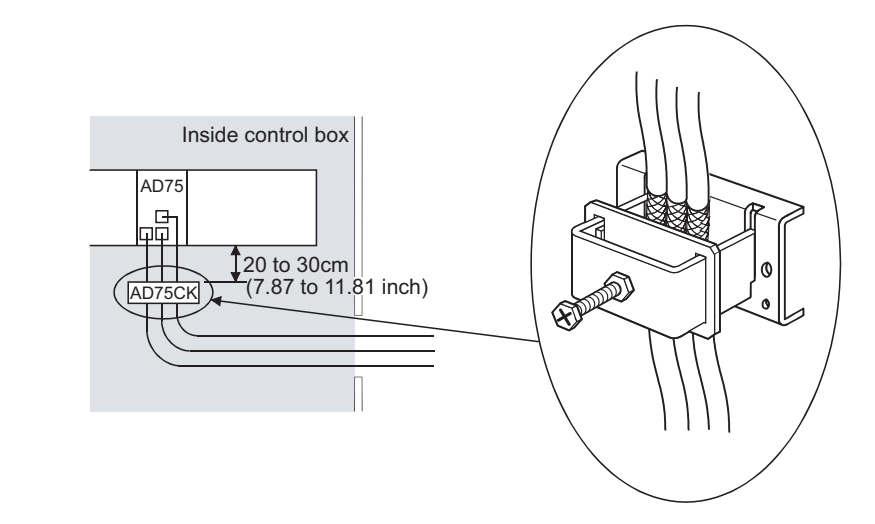

- (6) CC-Link module
	- (a) Be sure to ground the shield of the cable that is connected to a CC-Link module close to the exit of the control panel or to any of CC-Link stations within 30cm (11.81inch) from the module or stations.

The CC-Link dedicated cables are shielded cables.As shown in the illustration below, remove a part of the outer sheath and ground it to the widest possible area.

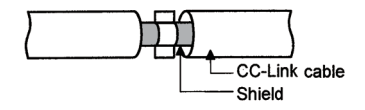

- (b) Always use the specified CC-Link dedicated cable.
- (c) Connect the CC-Link module and each CC-Link station to the FG line inside the control panel with the FG terminals as shown below.

[Simplified diagram]

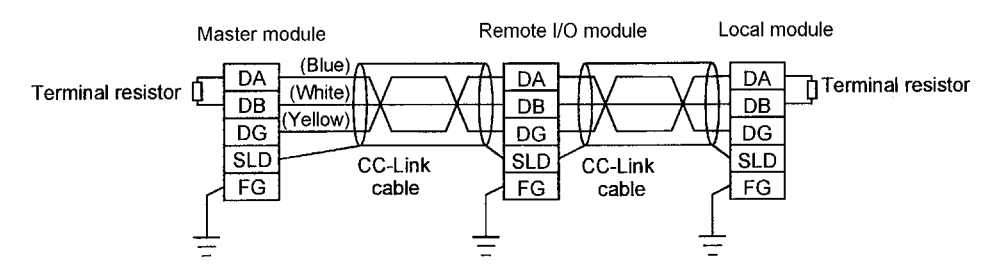

- (d) Power line connecting to the external power supply terminal (compliant with I/O power port of CE standard) should be 30m (98.43 ft.) or less. Power line connecting to module power supply terminal (compliant with main power port of CE standard) should be 10m (32.81 ft.) or less.
- (e) A power line connecting to the analog input of the following modules should be 30cm or less.
	- AJ65BT-64RD
	- AJ65BT-64RD4
	- AJ65BT-68TD

#### 9.1.4 Power supply module

The precautions required for each power supply module are described below.Always observe the items noted as precautions.

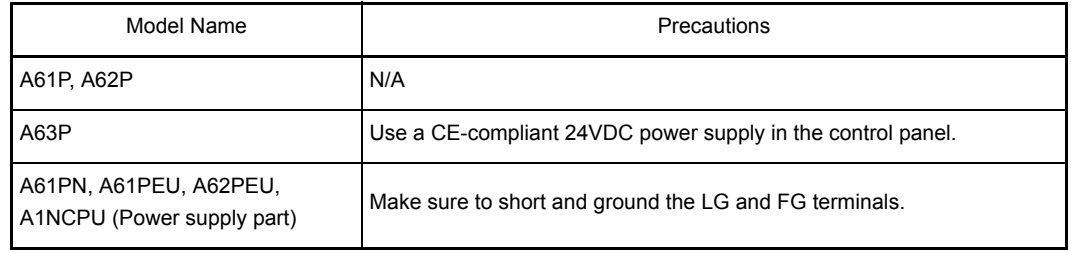

#### 9.1.5 Ferrite core

Use of ferrite cores is effective in reducing conduction noise in the band of about 10MHz and radiated noise of 30 to 100MHz.

It is recommended to attach ferrite cores when the shield of the shielded cable coming out of control panel does not work effectively, or when emission of the conduction noise from

the power supply line has to be suppressed.<sup>\*1</sup> The ferrite cores used in our tests are TDK's ZCAT3035.

It should be noted that the ferrite cores should be fitted to the cables in the position immediately before they are pulled out of the enclosure.If the fitting position is improper, the ferrite will not produce any effect.

- \*1 To comply with CE(EN61131-2/A12), make sure to attach 2 or more ferrite cores to the power supply line.
	- The position should be as close to the power supply module as possible.

Ferrite core

- Model: ZCAT2235-1030A (TDK ferrite core)
- Contact: TDK Corporation

#### <span id="page-165-0"></span>9.1.6 Noise filter (power supply line filter)

A noise filter is effective for suppressing conduction noise. It is not required to attach a noise filter to the power supply line except for the A61PEU, A62PEU, and A63P, however, attaching it can suppress more noise. (The noise filter has the effect on reducing conduction noise of 10MHz or less.) Use any of the following noise filters (double  $\pi$  type filters) or equivalent.

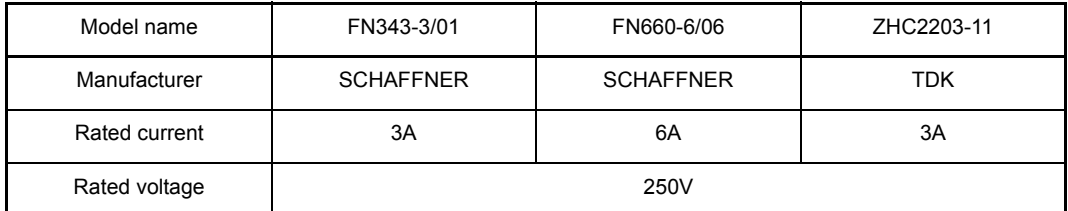

The precautions required when installing a noise filter are described below.

(1) Do not bundle the wires on the input side and output side of the noise filter.When bundled, the output side noise will be induced into the input side wires from which noise has been filtered out.

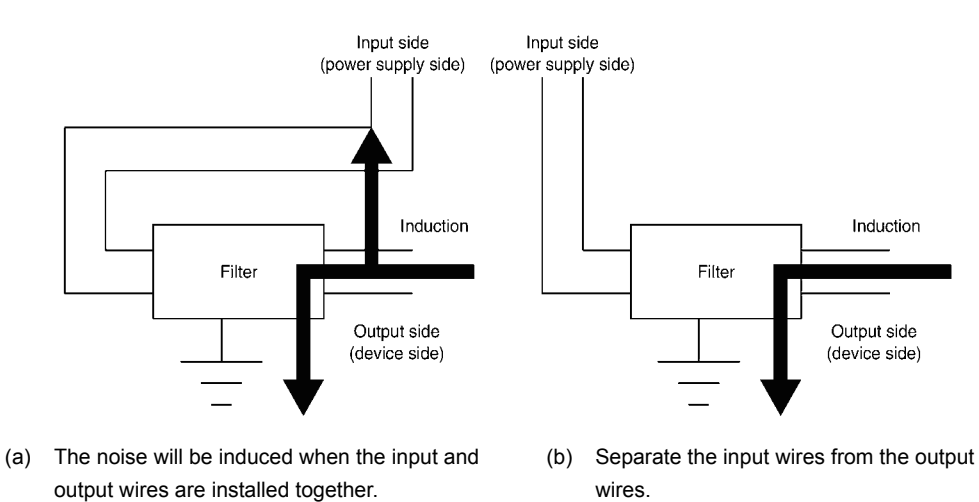

(2) Ground the noise filter ground terminal to the control panel with the shortest wire possible (approx. 10cm (3.94inch)).

## 9.2 Requirements for Compliance with Low Voltage Directives

The Low Voltage Directives apply to the electrical equipment operating from 50 to 1000VAC or 75 to 1500VDC; the manufacturer must ensure the safety of the equipment. [Section 9.2.1](#page-166-0) to [Section 9.2.7](#page-169-0) provide precautions on installation and wiring of the MELSEC-A series PLC to conform to The Low Voltage Directives. The descriptions are made based on the requirements and standards of the latest regulation. However, they do not guarantee that any machinery produced according to the contents of this manual is compliant with the above directives. Therefore, manufacturers must finally determine how to make it comply it and how it is compliant with the low voltage directives.

## <span id="page-166-0"></span>9.2.1 Standard applied for MELSEC-A series PLC

The standard applied for MELSEC-A series PLC is EN61010-1: Safety of devices used in measurement, control, or laboratories.

For the modules which operate with the rated voltage of 50 VAC/75 VDC or above, we have developed new models that conform to the above standard. For the modules which operate with the rated voltage less than 50 VAC or 75 VDC, conventional models can be used, because the low voltage directives do not apply to them.

## 9.2.2 Precautions when using the MELSEC-A series PLC

Module selection

(1) Power supply module

Since a power supply module with the rated input voltage of 100/200VAC has a potentially hazardous voltage area (42.4V or more at the peak), select a model in which reinforced insulation is provided between the primary and secondary sides. For those of 24VDC rated input, conventional models can be used.

(2) I/O module

Since an I/O module with the rated input voltage of 100/200VAC has a potentially hazardous voltage area, select a model in which reinforced insulation is provided between the primary and secondary sides.

For those of 24VDC rated input, conventional models can be used.

- (3) CPU module, memory cassette, base unit Conventional models can be used for these modules, because they only have a 5VDC circuit inside.
- (4) Special function module

Conventional models can be used for the special function modules including analog modules, network modules, and positioning modules, because their rated voltage is 24VDC or lower.

(5) Display Use the CE-marked product.

## 9.2.3 Power supply

The insulation specification of the power supply module was designed assuming installation category II. Be sure to use the installation category II power supply to the PLC. The installation category indicates the durability level against surge voltage generated by a thunderbolt. Category I has the lowest durability; and category IV has the highest durability.

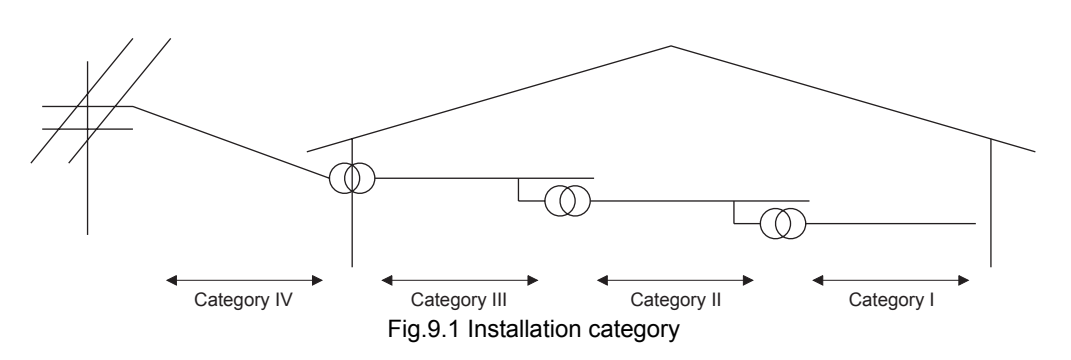

Category II indicates a power supply whose voltage has been reduced by two or more levels of isolating transformers from the public power distribution.

#### 9.2.4 Control panel

Because the PLC is an open type device (a device designed to be stored within another device), be sure to use it inside the control panel. $\dot{\ }$ 

- Also, each network remote station needs to be installed inside the control panel. However, the waterproof type remote station can be installed outside the control panel.
- (1) Shock protection

To prevent personnel such as operators who are not familiar with electricity from electric shocks, the control panel must be handled as follows:

- (a) Lock the control panel so that only the qualified personnel can open it.
- (b) Provide a mechanism so that opening the control panel will automatically stop the power supply.
- (c) For electric shock protection, use IP20 or greater control panel.

#### (2) Dustproof and waterproof features

The control panel also has the dustproof and waterproof functions.Insufficient dustproof and waterproof features lower the insulation withstand voltage, resulting in insulation destruction.As our PLCs are designed assuming the pollution level 2, use them in an environment of pollustion level 2 or lower.

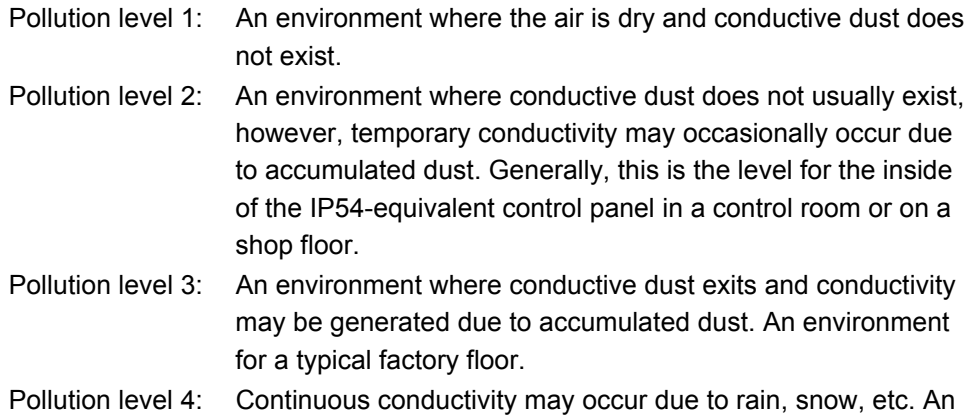

As shown above, the PLC can meet pollution level 2 when stored in a control panel equivalent to IP54.

outdoor environment.

## 9.2.5 Module installation

(1) Installing modules contiguously

The left side face of each A series I/O module is open. When installing I/O modules to the base, do not allow any empty slots between modules. If a slot to the left of a 100/ 200VAC module is left empty, the circuit board containing the hazardous voltage circuit is exposed. When a slot needs to be left empty, be sure to mount the blank cover (AG60).

When using the  $A5\Box B$  expansion base with no power supply, attach the included cover to the side of the leftmost module.

## 9.2.6 Grounding

There are two kinds of ground terminals as shown below.Either ground terminal must be used grounded.

Be sure to perform protective grounding to ensure the safety.

Protective grounding  $\circled{1}$ : Ensures the safety of the PLC and improves the noise resistance.

Functional grounding  $\triangle$ : Improves the noise resistance.

## <span id="page-169-0"></span>9.2.7 External wiring

(1) Module power supply and external power supply

For the remote module which requires 24VDC as module power supply, the 5/12/24/ 48VDC I/O module, and the special function module which requires the external power supply, use the 5/12/24/48VDC circuit which is doubly insulated from the hazardous voltage circuit or use the power supply whose insulation is reinforced.

## (2) External devices

When a device with a hazardous voltage circuit is externally connected to the PLC, use a model whose circuit section of the interface to the PLC is intensively insulated from the hazardous voltage circuit.

#### (3) Reinforced insulation

Reinforced insulation refers to the insulation with the dielectric withstand voltage shown in Table 1.

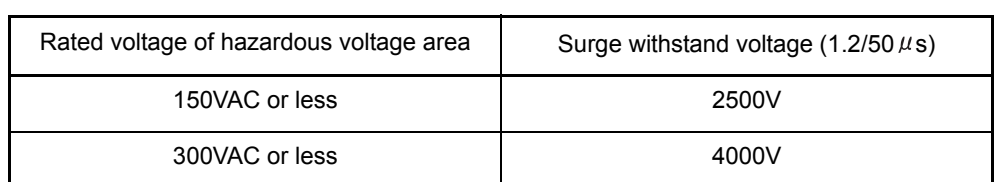

Reinforced Insulation Withstand Voltage (Installation Category II, source : IEC664)

# 10 MAINTENANCE AND INSPECTION

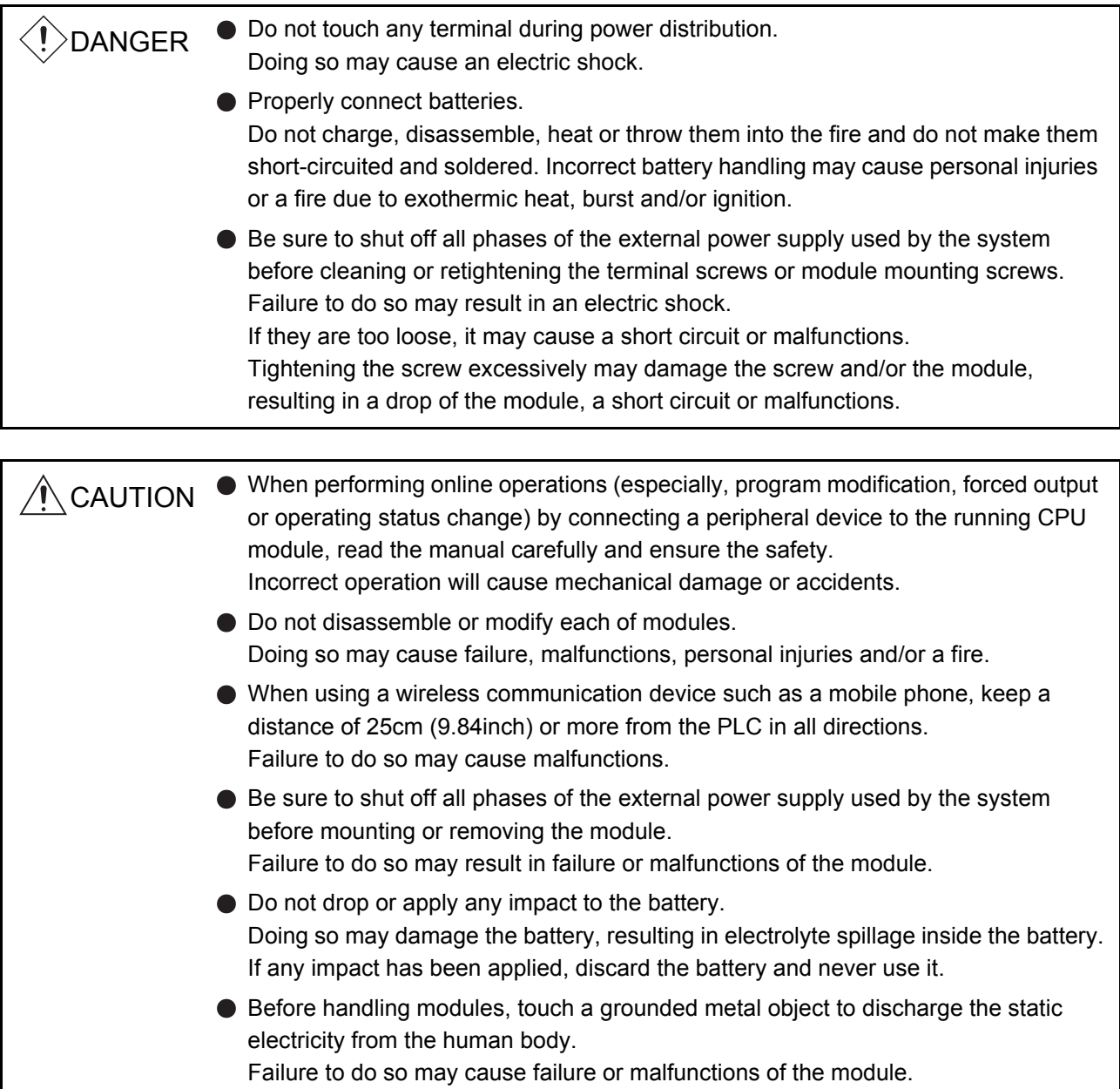

In order to use the PLC always in good condition, conducting daily and periodical maintenance/inspection on the following items are strongly recommended.

Dairy inspection items recommended are shown in Table 10.1.

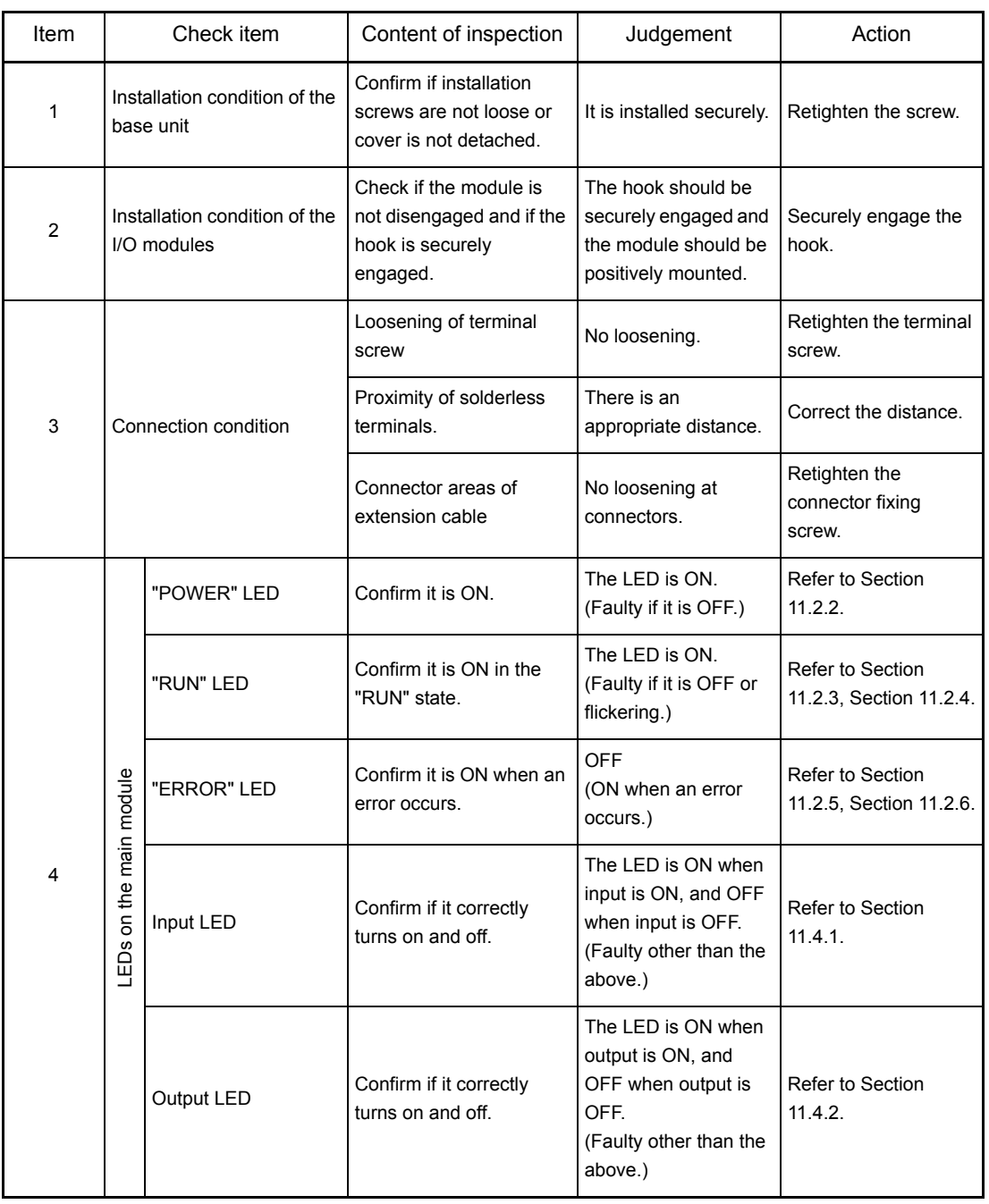

#### Table 10.1 Dairy inspection

## REMARK

To replace I/O modules while the PLC is RUN, use the sequence program or peripheral devices to specify the module to be replaced and turn ON the I/O replacement flag (M9094). Refer to the ACPU/QCPU-A (A Mode) Programming Manual (Fundamentals) for details.

#### 10.2 Periodic Inspection

Inspection on items shown below should be conducted once or twice every six months to a year.Conduct the inspection when the equipment is moved or modified, or wiring is changed.

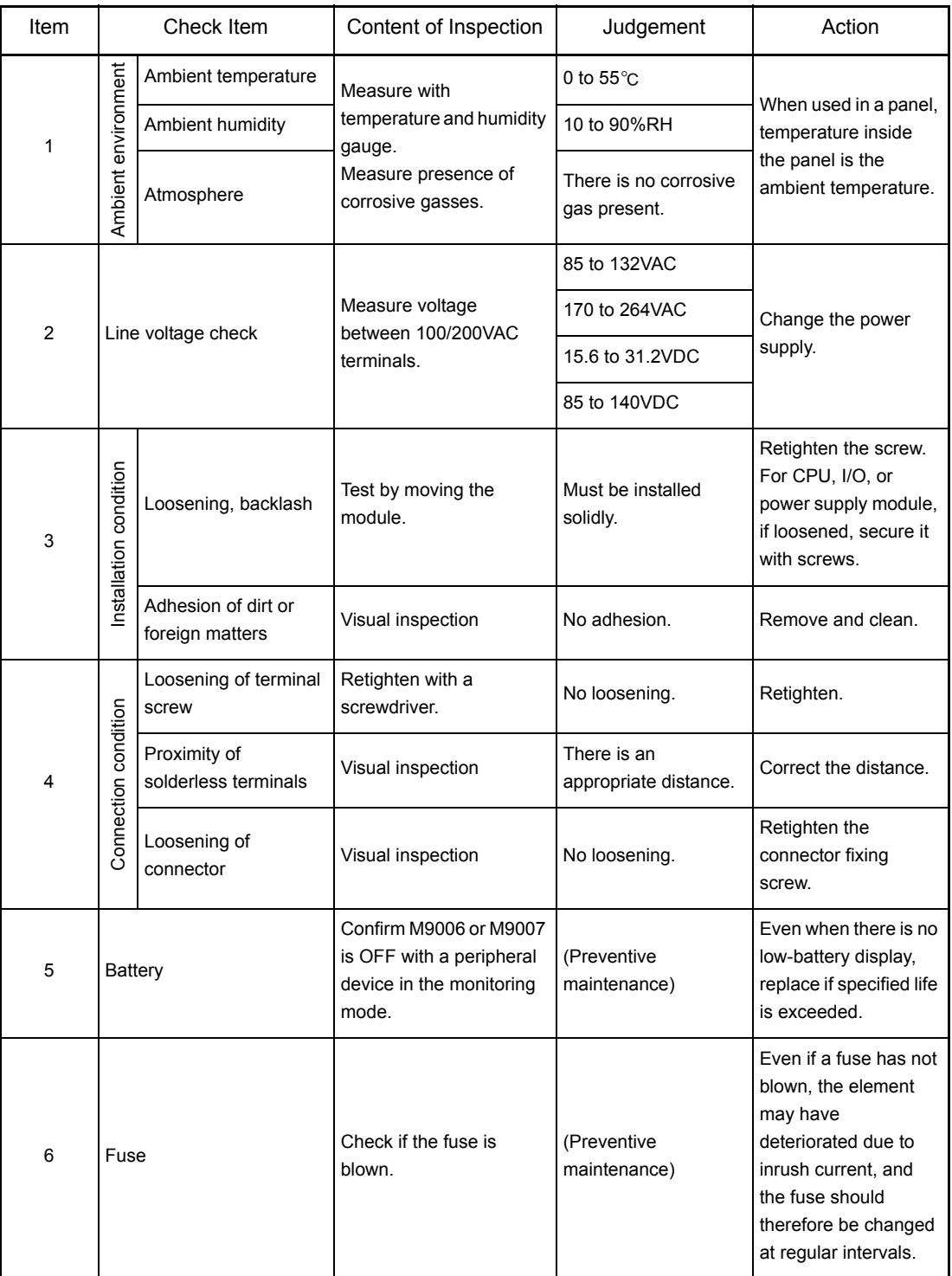

Table 10.2 Periodic inspection

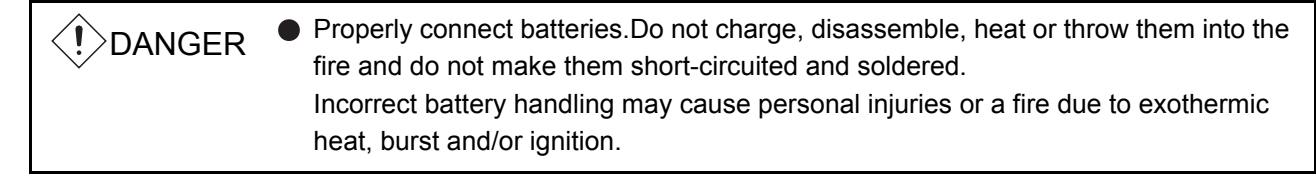

M9006 or M9007 is turned ON when voltage of the battery for backing up programs and power failure compensation function drops. Even though programs and contents of power failure compensation function are not erased immediately when these special relays become ON, the contents could be erased if the ON-status of the special relay fails to be recognized.

Replace the battery while the total period of power failure is less than shown in Table 10.3 from when the M9006 or M9007 is turned ON.

Yardstick for battery life and the specifics of replacement are explained below.

#### 10.3.1 Battery life

The battery life is shown in Table 10.3.

| <b>Memory Cassette</b><br>Model Name | Battery life (total power failure time) [Hr] |                    |                                  |
|--------------------------------------|----------------------------------------------|--------------------|----------------------------------|
|                                      | Guaranteed value<br>(MIN)                    | Actual value (TYP) | After M9006 or<br>M9007 turns ON |
| A3NMCA-0                             | 10800                                        | 27000              | 168                              |
| A3NMCA-2                             | 7200                                         | 18000              | 168                              |
| A3NMCA-4                             | 5400                                         | 13000              | 168                              |
| A3NMCA-8                             | 3600                                         | 9000               | 168                              |
| A3NMCA-16                            | 2150                                         | 5400               | 168                              |
| A3NMCA-24                            | 1950                                         | 4900               | 168                              |
| A3NMCA-40                            | 1400                                         | 3500               | 168                              |
| A3NMCA-56                            | 450                                          | 1125               | 168                              |
| A3AMCA-96                            | 1860                                         | 9495               | 168                              |
| A4UMCA-128                           | 1500                                         | 2880               | 168                              |
| A4UMCA-8E                            | 1500                                         | 2880               | 168                              |
| A4UMCA-32E                           | 1500                                         | 2880               | 168                              |
| A4UMCA-128E                          | 1500                                         | 2880               | 168                              |

Table10.3 Battery life

\* Actual value indicates a rough average value and guaranteed value indicates the minimum value.

Yardsticks for preventive maintenance are as follows:

[1] Replace in 4 to 5 years even when the total power failure time is less than the guaranteed value shown in the table above.

[2] Replace when the total power failure time exceeds the guaranteed value shown in the table above and the M9006 is ON.

POINT

- (1) Replace batteries regularly so that the battery use hours (total power failure time) do not exceed the guaranteed values.
- (2) When the battery hours (total power failure time) exceed the guaranteed value, perform ROM operation to protect a program in case that the battery dies at PLC power supply OFF, or back up a program and data within specified time as shown in the table 10.3 after M9006 (battery low) is ON.
- (3) When a PLC power supply is ON or CPU module reset is cancelled, a CPU module reviews the status of data below, and initializes all the data if detecting an error.
	- Breakdown history
	- Latch data (latch relay (L), latch setting range device set in a parameter)
	- Sampling trace data
	- Status latch data
	- Special relay M9102 (SFC program continue start)

#### 10.3.2 Battery replacement procedure

Replace the battery according to the following procedure when life of the battery is over. Even when the battery is removed memory is backed up by the capacitor for a while. However, if replacement takes longer than the guaranteed value shown in Table 10.4, the content of the memory may be erased, so replace the battery quickly.

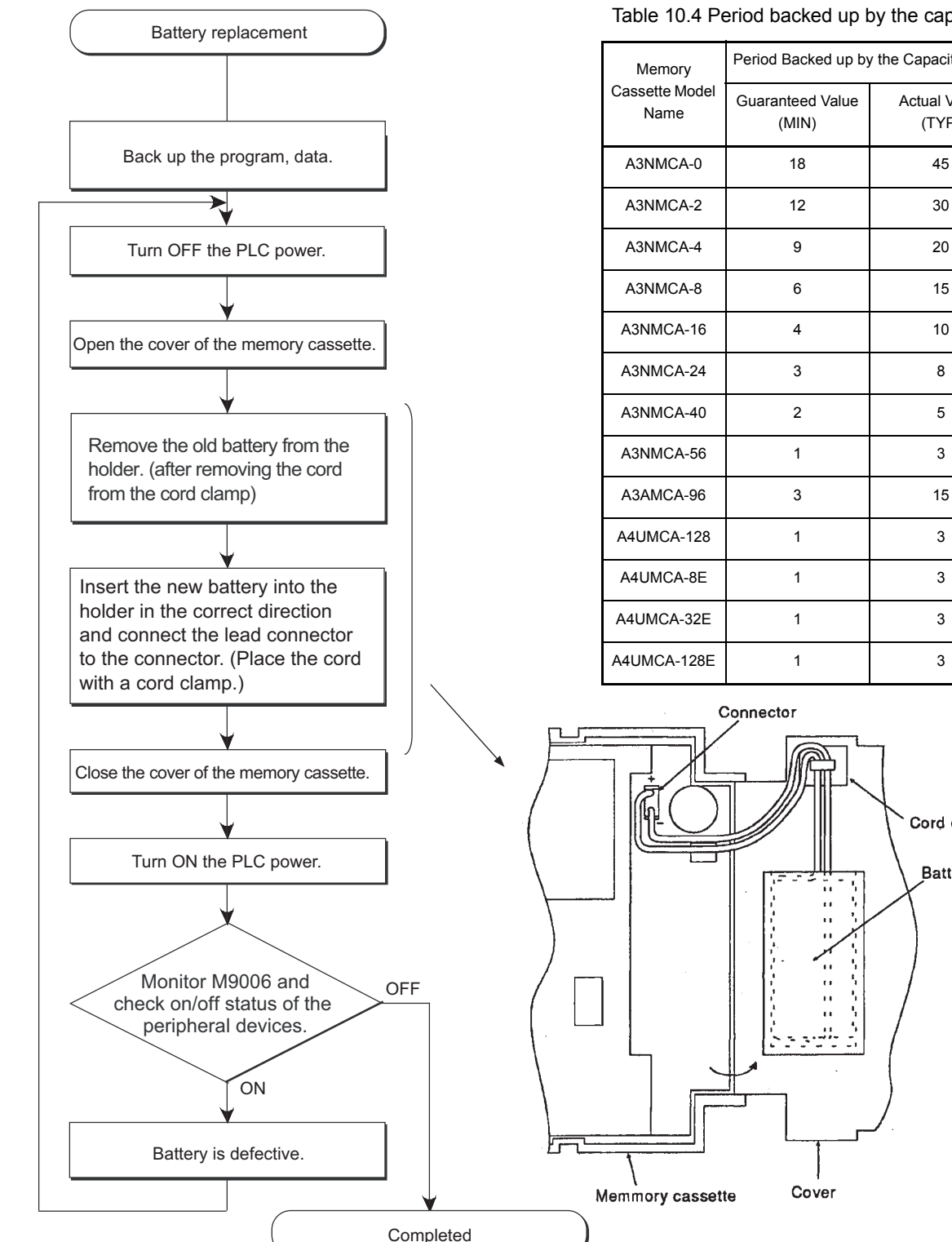

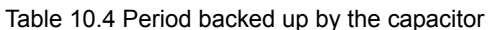

Guaranteed Value (MIN)

Period Backed up by the Capacitor [min]

Actual Value (TYP)

Cord clamp

Battery

 $\ddot{\phantom{a}}$ 

Cover

## 10.4 Fuse Replacement

Even if a fuse has not blown, the element may have deteriorated due to inrush current, and the fuse should therefore be changed at regular intervals.

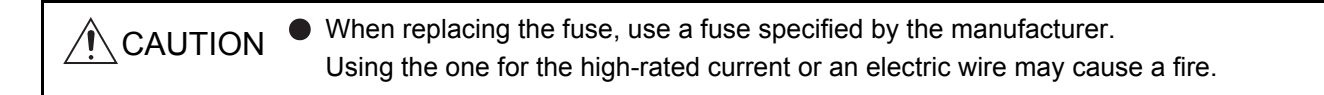

## 10.4.1 Replacement of the fuse for a power supply module

The procedure for replacing the fuse is as follows.

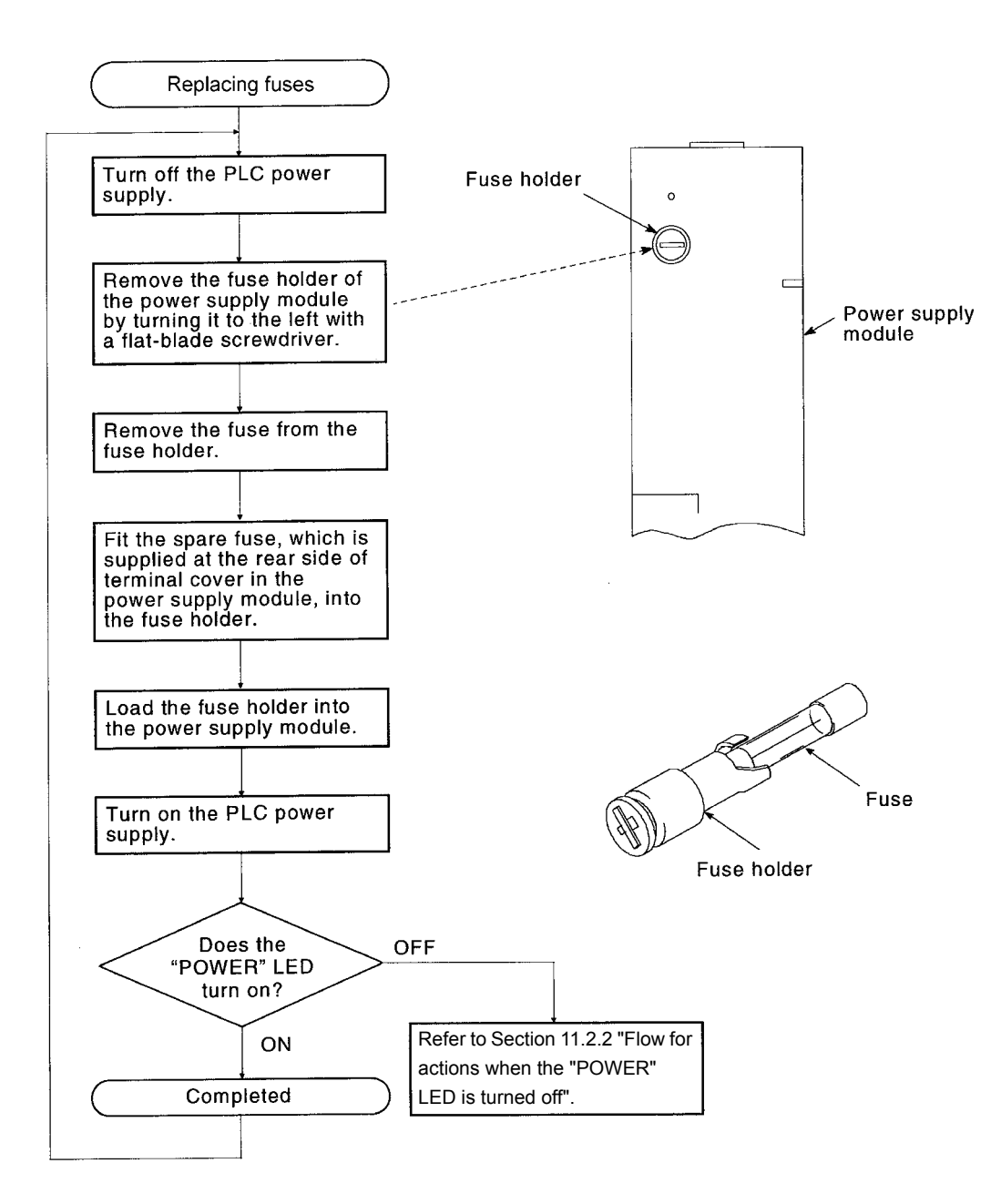

MELSEC-A

## 10.4.2 Replacement of the fuse for an output module

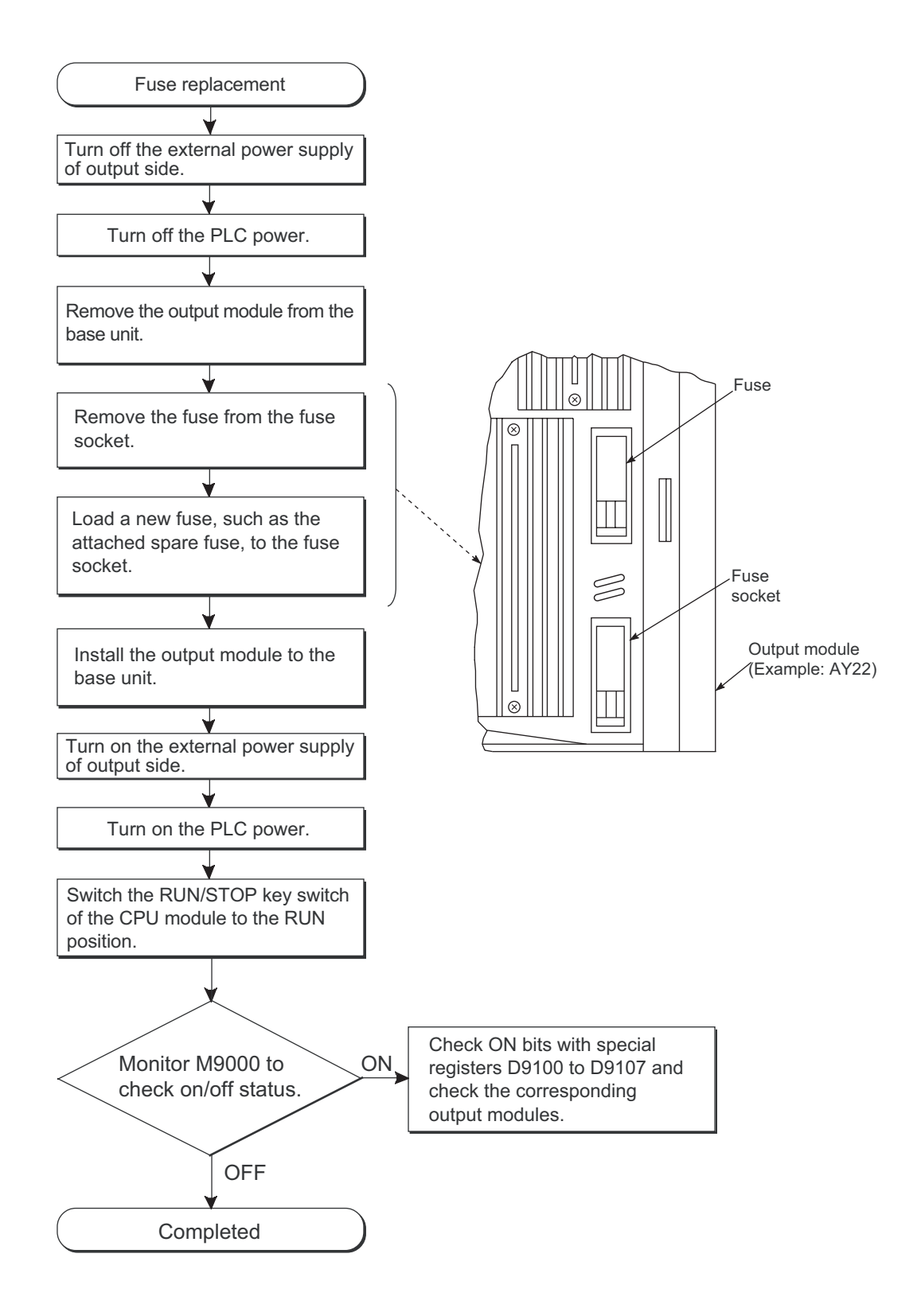

# 11 TROUBLESHOOTING

The description, cause investigation, and corrective actions of each error which may occur during system usage are described.

## 11.1 Fundamentals of Troubleshooting

Besides using obviously highly-reliable devices to increase system reliability, it is an important point to quickly start up the system again when an error occurs. In order to quickly start up the system, find the cause of the problem and resolve it. There are the following three basic points to be aware of when performing troubleshooting.

(1) Visual confirmation

Confirm the following points:

- (a) Machine operation (stop status and operation status)
- (b) Power supply ON/OFF
- (c) I/O equipment status
- (d) Wiring status (I/O wires and cable)
- (e) Display status of each display indicator (POWER LED, RUN LED, ERROR LED, I/O LED, etc.)
- (f) Status of each setting switch (extension base, latch, etc.)

After confirming (a) to (f), connect a peripheral device and observe the operation status of the PLC and program contents.

### (2) Error confirmation

Observe how the error changes by performing the following operations:

- (a) Set the RUN/STOP key switch to "STOP."
- (b) Reset using the RESET key switch.
- (c) Turn ON/OFF the power supply.
- (3) Narrow down the range.

By performing the (1) and (2) above, assume the faulty area in the following:

- (a) PLC or external devices?
- (b) I/O module or others?
- (c) Sequence program?

### 11.2 Troubleshooting

The error definition investigation method, error definition corresponding to the error code, and corrective actions are described.

## 11.2.1 Troubleshooting flowchart

The error definitions are described by events.

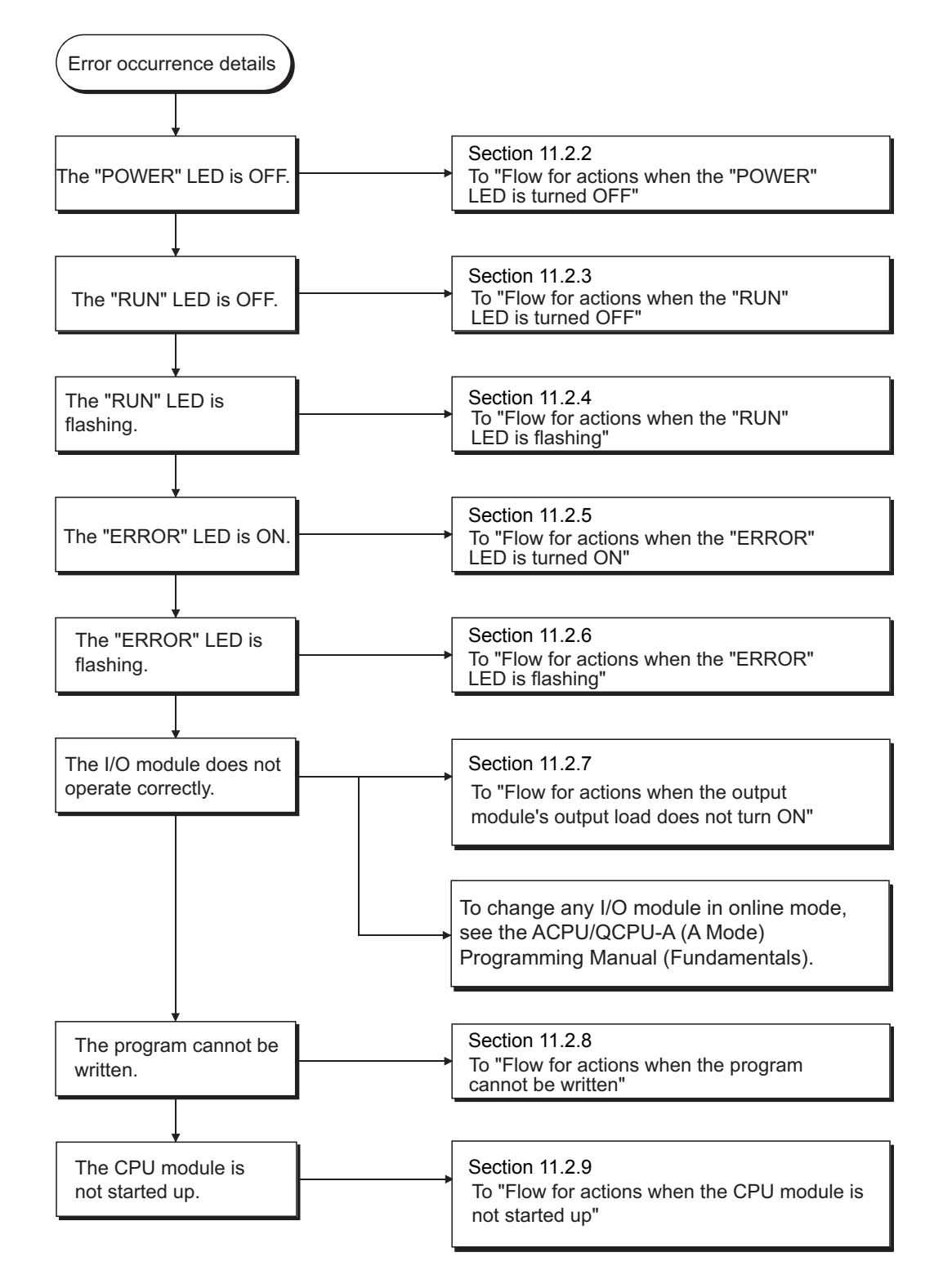
<span id="page-180-0"></span>11.2.2 Flow for actions when the "POWER" LED is turned OFF

The flow when the PLC power is ON or when the "POWER" LED of the power supply module is ON during operation is described.

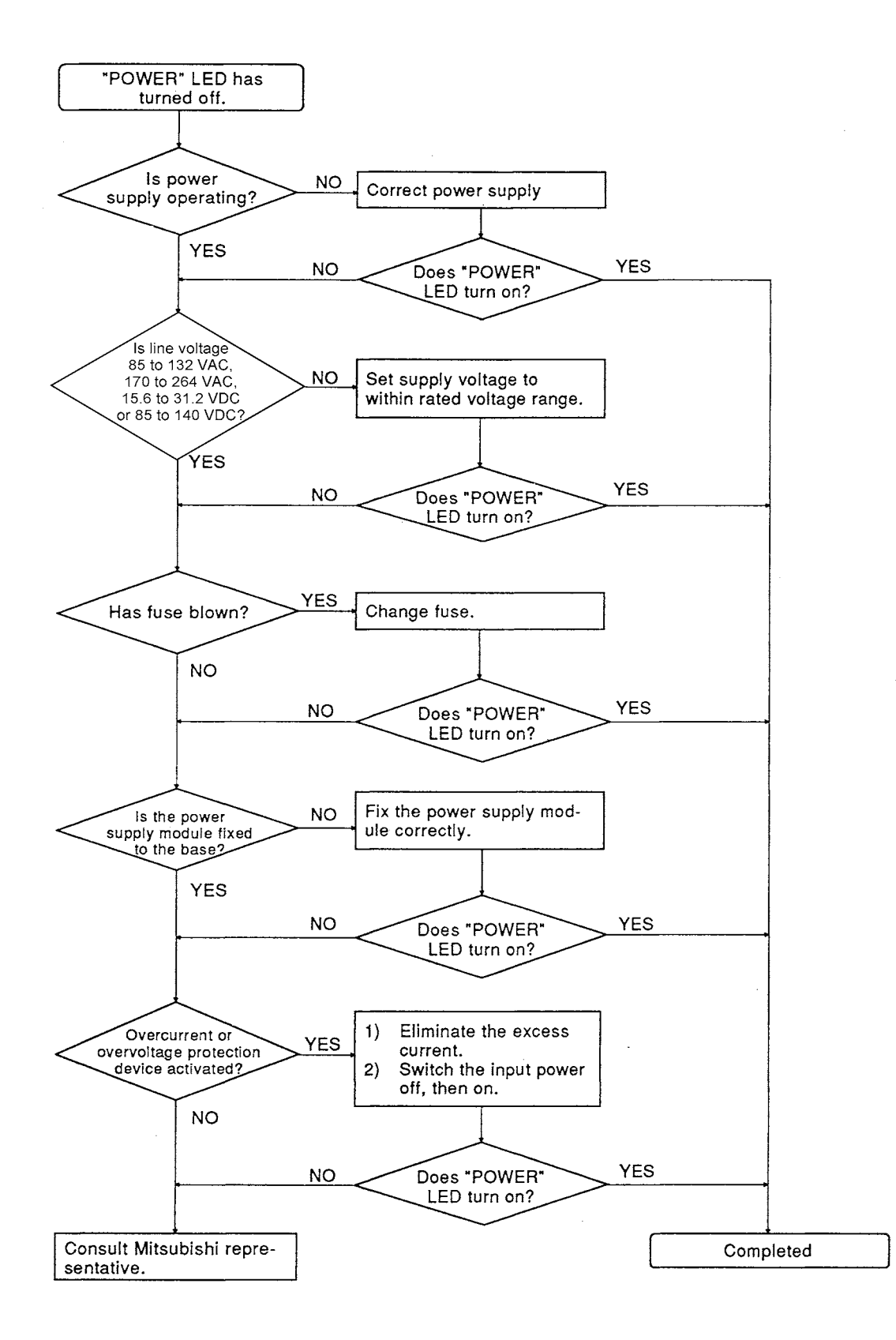

#### 11.2.3 Flow for actions when the "RUN" LED is turned OFF

The corrective action when the "RUN" LED turns OFF during operation is described.

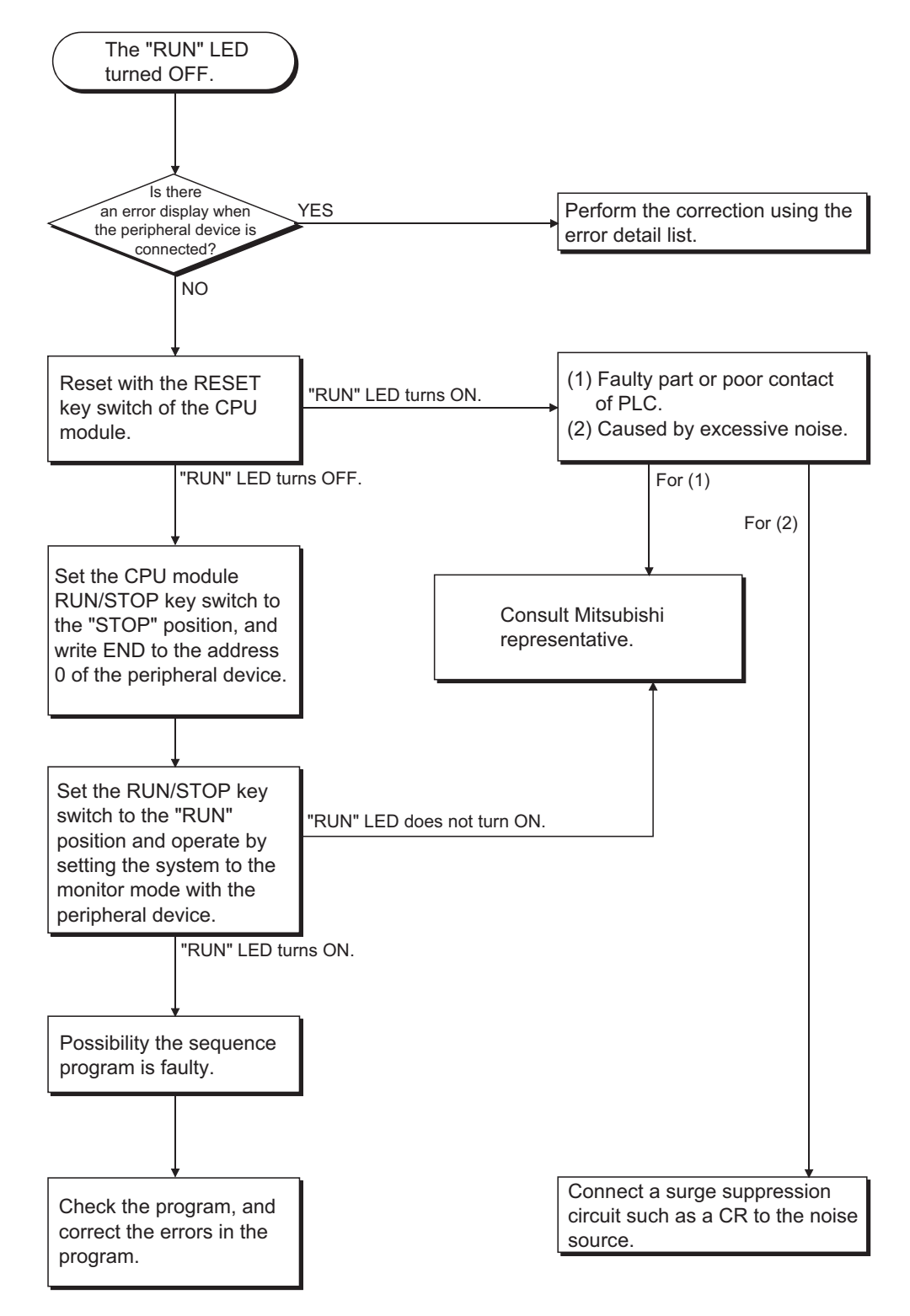

11.2.4 Flow for actions when the "RUN" LED is flashing

The corrective action when the "RUN" LED is flashing during power on, start of the operation, or during operation is described.

Note, however, that the A3UCPU and A4UCPU show error messages in the front face of the LED display. Refer to [Section 11.3](#page-189-0) Error Code List to know the meanings and countermeasures of the error messages.

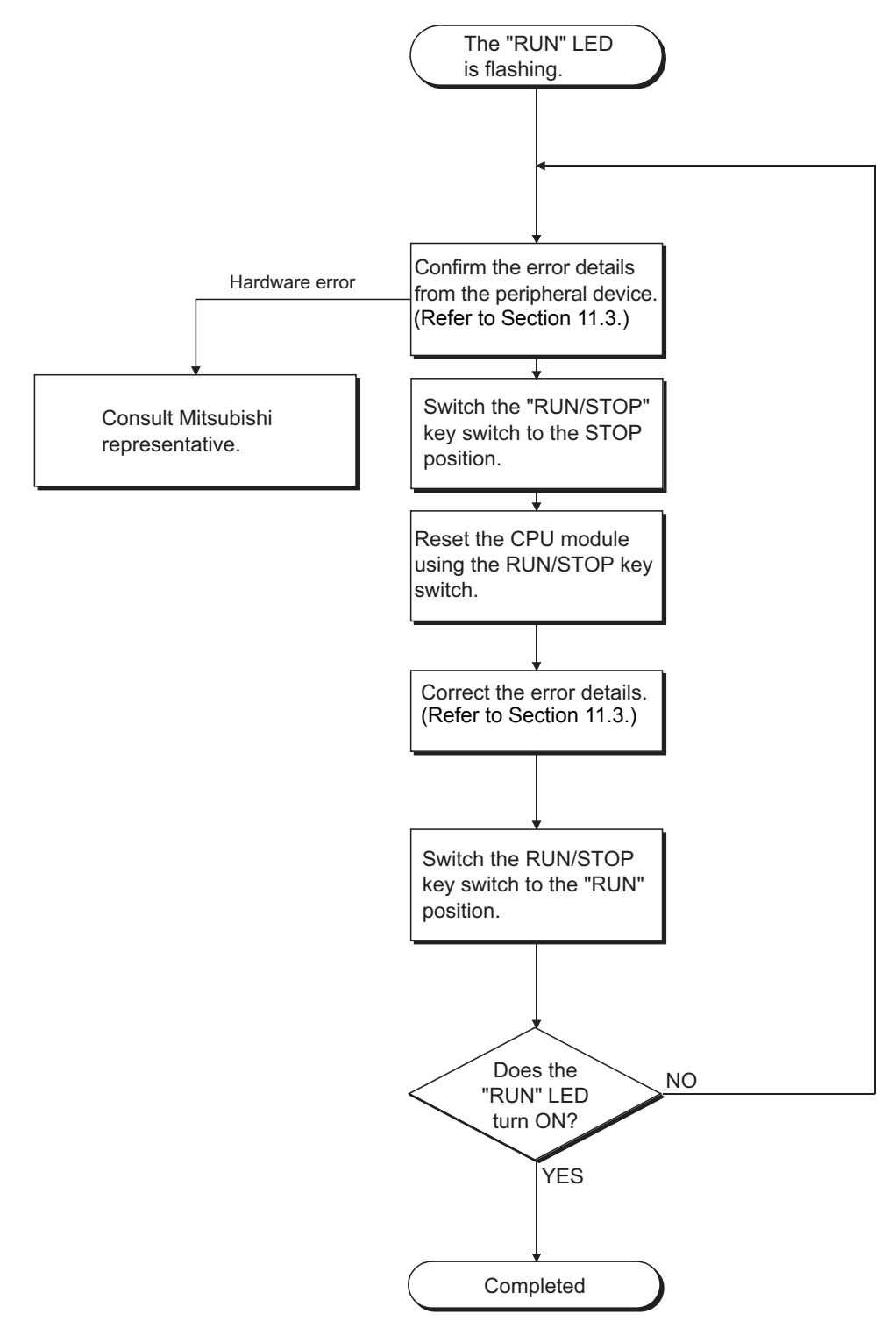

#### 11.2.5 Flow for actions when the "ERROR" LED is turned ON

The flow when the "ERROR" LED turns ON during operation is described.

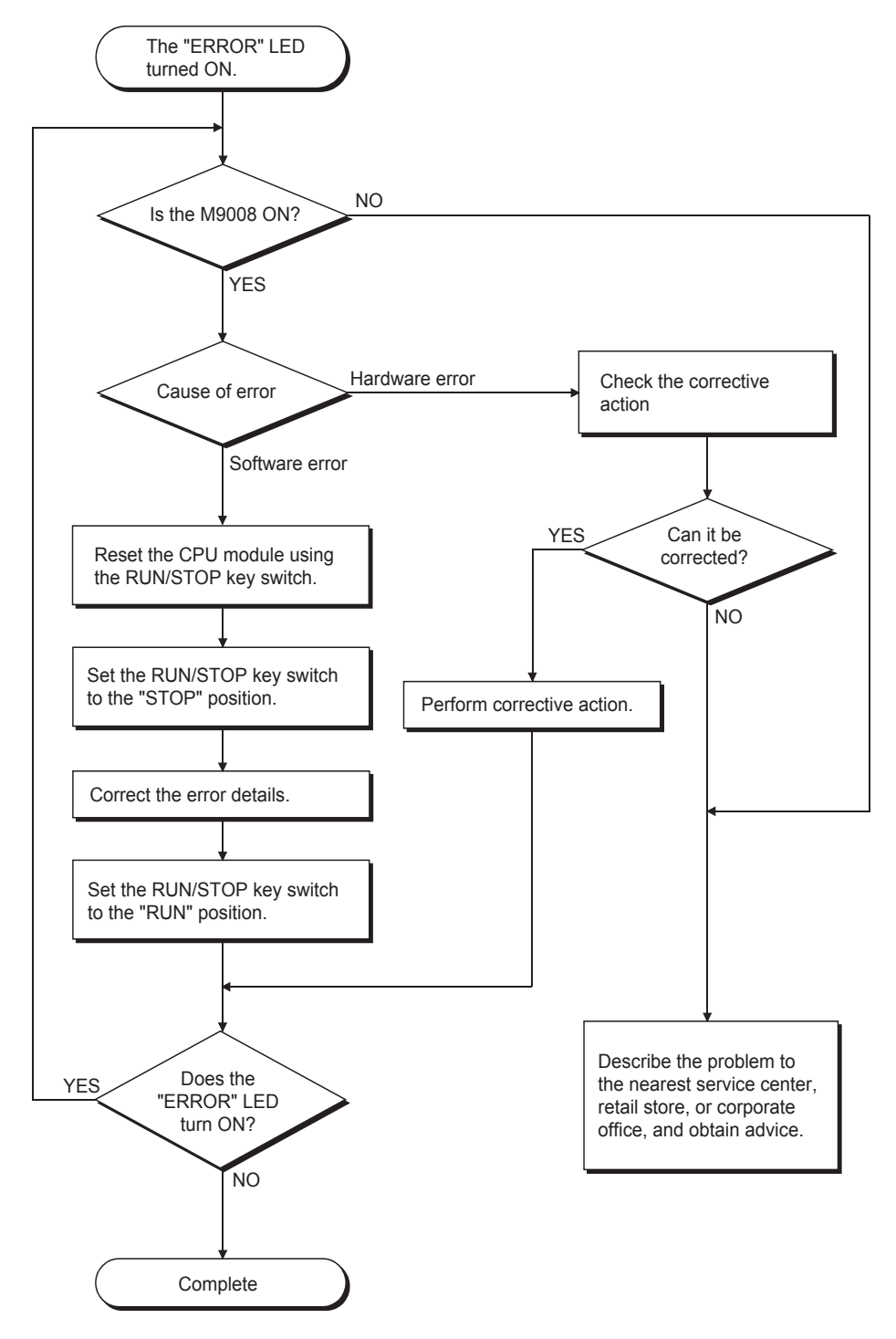

#### 11.2.6 Flow for actions when the "ERROR" LED is flashing

The flow when the "ERROR" LED turns ON during operation is described.

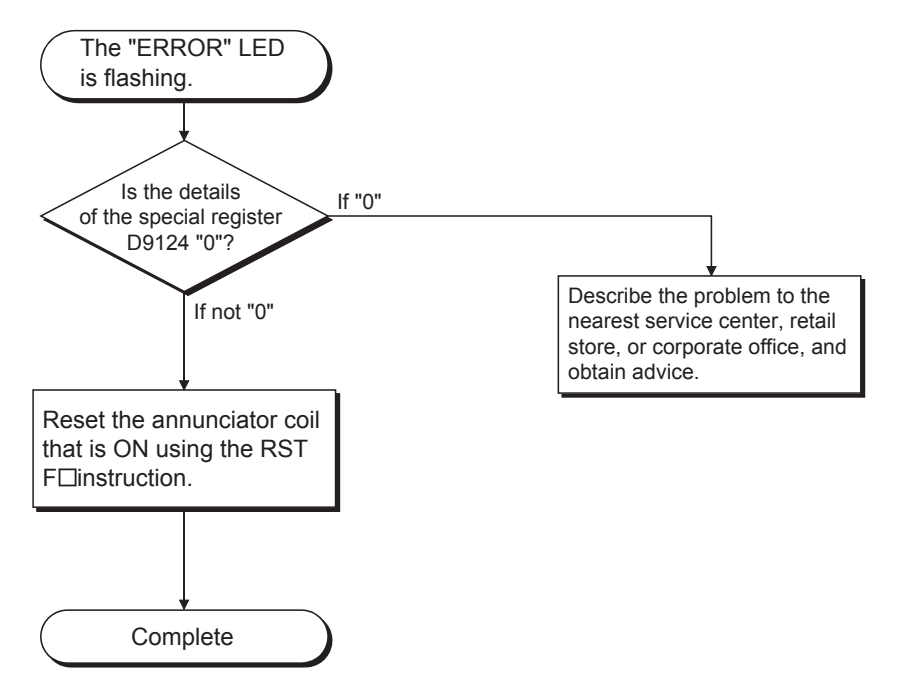

11.2.7 Flow for actions when the output module's output load does not turn ON

The flow when the output load of the output module is not turned ON during operation is described.

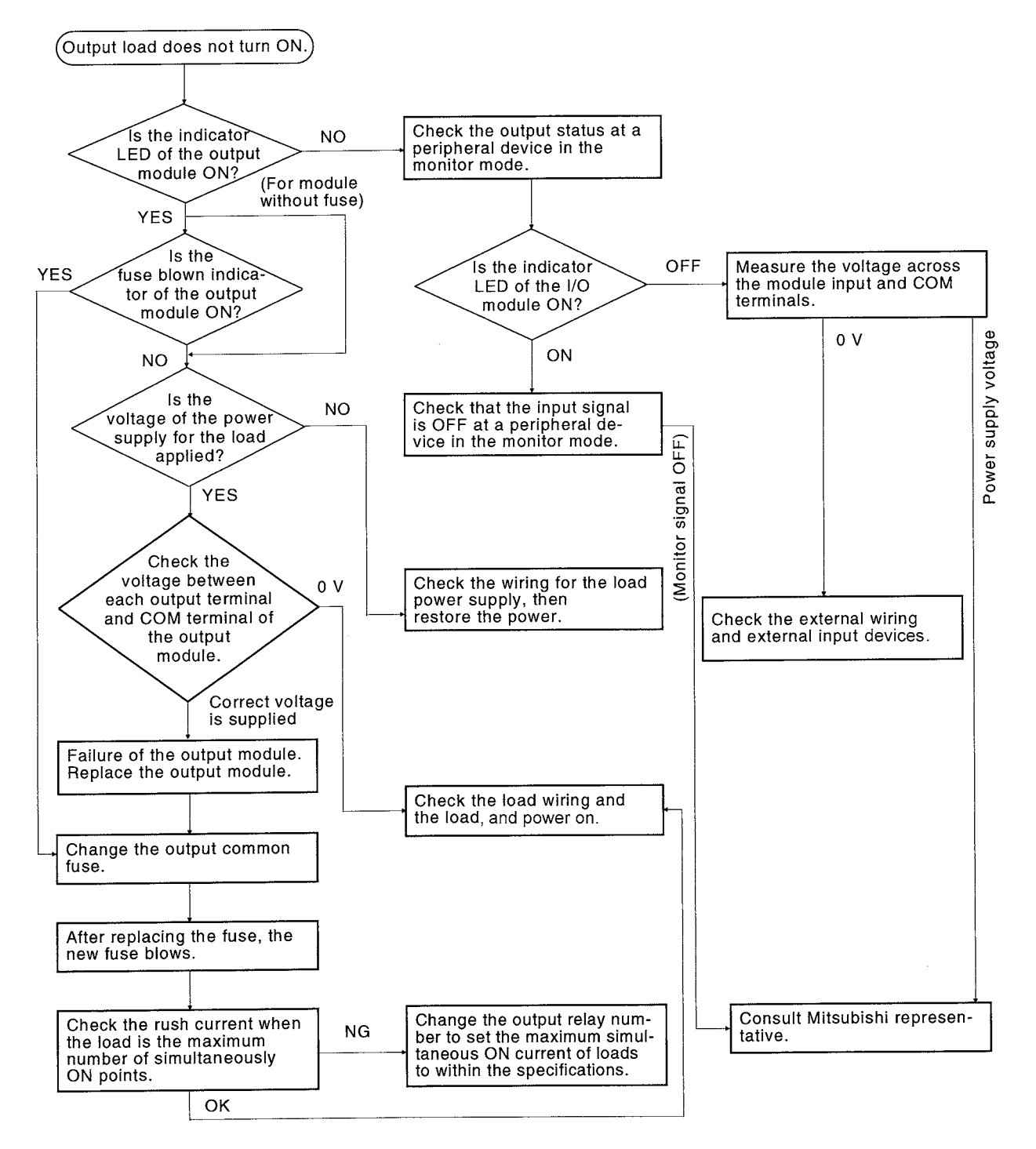

#### POINT

For problems when the input signal does not turn off or ourput load does not turn off, perform troubleshooting by referring to the fault examples for the I/O modules in [Section 11.4.](#page-201-0)

11.2.8 Flow for actions when the program cannot be written

The flowchart when the program and other data cannot be written to the CPU module is described.

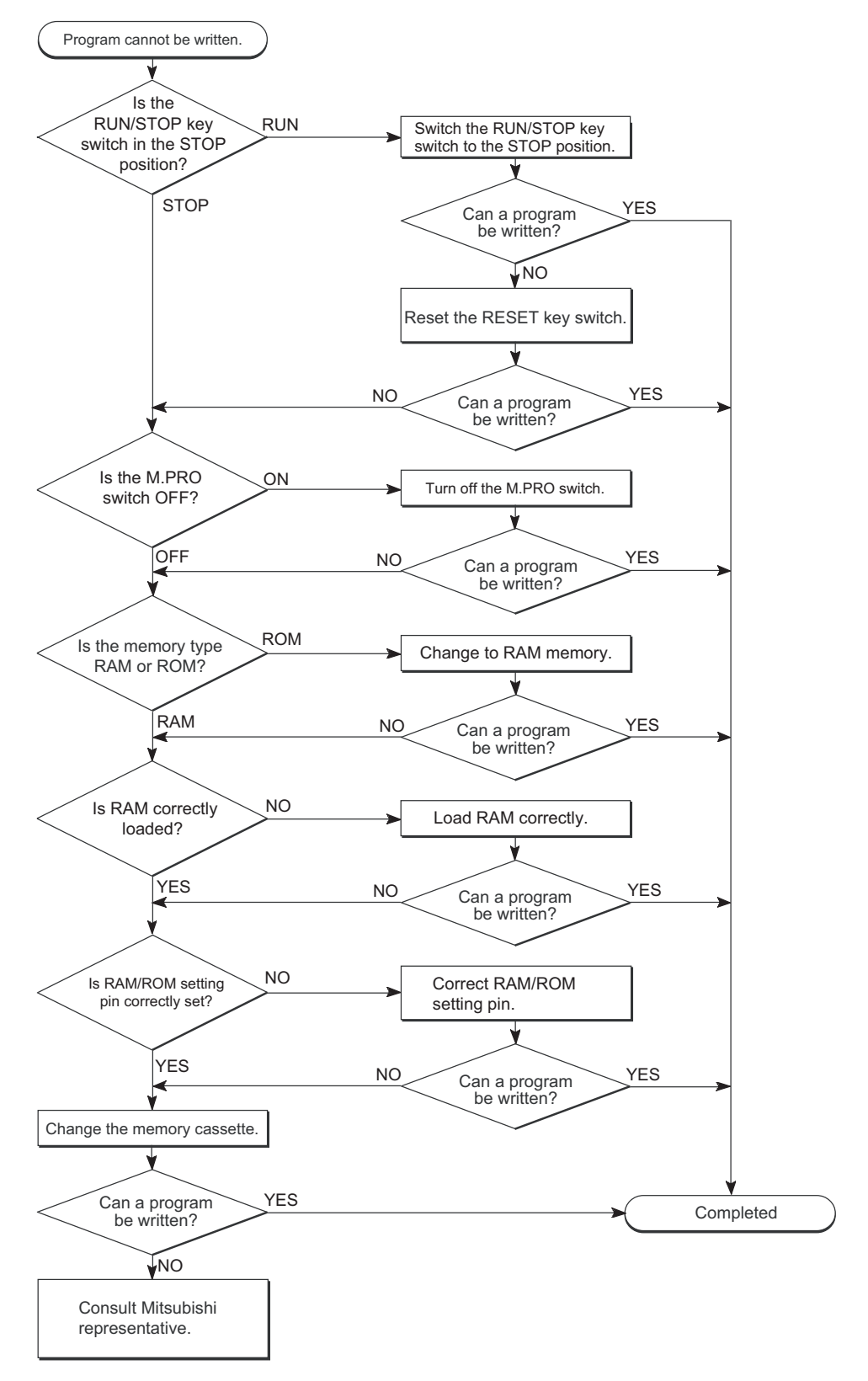

11.2.9 Flow for actions when the CPU module is not started up

The following shows the flow when the CPU module is not started up.

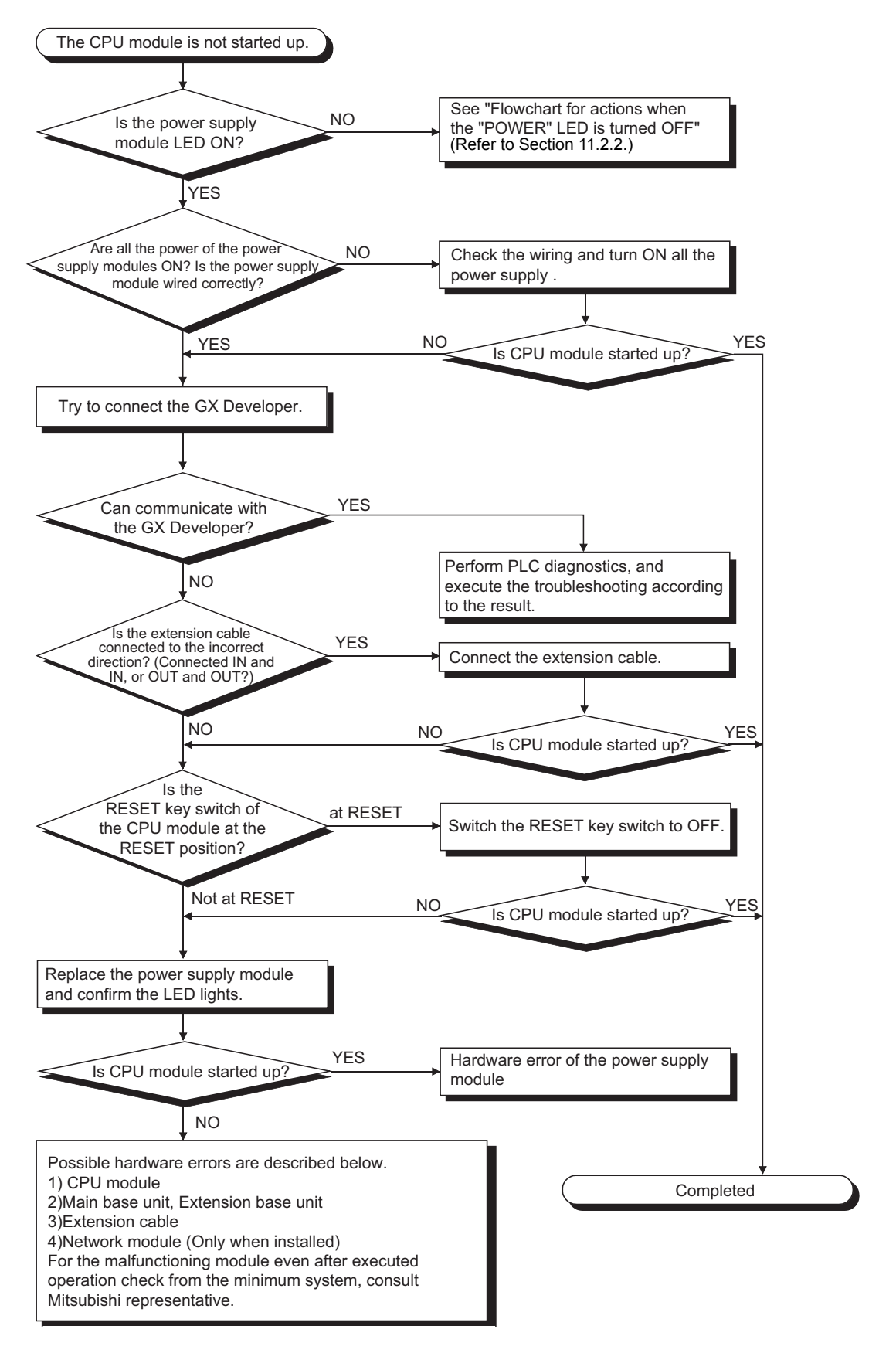

# **MEMO**

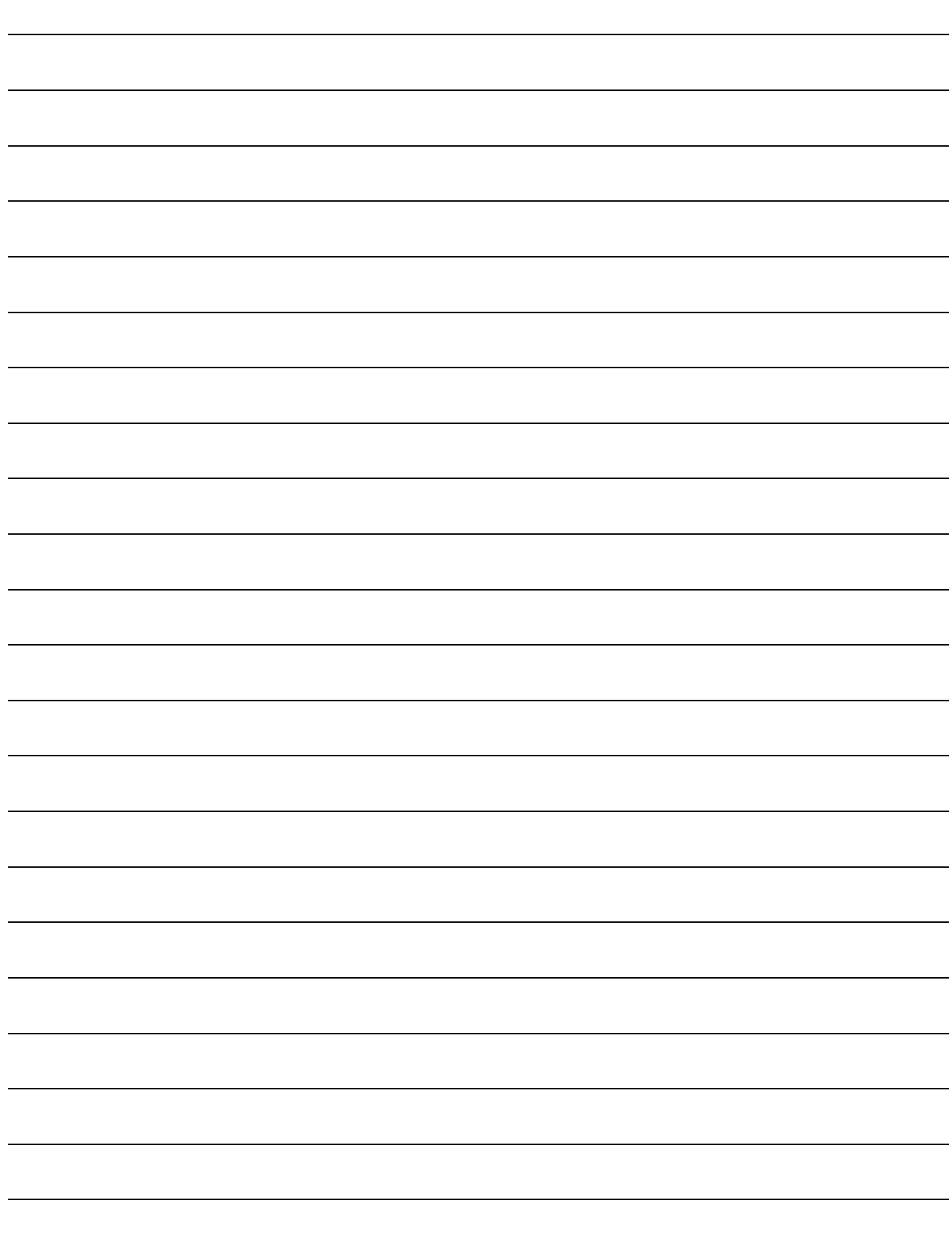

#### <span id="page-189-0"></span>11.3 Error Code List

When an error occurs while the PLC is running or during RUN, error is displayed, or error code, detailed error code and error step are stored to special registers, D9008, D9091 and D9010, respectively, by the self-diagnostics function. Error definitions and corrective actions are shown below.

#### 11.3.1 Procedure to read an error code

When an error occurs, the error code can be read with a peripheral device. Refer to the Operating Manuals of the peripheral device for operation method.

#### 11.3.2 Error code list for the AnUCPU, A2US(H)CPU, A2ASCPU and A2USH board

The following table shows the error messages, error codes, error definition and cause of error and corrective actions of detailed error codes. (\*: The detailed error codes added to AnUCPU, A2USCPU, A2ASCPU and A2USH board)

<span id="page-190-0"></span>

| <b>Error Massage</b>                                                                                           | Error<br>Code<br>(D9008) | <b>Detailed</b><br>Error<br>Code<br>(D9091) | <b>CPU</b><br><b>States</b> | <b>Error and Cause</b>                                                                                                    | <b>Corrective Action</b>                                                                                                    |
|----------------------------------------------------------------------------------------------------|--------------------------|---------------------------------------------|-----------------------------|----------------------------------------------------------------------------------------------------|----------------------------------------------------------------------------------------------------|
| "INSTRCT<br><b>CODE ERR"</b><br>(Checked when<br>$STOP \rightarrow RUN$<br>or at execution<br>of instruction.) | 10                       | 101                                         | <b>STOP</b>                 | Instruction codes which the CPU<br>cannot decode are included in the<br>program.                                                                                                    | (1) Read the error step using a<br>peripheral device and correct the<br>program of the step.<br>(2) Check the ROM if it contains<br>instruction codes which cannot be<br>decoded. If it does, replace it with a<br>correct ROM. |
|                                                                                                    |                          | 102                                         |                             | Index qualification is specified for a 32-<br>bit constant.                                                                                                    | Read the error step using a peripheral<br>device and correct the program of the<br>step.                                                                                                    |
|                                                                                                    |                          | 103                                         |                             | Device specified by a dedicated<br>instruction is not correct.                                                                                                    |                                                                                                    |
|                                                                                                    |                          | 104                                         |                             | An dedicated instruction has incorrect<br>program structure.                                                                                                    |                                                                                                    |
|                                                                                                    |                          | 105                                         |                             | An dedicated instruction has incorrect<br>command name.                                                                                                    |                                                                                                    |
|                                                                                                    |                          | 106                                         |                             | Index qualification using Z or V is<br>included in the program between<br>LEDAIX and LEDAIXEND.                                                                                                    |                                                                                                    |
|                                                                                                    |                          | 107<br>108                                  |                             | (1) Index qualification is specified for<br>the device numbers and set values<br>in the OUT instruction of timers and<br>counters.<br>(2) Index qualification is specified at the<br>label number of the pointer (P)<br>provided to the head of destination<br>of the CJ, SCJ, CALL, CALLP,<br>JMP, LEDA/B, FCALL and LEDA/B,<br>BREAK instructions or at the label<br>number of the interrupt pointer (I)<br>provided to the head of an interrupt<br>program.<br>Errors other than 101 to 107 mentioned |                                                                                                    |
|                                                                                                    |                          |                                             |                             | above.                                                                                                    |                                                                                                    |

**Table 11.1 Error Code List for the AnUCPU, A2US(H)CPU, A2ASCPU and A2USH board**

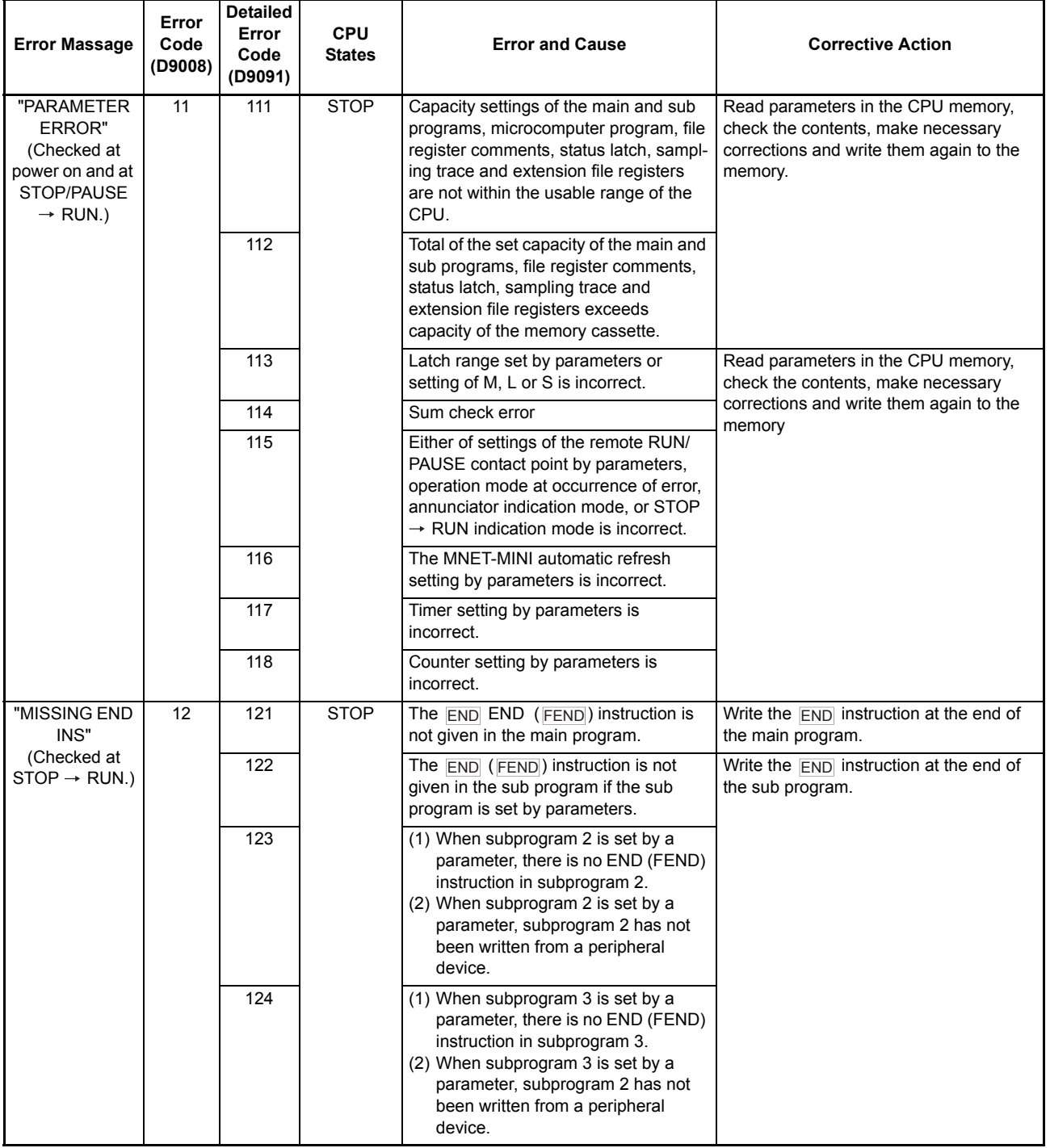

 $\blacksquare$ 

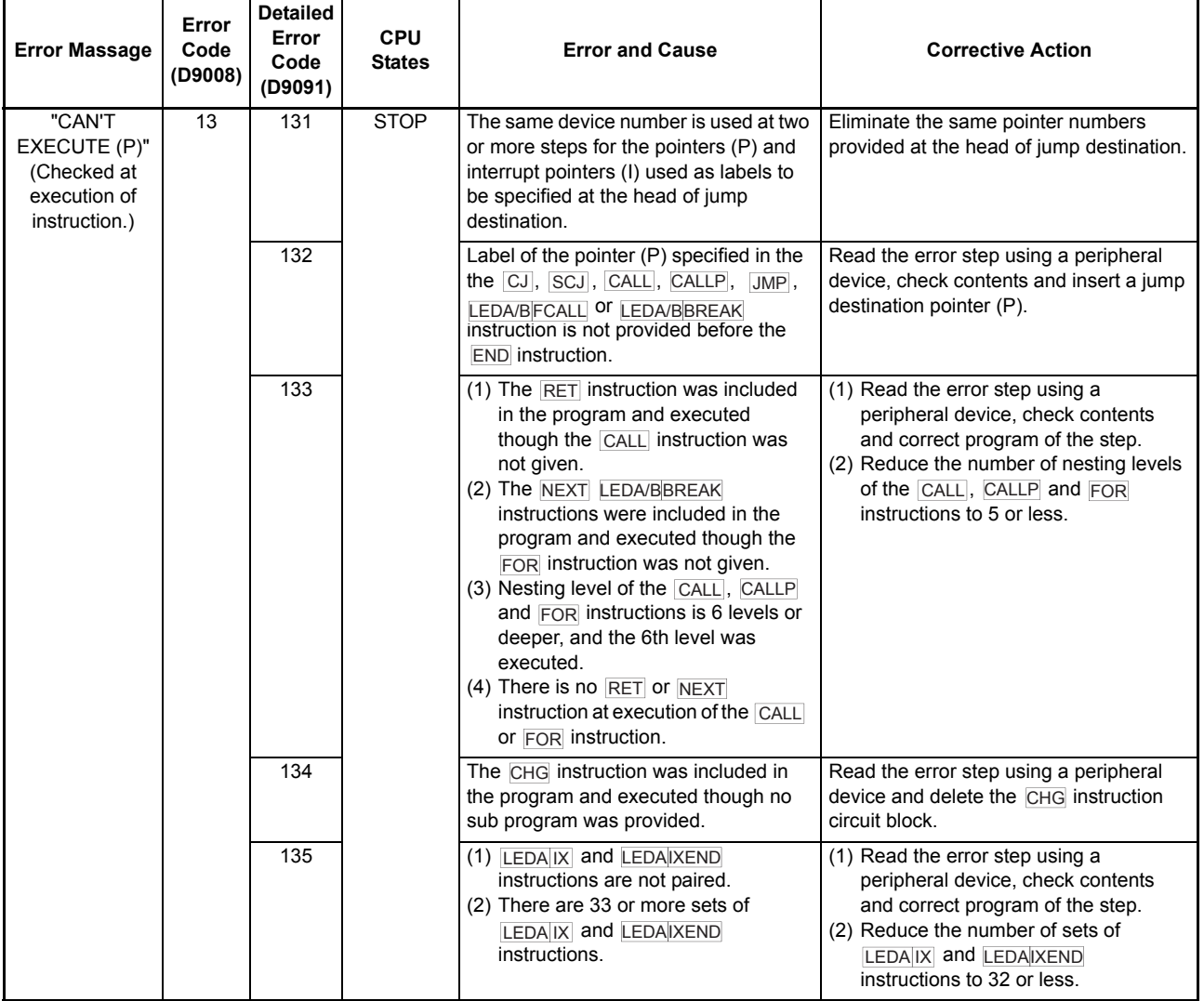

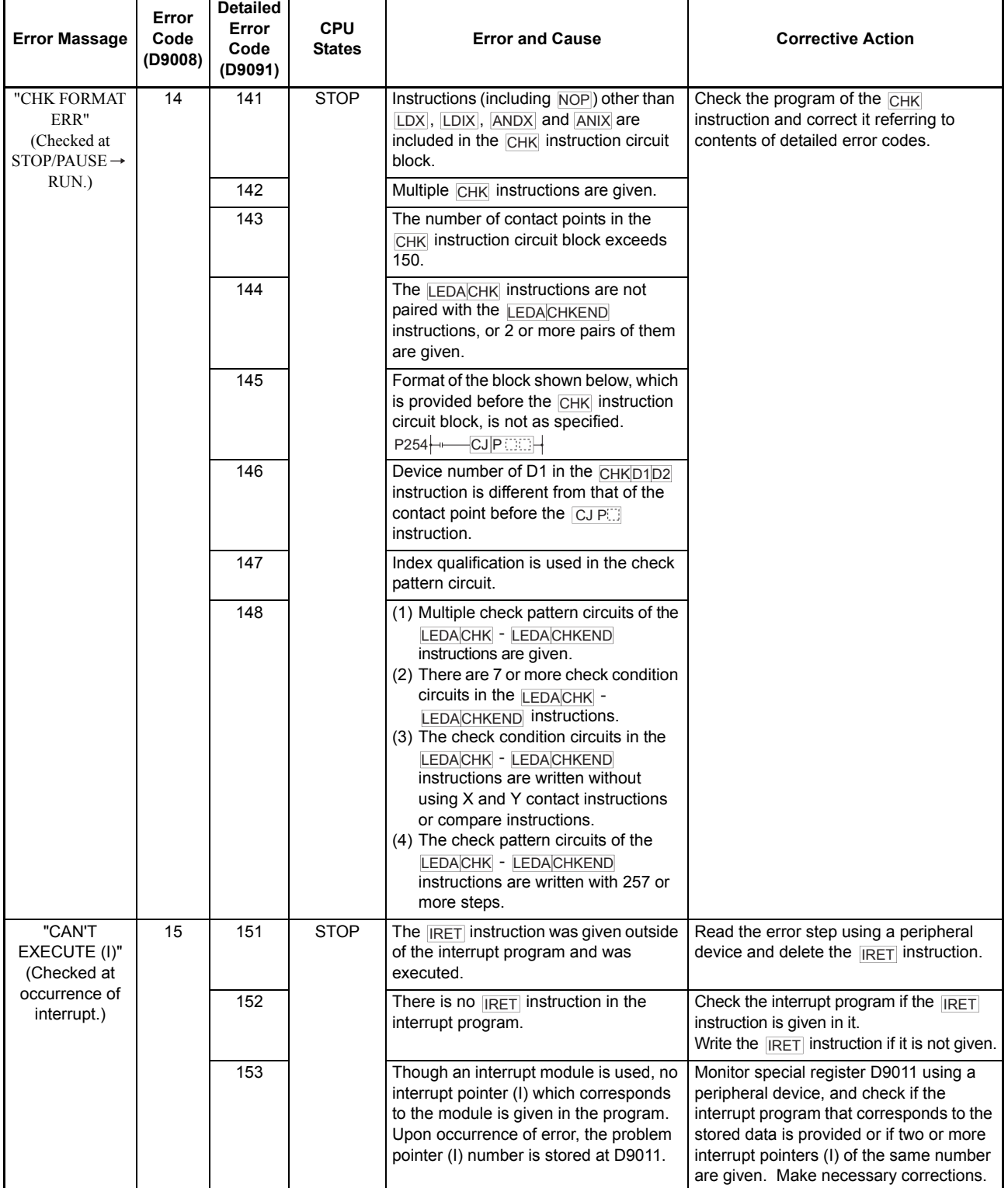

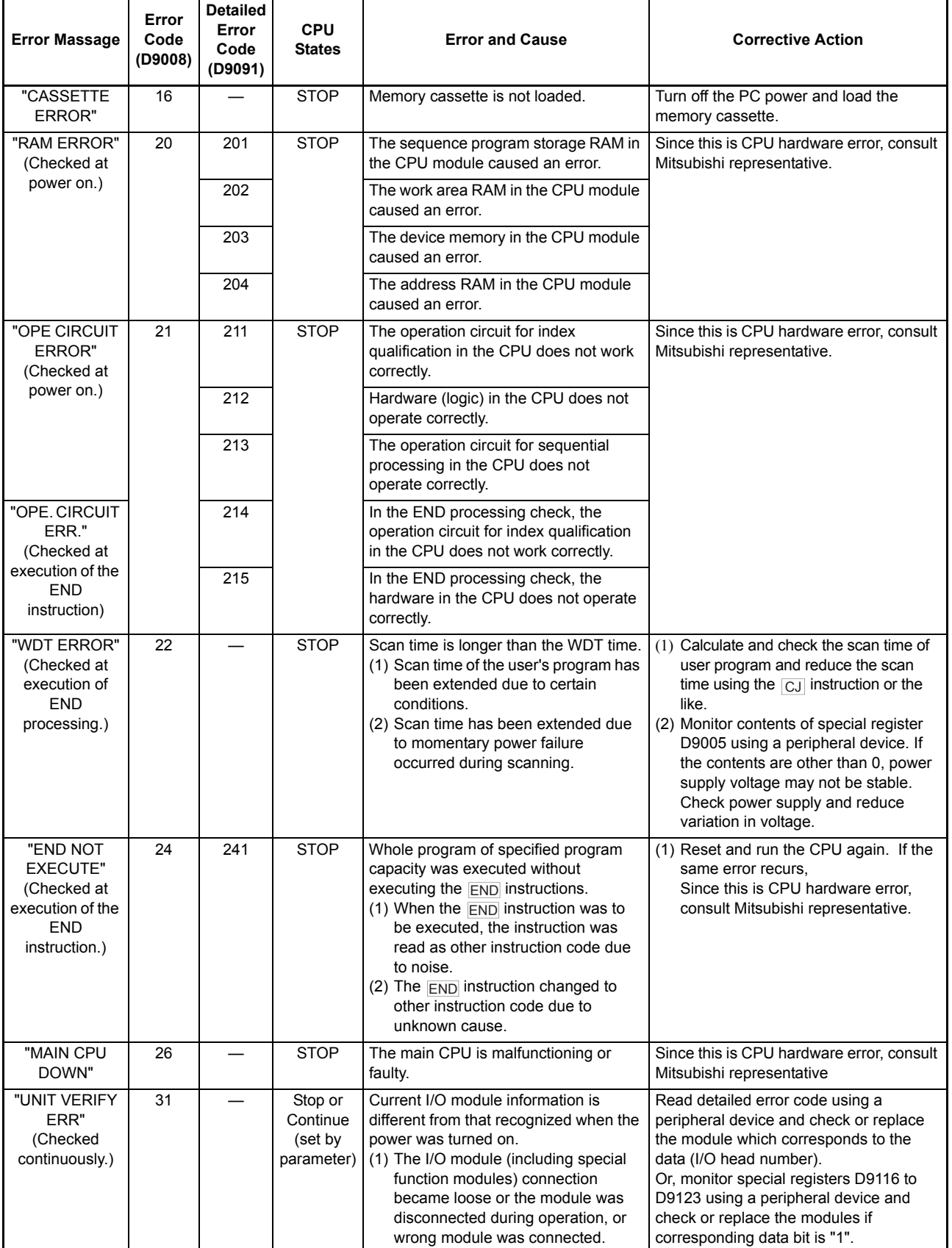

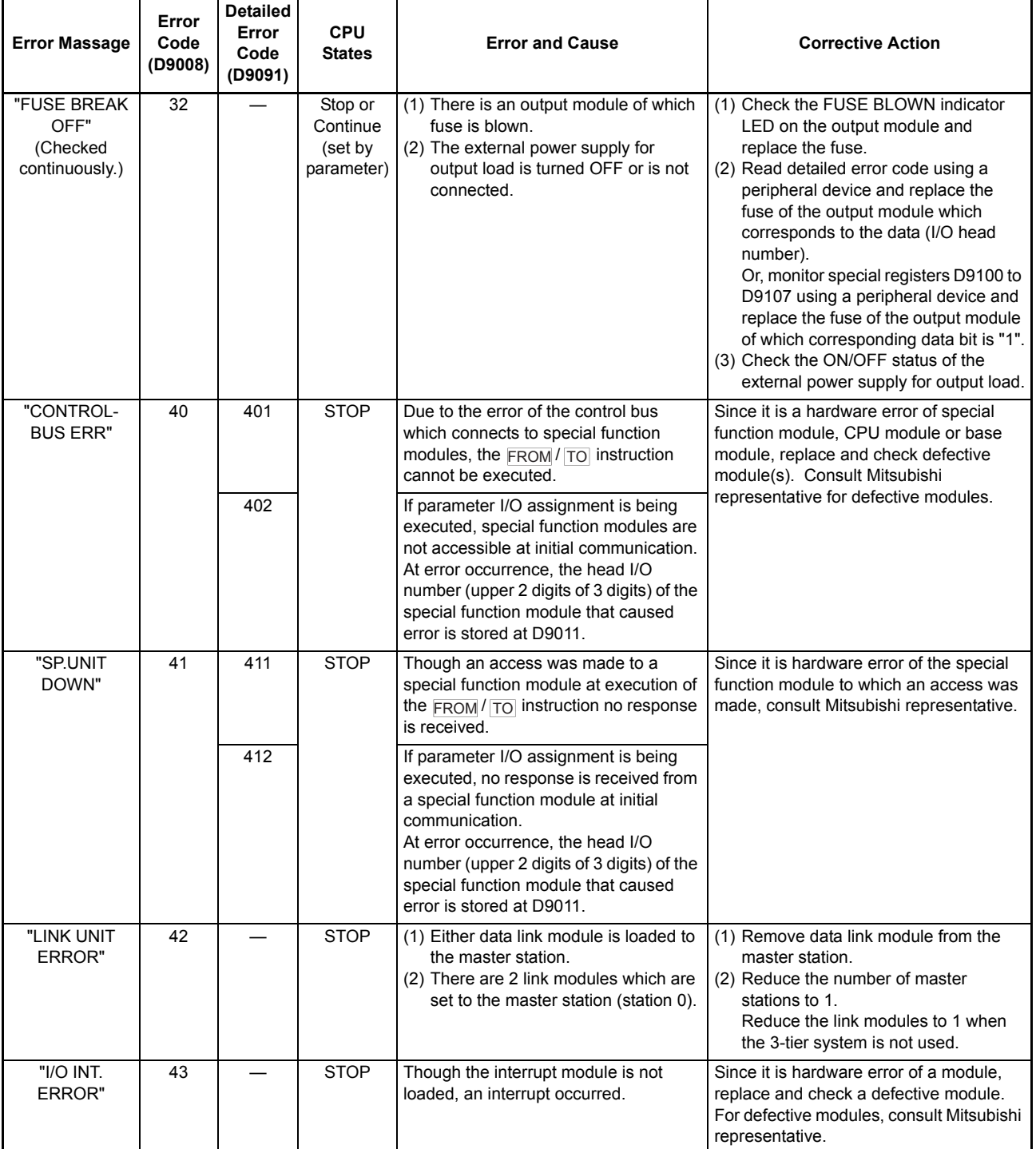

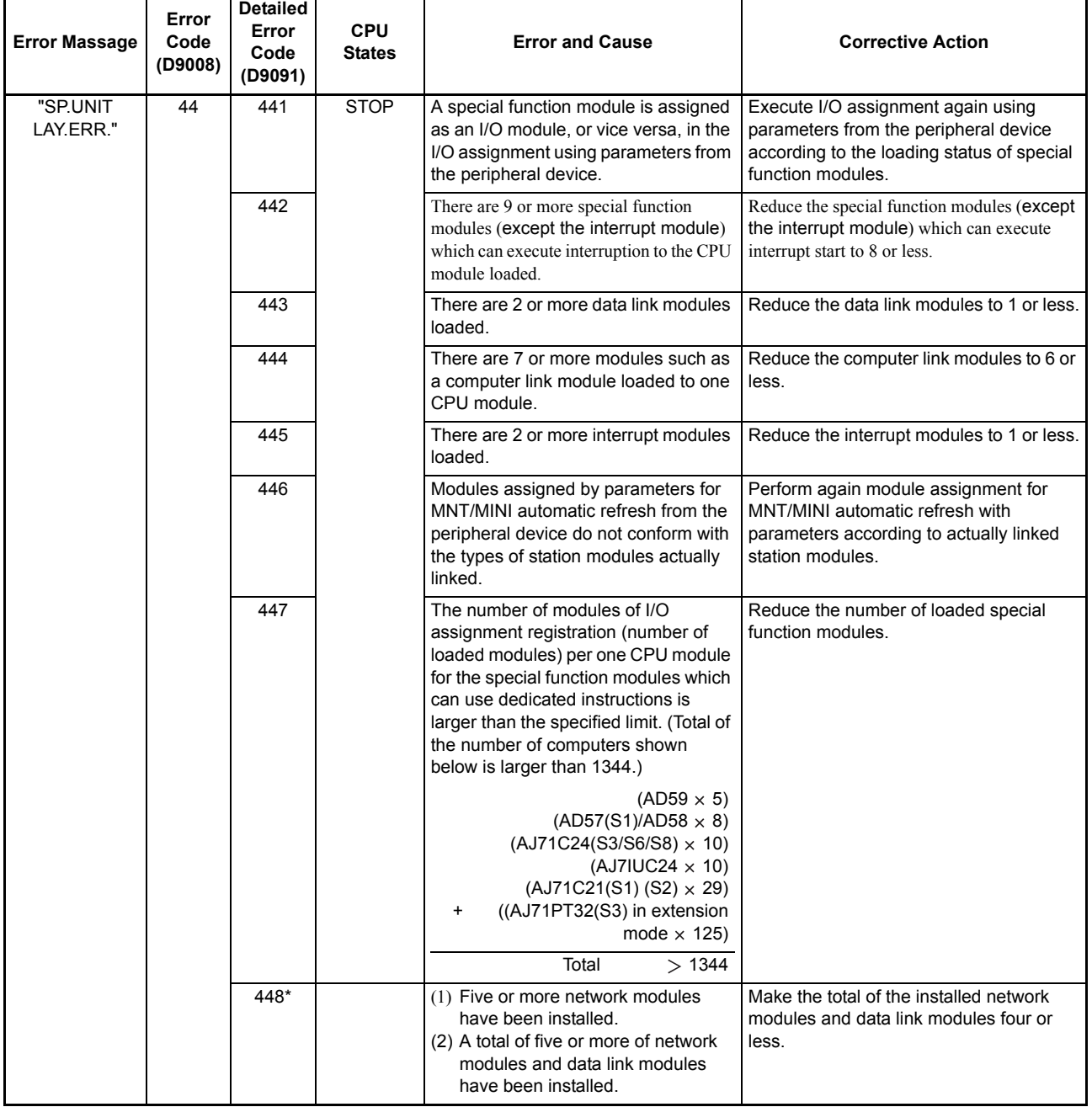

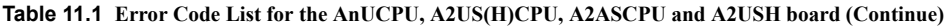

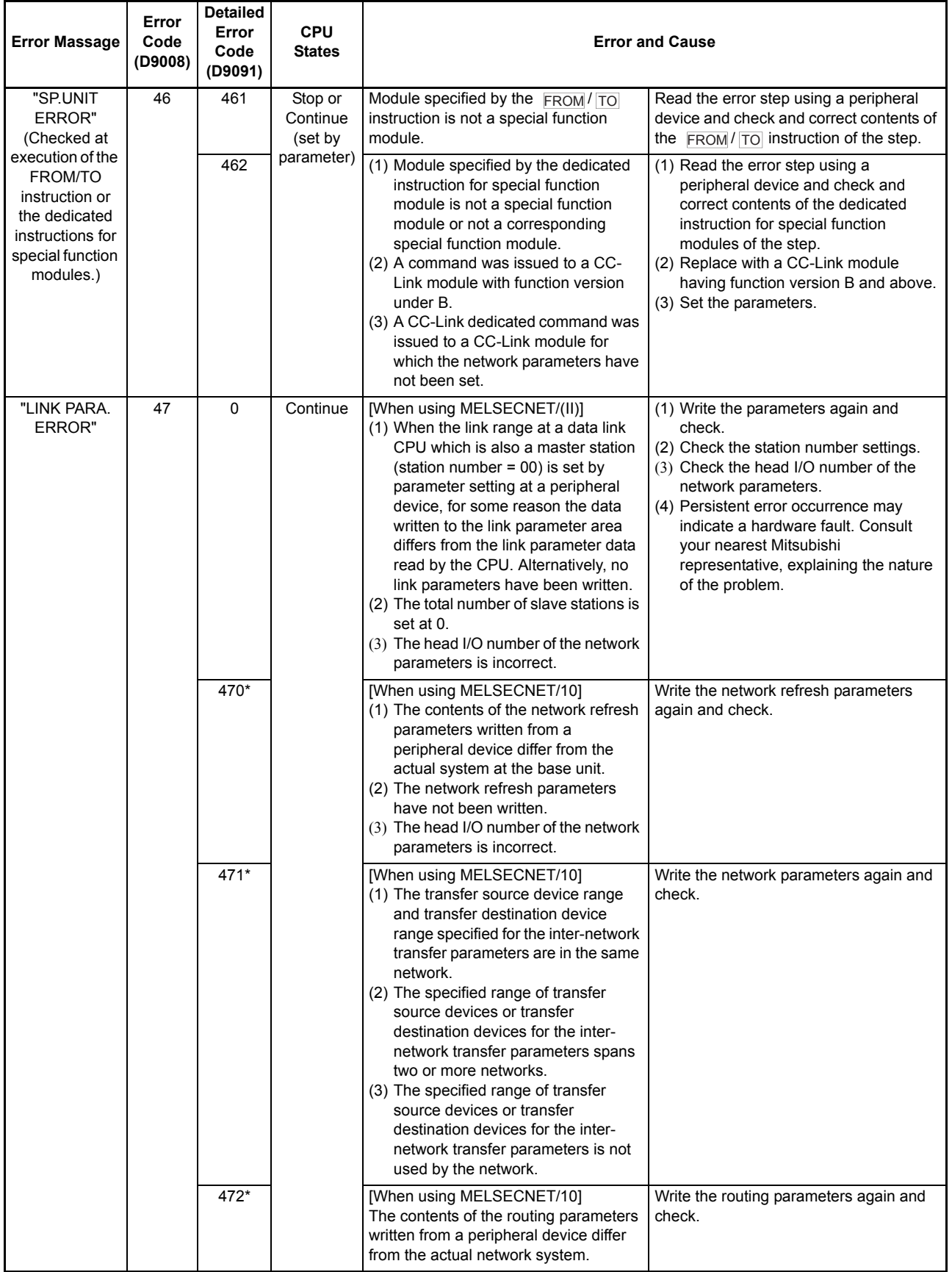

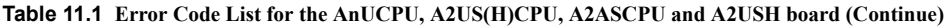

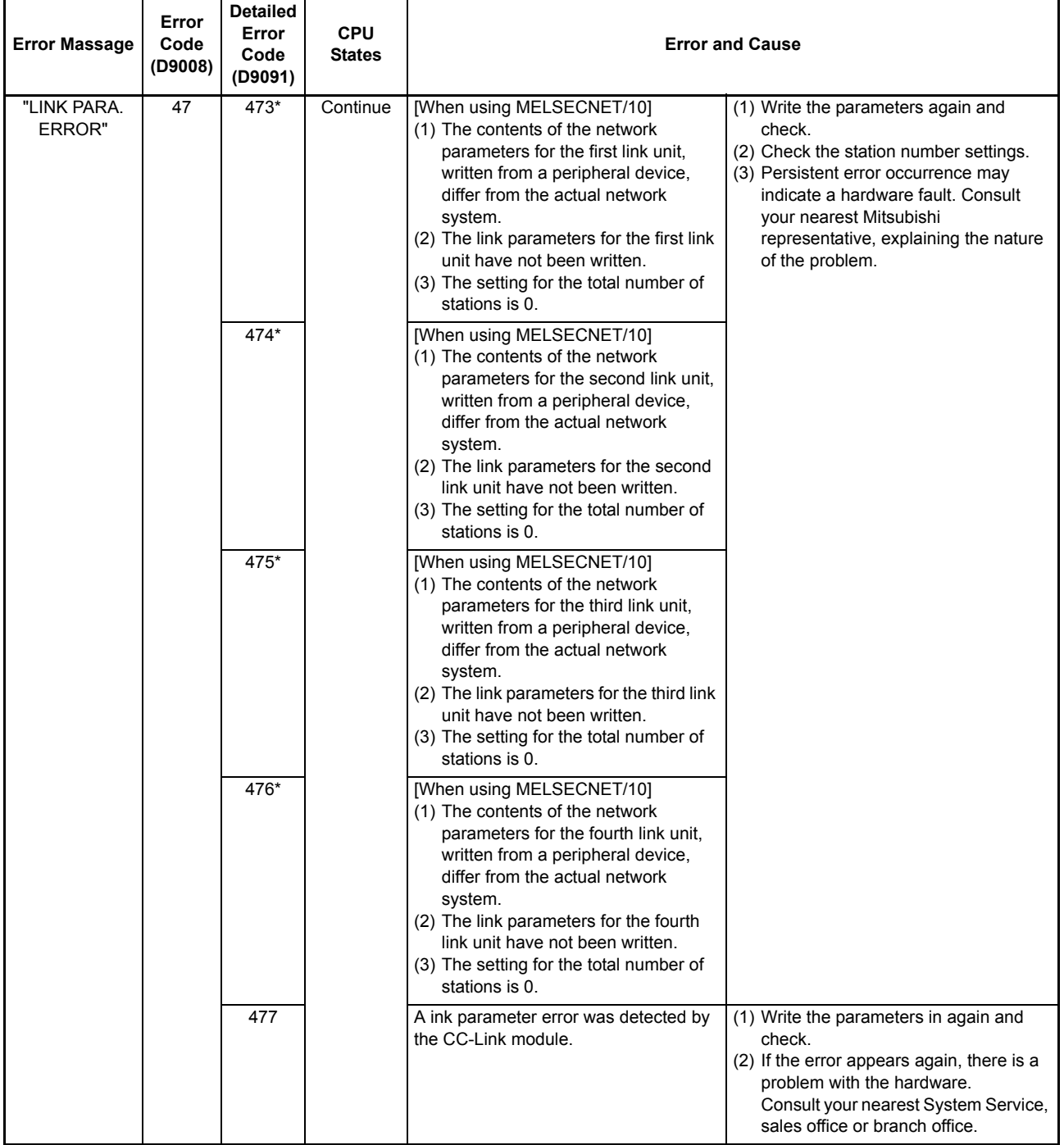

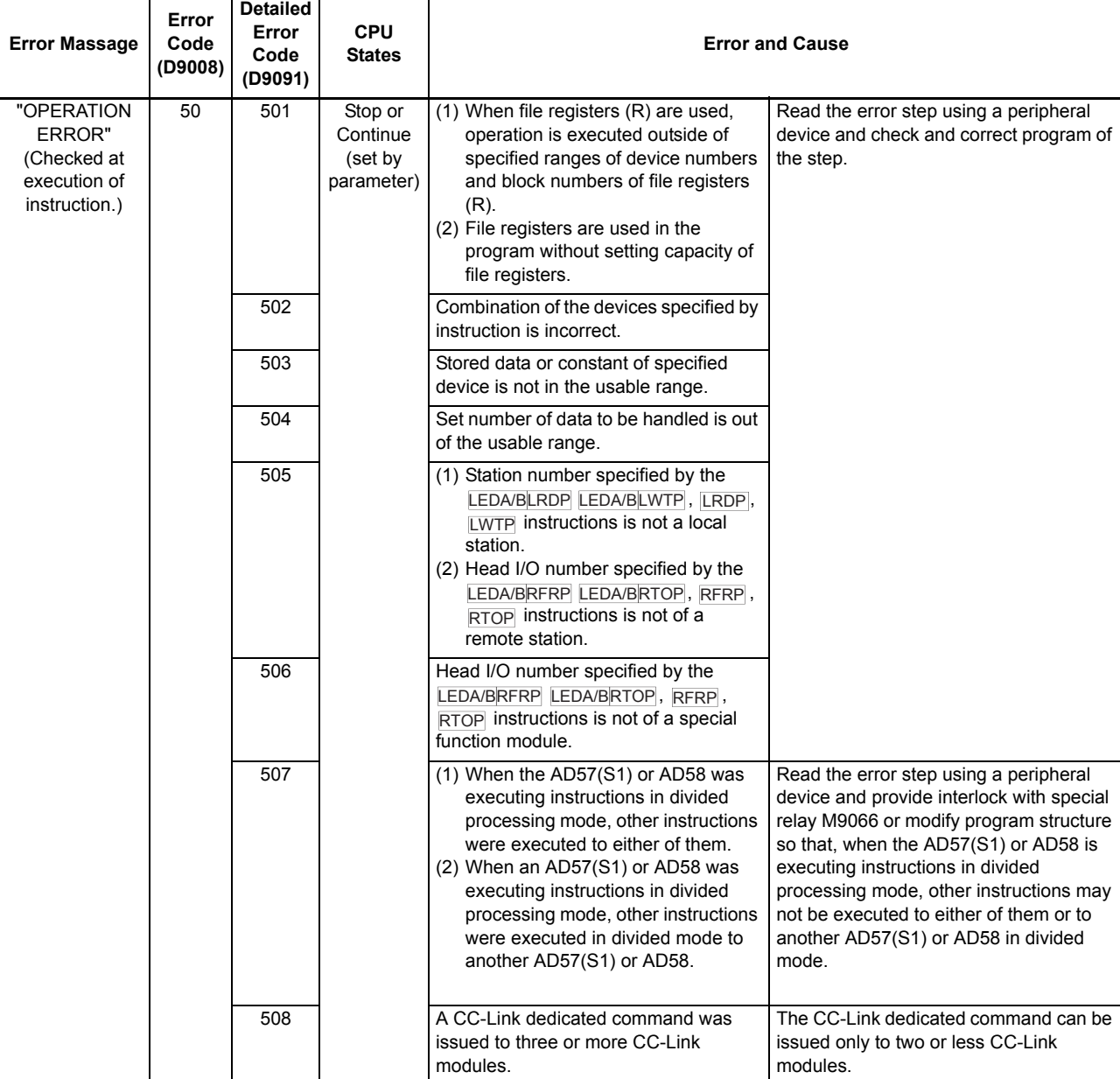

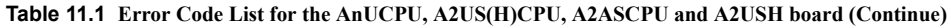

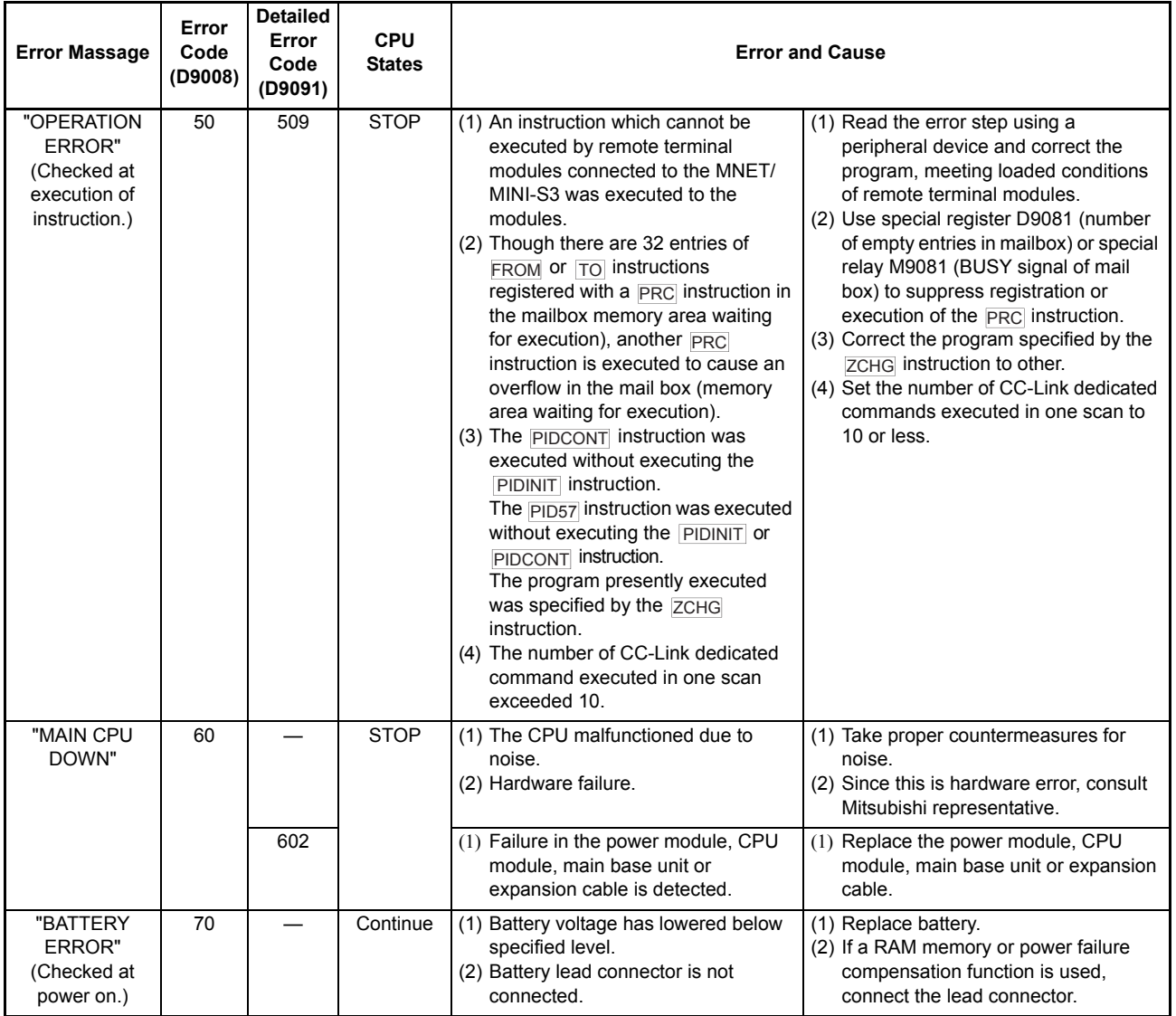

## 11. TROUBLESHOOTING

#### <span id="page-201-0"></span>11.4 Fault Examples with I/O Modules

Examples of faults concerning I/O circuits and the corrective actions are explained.

#### 11.4.1 Faults with the input circuit and the corrective actions

Examples of faults concerning input circuit and the corrective actions are explained.

Situation Cause Countermeasure • Leak current from input switch • Connect an appropriate resistance so that voltage between the terminals of the input module is (driven by a contactless switch, etc.) lower than the OFF voltage. AC input AC input Input<br>module Example 1 Leakage current Input signal does not  $\overline{c}$  $\mathbf{R}$ Input  $\mathsf{R}$ turn OFF. module Power supply For CR constant, 0.1 to 0.47  $\mu$  F + 47 to 120  $\Omega$  (1/2W) is recommended. • Driven by a limit switch with a neon lamp  $\vert \cdot \vert$  Same as the example 1. • Or, provide a totally independent display circuit AC input Example 2 separately. Example : Input signal does not turn OFF. Input ိြု Leakage current module Power supply • Same as the example 1. Line capacity C of the leak current • However, leakage current does not occur when a twisted pair cable due to line capacity power supply is on the side of input device as of the wiring cable is about 100PF/m. shown below. Example 3 AC input AC input Example Input signal does not turn OFF. ן<br>∥ף Input<br>module Leakage  $\frac{1}{2}$ Input current mpu.<br>module (∼ Power supply Power supply • Driven by a switch with LED indication  $\lvert \cdot \rvert$  Connect an appropriate resistance so that voltage between the terminal of the input module and the common is lower than the OFF voltage as shown DC input (sink) below.  $\exists$ xample 4 DC input (sink) Example 4 Input signal does not Input<br>module ္ဂိူ Leakage current turn OFF. Input Resistor module An example of calculation of resistor to be connected is provided on the following page.

Faults with the input circuit and the corrective actions

## 11 TROUBLESHOOTING

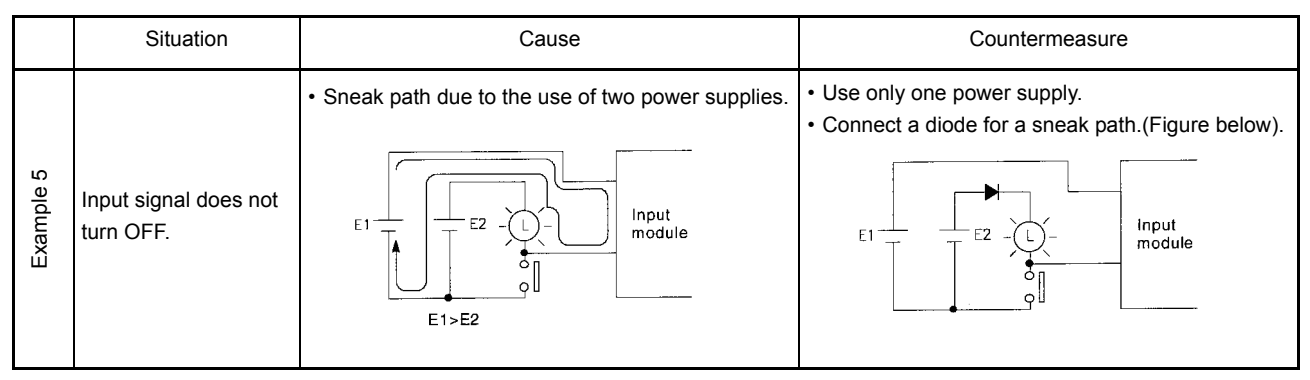

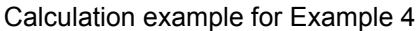

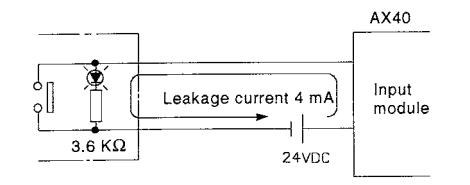

If a switch with LED indication is connected to the AX40 and leak current of 4mA is generated

• Voltage VTB across the terminal and common base is:

Because the condition for the OFF voltage ( 6[V]) is not satisfied, the input does not turn off.To correct this, connect a resistor as shown below.  $VTB = 4[mA] \times 2.4[k \Omega] = 9.6[V]$  (Ignore the voltage drop caused by the LED.)

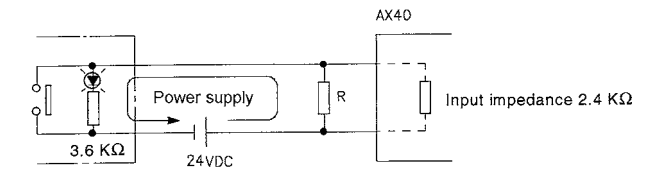

• Calculation of resistance of connected resistor R

The voltage of AX40 between the terminals must be reduced to within 6[V]. The current for reducing the voltage between the terminals to within 6 [V] is:

 $(24 - 6$ [V]) / 3.6[k  $\Omega$  1 = 5mA

Therefore, resistor R for flowing current I of 5[mA] has to be connected.

• Resistance of the connected resistor R is obtained in the following equations.

 $6[V] / R > 5-2.5[mA] \leftarrow 6[V] / Input impedance 2.4[k]$ 

 $6[V] / 2.5mA > R$ 

$$
2.4[k \Omega] > R
$$

Suppose that the resistance R is  $2[k \Omega]$ .

The power capacity W of the resistor when the switch turned on is:

 $W = (Applied voltage)^2/R$ 

$$
W = (26.4[V])^2/2[k \Omega] = 0.348[W]
$$

 • Because the resistance is selected so that the power capacity is three to five times the actual power consumption, 1.5 to 2 [W] should be selected.From the above, the resistor to be connected across the terminal in question and COM is 2[ $k \Omega$ ] 1.5 to 2[W].

ī

## 11.4.2 Faults in the output circuit

Faults concerning output circuits and the corrective actions are explained.

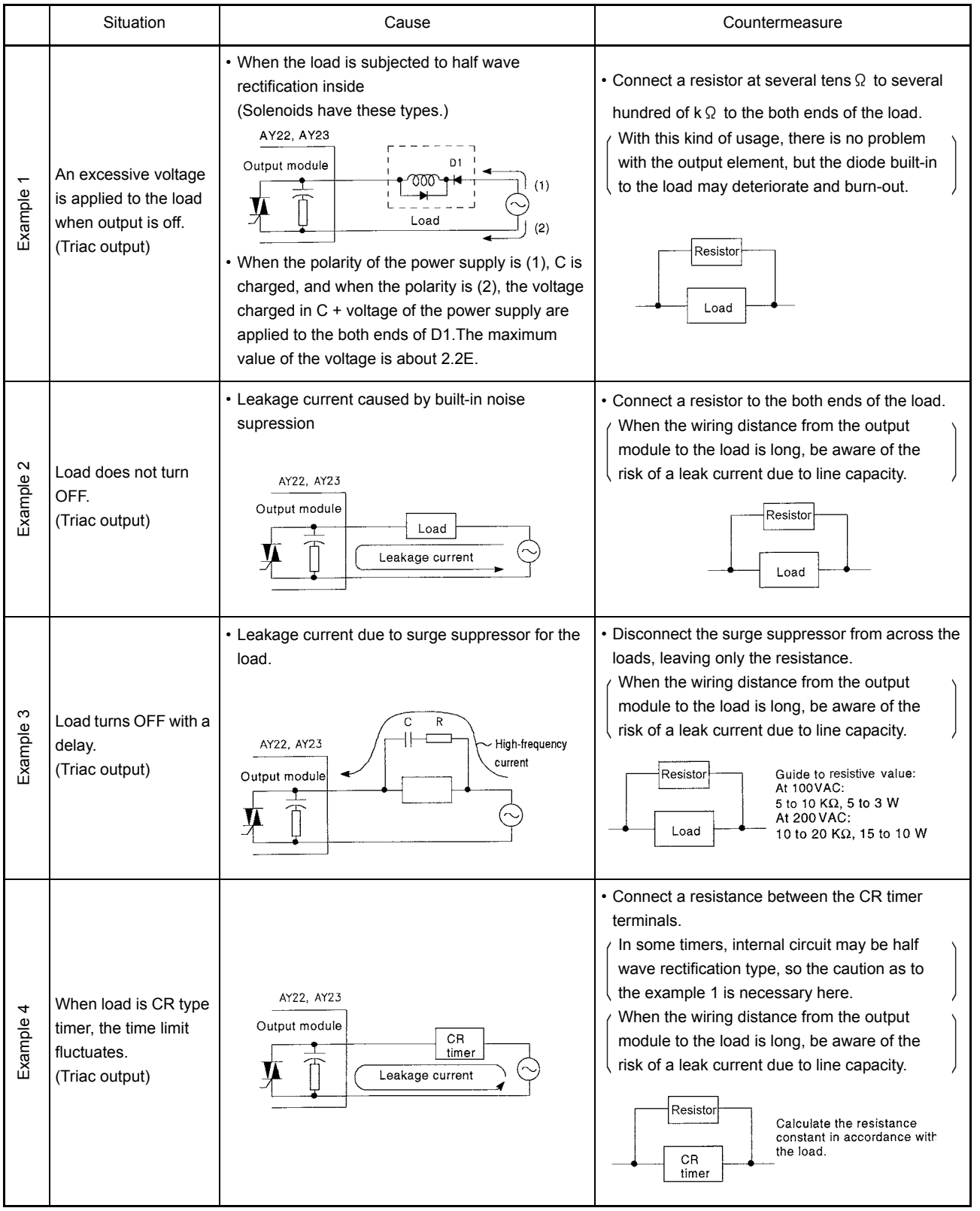

Faults in the output circuit

## 11. TROUBLESHOOTING

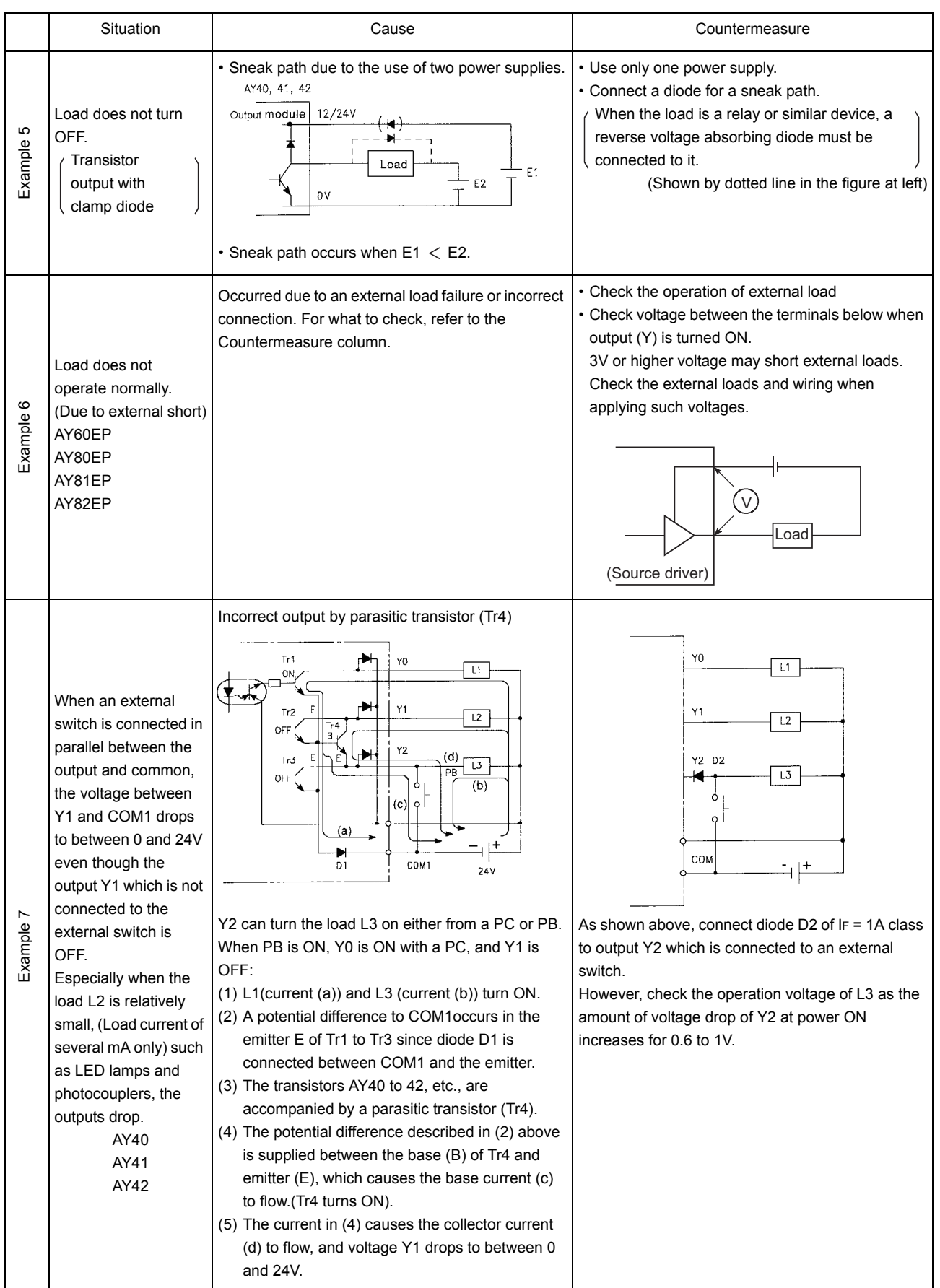

## 11. TROUBLESHOOTING

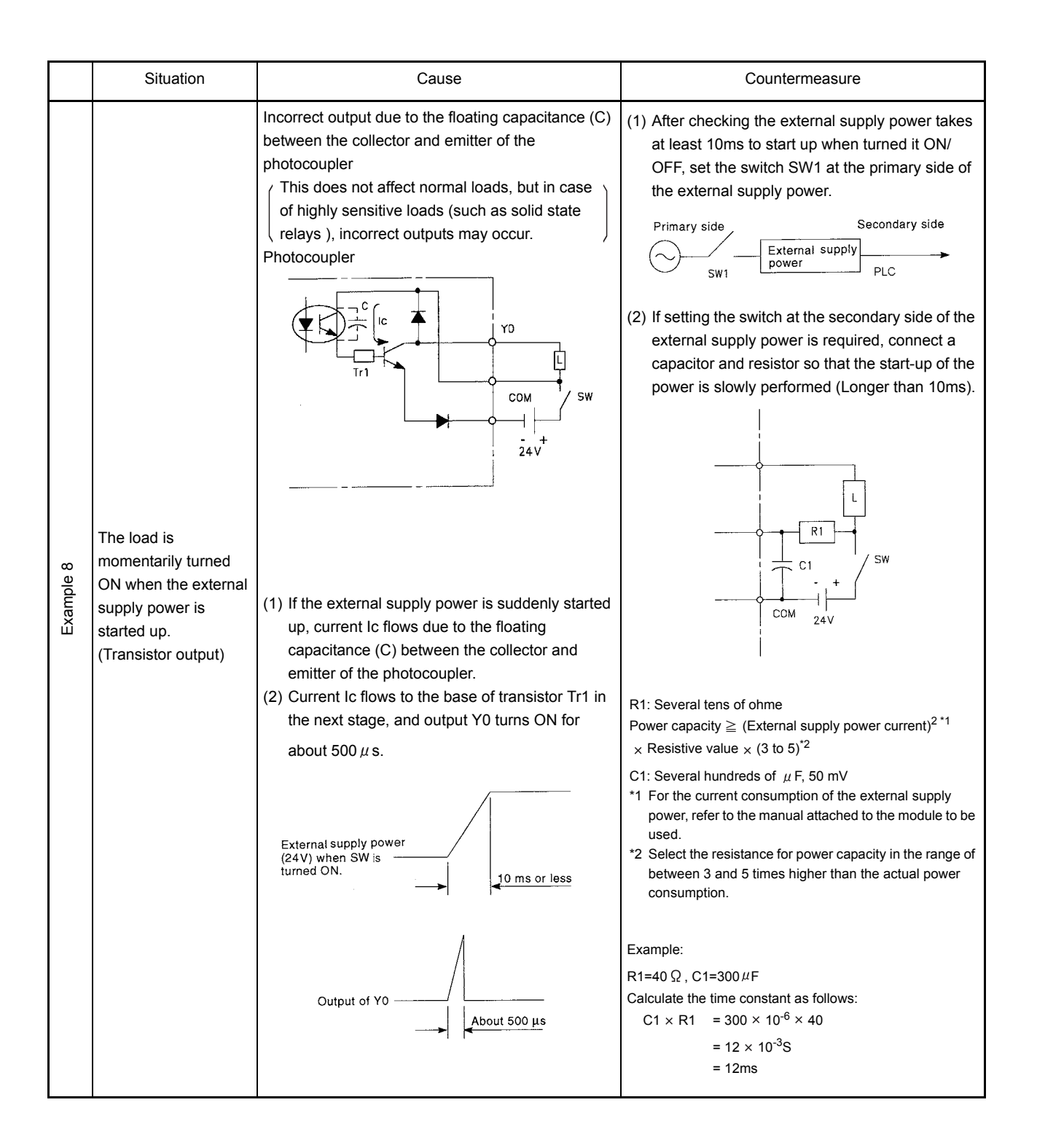

## APPENDIX

## Appendix1 INSTRUCTION LIST

The instruction list to be used with a PLC is shown. Refer to the following Programming Manuals for the details of the instructions.

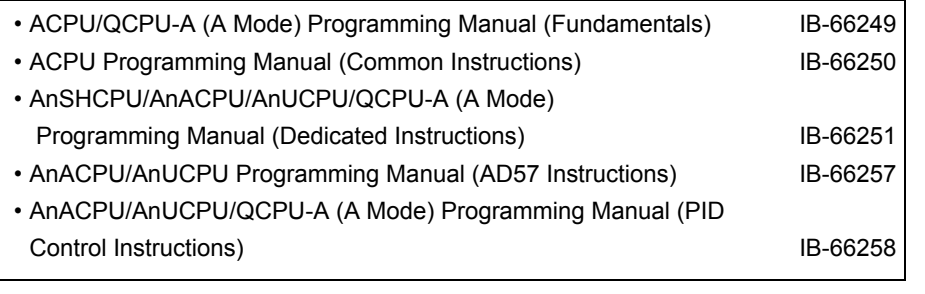

## (1) Sequence instructions

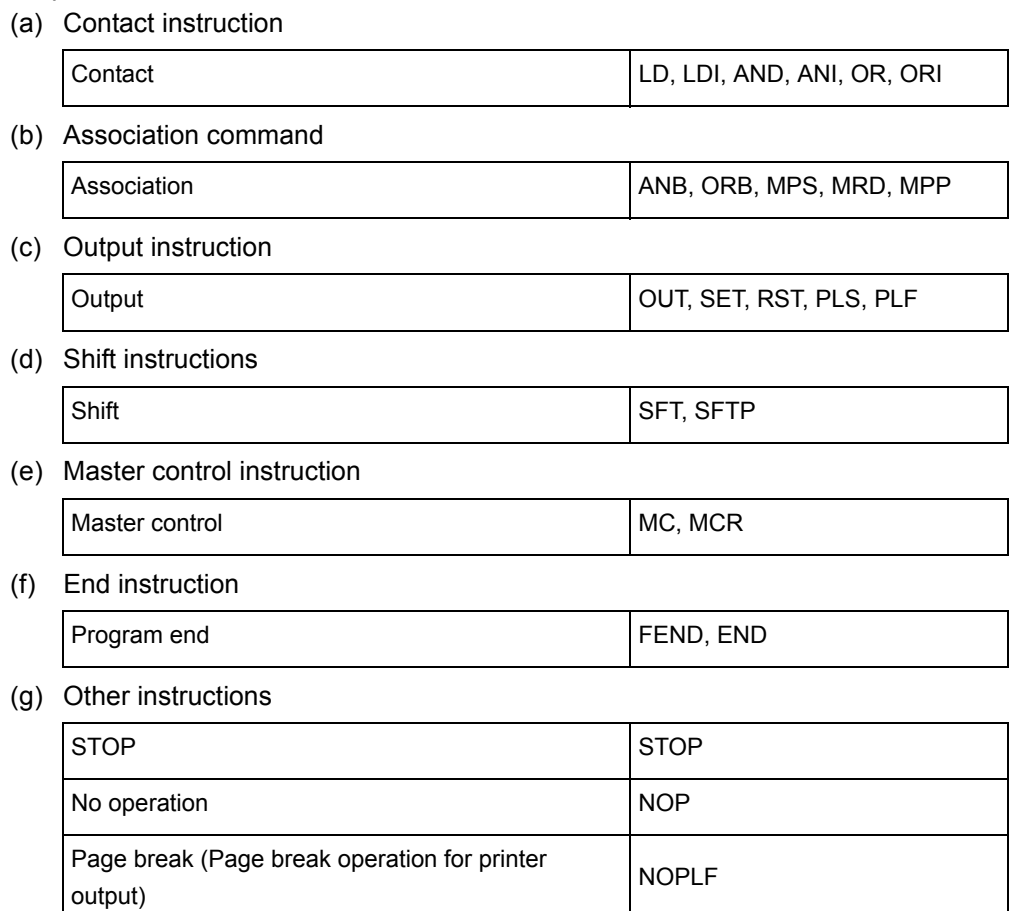

#### (2) Basic instructions

(a) Comparison instructions

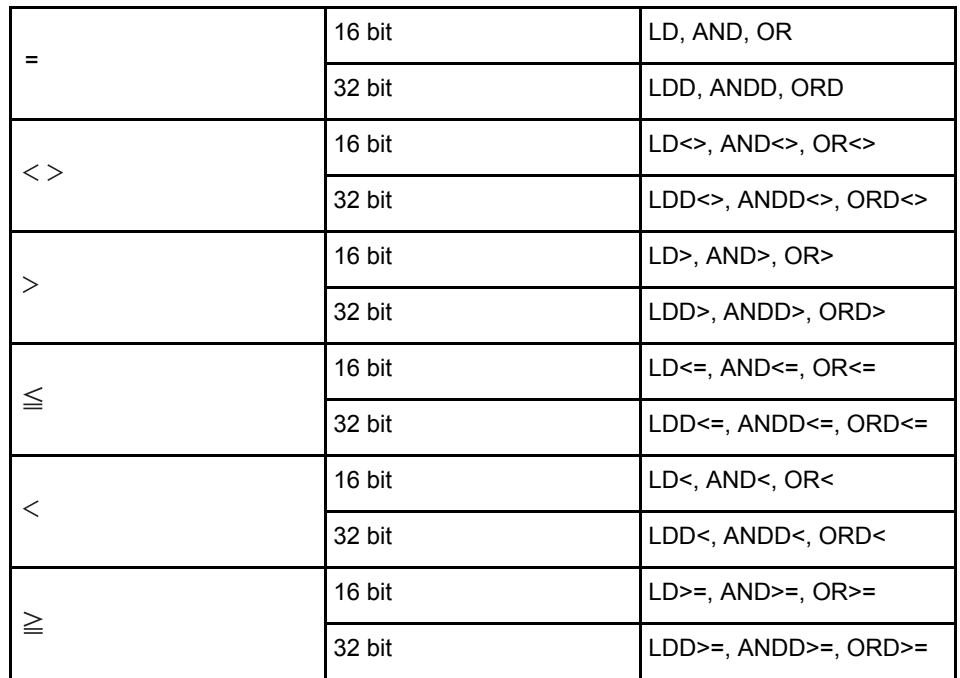

(b) BIN arithmetic operation instructions

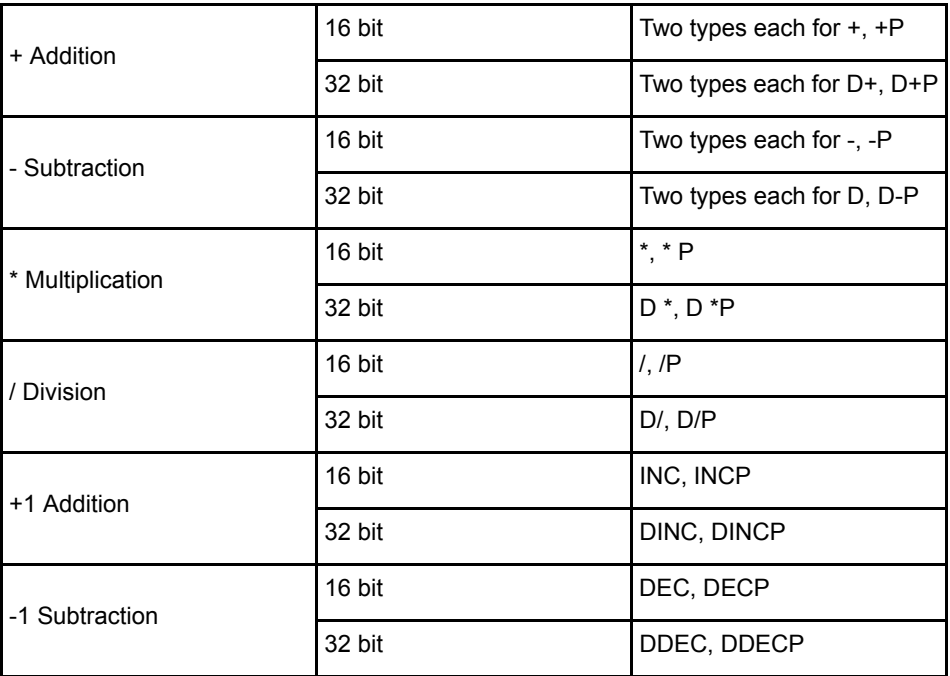

(c) BCD arithmetic operation instructions

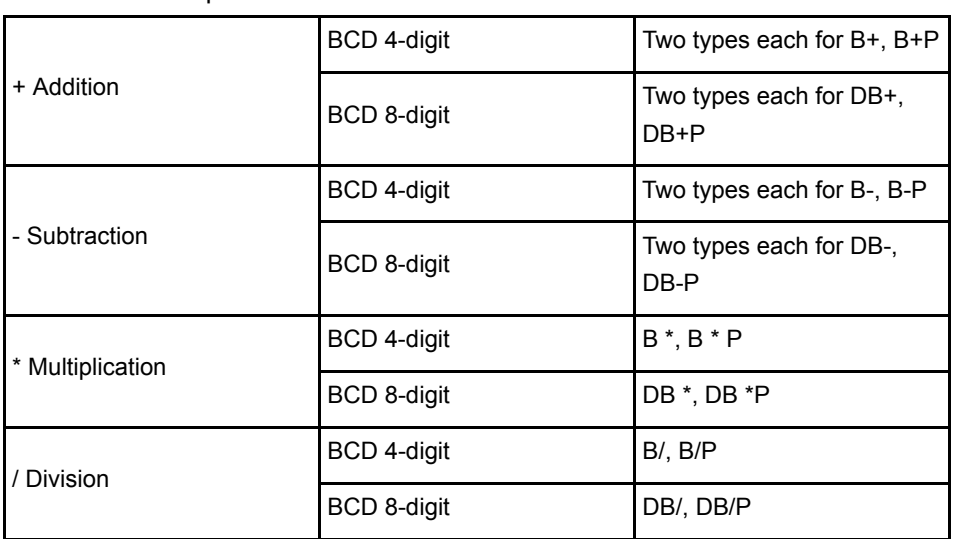

#### (d) BCD-BIN conversion instructions

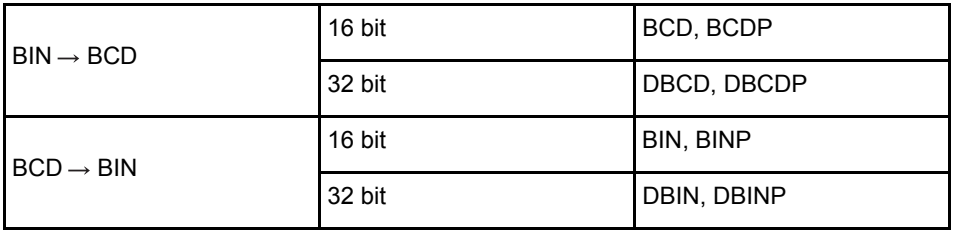

(e) Data transfer instructions

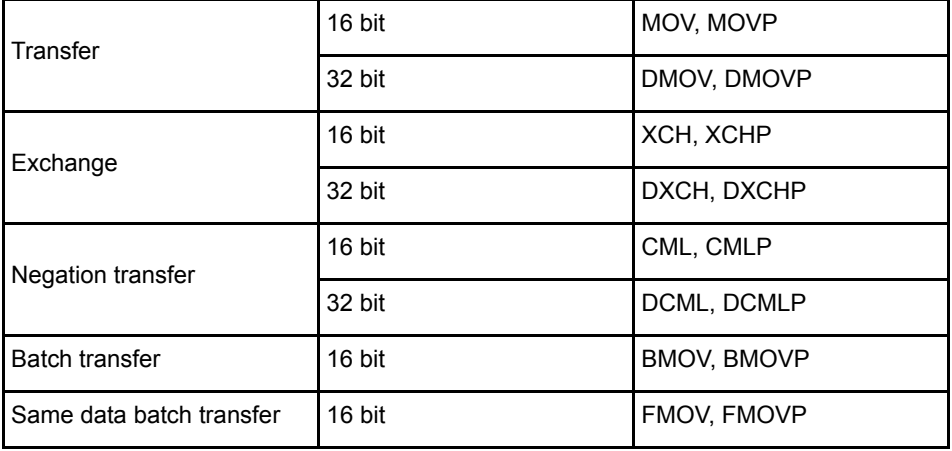

(f) Program branch instructions

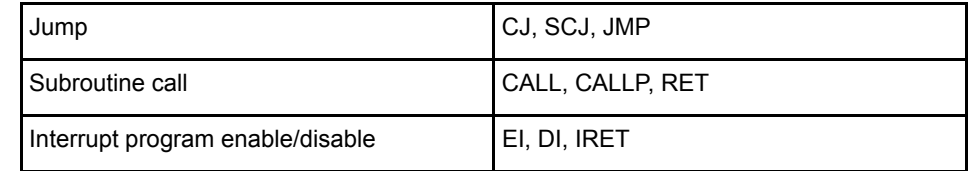

#### (g) Program switching instructions

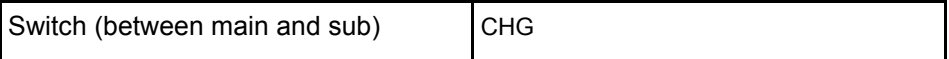

(Remarks): To switch amoung the main program, subprogram 1, 2 and 3 that are dedicated for the A4UCPU, refer to the dedicated instruction.

## (h) Refresh instructions

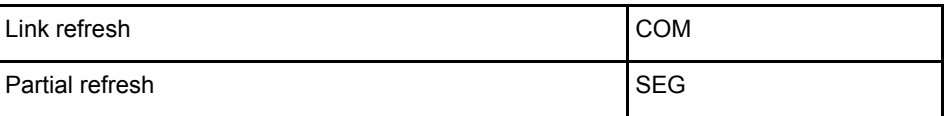

## (3) Application instructions

(a) Logical operation instructions

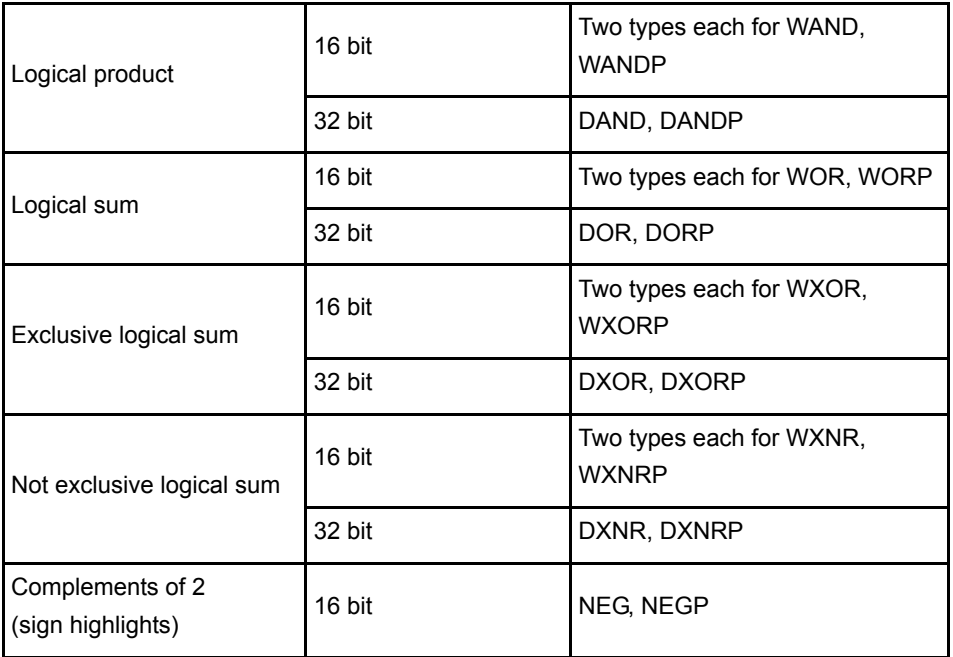

#### (b) Rotation instructions

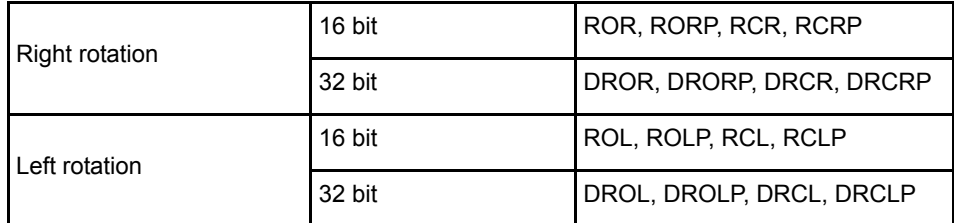

#### (c) Shift instructions

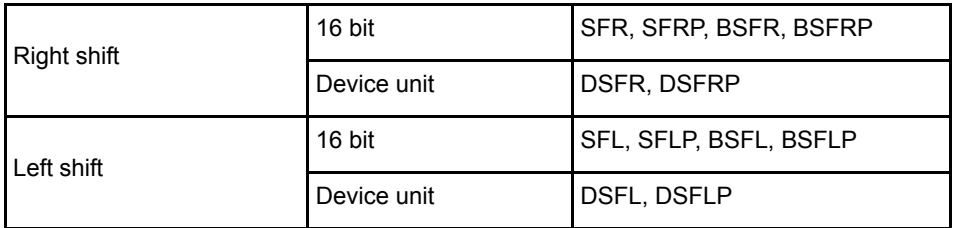

(d) Data processing instructions

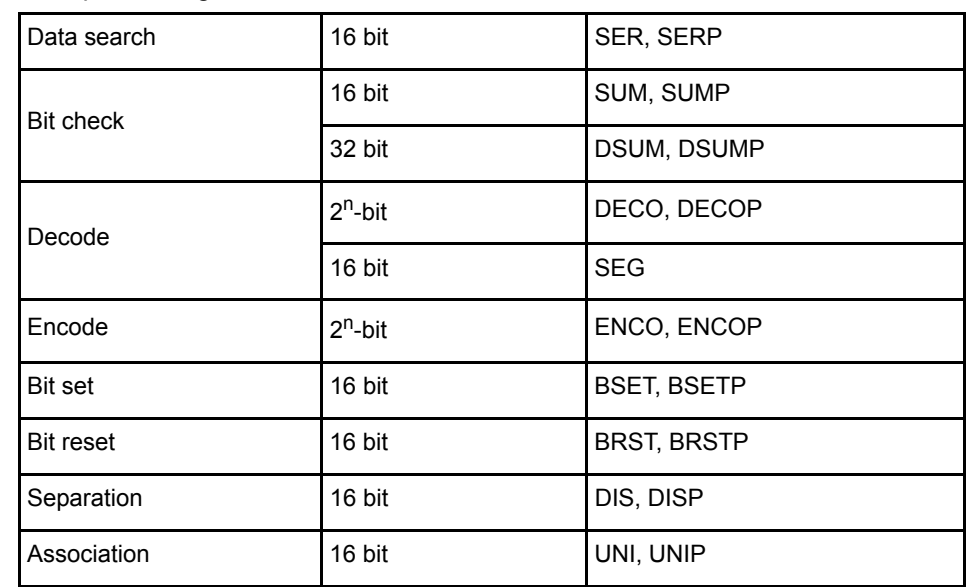

#### (e) FIFO instructions

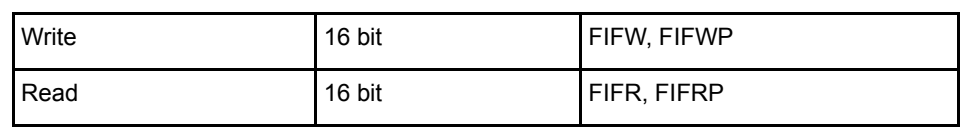

## (f) ASCII instructions

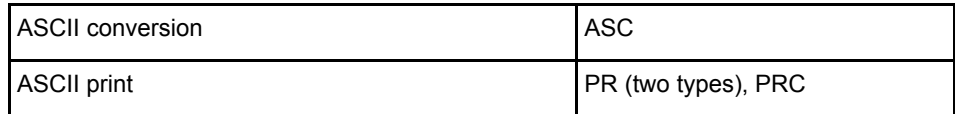

#### (g) Buffer memory access instructions

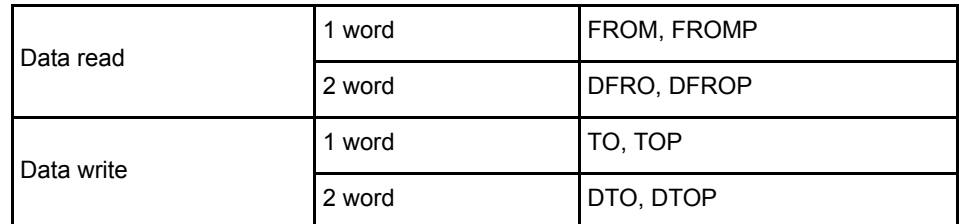

#### (h) FOR to NEXT instruction

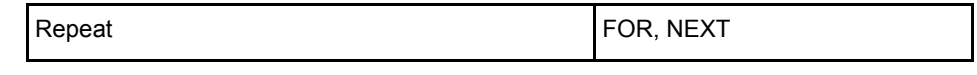

(i) Display instructions

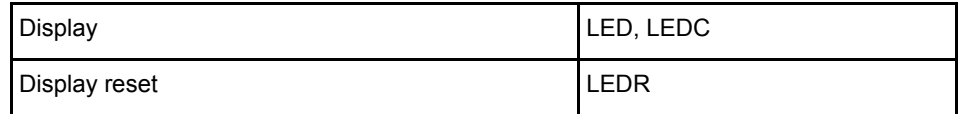

#### (j) Data link module instructions

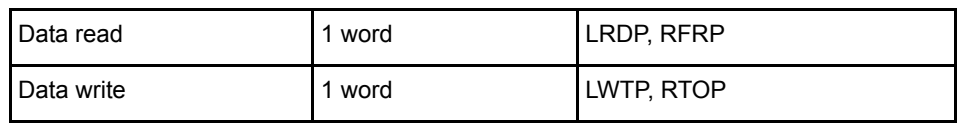

ī

(k) Other instructions

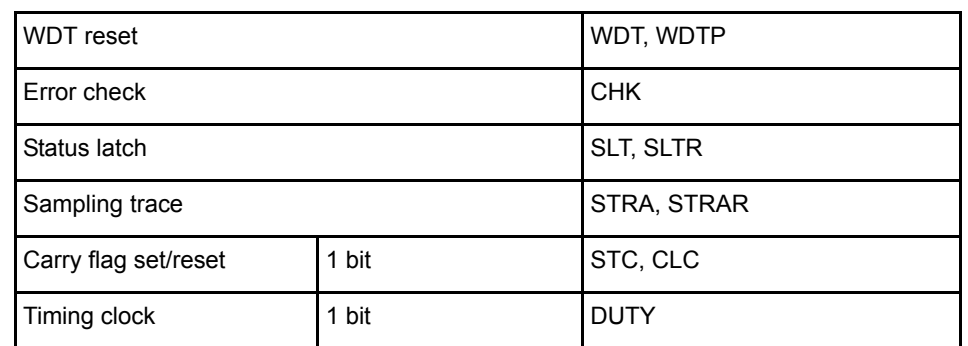

#### (4) Dedicated instructions

(a) Direct processing instructions

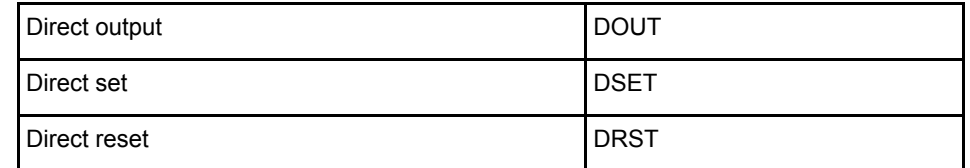

#### (b) Structured program instructions

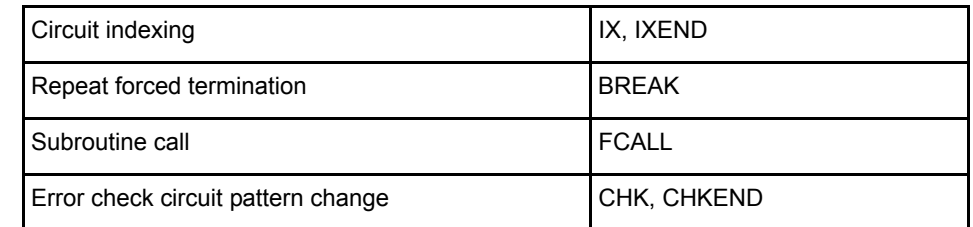

#### (c) Data operation instructions

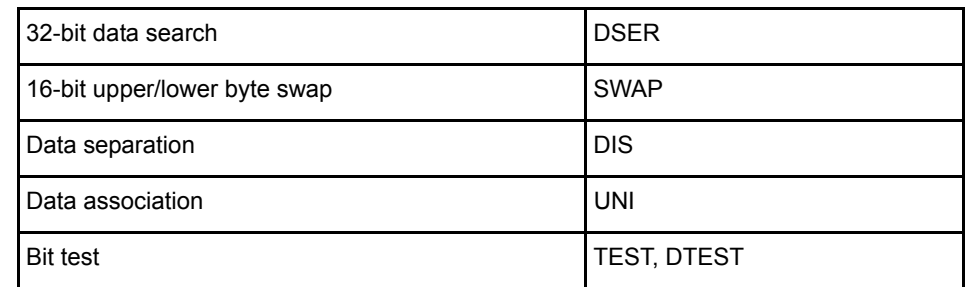

#### (d) I/O operation instructions

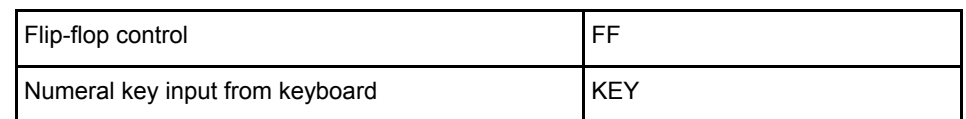

ī

(e) Real value processing instructions (BCD format processing)

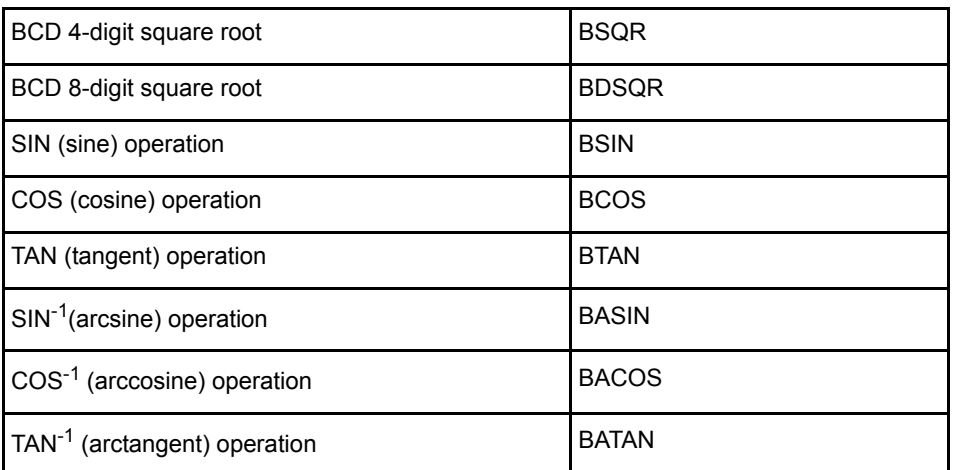

(f) Real value processing instructions (Floating point format real value processing)

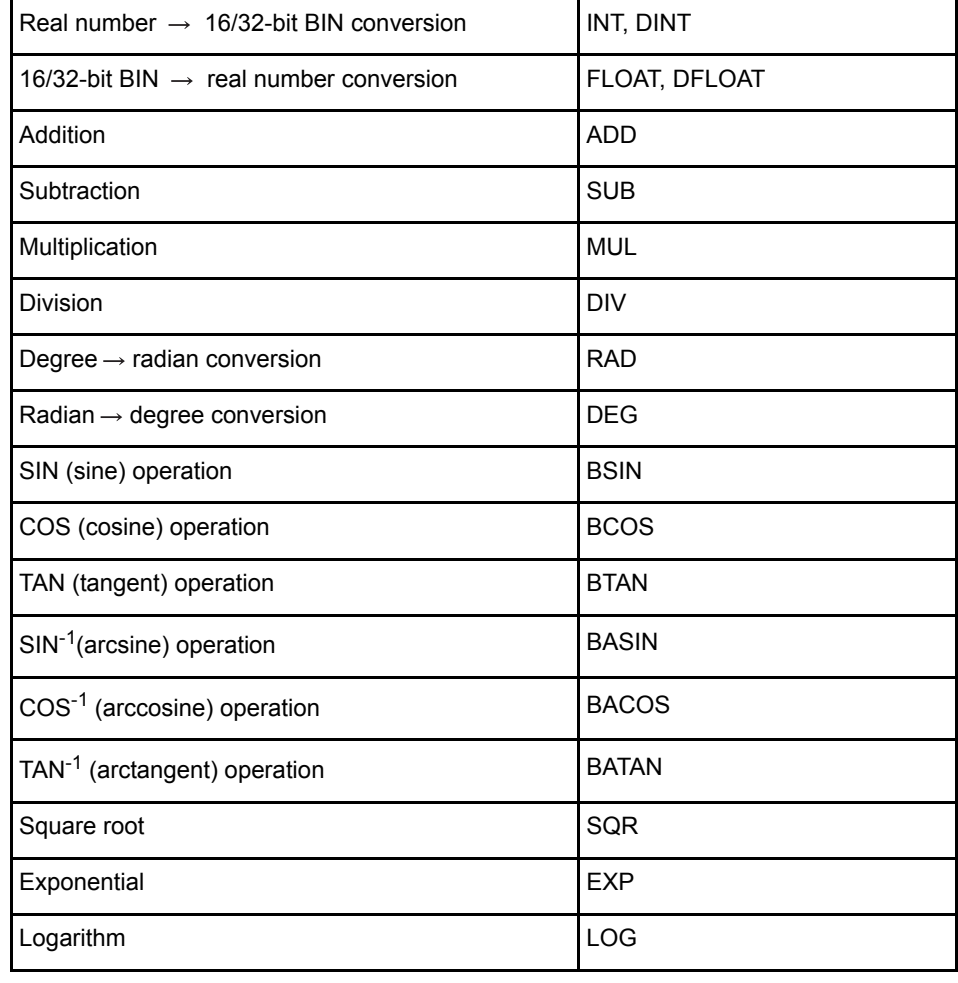

### (g) Text string processing instructions

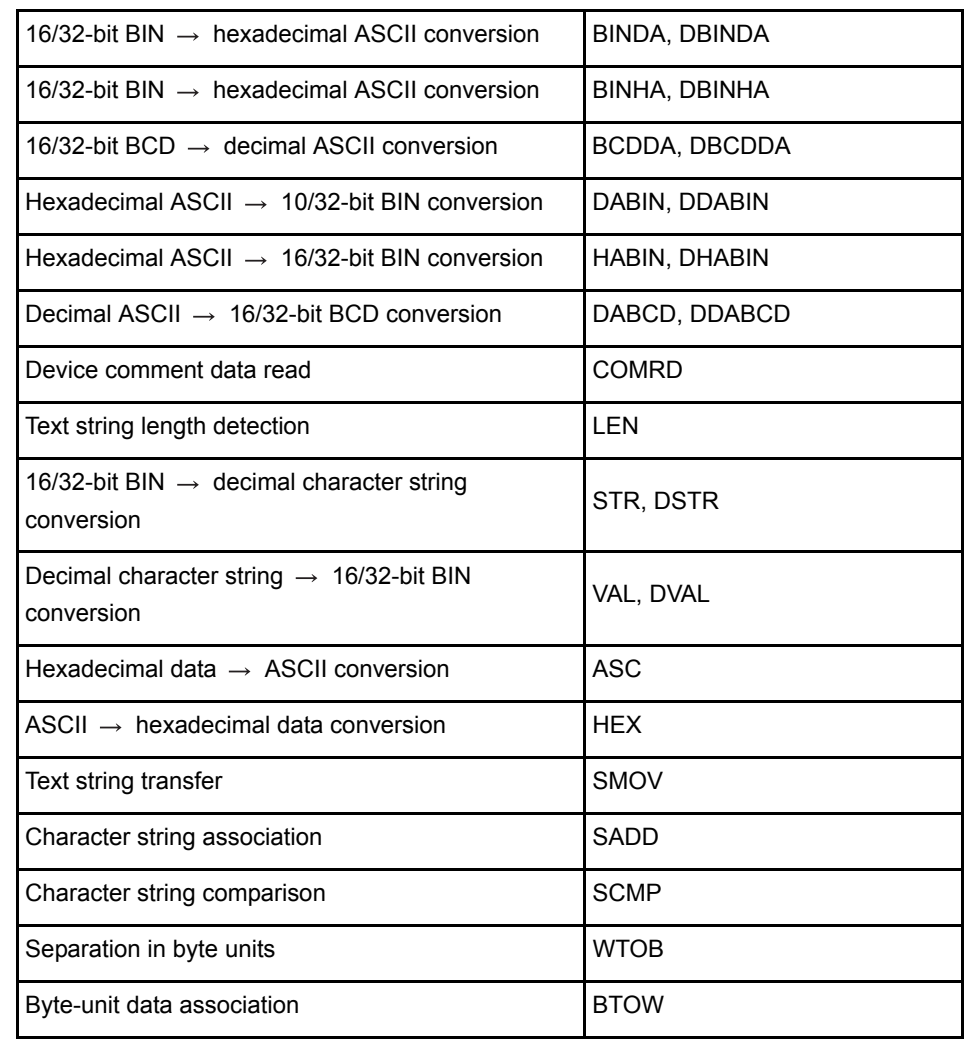

#### (h) Data control instructions

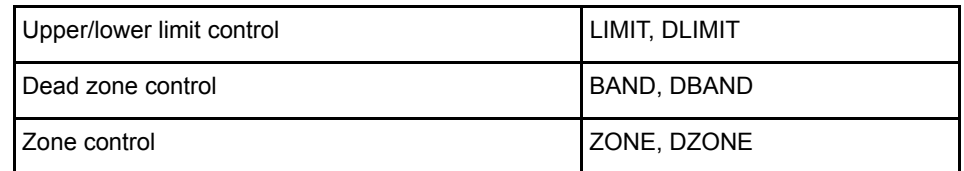

#### (i) Clock instructions

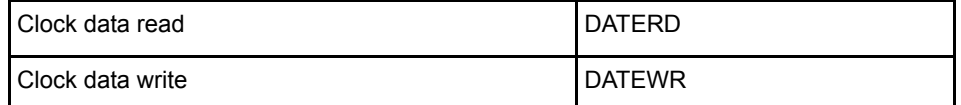

ī

#### (j) Extension file register instructions

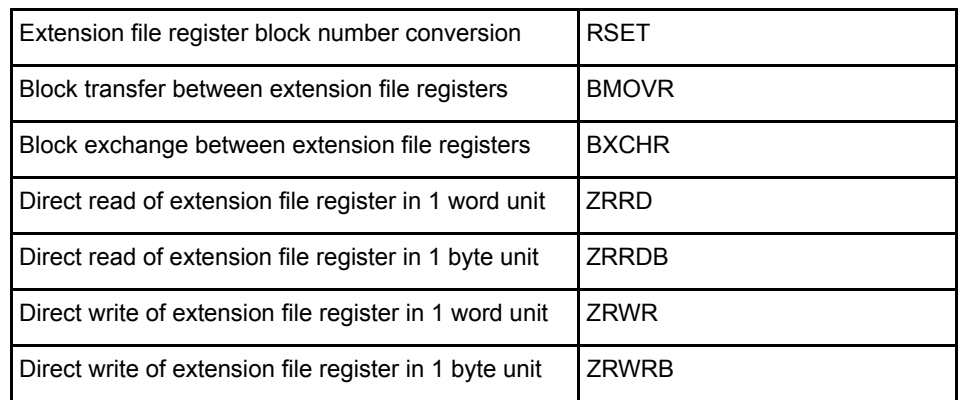

#### (k) Data link instructions

#### \*1: New instructions set for exclusive use with AnUCPU

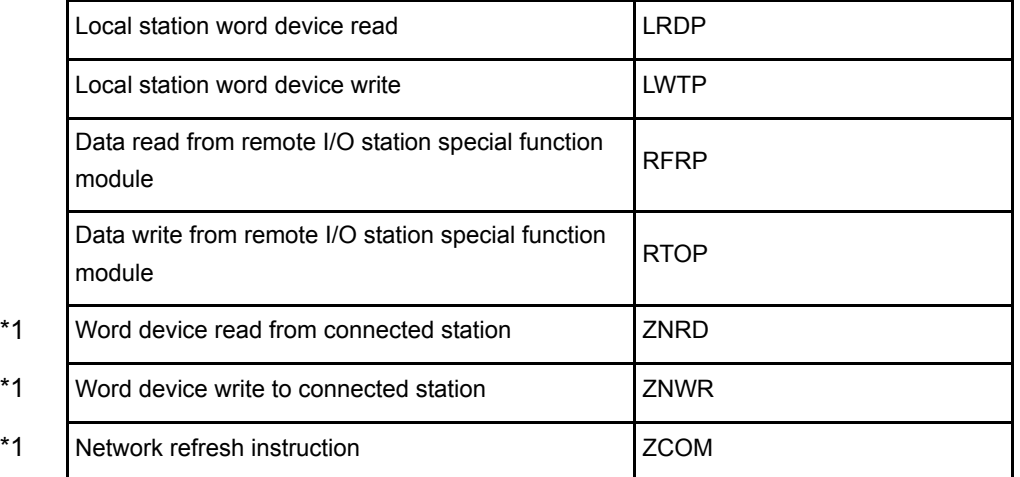

(l) AD61(S1) high-speed counter module control instructions

(The AD61 dedicated instructions cannot be executed on the A1SD61.)

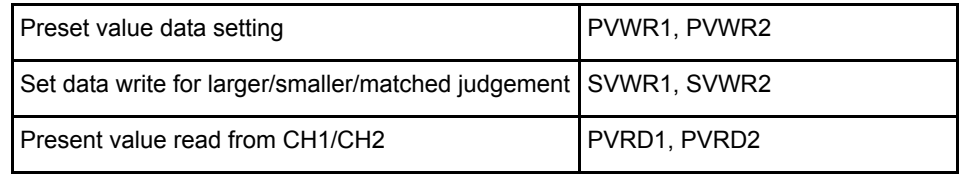

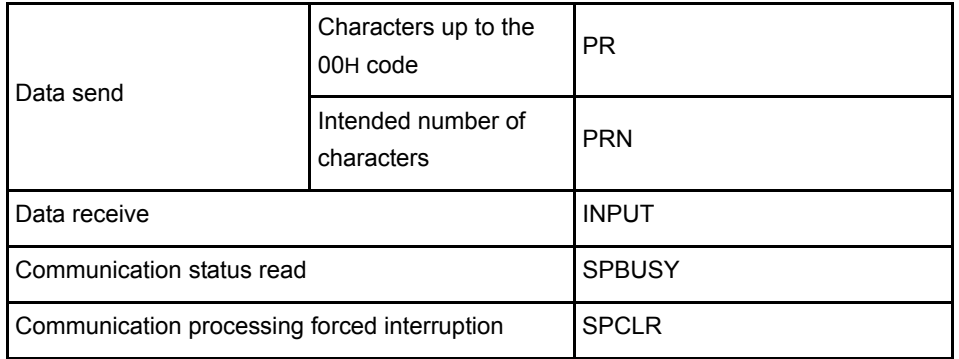

#### (m) AJ71C24(S8)/AJ71UC24 computer link module control instructions

## (n) AJ71C21(S1) terminal interface module control instructions

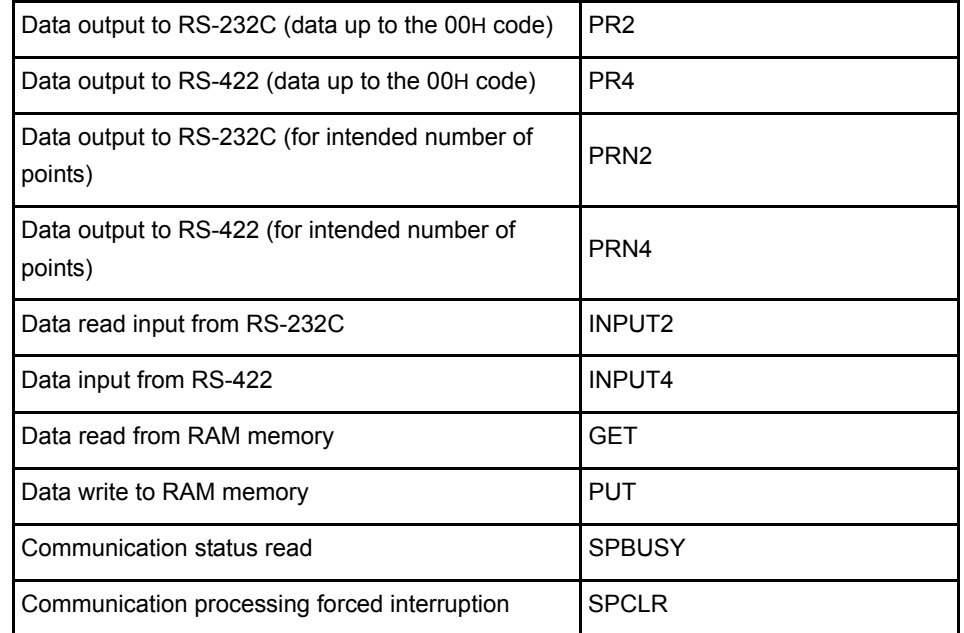

#### (o) MELSECNET/MINI-S3 master module control instructions

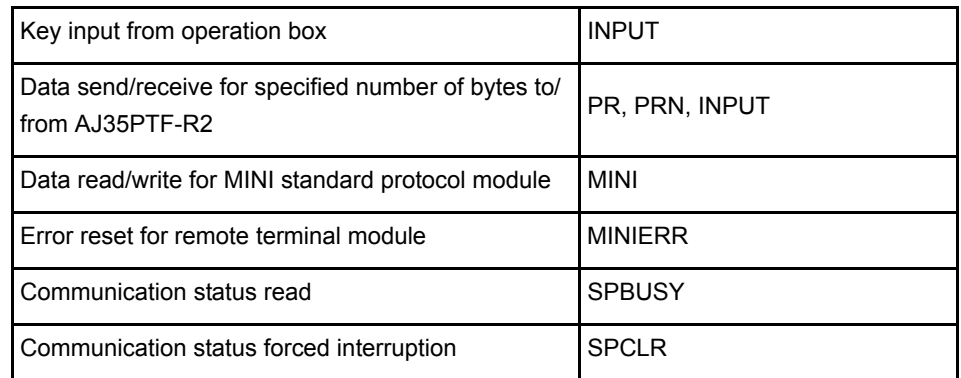
## (p) PID operation instructions

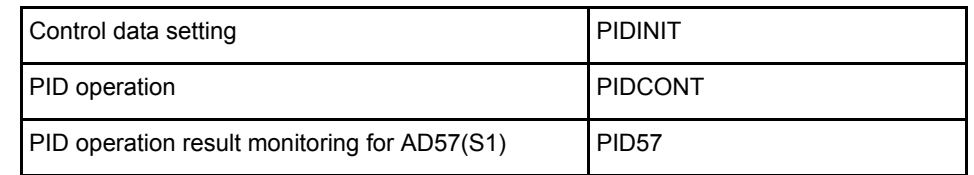

(q) AD59(S1) memory card/centronics interface module control instructions

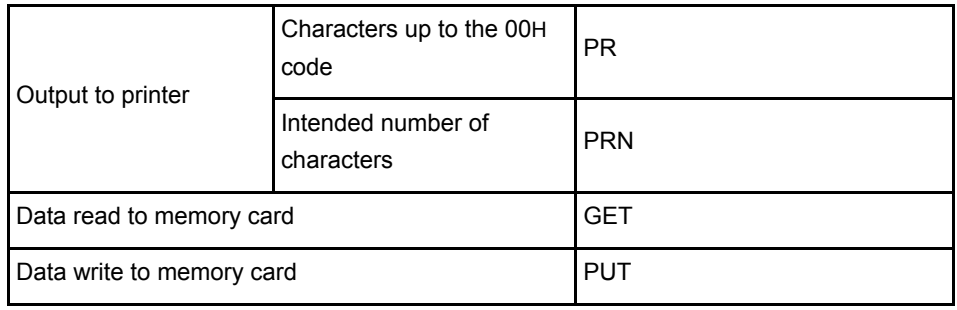

# (r) AD57(S1) control instructions

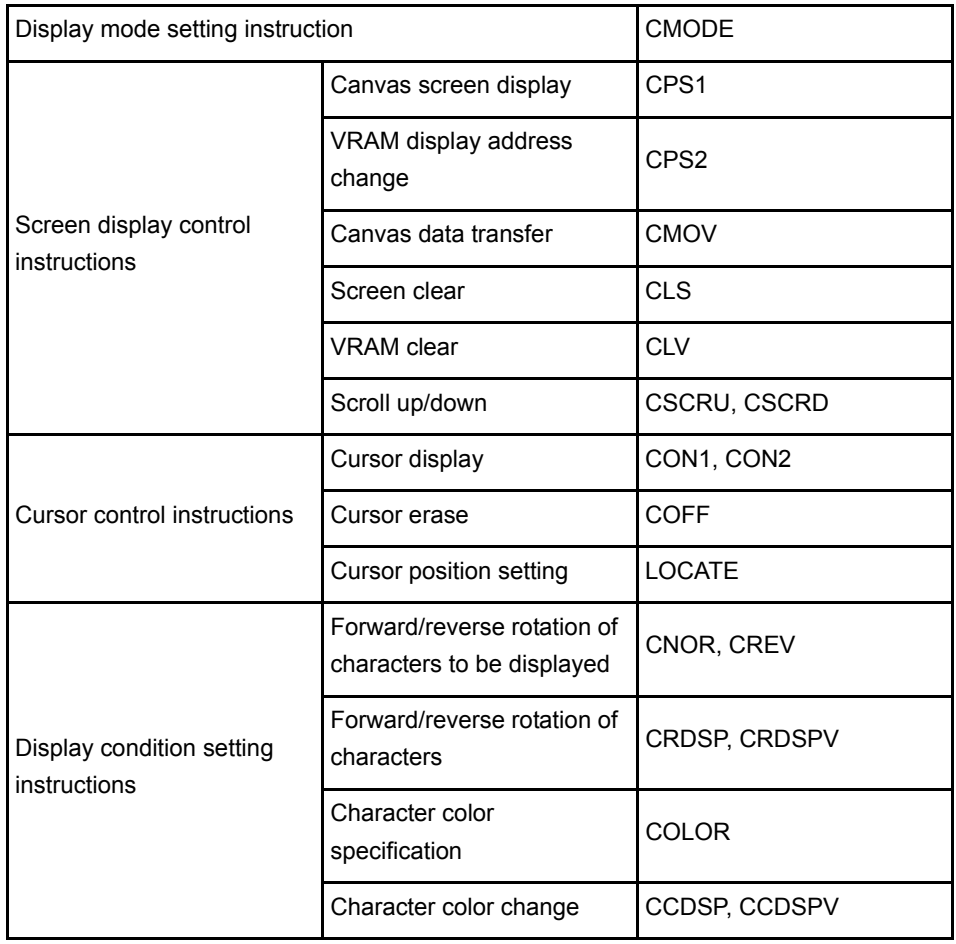

(Continued to next page)

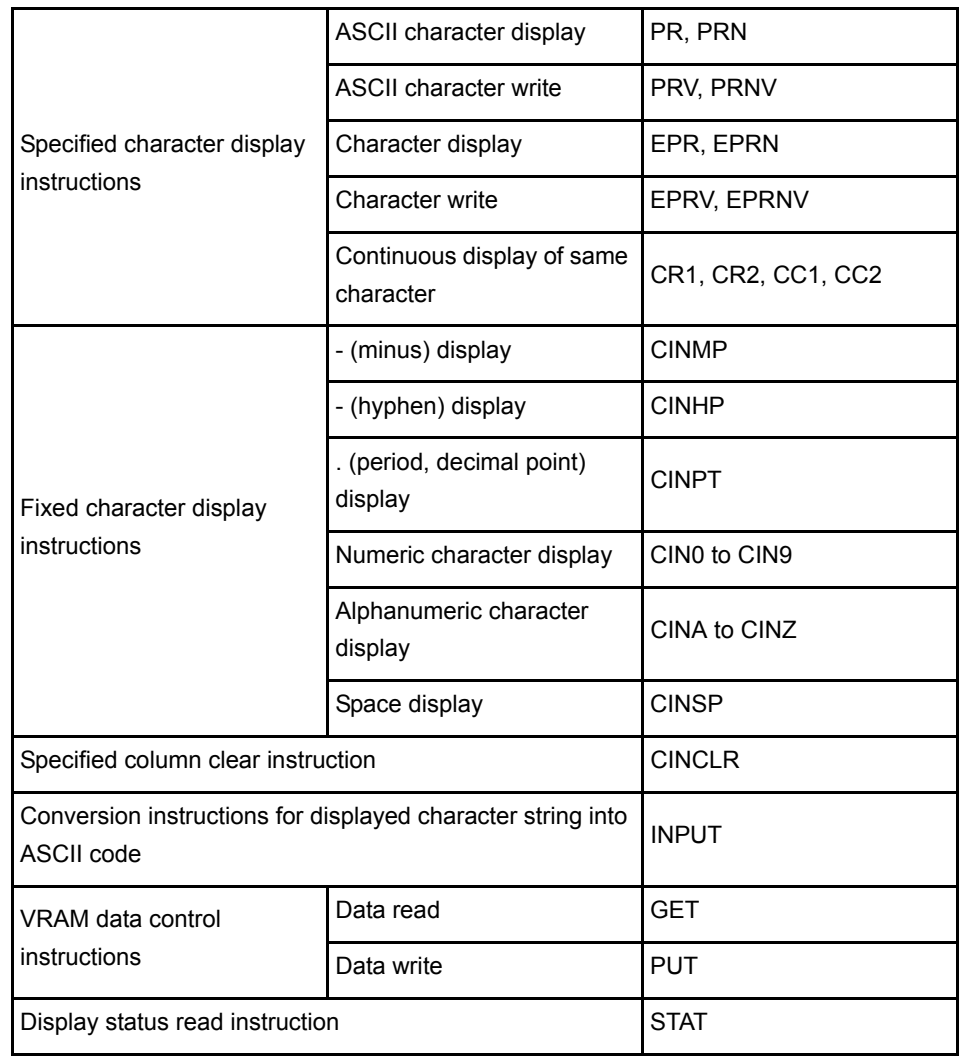

# (s) Program switching instructions (switches amoung the main program, subprograms 1, 2 and 3) ... Dedicated for A4UCPU

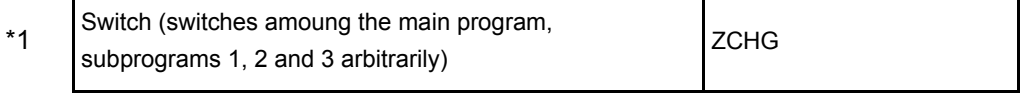

\*1 New instruction set for exclusive use with A4UCPU

# (t) CC-Link dedicated instructions

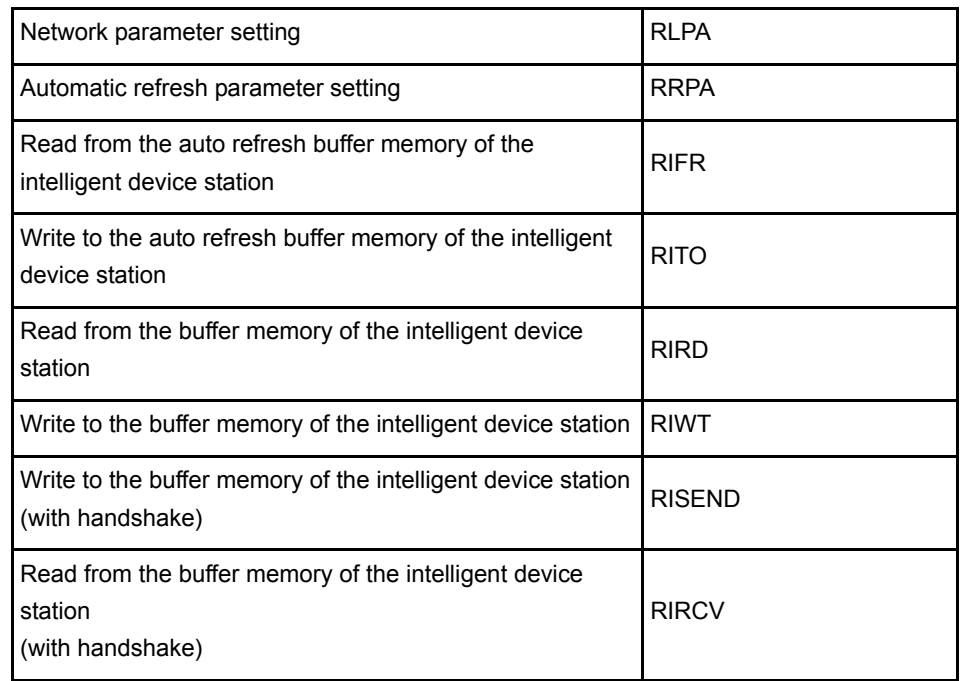

# Appendix1.1 Precautions for Write during RUN of a Dedicated Instruction

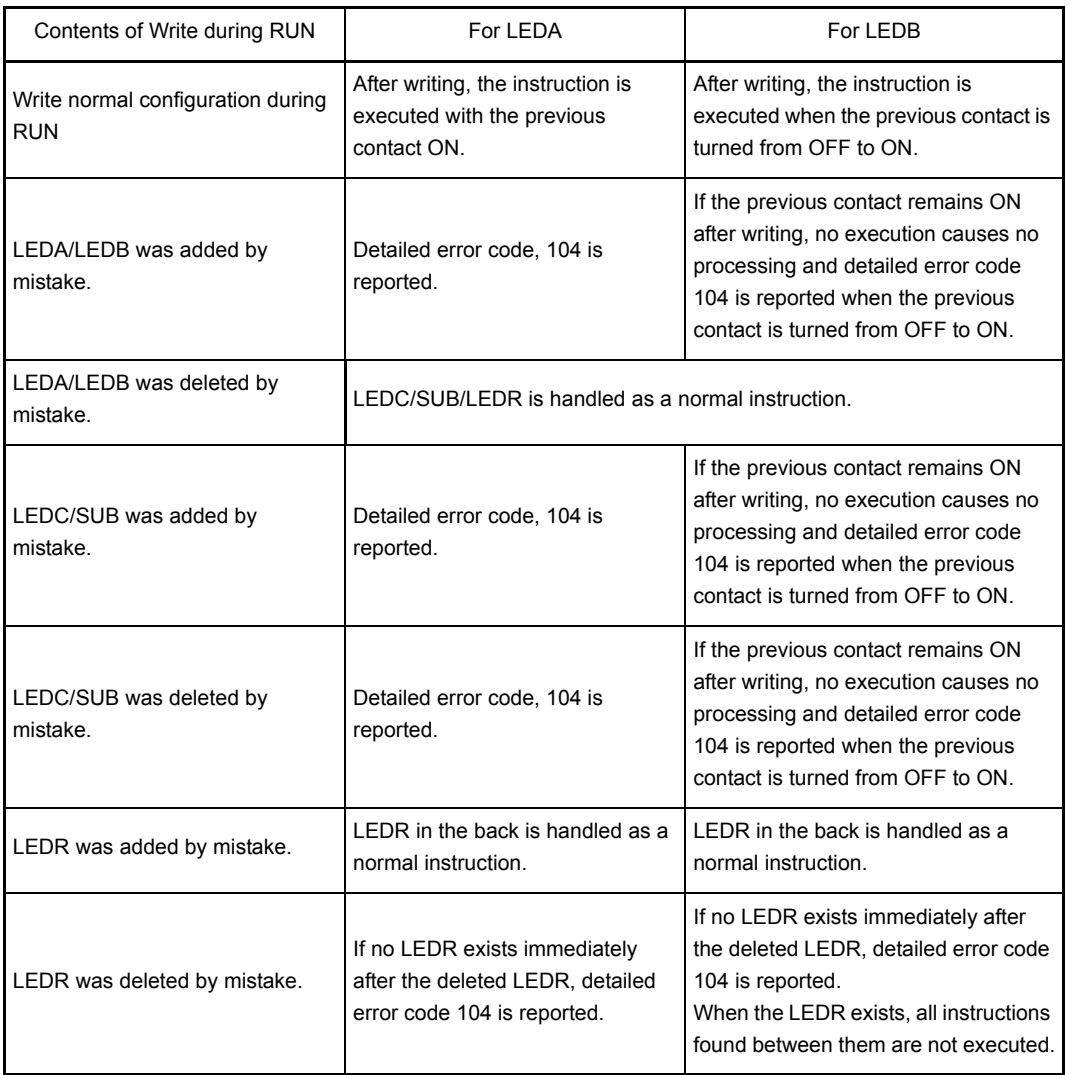

# REMARK

The detailed error code 104 means that "the configuration of the program using dedicated CC-Link instructions is not correct." (Refer to Section 11.3.2)

# Appendix 2 LISTS OF SPECIAL RELAYS AND SPECIAL REGISTERS

Appendix 2.1 List of Special Relays

The special relays are the internal relays that have specific applications in the sequencer. Therefore, do not turn the special register ON/OFF on the program. (Except for the ones marked by \*1 or \*2 in the table.)

<span id="page-220-0"></span>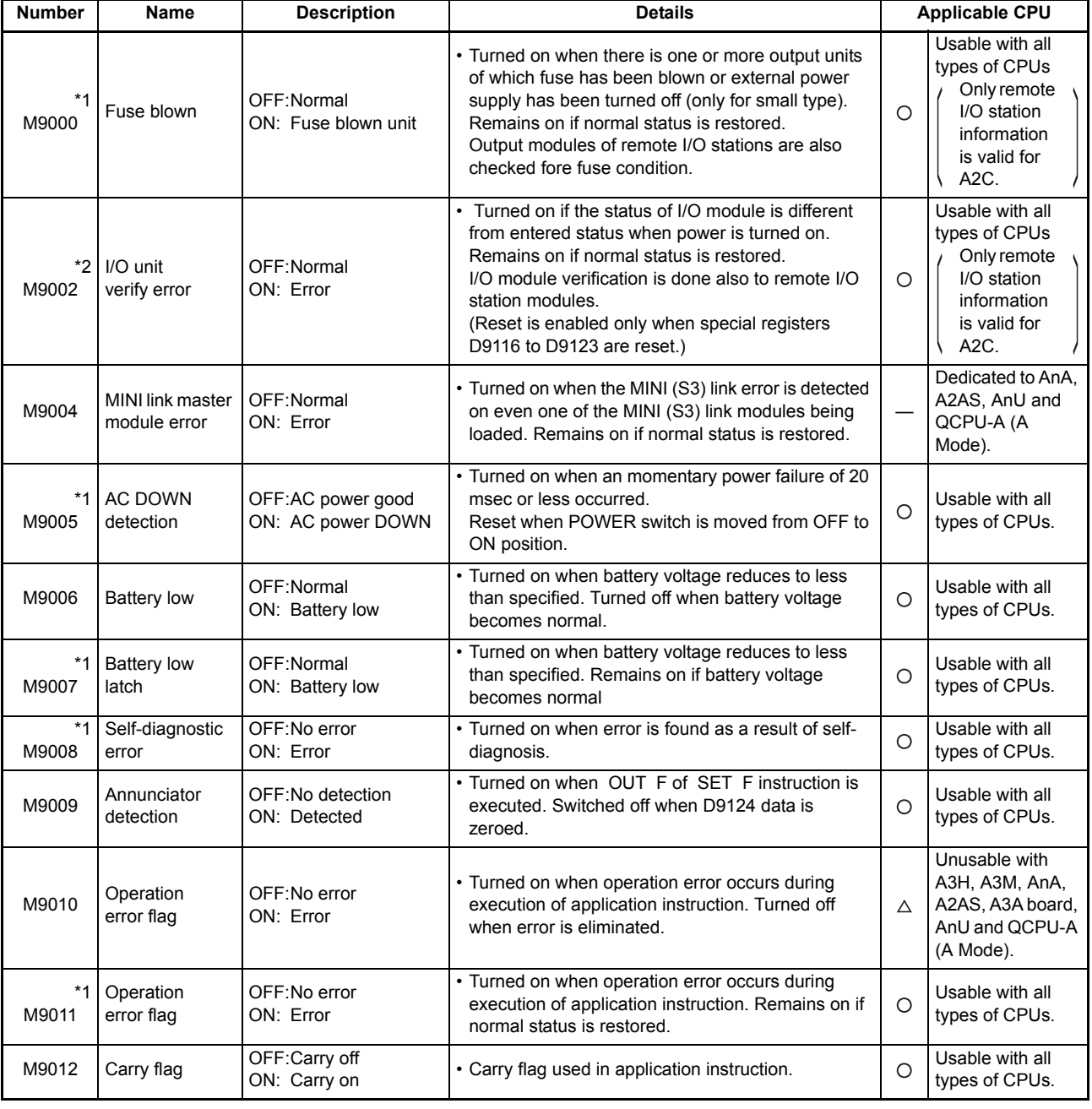

## **Table App2.1 Special Relay List**

 $\mathcal{L}_{\mathcal{A}}$  and  $\mathcal{L}_{\mathcal{A}}$  are the set of the set of  $\mathcal{L}_{\mathcal{A}}$ 

ī

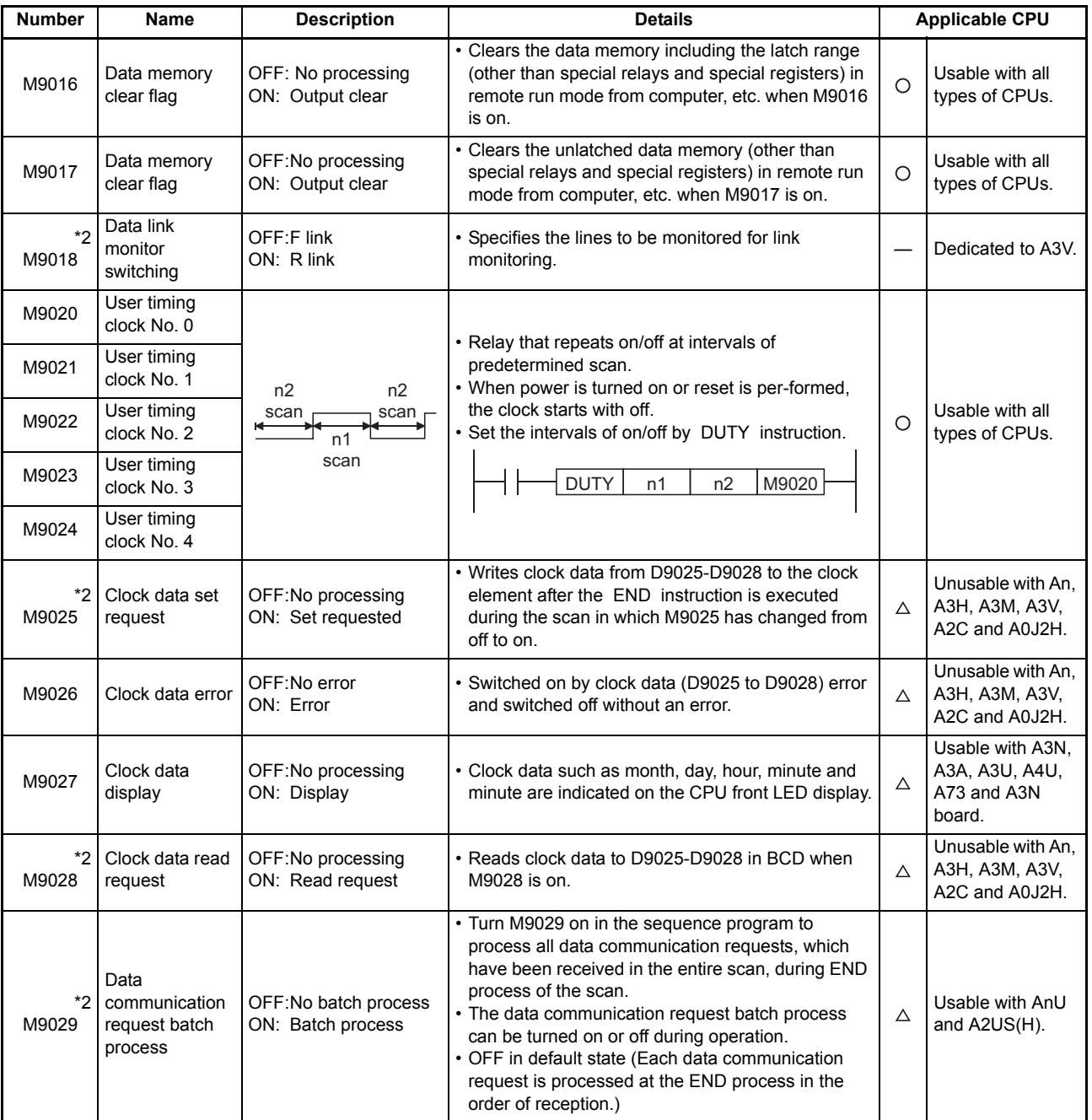

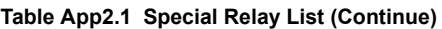

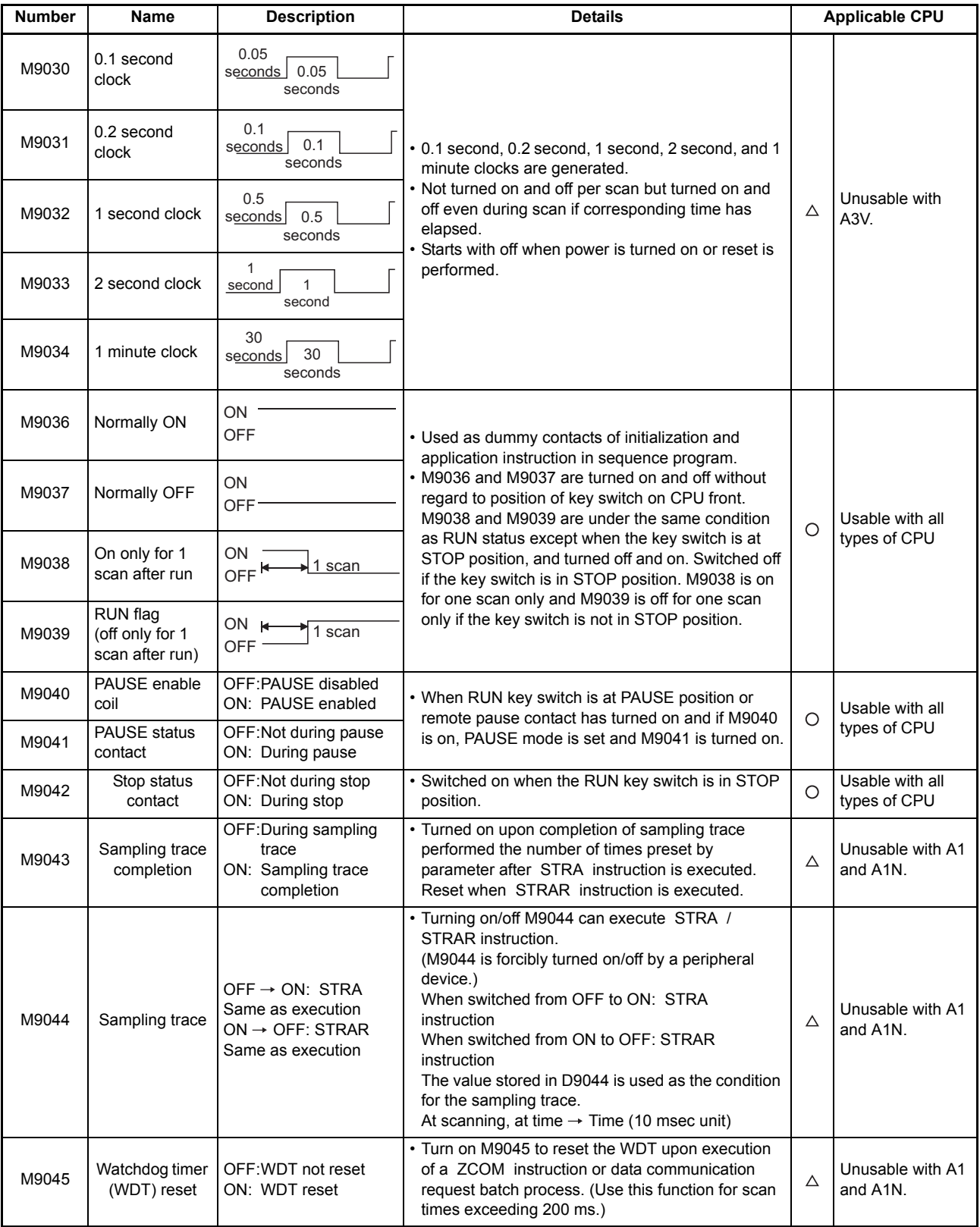

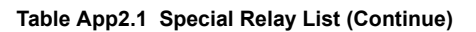

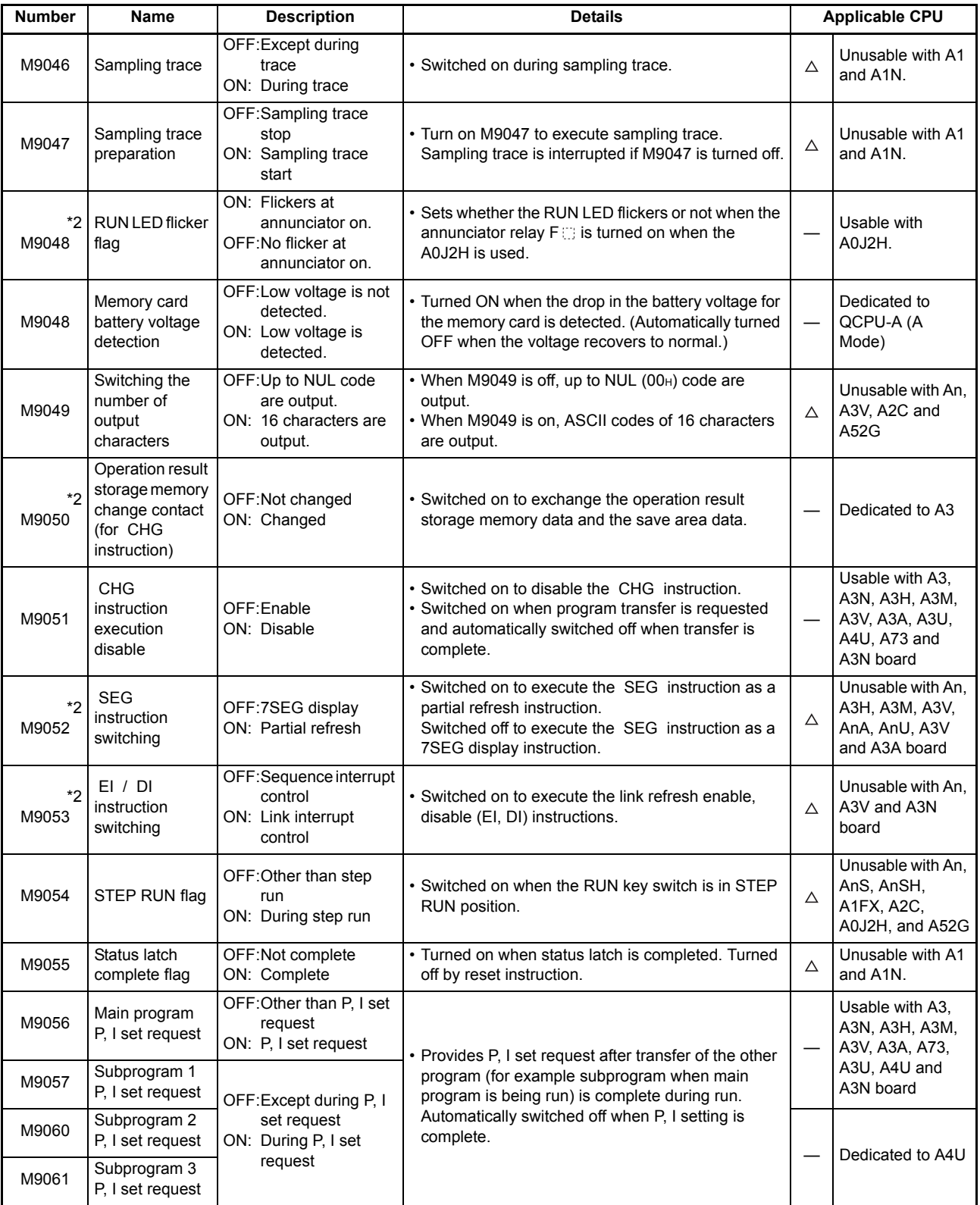

 $\mathcal{L}_{\mathcal{A}}$  and  $\mathcal{L}_{\mathcal{A}}$  are the set of the set of  $\mathcal{L}_{\mathcal{A}}$ 

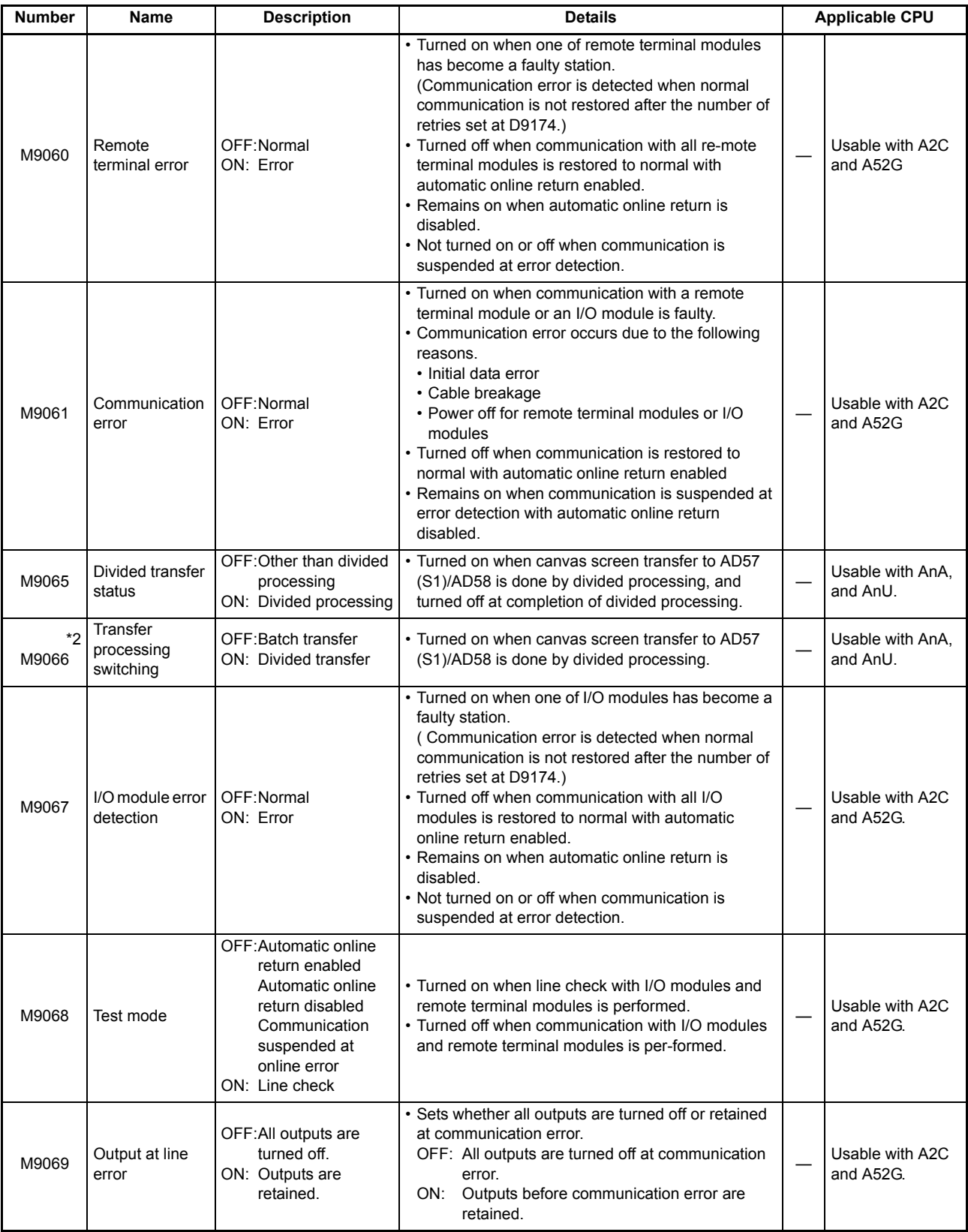

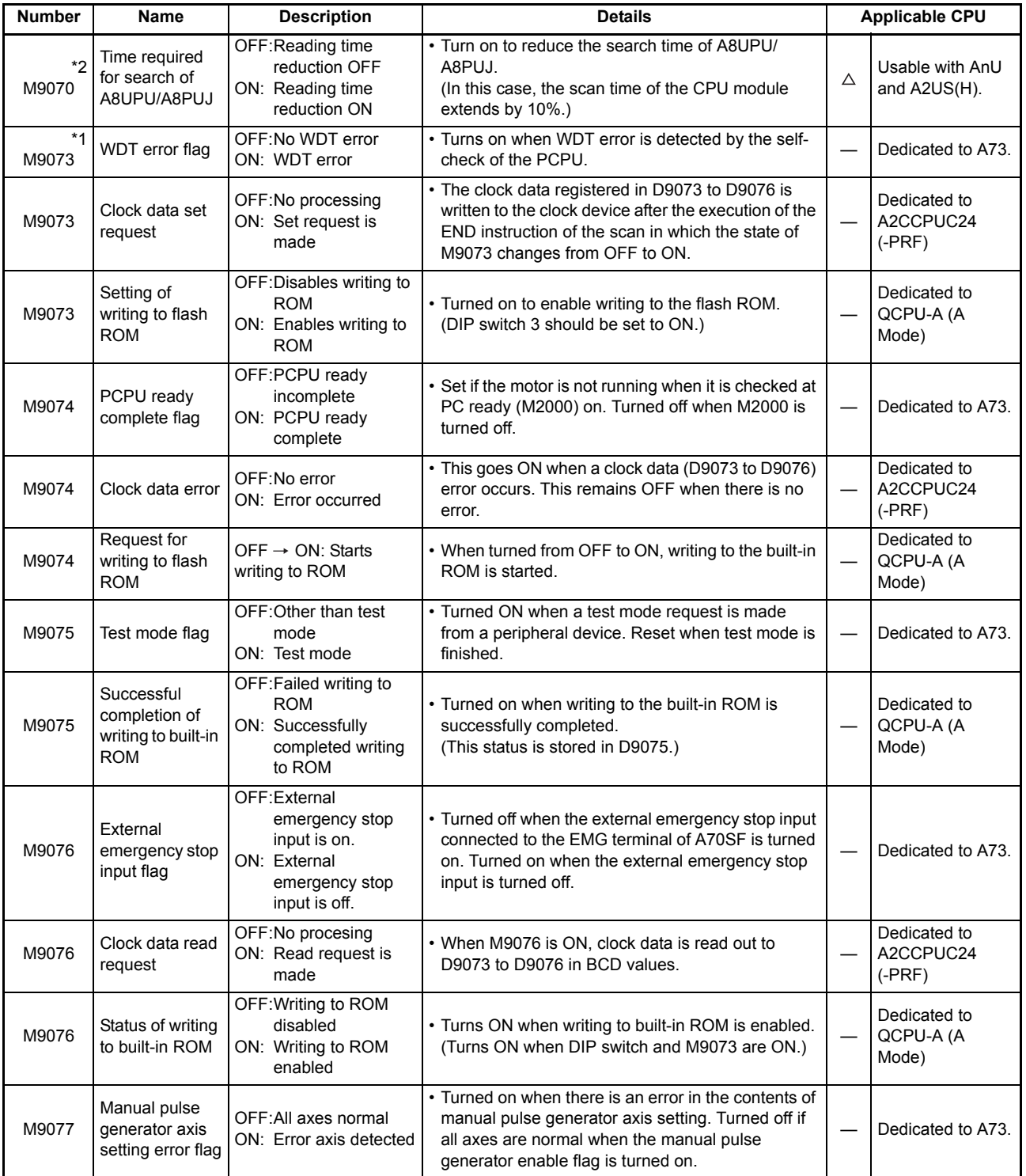

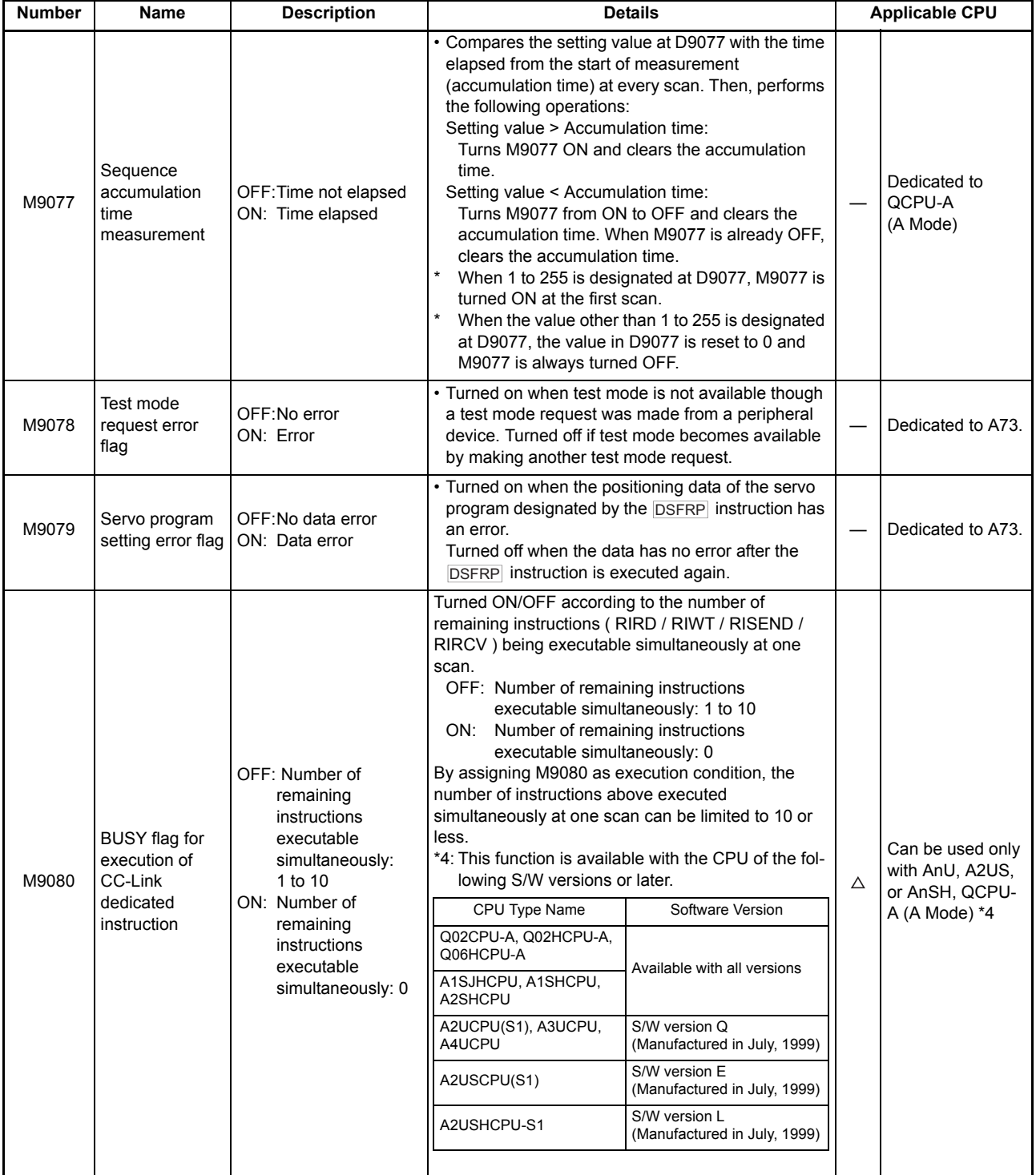

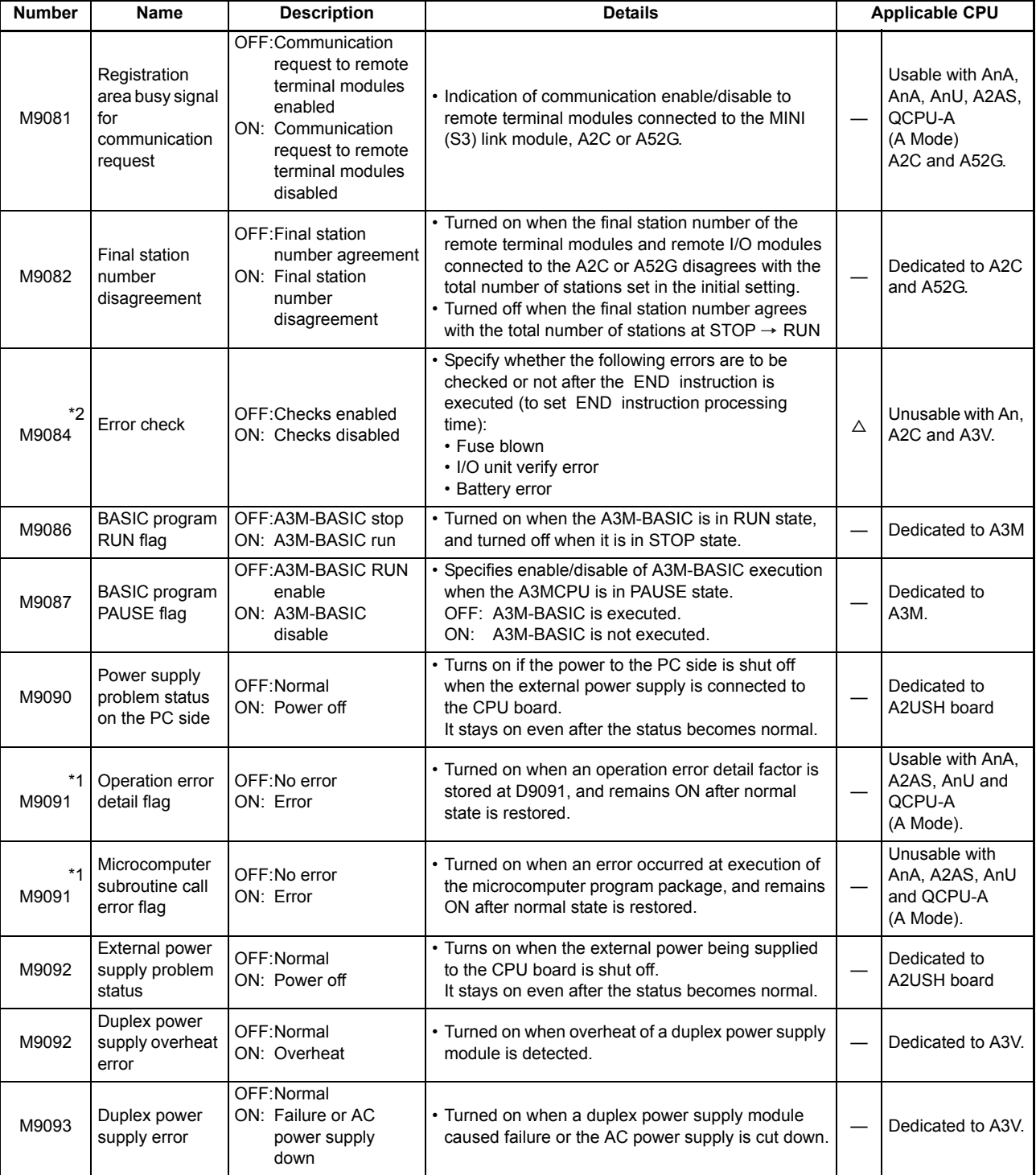

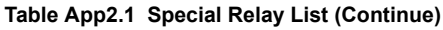

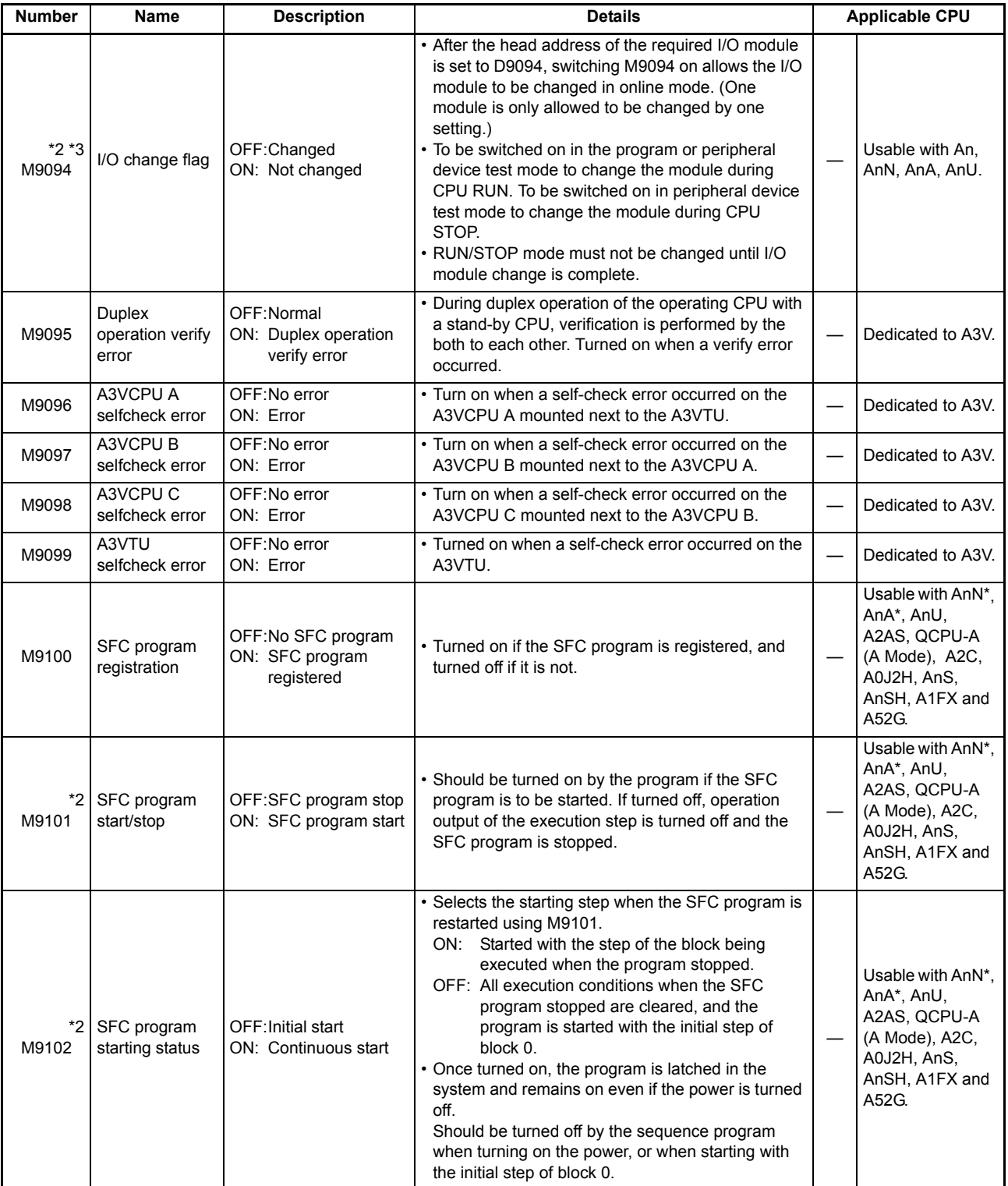

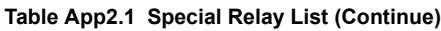

For the AnN and AnA which are compatible with SFC, refer to the MELSAP-II Programming Manual.

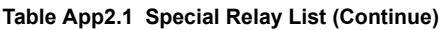

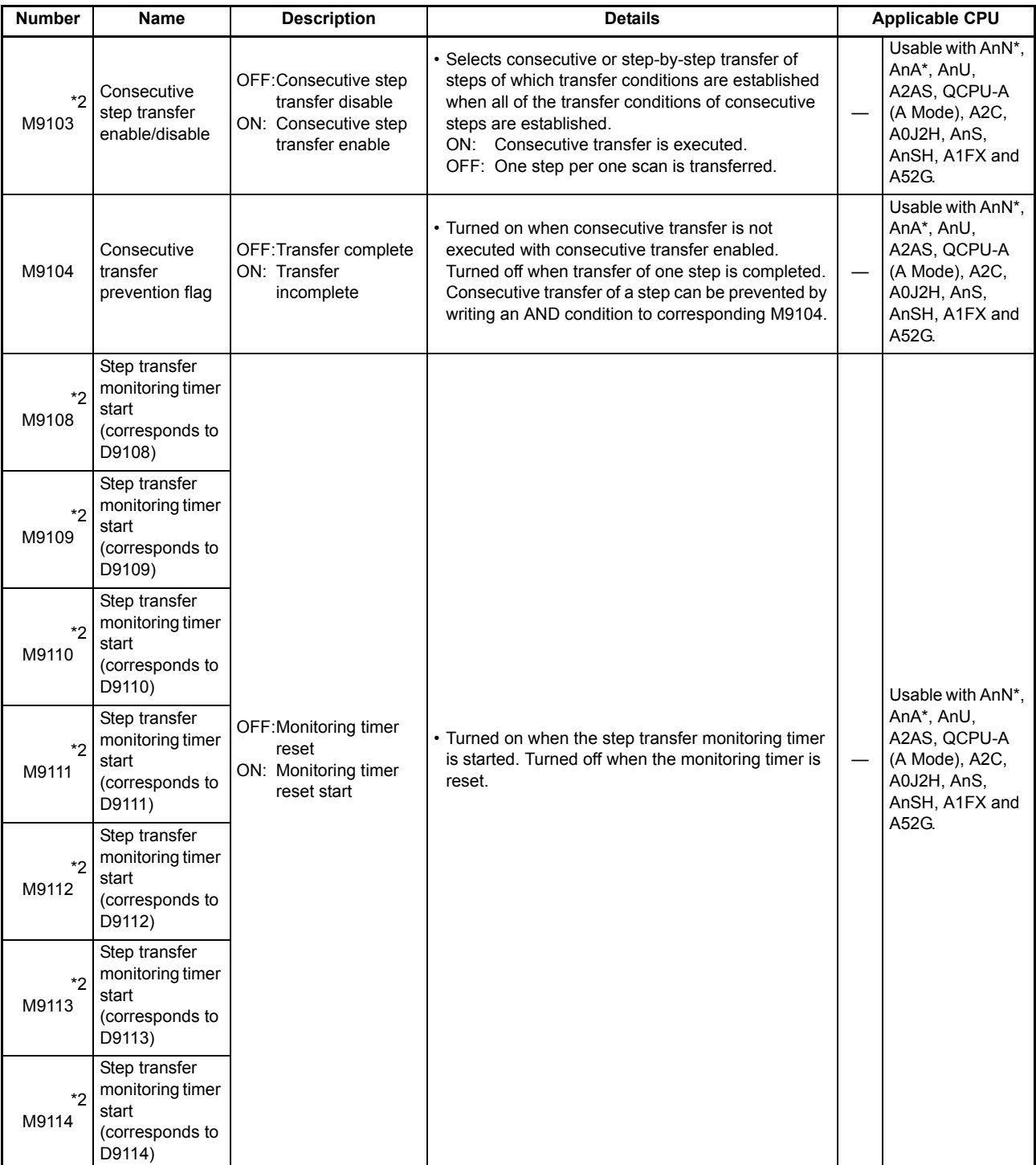

For the AnN and AnA which are compatible with SFC, refer to the MELSAP-II Programming Manual.

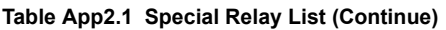

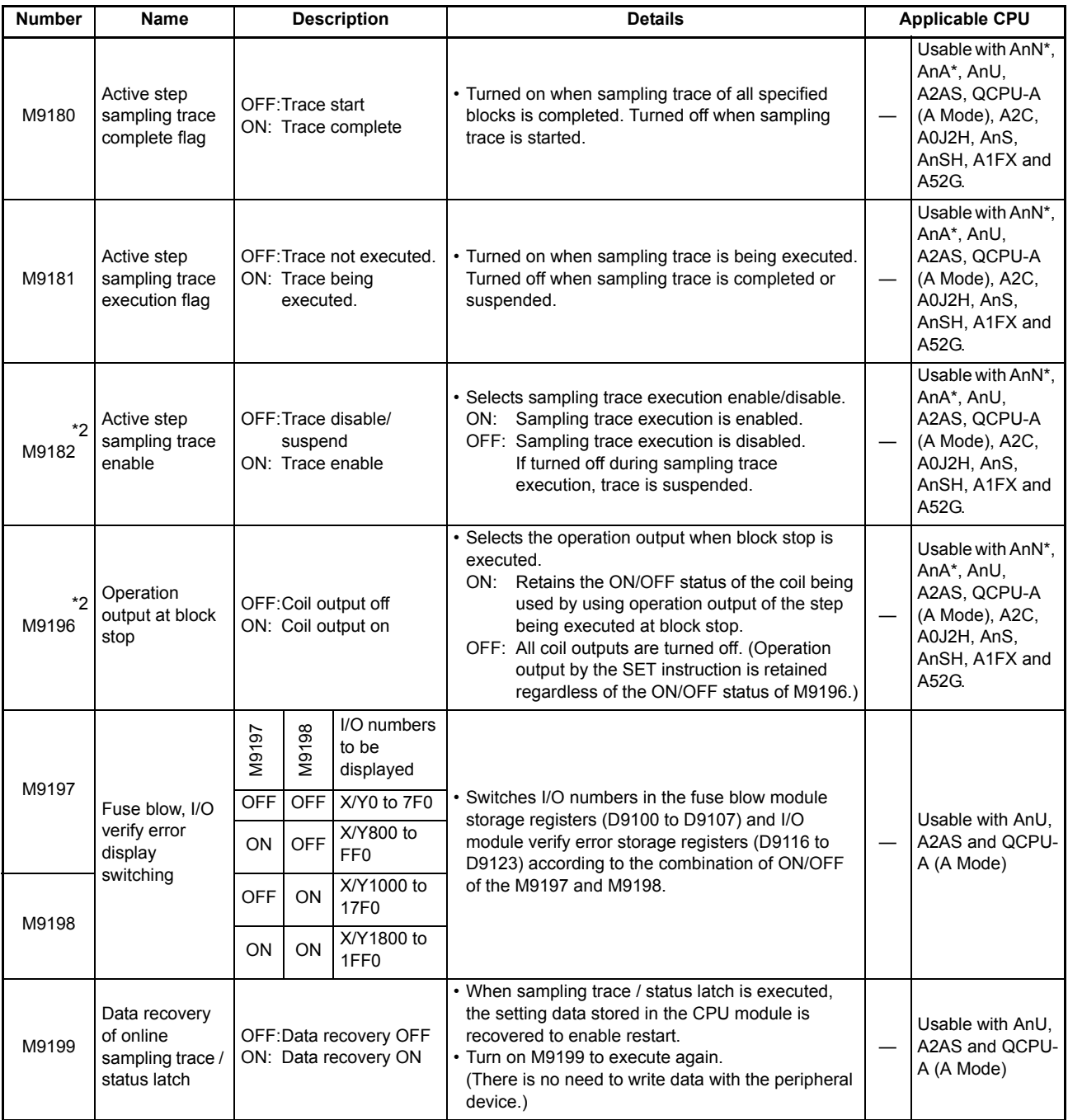

For the AnN and AnA which are compatible with SFC, refer to the MELSAP-II Programming Manual.

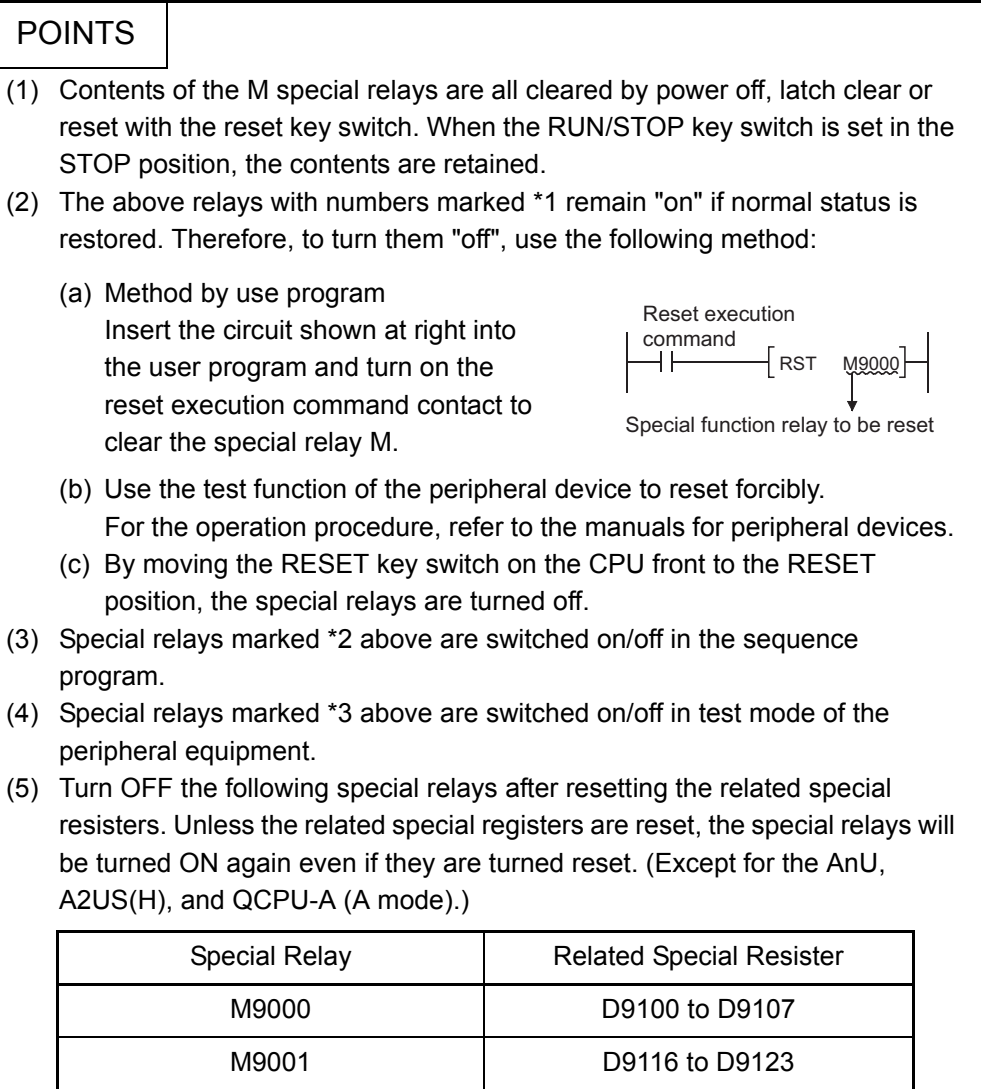

# Appendix 2.2 Special Registers

Special registers are data registers of which applications have been determined inside the PC. Therefore, do not write data to the special registers in the program (except the ones with numbers marked 2 in the table).

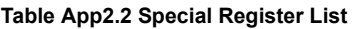

<span id="page-232-0"></span>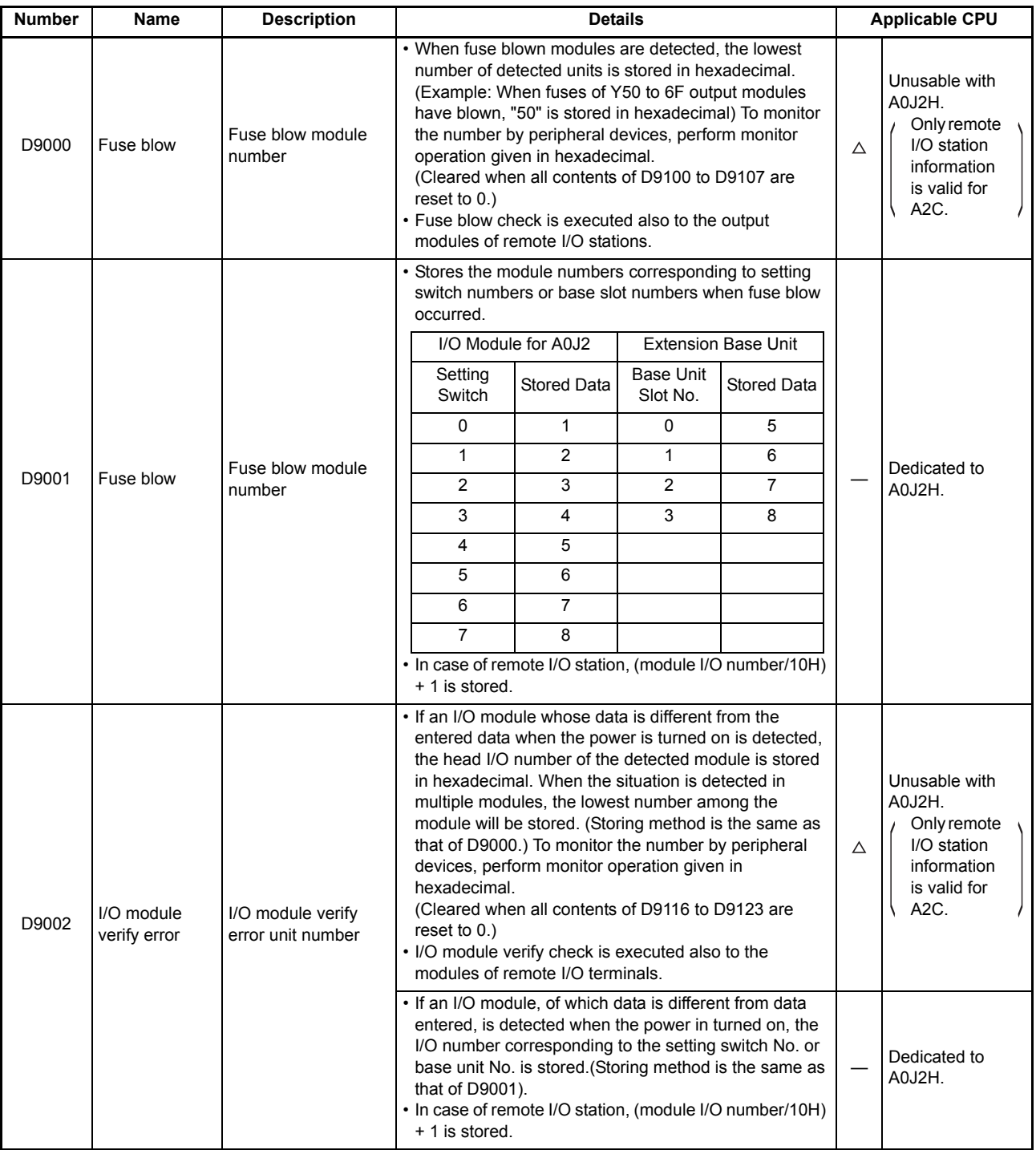

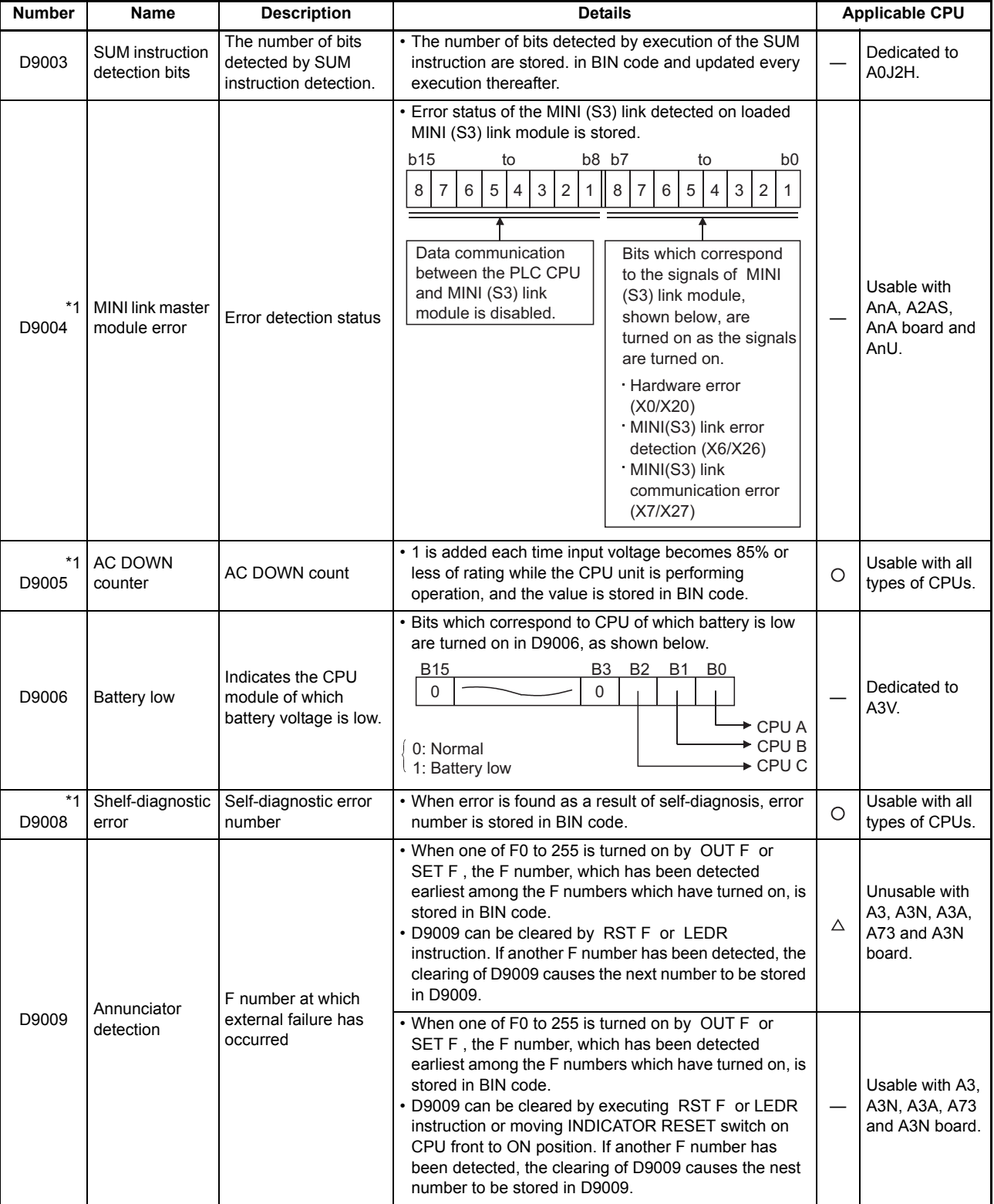

ī

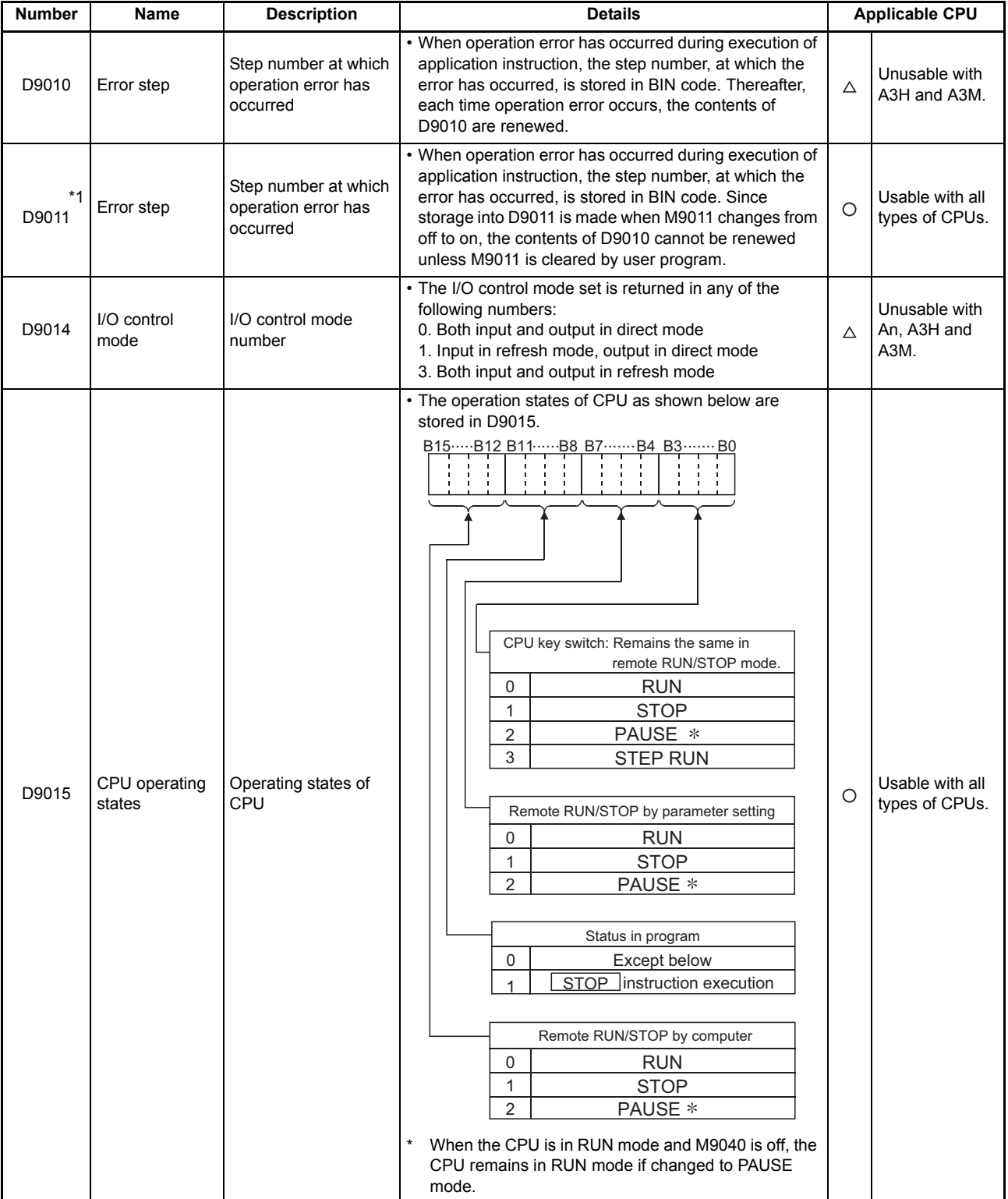

ī

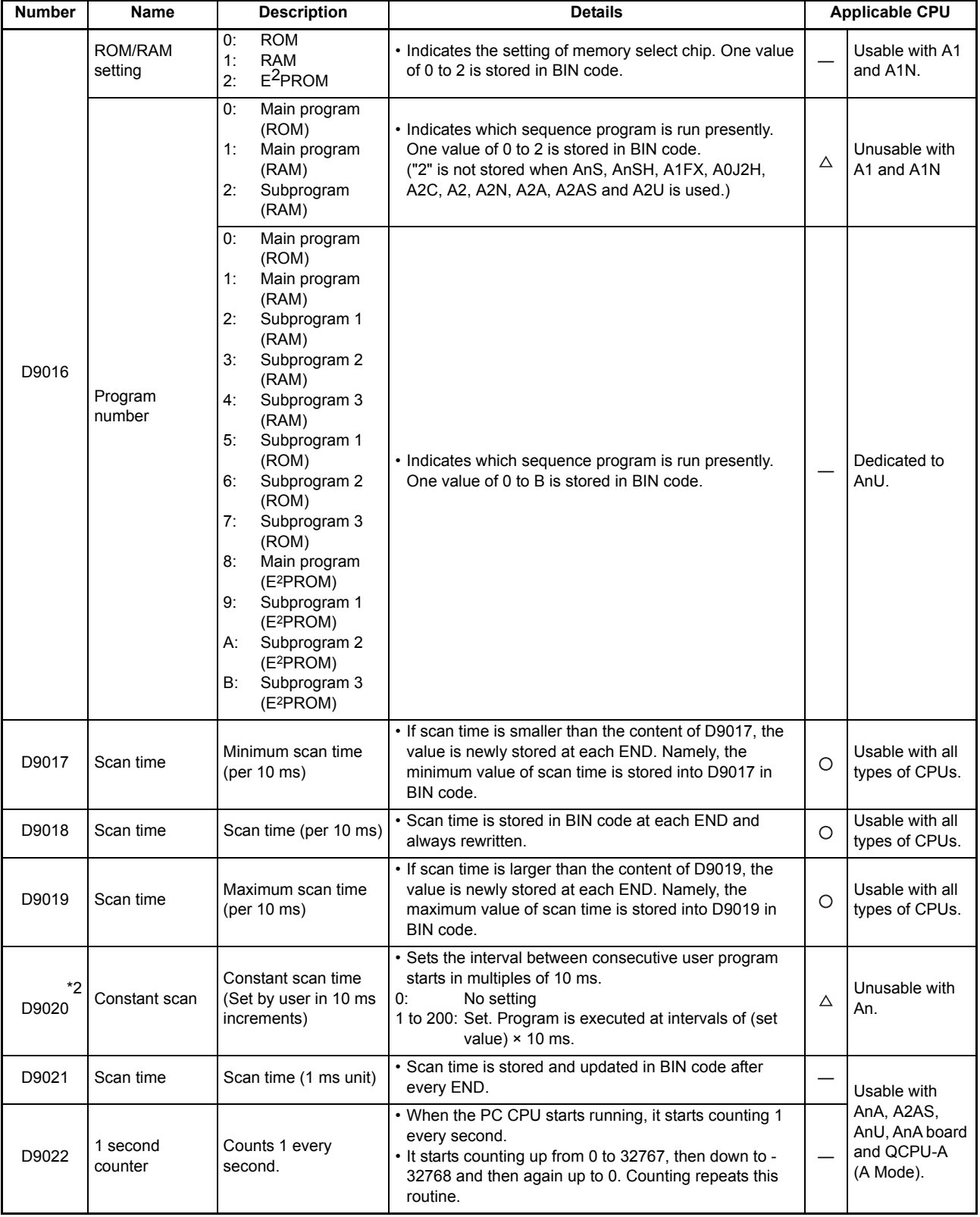

 $\mathcal{L}_{\mathcal{A}}$  and  $\mathcal{L}_{\mathcal{A}}$  are the set of the set of  $\mathcal{L}_{\mathcal{A}}$ 

ī

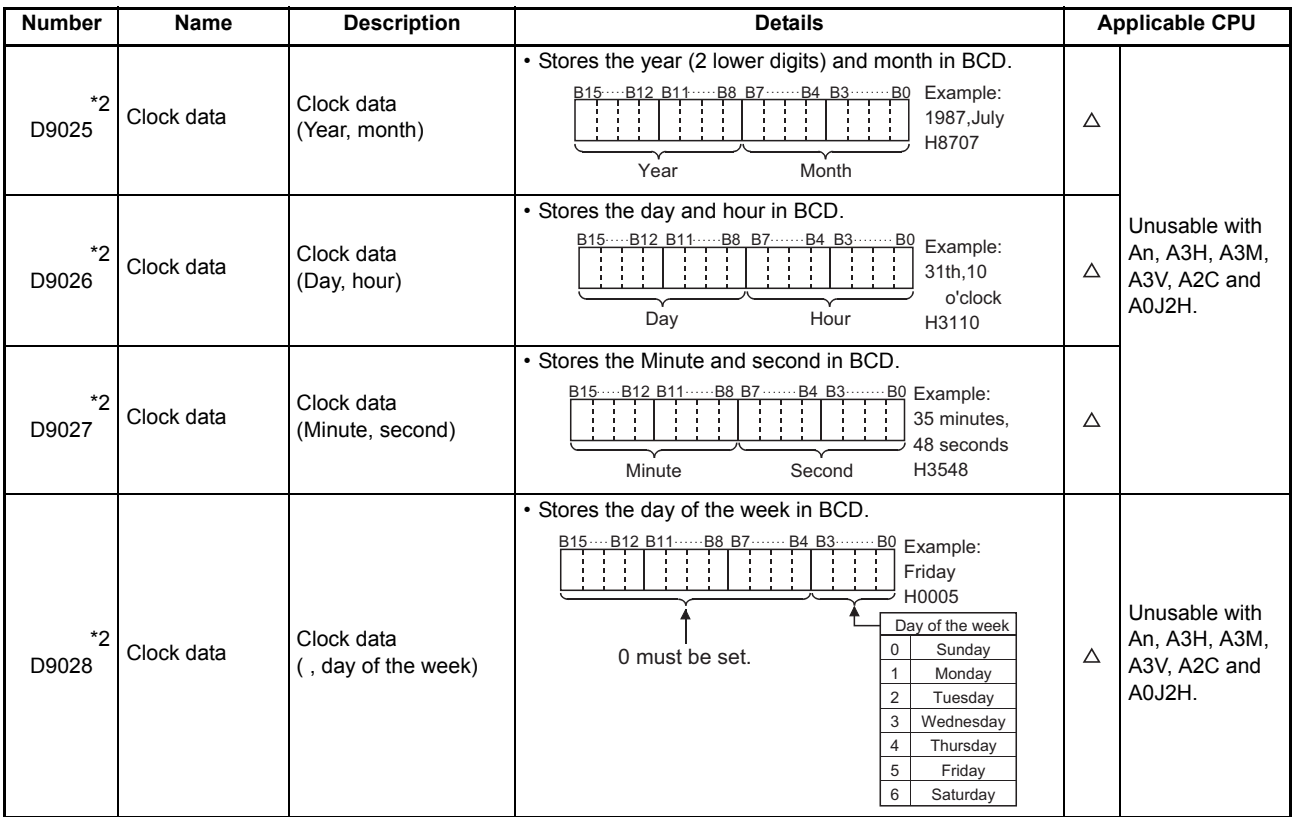

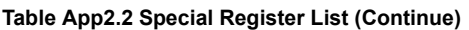

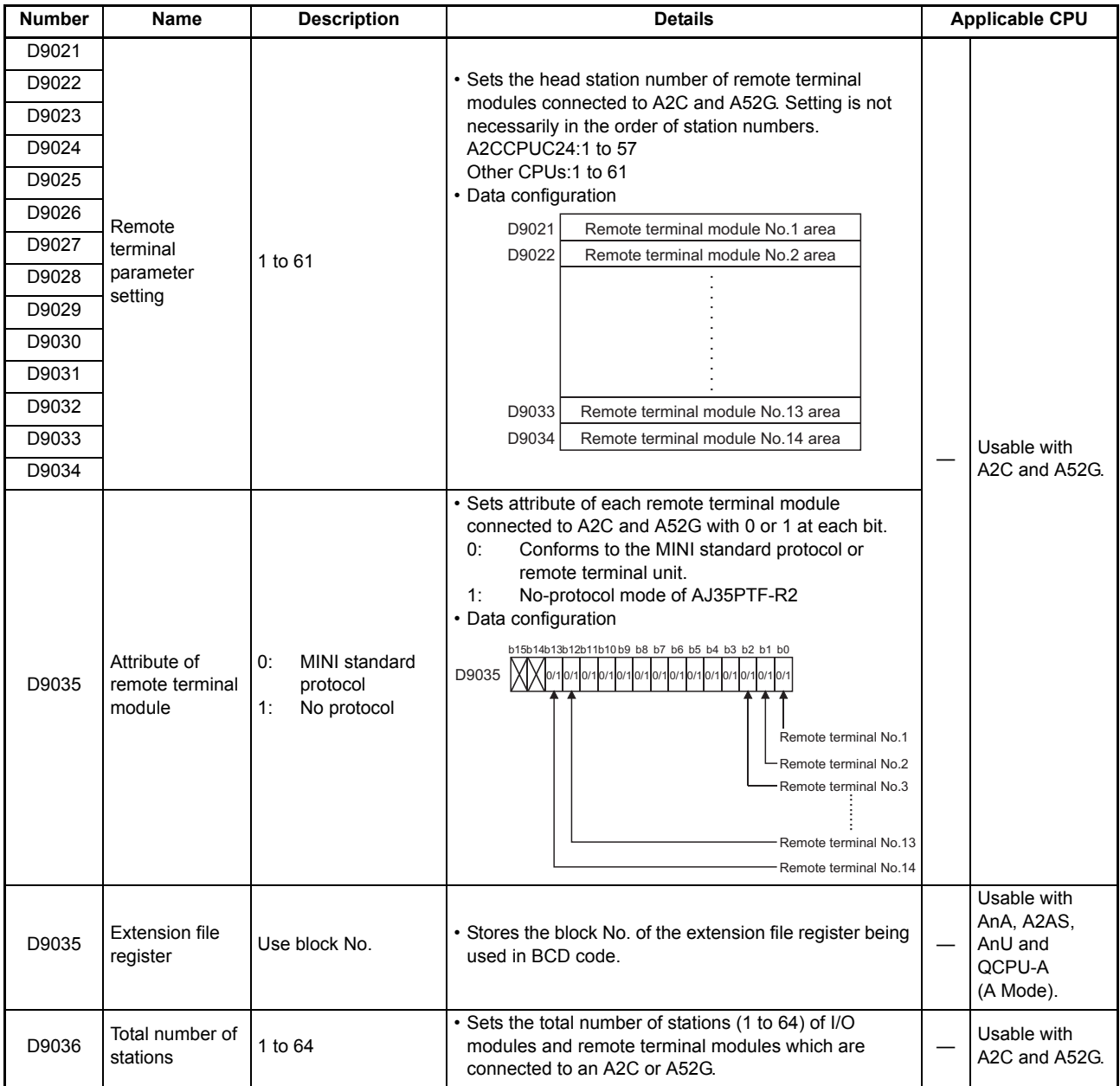

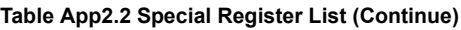

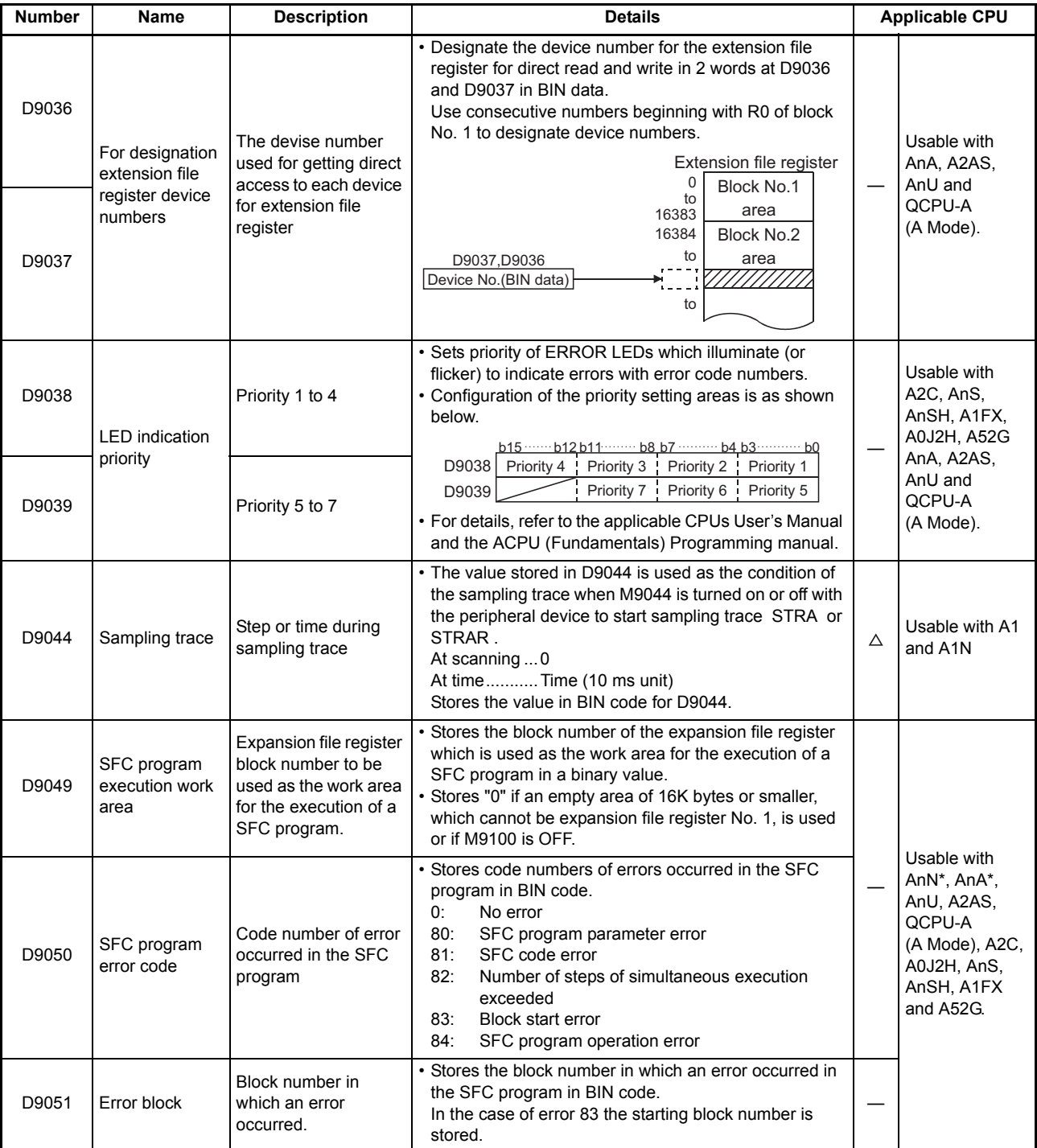

For the AnN and AnA which are compatible with SFC, refer to the MELSAP-ll Programming Manual.

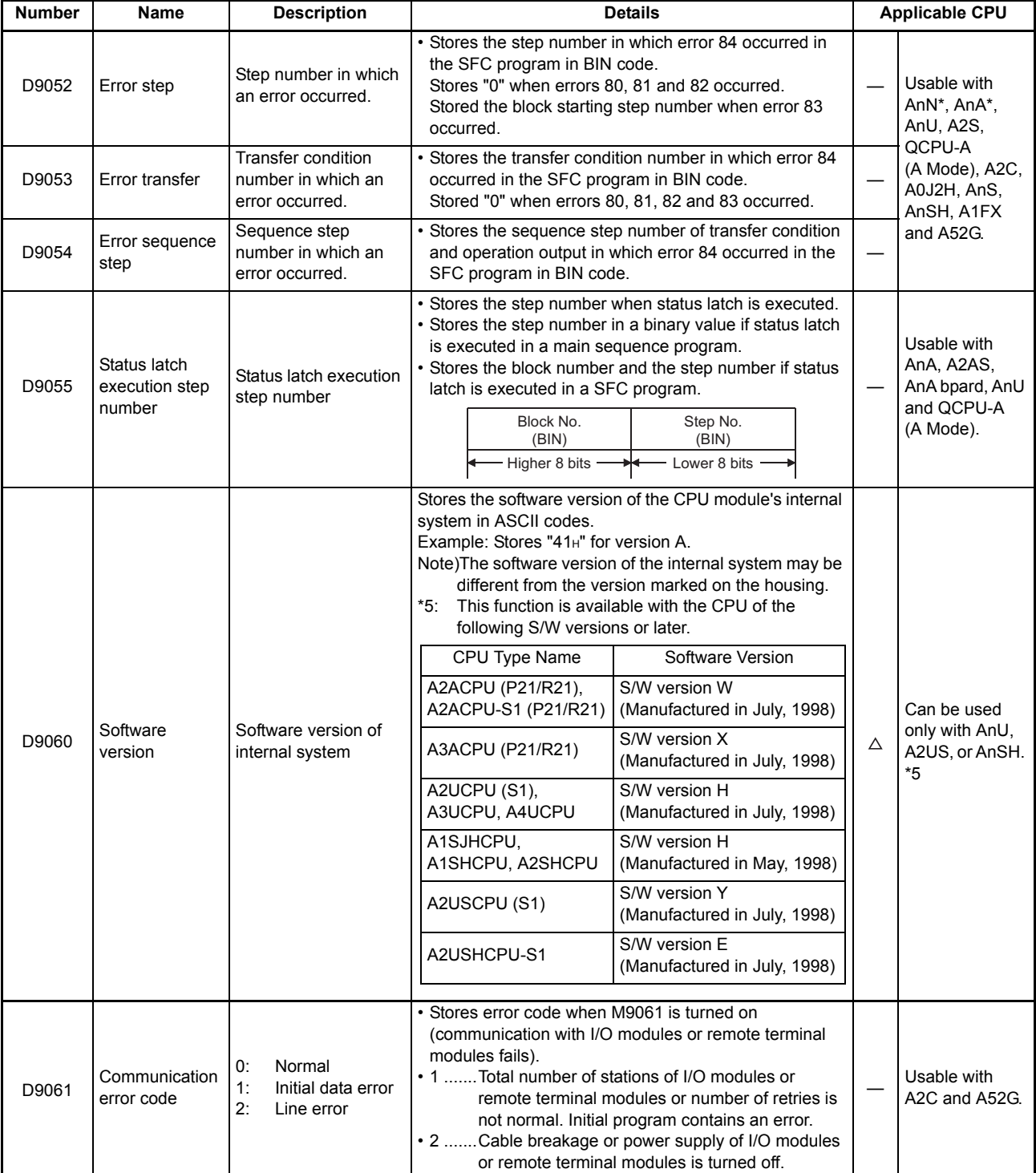

\*: Usable with AnN and AnA which are compatible with SFC.

For the AnN and AnA which are compatible with SFC, refer to the MELSAP-ll Programming Manual.

ī

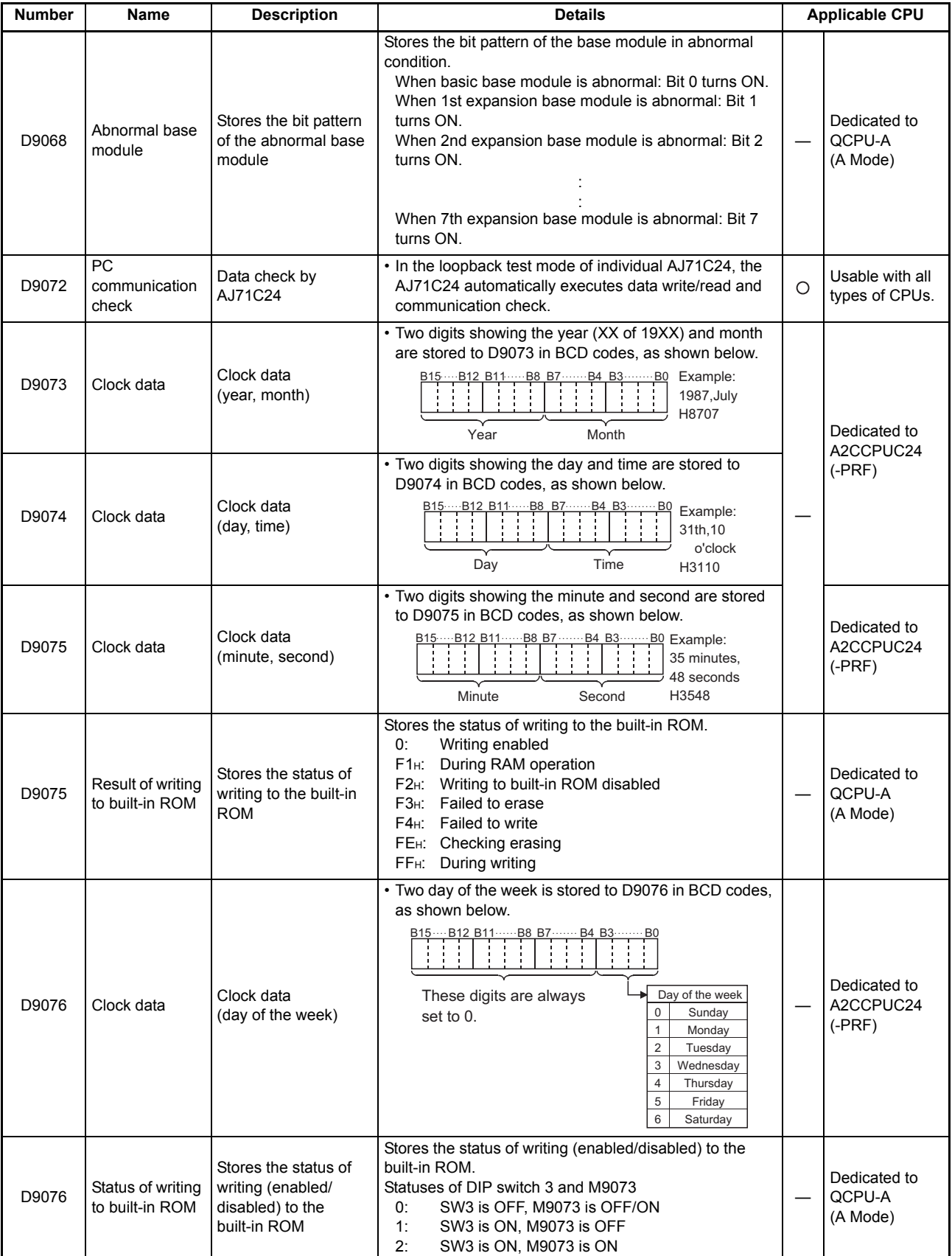

ī

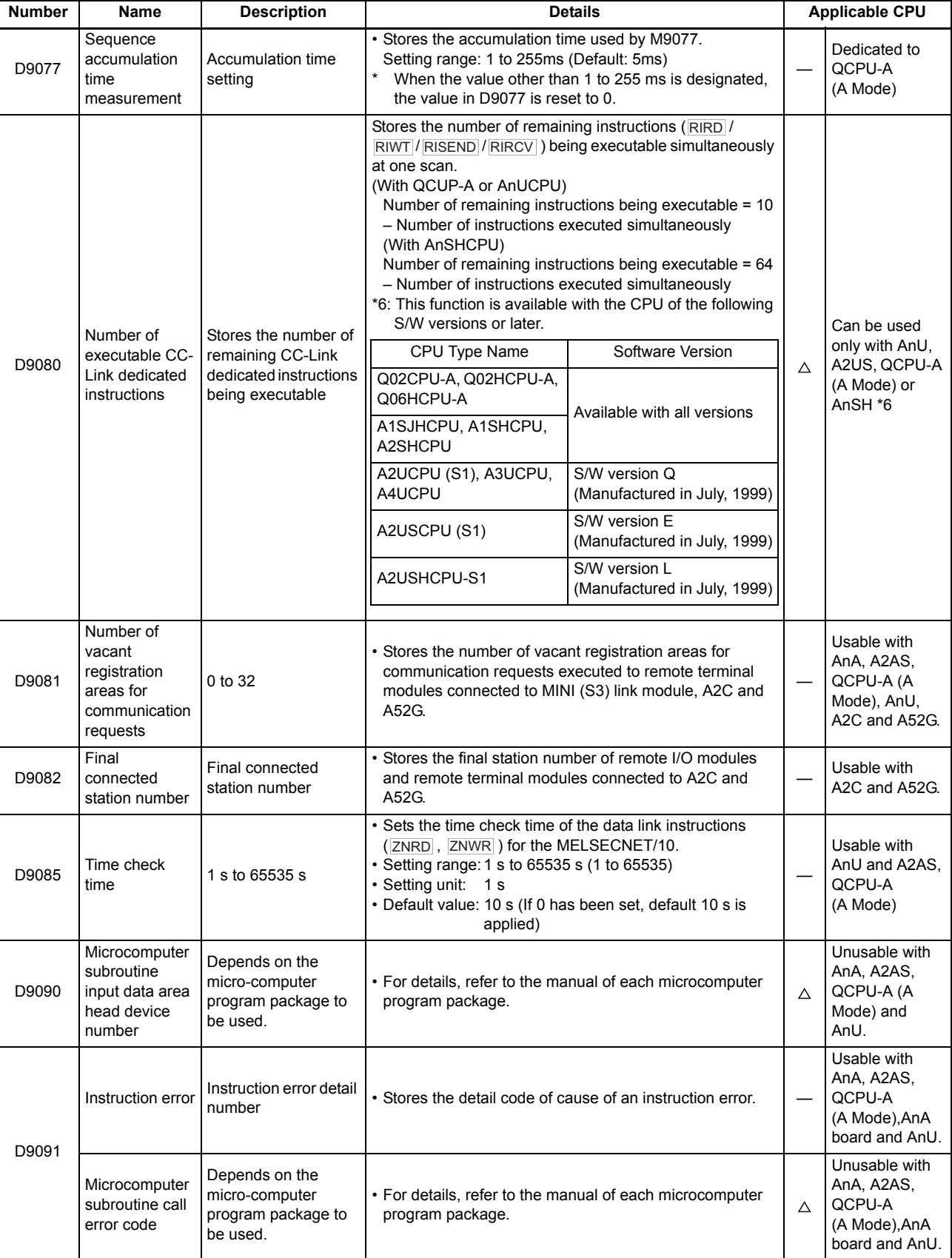

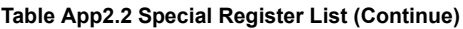

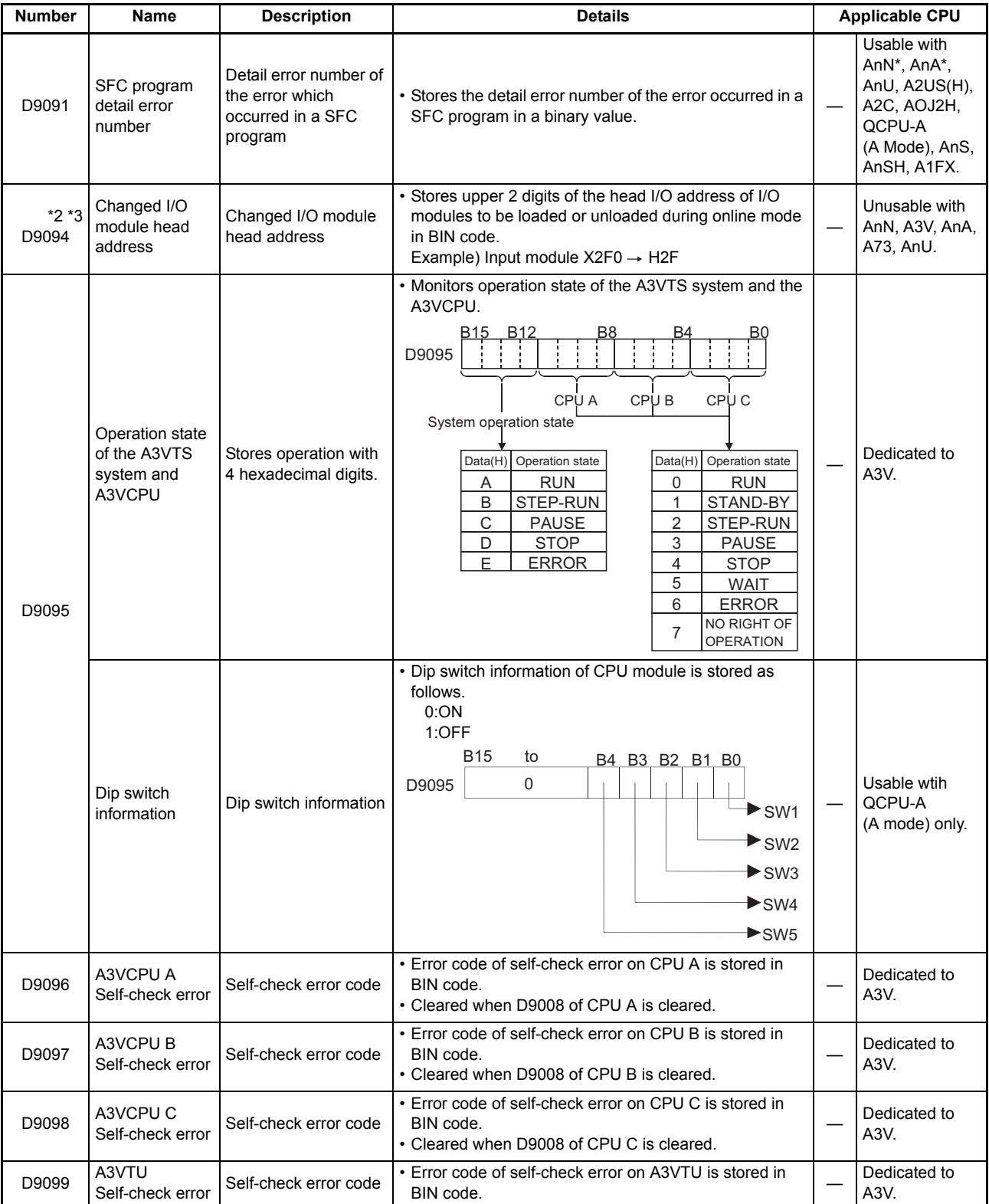

For the AnN and AnA which are compatible with SFC, refer to the MELSAP-ll Programming Manual.

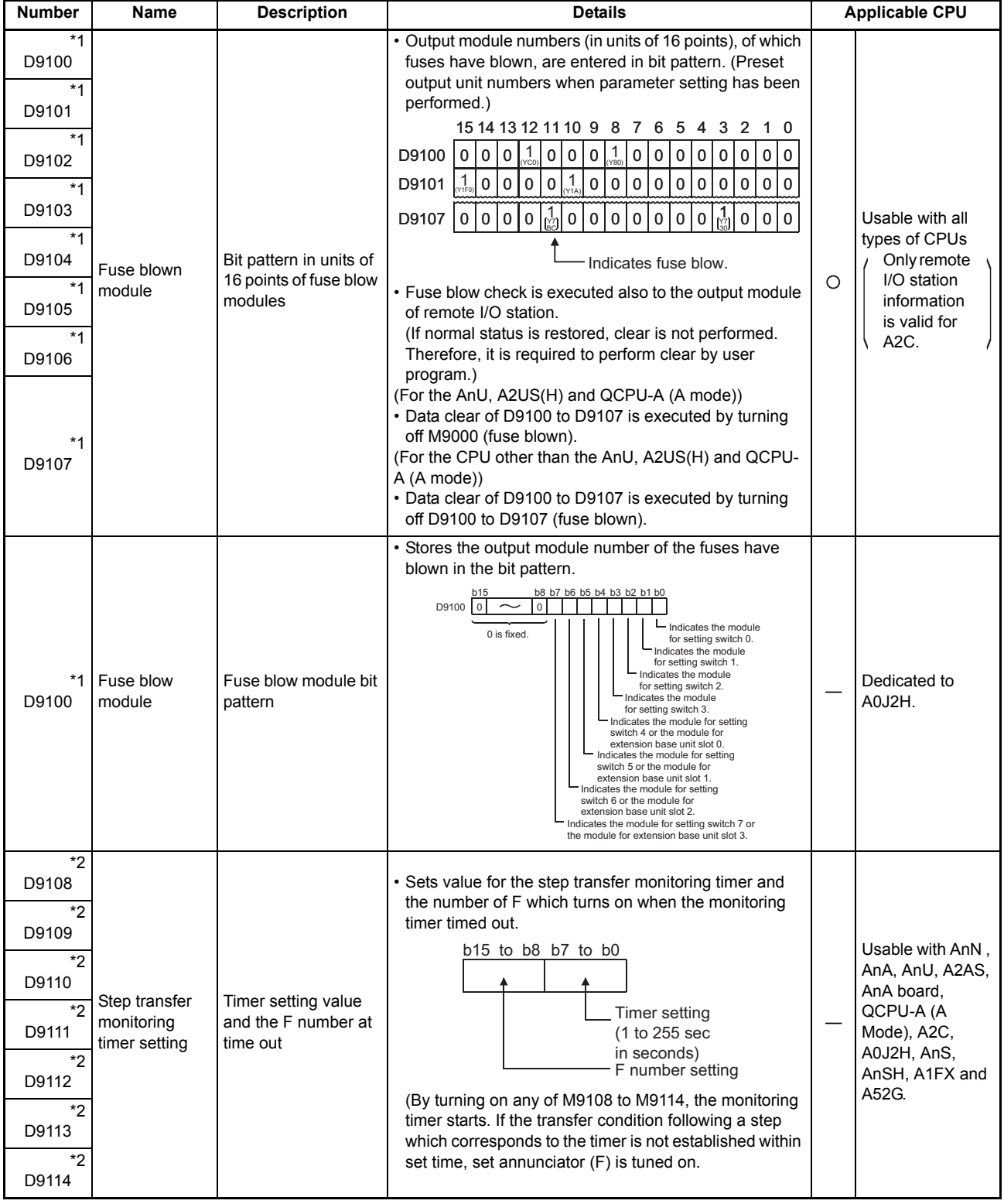

\*: Usable with AnN and AnA which are compatible with SFC.

For the AnN and AnA which are compatible with SFC, refer to the MELSAP-ll Programming Manual.

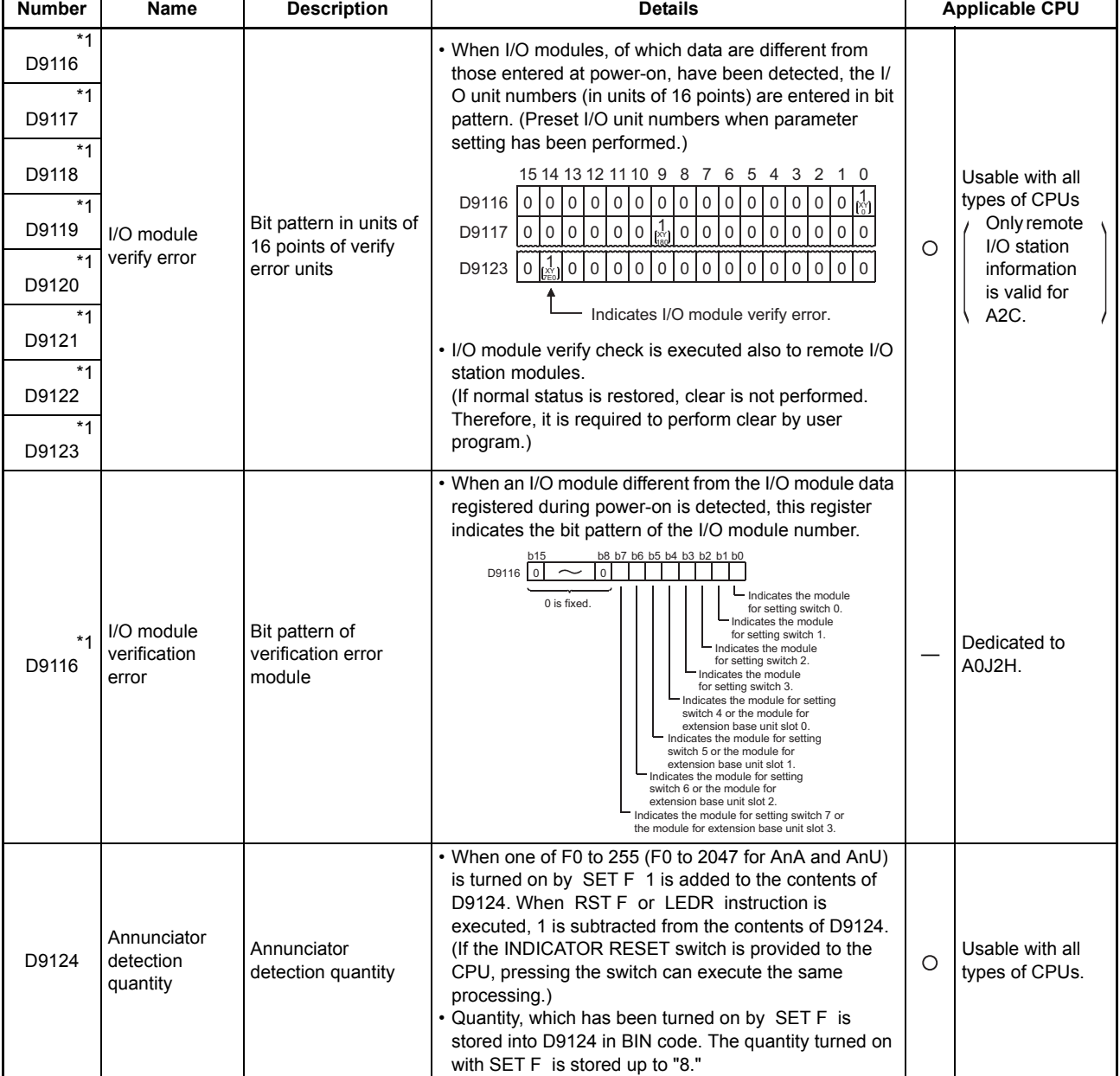

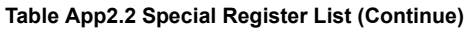

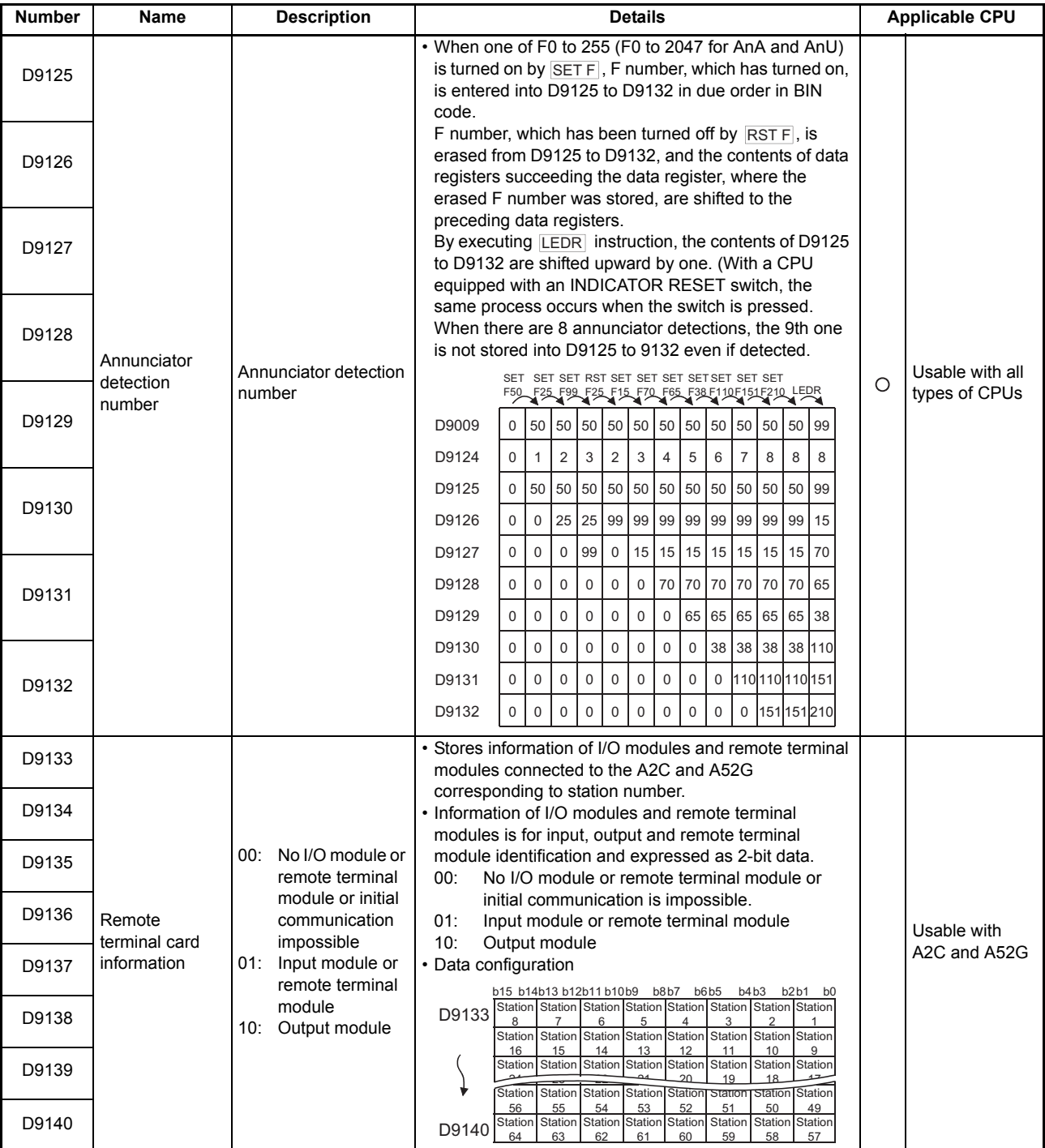

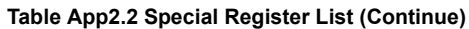

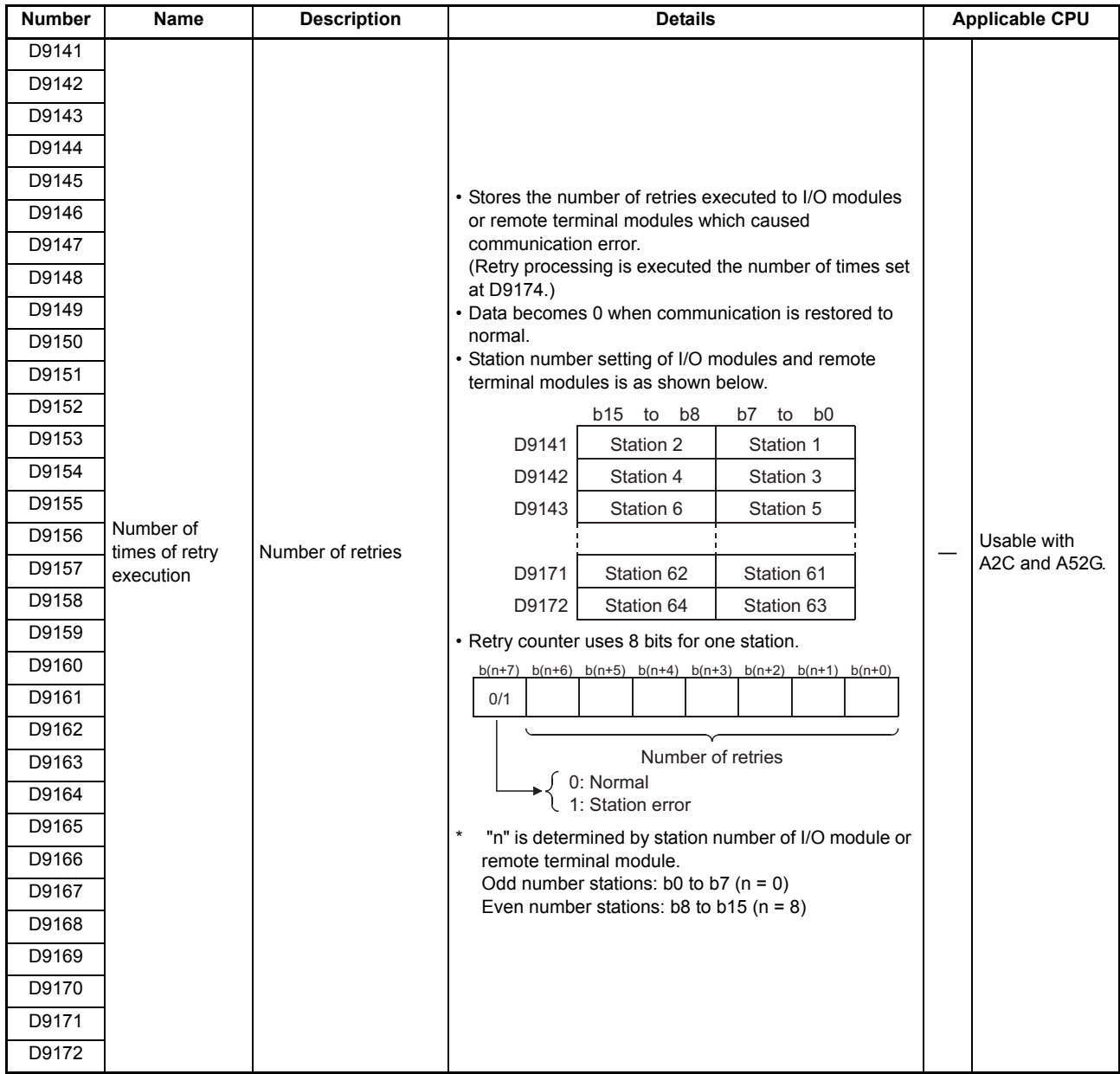

ī

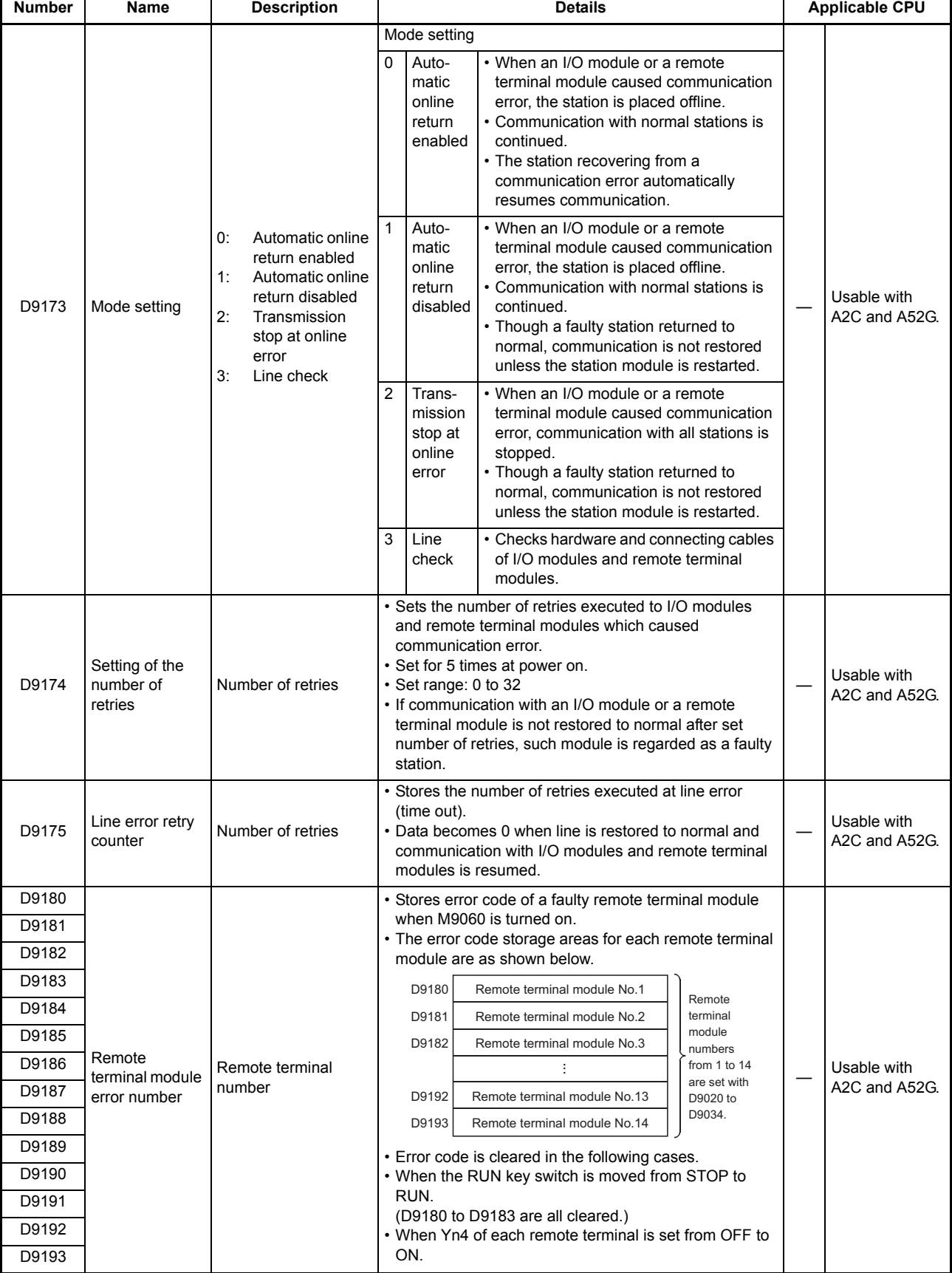

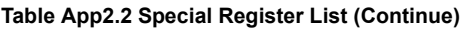

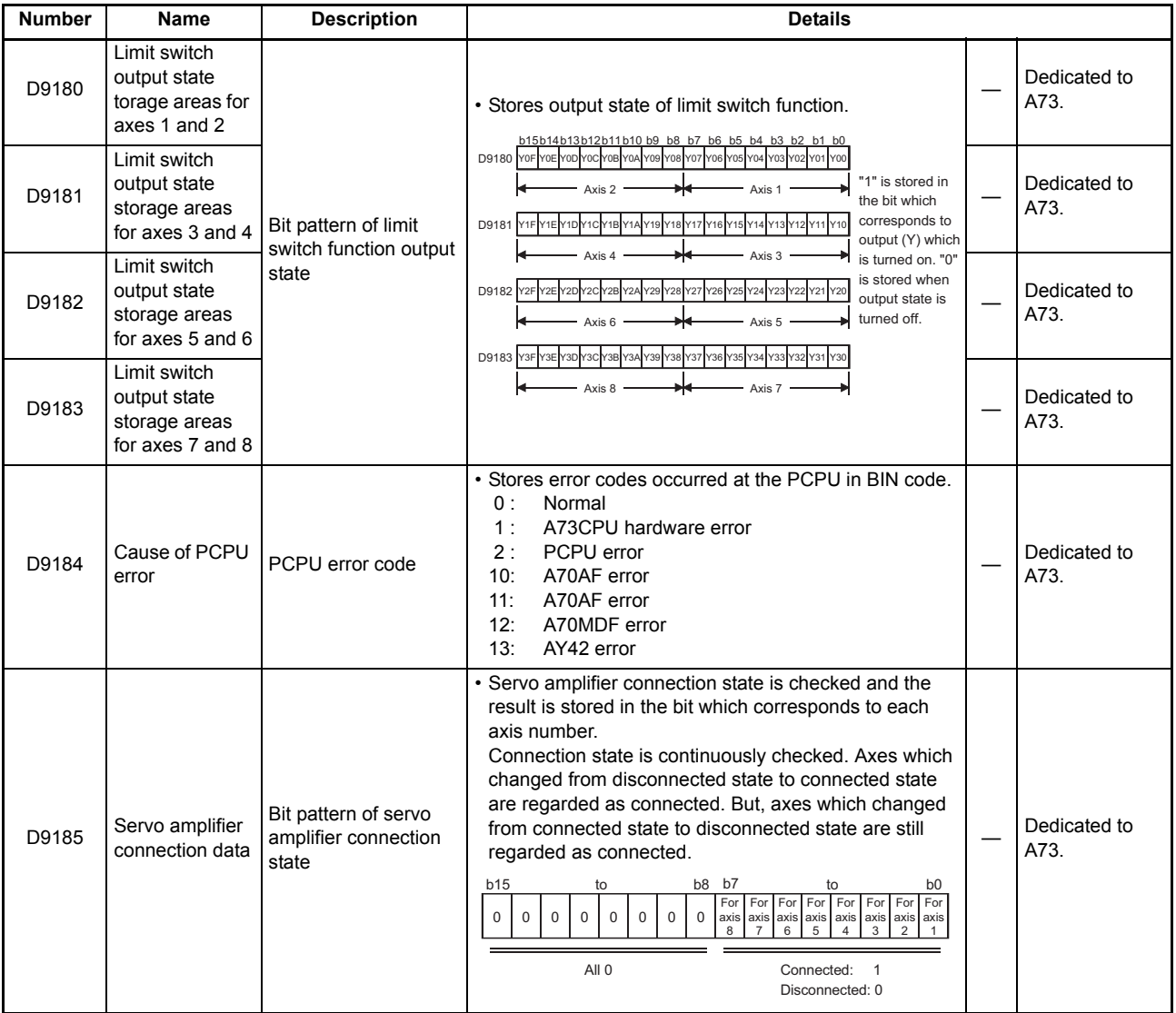

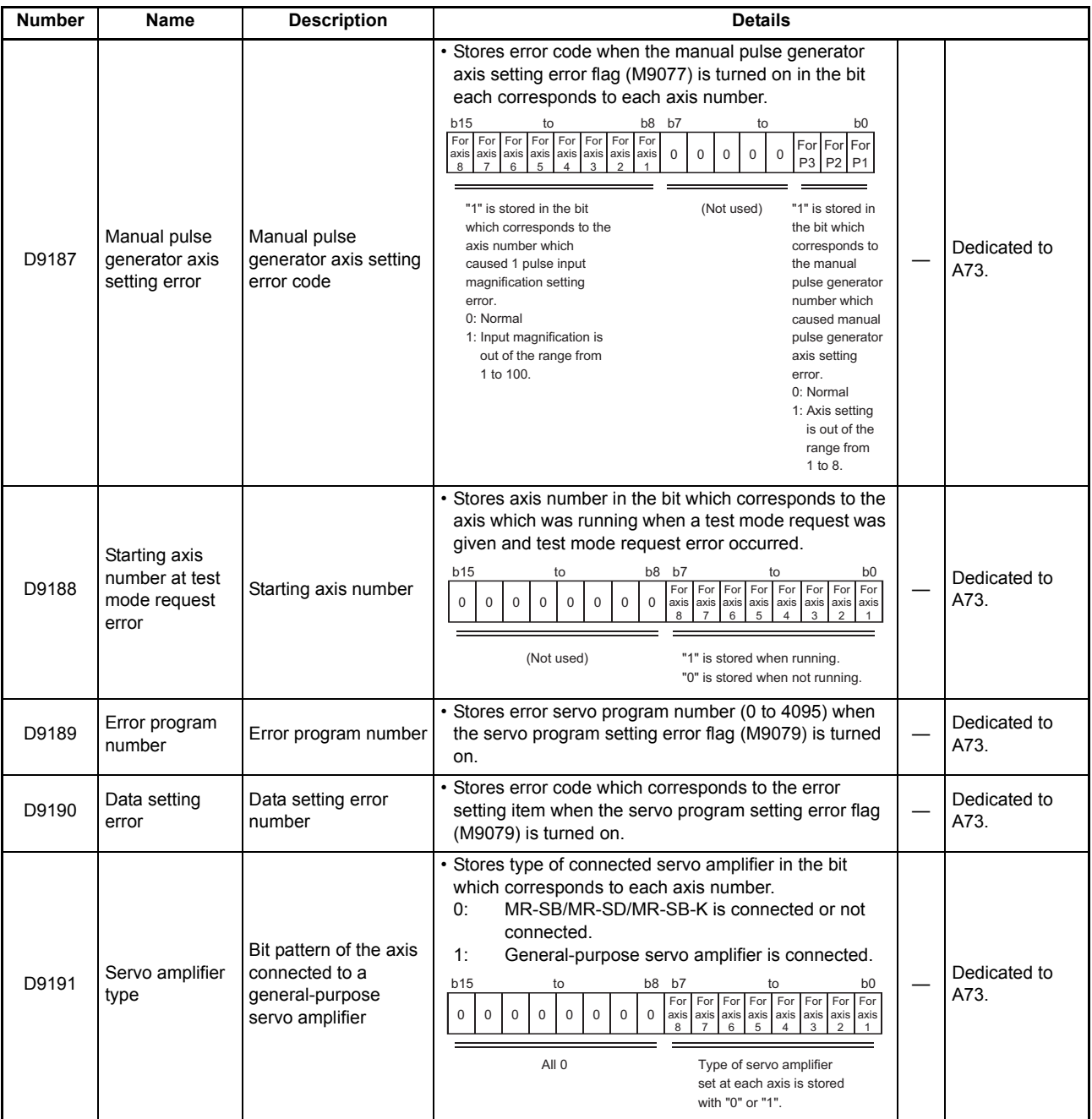

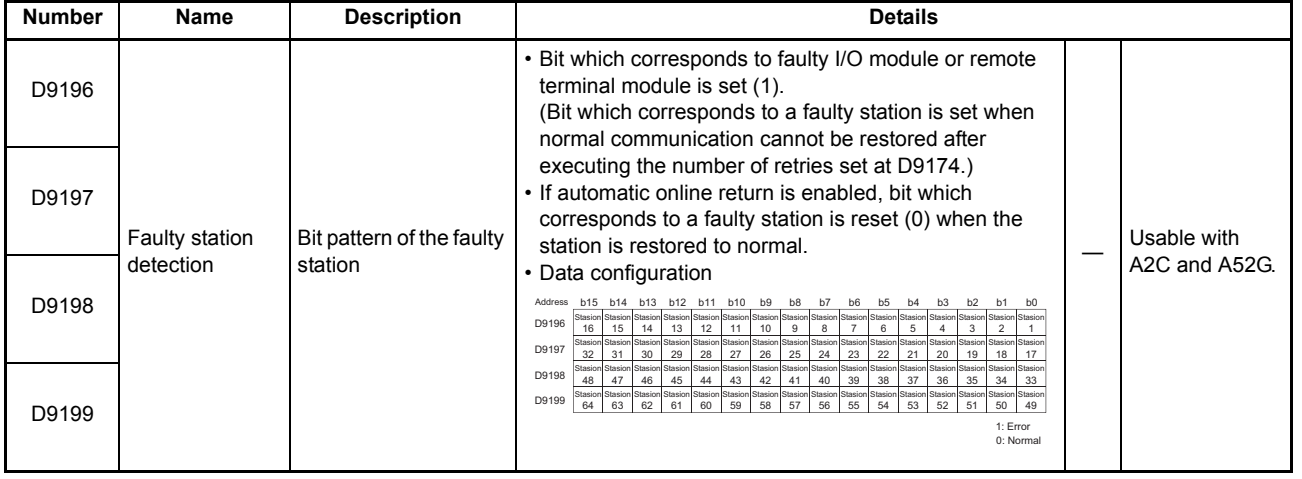

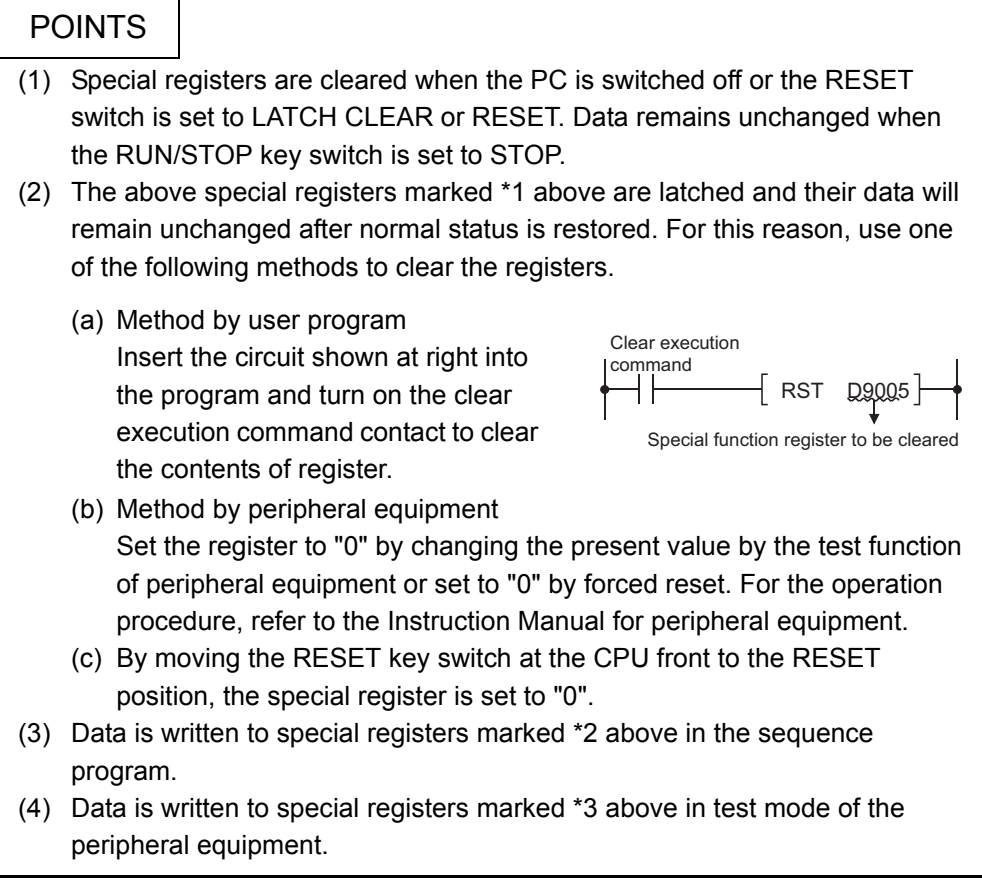

# Appendix3 PRECAUTIONS FOR REPLACING THE EXISTING SYSTEM WITH AnUCPU **SYSTEM**

Appendix3.1 Power Supply Module

Power supply modules used with the existing CPU modules shown below can be used.

Existing CPU module | AnACPU, A3HCPU, AnNCPU, AnCPU

CAUTION

Current consumption at 5VDC differs depending on the CPU module. Check the current consumption of the system. (Refer to [Section 5.1\)](#page-94-0)

#### Appendix3.2 Memory Cassette

Memory cassettes used with the existing CPU modules shown below can be used.

Existing CPU module | AnACPU, A3HCPU, AnNCPU, AnCPU

CAUTION

Compatible memory cassettes are models described in [Section 7.2](#page-119-0), in addition to A3MCA-0, 2, 4, 6, 8, 12, and 18, which are AnCPU-compatible.
#### Appendix3.3 Special Function Module

Applicability of special function modules is shown below in accorance with each existing CPU module type.

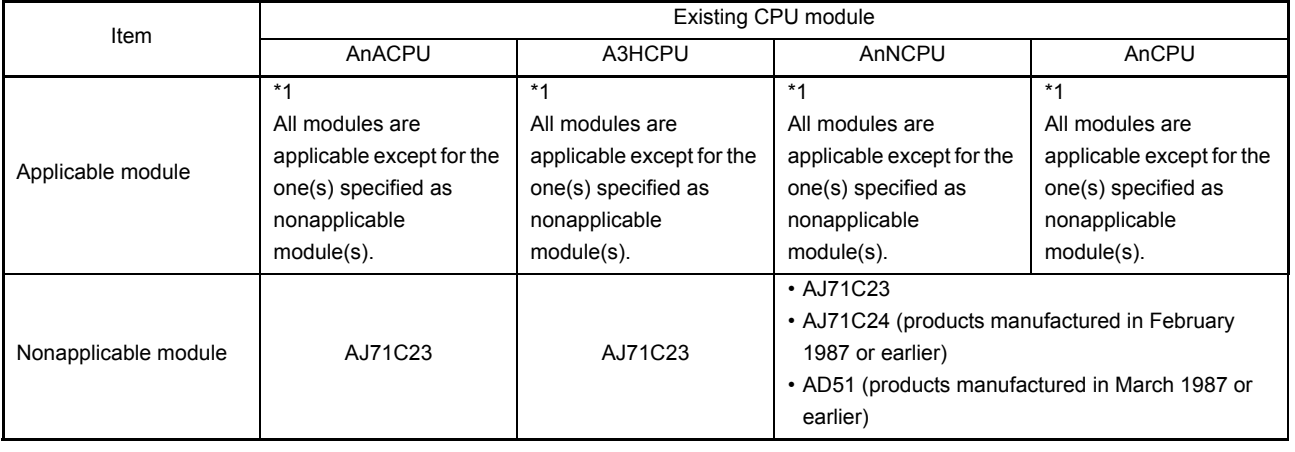

#### CAUTION

- \*1 (1) The applicable special function modules that perform the interrupt communication with the AnUCPU can be used only in the device range of the existing CPU module.
	- (2) Extra device points additioned to the AnU cannot be used.
	- (3) To use all the devices, the special function modules compatible with the AnU are required.

Example) Computer link module ...... Such as AJ71UC24

#### POINT

- (1) The AnUCPU is manufactured exclusively for use as a CPU module. Any module as a conventional CPU equipped with the link card (such as AnACPUP21/R21) is not provided.
- (2) To utilize the AnUCPU on the MELSECNET II, the data link module (AJ71AP21/R21) must be prepared separately.

## Appendix3.4 Peripheral Device

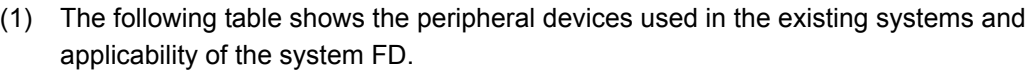

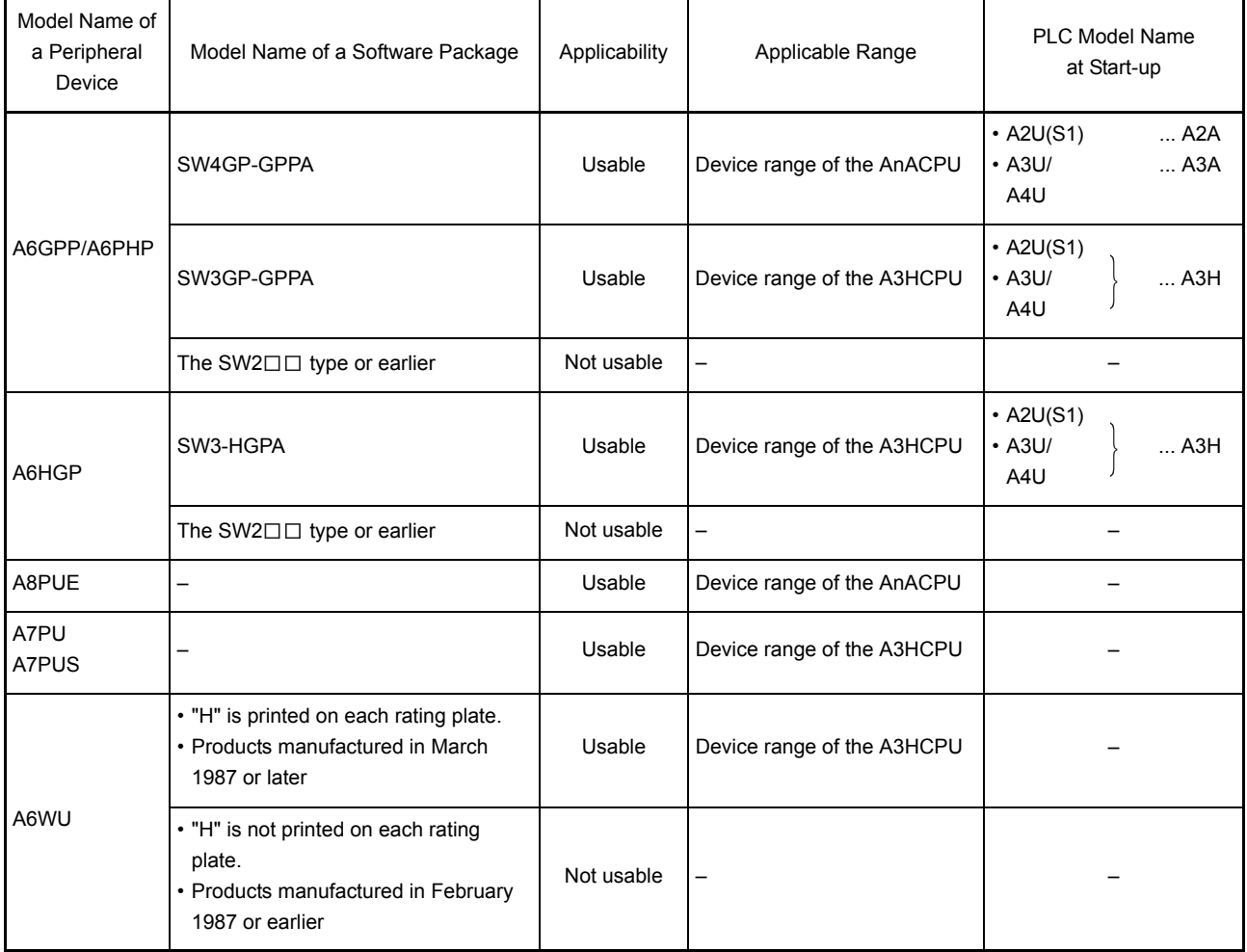

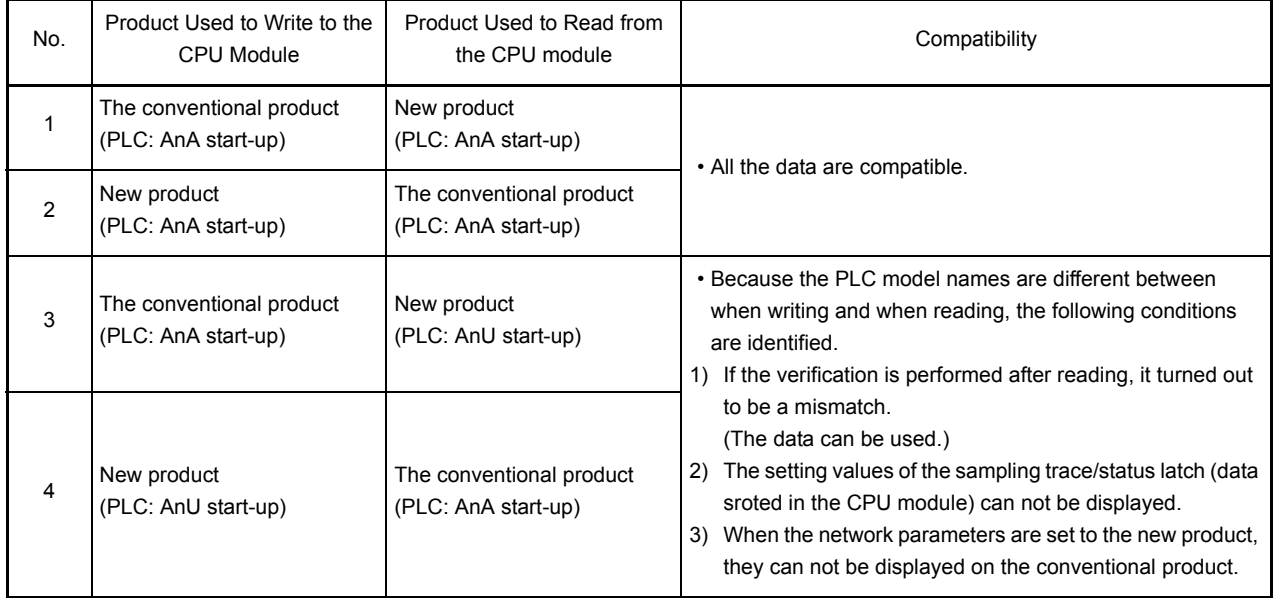

(2) The compatibility of the conventional products (existing system products) and the new products (AnU-compatible products) is listed in the following table.

#### POINT

Do not read the AnUCPU, to which the MELSECNET/10 network parameters were set using a new product, from the conventional product and do not perform the following operation since the "LINK PARA. ERROR" (CPU module error) is detected.

(a) Modifying and writing the main sequence program area (Memory capacity).

(b) Writing the read parameters to another AnUCPU in the network system.

### Appendix4 PRECAUTIONS FOR UTILIZING THE EXISTING SEQUENCE PROGRAMS FOR AnUCPU

This chapter describes precautions for utilizing programs that were created for the AnACPU, A3HCPU, AnNCPU, or AnCPU for AnUCPU.

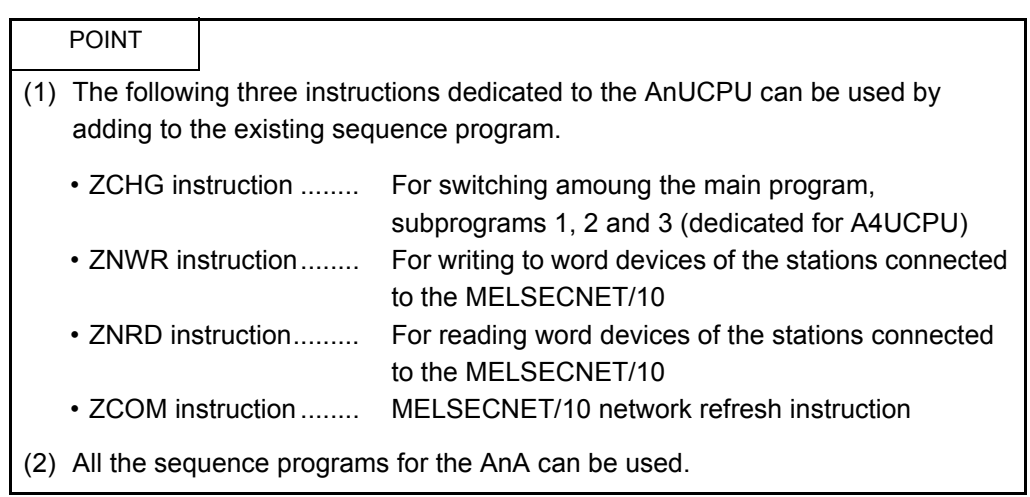

Appendix4.1 Instructions with Different Specifications

instructions with different specifications are used. No. Instruction Existing CPU Module AnACPU A3HCPU AnNCPU AnCPU 1 Indexing Modification not required (The indexing specified by the existing CPU can be utilized without any modification.) 2 CHK instruction Modification not required | Modification not required 1) In direct mode: Modification not required 2) In refresh mode: Modification required (Refer to (1) below.) Modification not required (1) AnNCPU Output reverse instruction X005  $\sqrt{}$  CHK Y010 K4 | X005 LEDB FF LEDC Y010 LEDR X5 Y10 ON ON  $\Omega$ F **OFF** 

This section explains whether the sequence program must be modified when the

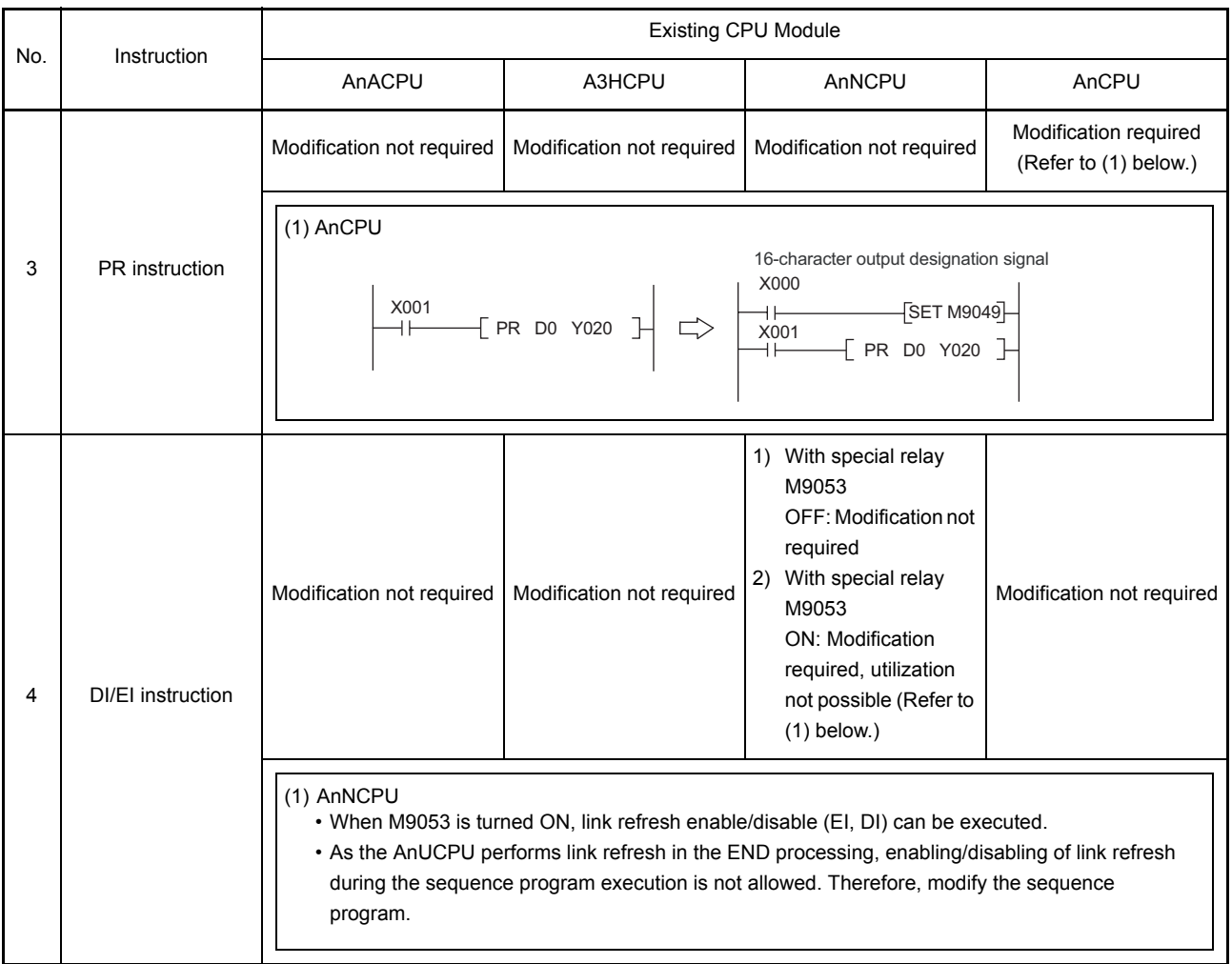

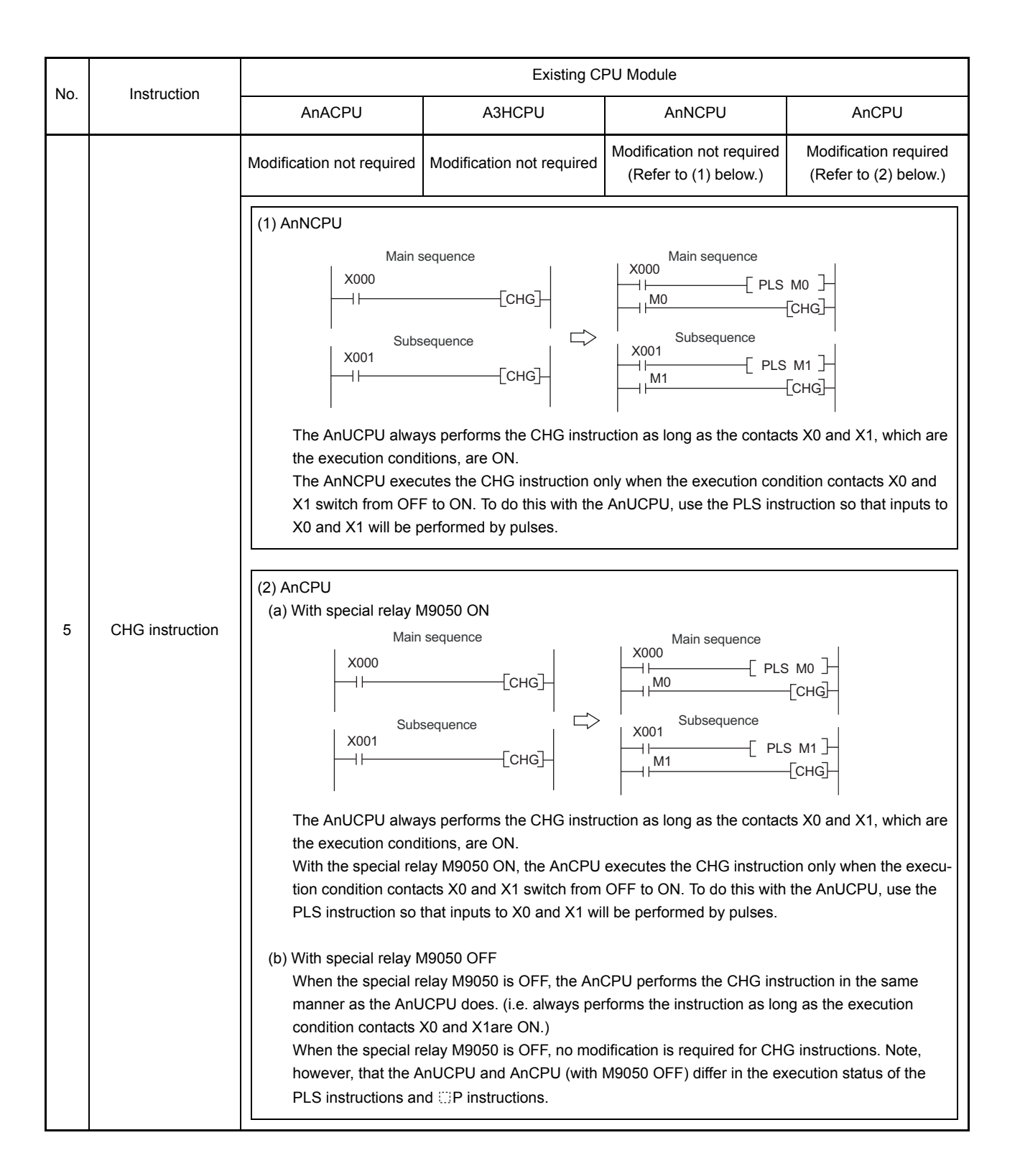

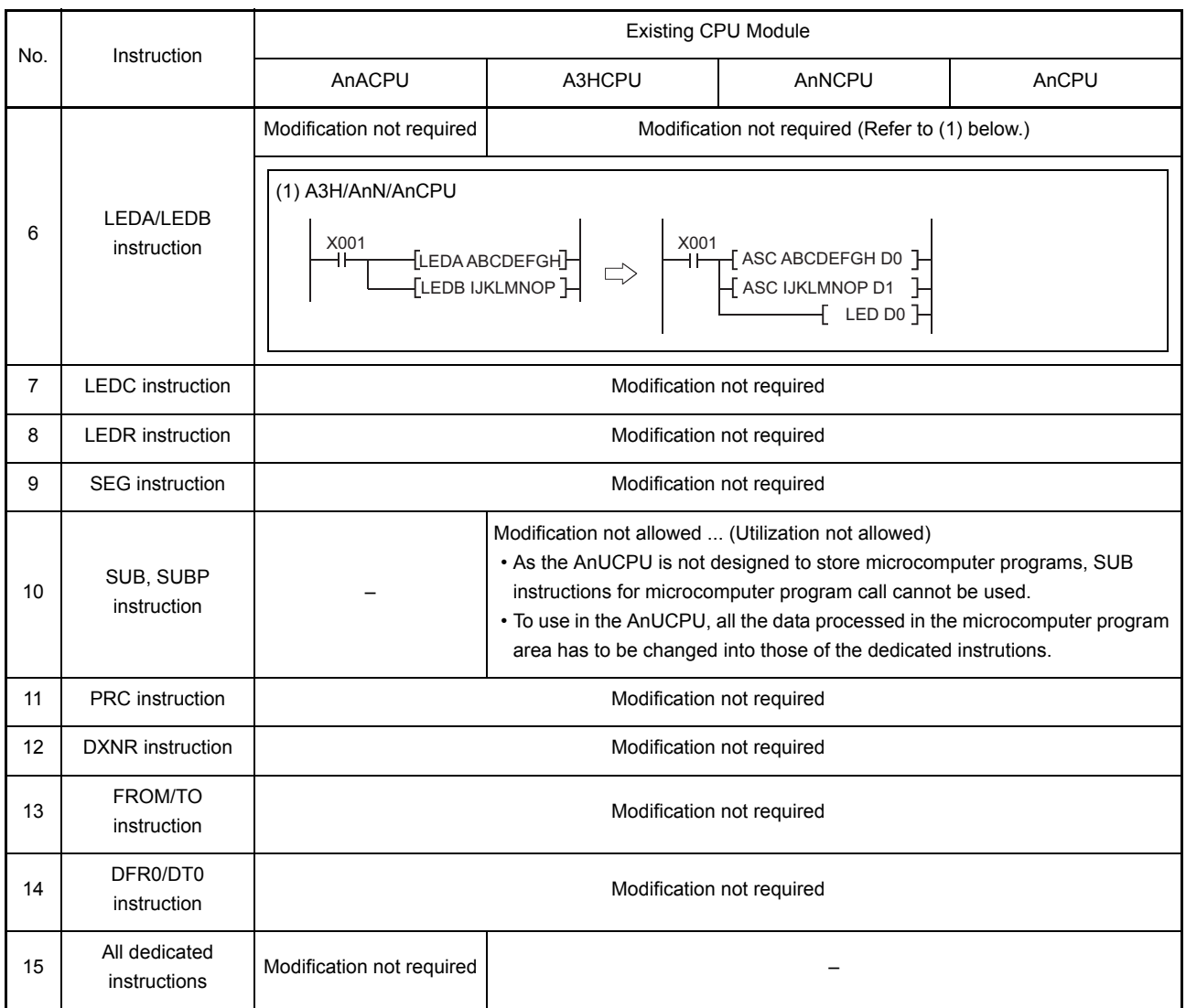

Appendix4.2 Special Relays and Special Registers with Different Specifications

Special relays and special registers shown below are not used for AnUCPU (including AnACPU).

Although no error occurs even if the following special relays and special registers in the original program remain in the newly created program (they will be ignored), it is recommended to delete them from the program.

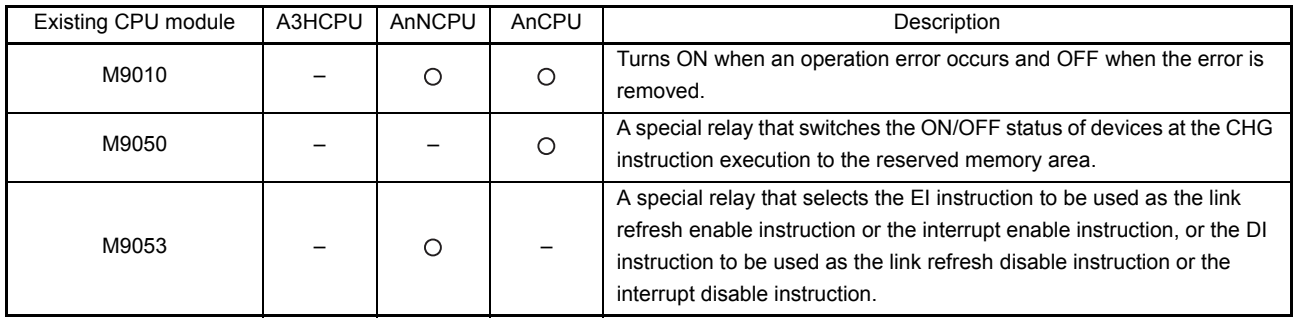

The sysmol  $\odot$  indicates the device may be used in the corresponding existing CPU module.

#### Appendix4.3 Parameter Setting

The parameters set in the existing CPU module can be utilized without any modifications if none of them meets the following conditions.

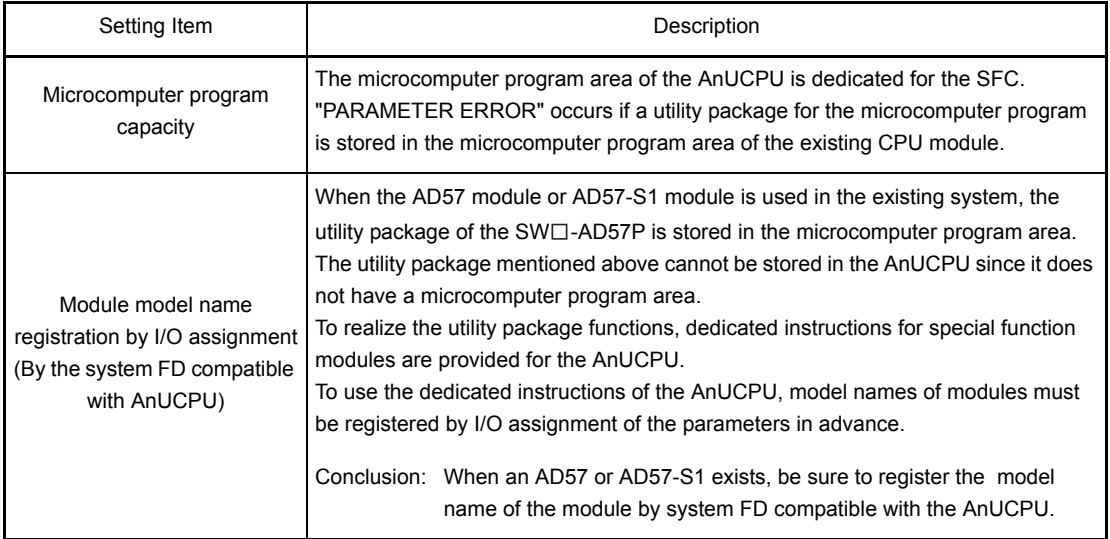

The processing of the following items is different from the parameter setting of the existing CPU module. (The same processing can be used with the AnACPU.)

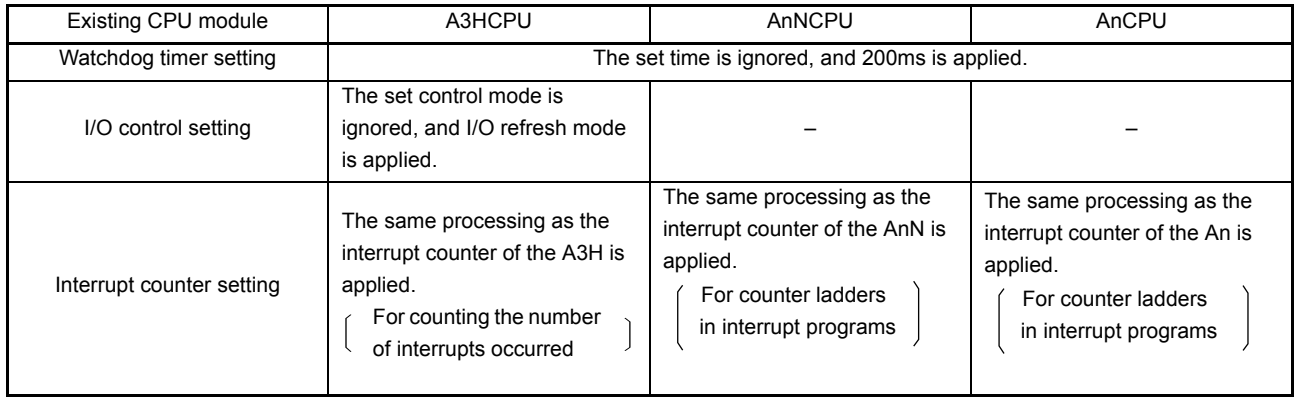

#### Appendix4.4 I/O Control Mode

The I/O control mode of the AnUCPU (including AnACPU) is the refresh mode (partial direct I/O depending on the instruction), and is different from that of the An, AnN, or A3HCPU. Therefore pay attention to the input timing of the input (X) and the output timing of the output (Y).

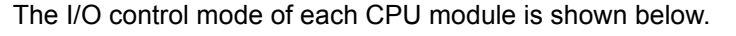

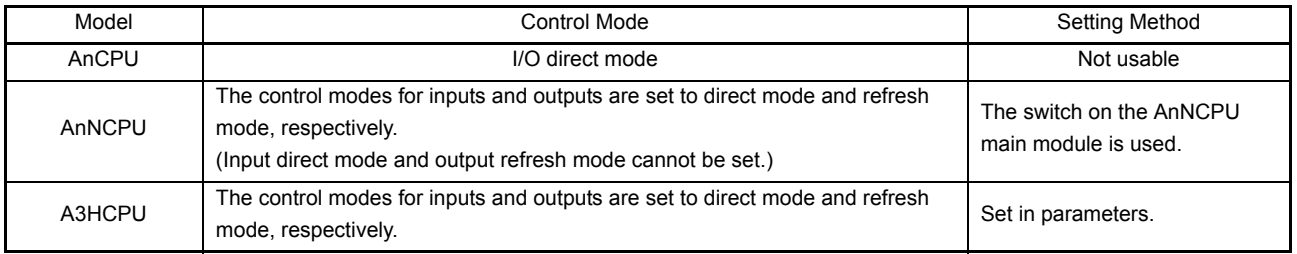

### (1) Pulse processing program by the SET/RST instruction To make the AnUCPU execute the pulse output used in the direct method with the SET/RST instruction in the conventional CPUs, create the program as follows:

AnCPU, AnN and A3HCPU in direct mode

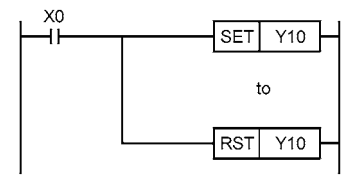

(a) When the ACPU common instructions are used:

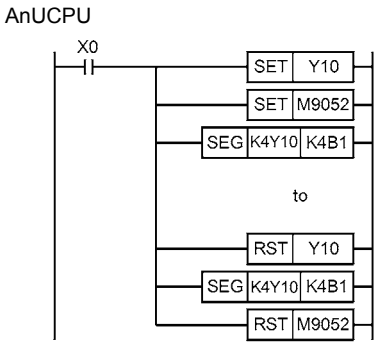

(b) When the AnUCPU dedicated instructions are used:

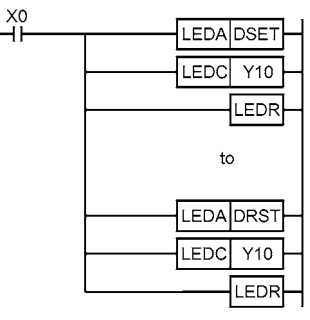

#### POINT

When a special function module such as the AD61(S1) high-speed counter module is used, use the above program if outputting the pulse signals to the module is required.

#### Appendix4.5 Microcomputer Program

Since the microcomputer mode is not supported by the AnUCPU (including AnACPU), the utility software packages and user-created microcomputer programs used for the A3H, AnN, or AnCPU are not applicable. When the utility software packages or the microcomputer programs above are used,

delete all of the SUB instructions (microcomputer program call) used for executing them from the sequence program.

When the following utility packages are used, modify the program using the AnUCPU dedicated instructions.

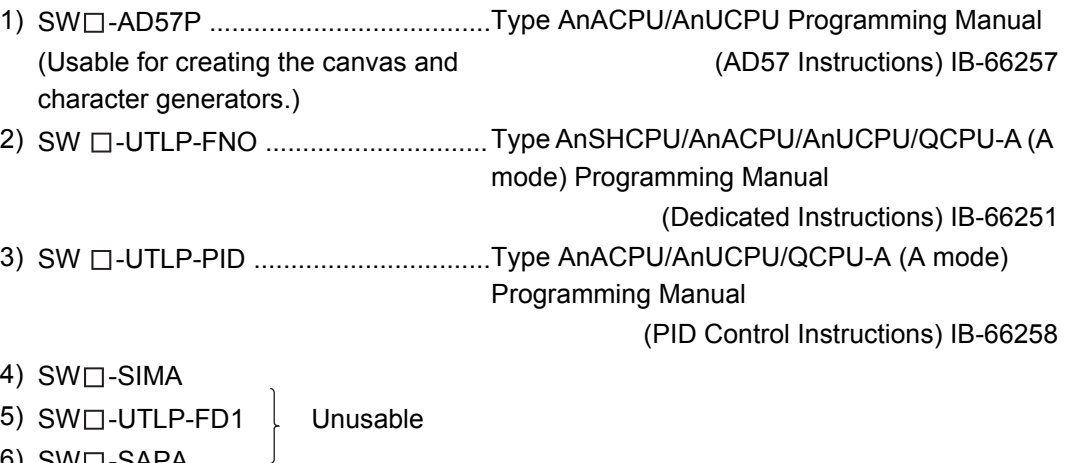

6) SW $\Box$ -SAPA

#### Appendix4.6 Index Register Processing

An index register of the AnUCPU (including AnACPU) is rewritten with the value prior to the interrupt program execution when the processing is switched to the main program or sebsequence program even when the value was updated in an interrupt program.

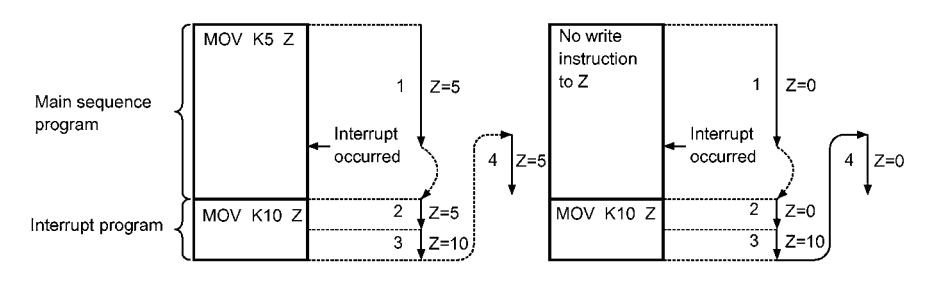

To pass a value written to the index register in an interrupt program to the main sequence program or subsequence programs, store the value to a data register before passing.

#### Appendix4.7 Data Link Processing

- (1) Using the AnUCPU on a MELSECNET (II) system
	- The link refresh timing of each CPU module differs. If this difference affects program execution, the program must be modified accordingly.
	- The AnUCPU does not include CPU modules with the data link function, therefore the data link module (such as AJ71AP21/R21) must be installed on the I/O module slots of the base unit.

To minimize program modification, install a data link module on the last slot of the base unit.

 • Actions that must be taken when utilizing programs of an existing CPU module are shown below.

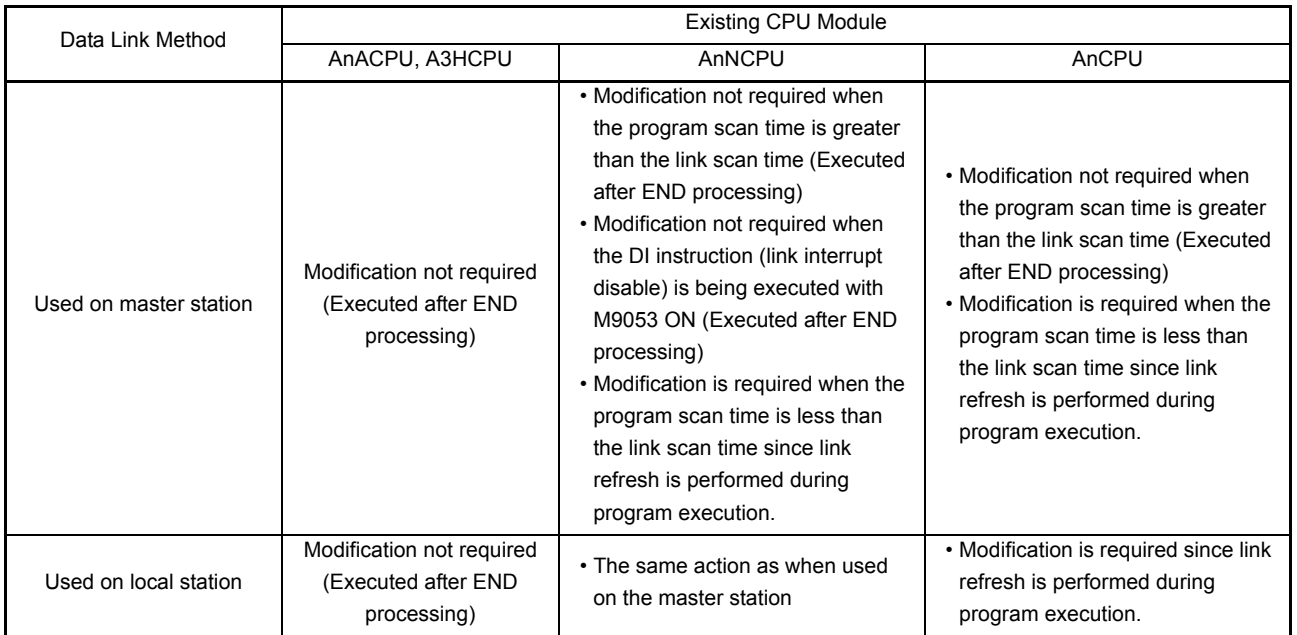

- (2) Using the AnUCPU on a MELSECNET/10 system
	- To use the AnUCPU in a MELSECNET/10 network system, the network module (AJ71LP21, AJ71BR11) must be installed on the I/O slot of the base unit. Accordingly, the sequence program must be modified.
	- To utilize an AnACPU sequence program for the AnUCPU, I/O numbers must be changed according to the position of the network module installed. The parameter settings for MELSECNET/10 are also necessary.
	- Programs for the A3HCPU, AnNCPU, and AnCPU are created for the MELSECNET and not designed for efficient use of the MELSECNET/10 device range. To use these programs, modify the sequence programs entirely. To use these programs without modification, set parameters within the existing program device range and change I/O numbers of the sequence program in the parameter setting for the MELSECNET/10.
	- When configuring a MELSECNET II three-tier system using two MELSECNET/10 network modules, the sequence program must be modified since the assignment range or data transmission range is different.

## Appendix5 EXTERNAL DIMENSIONS

#### Appendix5.1 CPU Module

(1) A3UCPU, A4UCPU modules

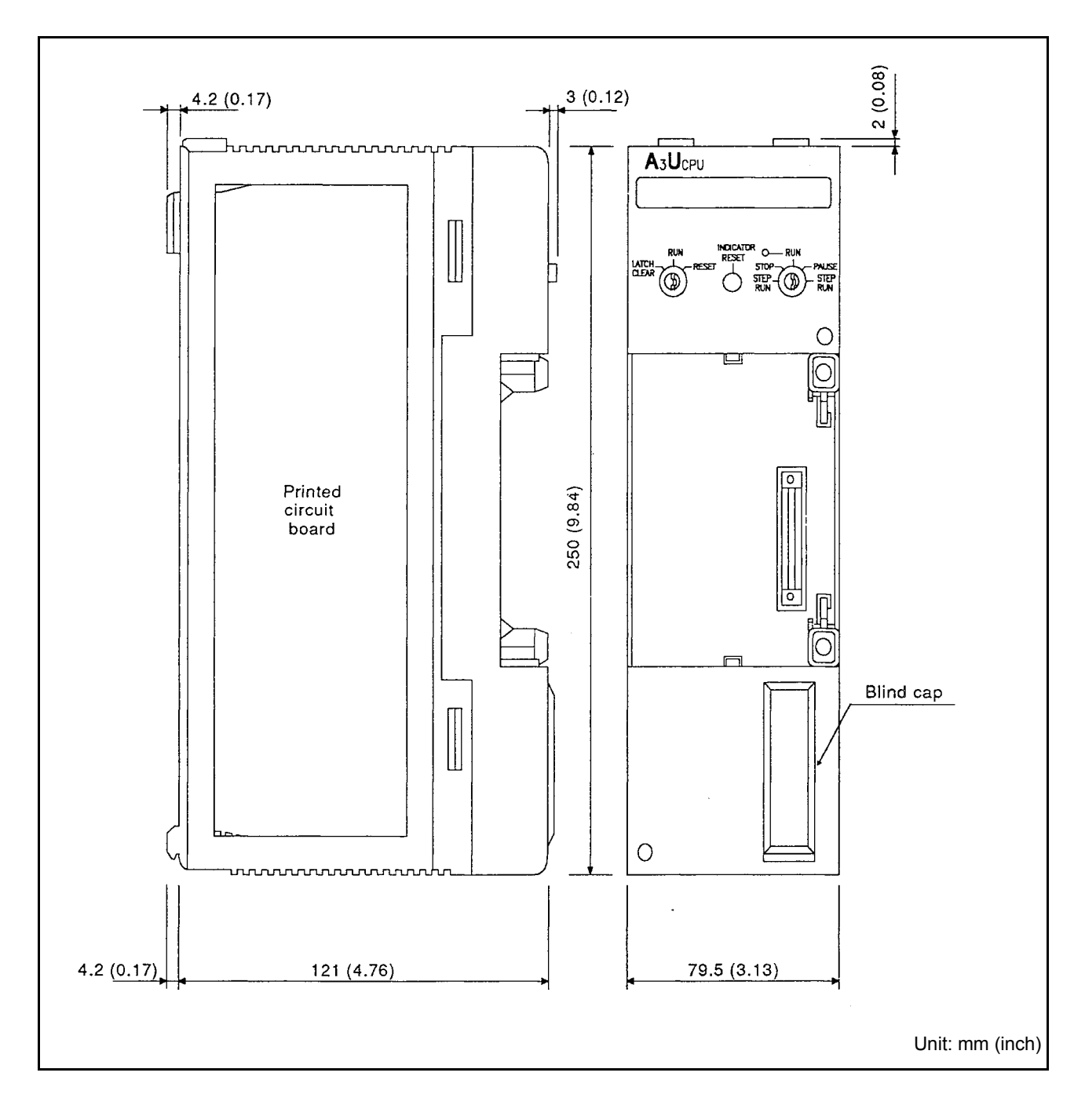

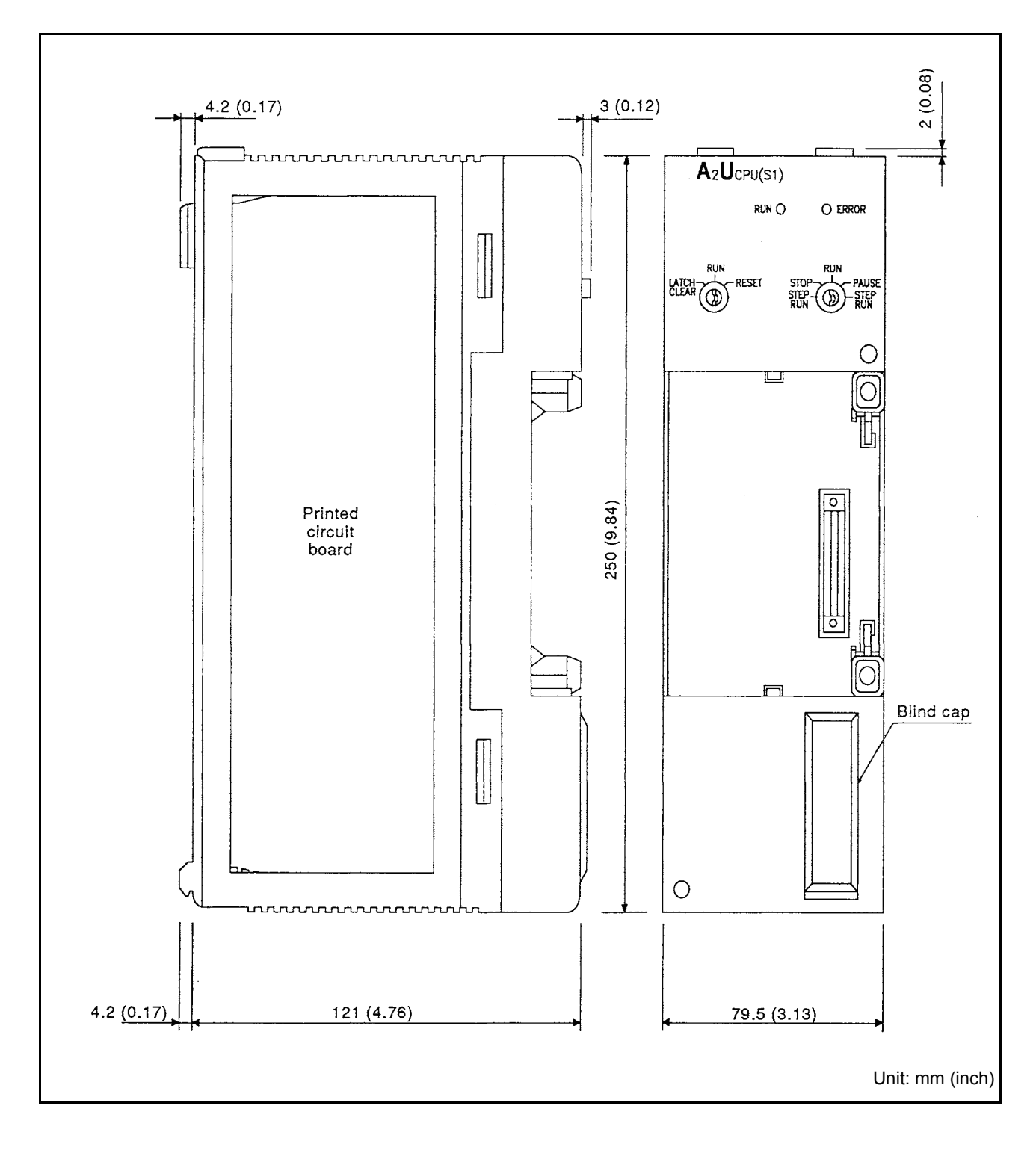

(2) A2UCPU, A2UCPU-S1 module

Appendix5.2 Power Supply Module

(1) A61P, A61PN, A61PEU, A62P, A62PEU, A63P, A65P, A67P power supply module

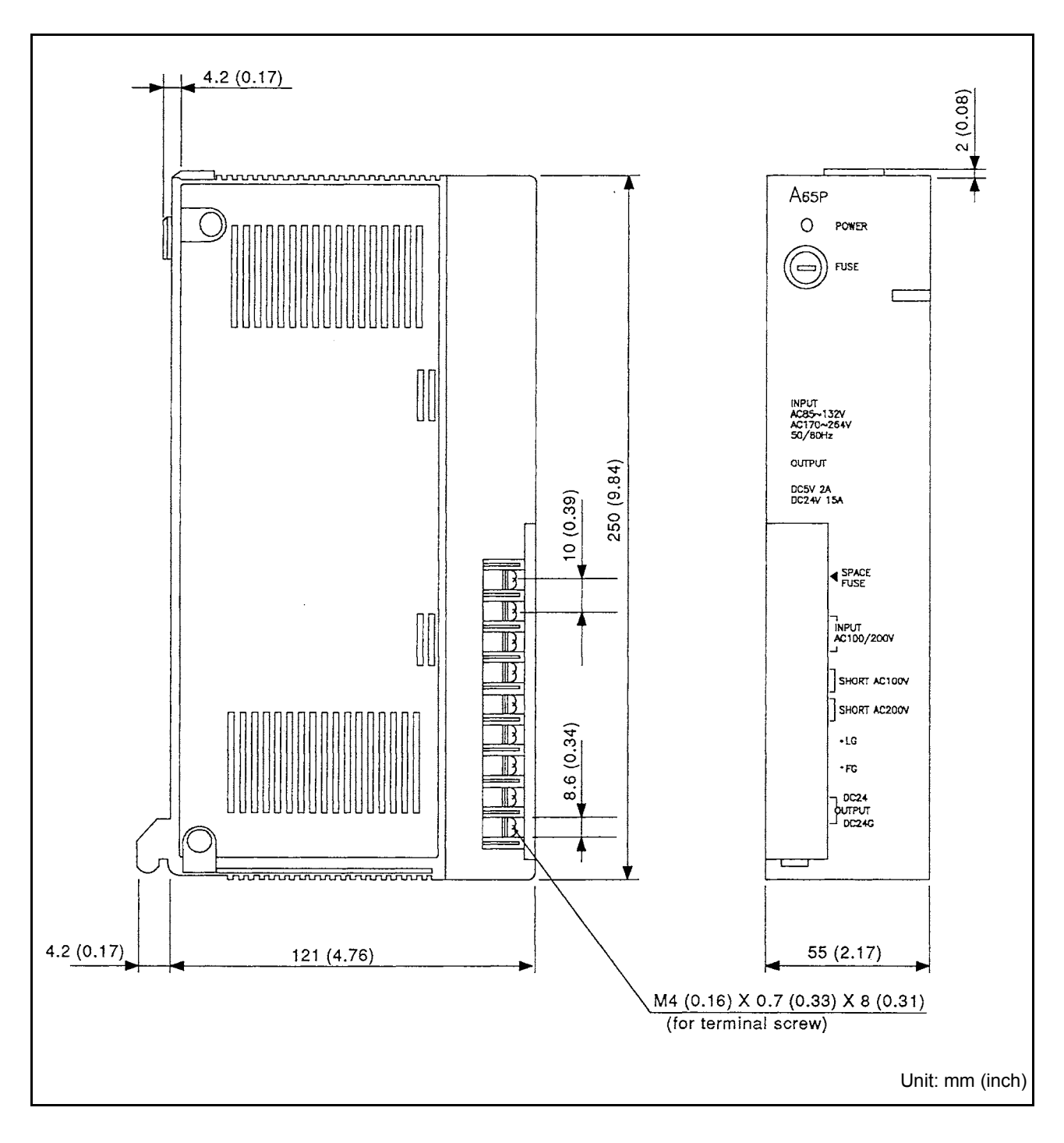

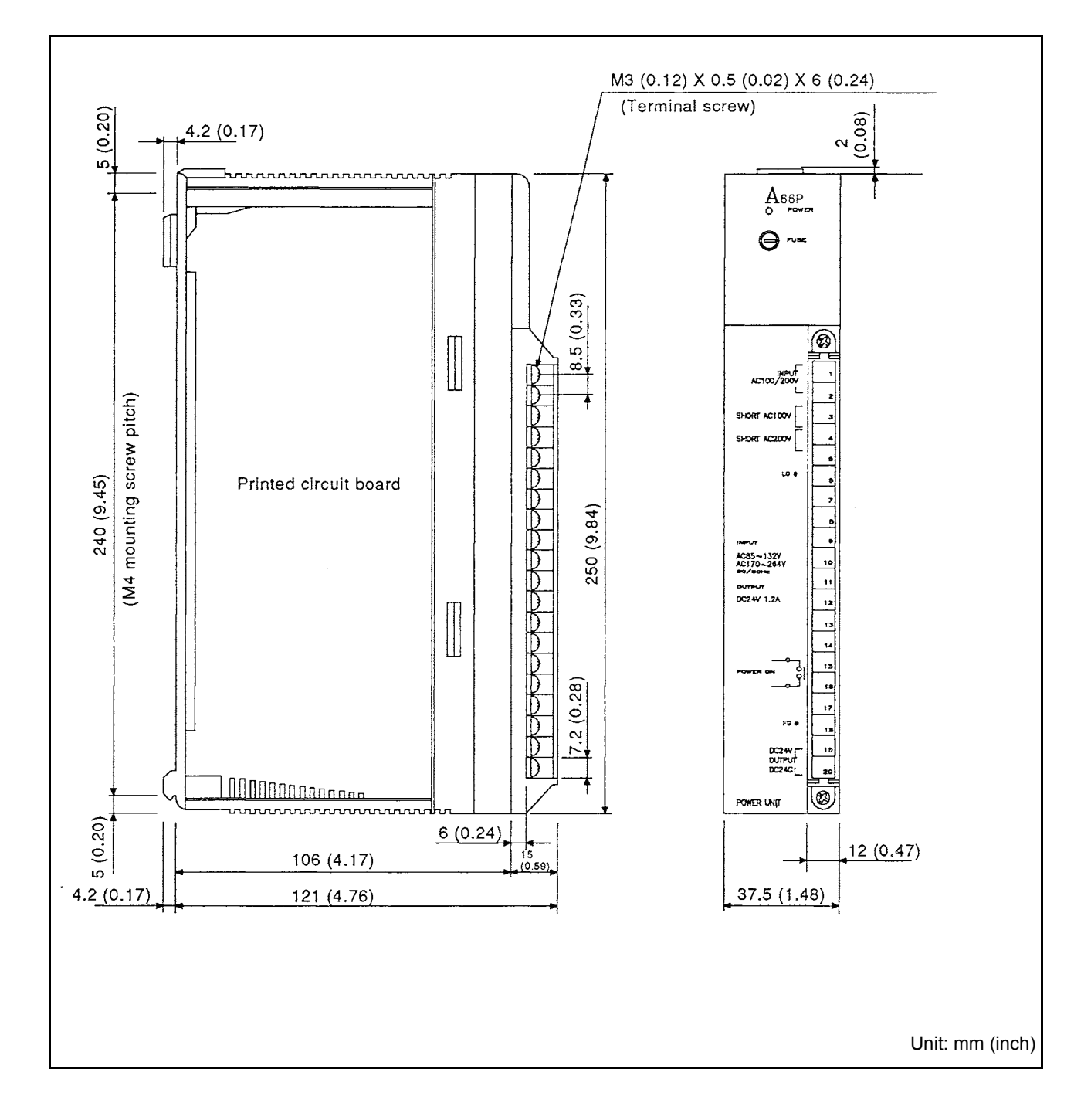

(2) A66P power supply module

Appendix5.3 Memory Cassette (A3NMCA- $\boxdot$ , A3AMCA-96, A4UMCA-128, A4UMCA- $\boxdot$ E)

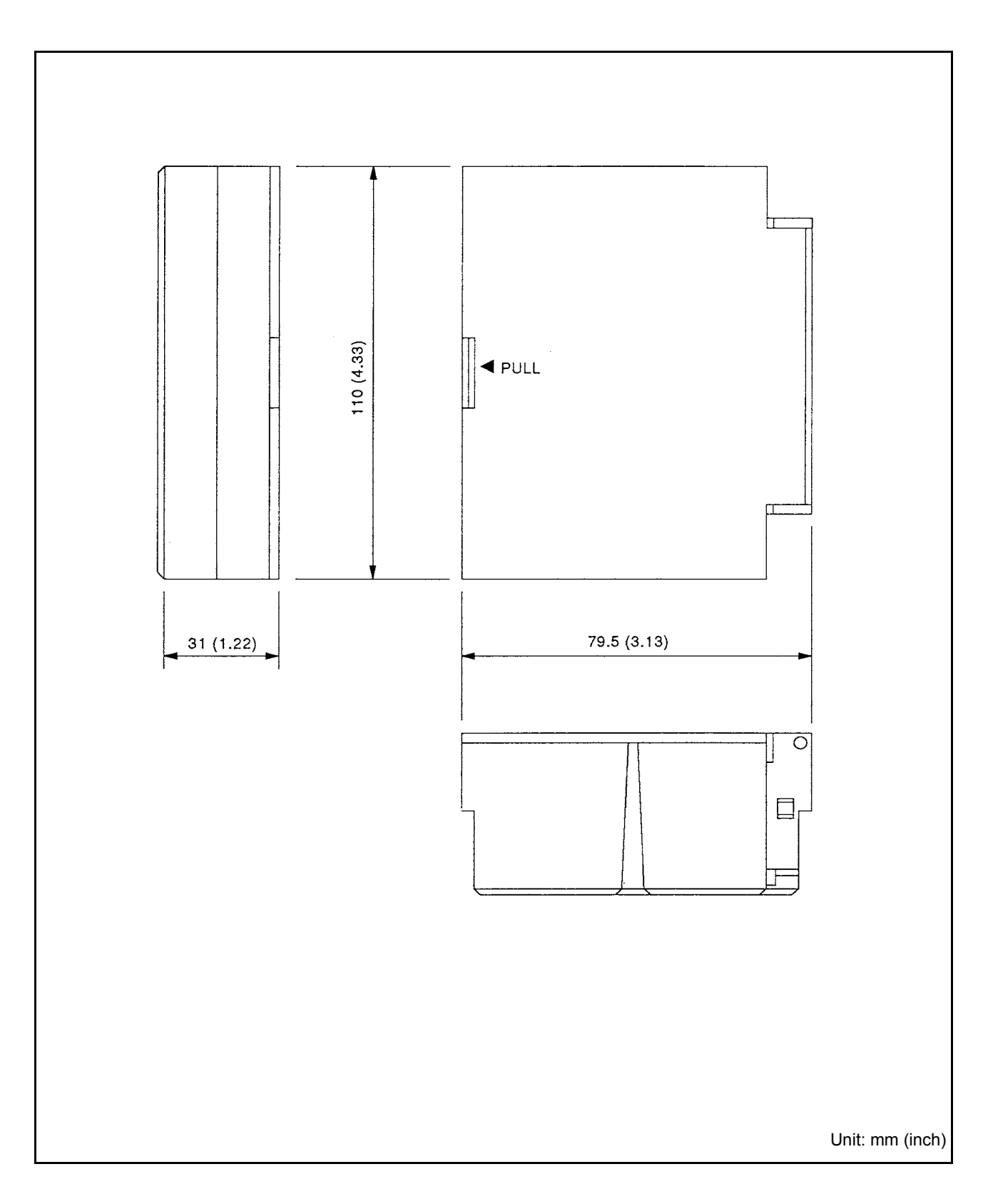

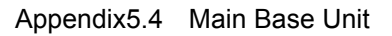

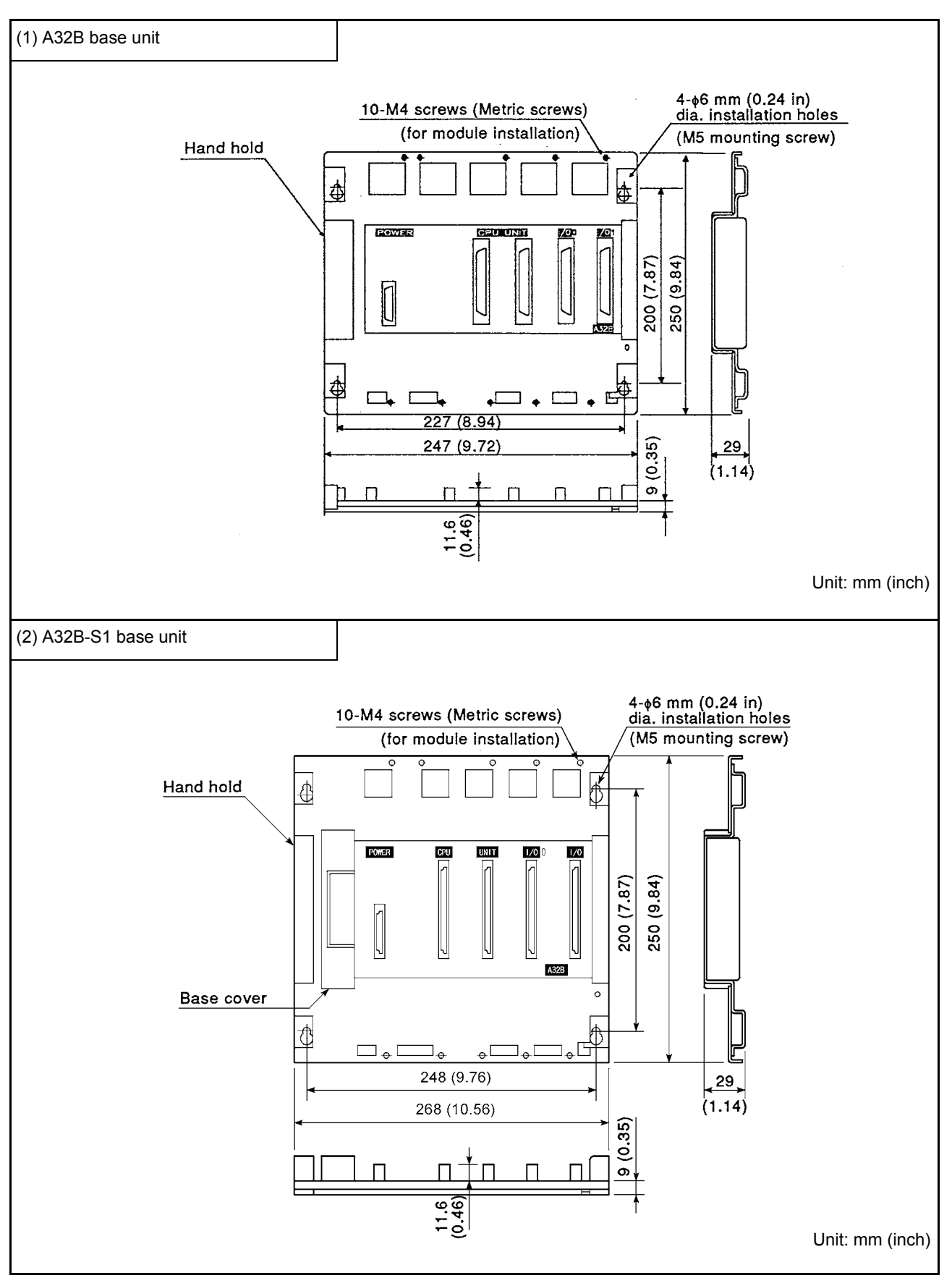

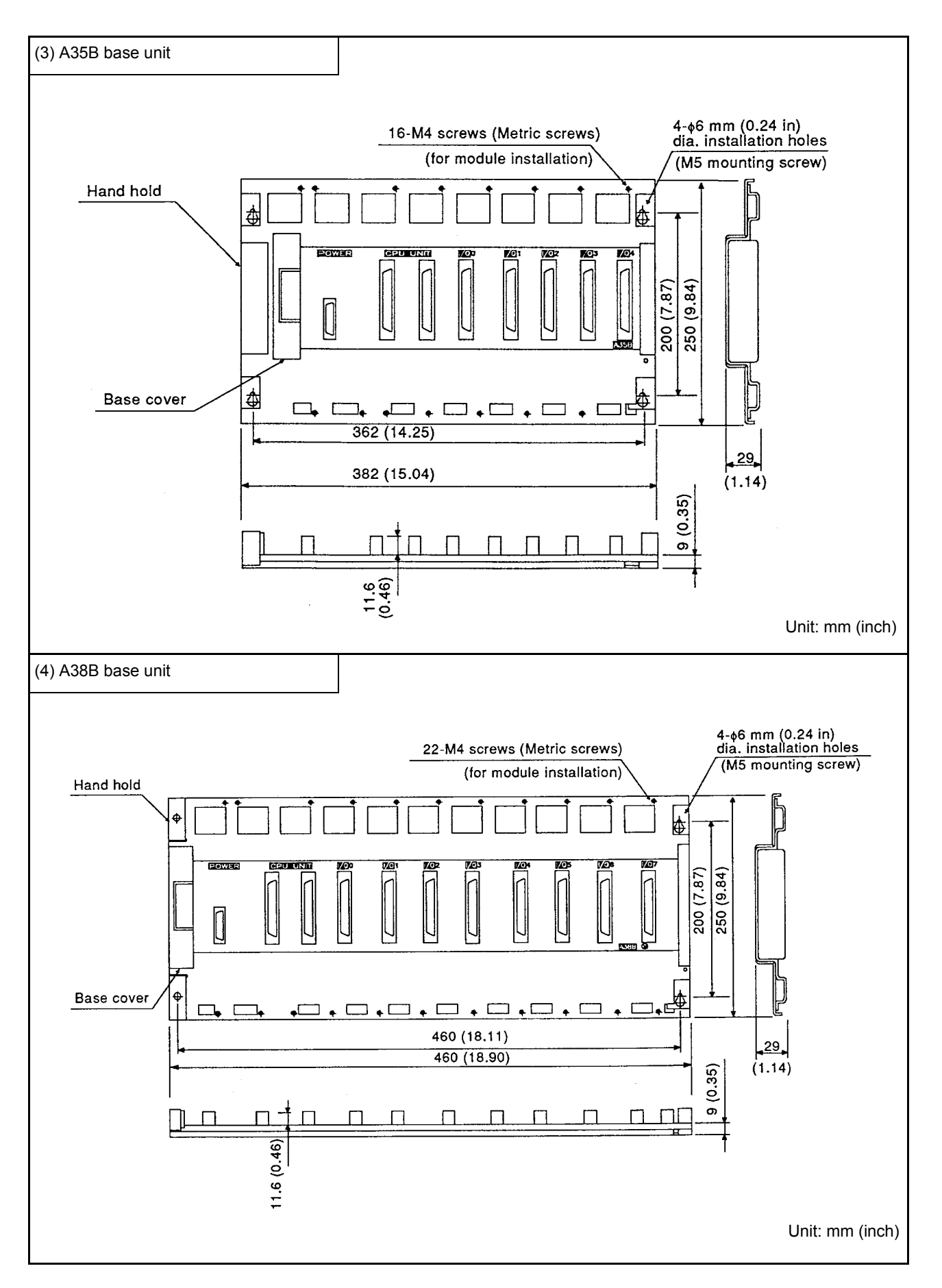

Appendix5.5 Extension Base Unit

(1) A62B, A65B, A68B base unit

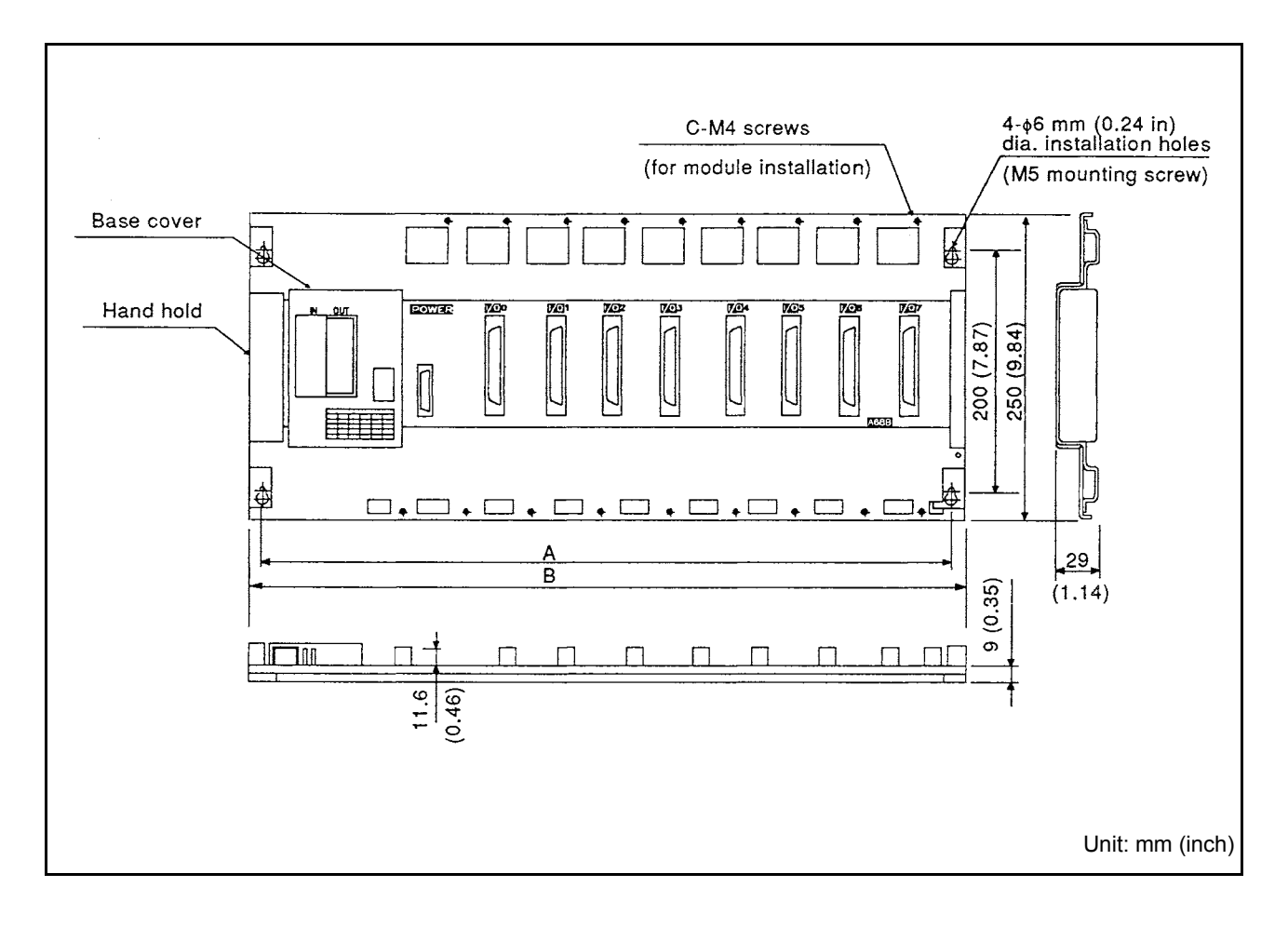

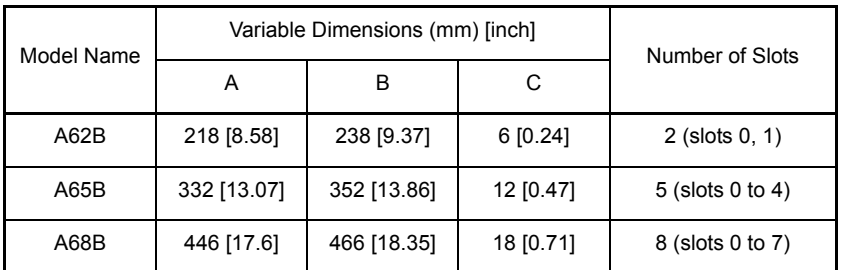

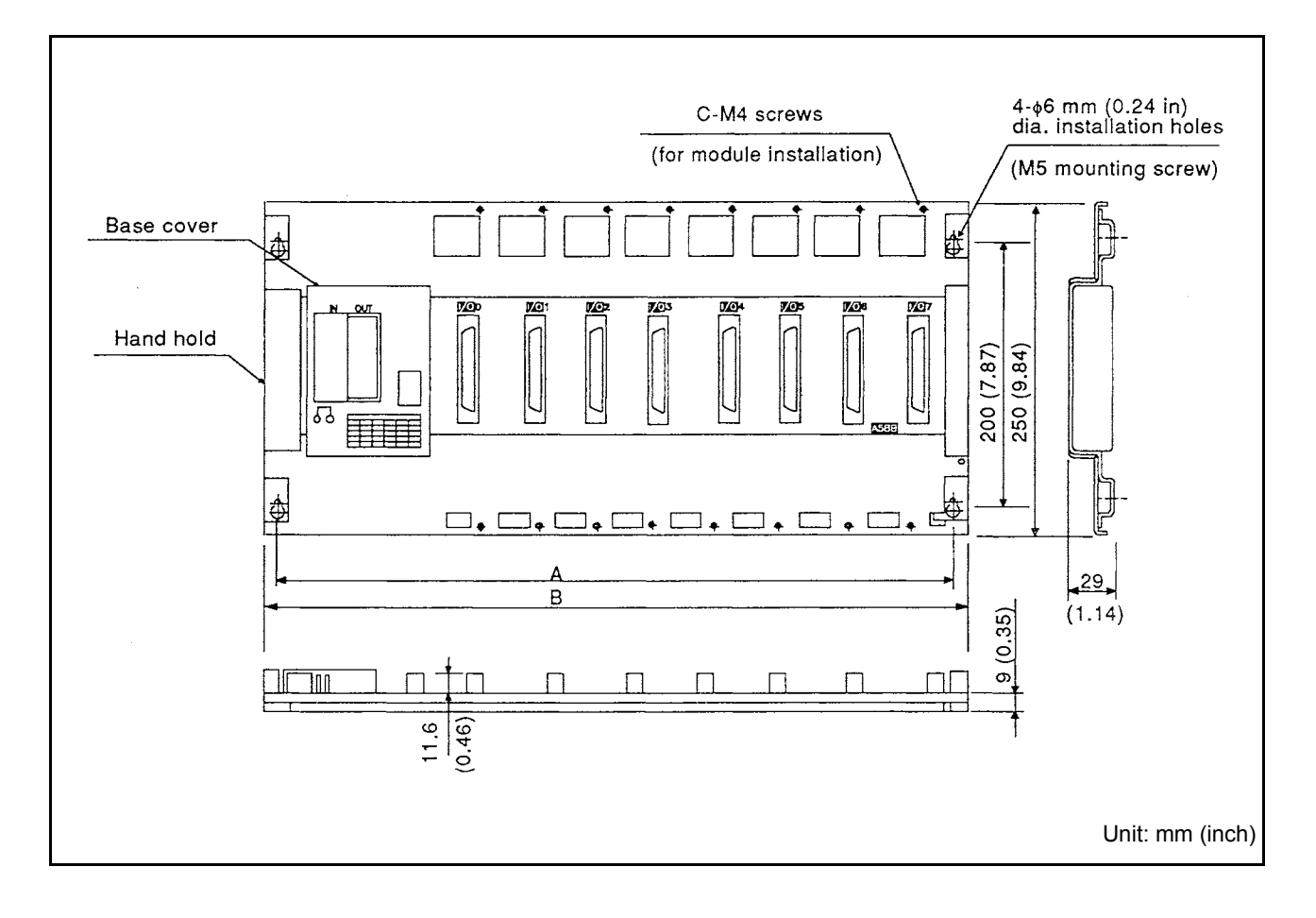

#### (2) A52B, A55B, A58B base units

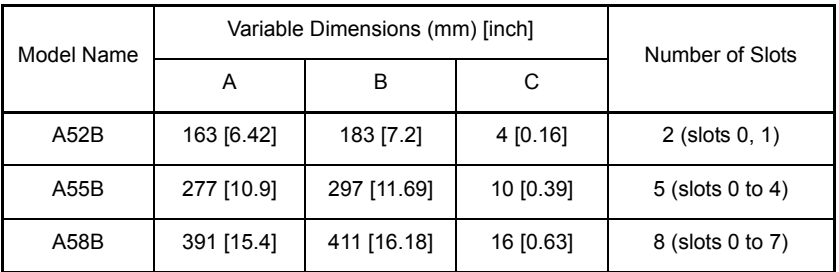

## Appendix6 TRANSPORTATION PRECAUTIONS

When transporting lithium batteries, make sure to handle them based on the transportation regulations.

#### Appendix6.1 Relevant Models

The batteries used for CPU modules are classified as follows:

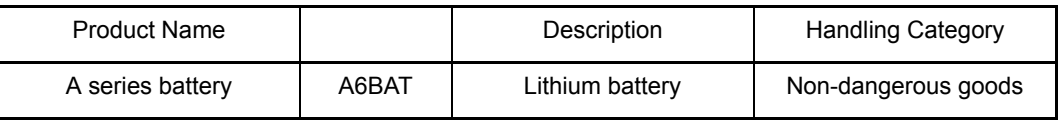

#### Appendix6.2 Transportation Guidelines

Products are packed properly in compliance with the transportation regulations prior to shipment. When repacking any of the unpacked products to transport it to another location, make sure to observe the IATA Dangerous Goods Regulations, IMDG Code and other local transportation regulations.

For details, please consult your transportation company.

Appendix7 Handling of Batteries and Devices with Built-in Batteries in EU Member States

This section describes the precautions for disposing of waste batteries in EU member states and exporting batteries and/or devices with built-in batteries to EU member states.

#### Appendix7.1 Disposal precautions

In EU member states, there is a separate collection system for waste batteries. Dispose of batteries properly at the local community waste collection/recycling center.

The following symbol is printed on the batteries and packaging of batteries and devices with built-in batteries used for Mitsubishi programmable controllers.

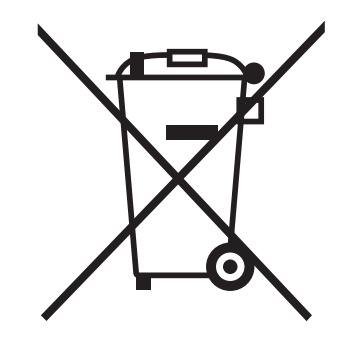

Note: This symbol is for EU member states only.

 The symbol is specified in the new EU Battery Directive (2006/66/EC) Article 20 "Information for end-users" and Annex II.

The symbol indicates that batteries need to be disposed of separately from other wastes.

#### Appendix7.2 Exportation precautions

The new EU Battery Directive (2006/66/EC) requires the follwoing when marketing or exporting batteries and/or devices with built-in batteries to EU member states.

- To print the symbol on batteries, devices, or their packaging
- To explain the symbol in the manuals of the products
- (1) Labelling

To market or export batteries and/or devices with built-in batteries, which have no symbol, to EU member states on September 26, 2008 or later, print the symbol shown on the previous page on the batteries, devices, or their packaging.

(2) Explaining the symbol in the manuals

To export devices incorporating Mitsubishi programmable controller to EU member states on September 26, 2008 or later, provide the latest manuals that include the explanation of the symbol.

If no Mitsubishi manuals or any old manuals without the explanation of the symbol are provided, separately attach an explanatory note regarding the symbol to each manual of the devices.

#### POINT

The requirements apply to batteries and/or devices with built-in batteries manufactured before the enforcement date of the new EU Battery Directive (2006/ 66/EC).

# **MEMO**

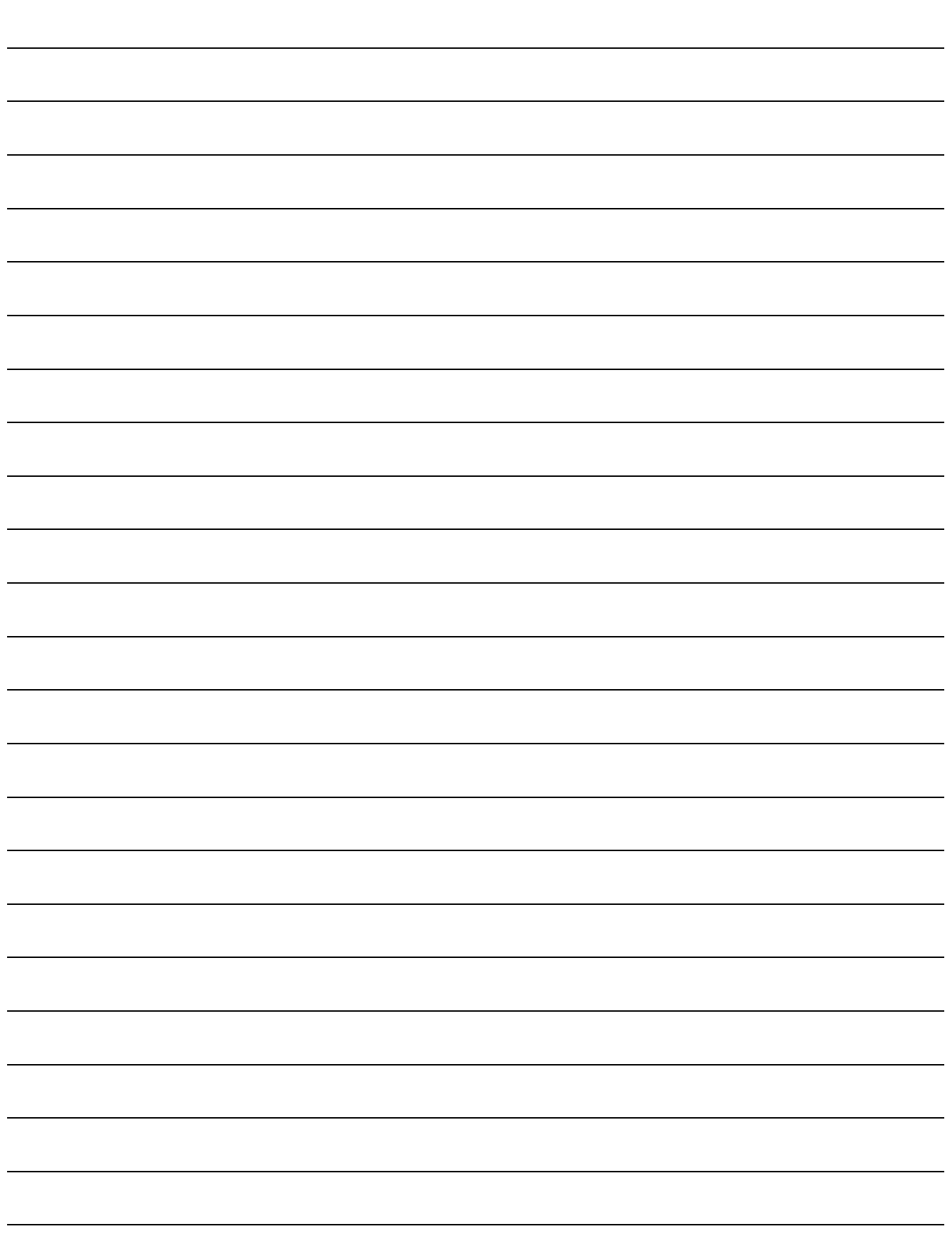

## **WARRANTY**

Please confirm the following product warranty details before using this product.

#### **1. Gratis Warranty Term and Gratis Warranty Range**

If any faults or defects (hereinafter "Failure") found to be the responsibility of Mitsubishi occurs during use of the product within the gratis warranty term, the product shall be repaired at no cost via the sales representative or Mitsubishi Service Company. However, if repairs are required onsite at domestic or overseas location, expenses to send an engineer will be solely at the customer's discretion. Mitsubishi shall not be held responsible for any re-commissioning, maintenance, or testing on-site that

involves replacement of the failed module.

#### **[Gratis Warranty Term]**

The gratis warranty term of the product shall be for one year after the date of purchase or delivery to a designated place. Note that after manufacture and shipment from Mitsubishi, the maximum distribution period shall be six (6) months, and the longest gratis warranty term after manufacturing shall be eighteen (18) months. The gratis warranty term of repair parts shall not exceed the gratis warranty term before repairs.

#### **[Gratis Warranty Range]**

- (1) The range shall be limited to normal use within the usage state, usage methods and usage environment, etc., which follow the conditions and precautions, etc., given in the instruction manual, user's manual and caution labels on the product.
- (2) Even within the gratis warranty term, repairs shall be charged for in the following cases.
	- 1. Failure occurring from inappropriate storage or handling, carelessness or negligence by the user. Failure caused by the user's hardware or software design.
	- 2. Failure caused by unapproved modifications, etc., to the product by the user.
	- 3. When the Mitsubishi product is assembled into a user's device, Failure that could have been avoided if functions or structures, judged as necessary in the legal safety measures the user's device is subject to or as necessary by industry standards, had been provided.
	- 4. Failure that could have been avoided if consumable parts (battery, backlight, fuse, etc.) designated in the instruction manual had been correctly serviced or replaced.
	- 5. Failure caused by external irresistible forces such as fires or abnormal voltages, and Failure caused by force majeure such as earthquakes, lightning, wind and water damage.
	- 6. Failure caused by reasons unpredictable by scientific technology standards at time of shipment from Mitsubishi.
	- 7. Any other failure found not to be the responsibility of Mitsubishi or that admitted not to be so by the user.

#### **2. Onerous repair term after discontinuation of production**

- (1) Mitsubishi shall accept onerous product repairs for seven (7) years after production of the product is discontinued.
	- Discontinuation of production shall be notified with Mitsubishi Technical Bulletins, etc.
- (2) Product supply (including repair parts) is not available after production is discontinued.

#### **3. Overseas service**

Overseas, repairs shall be accepted by Mitsubishi's local overseas FA Center. Note that the repair conditions at each FA Center may differ.

#### **4. Exclusion of loss in opportunity and secondary loss from warranty liability**

Regardless of the gratis warranty term, Mitsubishi shall not be liable for compensation of damages caused by any cause found not to be the responsibility of Mitsubishi, loss in opportunity, lost profits incurred to the user by Failures of Mitsubishi products, special damages and secondary damages whether foreseeable or not , compensation for accidents, and compensation for damages to products other than Mitsubishi products, replacement by the user, maintenance of on-site equipment, start-up test run and other tasks.

#### **5. Changes in product specifications**

The specifications given in the catalogs, manuals or technical documents are subject to change without prior notice.

#### **6. Product application**

- (1) In using the Mitsubishi MELSEC programmable logic controller, the usage conditions shall be that the application will not lead to a major accident even if any problem or fault should occur in the programmable logic controller device, and that backup and fail-safe functions are systematically provided outside of the device for any problem or fault.
- (2) The Mitsubishi programmable logic controller has been designed and manufactured for applications in general industries, etc. Thus, applications in which the public could be affected such as in nuclear power plants and other power plants operated by respective power companies, and applications in which a special quality assurance system is required, such as for Railway companies or Public service purposes shall be excluded from the programmable logic controller applications.

In addition, applications in which human life or property that could be greatly affected, such as in aircraft, medical applications, incineration and fuel devices, manned transportation, equipment for recreation and amusement, and safety devices, shall also be excluded from the programmable logic controller range of applications.

However, in certain cases, some applications may be possible, providing the user consults their local Mitsubishi representative outlining the special requirements of the project, and providing that all parties concerned agree to the special circumstances, solely at the users discretion.

# Type A2U(S1)/A3U/A4UCPU

# **User's Manual**

**MODEL** ANUCPU-U-E

**MODEL** 

CODE

13JE25

IB(NA)-66436-E(0810)MEE

# **A MITSUBISHI ELECTRIC CORPORATION**

HEAD OFFICE : TOKYO BUILDING, 2-7-3 MARUNOUCHI, CHIYODA-KU, TOKYO 100-8310, JAPAN<br>NAGOYA WORKS : 1-14 , YADA-MINAMI 5-CHOME , HIGASHI-KU, NAGOYA , JAPAN

When exported from Japan, this manual does not require application to the Ministry of Economy, Trade and Industry for service transaction permission.